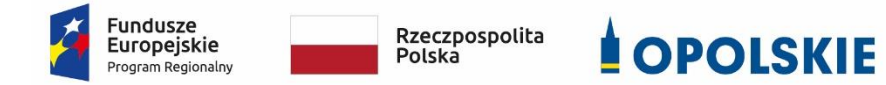

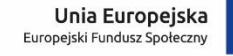

### **POZAKONKURSOWA PROCEDURA WYBORU PROJEKTU w ramach Regionalnego Programu Operacyjnego Województwa Opolskiego na lata 2014-2020**

**dotycząca projektu złożonego w ramach, Poddziałania 9.2.1** *Wsparcie kształcenia zawodowego,* **Działania 9.2** *Rozwój kształcenia zawodowego***, Osi IX** *Wysoka jakość edukacji* **Nabór I**

### **Wersja nr 1**

*Dokument przyjęty przez Zarząd Województwa Opolskiego Uchwałą nr 5858/2021 z 15 listopada 2021 r. Stanowiący załącznik do uchwały.*

OPOLE, Listopad 2021 r.

### **Spis treści**

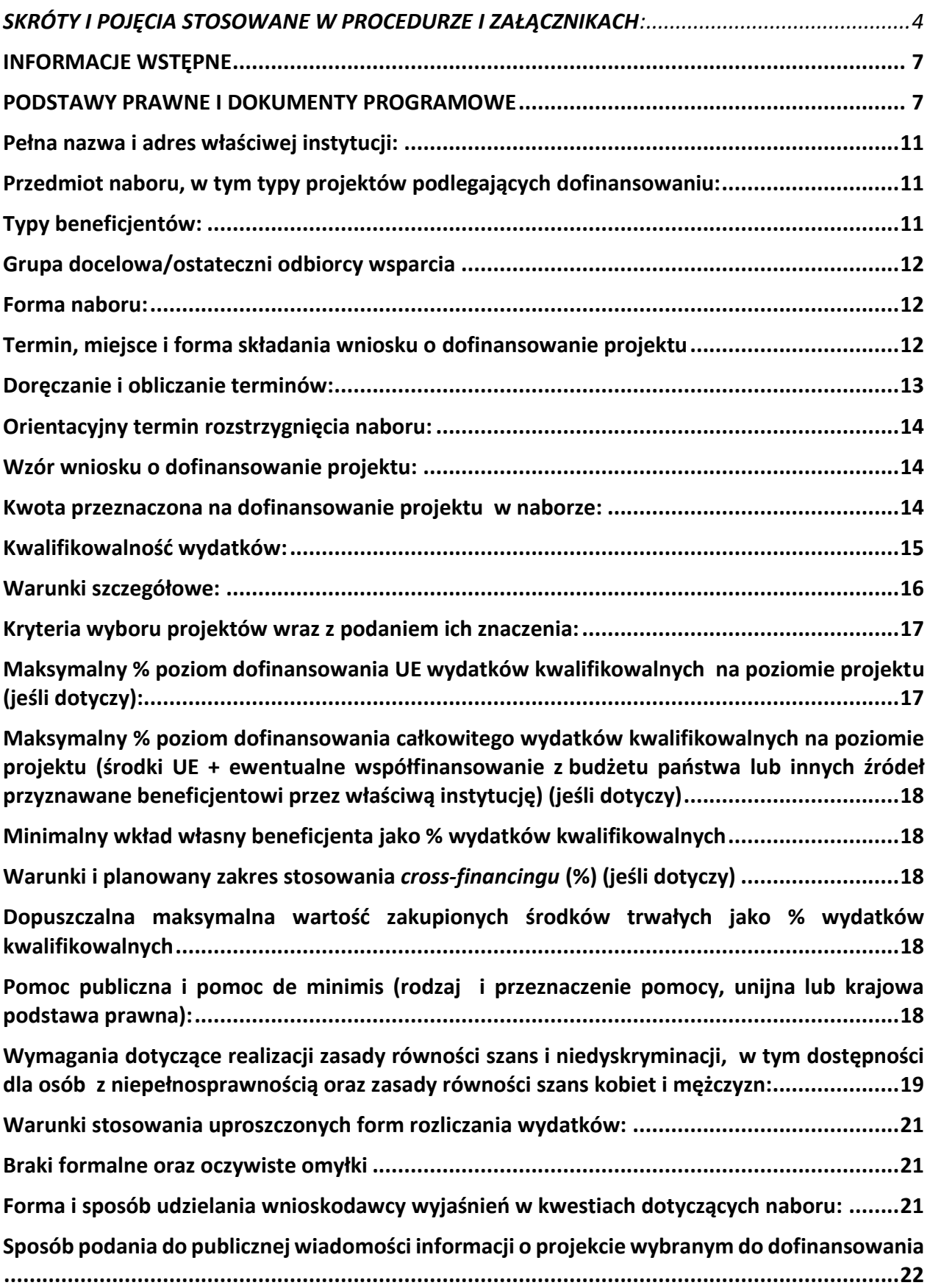

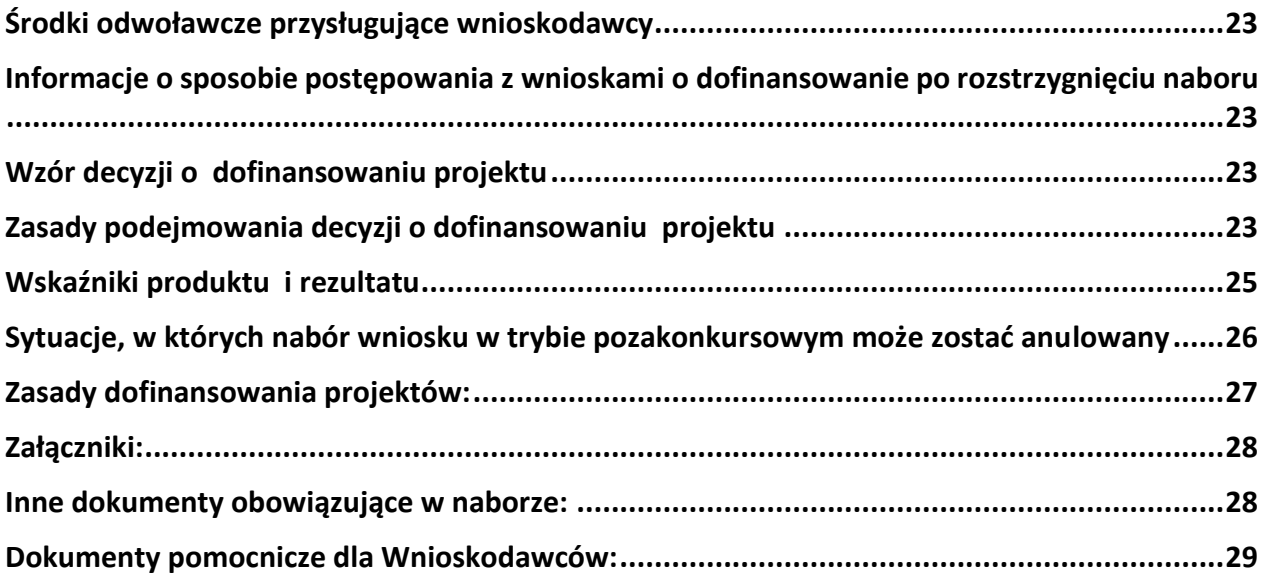

### <span id="page-3-0"></span>**SKRÓTY I POJĘCIA STOSOWANE W PROCEDURZE I ZAŁĄCZNIKACH**:

**Administrator BUR** – podmiot odpowiedzialny za nadzorowanie prawidłowego funkcjonowania BUR, zarządzanie kontami i uprawnieniami użytkowników BUR oraz dbający o bezpieczeństwo BUR i zawartych w nim danych. Funkcję Administratora BUR pełni Polska Agencja Rozwoju Przedsiębiorczości;

**Administrator Regionalny BUR** – podmiot odpowiedzialny za przydzielanie ID wsparcia Użytkownikom BUR lub monitoring przydzielonego ID wsparcia, Funkcję Administratora Regionalnego BUR pełni Instytucja Zarządzająca RPO WO 2014-2020.

**Baza Usług Rozwojowych (BUR)** – internetowa baza usług rozwojowych, obejmująca rejestr dostawców usług zapewniających świadczenie usług rozwojowych należytej jakości współfinansowanych ze środków publicznych, prowadzona w formie systemu teleinformatycznego przez Administratora BUR.

BUR umożliwia w szczególności obsługę następujących procesów:

- − publikację ofert usług rozwojowych świadczonych przez Dostawców Usług wpisanych do BUR,
- − dokonywanie zapisów na poszczególne usługi rozwojowe,
- − zamieszczanie ogłoszeń o zapotrzebowaniu na usługi rozwojowe,
- − dokonywanie oceny usług rozwojowych zgodnie z Systemem Oceny Usług Rozwojowych,

− zapoznanie się z wynikiem ocen usług rozwojowych dokonanych przez pozostałych uczestników usług;

**Beneficjent** - należy przez to rozumieć podmiot, o którym mowa w art. 2 pkt. 10 lub art. 63 rozporządzenia ogólnego;

**Certyfikacja** – procedura, w wyniku której osoba ucząca się otrzymuje od upoważnionej instytucji formalny dokument, stwierdzający, że osiągnęła określoną kwalifikację. Certyfikacja następuje po walidacji, w wyniku wydania pozytywnej decyzji stwierdzającej, że wszystkie efekty uczenia się wymagane dla danej kwalifikacji zostały osiągnięte;

**EFS -** Europejski Fundusz Społeczny;

**IP RPO WO 2014-2020/IP** – Instytucja Pośrednicząca w ramach Regionalnego Programu Operacyjnego Województwa Opolskiego na lata 2014-2020 /WUP w Opolu;

**IZ RPO WO 2014-2020/IZ -** Instytucja Zarządzająca Regionalnym Programem Operacyjnym Województwa Opolskiego na lata 2014-2020 tj. Zarząd Województwa Opolskiego; **KE -** Komisja Europejska;

**KM RPO WO 2014-2020 -** Komitet Monitorujący Regionalny Program Operacyjny Województwa Opolskiego na lata 2014-2020;

**Kompetencje** - to wyodrębniony zestaw efektów uczenia się/kształcenia. Opis kompetencji zawiera jasno określone warunki, które powinien spełniać uczestnik projektu ubiegający się o nabycie kompetencji tj.: wyczerpującą informację o efektach uczenia się dla danej kompetencji oraz kryteria i metody ich weryfikacji;

**Kształcenie ustawiczne** - kształcenie w szkołach dla dorosłych, branżowych szkołach II stopnia i szkołach policealnych, a także uzyskiwanie i uzupełnianie wiedzy, umiejętności i kwalifikacji zawodowych w formach pozaszkolnych;

**Kwalifikacja** –zestaw efektów uczenia się w zakresie wiedzy, umiejętności oraz kompetencji społecznych, nabytych w edukacji formalnej, edukacji pozaformalnej lub poprzez uczenie się nieformalne, zgodnych z ustalonymi dla danej kwalifikacji wymaganiami, których osiągnięcie zostało sprawdzone w walidacji oraz formalnie potwierdzone przez uprawniony podmiot certyfikujący<sup>1</sup>;

**LSI 2014-2020 -** Lokalny System Informatyczny na lata 2014-2020;

**MFiPR -** Ministerstwo Funduszy i Polityki Regionalnej;

**Obszar wiejski** - 300 osób/km2 na obszarze, w którym minimalna liczba ludności wynosi 5 000 mieszkańców zgodnie z załącznikiem nr 7 do Procedury wyboru;

**Operator** – beneficjent/realizator projektu udzielający wsparcia uczestnikom w formule podejścia popytowego – Opolskie Centrum Rozwoju Gospodarki;

**Osoby o niskich kwalifikacjach** - osoby posiadające wykształcenie do poziomu ISCED 3 włącznie zgodnie z Międzynarodową Standardową Klasyfikacją Kształcenia (ISCED 2011) zaaprobowaną przez Konferencję Ogólną UNESCO. Definicja poziomów wykształcenia (ISCED) została zawarta w *Wytycznych w zakresie monitorowania postępu rzeczowego realizacji programów operacyjnych na lata 2014-2020*;

**Placówka Kształcenia Ustawicznego** - placówka, o której mowa w art. 2 pkt 4 Prawa Oświatowe;

**Podejście popytowe** – mechanizm dystrybucji środków EFS, zgodnie z którym uczestnik projektu samodzielnie dokonuje wyboru pozaszkolnej formy kształcenia, w której zamierza uczestniczyć w ramach projektu, odpowiadającej na jego indywidualne potrzeby rozwojowe;

**Projekt** - projekt, o którym mowa w art. 2 pkt 18 ustawy wdrożeniowej, oznaczający przedsięwzięcie zmierzające do osiągnięcia założonego celu określonego wskaźnikami, z określonym początkiem i końcem realizacji, zgłoszone do objęcia albo objęte współfinansowaniem UE jednego z funduszy strukturalnych albo Funduszu Spójności w ramach programu operacyjnego;

**PZP -** Prawo Zamówień Publicznych;

 $\overline{a}$ 

**Rozporządzenie ogólne -** Rozporządzenie Parlamentu Europejskiego i Rady (UE) nr 1303/2013 z 17 grudnia 2013 r. ustanawiające wspólne przepisy dotyczące Europejskiego Funduszu Rozwoju Regionalnego, Europejskiego Funduszu Społecznego, Funduszu Spójności, Europejskiego Funduszu Rolnego na rzecz Rozwoju Obszarów Wiejskich oraz Europejskiego Funduszu Morskiego i Rybackiego oraz ustanawiające przepisy ogólne dotyczące Europejskiego Funduszu Rozwoju Regionalnego, Europejskiego Funduszu Społecznego, Funduszu Spójności i Europejskiego Funduszu Morskiego i Rybackiego oraz uchylające rozporządzenie Rady (WE) nr 1083/2006 (Dz. Urz. UE, L 347/320 z 20 grudnia 2013 r. z późn. zm.);

**RPO WO 2014-2020/Program -** Regionalny Program Operacyjny Województwa Opolskiego na lata 2014-2020 przyjęty Decyzją wykonawczą Komisji Europejskiej zapania zmieniającą decyzję wykonawczą C(2014) 10195 zatwierdzającą niektóre elementy programu operacyjnego "Regionalny Program Operacyjny Województwa Opolskiego na lata 2014-2020" do wsparcia z Europejskiego Funduszu Rozwoju Regionalnego i Europejskiego Funduszu Społecznego w ramach celu "Inwestycje na rzecz wzrostu i zatrudnienia" dla regionu opolskiego w Polsce CCI2014PL16M2OP008;

**Specjalizacje regionalne** – obszary rozwoju regionu zdiagnozowane w województwie opolskim wymienione w Regionalnej Strategii Innowacji Województwa Opolskiego do roku 2020;

<sup>&</sup>lt;sup>1</sup> Definicja kwalifikacji zgodna z art. 2 pkt 8 ustawy z dnia 22 grudnia 2015 r. *o Zintegrowanym Systemie Kwalifikacji*.

**SYZYF RPO WO 2014-2020 -** System Zarządzania Funduszami Regionalnego Programu Operacyjnego Województwa Opolskiego na lata 2014-2020 – pełni funkcję LSI 2014-2020; **SZOOP -** Szczegółowy Opis Osi Priorytetowych Regionalnego Programu Operacyjnego Województwa Opolskiego na lata 2014-2020 Zakres: Europejski Fundusz Społeczny (wersja nr 47);

**Uczestnik projektu -** oznacza to uczestnika w rozumieniu *Wytycznych w zakresie monitorowania postępu rzeczowego realizacji programów operacyjnych na lata 2014-2020*, które zamieszczone są na stronie internetowej Instytucji Pośredniczącej; **UE -** Unia Europejska;

**Umowa Partnerstwa -** Programowanie perspektywy finansowej 2014-2020 – Umowa Partnerstwa, dokument przyjęty przez Komisję Europejską 23 października 2017 r. ;

**Usługa rozwojowa** - usługa mająca na celu nabycie, potwierdzenie lub wzrost wiedzy, umiejętności lub kompetencji społecznych uczestników projektu, w tym przygotowująca do uzyskania kwalifikacji, lub pozwalająca na ich rozwój;

**Ustawa wdrożeniowa -** Ustawa z 11 lipca 2014 r. o zasadach realizacji programów w zakresie polityki spójności finansowanych w pespektywie finansowej 2014-2020;

**Ustawa funduszowa** – Ustawa z dnia 3 kwietnia 2020 r. o szczególnych rozwiązaniach wspierających realizację programów operacyjnych w związku z wystąpieniem COVID-19; **Walidacja** – wieloetapowy proces sprawdzania, czy – niezależnie od sposobu uczenia się – efekty uczenia się wymagane dla danej kwalifikacji zostały osiągnięte. Walidacja poprzedza certyfikowanie. Walidacja obejmuje identyfikację i dokumentację posiadanych efektów uczenia się oraz ich weryfikację w odniesieniu do wymagań określonych dla kwalifikacji. Walidacja powinna być prowadzona w sposób trafny (weryfikowane są efekty uczenia się, które zostały określone dla danej kwalifikacji) i rzetelny (wynik weryfikacji jest niezależny od miejsca, czasu, metod oraz osób przeprowadzających walidację). Walidację kończy podjęcie i wydanie decyzji, jakie efekty uczenia się można potwierdzić, jakie zaś nie; **WE -** Wspólnota Europejska;

**Wniosek o dofinansowanie projektu -** zgodnie z "Wytycznymi w zakresie trybów wyboru projektów na lata 2014-2020", dokument, w którym zawarte są informacje na temat wnioskodawcy oraz opis projektu lub przedstawione w innej formie informacje na temat projektu i wnioskodawcy, na podstawie których dokonuje się oceny spełnienia przez ten projekt kryteriów wyboru projektów;

**Wnioskodawca** - zgodnie z ustawą wdrożeniową należy przez to rozumieć podmiot, który złożył wniosek o dofinansowanie projektu;

**WUP** -Wojewódzki Urząd Pracy w Opolu;

**ZWO -** Zarząd Województwa Opolskiego

### <span id="page-6-0"></span>**INFORMACJE WSTĘPNE**

- 1. Celem Pozakonkursowej procedury wyboru projektu jest dostarczenie wnioskodawcy informacji przydatnych na etapie przygotowywania wniosku o dofinansowanie, złożenia do oceny w ramach naboru ogłoszonego przez IP RPO WO 2014-2020, a następnie realizacji projektu.
- 2. IP zastrzega sobie prawo do wprowadzania zmian w niniejszej Pozakonkursowej procedurze wyboru projektu w trakcie trwania procedury. W sytuacji, gdy zaistnieje potrzeba wprowadzenia do Pozakonkursowej procedury wyboru projektu zmiany (innej niż dotyczącej wydłużenia terminu naboru), gdy nabór się już rozpoczął i jednocześnie został złożony wniosek o dofinansowanie, wnioskodawca ma możliwość wycofania złożonego wniosku, jego poprawy oraz ponownego złożenia.
- 3. W przypadku zmiany Pozakonkursowej procedury wyboru projektu, IP zamieszcza w każdym miejscu, w którym podała do publicznej wiadomości Pozakonkursową procedurę wyboru projektu, informację o jej zmianie, aktualną treść Pozakonkursowej procedury wyboru, uzasadnienie oraz termin, od którego zmiana obowiązuje. W związku z tym zaleca się, by wnioskodawca na bieżąco zapoznawał się z informacjami zamieszczanymi na:
	- stronie internetowej Regionalnego Programu Operacyjnego Województwa Opolskiego
	- stronie internetowej Regionalnego Programu Operacyjnego Województwa Opolskiego – serwis Instytucji Pośredniczącej
	- portalu Funduszy Europejskich

IP niezwłocznie poinformuje wnioskodawcę o zmianie Pozakonkursowej procedury wyboru.

4. IP zastrzega sobie prawo do możliwości wydłużenia terminu naboru wniosków o dofinansowanie projektów, co może nastąpić jedynie z bardzo ważnych i szczególnie uzasadnionych powodów niezależnych od IP, po akceptacji zmiany Procedury przez ZWO.

### <span id="page-6-1"></span>**PODSTAWY PRAWNE I DOKUMENTY PROGRAMOWE**

1. Rozporządzenie Parlamentu Europejskiego i Rady (UE) nr 1303/2013 z dnia 17 grudnia 2013 r. ustanawiające wspólne przepisy dotyczące Europejskiego Funduszu Rozwoju Regionalnego, Europejskiego Funduszu Społecznego, Funduszu Spójności, Europejskiego Funduszu Rolnego na rzecz Rozwoju Obszarów Wiejskich oraz Europejskiego Funduszu Morskiego i Rybackiego oraz ustanawiające przepisy ogólne dotyczące Europejskiego Funduszu Rozwoju Regionalnego, Europejskiego Funduszu Społecznego, Funduszu Spójności i Europejskiego Funduszu Morskiego i Rybackiego oraz uchylające rozporządzenie Rady (WE) nr 1083/2006 (Dz. Urz. UE, L 347/320 z 20 grudnia 2013 r. ze zm.) – zwane "rozporządzeniem ogólnym".

- 2. Rozporządzenie Parlamentu Europejskiego i Rady (UE) nr 1304/2013 z dnia 17 grudnia 2013 r. w sprawie Europejskiego Funduszu Społecznego i uchylające rozporządzenie Rady (WE) nr 1081/2006 Dz. Urz. UE, L 347/470 z 20 grudnia 2013 r. ze zm.).
- 3. Ustawa z dnia 11 lipca 2014 r. o zasadach realizacji programów w zakresie polityki spójności finansowanych w perspektywie finansowej 2014-2020 (Dz. U. z 2020 r., poz. 818 ze zm.) – zwana "ustawą wdrożeniową".
- 4. Ustawa z dnia 11 września 2019 r. Prawo Zamówień Publicznych (Dz.U. z 2021 r., poz. 1129 ze zm.).
- 5. Ustawa z dnia 27 sierpnia 2009 r. o finansach publicznych (Dz. U. z 2021 r., poz. 305 ze zm.).
- 6. Ustawa z dnia 10 maja 2018 r. o ochronie danych osobowych (Dz.U. 2019 r., poz. 1781).
- 7. Ustawa z dnia 30 kwietnia 2004 r. o postępowaniu w sprawach dotyczących pomocy publicznej (Dz. U. z 2021 r., poz. 743).
- 8. Ustawa z dnia 7 września 1991 r. o systemie oświaty (Dz. U. z 2021 r., poz. 1915 ze zm.).
- 9. Ustawa z dnia 26 stycznia 1982 r. Karta Nauczyciela (Dz. U. z 2021 r., poz. 1762 ze zm.).
- 10. Ustawa z dnia 14 grudnia 2016 r. Prawo oświatowe (Dz. U. z 2021 r., poz. 1082 ze zm.).
- 11. Ustawa z dnia 14 grudnia 2016 r. Przepisy wprowadzające ustawę Prawo oświatowe (Dz.U. z 2017 poz. 60 ze zm.).
- 12. Ustawa z dnia 22 grudnia 2015 r. o Zintegrowanym Systemie Kwalifikacji (Dz.U. z 2020, poz. 226).
- 13. Ustawa z dnia 14 czerwca 1960 r. Kodeks postępowania administracyjnego (Dz. U. z 2021r., poz. 735 ze zm.).
- 14. Ustawa z dnia 29 września 1994 r. o rachunkowości (Dz. U. z 2021 r. poz. 217 ze zm.).
- 15. Rozporządzenie Ministra Edukacji Narodowej z dnia 15 lutego 2019 r. w sprawie ogólnych celów i zadań kształcenia w zawodach szkolnictwa branżowego oraz klasyfikacji zawodów szkolnictwa branżowego (Dz. U. z 2019 r., poz. 316 )<sup>2</sup>.
- 16. Rozporządzenie Ministra Edukacji Narodowej z dnia 14 lutego 2019 r. w sprawie ramowych statutów: publicznej placówki kształcenia ustawicznego oraz publicznego cetrum kształcenia zawodowego (Dz. U. z 2019 r., poz. 320).
- 17. Rozporządzenie Ministra Edukacji Narodowej z dnia 19 marca 2019 r. w sprawie kształcenia ustawicznego w formach pozaszkolnych (Dz.U. z 2019 r., poz 652).
- 18. Rozporządzenie Ministra Finansów z dnia 18 stycznia 2018 r. w sprawie rejestru podmiotów wykluczonych z możliwości otrzymania środków przeznaczonych na

<sup>2</sup> lub odpowiednie Rozporządzenie, które będzie obowiązywało na dzień rozpoczęcia realizacji działań w projekcie.

realizację programów finansowanych z udziałem środków europejskich (Dz. U. z 2019 r., poz. 1279).

- 19. Rozporządzenie Ministra Rozwoju i Finansów z dnia 7 grudnia 2017 r. w sprawie zaliczek w ramach programów finansowanych z udziałem środków europejskich (Dz. U. z 2017 r., poz. 2367).
- 20. Rozporządzenie Parlamentu Europejskiego i Rady (UE) 2016/679 z dnia 27 kwietnia 2016r. w sprawie ochrony osób fizycznych w związku z przetwarzaniem danych osobowych i w sprawie swobodnego przepływu takich danych oraz uchylenia dyrektywy 95/46/WE (ogólne rozporządzenie o ochronie danych) (Dz. U. UE. L. z 2016 r. Nr 119, str. 1 ze zm.).

### **Uwaga:**

W sytuacji gdy w trakcie trwania procesu wyboru projektu w ramach niniejszego naboru zajdą okoliczności, o których mowa w ustawie z dnia 3 kwietnia 2020 r. o szczególnych rozwiązaniach wspierających realizację programów operacyjnych w związku z wystąpieniem COVID-19 (Dz.U. z 2021 r., poz 986) przepisy tej ustawy będą odpowiednio stosowane.

### **Przed przystąpieniem do sporządzania wniosku o dofinansowanie projektu wnioskodawca powinien zapoznać się z poniższymi dokumentami, związanymi z systemem wdrażania RPO WO 2014-2020:**

- 1. Regionalny Program Operacyjny Województwa Opolskiego na lata 2014-2020.
- 2. Szczegółowy Opis Osi Priorytetowych Regionalnego Programu Operacyjnego Województwa Opolskiego na lata 2014-2020. Zakres Europejski Fundusz Społeczny (wersja nr 47).
- 3. Wytyczne w zakresie kwalifikowalności wydatków w zakresie Europejskiego Funduszu Rozwoju Regionalnego, Europejskiego Funduszu Społecznego oraz Funduszu Spójności na lata 2014-2020 z 21 grudnia 2020 r.
- 4. Wytyczne w zakresie trybów wyboru projektów na lata 2014-2020 z 13 lutego 2018 r.
- 5. Wytyczne w zakresie realizacji zasady równości szans i niedyskryminacji, w tym dostępności dla osób z niepełnosprawnościami oraz zasady równości szans kobiet i mężczyzn w ramach funduszy unijnych na lata 2014-2020 z 5 kwietnia 2018 r.
- 6. Wytyczne w zakresie monitorowania postępu rzeczowego realizacji programów operacyjnych na lata 2014-2020 (obowiązujące od 18 sierpnia 2020 r.).
- 7. Wytyczne w zakresie warunków gromadzenia i przekazywania danych w postaci elektronicznej na lata 2014-2020 z grudnia 2017 r.
- 8. Wytyczne w zakresie informacji i promocji programów operacyjnych polityki spójności na lata 2014-2020 z 3 listopada 2016 r.
- 9. Wytyczne w zakresie kontroli realizacji programów operacyjnych na lata 2014-2020 z 17 września 2019 r.
- 10. Wytyczne w zakresie realizacji przedsięwzięć z udziałem środków Europejskiego Funduszu Społecznego w obszarze edukacji na lata 2014-2020 z 11 września 2019 r.
- 11. Wytyczne w zakresie realizacji przedsięwzięć z udziałem środków Europejskiego Funduszu Społecznego w obszarze przystosowania przedsiębiorców i pracowników do zmian na lata 2014-2020 z 17 sierpnia 2021 r.
- 12. Podręcznik wnioskodawcy i beneficjenta programów polityki spójności 2014-2020 w zakresie informacji i promocji aktualizacja z 8 czerwca 2021 r.
- 13. Taryfikator maksymalnych, dopuszczalnych cen towarów i usług typowych (powszechnie występujących) dla konkursowego i pozakonkursowego trybu wyboru projektów, dla których ocena przeprowadzona zostanie w ramach Regionalnego Programu Operacyjnego Województwa Opolskiego 2014-2020 w części dotyczącej Europejskiego Funduszu Społecznego z 25 czerwca 2018 r.

**Nieznajomość powyższych dokumentów może spowodować niewłaściwe przygotowanie projektu, nieprawidłowe wypełnienie formularza wniosku o dofinansowanie projektu (części merytorycznej oraz budżetu) i inne konsekwencje skutkujące skierowaniem projektu do korekty lub nieprawidłową realizacją projektu.** 

**Mając na uwadze zmieniające się akty prawne, wytyczne i zalecenia, IP zastrzega sobie prawo do wprowadzenia zmian w Procedurze w trakcie trwania naboru. W związku z tym zaleca się, aby osoby przygotowujące wniosek o dofinansowanie projektu w ramach naboru na bieżąco zapoznawały się z informacjami zamieszczonymi na:**

- a) stronie internetowej Regionalnego Programu Operacyjnego Województwa Opolskiego,
- b) stronie internetowej Regionalnego Programu Operacyjnego Województwa Opolskiego serwis Instytucji Pośredniczącej,
- c) portalu Funduszy Europejskich.

<span id="page-10-2"></span><span id="page-10-1"></span><span id="page-10-0"></span>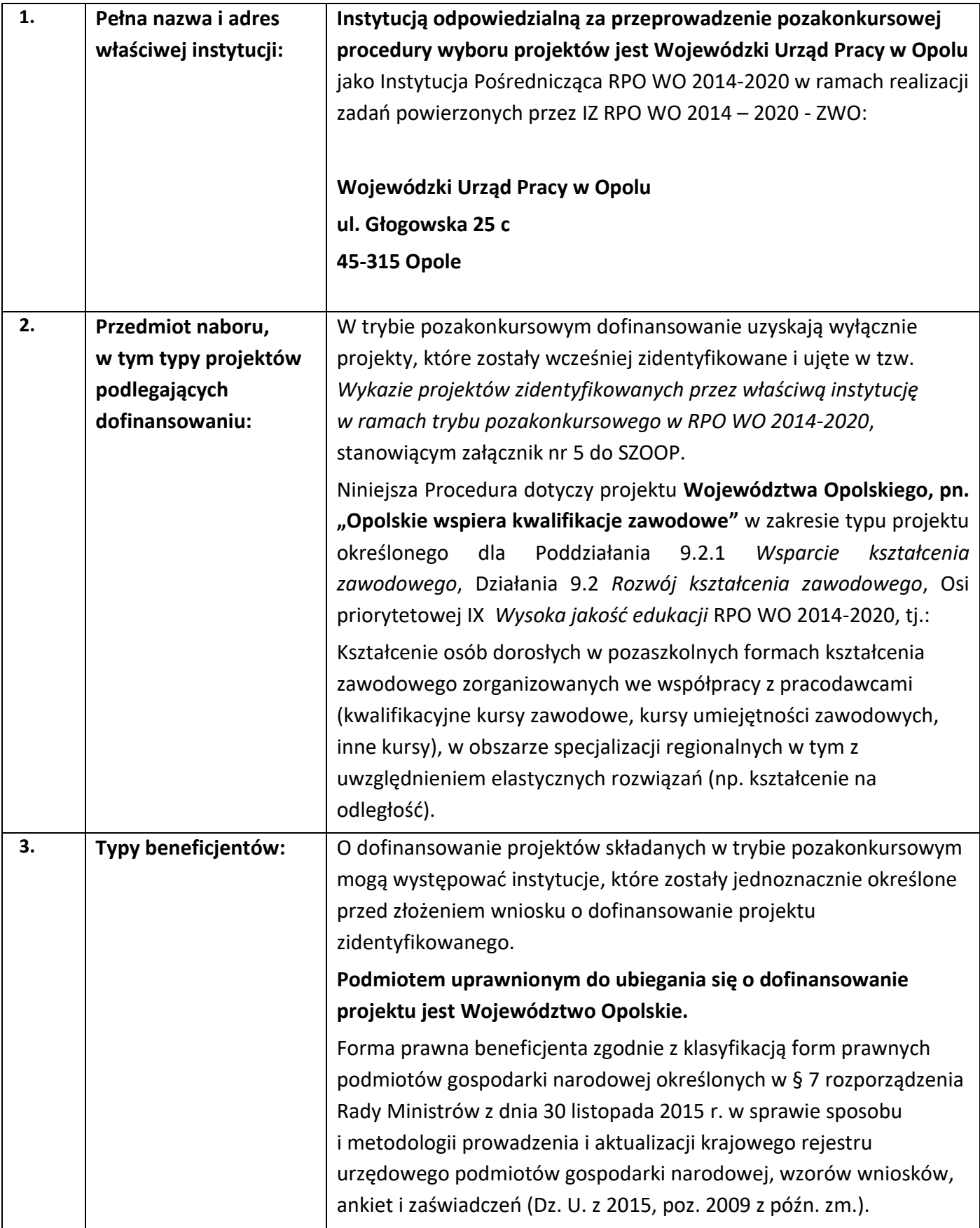

<span id="page-11-2"></span><span id="page-11-1"></span><span id="page-11-0"></span>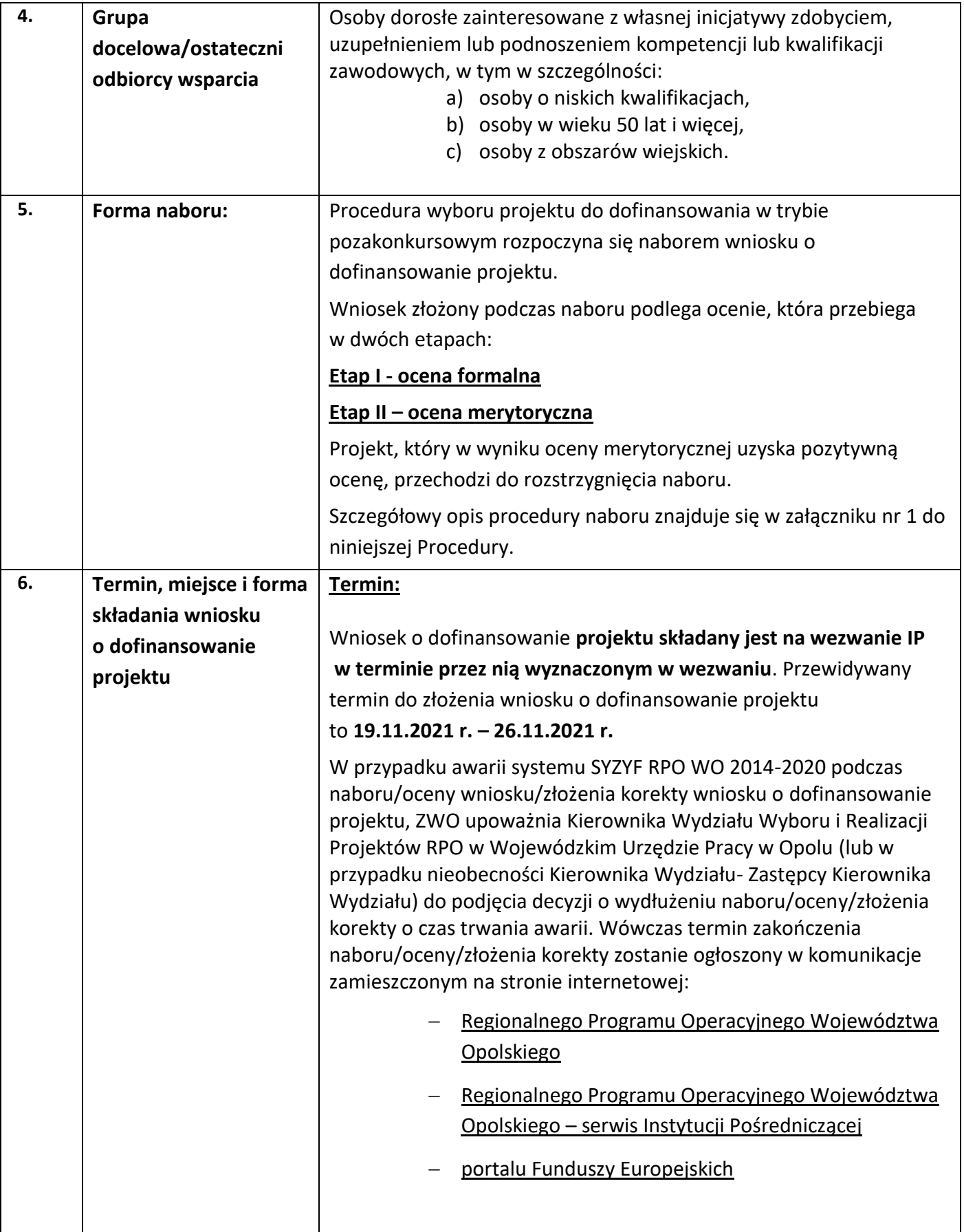

<span id="page-12-0"></span>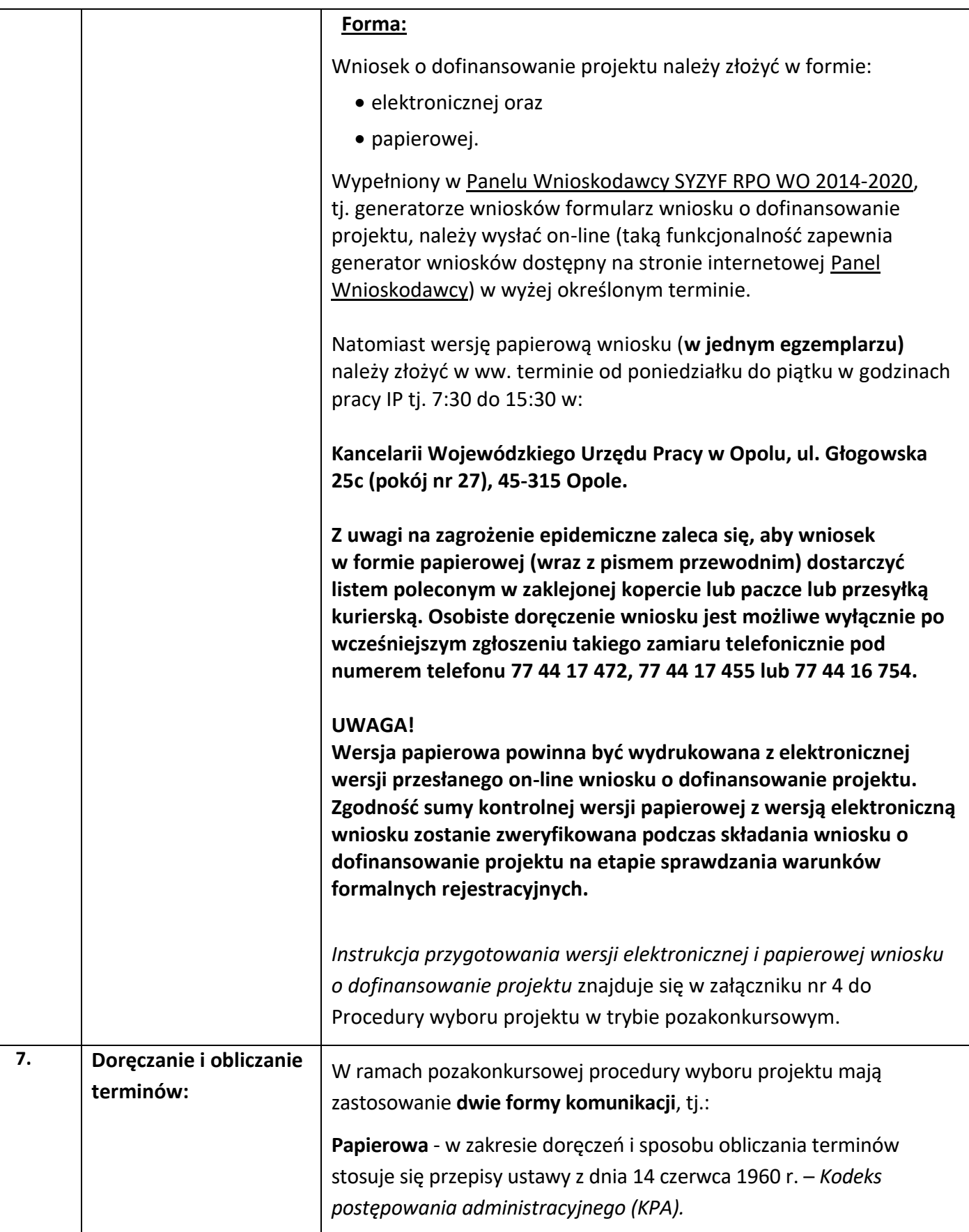

<span id="page-13-2"></span><span id="page-13-1"></span><span id="page-13-0"></span>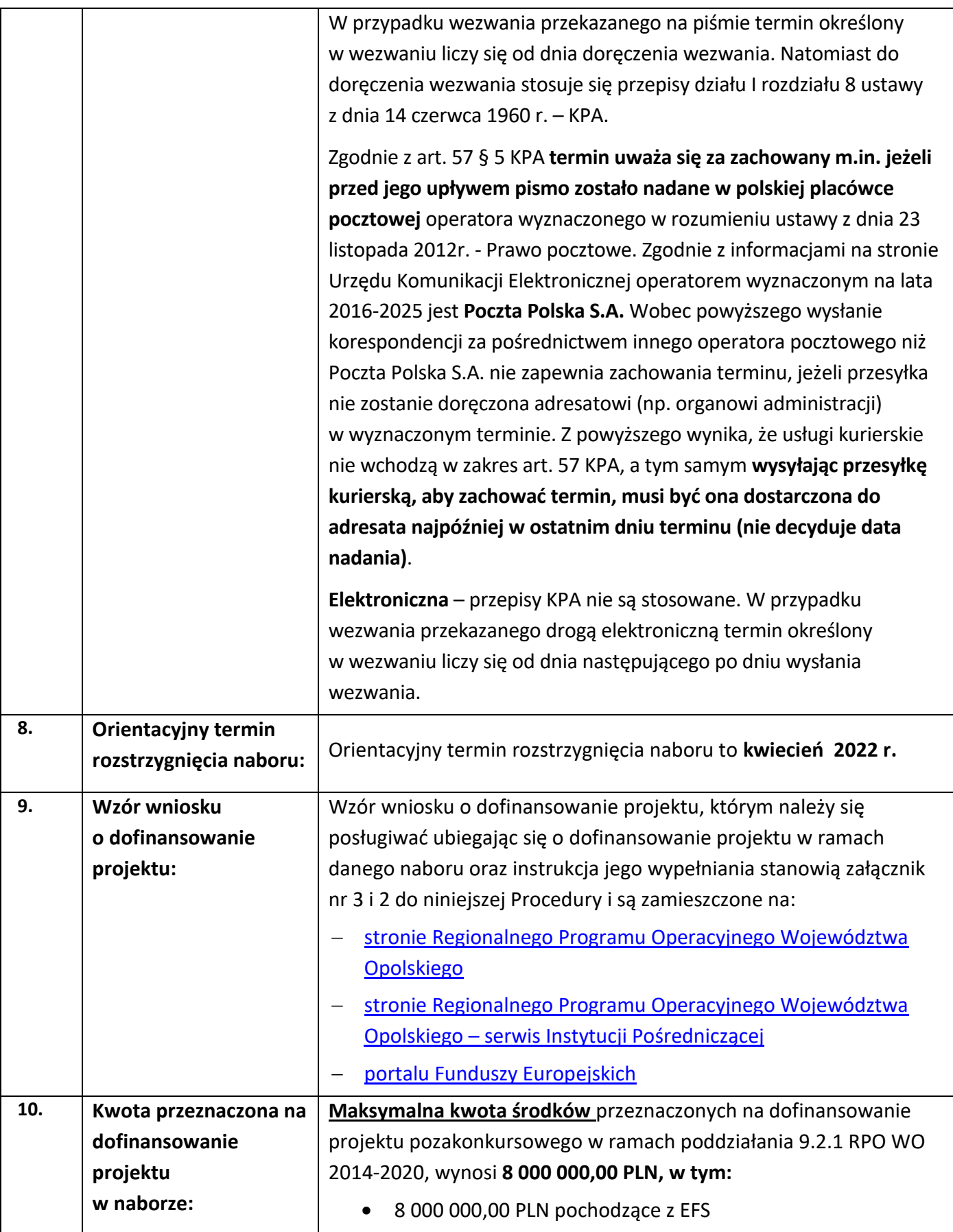

<span id="page-14-0"></span>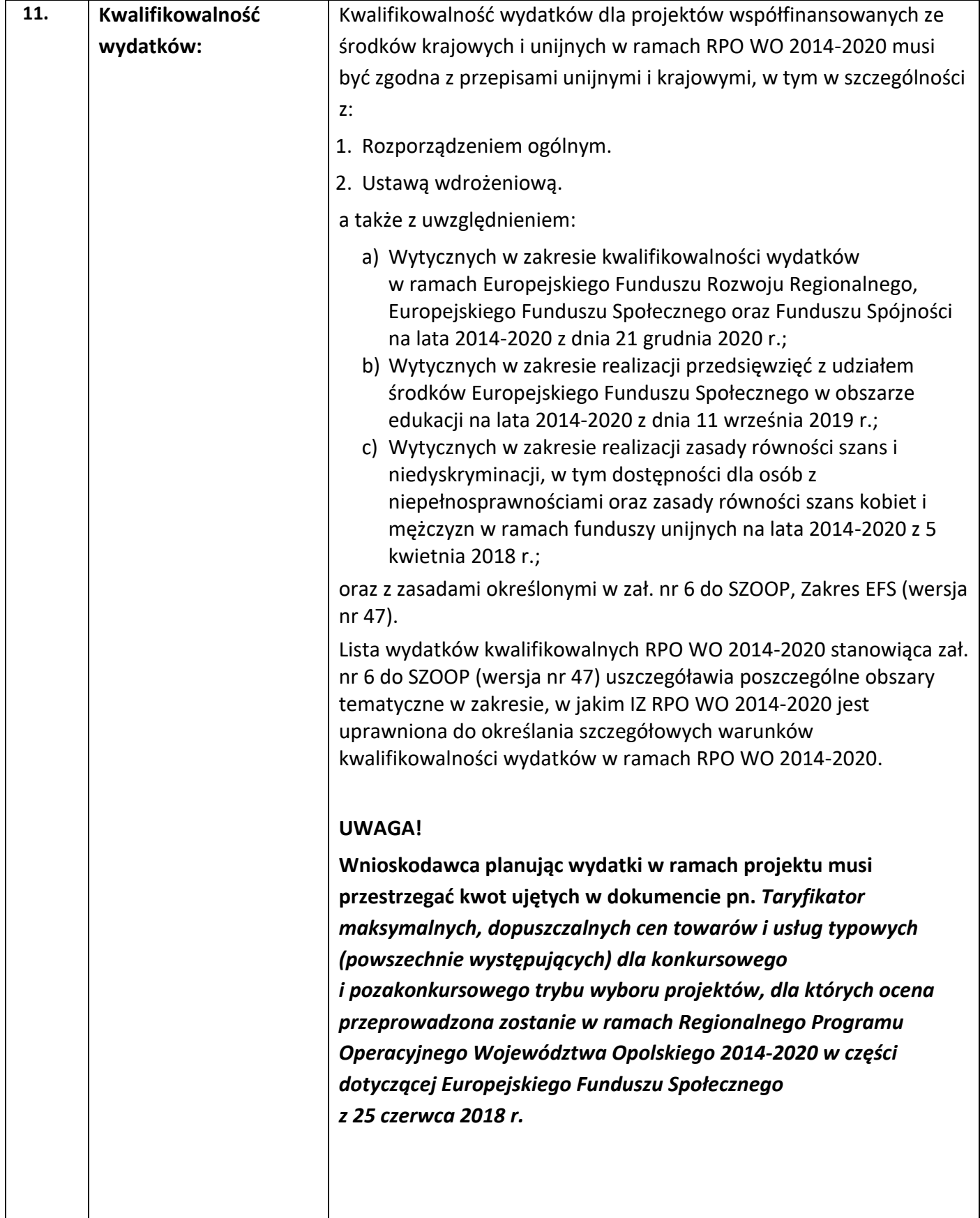

<span id="page-15-0"></span>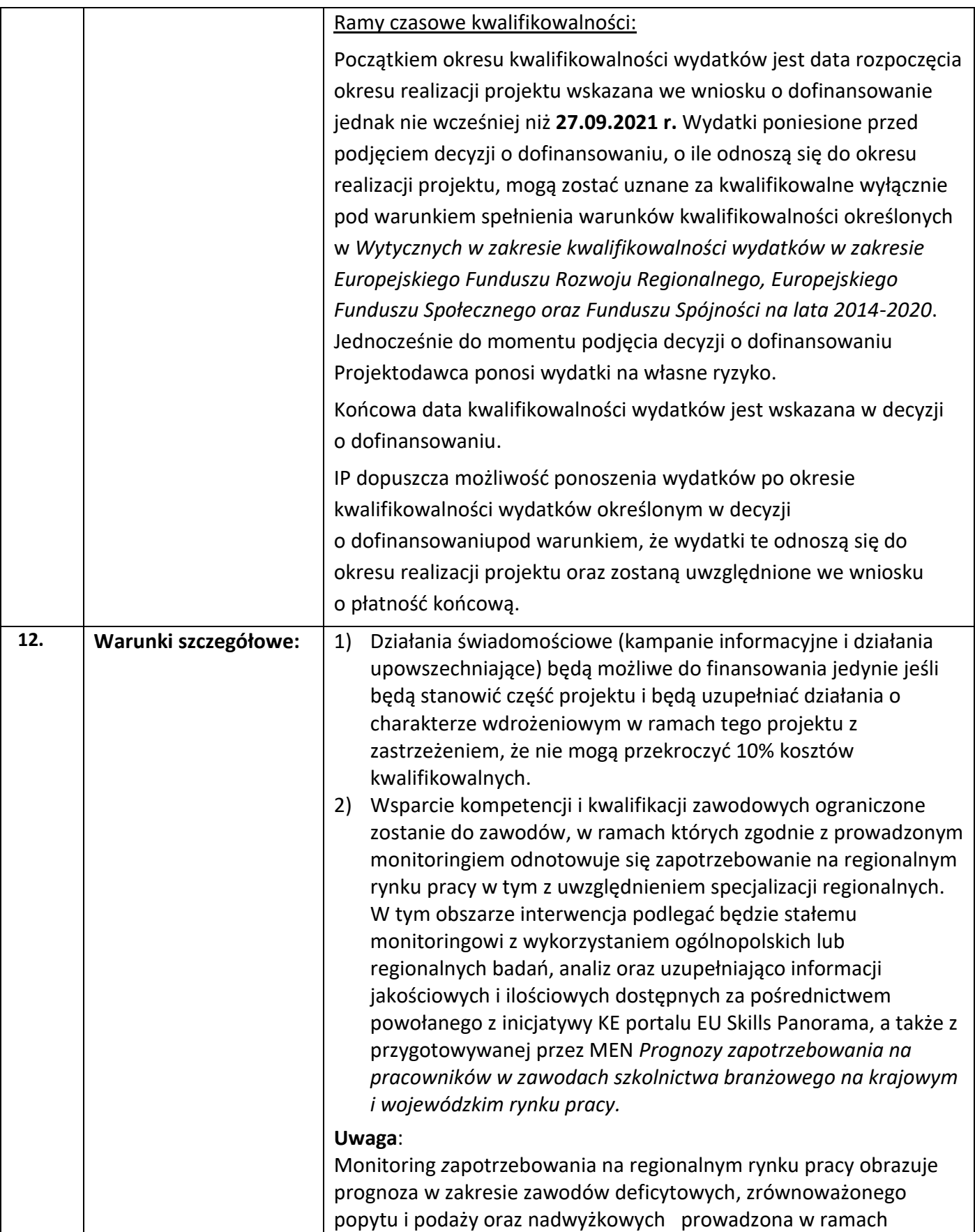

|     |                            | badania pn. Barometr zawodów <sup>3</sup> . Udzielając wsparcia Beneficjent<br>zobligowany jest do uwzględnienia prognozy na dany rok, jak również<br>specjalizacji regionalnych wymienionych Regionalnej Strategii |
|-----|----------------------------|----------------------------------------------------------------------------------------------------|
|     |                            | Innowacji Województwa Opolskiego do 2020r. oraz aktualnej                                                                                                    |
|     |                            | Prognozy MEN w zakresie zapotrzebowania na pracowników                                                                                                    |
|     |                            | szkolnictwa branżowego.                                                                                                    |
|     |                            | 3) Podejmowane działania skorelowane zostaną z procedurami                                                                                                    |
|     |                            | uznawania wcześniej nabytego doświadczenia i kompetencji                                                                                                    |
|     |                            | oraz będą podlegać certyfikacji.                                                                                                    |
|     |                            | 4) Wydatki na inwestycje infrastrukturalne, są kwalifikowalne,                                                                                                    |
|     |                            | jeżeli zostaną spełnione łącznie wszystkie poniższe warunki:                                                                                                    |
|     |                            | a) nie jest możliwe lub nie jest racjonalne kosztowo                                                                                                    |
|     |                            | wykorzystanie istniejącej infrastruktury,                                                                                                    |
|     |                            | b) potrzeba wydatkowania środków została potwierdzona<br>analizą potrzeb,                                                                                                    |
|     |                            | infrastruktura została zaprojektowana zgodnie z<br>c)                                                                                                    |
|     |                            | koncepcją uniwersalnego projektowania lub w przypadku                                                                                                    |
|     |                            | braku możliwości jej zastosowania wykorzystano                                                                                                    |
|     |                            | mechanizm racjonalnych usprawnień, zgodnie z                                                                                                    |
|     |                            | warunkami określonymi w Wytycznych w zakresie                                                                                                    |
|     |                            | realizacji zasady równości szans i niedyskryminacji.                                                                                                    |
|     |                            | Pozostałe limity i ograniczenia w realizacji projektu niewskazane                                                                                                    |
|     |                            | w procedurze pozakonkursowej dla poddziałania 9.2.1 określone są                                                                                                    |
|     |                            | w pozostałych dokumentach IP RPO WO 2014-2020 niezbędnych dla                                                                                                    |
|     |                            | przeprowadzenia procedury pozakonkursowej, w tym w piśmie                                                                                                    |
|     |                            | wzywającym wnioskodawcę do złożenia wniosku o dofinansowanie                                                                                                    |
|     |                            | projektu w ramach procedury pozakonkursowej oraz decyzji                                                                                                    |
|     |                            | o dofinansowaniu.                                                                                                    |
| 13. | Kryteria wyboru            | Ocena projektu zostanie dokonana w oparciu o zatwierdzone przez                                                                                                    |
|     | projektów wraz             | KM RPO WO 2014-2020 Kryteria wyboru projektu dla Poddziałania                                                                                                    |
|     | z podaniem ich             | 9.2.1 Wsparcie kształcenia zawodowego w ramach RPO WO 2014-                                                                                                    |
|     | znaczenia:                 | 2020, które stanowią załącznik nr 5 do Procedury pozakonkursowej.                                                                                                    |
|     |                            | Szczegółowe informacje dotyczące znaczenia poszczególnych                                                                                                    |
|     |                            | kryteriów wyboru zostały zawarte w definicji kryteriów określonej                                                                                                    |
|     |                            | w załączniku nr 5 do niniejszej Procedury.                                                                                                    |
| 14. | <b>Maksymalny % poziom</b> | 85%                                                                                                    |
|     | dofinansowania UE          |                                                                                                    |
|     | wydatków                   |                                                                                                    |
|     | kwalifikowalnych           |                                                                                                    |

<span id="page-16-1"></span><span id="page-16-0"></span><sup>&</sup>lt;sup>3</sup> Zawodami odzwierciedlającymi zapotrzebowanie na regionalnym rynku pracy będą zawody ujęte jako deficytowe oraz zrównoważonego popytu i podaży.

<span id="page-17-1"></span><span id="page-17-0"></span>

|     | na poziomie projektu<br>(jeśli dotyczy):                                                                                                    |                                                                                                    |
|-----|----------------------------------------------------------------------------------------------------|----------------------------------------------------------------------------------------------------|
| 15. | <b>Maksymalny % poziom</b><br>dofinansowania<br>całkowitego wydatków<br>kwalifikowalnych na<br>poziomie projektu<br>(środki UE +<br>ewentualne<br>współfinansowanie<br>z budżetu państwa lub<br>innych źródeł<br>przyznawane<br>beneficjentowi przez<br>właściwą instytucję)<br>(jeśli dotyczy) | 85%, brak udziału budżetu państwa                                                                                                    |
| 16. | Minimalny wkład<br>własny beneficjenta<br>jako % wydatków<br>kwalifikowalnych                                                                                                    | 15%                                                                                                    |
| 17. | Warunki i planowany<br>zakres stosowania<br>cross-financingu (%)<br>(jeśli dotyczy)                                                                                                    | W ramach poddziałania 9.2.1 przewidziano wykorzystanie<br>mechanizmu cross-financingu, jednak jego zastosowanie będzie<br>wynikało z indywidualnej analizy każdego przypadku i musi być<br>uzasadnione z punktu widzenie skuteczności lub efektywności<br>osiągania założonych celów.<br>Dopuszczalny poziom cross - financingu: 10% wydatków projektu. |
| 18. | Dopuszczalna<br>maksymalna wartość<br>zakupionych środków<br>trwałych<br>jako % wydatków<br>kwalifikowalnych                                                                                                    | Wysokość środków trwałych poniesionych w ramach kosztów<br>bezpośrednich projektu oraz wydatków w ramach cross-financingu<br>nie może łącznie przekroczyć 10% wydatków projektu.                                                                                                    |
| 19. | Pomoc publiczna i<br>pomoc de minimis                                                                                                    | Nie dotyczy <sup>4</sup> .                                                                                                    |

<span id="page-17-4"></span><span id="page-17-3"></span><span id="page-17-2"></span> $^4$  Wsparciem w ramach przedmiotowego naboru objęte zostaną osoby dorosłe zainteresowane z własnej inicjatywy zdobyciem, uzupełnieniem lub podnoszeniem kompetencji lub kwalifikacji zawodowych dlatego pomoc publiczna/ de minimis nie wystąpi.

<span id="page-18-0"></span>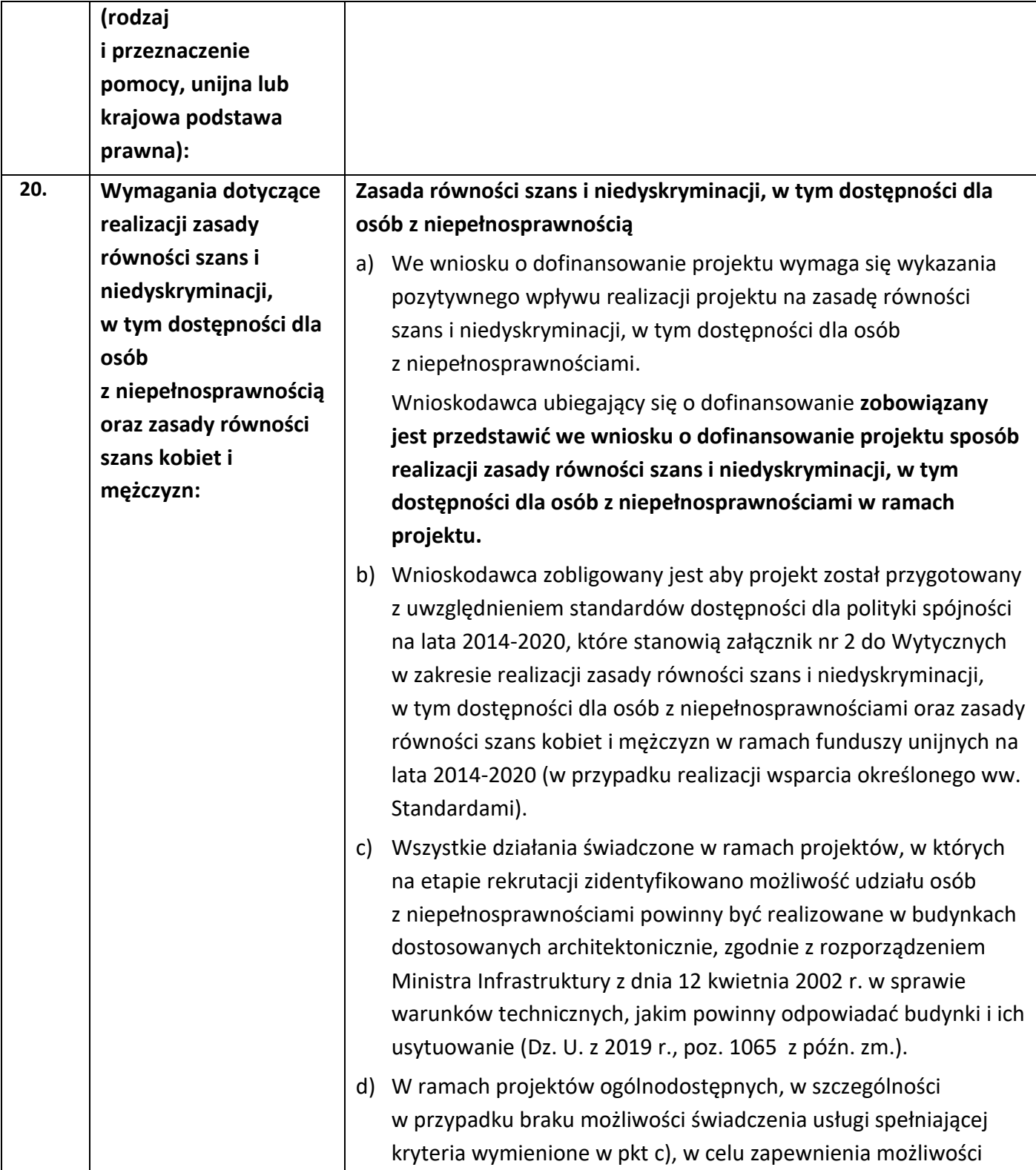

Wyjątkiem może być sytuacja, w której osoba fizyczna prowadząca działanośc gospodardczą weźmie udział w szkoleniu w takim samym profilu jak profil prowadzonej działności.

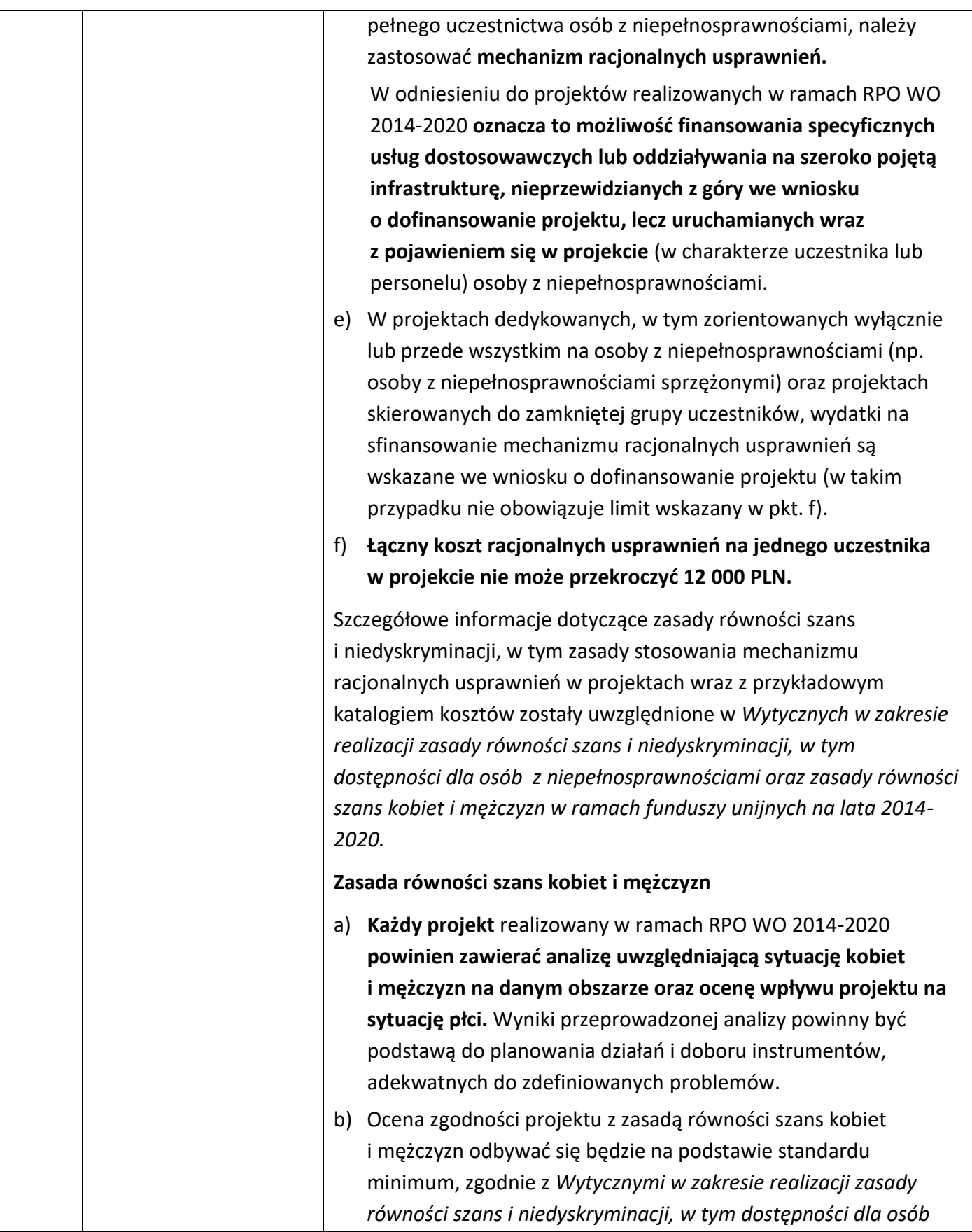

<span id="page-20-1"></span><span id="page-20-0"></span>

|     |                            | z niepełnosprawnościami oraz zasady równości szans kobiet                   |
|-----|----------------------------|-----------------------------------------------------------------------------|
|     |                            | i mężczyzn w ramach funduszy unijnych na lata 2014-2020.                    |
| 21. | Warunki stosowania         | Nabór będzie przeprowadzony dla projektu o wartości                         |
|     | uproszczonych form         | dofinansowania powyżej 100 tys. EURO <sup>5</sup> , dla którego rozliczenie |
|     | rozliczania wydatków:      | kosztów bezpośrednich musi nastąpić na podstawie rzeczywiście               |
|     |                            | ponoszonych wydatków.                                                       |
|     |                            |                                                                             |
|     |                            | W projektach realizowanych w ramach Europejskiego Funduszu                  |
|     |                            | Społecznego rozliczanie kosztów pośrednich odbywa się wyłącznie za          |
|     |                            | pomocą stawki ryczałtowej, co oznacza, że nie ma możliwości                 |
|     |                            | rozliczania kosztów pośrednich na podstawie rzeczywiście                    |
|     |                            | poniesionych wydatków                                                       |
| 22. | <b>Braki formalne oraz</b> | Za oczywistą omyłkę pisarską uznaje się m.in.:                              |
|     | oczywiste omyłki           | błąd w wyrazie lub zdaniu,<br>$\bullet$                                     |
|     |                            | opuszczenie wyrazu,<br>$\bullet$                                            |
|     |                            | usterkę w tekście, która zaburza logikę zapisu,                             |
|     |                            | omyłkę w danej części wniosku, która powoduje niespójność                   |
|     |                            | zapisów na tle całego wniosku o dofinansowanie.                             |
|     |                            |                                                                             |
|     |                            | Za oczywistą omyłkę rachunkową uznaje się m.in.:                            |
|     |                            | oczywisty błąd techniczny w działaniach arytmetycznych,                     |
|     |                            | błąd wynikający z zaokrągleń kwot.                                          |
|     |                            |                                                                             |
|     |                            | Brakiem formalnym jest np.:                                                 |
|     |                            | brak kompletu podpisów i pieczątek we wniosku,                              |
|     |                            | brak potwierdzenia na kserokopiach wniosku zgodności                        |
|     |                            | z oryginałem,                                                               |
|     |                            | nieczytelny wydruk wniosku utrudniający bądź też<br>$\bullet$               |
|     |                            | uniemożliwiający jego weryfikację.                                          |
| 23. | Forma i sposób             | W przypadku konieczności udzielenia wnioskodawcy wyjaśnień                  |
|     | udzielania                 | w kwestiach dotyczących naboru, IP RPO WO 2014-2020 udziela                 |
|     | wnioskodawcy               | indywidualnie odpowiedzi na pytania wnioskodawcy. W przypadku               |

<span id="page-20-2"></span><sup>&</sup>lt;sup>5</sup> Do przeliczenia ww. kwoty na PLN należy stosować miesięczny obrachunkowy kurs wymiany stosowany przez KE aktualny na dzień ogłoszeniana naboru. IP w dniu ogłoszenia naboru poda informację o aktualnym kursie w formie komunikatu na stronie internetowej: Regionalnego Programu Operacyjnego Województwa Opolskiego w zakładce *Zobacz ogłoszenia i wyniki naborów wniosków* oraz stronie internetowej Regionalnego Programu Operacyjnego Województwa Opolskiego – serwis Instytucji Pośredniczącej.

<span id="page-21-0"></span>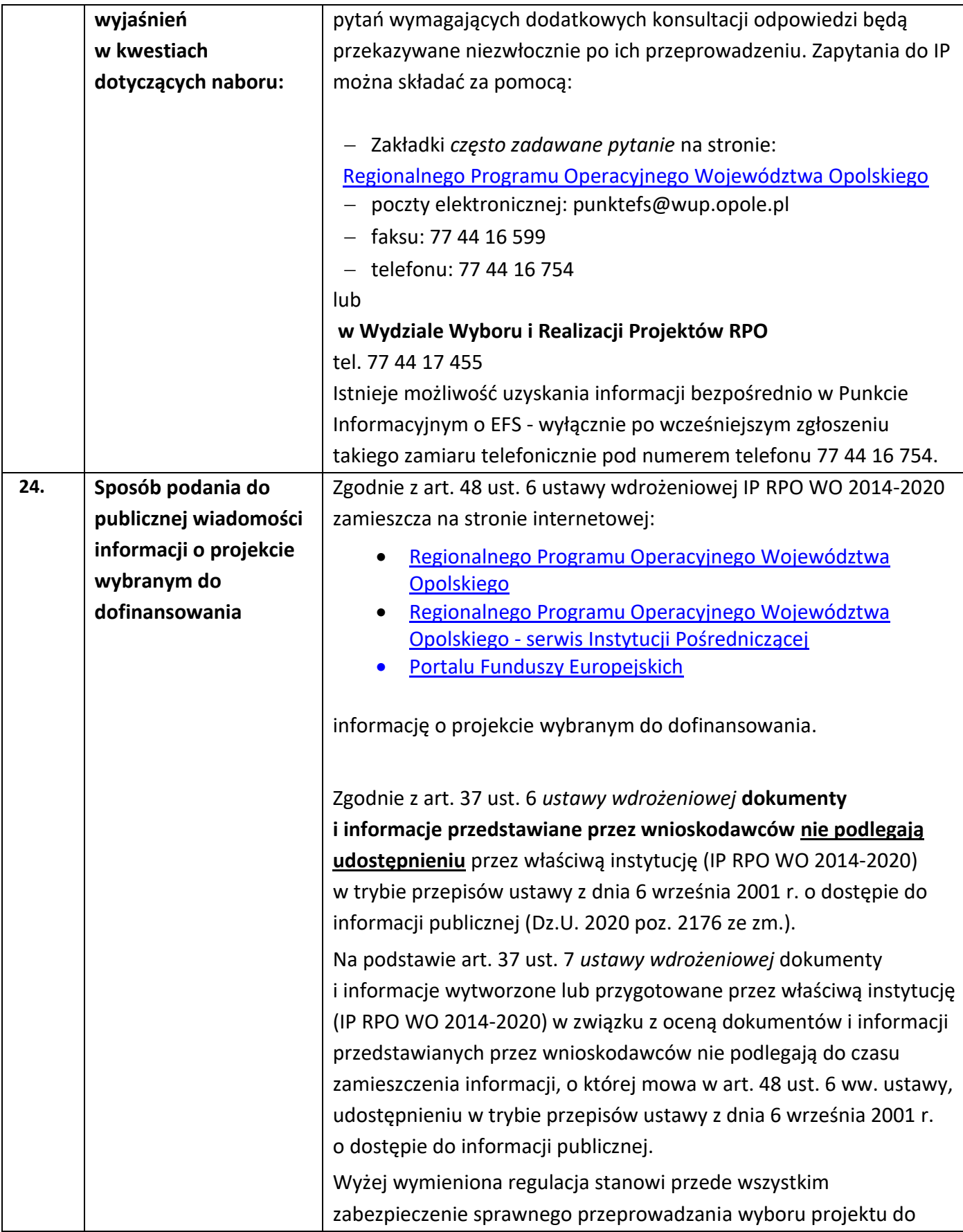

<span id="page-22-3"></span><span id="page-22-2"></span><span id="page-22-1"></span><span id="page-22-0"></span>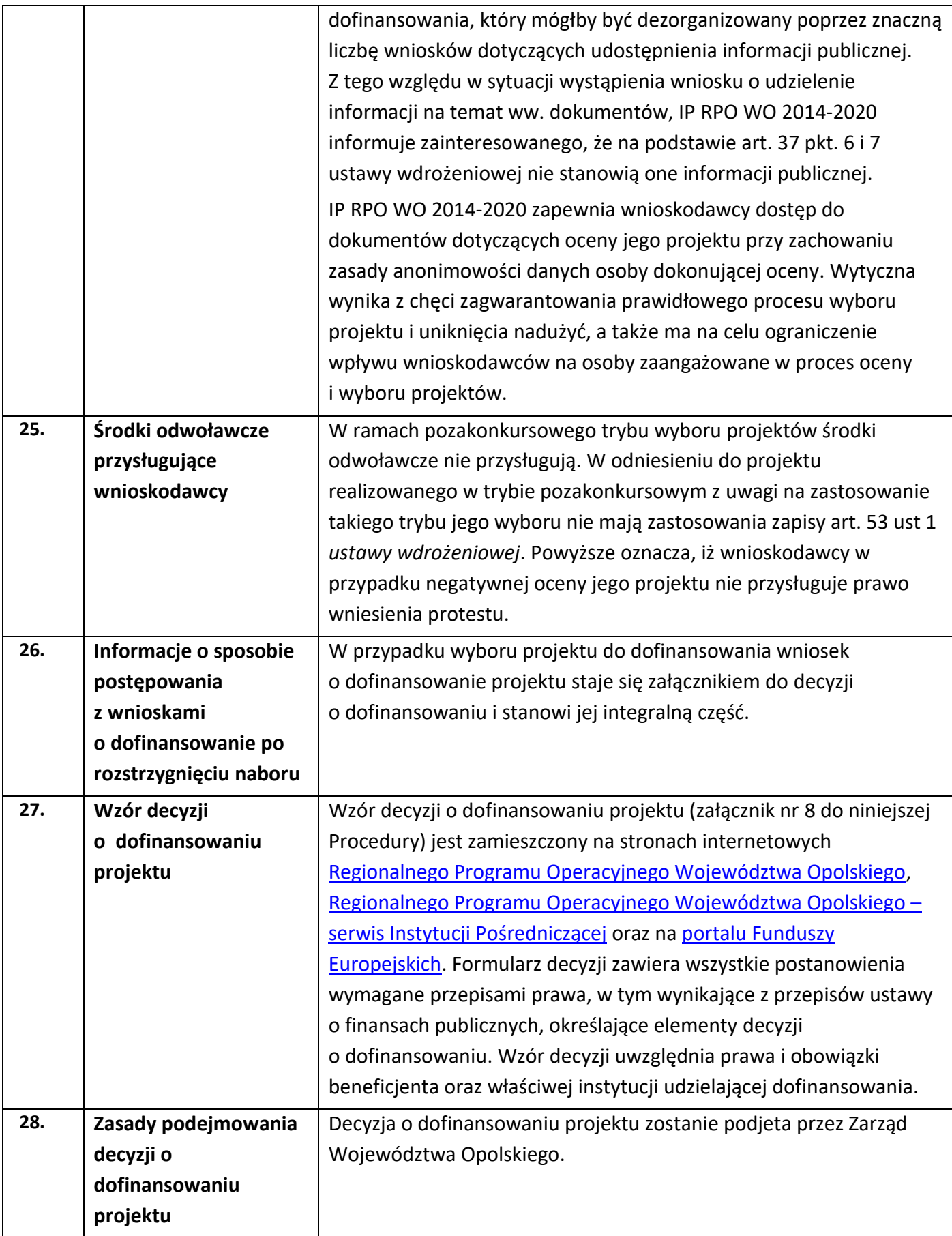

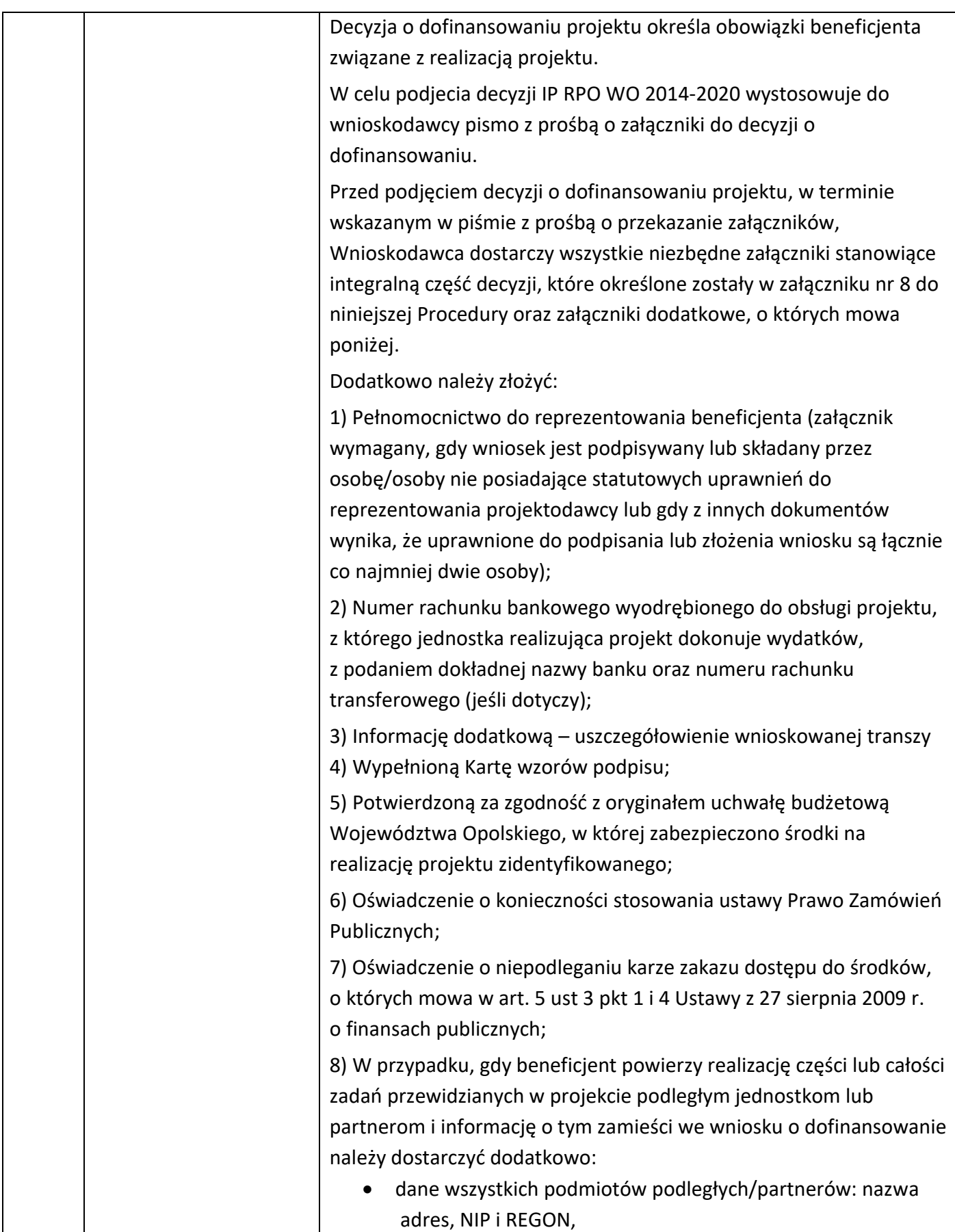

<span id="page-24-0"></span>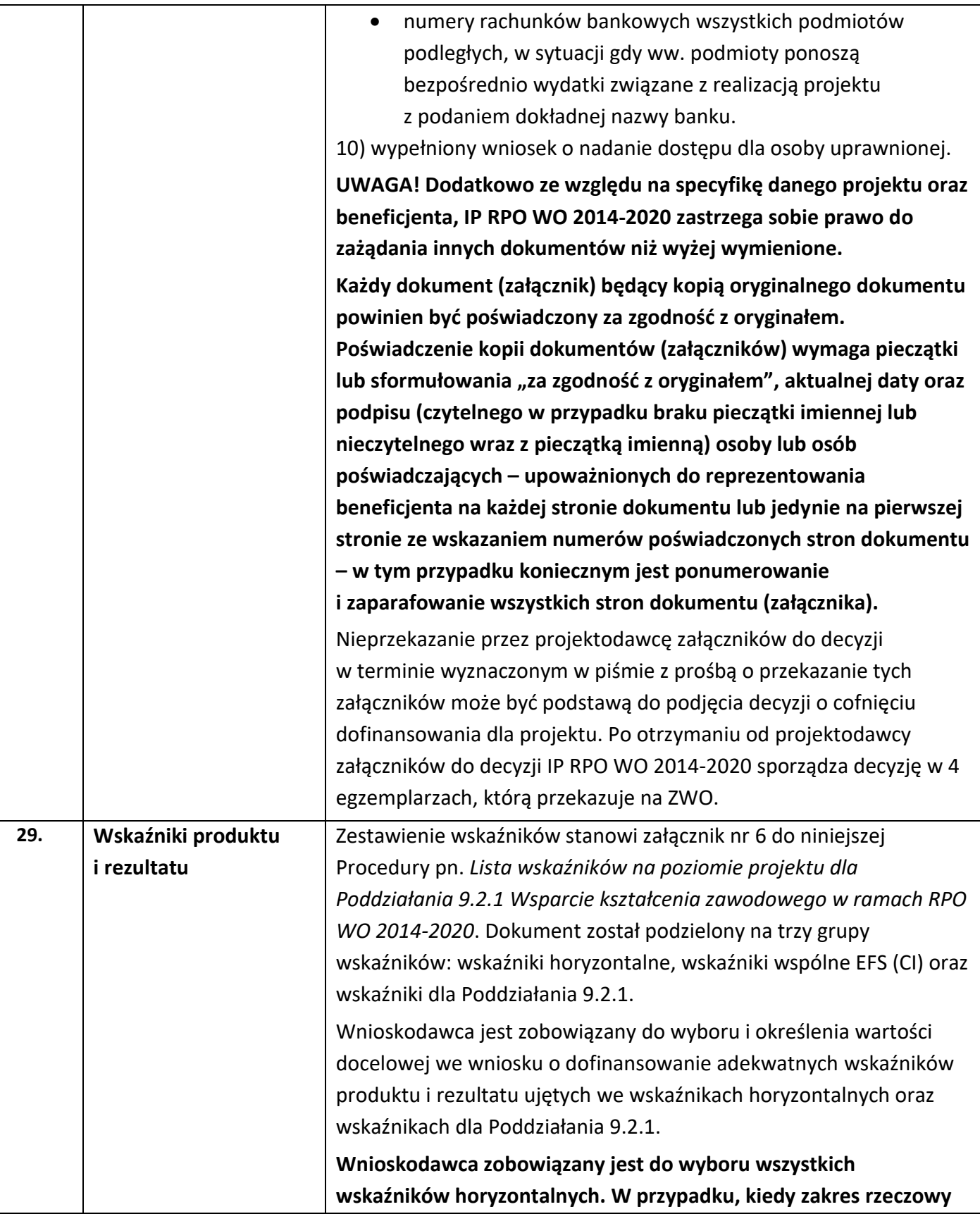

<span id="page-25-0"></span>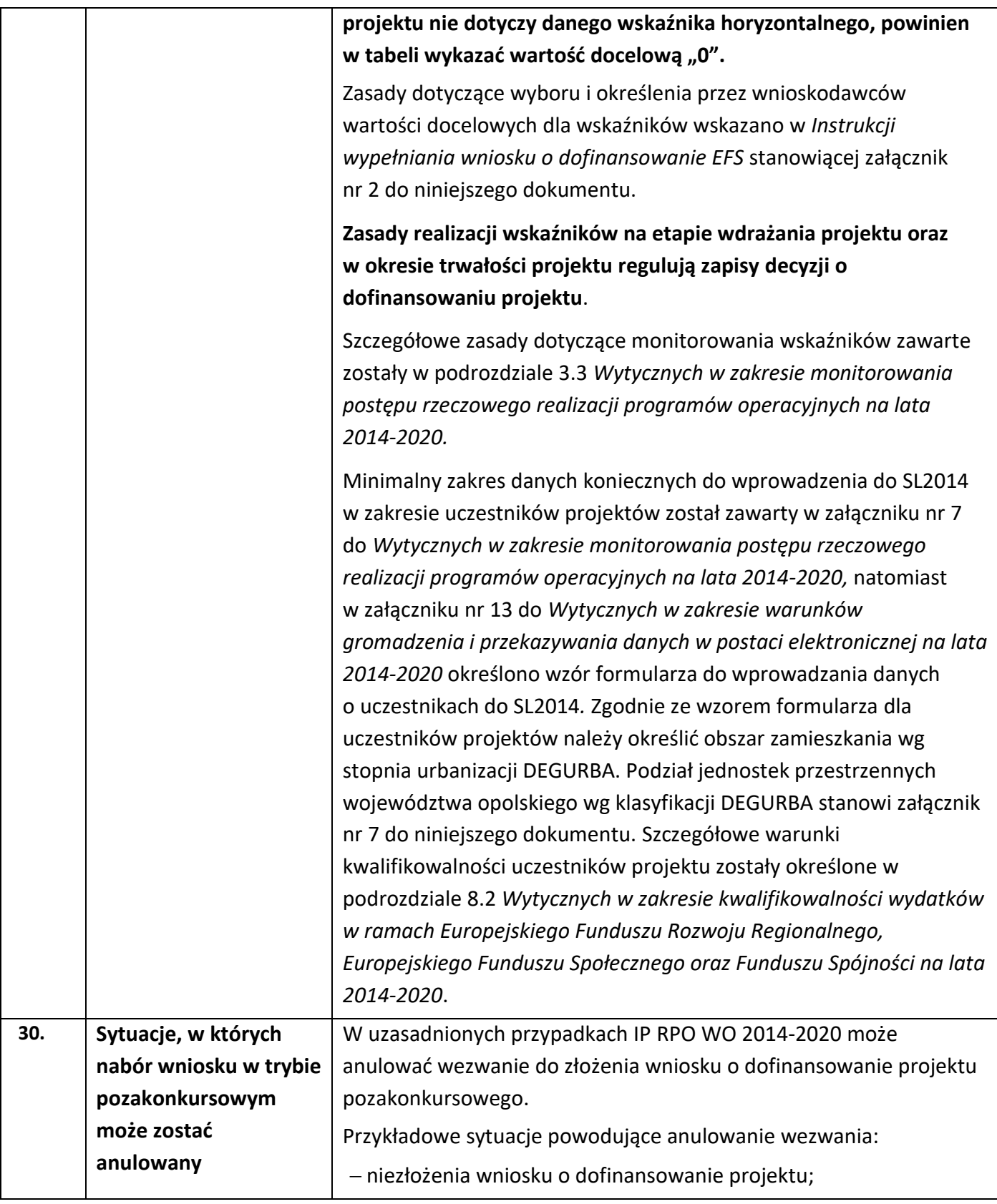

<span id="page-26-0"></span>

|     |                       | - naruszenia w toku procedury pozakonkursowej przepisów prawa<br>i/lub zasad Procedury naboru, które są istotne i niemożliwe<br>do naprawienia;<br>- zaistnienia sytuacji nadzwyczajnej, której strony nie mogły<br>przewidzieć w chwili ogłoszenia naboru wniosku, a której<br>wystąpienie czyni niemożliwym lub rażąco utrudnia<br>kontynuowanie procedury pozakonkursowej lub stanowi<br>zagrożenie dla interesu publicznego;<br>- ogłoszenia aktów prawnych lub wytycznych horyzontalnych<br>w istotny sposób sprzecznych z postanowieniami niniejszej<br>procedury. |
|-----|-----------------------|----------------------------------------------------------------------------------------------------|
| 31. | Zasady dofinansowania | Zgodnie z art. 37 ust. 3 ustawy wdrożeniowej nie może zostać                                                                                                    |
|     | projektów:            | wybrany do dofinansowania projekt:                                                                                                    |
|     |                       | którego wnioskodawca został wykluczony z możliwości<br>1.<br>otrzymania dofinansowania,                                                                                                    |
|     |                       | został fizycznie ukończony lub w pełni zrealizowany przez<br>2.<br>złożeniem wniosku o dofinansowanie, niezależnie od tego czy<br>wszystkie powiązane płatności zostały dokonane przez<br>beneficjenta.                                                                                                    |
|     |                       | Na podstawie art. 37 ust. 3a IP RPO WO 2014-2020 może wymagać<br>złożenia przez wnioskodawcę oświadczeń niezbędnych do:<br>1. przeprowadzenia wyboru projektów do dofinansowania lub                                                                                                    |
|     |                       | 2. podjęcia decyzji o dofinansowaniu projektu.                                                                                                    |
| 32. | Archiwizacja          | Wnioskodawcy oraz beneficjenci są zobowiązani do przechowywania                                                                                                    |
|     | i przechowywanie      | dokumentacji związanej z realizacją RPO WO 2014 - 2020 zgodnie z:                                                                                                    |
|     | dokumentów:           | art. 140 Rozporządzenia ogólnego;                                                                                                    |
|     |                       | przepisami krajowymi, w tym: art. 71 i 74 Ustawy z dnia 29<br>września 1994 r. o rachunkowości (t.j. Dz.U. 2021 poz. 217 ze<br>zm.) dotyczącymi przechowywania dokumentacji księgowej.                                                                                                    |
|     |                       | Wszystkie dokumenty potwierdzające powinny być udostępniane<br>przez okres dwóch lat od dnia 31 grudnia następującego po złożeniu<br>zestawienia wydatków, w którym ujęto ostateczne wydatki dotyczące<br>zakończonej operacji <sup>6</sup> , z zastrzeżeniem przepisów, które mogą<br>przewidywać dłuższy termin, dotyczących trwałości projektu, pomocy<br>publicznej lub pomocy de minimis oraz podatku od towarów i usług.<br>IP RPO WO 2014-2020 informuje beneficjentów o dacie rozpoczęcia<br>ww. okresu udostępnienia.                                           |

<sup>6</sup> Rozporządzenie ogólne

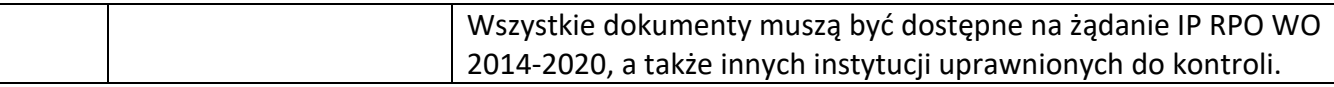

### <span id="page-27-0"></span>**Załączniki:**

- 1. Procedura naboru (EFS).
- 2. Instrukcja wypełniania wniosku o dofinansowanie projektu EFS w ramach RPO WO 2014- 2020.
- 3. Wzór wniosku o dofinansowanie projektu ze środków Europejskiego Funduszu Społecznego w ramach Regionalnego Programu Operacyjnego Województwa Opolskiego na lata 2014-2020.
- 4. Instrukcja przygotowania wersji elektronicznej i papierowej wniosku o dofinansowanie projektu (EFS).
- 5. Kryteria wyboru projektu dla Poddziałania 9.2.1 Wsparcie kształcenia zawodowego w ramach RPO WO 2014-2020.
- 6. Lista wskaźników na poziomie projektu dla Poddziałania 9.2.1 Wsparcie kształcenia zawodowego w ramach RPO WO 2014-2020.
- 7. Podział jednostek przestrzennych województwa opolskiego wg klasyfikacji DEGURBA.
- 8. Wzór decyzji o dofinansowaniu projektu wraz z załącznikami.
- 9. Wzór oświadczenia o niewprowadzeniu do wniosku zmian innych niż wskazane przez IOK w piśmie wzywającym do dokonania uzupełnień/poprawienia wniosku o dofinansowanie projektu.

### <span id="page-27-1"></span>**Inne dokumenty obowiązujące w naborze:**

- 1. Wyciąg z dokumentu pn. Szczegółowy Opis Osi Priorytetowych dla RPO WO 2014-2020. Zakres EFS, wersja nr 47.
- 2. Taryfikator maksymalnych, dopuszczalnych cen towarów i usług typowych (powszechnie występujących) dla konkursowego i pozakonkursowego trybu wyboru projektów, dla których ocena przeprowadzona zostanie w ramach Regionalnego Programu Operacyjnego Województwa Opolskiego 2014-2020 w części dotyczącej Europejskiego Funduszu Społecznego z 25 czerwca 2018 r.
- 3. Wytyczne w zakresie realizacji przedsięwzięć z udziałem środków Europejskiego Funduszu Społecznego w obszarze edukacji na lata 2014-2020 z 11 września 2019r.
- 4. Wytyczne w zakresie realizacji przedsięwzięć z udziałem środków Europejskiego Funduszu Społecznego w obszarze przystosowania przedsiębiorców i pracowników do zmian na lata 2014-2020 z 17 sierpnia 2021 r.
- 5. Wytyczne w zakresie realizacji zasady równości szans i niedyskryminacji, w tym dostępności dla osób z niepełnosprawnościami oraz zasady równości szans kobiet i mężczyzn z dnia 5 kwietnia 2018 r.
- 6. Wytyczne w zakresie monitorowania postępu rzeczowego realizacji programów operacyjnych na lata 2014-2020 (obowiązujące od 18 sierpnia 2020 r.)
- 7. Wytyczne w zakresie warunków gromadzenia i przekazywania danych w postaci elektronicznej na lata 2014-2020 z grudnia 2017 r.
- 8. Wytyczne w zakresie kwalifikowalności wydatków w ramach Europejskiego Funduszu Rozwoju Regionalnego, Europejskiego Funduszu Społecznego oraz Funduszu Spójności na lata 2014-2020 z dnia 21 grudnia 2020 r.
- 9. Wytyczne w zakresie kontroli realizacji programów operacyjnych na lata 2014-2020 z dnia 17 września 2019 r.

### <span id="page-28-0"></span>**Dokumenty pomocnicze dla Wnioskodawców:**

1. Poradnik dla realizatorów projektów i instytucji systemu wdrażania funduszy europejskich 2014-2020 pn. Realizacja zasady równości szans i niedyskryminacji, w tym dostępności dla osób z niepełnosprawnościami.

Poradnik dostępny jest pod adresem **http://rpo.wupopole.praca.gov.pl/wytycznedokumenty//-/asset\_publisher/KoglfEo4Prbr/content/3990510-realizacja-zasadyrownosci-szans-i-niedyskryminacji-w-tym-dostepnosci-dla-osob-zniepelnosprawnosciami**

- 2. Lista sprawdzająca do autokontroli w zakresie stosowania prawa zamówień publicznych (PZP) dla Beneficjentów funduszy unijnych dla postępowań wszczętych po 27.07.2 6 r.
- 3. Lista sprawdzająca do autokontroli przeprowadzenia postępowania zgodnie z zasadą konkurencyjności.

**Listy sprawdzające (pkt. 2 i 3) dostępne są pod adresem http://rpo.opolskie.pl/?p=1030**  w zakładce "Dokumenty pomocnicze".

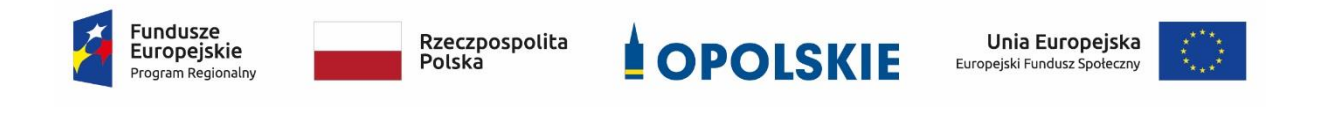

## **ZAŁĄCZNIK NR 1 PROCEDURA NABORU**

# **(EFS)**

OPOLE, Listopad 2021r.

### **Spis treści**

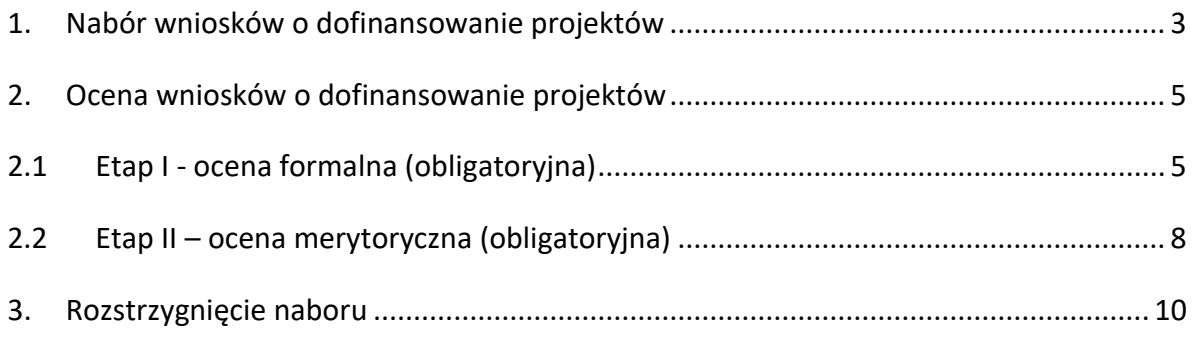

### **Procedura pozakonkursowa przebiega w następującej kolejności:**

- 1. Nabór wniosku o dofinansowanie projektu;
- 2. Ocena wniosku o dofinansowanie projektu:
	- 2.1 Etap I ocena formalna (obligatoryjna);
	- 2.2 Etap II ocena merytoryczna (obligatoryjna);
- 3 Rozstrzygnięcie naboru.

### <span id="page-31-0"></span>**1. Nabór wniosku o dofinansowanie projektu**

Nabór wniosku o dofinansowanie projektu w ramach procedury pozakonkursowej poprzedza wysłanie do wnioskodawcy pisma wzywającego do złożenia wniosku o dofinansowanie projektu wskazanego w załączniku nr 5 do SZOOP oraz zamieszczenie informacji o naborze na:

- stronie internetowej Regionalnego Programu Operacyjnego Województwa Opolskiego
- stronie internetowej Regionalnego Programu Operacyjnego Województwa Opolskiego serwis Instytucji Pośredniczącej
- portalu Funduszy Europejskich

Warunkiem uczestnictwa w naborze jest przesłanie wniosku o dofinansowanie w formie dokumentu elektronicznego za pomocą aplikacji Panel Wnioskodawcy SYZYF RPO WO 2014- 2020 oraz w formie papierowej (w jednym egzemplarzu) **w terminie zgodnym z wezwaniem do złożenia wniosku o dofinansowanie projektu oraz punktem 6 Pozakonkursowej** 

**procedury wyboru projektu.**

Wniosek o dofinansowanie projektu w ramach **Podziałania 9.2.1** *Wsparcie kształcenia zawodowego* należy złożyć w: **Kancelarii Wojewódzkiego Urzędu Pracy w Opolu, ul. Głogowska 25c (pokój nr 27), 45-315 Opole**, w terminie **od 19 listopada 2021 do 26 listopada 2021 r.** w godzinach pracy IP tj. od 7:30 do 15:30.

- Wykonany przez wnioskodawcę w Panelu Wnioskodawcy SYZYF RPO WO 2014-2020 wniosek o dofinansowanie projektu musi zostać wysłany on-line (zgodnie z instrukcją znajdującą się w załączniku nr 4 do Pozakonkursowej procedury wyboru projektu) do IP. Ponadto wnioskodawca jest zobowiązany do dostarczenia do IP wniosku w wersji papierowej w formacie A4. Wersja papierowa wniosku musi być wykonana z przesłanego uprzednio on-line wniosku. **Zgodność sumy kontrolnej wersji papierowej z wersją elektroniczną wniosku zostanie zweryfikowana podczas składania wniosku o dofinansowanie projektu na etapie sprawdzania warunków formalnych rejestracyjnych.**
- Wniosek w formie papierowej wraz z pismem przewodnim może być dostarczony na cztery sposoby:

- a) listem poleconym w zaklejonej kopercie lub paczce,
- b) przesyłką kurierską,
- c) osobiście,
- d) przez posłańca.

Z uwagi na zagrożenie epidemiczne zaleca się, aby wniosek w formie papierowej (wraz z pismem przewodnim) dostarczyć listem poleconym w zaklejonej kopercie lub paczce lub przesyłką kurierską. Osobiste doręczenie wniosku jest możliwe wyłącznie po wcześniejszym zgłoszeniu takiego zamiaru telefonicznie pod numerem telefonu 77 44 17 472, 77 44 17 455, 77 44 16 754.

### **Platforma ePUAP jest wyłączona jako sposób dostarczania wniosków o dofinansowanie projektów przez wnioskodawców.**

 Wniosek dostarczony osobiście do Punktu Informacyjnego o EFS przy WUP rejestrowany jest w systemie oraz nadawany jest mu numer kancelaryjny. Natomiast wniosek dostarczony listem poleconym/przesyłką kurierską rejestrowany jest w Kancelarii/Sekretariacie IP, a następnie rejestrowany jest w systemie w Punkcie Informacyjnym o EFS. Papierowa wersja wniosku o dofinansowanie projektu jest weryfikowana

w systemie SYZYF RPO WO 2014-2020 pod kątem spełnienia warunków formalnych rejestracyjnych:

- a) Wniosek złożony w terminie;
- b) Wniosek złożony w ramach właściwego działania/poddziałania oraz naboru;
- c) Wersja elektroniczna wniosku (wysłana on-line) zgodna z wersją papierową wniosku (zgodność sumy kontrolnej);
- d) Wniosek złożony we właściwej instytucji;
- e) Inne wymogi rejestracyjne określone w regulaminie konkursu/ pozakonkursowej procedurze wyboru projektu (jeśli dotyczy).

Wyżej wskazane warunki formalne rejestracyjne będą weryfikowane podczas przyjęcia wniosku o dofinansowanie projektu oraz jego każdorazowej korekty.

W przypadku spełnienia przez wniosek powyższych warunków zostaje on przyjęty i przekazany do oceny. Wnioskodawca otrzymuje potwierdzenie przyjęcia wniosku. Tym samym rejestracja wniosku w systemie SYZYF RPO WO 2014-2020 zostaje zakończona.

W przypadku niezłożenia wniosku o dofinansowanie projektu w wyznaczonym terminie, IP ponownie wzywa wnioskodawcę do jego złożenia, wyznaczając ostateczny termin.

W przypadku bezskutecznego upływu ostatecznego terminu IZ RPO WO 2014-2020, na wniosek IP niezwłocznie wykreśla projekt z wykazu projektów zidentyfikowanych wskazanych w załączniku nr 5 do SZOOP.

 Po zakończeniu naboru przygotowuje się listę wykazującą projekt przyjęty w ramach naboru. Lista zostaje zamieszczona na stronie internetowej Regionalnego Programu Operacyjnego Województwa Opolskiego oraz Regionalnego Programu Operacyjnego Województwa Opolskiego – serwis Instytucji Pośredniczącej.

### <span id="page-33-1"></span><span id="page-33-0"></span>**2. Ocena wniosków o dofinansowanie projektów 2.1 Etap I - ocena formalna (obligatoryjna)**

Ocena formalna wniosku o dofinansowanie projektu rozpoczyna się dzień po jego wpływie do WUP i trwa **do 45 dni kalendarzowych od daty wpływu wniosku**. Ocena dokonywana jest na podstawie listy sprawdzającej do oceny formalnej w systemie TAK/NIE przez pracownika IP. Wyboru pracownika IP do przeprowadzenia oceny formalnej dokonuje Kierownik Wydziału Wyboru i Realizacji Projektów RPO w Wojewódzkim Urzędzie Pracy w Opolu (lub w przypadku nieobecnosci Kierownika Wydziału - Zastępca Kierownika Wydziału). Przed przystąpieniem do oceny formalnej każdy pracownik IP włączony do oceny projektu podpisuje oświadczenie o bezstronności oraz poufności, które stanowią załączniki nr 1 i 2 do niniejszej Procedury naboru.

W uzasadnionych przypadkach termin oceny formalnej może zostać przedłużony. Za uzasadniony przypadek można uznać wszelkie sytuacje niezależne od IP, które uniemożliwiają przeprowadzenie oceny w terminie. Decyzję o przedłużeniu oceny formalnej podejmuje Zarząd Województwa Opolskiego na wniosek Kierownika Wydziału Wyboru i Realizacji Projektów RPO w WUP w Opolu (lub w przypadku nieobecnosci Kierownika Wydziału - Zastępcy Kierownika Wydziału). Dopuszcza się wielokrotność takiego postępowania, jeżeli sytuacja tego wymaga. Informacja o przedłużeniu terminu oceny formalnej zamieszczana jest na stronach internetowych: Regionalnego Programu Operacyjnego Województwa Opolskiego oraz Regionalnego Programu Operacyjnego Województwa Opolskiego – serwis Instytucji Pośredniczącej.

**W przypadku stwierdzenia we wniosku o dofinansowanie projektu braków w zakresie warunków formalnych i/lub oczywistych omyłek**, IP wzywa wnioskodawcę do uzupełnienia wniosku i/lub poprawienia w nim oczywistej omyłki, w terminie przez nią wyznaczonym, jednak nie krótszym niż 7 dni kalendarzowych i nie dłuższym niż 21 dni kalendarzowych licząc od dnia następujacego po dniu wysłania wezwania. **Wezwanie następuje drogą elektroniczną** na adres e-mail wnioskodawcy wskazany we wniosku o dofinansowanie projektu w pkt. 2.1 DANE TELEADRESOWE SIEDZIBY WNIOSKODAWCY (lub na adres e-mail wskazany w pkt. 2.2 w przypadku, gdy wnioskodawca wskaże

inne dane teleadresowe do korespondencji) poprzez przesłanie wiadomości elektronicznej z załączonym skanem pisma.

### **Za oczywistą omyłkę pisarską** uznaje się m.in.:

- błąd w wyrazie lub zdaniu,
- opuszczenie wyrazu,
- usterkę w tekście, która zaburza logikę zapisu,

- omyłkę w danej części wniosku, która powoduje niespójność zapisów na tle całego wniosku o dofinansowanie.

### **Za oczywistą omyłkę rachunkową** uznaje się m.in.:

- oczywisty błąd techniczny w działaniach arytmetycznych,
- błąd wynikający z zaokrągleń kwot.

### **Brakiem formalnym** jest np.:

- brak kompletu podpisów i pieczątek we wniosku,
- brak potwierdzenia kopii dokumentów za zgodność z oryginałem,
- nieczytelny wydruk wniosku, utrudniający bądź też uniemożliwiający jego weryfikację.

**Skorygowany w Panelu Wnioskodawcy SYZYF RPO WO 2014-2020 wniosek** o dofinansowanie projektu **musi zostać wysłany on-line** (zgodnie z instrukcją znajdującą się w załączniku nr 4 do Pozakonkursowej procedury wyboru projektu) do IP. **Ponadto wnioskodawca jest zobowiązany do dostarczenia do IP wniosku w wersji papierowej** w formacie A4 **wraz z pismem przewodnim**, w którym powinny zostać opisane zmiany jakie wprowadzono do wniosku (zgodnie z wezwaniem). **W piśmie tym należy oświadczyć, iż do wniosku wprowadzono tylko i wyłacznie zmiany wskazane w wezwaniu.** Wersja papierowa wniosku musi być wykonana z przedsłanego uprzednio on-line wniosku (zgodność sumy kontrolnej).

Jeżeli wnioskodawca nie poprawi wniosku o dofinansowanie projektu w terminie wskazanym w załączonym skanie pisma i/lub nie poprawi wskazanych w załączonym skanie pisma oczywistych omyłek/braków formalnych i/lub uzupełni wniosek niezgodnie z wezwaniem, wniosek pozostawia się bez rozpatrzenia i w konsekwencji nie dopuszcza się projektu do dalszej oceny.

W sytuacji stwierdzenia braku w zakresie warunków formalnych i/lub oczywistej omyłki uniemożliwiających ocenę projektu, wstrzymuje się ocenę projektu na czas dokonywania uzupełnień.

**W trakcie oceny spełnienia kryteriów wyboru projektów**, na wezwanie IP, które następuje drogą elektroniczną analogicznie jak w przypadku wezwania do uzupełnienia wniosku i/lub poprawienia w nim oczywistej omyłki, **wnioskodawca może uzupełnić lub poprawić projekt w części dotyczącej spełniania kryteriów wyboru projektu (dla których zostało to przewidziane o czym świadczą zapisy w definicji kryterium)** w zakresie dotyczącym obszaru danego kryterium.

W związku z wezwaniem przekazanym drogą elektroniczną **termin określony w wezwaniu liczy się od dnia następującego po dniu wysłania wezwania**.

**Skorygowany w Panelu Wnioskodawcy SYZYF RPO WO 2014-2020 wniosek o dofinansowanie projektu musi zostać wysłany on-line** (zgodnie z instrukcją znajdującą się w załączniku nr 4 do Pozakonkursowej procedury wyboru projektu) do IP. **Ponadto wnioskodawca jest zobowiązany do dostarczenia do IP wniosku w wersji papierowej** w formacie A4 **wraz z pismem przewodnim**, w którym powinny zostać opisane zmiany jakie wprowadzono do wniosku (zgodnie z wezwaniem). **W niniejszym piśmie należy oświadczyć, iż do wniosku wprowadzono tylko i wyłącznie zmiany wskazane w wezwaniu.** Wersja papierowa wniosku musi być wykonana z przesłanego uprzednio on-line wniosku (zgodność sumy konrolnej).

Oceny spełniania kryteriów formalnych przez dany projekt dokonuje się na podstawie wniosku o dofinansowanie, a także informacji udzielonych przez wnioskodawcę lub pozyskanych na temat wnioskodawcy lub projektu. Z uwagi na powyższe, **podczas oceny formalnej pracownicy IP mogą żądać dodatkowych wyjaśnień** (a w uzasadnionych przypadkach także dokumentów niezbędnych do weryfikacji złożonych wyjaśnień), **które wnioskodawca powinien złożyć pisemnie** w terminie wskazanym przez IP w wezwaniu przekazanym drogą elektroniczną.

**Niezachowanie wskazanej powyżej formy komunikacji**, skutkować będzie pozostawieniem wniosku bez rozpatrzenia, bądź też nie zostaną wzięte pod uwagę złożone wyjaśnienia lub korekta wniosku w zakresie spełnienia danego kryterium, a w konsekwencji wniosek może uzyskać ocenę negatywną.

### **Uwaga!**

**W związku z powyższym, wnioskodawca zobowiązany jest do zaznaczenia we wniosku o dofinansowanie oświadczenia o treści:** *Oświadczam, że zapoznałem się ze wskazaną w regulaminie konkursu formą komunikacji z Instytucją Organizującą Konkurs i jestem świadomy skutków niezachowania wskazanej formy komunikacji*. *W przypadku projektów pozakonkursowych akceptuję zasady ujęte w piśmie wzywającym do złożenia wniosku o dofinansowanie projektu.* Zaznaczenie powyższego oświadczenia będzie potwierdzeniem, iż Wnioskodawca akceptuje zasady dotyczące formy komunikacji z IP ujęte w piśmie wzywającym do złożenia wniosku o dofinansowanie projektu.

W przypadku, gdy w wyniku oceny formalnej stwierdzono, iż projekt nie spełnia wymagań minimalnych, aby uzyskać dofinansowanie, IP kieruje wniosek do uzupełnienia w zakresie wskazanym przez pracownika oceniającego wniosek.

Wnioskodawca zostaje pismnie powiadomiony o wyniku oceny formalnej wniosku.

Projekt spełniający wszystkie kryteria formalne zostaje przekazany do II etapu oceny tj. do oceny merytorycznej.

Po zakończeniu oceny formalnej IP przygotowuje:

- listę uwzględniającą projekt, który został skierowany do II etapu oceny tj.oceny merytorycznej. Lista zostaje zamieszczona na stronie internetowej Regionalnego Programu Operacyjnego Województwa Opolskiego oraz stronie internetowej Regionalnego Programu Operacyjnego Województwa
#### Opolskiego- serwis Instytucji Pośredniczacej

#### **2.2 Etap II – ocena merytoryczna (obligatoryjna)**

Projekt pozytywnie oceniony pod względem formalnym poddawany jest ocenie merytorycznej, która trwa do **100 dni kalendarzowych od dnia następnego po zakończeniu oceny formalnej.** Ocena dokonywana jest na podstawie kryteriów merytorycznych znajdujących się w załączniku nr 5 do Pozakonkursowej procedury wyboru projektu, na podstawie listy sprawdzającej do oceny projektu pod kątem kryteriów merytorycznych dla w ramach Poddziałania 9.2.1 *Wsparcie kształcenia zawodowego.* Wyboru pracownika IP do przeprowadzenia oceny merytorycznej dokonuje Kierownik Wydziału Wyboru i Realizacji Projektów RPO w Wojewódzkim Urzędzie Pracy w Opolu (lub w przypadku nieobecnosci Kierownika Wydziału - Zastępca Kierownika Wydziału). Przed przystąpieniem do oceny merytorycznej każdy pracownik IP włączony do oceny projektu podpisuje oświadczenie o bezstronności oraz poufności stanowiące załączniki nr 1 i 2 do niniejszej Procedury naboru (za wyjątkiem sytuacji, w której oceniający dokonał oceny formalnej wniosku).

W uzasadnionych przypadkach termin oceny merytorycznej może zostać przedłużony. Za uzasadniony przypadek można uznać wszelkie sytuacje niezależne od IP, które uniemożliwiają przeprowadzenie oceny w terminie. Decyzję o przedłużeniu oceny merytorycznej podejmuje Zarząd Województwa Opolskiego na wniosek Kierownika Wydziału Wyboru i Realizacji Projektów RPO (lub w przypadku nieobecnosci Kierownika Wydziału - Zastępcy Kierownika Wydziału). Informacja o przedłużeniu terminu oceny merytorycznej zamieszczana jest na stronach internetowych: Regionalnego Programu Operacyjnego Województwa Opolskiego oraz Regionalnego Programu Operacyjnego Województwa Opolskiego – serwis Instytucji Pośredniczącej.

**W przypadku stwierdzenia na etapie oceny merytorycznej we wniosku o dofinansowanie projektu, braków w zakresie warunków formalnych i/lub oczywistych omyłek**, IP wzywa wnioskodawcę do uzupełnienia wniosku i/lub poprawienia w nim oczywistej omyłki, w terminie przez nią wyznaczonym, jednak nie krótszym niż 7 dni kalendarzowych i nie dłuższym niż 21 dni kalendarzowych licząc od dnia następującego po dniu wysłania wezwania. **Wezwanie następuje drogą elektroniczną** na adres e-mail wnioskodawcy wskazany we wniosku o dofinansowanie projektu w pkt. 2.1 DANE TELEADRESOWE SIEDZIBY WNIOSKODAWCY (lub na adres e-mail wskazany w pkt. 2.2 w przypadku, gdy wnioskodawca wskaże inne dane teleadresowe do korespondencji) poprzez przesłanie wiadomości elektronicznej z załączonym pisma.

**Skorygowany w Panelu Wnioskodawcy SYZYF RPO WO 2014-2020 wniosek** o dofinansowanie projektu **musi zostać wysłany on-line** (zgodnie z instrukcją znajdującą się w załączniku nr 4 do Pozakonkursowej procedury wyboru projektu) do IP. **Ponadto wnioskodawca jest zobowiązany do dostarczenia do IP wniosku w wersji papierowej** w formacie A4 **wraz z pismem przewodnim**, w którym powinny zostać opisane zmiany jakie wprowadzono do wniosku (zgodnie z wezwaniem). **W niniejszym pismie należy oświadczyć, iż do wniosku wprowadzono tylko i wyłącznie zmiany** 

**wskazane w wezwaniu.** Wersja papierowa wniosku musi być wykonana z przesłanego uprzednio on-line wniosku (zgodność sumy kontrolnej).

Jeżeli wnioskodawca nie poprawi wniosku o dofinansowanie projektu w terminie wskazanym w załączonym skanie pisma i/lub nie poprawi wskazanych w załączonym skanie pisma oczywistych omyłek/braków formalnych i/lub uzupełni wniosek niezgodnie z wezwaniem, wniosek pozostawia się bez rozpatrzenia i w konsekwencji nie dopuszcza się projektu do dalszej oceny.

W sytuacji stwierdzenia braku w zakresie warunków formalnych i/lub oczywistej omyłki uniemożliwiających ocenę projektu, wstrzymuje się ocenę projektu na czas dokonywania uzupełnień.

**W trakcie oceny spełnienia kryteriów wyboru projektów**, na wezwanie IP, które następuje drogą elektroniczną analogicznie jak w przypadku wezwania do uzupełnienia wniosku i/lub poprawienia w nim oczywistej omyłki, **wnioskodawca może uzupełnić lub poprawić projekt w części dotyczącej spełniania kryteriów wyboru projektu (dla których zostało to przewidziane o czym świadczą zapisy w definicji kryterium).** 

W związku z wezwaniem przekazanym drogą elektroniczną **termin określony w wezwaniu liczy się od dnia następującego po dniu wysłania wezwania**. **Skorygowany w Panelu Wnioskodawcy SYZYF RPO WO 2014-2020 wniosek o dofinansowanie projektu musi zostać wysłany on-line** (zgodnie z instrukcją znajdującą się w załączniku nr 4 do Procedury wyboru projektu ) do IP. **Ponadto wnioskodawca jest zobowiązany do dostarczenia do IP wniosku w wersji papierowej** w formacie A4 **wraz z pismem przewodnim**, w którym powinny zostać opisane zmiany jakie wprowadzono do wniosku (zgodnie z wezwaniem). **W niniejszym piśmie należy oświadczyć, iż do wniosku wprowadzono tylko i wyłącznie zmiany wskazane w wezwaniu.** Wersja papierowa wniosku musi być wykonana z przesłanego uprzednio on-line wniosku (zgodność sumy kontrolnej).

Jeżeli wnioskodawca nie poprawi wniosku o dofinansowanie projektu w terminie wskazanym w załączonym skanie pisma i/lub nie poprawi wniosku w zakresie wskazanym w załączonym skanie pisma i/lub uzupełni wniosek niezgodnie z wezwaniem, może uzyskać ocenę negatywną.

Oceny spełnienia przez dany projekt kryteriów merytorycznych dokonuje się na podstawie wniosku o dofinansowanie, a także informacji pozyskanych na temat Wnioskodawcy lub projektu oraz dokonanych przez Wnioskodawcę na wezwanie IP korekt wniosku o dofinansowanie w zakresie kryteriów, dla których przewidziano taką możliwość. Oznacza to, ze podczas oceny merytorycznej pracownicy IP mogą żądać dodatkowych wyjasnień (a w uzasadnionych przypadkach także dokumentów niezbędnych do weryfikacji złożonych wyjasnień), które wnioskodawca powinien złożyć pisemnie w terminie wskazanym przez IP w wezwaniu. Wyjaśnienia złożone po wskazanym przez IP terminie nie będą brane pod uwagę przy weryfikacji spełnienia kryteriów merytorycznych.

**Niezachowanie wskazanej powyżej formy komunikacji**, skutkować będzie pozostawieniem wniosku bez rozpatrzenia, bądź też nie zostanie wzięta pod uwagę korekta wniosku w zakresie spełnienia danego kryterium, a w konsekwencji wniosek może uzyskać ocenę negatywną.

#### **Uwaga!**

**W związku z powyższym, wnioskodawca zobowiązany jest do zaznaczenia we wniosku o dofinansowanie oświadczenia o treści:** *oświadczam, że zapoznałem się ze wskazaną w regulaminie konkursu formą komunikacji z Instytucją Organizującą Konkurs i jestem świadomy skutków niezachowania wskazanej formy komunikacji. W przypadku projektów pozakonkursowych akceptuję*  zasady ujęte w pismie wzywającym do złożenia wniosku o dofinansowanie projektu. Zaznaczenie powyższego oświadczenia będzie potwierdzeniem, iż Wnioskodawca akceptuje zasady dotyczące formy komunikacji z IP ujęte w piśmie wzywającym do złożenia wniosku o dofinansowanie projektu.

Jeżeli projekt w wyniku oceny nie spełnił wszystkich kryteriów bezwzględnych i/ lub nie otrzymał min. 60% maksymalnej możliwej do zdobycia liczby punktów to uznaje się, iż projekt otrzymał ocenę negatywną, a wnioskodawca zostaje o tym fakcie powiadomiony.

Wnioskodawca, którego projekt otrzymał łącznie min. 60% maksymalnej możliwej do zdobycia liczby punktów oraz spełnił wszystkie kryteria bezwzględne uzyskuje mozliwość otrzymania dofinansowania.

Po zakończeniu oceny merytorycznej IP przygotowuje:

- listę uwzględniającą projekt, który został skierowany do kolejnego etapu, tj. rozstrzygnięcia. Lista zostaje zamieszczona na stronach internetowych:

- Regionalnego Programu Operacyjnego Województwa Opolskiego
- Regionalnego Programu Operacyjnego Województwa Opolskiego serwis Instytucji Pośredniczącej.

#### **3. Rozstrzygnięcie naboru**

Na podstawie opracowanej listy uwzględniającej oceniony projekt w oparciu o wyniki przeprowadzonej oceny merytorycznej projektu oraz dostępnej alokacji, Zarząd Województwa Opolskiego podejmuje uchwałę o rozstrzygnięciu naboru w ramach Pozakonkursowej procedury wyboru projektu oraz w konsekwencji o wyborze projektu do dofinansowania. Informacja nt. projektu wybranego do dofinansowania zostaje zamieszczona na stronach internetowych:

- Regionalnego Programu Operacyjnego Województwa Opolskiego
- Regionalnego Programu Operacyjnego Województwa Opolskiego serwis Instytucji Pośredniczącej
- portalu Funduszy Europejskich

a wnioskodawca jest dodatkowo o tym fakcie pisemnie informowany.

#### **Załączniki:**

- 1. Oświadczenie o poufności pracownika IP RPO WO 2014-2020.
- 2. Oświadczenie o bezstronności pracownika IP RPO WO 2014-2020.

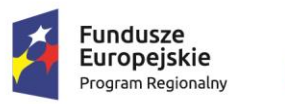

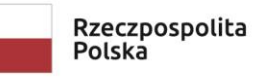

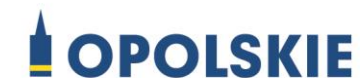

Unia Europejska Europejski Fundusz Społeczny

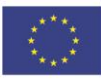

#### **OŚWIADCZENIE O POUFNOŚCI**

Imię:

Nazwisko:

Numer projektu/nazwa projektu:

Oświadczam, że zobowiązuję się do zachowania w tajemnicy wszystkich informacji i dokumentów ujawnionych i wytworzonych w trakcie wyboru projektów. Zobowiązuję się również nie zatrzymywać kopii jakichkolwiek pisemnych lub elektronicznych informacji.

Opole, dnia r. ..……………………

(podpis)

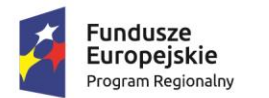

 $\overline{a}$ 

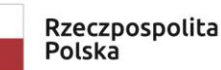

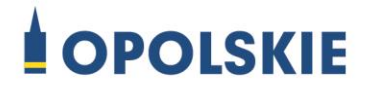

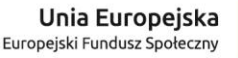

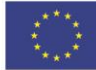

#### **OŚWIADCZENIE O BEZSTRONNOŚCI PRACOWNIKA IP RPO WO 2014-2020**

Imię i nazwisko pracownika IP RPO WO 2014-2020 :

Numer projektu/nazwa projektu:

Oświadczenie odnosi się do relacji pracownika IP RPO WO 2014-2020 z wnioskodawcą oraz wszystkimi partnerami projektu (jeśli dotyczy)

- 1) Oświadczam, że nie zachodzi żadna z okoliczności, o których mowa w art. 24 § 1 i 2 ustawy z dnia 14 czerwca 1960 r. - Kodeks postępowania administracyjnego (t.j., Dz. U. z 2021 r., poz. 735 z późn zm.), powodujących wyłączenie mnie z udziału w wyborze projektów w tym, że:
	- a) nie jestem wnioskodawcą/partnerem ani nie pozostaję i nie pozostawałem /-am w okresie jednego roku przed dniem złożenia oświadczenia z wnioskodawcą/partnerami w takim stosunku prawnym lub faktycznym, że wynik oceny może mieć wpływ na moje prawa i obowiązki;
	- b) nie pozostaję w związku małżeńskim, w stosunku pokrewieństwa lub powinowactwa do drugiego stopnia z wnioskodawcą/partnerami lub członkami organów zarządzających lub organów nadzorczych wnioskodawcy/partnerów;
	- c) nie jestem związany/-a z wnioskodawcą/partnerami z tytułu przysposobienia, kurateli lub opieki;
	- d) nie jestem przedstawicielem wnioskodawcy/ partnerów ani nie pozostaję w związku małżeńskim, w stosunku pokrewieństwa lub powinowactwa do drugiego stopnia z przedstawicielem wnioskodawcy/ partnerów, ani nie jestem związany/-a z przedstawicielem wnioskodawcy/partnerów z tytułu przysposobienia, kurateli lub opieki;
	- e) nie pozostaję z wnioskodawcą<sup>1</sup>/partnerami w stosunku bezpośredniej podrzędności służbowej.

<sup>&</sup>lt;sup>1</sup> W odniesieniu do relacji z Wnioskodawcą lub partnerem wymagane jest spełnienie co najmniej warunku określonego w rozdziale 4 punkt 1 lit. c *Wytycznych w zakresie trybów wyboru projektów na lata 2014-2020* zgodnie z którym wniosek o dofinansowanie jest opracowywany a projekt oceniany przez pracowników mających różnych bezpośrednich przełożonych

Jestem świadomy/-a, że przesłanki wymienione w lit. b-d powyżej dotyczą także sytuacji, gdy ustało małżeństwo, kuratela, przysposobienie lub opieka.

2) W przypadku powzięcia informacji o istnieniu jakiejkolwiek okoliczności mogącej budzić uzasadnione wątpliwości, co do mojej bezstronności w odniesieniu do przekazanego mi do oceny wniosku o dofinansowanie, zobowiązuję się do niezwłocznego, pisemnego poinformowania o tym fakcie swojego przełożonego.

dnia ………………… r. Opole

............................................................

(podpis)

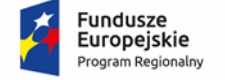

Rzeczpospolita Polska

**OPOLSKIE** 

Unia Europejska Europejski Fundusz Społeczny

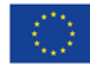

# **ZAŁĄCZNIK NR 2 INSTRUKCJA WYPEŁNIANIA WNIOSKU O DOFINANSOWANIE PROJEKTU EFS w ramach RPO WO 2014-2020 (tryb pozakonkursowy)**

**Wersja nr 1**

Opole, listopad 2021 r.

#### **Spis treści:**

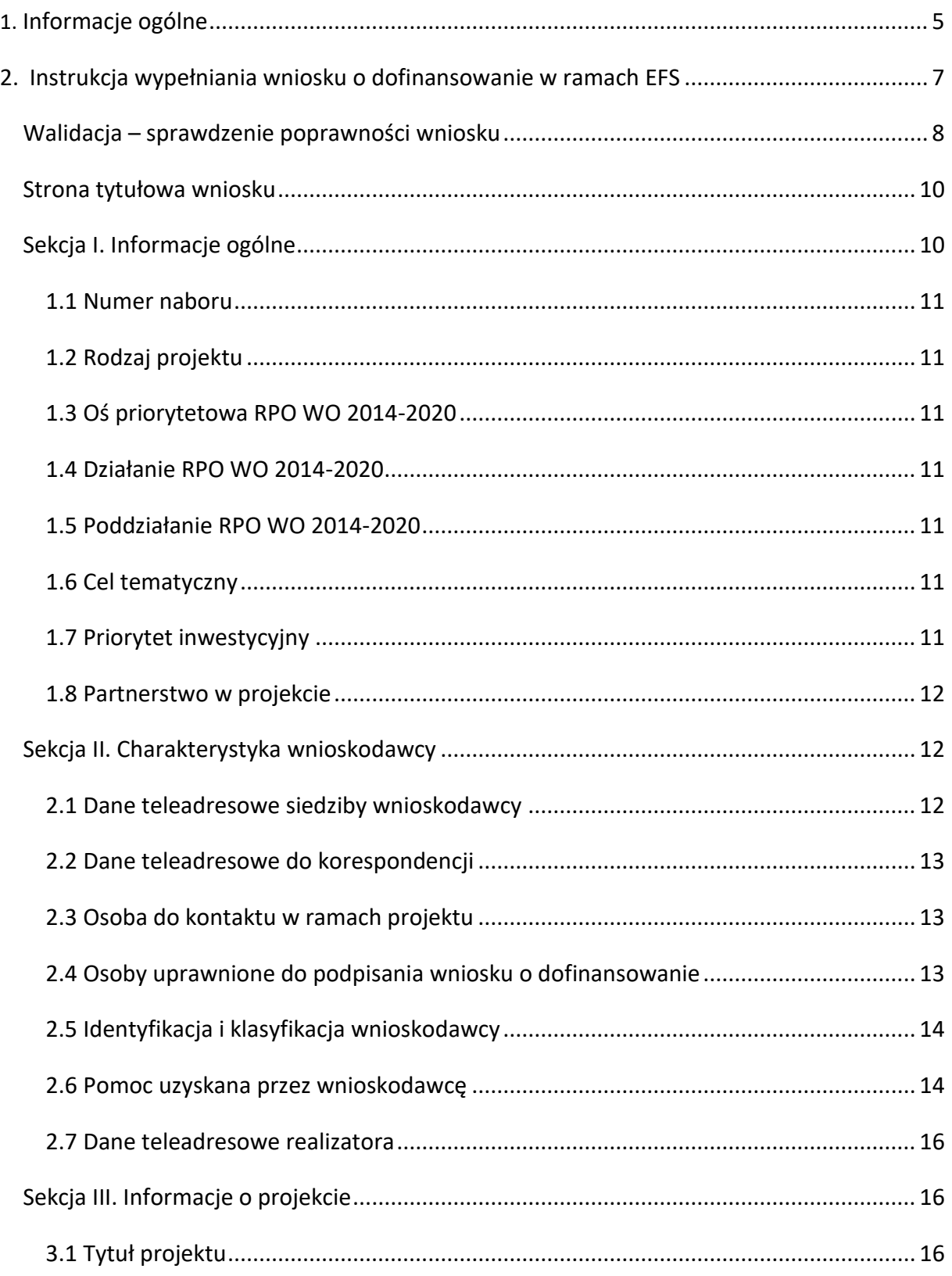

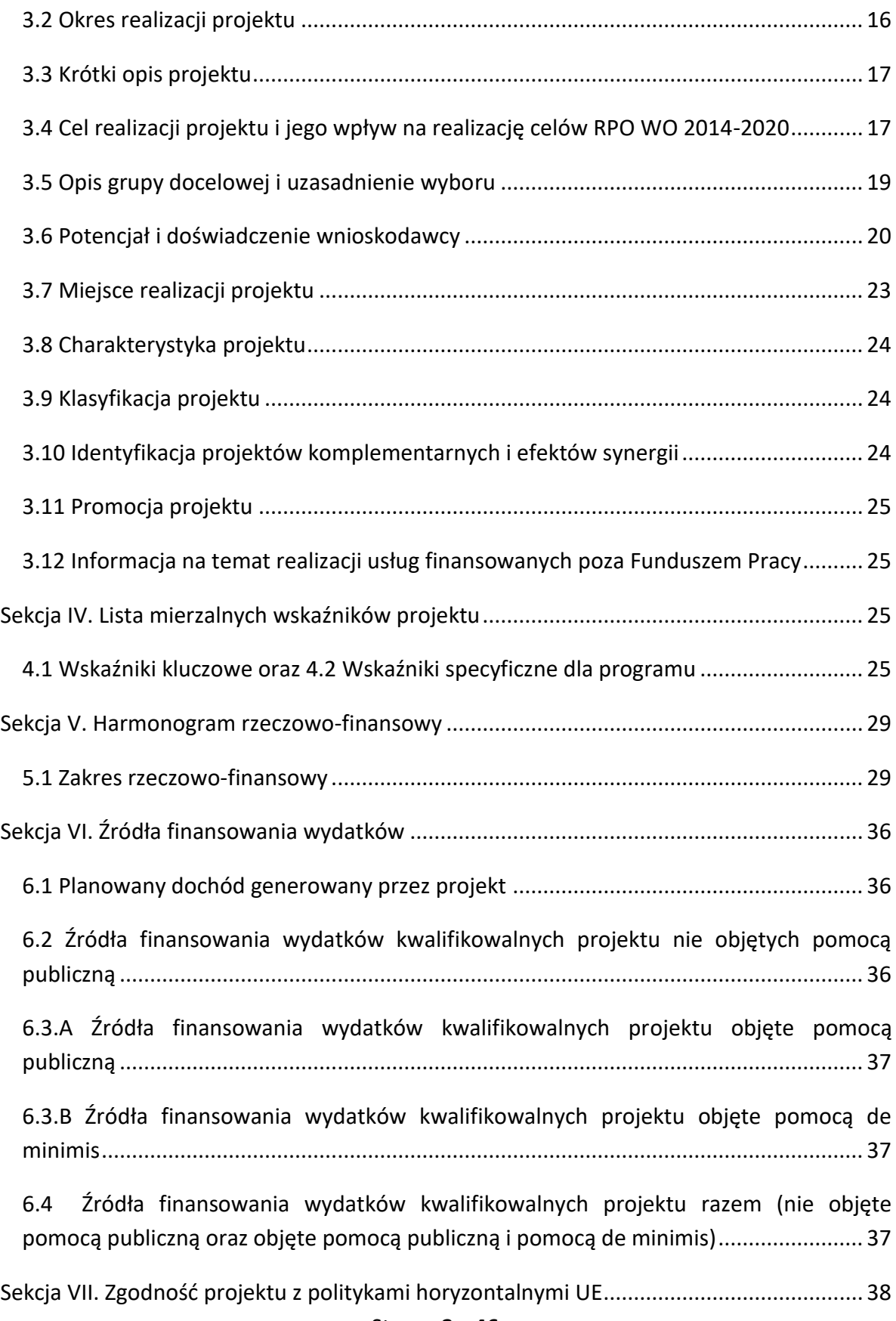

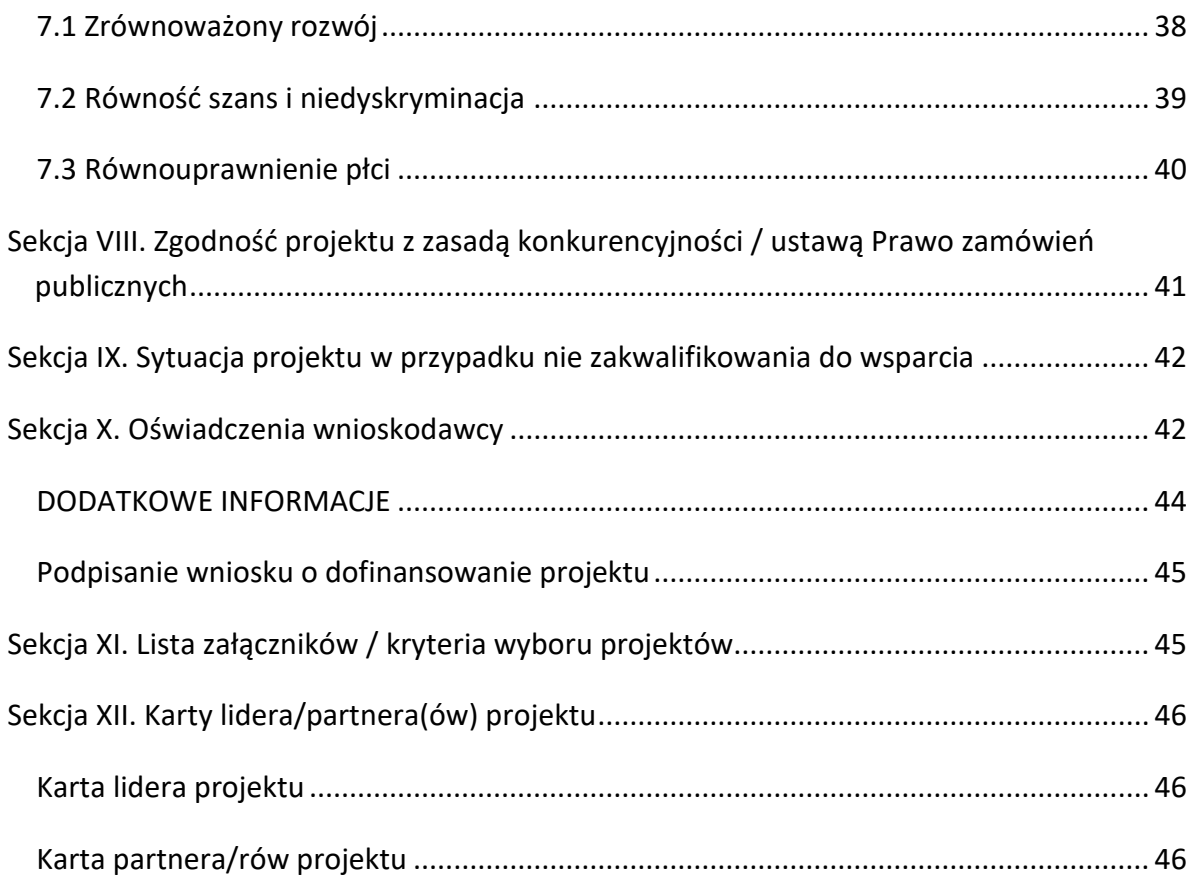

# <span id="page-47-0"></span>**1. Informacje ogólne**

(႐ *Uwaga W celu poprawnego wypełnienia wniosku o dofinansowanie projektu wnioskodawca powinien zapoznać się z poniższą instrukcją.*

W celu prawidłowego wypełnienia wniosku aplikacyjnego niezbędna jest znajomość następujących aktów prawa wspólnotowego i krajowego oraz dokumentów programowych:

#### A. Prawodawstwo Unii Europejskiej:

- 1) Rozporządzenie Parlamentu Europejskiego i Rady (UE) nr 1303/2013 z dnia 17 grudnia 2013 r. ustanawiające wspólne przepisy dotyczące Europejskiego Funduszu Rozwoju Regionalnego, Europejskiego Funduszu Społecznego, Funduszu Spójności, Europejskiego Funduszu Rolnego na rzecz Obszarów Wiejskich oraz Europejskiego Funduszu Morskiego i Rybackiego oraz ustanawiające przepisy ogólne dotyczące Europejskiego Funduszu Rozwoju Regionalnego, Europejskiego Funduszu Społecznego, Funduszu Spójności i Europejskiego Funduszu Morskiego i Rybackiego oraz uchylające rozporządzenie Rady (WE) nr 1083/2006;
- 2) Rozporządzenie Parlamentu Europejskiego i Rady (UE) nr 1304/2013 z dnia 17 grudnia 2013 r. w sprawie Europejskiego Funduszu Społecznego i uchylającego rozporządzenie Rady (WE) nr 1081/2006 (Dz.Urz. UE L 347 z 20.12.2013r., str. 470);
- 3) Rozporządzenie Delegowane Komisji (UE) nr 480/2014 z dn. 3 marca 2014 r. uzupełniające rozporządzenie Parlamentu Europejskiego i Rady (UE) nr 1303/2013 ustanawiające wspólne przepisy dotyczące Europejskiego Funduszu Rozwoju Regionalnego, Europejskiego Funduszu Społecznego, Funduszu Spójności, Europejskiego Funduszu Rolnego na rzecz Obszarów Wiejskich oraz Europejskiego Funduszu Morskiego i Rybackiego oraz ustanawiające przepisy ogólne dotyczące Europejskiego Funduszu Rozwoju Regionalnego, Europejskiego Funduszu Społecznego, Funduszu Spójności i Europejskiego Funduszu Morskiego i Rybackiego.

#### B. Prawodawstwo krajowe:

1) Ustawa z dnia 11 lipca 2014 r. o zasadach realizacji programów w zakresie polityki spójności finansowanych w perspektywie finansowej 2014-2020 (t.j. Dz.U. 2020 poz. 818);

- 2) Ustawa z dnia 27 sierpnia 2009 r. o finansach publicznych (t.j. Dz.U. z 2019 r. poz. 869 ze zm.);
- 3) Ustawa z dnia 11 marca 2004 r. o podatku od towarów i usług (Dz.U. 2020 poz. 106 ze zm.);
- 4) Ustawa z dnia 29 stycznia 2004 r. Prawo zamówień publicznych (Dz.U. 2019 poz. 1843 ze zm.);
- 5) Akty prawne obowiązujące w danym obszarze wskazane we właściwym Regulaminie Konkursu.

#### C. Dokumenty operacyjne:

- 1) Regionalny Program Operacyjny Województwa Opolskiego na lata 2014-2020 przyjęty Decyzją wykonawczą Komisji Europejskiej z dnia 20 lutego 2020 r. zmieniającą decyzję wykonawczą C(2014) 10195 zatwierdzającą niektóre elementy programu operacyjnego "Regionalny Program Operacyjny Województwa Opolskiego na lata 2014-2020" do wsparcia z Europejskiego Funduszu Rozwoju Regionalnego i Europejskiego Funduszu Społecznego w ramach celu "Inwestycje na rzecz wzrostu i zatrudnienia" dla regionu opolskiego w Polsce CCI2014PL16M2OP008;
- 2) Szczegółowy opis osi priorytetowych Regionalnego Programu Operacyjnego Województwa Opolskiego na lata 2014-2020 zakres EFS;
- 3) Wytyczne horyzontalne wydane przez Ministra ds. Rozwoju.

*Należy pamiętać, iż wniosek o dofinansowanie projektu musi być wypełniony w taki sposób, aby zawierał informacje, które pozwolą na ocenę wszystkich kryteriów wyboru projektów dla poszczególnych Działań, Poddziałań określonych w Regulaminie konkursu.*

#### <span id="page-49-0"></span>**2. Instrukcja wypełniania wniosku o dofinansowanie w ramach EFS**

Poniżej przedstawiono opis wszystkich pól formularza wniosku o dofinansowanie projektu wraz z instrukcją ich wypełniania.

Nowy wniosek o dofinansowanie projektu wypełniamy poprzez uzupełnienie karty pn. *Nowy plik wniosku*. Należy w nim wybrać odpowiedni nabór z listy rozwijalnej oraz wpisać nazwę pliku, pod którym zostanie zapisany wniosek o dofinansowanie projektu.

W przypadku gdy wnioskodawca planuje realizować projekt w partnerstwie należy dodatkowo zaznaczyć odpowiednie pole/pola w tym zakresie. Następnie w celu umożliwienia utworzenia nowego wniosku o dofinansowanie projektu należy "kliknąć"

przycisk Dodaj nowy plik

*Uwaga Przed przystąpieniem do wypełniania wniosku o dofinansowanie projektu projektu partnerskiego należy się zapoznać z poniższymi zapisami.*

#### **Należy pamiętać, iż zasada wypełniania w generatorze wniosku o dofinansowanie projektu realizowanego w partnerstwie różni się od zasady wypełniania wniosku o dofinansowanie projektu bez partnerów.**

Różnica polega głównie na tym, iż dane nie będą wprowadzane kolejno w poszczególnych punktach w następujących po sobie sekcjach od I do XII. Poniżej przedstawiono schemat wypełniania punktów w generatorze wniosku o dofinansowanie projektu partnerskiego:

- 1. Po wybraniu w Karcie pn. *Nowy plik wniosku* opcji projekt partnerski generator automatycznie w Sekcji XII umożliwi tworzenie zakładek dotyczących Lidera i Partnerów Projektu.
- 2. W sekcji II pola w pkt. 2.1 oraz 2.5 będą nieaktywne (brak możliwości ich edytowania). Dane w tych punktach zostaną "załadowane" przez generator po wypełnieniu odpowiednio pól w tych punktach w Karcie Lidera oraz Partnera/Partnerów, która znajduje się w sekcji XII. Dane w pozostałych punktach wypełniamy z poziomu sekcji II.

- 3. W sekcji III pola w pkt. 3.7 będą nieaktywne (brak możliwości ich edytowania). Dane w tym punkcie zostaną "załadowane" przez generator po wypełnieniu odpowiednio pól w pkt. 3.7 w Kartach Lidera oraz Partnera/Partnerów, które znajdują się w sekcji XII. Dane w pozostałych punktach wypełniamy w sekcji III.
- 4. W sekcji IV wszystkie pola są nieaktywne. Dane w zakresie wskaźników należy wypełnić odpowiednio w Kartach Lidera oraz Partnera/Partnerów. Dane zostaną automatycznie załadowane przez generator do Sekcji IV.
- 5. W sekcji V należy rozpocząć wypełnianie danych od wprowadzenia zadań w pkt. 5.1. Dane finansowe w tym punkcie zostaną "załadowane" przez generator po wypełnieniu odpowiednio tych pól w Kartach Lidera oraz Partnera/Partnerów. Należy zwrócić uwagę na fakt, że możliwość wypełnienia danych Sekcji V w Sekcji XII nastąpi po zaznaczeniu właściwych zadań dotyczących odpowiednio Lidera oraz Partnera/Partnerów.
- 6. W sekcji VI należy rozpocząć wypełnianie danych od wprowadzenia danych w pkt. 6.1. Pola w pkt. 6.2, 6.3.A, 6.3.B oraz 6.4 są nieaktywne. Dane w tych punktach zostaną "załadowane" przez generator po wypełnieniu odpowiednio tych pól w Kartach Lidera oraz Partnera/Partnerów.
- 7. W pozostałych sekcjach tj. VII XI wszystkie dane wprowadzamy odpowiednio w polach w tych sekcjach (bez przechodzenia do sekcji XII).

Należy pamiętać, że dane w poszczególnych polach wniosku o dofinansowanie projektu należy wprowadzać zgodnie z zasadami przedstawionymi w poniższej instrukcji.

We wniosku o dofinansowanie wprowadzono obligatoryjne do wypełnienia pola (ich wykaz jest umieszczony we wzorze wniosku o dofinansowanie). Są one oznaczone czerwoną ramką i różowym tłem:

Nr budynku

#### <span id="page-50-0"></span>**Walidacja – sprawdzenie poprawności wniosku**

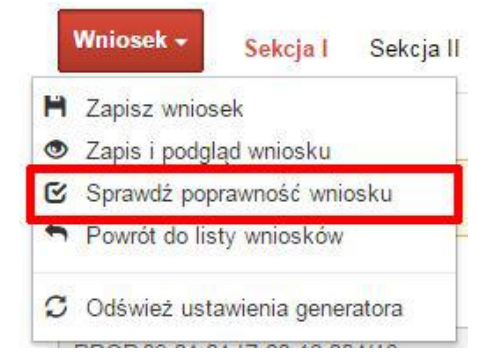

Funkcja sprawdzania poprawności wniosku jest dostępna po wejściu w edycję wniosku. Aby sprawdzić czy wniosek wypełniony został poprawnie kliknij na przycisk *Wniosek*, a następnie na opcję *Sprawdź poprawność wniosku*.

Jeśli wszystkie pola wniosku zostały poprawnie uzupełnione, wszystkie sekcje w oknie walidatora zabarwią się na zielono:

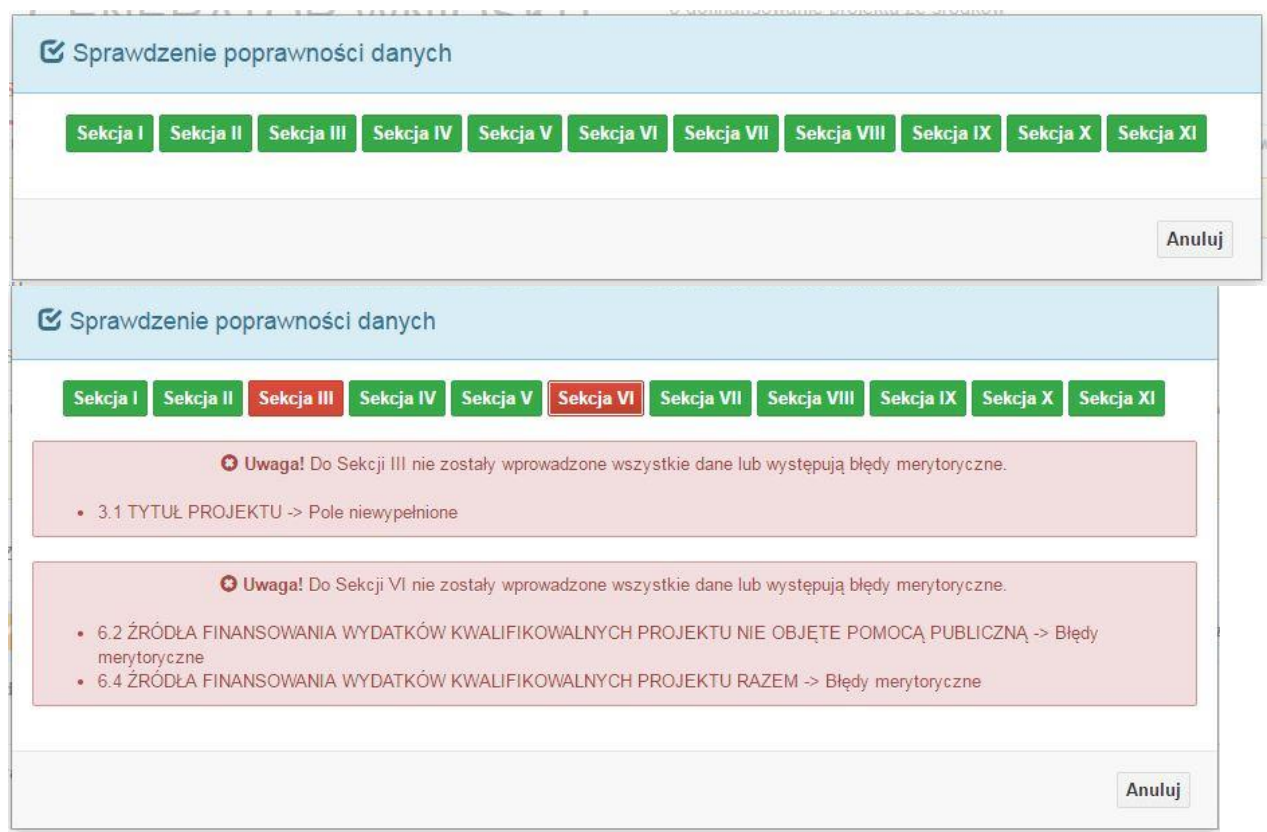

W trakcie uzupełniania danych w formularzu wniosku, system samodzielnie sprawdza czy wszystkie pola są uzupełnione. Taka informacja zawsze znajduje się po prawej stronie formularza wniosku. Czerwona ikona wskazuje, że nie wszystkie pola zostały uzupełnione**:**

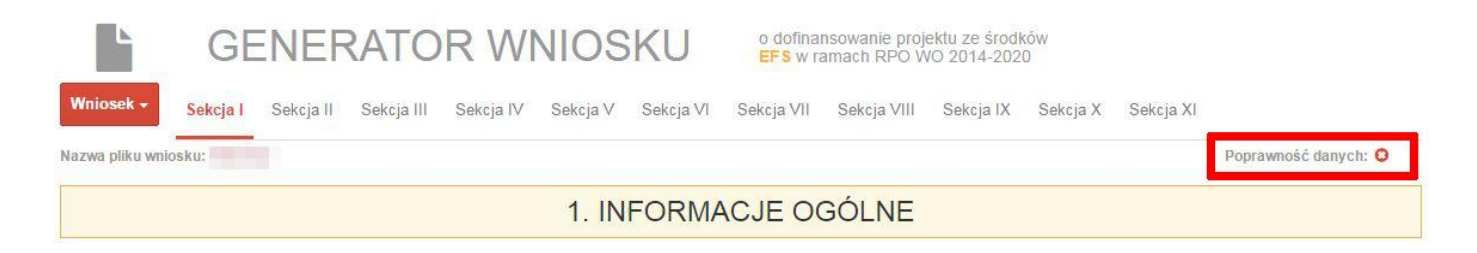

Zielona ikona wskazuje na poprawne wypełnienie wszystkich pól we wniosku:

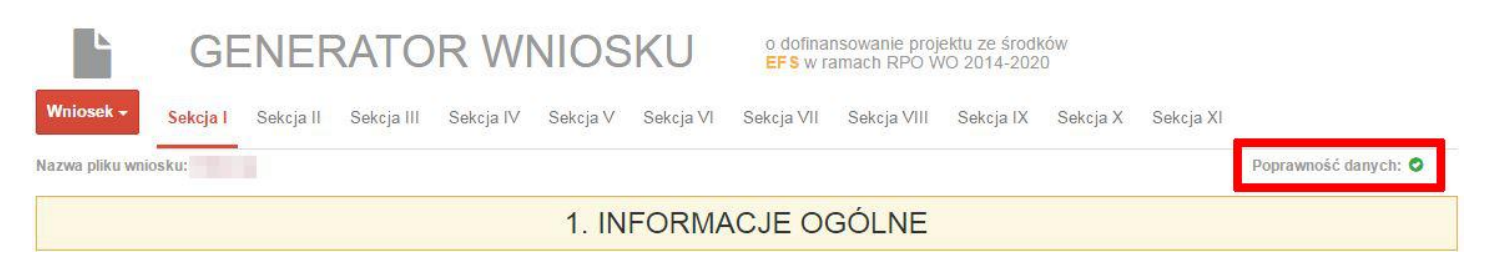

#### <span id="page-52-0"></span>**Strona tytułowa wniosku**

Pierwsza strona na wydruku wniosku o dofinansowanie projektu (plik PDF) nie jest widoczna w generatorze. Zostanie ona utworzona automatycznie na podstawie danych wprowadzonych do generatora w poszczególnych sekcjach. Znajdują się na niej następujące pola:

 $\triangleright$  ..., Data i godzina wpływu wniosku" oraz "Numer wniosku o dofinansowanie", które zostaną nadane automatycznie przez LSI SYZYF RPO WO 2014-2020.

Natomiast pozostałe pola znajdujące się na pierwszej stronie wniosku o dofinansowanie projektu tj.:

- **"Korekta"**
- **"Wnioskodawca"**
- **"Tytuł projektu"**
- **"Charakterystyka finansowa projektu": "Całkowite koszty projektu"**, "Wnioskowana kwota wsparcia", "Procentowy poziom wsparcia"
- **>** yokres realizacji projektu": "Od", "Do (zakończenie rzeczowe)", "Do (zakończenie **finansowe)"**
- **"Obszar realizacji"**

zostaną automatycznie wypełnione przez generator wniosku po wypełnieniu formularza wniosku o dofinansowanie projektu.

## <span id="page-52-1"></span>**Sekcja I. Informacje ogólne**

Wszystkie pola w Sekcji I są nieedytowalne. Wnioskodawca nie ma możliwości wprowadzenia danych w tych polach. Dane zostaną automatycznie wypełnione przez generator po wcześniej wprowadzonych danych przez wnioskodawcę w karcie pn. *Nowy plik wniosku*.

## <span id="page-53-0"></span>**1.1 Numer naboru**

Numer naboru jest automatycznie uzupełniany przez system po uprzednim wyborze przez wnioskodawcę, przy tworzeniu nowego pliku wniosku o dofinansowanie projektu, właściwego numeru naboru. W trakcie edycji wniosku o dofinansowanie projektu nie ma możliwości zmiany naboru. W przypadku gdy zaistnieje potrzeba dokonania w utworzonym już wniosku o dofinansowanie projektu zmiany numeru naboru, wnioskodawca zmuszony jest do utworzenia nowego wniosku o dofinansowanie projektu.

# <span id="page-53-1"></span>**1.2 Rodzaj projektu**

Pole automatycznie uzupełniane przez system po uprzednim wyborze przez wnioskodawcę, przy tworzeniu nowego pliku wniosku o dofinansowanie projektu, właściwego numeru naboru.

# <span id="page-53-2"></span>**1.3 Oś priorytetowa RPO WO 2014-2020**

Generator wniosku na podstawie wybranego numeru naboru automatycznie nadaje numer (kod) i nazwę osi priorytetowej RPO WO 2014-2020 w ramach, której projekt będzie realizowany.

## <span id="page-53-3"></span>**1.4 Działanie RPO WO 2014-2020**

Generator wniosku na podstawie wybranego numeru naboru automatycznie nadaje numer (kod) i nazwę działania RPO WO 2014-2020 w ramach którego projekt będzie realizowany.

# <span id="page-53-4"></span>**1.5 Poddziałanie RPO WO 2014-2020**

Generator wniosku na podstawie wybranego numeru naboru automatycznie nadaje numer (kod) i nazwę poddziałania RPO WO 2014-2020 w ramach którego projekt będzie realizowany w danym naborze.

## <span id="page-53-5"></span>**1.6 Cel tematyczny**

Generator wniosku na podstawie wybranego numeru naboru automatycznie nadaje numer (kod) i nazwę celu tematycznego RPO WO 2014-2020 w ramach którego projekt będzie realizowany w danym naborze.

# <span id="page-53-6"></span>**1.7 Priorytet inwestycyjny**

Generator wniosku na podstawie wybranego naboru automatycznie wypełni pole w zakresie priorytetu inwestycyjnego (PI).

#### <span id="page-54-0"></span>**1.8 Partnerstwo w projekcie**

Pola automatycznie uzupełniane przez system po uprzednim zaznaczeniu przez wnioskodawcę pól przy tworzeniu nowego pliku wniosku o dofinansowanie projektu. Natomiast pole "Liczba partnerów w projekcie" zostanie automatycznie wypełnione przez generator na podstawie ilości wypełnionych w dalszej części wniosku o dofinansowanie projektu kart partnerów.

# <span id="page-54-1"></span>**Sekcja II. Charakterystyka wnioskodawcy**

## <span id="page-54-2"></span>**2.1 Dane teleadresowe siedziby wnioskodawcy**

Dane teleadresowe wpisane we wniosku o dofinansowanie projektu muszą być zgodne

*Uwaga W przypadku, gdy siedziba wnioskodawcy znajduje się w gminie Opole należy wypełniając generator w polu "powiat" wybrać z listy rozwijalnej m. Opole (a nie powiat opolski).*

**.** 

ze stanem faktycznym i prawnym. W pierwszym wierszu należy podać pełną nazwę własną podmiotu, uprawnionego do aplikowania o środki w ramach danego działania/poddziałania RPO WO 2014-2020, zgodnie z zapisami aktualnego dokumentu rejestrowego (m.in. wypisu z KRS lub umowy spółki). Maksymalna liczba znaków

do wpisania w tym polu wynosi: 250 włącznie ze spacjami<sup>1</sup>.

W kolejnym polu należy wybrać z listy rozwijalnej kraj, a w następnym wpisać numer REGON (należy pamiętać, aby przy wpisywaniu pominąć separatory). Następnie należy podać aktualne dane dotyczące siedziby wnioskodawcy. Z rozwijalnej listy należy wybrać kraj, województwo, powiat, gminę, miejscowość, ulicę (w przypadku Polski jest to lista, w przypadku innego kraju należy wpisać te dane) oraz wpisać kod pocztowy, numer budynku, numer lokalu, adres strony internetowej. Numer telefonu i faksu należy podać wraz z numerem kierunkowym. Niezbędne jest podanie aktualnego adresu e-mail i sprawnie działającego numeru faksu (w przypadku posiadania). Adres skrytki ePUAP jest obecnie

<sup>1</sup> Należy pamiętać, że liczba znaków możliwa do wpisania w danym polu może być różna od liczby znaków wykazywanych w statystykach edytorów tekstów np. Word, z uwagi na fakt zliczania przez generator znaków/symboli/poleceń używanych przez te aplikacje. I tak np. znak następnej linii tj. enter, który przez MS Word nie jest liczony jako znak, natomiast przez generator traktowany jest jak znak.

polem nieaktywnym. Poprawnie wpisane dane teleadresowe są ważne ze względu na późniejszy kontakt Instytucji Organizującej Konkurs (IOK) z wnioskodawcą.

## <span id="page-55-0"></span>**2.2 Dane teleadresowe do korespondencji**

Tabelę należy wypełnić w przypadku, gdy adres do korespondencji jest inny niż adres siedziby wnioskodawcy. W przeciwnej sytuacji należy zaznaczyć opcję "Nie dotyczy". Poprawnie wpisane dane teleadresowe są ważne ze względu na późniejszy kontakt IOK z wnioskodawcą. Niezbędne jest podanie nazwy i adresu Wnioskodawcy lub podmiotu działającego w jego imieniu, aktualnego adresu e-mail i numeru telefonu oraz sprawnie działającego numeru faksu (w przypadku posiadania). Adres skrytki ePUAP jest obecnie polem nieaktywnym.

# <span id="page-55-1"></span>**2.3 Osoba do kontaktu w ramach projektu**

Należy wpisać aktualne dane osoby kompetentnej do udzielania informacji w sprawie projektu i uprawnionej bądź upoważnionej do kontaktu. Dane te są bardzo istotne w przypadku wyjaśnienia wątpliwości dotyczących ewentualnych poprawek i uzupełnień we

wniosku o dofinansowanie projektu. Dane można wpisać po kliknięciu przycisku . Numer telefonu i faksu można podać wraz z numerem wewnętrznym. W takim przypadku numery muszą zostać rozdzielone wyrażeniem "wewn." np. 771234567 wewn. 123. Dane z

tego punktu można skopiować do punktu 2.4 za pomocą przycisku

W przypadku, gdy wnioskodawca chciałby wpisać dane więcej niż jednej osoby do kontaktu należy użyć przycisku .

# <span id="page-55-2"></span>**2.4 Osoby uprawnione do podpisania wniosku o dofinansowanie**

Należy wpisać aktualne dane osoby/osób, które zgodnie ze statutem jednostki/aktem powołującym jednostkę są prawnie uprawnione do reprezentowania wnioskodawcy. Jest to ta sama osoba/osoby, która/które podpisują wniosek o dofinansowanie projektu w sekcji X *Oświadczenie wnioskodawcy*. W przypadku jednostek działających na podstawie Ustawy z dnia 27 sierpnia 2009 r. o finansach publicznych (Dz. U. 2017, poz. 2077 z późn. zm.) za każdym razem wymagana jest kontrasygnata skarbnika/podpis osoby odpowiedzialnej za finanse lub osoby upoważnionej. Dane skarbnika/osoby odpowiedzialnej za finanse muszą zostać również wpisane w pkt. 2.4 wniosku o dofinansowanie projektu. Ponadto dane muszą być zgodne z aktualnym stanem prawnym jednostki w zakresie upoważnień do podejmowania zobowiązań finansowych.

Dane można wpisać po kliknięciu przycisku **.** Numer telefonu można podać wraz z numerem wewnętrznym. W takim przypadku numery muszą zostać rozdzielone wyrażeniem "wewn." np. 771234567 wewn. 123.

W przypadku, gdy wnioskodawca chciałby wpisać dane więcej niż jednej osoby należy użyć przycisku**kte** .

## <span id="page-56-0"></span>**2.5 Identyfikacja i klasyfikacja wnioskodawcy**

Z rozwijalnej listy należy wybrać zgodnie z dokumentami statutowymi/rejestrowymi (np. KRS, rejestr stowarzyszeń, inne) jedną z podanych "*form prawnych wnioskodawcy*" oraz "*form własności*" wnioskodawcy. W przypadku, gdy na liście rozwijalnej brak jest formy prawnej przynależnej wnioskodawcy należy wybrać pozycję *"bez szczególnej formy prawnej":*

Poniżej przedstawiono przykład

1) wnioskodawca – Regionalny Ośrodek Polityki Społecznej w Opolu:

- forma prawna: *wojewódzkie samorządowe jednostki organizacyjne*

- forma własności: *Jednostki samorządu terytorialnego lub samorządowe osoby prawne*

Ponadto w punkcie tym należy wskazać czy wnioskodawca ma możliwość odzyskania podatku VAT oraz podać aktualny numer NIP wnioskodawcy. Numer NIP należy wpisać pomijając separatory, np. 8661730985. Generator weryfikuje poprawność wprowadzonych numerów sprawdzając sumę kontrolną. Poniżej należy z rozwijalnej listy wybrać odpowiedni *"PKD wnioskodawcy"* oraz *"Rodzaj działalności gospodarczej wnioskodawcy"*. Natomiast w polu *"Nazwa i nr dokumentu rejestrowego"* należy wpisać nazwę i nr dokumentu, na postawie którego został utworzony podmiot (KRS, rejestr stowarzyszeń itp.).

## <span id="page-56-1"></span>**2.6 Pomoc uzyskana przez wnioskodawcę**

Jeżeli Wnioskodawca **nie ubiega się** o pomoc de minimis/pomoc publiczną, to ten punkt wniosku o dofinansowanie należy pozostawić niewypełniony.

Jeżeli Wnioskodawca **ubiega się** o pomoc de minimis/pomoc publiczną i w okresie ostatnich 3 lat poprzedzających złożenie wniosku o dofinansowanie projektu uzyskał wsparcie w ramach pomocy *de minimis* oraz/lub korzystał z pomocy publicznej na realizację danego przedsięwzięcia, to należy odpowiednio zaznaczyć pole "TAK". W przypadku odpowiedzi twierdzącej należy podać wielkość uzyskanej kwoty.

Informacja ta służy weryfikacji przestrzegania zakazu podwójnego dofinansowania i zabezpieczeniu przed przekroczeniem maksymalnych pułapów udzielania pomocy *de minimis*.

Dane wsparcie może zostać uznane za pomoc publiczną w oparciu o przepisy **art. 107 Traktatu o funkcjonowaniu Unii Europejskiej** zgodnie, z którym: *wszelka pomoc przyznawana przez Państwo Członkowskie lub przy użyciu zasobów państwowych w jakiejkolwiek formie, która zakłóca lub grozi zakłóceniem konkurencji poprzez sprzyjanie niektórym przedsiębiorstwom lub produkcji niektórych towarów, jest niezgodna ze wspólnym rynkiem w zakresie, w jakim wpływa na wymianę handlową między Państwami Członkowskimi".*

Pomoc publiczna występuje wtedy, gdy spełnione zostaną łącznie następujące warunki:

*- transfer środków publicznych –* wsparcie przekazywane jest przez państwo lub przy wykorzystaniu zasobów państwowych,

*- korzyść ekonomiczna –* występuje wtedy, gdy przekazywane jest wsparcie o charakterze bezzwrotnym, udzielane są pożyczki/kredyty z oprocentowaniem poniżej stopy rynkowej (stopy referencyjnej KE), dokonuje się odroczenia/rozłożenia na raty płatności po stopie niższej od stopy rynkowej,

*- selektywność –* wsparcie uprzywilejowuje konkretne przedsiębiorstwa lub grupy przedsiębiorstw, bądź produkcję określonych towarów,

*- wpływ na konkurencję –* wsparcie zakłóca lub grozi zakłóceniem konkurencji,

*- wpływ na wymianę handlową –* zgodnie z Traktatem WE każda pomoc, która wpływa na wymianę handlową między państwami członkowskimi jest uznawana za niezgodną ze wspólnym rynkiem.

Przepisom o pomocy publicznej podlegają wszystkie kategorie podmiotów, które prowadzą działalność gospodarczą, niezależnie od formy prawnej i źródeł finansowania oraz tego czy są nastawione na zysk.

Pomoc *de minimis* nie stanowi pomocy publicznej (pomimo, iż jest udzielana ze źródeł publicznych), gdyż ma nieznaczny wpływ na wymianę handlową i nie zagraża zakłóceniem konkurencji. Z tego również względu nie podlega opiniowaniu przez KE tj. nie podlega notyfikacji.

Pomoc *de minimis* może być udzielana przedsiębiorstwom (mikro, małym, średnim i dużym) jednakże ze względu na swoją niską wartość cieszy się zainteresowaniem przede wszystkim małych i średnich podmiotów gospodarczych.

Zgodnie z r*ozporządzeniem Komisji (WE) nr 1407/2013 z dnia 18 grudnia 2013 r. w sprawie stosowania art. 107 i 108 Traktatu o funkcjonowaniu Unii Europejskiej do* 

*pomocy de minimis<sup>2</sup>* maksymalny imit pomocy de minimis w okresie 3 kolejnych lat podatkowych) wynosi 200 tys. euro.

Rozporządzenie znajduje zastosowanie także do podmiotów prowadzących działalność gospodarczą w sektorze drogowego transportu towarów, z tym, że maksymalna wartość pomocy nie może w tym przypadku przekroczyć 100 tys. euro w okresie 3 kolejnych lat podatkowych, a wsparcia nie będzie można otrzymać na zakup pojazdów przeznaczonych do transportu drogowego towarów.

# <span id="page-58-0"></span>**2.7 Dane teleadresowe realizatora**

W przypadku, gdy projekt jest realizowany przez podmiot podległy wnioskodawcy, (tzw. realizatora) należy wypełnić jego dane teleadresowe w tabeli.

W przypadku, gdy wnioskodawca chciałby wpisać dane więcej niż jednego realizatora należy użyć przycisku **.** 

# <span id="page-58-1"></span>**Sekcja III. Informacje o projekcie**

# <span id="page-58-2"></span>**3.1 Tytuł projektu**

Tytuł projektu powinien w sposób jasny identyfikować projekt. Powinien być inny niż nazwa programu, osi priorytetowych, działań i poddziałań występujących w programie. Nazwa powinna nawiązywać do typu projektu, realizowanych działań, grupy docelowej. Nie powinno się stosować jako pierwszego znaku w tytule projektu innych znaków, takich jak cudzysłów, myślnik, nawias, itp. Tytuł powinien stanowić krótką nazwę.

Maksymalna liczba znaków do wpisania w tym polu wynosi: 1000 włącznie ze spacjami<sup>3</sup>.

# <span id="page-58-3"></span>**3.2 Okres realizacji projektu**

**.** 

<sup>2</sup> Dz. U. UE, L 352 z dnia 24 grudnia 2013 r.

<sup>3</sup> Należy pamiętać, iż liczba znaków możliwa do wpisania w danym polu może być różna od liczby znaków wykazywanych w statystykach edytorów tekstów np. Word, z uwagi na fakt zliczania przez generator znaków/symboli/poleceń używanych przez te aplikacje. I tak np. znak następnej linii tj. enter, który przez MS Word nie jest liczony jako znak, przez generator traktowany jest jak znak.

Należy wpisać okres realizacji projektu poprzez wybór odpowiednich dat z kalendarza. Okres realizacji projektu jest okresem realizacji zarówno rzeczowym, jak i finansowym.

W polu *"OD"* należy wybrać z kalendarza datę rozpoczęcia realizacji projektu.

W polu "*DO (zakończenie rzeczowe)*" należy wybrać z kalendarza datę zakończenia rzeczowej realizacji projektu, która jest tożsama z datą zakończenia zadań merytorycznych ujętych w projekcie. Termin zakończenia rzeczowej realizacji projektu dotyczy wszystkich rodzajów kategorii wydatków (kwalifikowalnych i niekwalifikowalnych).

W polu "*DO (zakończenie finansowe)*" należy wybrać z kalendarza datę zakończenia finansowej realizacji projektu. Data ta jest tożsama z terminem poniesienia ostatniego wydatku w ramach projektu (np. usług, dostaw).

Za *termin finansowego zakończenia realizacji projektu* należy przyjąć datę poniesienia ostatniego wydatku w projekcie. Należy jednak pamiętać, aby okres pomiędzy planowanym terminem zakończenia rzeczowej realizacji projektu a planowaną datą zakończenia finansowego nie przekraczał 60 dni. Termin ten nie dotyczy projektów w których występuje leasing (wówczas należy zaznaczyć pole typu checkbox "W projekcie występuje leasing", co wyłączy walidację w generatorze ograniczającą datę zakończenia finansowego do 60 dni od daty zakończenia rzeczowej realizacji projektu). Data zakończenia finansowego projektu nie może być wcześniejsza od daty zakończenia rzeczowego projektu.

# <span id="page-59-0"></span>**3.3 Krótki opis projektu**

**.** 

Należy opisać, co będzie przedmiotem projektu. Należy wskazać uzasadnienie potrzeby realizacji projektu. Potrzebę realizacji projektu należy uzasadnić poprzez wskazanie konkretnego problemu/problemów na który odpowiedź stanowi cel projektu.

Maksymalna liczba znaków do wpisania w tym polu wynosi: 2000 włącznie ze spacjami<sup>4</sup>

# <span id="page-59-1"></span>**3.4 Cel realizacji projektu i jego wpływ na realizację celów RPO WO 2014-2020**

Należy zdefiniować cel projektu odpowiadając przy tym na pytanie "czemu i komu ma służyć realizacja przedmiotowego projektu". Opisując cel należy pamiętać, że pod tą definicją

<sup>4</sup> Należy pamiętać, że liczba znaków możliwa do wpisania w danym polu może być różna od liczby znaków wykazywanych w statystykach edytorów tekstów np. Word, z uwagi na fakt zliczania przez generator znaków/symboli/poleceń używanych przez te aplikacje. I tak np. znak następnej linii tj. enter, który przez MS Word nie jest liczony jako znak, przez generator traktowany jest jak znak.

nie kryją się osiągnięte efekty rzeczowe. Cel projektu musi odpowiadać zakładanym rezultatom, które zostaną wygenerowane bezpośrednio po zakończeniu realizacji przedsięwzięć zaplanowanych w projekcie.

Przy konstruowaniu celu powinno się zwrócić uwagę na następujące aspekty:

- 1. Cel powinien wynikać ze zdiagnozowanych problemów i być na nie odpowiedzią tzn. przyczyniać się do ich rozwiązywania/złagodzenia,
- 2. Celem nie powinien być środek do jego osiągnięcia (np. przeszkolenie…, objęcie wsparciem…),
- 3. Cel powinien się przekładać na zadania.

Cel powinien charakteryzować się cechami zgodnymi z koncepcją SMART:

- **S**zczegółowy, konkretny powinien być szczegółowo i jednoznacznie określony, dotyczyć konkretnych problemów,
- **M**ierzalny powinien zostać sformułowany w sposób pozwalający na ustalenie wskaźnika/wskaźników ich pomiaru.
- **A**kceptowalny/trafny powinien być określany z uwzględnieniem otoczenia społecznego, w którym realizowany będzie projekt, a przede wszystkim z uwzględnieniem potrzeb grup docelowych projektu. Rzetelna analiza jest nie tylko podstawą do określenia celu, ale również wpływa na dobór odpowiednich form wsparcia i metod pracy z odbiorcami projektu,
- **R**ealistyczny możliwy do osiągnięcia poprzez realizację projektu. Zadania projektu powinny być ścisłe związane z celem projektu i w oczywisty sposób zmierzać do ich osiągnięcia,
- **T**erminowy powinien być określony czasowo.

**.** 

W punkcie tym należy również opisać wpływ projektu na realizację celu szczegółowego określonego w Programie.

Nie należy w nim opisywać w jaki sposób projekt przyczyni się do osiągnięcia celów RPO WO 2014-2020.

Maksymalna liczba znaków do wpisania w tym polu wynosi: 10 000 włącznie ze spacjami<sup>5</sup>.

<sup>5</sup> Należy pamiętać, że liczba znaków możliwa do wpisania w danym polu może być różna od liczby znaków wykazywanych w statystykach edytorów tekstów np. Word, z uwagi na fakt zliczania przez generator znaków/symboli/poleceń używanych przez te aplikacje. I tak np.

#### <span id="page-61-0"></span>**3.5 Opis grupy docelowej i uzasadnienie wyboru**

 Należy opisać osoby i/lub instytucje, które objęte zostaną wsparciem w ramach projektu oraz uzasadnić – uwzględniając specyfikę objętej wsparciem grupy oraz założony cel projektu – wybór konkretnej grupy docelowej spośród wskazanych potencjalnych grup w SZOOP RPO WO 2014-2020 i w regulaminie konkursu. Wnioskodawca powinien opisać grupę docelową w sposób pozwalający osobie oceniającej wniosek o dofinansowanie projektu jednoznacznie stwierdzić, czy projekt jest skierowany do grupy kwalifikującej się do otrzymania wsparcia zgodnie z zapisami zawartymi w SZOOP RPO WO 2014-2020, w regulaminie konkursu czy piśmie wzywającym do złożenia wniosku o dofinansowanie projektu. Informacje na temat osób planowanych do objęcia wsparciem nie powinny się ograniczać tylko i wyłącznie do wskazania grup odbiorców zapisanych w SZOOP RPO WO 2014-2020, powinny być bardziej szczegółowe. Nie należy również uzasadniać wyboru grup docelowych poprzez odwołanie się tylko i wyłącznie do typu projektu zawartego w SZOOP RPO WO 2014-2020.

Osoby, które zostaną objęte wsparciem należy opisać z punktu widzenia istotnych dla projektu cech takich jak np. wiek, status zawodowy, wykształcenie, płeć. W przypadku, gdy dana cecha osób, do których skierowane będzie wsparcie nie ma znaczenia w kontekście planowanego do realizacji projektu, projektodawca nie musi jej uwzględniać w opisie.

Należy zamieścić informację na temat miejsca zamieszkania (województwa), w rozumieniu Kodeksu Cywilnego, i/lub pracy i/lub nauki osób fizycznych do których skierowany jest projekt oraz w przypadku podmiotów miejsca ich siedziby/oddziału.

W tabeli należy wpisane są nazwy następujących grup docelowych objętych wsparciem w ramach projektu: osoby pracujące, osoby bezrobotne, osoby bierne, mikroprzedsiębiorstwa, małe przedsiębiorstwa, średnie przedsiębiorstwa. W tabeli należy uzupełnić dane w ramach grup docelowych poprzez kliknięcie na ikonę edycji

Definicje przedmiotowych kategorii grup docelowych znajdują się w dokumencie *Lista wskaźników na poziomie projektu RPO WO 2014-2020. Zakres EFS*. Ilość wykazanych w tabeli osób musi być równa ilości osób objętych wsparciem w projekcie co oznacza, iż każdy z uczestników musi zostać przypasowany do którejś z ww. grup. W przypadku osób należy wyszczególnić liczbę kobiet i mężczyzn a następnie wskazać ich liczbę ogółem. Liczbę kobiet i mężczyzn należy wpisać ręcznie. Kolumna ogółem wyliczana jest automatycznie. W przypadku przedsiębiorstw należy podać tylko wartość ogółem.

znak następnej linii tj. enter, który przez MS Word nie jest liczony jako znak, przez generator traktowany jest jak znak.

 $\ddot{\phantom{a}}$ 

Dane można wpisać po kliknięciu przycisku **19** 

Maksymalna liczba znaków do wpisania w tym polu wynosi: 20 000 włącznie ze spacjami<sup>6</sup>.

# <span id="page-62-0"></span>**3.6 Potencjał i doświadczenie wnioskodawcy**

**.** 

W punkcie 3.6 wniosku o dofinansowanie projektu należy opisać, jakie jest doświadczenie Wnioskodawcy i Partnera/ów (jeśli występują) przy realizacji projektów o podobnej tematyce/podobnym zakresie. Na podstawie punktu 3.6 sprawdzana jest wiarygodność projektodawcy, w tym przede wszystkim możliwość skutecznej i płynnej realizacji projektu.

W tym punkcie Wnioskodawca opisuje m.in. projekty aktualnie realizowane i zrealizowane w okresie ostatnich trzech lat, współfinansowane ze środków Unii Europejskiej, wskazując m.in. cele projektu, grupę docelową, wartość projektu, okres i miejsce realizacji oraz podając informację, czy zostały osiągnięte zakładane rezultaty. W przypadku, gdy projekt realizowany jest w partnerstwie – wszystkie powyższe dane powinny być przedstawione również dla Partnera/ów. Na podstawie tych danych oceniający będą mieli możliwość szerszego spojrzenia na dotychczasową działalność Wnioskodawcy i jego Partnera/ów oraz określenia poziomu doświadczenia merytorycznego i skuteczności Wnioskodawcy i jego Partnera/ów. Nie zawsze doświadczenie musi się wiązać z realizacją projektów współfinansowanych ze środków unijnych, jednak ze względu na specyfikę wdrażania projektów EFS, szczególną uwagę zwrócić trzeba właśnie na tego typu przedsięwzięcia.

W celu uznania zawiązanego partnerstwa za zasadne i racjonalne niezbędne jest korzystanie przez partnerów projektu z dofinansowania UE, które musi być przewidziane dla partnerów w budżecie projektu, w powiązaniu z zadaniami, które mają do wykonania.

**W punkcie 3.6 nie należy opisywać projektów wskazanych w punkcie 3.10, który będzie uzupełnieniem informacji zawartych w pkt. 3.6.**

<sup>6</sup> Należy pamiętać, że liczba znaków możliwa do wpisania w danym polu może być różna od liczby znaków wykazywanych w statystykach edytorów tekstów np. Word, z uwagi na fakt zliczania przez generator znaków/symboli/poleceń używanych przez te aplikacje. I tak np. znak następnej linii tj. enter, który przez MS Word nie jest liczony jako znak, przez generator traktowany jest jak znak.

W punkcie 3.6 Wnioskodawca musi opisać roczny obrót Wnioskodawcy i Partnera/ów (o ile występują w projekcie). Ocena potencjału finansowego dokonywana jest w kontekście planowanych wydatków w projekcie (zgodnie z budżetem projektu). Polega ona na porównaniu poziomu wydatków **z rocznymi obrotami Wnioskodawcy** albo – w przypadku projektów partnerskich – z rocznymi łącznymi **obrotami** Wnioskodawcy i Partnera/ów za poprzedni zamknięty rok obrotowy.

**Czynnikiem decydującym jest zatem fakt zamknięcia poprzedniego roku obrotowego.**  Mając na uwadze, iż w większości wypadków rok obrotowy równy jest rokowi kalendarzowemu i jego zamknięcie następuje 31 grudnia (tylko osoby prawne mogą wybrać jako rok obrotowy okres 12 kolejnych miesięcy, nie pokrywający się z rokiem kalendarzowym):

- 1. **Podmiot, który rozpoczął działalność w roku bieżącym nie ma możliwości wykazania w punkcie 3.6 wniosku o dofinansowanie projektu przychodów za poprzedni zamknięty rok obrotowy i tym samym kryterium dotyczące obrotu nie może być w odniesieniu do takiego podmiotu spełnione. Nie może on zatem samodzielnie aplikować o dofinansowanie**; nie ma natomiast przeszkód, aby podmiot o którym mowa wyżej, był Partnerem w projekcie realizowanym przez Lidera, który przedmiotowe kryterium formalne spełnia.
- 2. Podmiot, który działa krócej niż rok, jednak **działalność rozpoczął w roku ubiegłym** i 31 grudnia roku poprzedniego zamknął rok obrotowy, w punkcie 3.6 wniosku o dofinansowanie projektu wykazuje przychód osiągnięty od momentu rozpoczęcia działalności do dnia zamknięcia poprzedniego roku obrotowego. Jeżeli tak określona **wartość przychodu będzie równa bądź wyższa niż wydatki w projekcie – podmiot ten może samodzielnie realizować projekt**. Jeżeli wartość wykazanego przychodu będzie niewystarczająca, podmiot taki może realizować projekt w partnerstwie (jako Lider bądź Partner) przy założeniu, że łączny przychód Lidera i Partnera za ostatni zamknięty rok obrotowy, jest równy bądź wyższy od wydatków w projekcie.
- 3. Należy pokreślić, iż **na potrzeby oceny brana jest pod uwagę wysokość wydatków w ramach pojedynczego projektu**, nie zaś wysokość wydatków wykazanych we wszystkich wnioskach o dofinansowanie złożonych przez danego Wnioskodawcę w odpowiedzi na konkurs/rundę konkursową.

**W przypadku podmiotów nie prowadzących działalności gospodarczej i jednocześnie nie będących jednostkami sektora finansów publicznych** jako **obroty** należy rozumieć wartość **przychodów** (w tym przychodów osiągniętych z tytułu otrzymanego dofinansowania na realizację projektów), a w przypadku jednostek sektora finansów

publicznych – wartość wydatków poniesionych w poprzednim roku przez danego Wnioskodawcę/Partnera.

Oznacza to, iż we wniosku o dofinansowanie projektu Wnioskodawca powinien zawrzeć następujące sformułowanie:

*"Wnioskodawca za rok ……. osiągnął obroty w wysokości …… PLN"* – w przypadku podmiotów prowadzących działalność gospodarczą;

*"Wnioskodawca za rok …….. osiągnął obroty/przychody w wysokości ….. PLN"* – w przypadku podmiotów nie prowadzących działalności gospodarczej i nie będących jednostkami sektora finansów publicznych;

*"Wartość wydatków poniesionych przez Wnioskodawcę w roku ……… wynosi ….. PLN"*– w przypadku jednostek sektora finansów publicznych.

W przypadku projektu realizowanego w partnerstwie należy stosować dla Partnera analogiczne zapisy oraz **dodatkowo wskazać w budżecie projektu wydatki ponoszone przez Partnera**.

Na tej podstawie sprawdzane będzie, czy Wnioskodawca/Partner/rzy posiada/posiadają potencjał pozwalający realizować projekt w **ramach założonego budżetu oraz bezproblemowe rozliczanie projektu.**

**Potencjał finansowy mierzony wielkością obrotów** w stosunku do wydatków projektu ma również na celu wykazanie możliwości ewentualnego dochodzenia zwrotu tych środków dofinansowania,

w przypadku wykorzystania ich niezgodnie z przeznaczeniem.

Publiczne uczelnie wyższe, z uwagi na kształt sporządzanego przez nie sprawozdania finansowego wykazują we wniosku o dofinansowanie projektu wartość poniesionych przez nie w poprzednim roku kosztów. W przypadku uczelni wyższych istnieje konieczność wykazania sumy poniesionych kosztów operacyjnych oraz kosztów finansowych.

W punkcie 3.6 należy wskazać zasoby finansowe jakie wniesie do projektu Wnioskodawca

i/lub Partner/zy, potencjał kadrowy Wnioskodawcy i/lub Partnera/ów oraz potencjał techniczny w tym sprzętowy i warunków lokalowych Wnioskodawcy i/lub Partnera/ów i sposób ich wykorzystania w ramach projektu.

W punkcie tym powinna znaleźć się również informacja na temat tego czy Wnioskodawca w okresie realizacji projektu prowadzi biuro projektu (lub posiada siedzibę, filię, delegaturę, oddział czy inną prawnie dozwoloną formę organizacyjną działalności podmiotu) na terenie województwa opolskiego z możliwością udostępnienia pełnej

dokumentacji wdrażanego projektu oraz zapewniające uczestnikom projektu osobistego kontaktu z kadrą projektu.

Maksymalna liczba znaków do wpisania w tym polu wynosi: 5 000 włącznie ze spacjami<sup>7</sup>.

# <span id="page-65-0"></span>**3.7 Miejsce realizacji projektu**

**.** 

Biorąc pod uwagę podejście terytorialne w Programie oraz odpowiednie zapisy działań/poddziałań należy podać dane umożliwiające przestrzenną lokalizację projektu (obszar, z którego pochodzić będą odbiorcy wsparcia).

Miejsce realizacji projektu można uzupełnić na trzy sposoby:

- klikając na przycisk i z rozwijalnej listy należy wybrać powiat, gminę oraz wpisać miejscowość. Natomiast pola dotyczące województwa, podregionu, subregionu zostaną wypełnione automatycznie przez generator wniosku. Jeżeli projektu realizowany będzie na terenie kilku gmin lub powiatów to należy je wymienić, poprzez dodanie kolejnych wierszy. Jeżeli projekt realizowany będzie na terenie całej gminy wówczas nie należy podawać miejscowości;
- klikając na przycisk **Dodaj całe województwo** zostanie dodana tylko jedna rubryka z wypełnionym polem województwo – opolskie;
- klikając na przycisk **Dodaj wszystkie powiaty i gminy** zostaną dodane wszystkie powiaty i gminy z województwa z możliwością ich edycji (np. usunięcia danych gmin, uzupełnienia miejscowości);
- klikając na przycisk  **Dodaj wszystkie gminy z terenu AO** zostaną dodane wszystkie gminy z tereny Aglomeracji Opolskiej z możliwością ich edycji (np. usunięcia danych gmin, uzupełnienia miejscowości);

<sup>7</sup> Należy pamiętać, że liczba znaków możliwa do wpisania w danym polu może być różna od liczby znaków wykazywanych w statystykach edytorów tekstów np. Word, z uwagi na fakt zliczania przez generator znaków/symboli/poleceń używanych przez te aplikacje. I tak np. znak następnej linii tj. enter, który przez MS Word nie jest liczony jako znak, przez generator traktowany jest jak znak.

# <span id="page-66-0"></span>**3.8 Charakterystyka projektu**

W niniejszym punkcie należy wypełnić tabelę korzystając z rozwijalnej listy. W poszczególnych polach tj. typ projektu zgodnie z SZOOP, typ projektu dla celów SL2014, powiązanie ze strategiami, należy wybrać odpowiednie opcje. Pole dot. pomocy publicznej jest polem automatycznym wypełnianym na podstawie pkt. 5.1. Ponadto, gdy projekt będzie realizowany za pomocą instrumentów finansowych należy zaznaczyć odpowiedni kwadrat.

# <span id="page-66-1"></span>**3.9 Klasyfikacja projektu**

Z rozwijalnej listy należy wybrać kolejno: zakres interwencji (dominujący), zakres interwencji (uzupełniający) lub zaznaczyć kwadrat *nie dotyczy*, formę finansowania, typ obszaru realizacji, terytorialne mechanizmy wdrażania, rodzaj działalności gospodarczej projektu, branże kluczowe odpowiadające przedmiotowemu projektowi oraz temat uzupełniający. W przypadku typu obszaru realizacji i tematu uzupełniającego należy wpisać typ i temat dominujący w projekcie. Terytorialne mechanizmy wdrażania należy wybrać z listy rozwijalnej zgodnie z tabelą 4 załącznika nr 1 Rozporządzenia Wykonawczego Komisji (UE) NR 215/2014 z dnia 7 marca 2014 r. Natomiast wskazany rodzaj działalności powinien być zgodny z tabelą 7 załącznika 1 ww. rozporządzenia. Należy zwrócić uwagę, aby dane, o których mowa powyżej, były zgodne z aktualnym stanem prawnym, wskazanym w dokumentach rejestrowych ujętych w pkt. 2.5 wniosku o dofinansowanie projektu.

# <span id="page-66-2"></span>**3.10 Identyfikacja projektów komplementarnych i efektów synergii**

Projekt zgłaszany do wsparcia może być elementem realizacji szerszego przedsięwzięcia, jak również pozostawać w związku z realizacją innych projektów.

W niniejszym punkcie należy wskazać projekty powiązane logicznie i tematycznie z innymi realizowanymi / zrealizowanymi projektami. W takim przypadku należy skorzystać z

przycisku

w celu uaktywnienia odpowiednich pól w celu ich wypełnienia.

Dla projektów komplementarnych należy podać nazwę beneficjenta oraz tytuł projektu.

W polu *Dane o projekcie* należy wpisać nazwę programu, z którego projekt otrzymał dofinansowanie, wartość całkowitą projektu, wartość dofinansowania oraz okres realizacji. Natomiast w polu *Opis powiązania* należy ująć najważniejsze rezultaty i rozwiązania wypracowane w ramach projektu komplementarnego. W kolejnej kolumnie należy wpisać planowany efekt synergii natomiast w polu *Typ i zakres komplementarności* należy z listy rozwijalnej wybrać właściwe opcje. Wnioskodawca może podać kilka projektów, z którymi

powiązany jest projekt zgłaszany do wsparcia. W takim wypadku należy ponownie skorzystać

z przycisku +

Maksymalna liczba znaków do wpisania w poszczególnych polach została określona w generatorze.

# <span id="page-67-0"></span>**3.11 Promocja projektu**

Należy opisać działania informacyjne i promocyjne prowadzone w ramach projektu za pomocą których Beneficjent informuje opinię publiczną, uczestników i odbiorców projektów o tym, że dane przedsięwzięcia zaplanowane w projekcie były możliwe m.in. dzięki unijnej pomocy finansowej. Działania informacyjne i promocyjne dotyczące projektu powinny odpowiadać wielkości przedsięwzięcia oraz brać pod uwagę jego cel i charakter. Ponadto powinny być proporcjonalne do wielkości i odpowiednie do charakteru projektu, to znaczy uwzględniać jego potrzeby promocyjne i celowość promocji w danym przypadku. Działania informacyjne i promocyjne muszą być realizowane zgodnie z *Wytycznymi w zakresie informacji i promocji programów operacyjnych polityki spójności na lata 2014-2020.*

Maksymalna liczba znaków do wpisania w tym polu wynosi: 2 000 włącznie ze spacjami<sup>8</sup>.

# <span id="page-67-1"></span>**3.12 Informacja na temat realizacji usług finansowanych poza Funduszem Pracy**

Należy wpisać *nie dotyczy*.

**.** 

# <span id="page-67-2"></span>**Sekcja IV. Lista mierzalnych wskaźników projektu**

## <span id="page-67-3"></span>**4.1 Wskaźniki kluczowe oraz 4.2 Wskaźniki specyficzne dla programu**

Wnioskodawca zobowiązany jest do wykazania rzeczowego postępu realizacji projektu.

Wnioskodawca wykazuje wartości wskaźników **w zestawieniu tabelarycznym w pkt.** *4 Lista mierzalnych wskaźników projektu***.** W części tej wydzielono:

<sup>8</sup> Należy pamiętać, że liczba znaków możliwa do wpisania w danym polu może być różna od liczby znaków wykazywanych w statystykach edytorów tekstów np. Word, z uwagi na fakt zliczania przez generator znaków/symboli/poleceń używanych przez te aplikacje. I tak np. znak następnej linii tj. enter, który przez MS Word nie jest liczony jako znak, przez generator traktowany jest jak znak.

 **pkt. 4.1** tj. **wskaźniki kluczowe** - są to wskaźniki horyzontalne oraz wskaźniki określone dla poszczególnych PI na poziomie krajowym na WLWK 2014, obowiązkowo zaimplementowane do Programu;

W pkt. 4.1 ujęte są dwie tabele, dla wskaźników produktu i rezultatu.

Tabela A - wskaźniki produktu – dotyczą realizowanych działań. Produkt stanowi wszystko, co zostało uzyskane w wyniku działań współfinansowanych z EFS. Są to w szczególności usługi świadczone na rzecz uczestników podczas realizacji projektu. Wskaźniki produktu odnoszą się do osób i podmiotów objętych wsparciem. System automatycznie dodaje wskaźniki horyzontalne (*Liczba obiektów dostosowanych do potrzeb osób z niepełnosprawnościami, Liczba osób objętych szkoleniami / doradztwem w zakresie kompetencji cyfrowych, Liczba projektów, w których sfinansowano koszty racjonalnych usprawnień dla osób z niepełnosprawnościami, Liczba podmiotów wykorzystujących technologie informacyjno-komunikacyjne*). Jeśli będziesz je realizować, uzupełnij kilkając na przycisk *Edytuj pozycję* lub pozostaw z opisem *Projekt nie przewiduje realizacji wskaźnika*.

Tabela B - wskaźniki rezultatu – dotyczą oczekiwanych efektów wsparcia ze środków EFS. Określają efekt zrealizowanych działań w odniesieniu do osób, np. w postaci zmiany sytuacji na rynku pracy. W celu ograniczenia wpływu czynników zewnętrznych na wartość wskaźnika rezultatu, powinien on być jak najbliżej powiązany z działaniami wdrażanymi w ramach odpowiedniego projektu. Oznacza to, że wskaźnik rezultatu obrazuje efekt wsparcia udzielonego danej osobie i nie obejmuje efektów dotyczących grupy uczestników, która nie otrzymała wsparcia. Wskaźniki rezultatu odnoszą się do sytuacji po zakończeniu wsparcia.

 **pkt. 4.2** tj. **wskaźniki specyficzne** dla RPO WO 2014-2020 - dodatkowe wskaźniki określone przez IZ RPO WO 2014-2020 na poziomie Programu, SZOOP i projektu w celu uzyskania informacji o konkretnych formach wsparcia realizowanych przez wnioskodawcę lub specyficznych dla działania/poddziałania. Nie dla każdego działania/poddziałania IZRPO WO 2014-2020 zaproponuje wskaźniki specyficzne, wówczas tabele w pkt. 4.2 będą nieaktywne.

Podobnie jak w pkt. 4.1, w pkt. 4.2 również ujęte są dwie tabele, dla wskaźników produktu i rezultatu.

Tabela A - wskaźniki produktu – jak wyżej;

#### Tabela B - wskaźniki rezultatu – jak wyżej.

Zestawienie wskaźników wraz z określeniem ich typu, rodzaju oraz definicją stanowi załącznik do *Regulaminu konkursu/Wezwania do złożenia wniosku o dofinansowanie*. Ponadto zestawienie wszystkich wskaźników ujęto w dokumencie *Lista wskaźników na* 

*poziomie projektu RPO WO 2014-2020 Zakres EFS,* który znajduje się na stronie internetowej IZ RPO WO 2014-2020.

Dla wybranego naboru wniosków o dofinansowanie/priorytetu inwestycyjnego w pierwszej kolumnie tabeli tj. *Nazwa wskaźnika* zaimplementowana jest odpowiednia (rozwijalna) lista wskaźników.

W celu umożliwienia wprowadzenia danych do tabeli należy zastosować przycisk

#### **Obowiązki wnioskodawcy:**

- 1. Wnioskodawca musi wybrać i określić wartość większą od "0" przynajmniej dla **jednego wskaźnika produktu/rezultatu**. Niedostosowanie się do tej zasady, uniemożliwi stworzenie projektu z wniosku – **dotyczy łącznie wskaźników ujętych w pkt. 4.1 i 4.2.**
- 2. W przypadku, kiedy zakres rzeczowy projektu nie dotyczy danego wskaźnika horyzontalnego, powinien w tabeli wykazać wartość docelową "0" – **dotyczy pkt. 4.1.**
- 3. Wnioskodawca zobowiązany jest do wyboru i określenia wartości większej niż "0" **dla wszystkich wskaźników adekwatnych** dla danego projektu – **dotyczy łącznie wskaźników ujętych w pkt. 4.1 i 4.2.**

#### *Uwaga!*

Wybór wskaźników horyzontalnych oraz określenie wartości docelowej przynajmniej dla jednego wskaźnika jest badane na etapie oceny formalnej. Uchylanie się wnioskodawcy od wyboru adekwatnych wskaźników będzie skutkować odrzuceniem wniosku. Zwraca się ponadto uwagę, że na każdym z etapów oceny projektu wnioskodawca może zostać poproszony o uzupełnienie i wybór wskaźników (poza horyzontalnymi), do czego powinien się zastosować.

#### **Zasady prezentowania wskaźników (dotyczy pkt. 4.1 i 4.2.):**

- 1. **Wartość bazowa dla wskaźnika produktu nie jest określana.**
- 2. **Wartość bazowa dla wskaźnika rezultatu jest określana.** Wartość bazowa nie jest uwzględniana w jego wartości docelowej. W sytuacji gdy oszacowanie wartości bazowej nie jest możliwe, m.in. ze względu na brak dostępnych danych historycznych lub ich nieporównywalność, wartość bazowa może wynosić "0".

- 3. **Jednostka miary** właściwa wybranemu wskaźnikowi pojawia się w generatorze **automatycznie**. Wartości obrazujące produkty należy wyrazić liczbowo w odpowiednich jednostkach miary, tj. m.in.: szt., os.
- 4. Założona do realizacji wartość wskaźnika powinna zostać **rzetelnie oszacowana**. Podstawa szacowania oraz metoda monitoringu (częstotliwość pozyskiwania danych pomiarowych oraz źródło informacji) powinna zostać wskazana w pkt. *Opis metodologii monitoringu wskaźników.*

Realność założonych wartości docelowych badana będzie na etapie oceny merytorycznej. Błędne założenia oraz uchylanie się od ich korekty będzie skutkować odrzuceniem wniosku. Należy ponadto podkreślić, że osiąganie wskaźników będzie szczegółowo badane na etapie wdrażania projektu oraz w okresie trwałości projektu, a nieosiąganie założonych wartości może skutkować zwrotem dofinansowania (zapisy umowy o dofinansowanie*)*.

- 5. W przypadku szacowania wartości docelowych niektórych wskaźników rezultatu należy mieć na uwadze ich powiązanie z tzw. wskaźnikami referencyjnymi (wspólnym wskaźnikiem produktu, określającym grupę docelową, do której odnosi się wskaźnik rezultatu). Powyższe powiązanie przedstawiono w załączniku nr 2 (Tabela wskaźników rezultatu bezpośredniego i produktu dla działań i poddziałań RPO WO 2014-2020) do SZOOP oraz w załączniku do Regulaminu konkursu/*Wezwania do złożenia wniosku o dofinansowanie projektu*.
- 6. Wartości osobowych wskaźników (docelowe) przedstawiane są przez Wnioskodawcę w podziale na płeć – kobiety (K), mężczyźni (M) oraz w ujęciu ogółem. Kolumna ogółem po wpisaniu wartości w podziale na płeć wyliczana jest automatycznie. W przypadku, gdy brak jest możliwości przedstawienia wskaźnika w podziale na płeć (wskaźnik dotyczy podmiotów, miejsc pracy) należy wpisać planowaną wartość wskaźnika ogółem. Dzięki przedstawieniu wskaźników w podziale na płeć, uzyskuje się punkt za spełnienie standardu minimum.
- 7. Wskaźniki uznaje się za osiągnięte i powinny być wykazane przez Beneficjenta w przypadku:
	- a) wskaźników produktu w momencie przystąpienia do Projektu lub w niektórych przypadkach w momencie uzyskania wsparcia np. otrzymania dotacji na podjęcie działalności gospodarczej i wykazane we wniosku o płatność;
	- b) wskaźników rezultatu bezpośredniego po zakończeniu wsparcia, do 4 tygodni od zakończenia udziału w Projekcie i wykazane we wniosku o płatność;

- c) wskaźników efektywności zatrudnieniowej i efektywności społecznej mierzy się w okresie do trzech miesięcy<sup>9</sup> następujących po dniu<sup>10</sup>, w którym uczestnik zakończył udział w Projekcie i wykazane w korekcie wniosku o płatność;
- 8. Pola "rok" i "kwartał" automatycznie uzupełniane są przez system po określeniu przez wnioskodawcę terminu zakończenia finansowej realizacji projektu. Wartość docelowa jest tożsama z wartością prezentowanego wskaźnika.

## <span id="page-71-0"></span>**Sekcja V. Harmonogram rzeczowo-finansowy**

#### <span id="page-71-1"></span>**5.1 Zakres rzeczowo-finansowy**

Zakres rzeczowy projektu należy przedstawić w tabeli w rozbiciu na poszczególne zadania.

W generatorze można dodać koszty pośrednie klikając na przycisk

Dodaj koszty pośrednie Koszty pośrednie należy wypełnić w przypadku, gdy w projekcie będą występowały tego rodzaju wydatki. Jeśli planujesz w projekcie koszty pośrednie to dodaj je na końcu, po wprowadzeniu wszystkich zadań i uzupełnieniu wszystkich wydatków w ramach zadań. Dodanie kosztów pośrednich na początku lub w trakcie sporządzania budżetu zablokuje możliwość edycji zadań.

Koszty pośrednie wyliczają się automatycznie na podstawie wprowadzonych wydatków w ramach kosztów bezpośrednich.

Jeśli dodałeś koszty pośrednie, ale musisz jeszcze dodać lub poprawić jakiś wydatek to:

- usuń koszty pośrednie z listy zadań w sekcji V, skorzystaj z ikony
- 

- edytuj zadanie/wydatek w budżecie
- dodaj ponownie koszty pośrednie.

UWAGA! Usunięcie kosztów pośrednich z listy zadań w sekcji V spowoduje usunięcie wszystkich opisów dotyczących kosztów pośrednich. Przed usunięciem skopiuj opisy do innego dokumentu i zapisz je na komputerze.

1

<sup>9</sup> Należy rozumieć 90 dni kalendarzowych.

<sup>10</sup> Należy rozumieć dzień kalendarzowy.
Podobną operację trzeba będzie wykonać w przypadku konieczności poprawienia budżetu złożonego do IOK projektu, na etapie którejkolwiek z ocen.

Natomiast wszystkie zadania wchodzące w skład projektu należy wpisać do tabeli

dodając kolejne wiersze poprzez kliknięcie przycisku .

Do każdego zadania należy przypisać nazwę, a następnie w następnym polu opisać działania, które są planowane do realizacji w ramach tego zadania oraz uzasadnienie potrzeby realizacji zadania. Dodatkowo w tym polu należy wpisać planowany czas ich realizacji a także sposobu w jaki zostanie zachowana trwałość rezultatów projektu (jeśli dotyczy).

Wnioskodawca zobowiązany jest dla każdego zadania określić formę, w jaki sposób następować będzie rozliczanie wydatków poprzez zaznaczenie odpowiednio pola/pól "Wydatki rzeczywiście poniesione" lub "Wydatki rozliczane ryczałtowo". Należy pamiętać, iż prawidłowe zaznaczenie ww. pól będzie miało wpływ na ostateczny kształt tabeli w dalszej jej części.

Wnioskodawca jest zobowiązany wskazać we wniosku:

- a) formę zaangażowania i szacunkowy wymiar czasu pracy personelu projektu niezbędnego do realizacji zadań merytorycznych (etat/liczba godzin),
- b) w przypadku usługi zleconej planowany czas realizacji zadań merytorycznych przez wykonawcę (liczba godzin i termin realizacji usługi),
- c) w przypadku zlecenia realizacji dzieła (umowa o dzieło), że taka forma jest przewidziana do realizacji w ramach projektu.

co stanowi podstawę do oceny kwalifikowalności wydatków na etapie wyboru projektu oraz w trakcie jego realizacji. W przypadku usługi zleconej należy wybrać z katalogu kosztów pozycję "usługa zlecona".

*Uwaga!*

*Należy zwrócić szczególną uwagę na fakt, iż wszystkie osoby angażowane do projektów na podstawie umów cywilno-prawnych nie są traktowane jako personel projektu a wykonywane przez nie działania w projekcie*

*będą miały status usługi zleconej.*

Zadania o których mowa powyżej należy określić dla całego projektu. W sytuacji wypełniania wniosku o dofinansowanie projektu partnerskiego, należy wpisać wszystkie zadania zarówno te realizowane przez Lidera, jak i wszystkich Partnerów.

Maksymalna liczba znaków do wpisania w poszczególnych polach została określona w generatorze.

Na podstawie uzupełnionych zadań i zaznaczonych rodzaju wydatków, generator automatyczne odblokuje tabele dotyczące wydatków rzeczywiście poniesionych oraz/lub część dotyczącą wydatków rozliczonych ryczałtowo (stawki jednostkowe, stawki ryczałtowe, kwoty ryczałtowe) .

*Uwaga!*

*Rozliczenie wydatków metodą ryczałtową jest możliwe w przypadku gdy możliwość takiego rozliczenia została określona w "Szczegółowym opisie osi priorytetowych RPO WO 2014-2020 zakres EFS" (rozdział II – Opis poszczególnych osi priorytetowych programu operacyjnego oraz poszczególnych działań/poddziałań, w wierszu 22a Warunki stosowania uproszczonych form rozliczania wydatków)*

W celu uzupełnienia danych dla poszczególnych wydatków rzeczywiście poniesionych, należy

kliknąć przycisk **.** Wnioskodawca dla każdego zadania powinien wybrać z rozwijalnej listy wszystkie planowane wydatki w rozbiciu na typy projektu (lista rozwijalna na podstawie pkt. 3.8.A1) i kategorie kosztów. Następnie należy podać nazwy kosztów oraz opisać rodzaje wydatków, które zostały zakwalifikowane do wybranej kategorii kosztów. Nazwa kosztu powinna być unikalna w ramach danej kategorii kosztów i danego zadania - system umożliwia kilkukrotne wybranie tej samej kategorii kosztu w ramach jednego zadania. W polu *Opis kosztu* należy doprecyzować koszty ujęte w *Nazwie kosztu* wraz z podaniem kwot.

W polach *jednostka miary*, *liczba*, *cena jednostkowa* należy wpisać planowane wartości w rozbiciu na poszczególne kategorie kosztów. *Wydatki kwalifikowalne* wyliczają się automatycznie, jako iloczyn *liczby* i *ceny jednostkowej*, i są równe kwocie z pola *Wydatki ogółem* (zgodnie z Listami wydatków kwalifikowalnych w ramach poszczególnych działań/poddziałań RPO WO 2014-2020, które stanowią załącznik nr 6 do *Szczegółowego Opisu Osi Priorytetowych RPO WO 2014-2020 w zakresie EFS*). Ponadto należy wpisać w polu *Dofinansowanie* odpowiednią wartość. Co do zasady kwota dofinansowania powinna być wynikiem iloczynu kwoty wydatku kwalifikowalnego i % dofinansowania. W przypadku pojawienia się w projekcie wkładu rzeczowego dopuszczalne jest zaburzenie montażu

finansowego w poszczególnych wierszach w taki sposób, iż kwocie wydatków kwalifikowalnych dot. wkładu rzeczowego przypisana zostaje zerowa wartość dofinansowania, natomiast przy innym wydatku kwota dofinansowania zostaje zawyżona w taki sposób, aby kwoty całkowite wynikające z tabeli były zgodne z montażem finansowym projektu. Jeśli całość wydatku stanowi wkład własny, należy zaznaczyć checkbox w polu

*Dofinansowanie* . Po zaznaczeniu checkboxa pole zostanie wyszarzone, nazwa *Dofinansowanie* zmieni się na *Wkład własny*, pole zostanie wypełnione wartością zero i zablokowane. Opcja ta jest dostępna dla każdej kategorii wydatków.

Dodatkowo w przypadku, gdy wydatek będzie objęty pomocą publiczną lub pomocą *de minimis* Wnioskodawca zobowiązany jest zaznaczyć odpowiednie pola w tym zakresie. Analogicznie należy postąpić w przypadku występowania kategorii kosztów podlegające limitom: *cross-financing, środki trwałe, wydatki poza obszarem UE, wkład rzeczowy*, jednakże oprócz zaznaczenia danej kategorii należy podać kwotę wydatków objętych limitem (kwota nie może być wyższa od wydatków kwalifikowalnych).

W formularzu wniosku o dofinansowanie projektu należy zawrzeć informacje, które umożliwią zweryfikowanie czy dany wydatek objęty jest zasadami pomocy publicznej/ pomocy de minimis.

- W przypadku kiedy **odbiorcą pomocy publicznej/pomocy de minimis jest Lider/Partner** należy mieć w szczególności na uwadze fakt, że objęte ww. regułami mogą być m. in.:
- koszty szkolenia personelu Lidera/Partnera (w przypadku, gdy Lider/Partner są przedsiębiorcami),
- wydatki związane z zakupem środków trwałych (bez względu na to czy ich wartość początkowa jest wyższa lub niższa niż 10 000,00 zł netto),
- wydatki objęte regułami cross-financingu.

We wniosku projektowym należy **jednoznacznie określić zakres wykorzystania środków trwałych oraz infrastruktury zakupionej w projekcie zarówno w okresie trwania projektu** (czy będą wykorzystywane tylko dla celów realizacji projektu, czy też do innych działań, w tym działalności komercyjnej)**, jak również po jego zakończeniu** (czy będą wykorzystywane do prowadzenia działalności komercyjnej).

 W przypadku kiedy Lider/Partner **udziela pomocy publicznej/pomocy de minimis** należy mieć w szczególności na uwadze fakt, że objęte ww. regułami mogą być m. in.:

- wydatki związane z udzielaniem jednorazowej dotacji na założenie działalności gospodarczej,
- wydatki związane z udzieleniem wsparcia pomostowego,
- wydatki związane z przeprowadzeniem szkoleń dla osób wnioskujących o udzielenie dotacji na założenie działalności gospodarczej.

Jeżeli projekt nie jest objęty pomocą publiczną a podatek VAT jest kosztem kwalifikowalnym należy w kolumnie wydatki kwalifikowalne wykazać kwoty brutto (tj. z podatkiem VAT).

Co do zasady za kwalifikowalne uznaje się tylko wydatki faktycznie poniesione i zapłacone w okresie od 1 stycznia 2014 r. do 31 grudnia 2023 r., zgodnie z art. 65 pkt. 2 Rozporządzenia Parlamentu Europejskiego i Rady (UE) nr 1303/2013 z dnia 17 grudnia 2013 r. lub w przypadku projektów objętych pomocą publiczną w terminie określonym właściwymi przepisami.

W przypadku, gdy projekt przewiduje rozliczanie wydatków metodą ryczałtową należy wybrać odpowiednią kategorię wydatku rozliczonego ryczałtowo (wszystkie kategorie są

podzielone na zakładki), a następnie kliknąć przycisk **przy odpowiedniej kategorii.** 

W tabeli dla poszczególnych zadań należy wybrać rodzaj ryczałtu wg którego nastąpi rozliczenie wydatków:

- 1) stawki jednostkowe: należy wybrać właściwy *Typ projektu* oraz *Ryczałt* z listy rozwijalnej. Następnie zaznaczyć jeśli dotyczy wsparcie ramach pomocy publicznej (*Pomoc publiczna* lub *Pomoc de minimis*). Kolejno należy podać *liczbę stawek* (*Wydatki ogółem* i *Wydatki kwalifikowalne* uzupełnią się automatycznie, jako iloczyn *Liczby stawek* i *Wysokości stawki*) oraz *Dofinansowanie*. W przypadku występowania kategorii kosztów podlegających limitom: *Wydatki poza obszarem UE* i *Wkład rzeczowy*, oprócz zaznaczenia danej kategorii należy podać kwotę wydatków objętych limitem (kwota nie może być wyższa od wydatków kwalifikowalnych),
- 2) kwoty ryczałtowe: należy wybrać właściwy *Typ* projektu, a następnie podać nazwę ryczałtu oraz uzupełnić informacje dotyczące ryczałtu i wpisać odpowiadające im wielkości wydatków do kolumn: *Wydatki kwalifikowane, Dofinansowanie* (z zastrzeżeniem, że **w ramach jednego zadania można zastosować tylko i**

### *Uwaga!*

Strona **33** z **46** *dofinansowanie dodania więcej niż jednej kwoty ryczałtowej w ramach jednego Zgodnie z Wytycznymi w zakresie kwalifikowalności wydatków, podrozdział 6.6.1 w jednym zadaniu przewidzianym do realizacji w projekcie może być dodana tylko jedna kwota ryczałtowa. Nie ma zatem możliwości w formularzu wniosku o zadania.* 

**wyłącznie jedną kwotę ryczałtową**)*.* W kolumnie *Nazwa wskaźnika* i *Wartość wskaźnika* dla kwoty ryczałtowej, należy ująć maksymalnie dwa wskaźniki produktu adekwatne w ramach danej kwoty ryczałtowej. W przypadku braku wskaźnika produktu, należy wybrać adekwatne dla danej kwoty ryczałtowej wskaźniki rezultatu. Wybór wskaźników produktu i rezultatu może być wykonany z wskazanych przez beneficjenta wskaźników w sekcji IV, w tabelach pkt 4.1 i pkt 4.2 wniosku o dofinansowanie. Jeśli w sekcji IV nie ma adekwatnych dla danej kwoty ryczałtowej wskaźników produktu lub rezultatu, beneficjent ma możliwość wprowadzenia własnych wskaźników. Dodatkowo w przypadku, gdy wydatek będzie objęty pomocą publiczną lub pomocą *de minimis* Wnioskodawca zobowiązany jest zaznaczyć odpowiednie pola w tym zakresie. Analogicznie należy postąpić w przypadku występowania kategorii kosztów podlegających limitom: *Cross-financing, Środki trwałe, Wydatki poza obszarem UE, Wkład rzeczowy*, jednakże oprócz zaznaczenia danej kategorii należy podać kwotę wydatków objętych limitem (kwota nie może być wyższa od wydatków kwalifikowalnych).

W formularzu wniosku o dofinansowanie jest wbudowana walidacja, która nie dopuszcza możliwości wprowadzenia wielu kwot ryczałtowych. **Ponadto zaleca się, aby**  *Nazwa ryczałtu* **w zakładce** *Kwoty ryczałtowe* **była identyczna jak** *Nazwa zadania***.**

Przykład:

Nazwa zadania: Szkolenia językowe na poziomie A1 i A2

Nazwa ryczałtu: Szkolenia językowe na poziomie A1 i A2

Aby dodać koszty pośrednie kliknij na przycisk *Dodaj koszty pośrednie*, otworzy się nowe okno.

W oknie edycji pozycji zakresu rzeczowego muszą zostać wypełnione wszystkie pozycje:

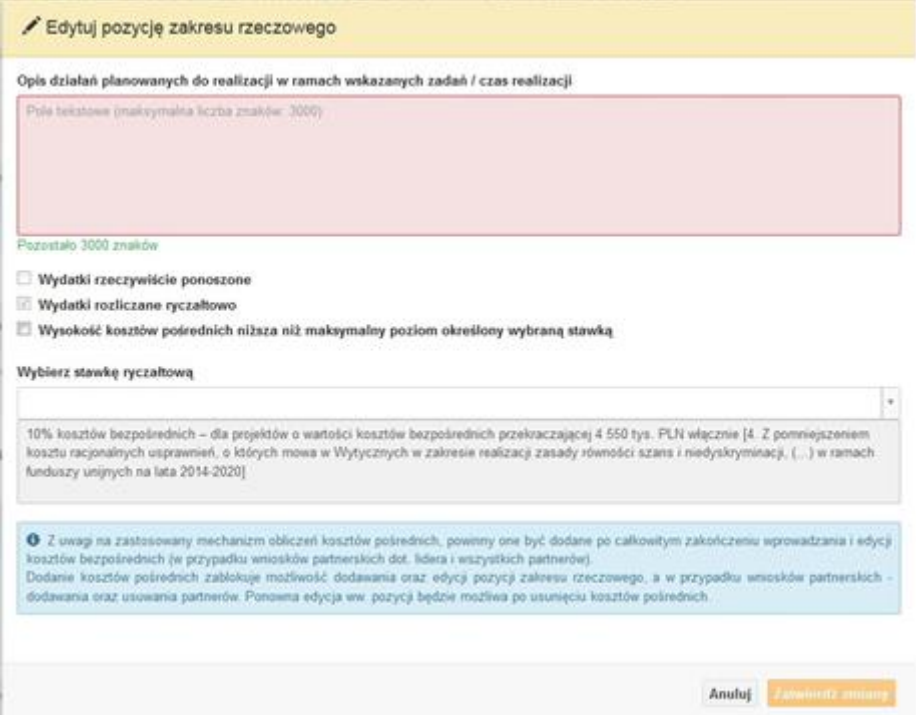

- Opis działań planowanych do realizacji w ramach wskazanych zadań /czas realizacji. Pole tekstowe (maksymalna liczba znaków: 3 000). Pole obowiązkowe,
- Wydatki rzeczywiście ponoszone domyślnie są odznaczone, bez możliwości edycji,
- Wydatki rozliczane ryczałtowo zaznaczone są domyślnie, bez możliwości edycji,
- Wysokość kosztów pośrednich niższa niż maksymalny poziom określony wybraną stawką: zaznaczenie tej opcji spowoduje wykorzystanie kosztów pośrednich w mniejszej kwocie niż ta wynikająca z wybranej stawki ryczałtowej (nastąpi odblokowanie pola *Wydatki kwalifikowalne* w oknie stawki ryczałtowej),
- Wybierz stawkę ryczałtową: lista rozwijalna na podstawie Wytycznych w zakresie kwalifikowalności wydatków w ramach Europejskiego Funduszu Rozwoju Regionalnego, Europejskiego Funduszu Społecznego oraz Funduszu Spójności na lata 2014-2020. Pole obowiązkowe.

### **Wartości liczbowe w poszczególnych polach należy wpisać z dokładnością do dwóch miejsc po przecinku.**

Po wprowadzeniu do tabeli danych, o których mowa powyżej generator dokona automatycznego podsumowania wydatków.

W polu *Uzasadnienie kosztów: …* należy m.in. umieścić zapisy, w przypadku rozliczania projektu kwotami ryczałtowymi, w pełni uzasadniające każdy wydatek, który będzie miał

podlegać rozliczeniu kwotą ryczałtową. W przypadku inwestycji w ramach cross-financingu należy wskazać na ich realizację w oparciu o analizę sytuacji wewnątrzregionalnej.

Natomiast Metodologia wyliczania dofinansowania i wkładu prywatnego w ramach wydatków objętych pomocą publiczną i pomocą de minimis powinna być wyliczana zgodnie informacjami zawartymi w aktualnym SZOOP.

Nazwa kategorii kosztów musi odpowiadać merytorycznie opisowi kosztów (nie można sztucznie zwiększać liczby kategorii kosztów, które ostatecznie nie korespondują merytorycznie z opisem kosztu, np.:

Kategoria kosztu: "Pomoce dydaktyczne wykorzystywane podczas zajęć kształtujących kompetencje kluczowe - społeczne"

Opis kosztu: "Dodatkowe roczne wynagrodzenie.....".

W pozycji "Opis kosztu" wyszczególnić należy wszystkie wydatki, które zakwalifikowane zostały do danego kosztu łącznie ze wskazaniem ich jednostki miary, liczby i ceny jednostkowej, natomiast w kolumnach: "wydatki ogółem", "wydatki kwalifikowalne" i "dofinansowanie" wskazać należy kwoty dot. całego kosztu. Ponadto w opisie kosztów należy jednoznaczne określić, jakie środki trwałe będą zakupione w ramach projektu, ze wskazaniem ich jednostki miary, liczby, ceny jednostkowej oraz typu projektu, którego dotyczą.

Maksymalna liczba znaków do wpisania w poszczególnych polach została określona w generatorze.

### **Sekcja VI. Źródła finansowania wydatków**

### **6.1 Planowany dochód generowany przez projekt**

Należy pozostawić wartość domyślną tj. *"Nie dotyczy"* bez wypełniania tabeli w kolejnych wierszach.

### **6.2 Źródła finansowania wydatków kwalifikowalnych projektu nie objętych pomocą publiczną**

Należy dokonać podziału źródeł finansowania projektu, z których pokryte zostaną wydatki kwalifikowalne, w rozbiciu na: nieobjęte (tabela 6.2) lub/oraz objęte pomocą publiczną (tabela 6.3.A) i objęte pomocą de minimis (tabela 6.3.B).

Na podstawie danych wprowadzonych w sekcji V w polu *Dofinansowanie* generator automatycznie wylicza sumę wartości dofinansowania dla wydatków nieobjętych pomocą

publiczną z dokładnością do dwóch miejsc po przecinku (pole to nie jest edytowalne) oraz następuje automatyczne obliczenie % dofinansowania.

Kwota wydatków kwalifikowalnych nie objętych pomocą publiczną przenosi się automatycznie z sekcji V do nagłówka pkt. 6.2. Wartości liczbowe w poszczególnych polach należy wpisywać z dokładnością do dwóch miejsc po przecinku, zwracając uwagę, aby suma wartości dofinansowania oraz wkładu własnego była tożsama z wartością wydatków kwalifikowalnych.

## **6.3.A Źródła finansowania wydatków kwalifikowalnych projektu objęte pomocą publiczną**

Tabelę należy wypełnić analogiczne jak dla projektu bez pomocy tj. zgodnie z opisem w pkt. 6.2.

### **6.3.B Źródła finansowania wydatków kwalifikowalnych projektu objęte pomocą de minimis**

Tabelę należy wypełnić analogiczne jak dla projektu bez pomocy tj. zgodnie z opisem w pkt. 6.2.

### **6.4 Źródła finansowania wydatków kwalifikowalnych projektu razem (nie objęte pomocą publiczną oraz objęte pomocą publiczną i pomocą de minimis)**

Generator na podstawie danych wprowadzonych do pkt. 6.2 oraz 6.3.A i 6.3.B automatycznie wypełni tabelę zbiorczą. Na podstawie danych wprowadzonych w Sekcji V w polu *Dofinansowanie* generator automatycznie wylicza sumę wartości dofinansowania dla wydatków kwalifikowalnych z dokładnością do dwóch miejsc po przecinku (pole to nie jest edytowalne) oraz następuje automatyczne obliczenie % dofinansowania. Należy zwrócić szczególną uwagę na obliczony przez generator wielkość %. W przypadku np. przekroczenia dopuszczalnej wielkości, należy dokonać korekty wielkości dofinansowania w Sekcji V lub pkt. 6.2 / 6.3.A / 6.3.B wniosku o dofinansowanie projektu. Dodatkowo należy zwrócić uwagę, iż wniosek o dofinansowanie projektu musi spełniać warunki finansowe (m.in. wartość kwotowa i wysokość procentowa wnioskowanego dofinansowania, całkowita wartość projektu), zgodnie z zapisami karty SZOOP dla danego działania/poddziałania.

W pkt. 6.4 wbudowano mechanizm kontrolny sprawdzający przekroczenie maksymalnego % dofinansowania ustalonego dla naboru. W celu weryfikacji czy wnioskowana kwota dofinansowania przekracza ten % należy w tych polach

#### *Uwaga*

*Informacje dotyczące poziomu oraz źródeł dofinansowania znajdują się w Szczegółowym opisie osi priorytetowych RPO WO 2014-2020 zakres EFS (rozdział II – Opis poszczególnych osi priorytetowych programu operacyjnego oraz poszczególnych działań/poddziałań, w wierszu 25 Maksymalny % dofinansowania całkowitego wydatków kwalifikowalnych na poziomie projektu (środki UE + ewentualne współfinansowanie z budżetu państwa lub innych źródeł przyznawane beneficjentowi przez właściwą instytucję) [jeśli dotyczy]*

maksymalny % dofinansowania jaki wnioskodawca może uzyskać w ramach tego naboru (musi być on zgodny na poziomie całego projektu z dokumentacją konkursową). Następnie

 $\mathbf{c}$ 

wpisać

 $\overline{0}$ 

 $[%]$ 

system sam obliczy czy nastąpiło przekroczenie sygnalizując to pojawieniem się ikony . Po najechaniu wskaźnikiem na tę ikonę wyświetlony zostanie komunikat o ile został przekroczony maksymalny % dofinansowania oraz wskazanie, w którym miejscu formularza należy dokonać korekty, aby dane we wniosku były prawidłowe. W takiej sytuacji należy dokonać korekty wartości dofinansowania w tabelach w sekcji V lub pkt. 6.2 / 6.3.A / 6.3.B wniosku w taki sposób, aby zapewnić nieprzekroczenie maksymalnego procentu dofinansowania.

### **Sekcja VII. Zgodność projektu z politykami horyzontalnymi UE**

### **7.1 Zrównoważony rozwój**

Zgodnie z regulacjami wspólnotowymi dla polityki spójności, cele funduszy objętych zakresem wspólnych ram strategicznych są osiągane w ramach zrównoważonego rozwoju oraz unijnego wsparcia dla celu ochrony i poprawy jakości środowiska naturalnego, zgodnie z

art. 11 Traktatu o funkcjonowaniu Unii Europejskiej, z uwzględnieniem zasady "zanieczyszczający płaci". Jednocześnie konieczne jest uwzględnienie wymogów ochrony środowiska, efektywności zasobów, dostosowania do zmiany klimatu i łagodzenia jej skutków, odporności na klęski żywiołowe oraz zapobieganie ryzyku i zarządzanie ryzykiem podczas przygotowywania i realizacji programu operacyjnego.

Zasada zrównoważonego rozwoju ma charakter horyzontalny i w związku z tym będzie uwzględniana przy realizacji RPO WO 2014-2020. Ze względu na charakter interwencji przewidzianej do realizacji w regionalnym programie operacyjnym zakres EFS, co do zasady będzie ona miała charakter neutralny wobec tej zasady. Niemniej, tam gdzie będzie to uzasadnione, zasada zrównoważonego rozwoju będzie realizowana poprzez włączenie zagadnień z nią związanych do tematyki wsparcia realizowanego przy współfinansowaniu EFS.

Maksymalna liczba znaków do wpisania w tym polu wynosi: 3 000 włącznie ze spacjami<sup>11</sup>.

### **7.2 Równość szans i niedyskryminacja**

**.** 

Należy opisać, w jaki sposób, w procesie realizacji projektu i po jego ukończeniu, zostaną uwzględnione interesy osób znajdujących się w trudnej sytuacji życiowej i/lub zawodowej: osób z niepełnosprawnościami, osób zagrożonych ubóstwem lub wykluczeniem społecznym, itp. Należy określić wpływ projektu na zapewnienie równości szans w dostępie do rynku pracy, czy możliwość skorzystania w produktów i/lub usług oferowanych w ramach projektu. W celu zapewnienia zgodności projektu z art. 7 Rozporządzenia Parlamentu Europejskiego i Rady (UE) nr 1303/2013 z dnia 13 grudnia 2013r. ustanawiającego wspólne przepisy dotyczące Europejskiego Funduszu Rozwoju Regionalnego, Europejskiego Funduszu Społecznego, Funduszu Spójności, Europejskiego Funduszu Rolnego na rzecz Rozwoju Obszarów Wiejskich oraz Europejskiego Funduszu Morskiego i Rybackiego oraz ustanawiające przepisy ogólne dotyczące Europejskiego Funduszu Rozwoju Regionalnego, Europejskiego Funduszu Społecznego, Funduszu Spójności i Europejskiego Funduszu Morskiego oraz uchylającego rozporządzenie Rady (WE) nr 1083/2006 należy zapisy niniejszego punktu przygotować w oparciu o dokument MIiR pn. *Wytyczne w zakresie realizacji zasady równości szans i niedyskryminacji, w tym dostępności dla osób z* 

<sup>11</sup> Należy pamiętać, że liczba znaków możliwa do wpisania w danym polu może być różna od liczby znaków wykazywanych w statystykach edytorów tekstów np. Word, z uwagi na fakt zliczania przez generator znaków/symboli/poleceń używanych przez te aplikacje. I tak np. znak następnej linii tj. enter, który przez MS Word nie jest liczony jako znak, przez generator traktowany jest jak znak.

*niepełnosprawnościami oraz zasady równości szans kobiet i mężczyzn w ramach funduszy unijnych na lata 2014-2020*.

Maksymalna liczba znaków do wpisania w tym polu wynosi: 3 000 włącznie ze spacjami<sup>12</sup>.

### **7.3 Równouprawnienie płci**

**.** 

W niniejszym punkcie Wnioskodawca powinien opisać, w jaki sposób, w procesie realizacji projektu i po jego ukończeniu, zostanie uwzględniona równość mężczyzn i kobiet. Należy określić wpływ projektu na zapewnienie równości płci w dostępie do rynku pracy, czy korzystaniu z powstałego przedmiotu projektu. W celu zapewnienia zgodności projektu z art. 7 Rozporządzenia Parlamentu Europejskiego i Rady (UE) nr 1303/2013 z dnia 13 grudnia 2013r. ustanawiającego wspólne przepisy dotyczące Europejskiego Funduszu Rozwoju Regionalnego, Europejskiego Funduszu Społecznego, Funduszu Spójności, Europejskiego Funduszu Rolnego na rzecz Rozwoju Obszarów Wiejskich oraz Europejskiego Funduszu Morskiego i Rybackiego oraz ustanawiające przepisy ogólne dotyczące Europejskiego Funduszu Rozwoju Regionalnego, Europejskiego Funduszu Społecznego, Funduszu Spójności i Europejskiego Funduszu Morskiego oraz uchylające rozporządzenie Rady (WE) nr 1083/2006 należy zapisy niniejszego punktu przygotować w oparciu o dokument MIiR pn. *Wytyczne w zakresie realizacji zasady równości szans i niedyskryminacji, w tym dostępności dla osób z niepełnosprawnościami oraz zasady równości szans kobiet i mężczyzn w ramach funduszy unijnych na lata 2014-2020*.

W niniejszym punkcie oraz treści wniosku o dofinansowanie projektu Wnioskodawca powinien opisać bariery równościowe (albo ich brak) w obszarze interwencji lub zasięgu oddziaływania projektu, propozycję działań odpowiadających na zidentyfikowane bariery. W przypadku stwierdzenia braku barier powinien wskazać działania, zmierzające do przestrzegania zasady równości szans kobiet i mężczyzn, tak aby na żadnym etapie projektu nie wystąpiły bariery równościowe. We wniosku o dofinansowanie projektu powinna znaleźć się informacja dotycząca jakie działania zostaną podjęte w celu zapewnienia równościowego zarządzania projektem.

<sup>12</sup> Należy pamiętać, że liczba znaków możliwa do wpisania w danym polu może być różna od liczby znaków wykazywanych w statystykach edytorów tekstów np. Word, z uwagi na fakt zliczania przez generator znaków/symboli/poleceń używanych przez te aplikacje. I tak np. znak następnej linii tj. enter, który przez MS Word nie jest liczony jako znak, przez generator traktowany jest jak znak.

Należy określić wpływ projektu na zapewnienie równości szans kobiet i mężczyzn w ramach projektu. Natomiast nawet w przypadku projektów, które należą do wyjątków (neutralne) ze względu na profil działalności beneficjenta (ograniczenia statutowe) i/lub zamkniętą rekrutację zaleca się również planowanie działań zmierzających do przestrzegania zasady równości szans kobiet i mężczyzn.

Zawarte w punkcie 7.3 informacje powinny stanowić uzupełnienie informacji zawartych w punkcie 3.3, 3.4, 3.5, 3.6, 4, 5.1.

Ważne !!! **Każdy projekt współfinansowany z EFS musi spełnić standard minimum o którym mowa w** *Wytycznych w zakresie realizacji zasady równości szans i niedyskryminacji, w tym dostępności dla osób z niepełnosprawnościami oraz zasady równości szans kobiet i mężczyzn w funduszach unijnych na lata 2014-2020***. Wniosek o dofinansowanie projektu nie musi uzyskać maksymalnej liczby punktów za każde kryterium standardu minimum (wymagane są co najmniej 3 punkty). Brak uzyskania co najmiej 3 punktów w standardzie minimum jest równoznaczny z odrzuceniem wniosku o dofinansowanie projektu lub skierowaniem go do negocjacji (w przypadku projektów konkursowych) lub zwróceniem go do uzupełnienia (w przypadku projektów pozakonkursowych, zgodnie z procedurą dla projektów pozakonkursowych).**

Maksymalna liczba znaków do wpisania w tym polu wynosi: 3 000 włącznie ze spacjami<sup>13</sup>.

### **Sekcja VIII. Zgodność projektu z zasadą konkurencyjności / ustawą Prawo zamówień publicznych**

Beneficjent zobowiązany jest do przygotowania i przeprowadzenia postępowania o udzielenie zamówienia w ramach projektu w sposób zapewniający w szczególności zachowanie uczciwej konkurencji i równe traktowanie wykonawców, a także zgodnie z warunkami i procedurami określonymi w dokumencie: *Wytyczne w zakresie kwalifikowalności wydatków w zakresie Europejskiego Funduszu Rozwoju Regionalnego, Europejskiego Funduszu Społecznego oraz Funduszu Spójności na lata 2014-2020*. Udzielanie zamówienia w ramach projektu następuje zgodnie z:

**.** 

<sup>&</sup>lt;sup>13</sup> Należy pamiętać, że liczba znaków możliwa do wpisania w danym polu może być różna od liczby znaków wykazywanych w statystykach edytorów tekstów np. Word, z uwagi na fakt zliczania przez generator znaków/symboli/poleceń używanych przez te aplikacje. I tak np. znak następnej linii tj. enter, który przez MS Word nie jest liczony jako znak, przez generator traktowany jest jak znak.

a) ustawą Pzp *–* w przypadku beneficjenta będącego podmiotem zobowiązanym zgodnie z art. 3 ustawy Pzp do jej stosowania, albo

b) rozeznaniem rynku oraz zasadą konkurencyjności, o których mowa w sekcjach 6.5.1 oraz 6.5.2 ww. *Wytycznych* z uwzględnieniem warunków wynikających z podrozdziału 6.5 ww. *Wytycznych*.

W sytuacji, gdy wydatki są zgodne z ustawą Prawo zamówień publicznych, należy wskazać: przedmiot zamówienia, wartość i tryb udzielenia zamówienia oraz jego planowany termin, odrębnie dla każdego postępowania planowanego w ramach projektu.

Natomiast jeśli wydatki zgodne są z zasadą konkurencyjności należy wskazać przedmiot zamówienia i planowany termin wszczęcia postępowania, odrębnie dla każdego postępowania planowanego w ramach projektu.

Na etapie wyboru projektów do dofinansowania nie są sprawdzane prawidłowości proponowanych do zastosowania trybów wyboru wykonawców do planowanych zamówień. Prawidłowości zastosowania trybów wyboru są weryfikowane przez IZ/IP na etapie realizacji projektu po podpisaniu umowy.

Maksymalna liczba znaków do wpisania w tym polu wynosi: 3 000 włącznie ze spacjami<sup>14</sup>.

### **Sekcja IX. Sytuacja projektu w przypadku nie zakwalifikowania do wsparcia**

Punkt wypełnia się automatycznie.

### **Sekcja X. Oświadczenia wnioskodawcy**

**.** 

Przed złożeniem podpisów przez osobę/y upoważnioną/ne do reprezentowania wnioskodawcy jak również przez osobę odpowiedzialną za finanse w instytucji należy dokładnie zapoznać się z treścią poszczególnych oświadczeń oraz aktami prawnymi, do których odnoszą się zapisy oraz zaznaczyć odpowiednie pola w każdym punkcie.

<sup>14</sup> Należy pamiętać, iż liczba znaków możliwa do wpisania w danym polu może być różna od liczby znaków wykazywanych w statystykach edytorów tekstów np. Word, z uwagi na fakt zliczania przez generator znaków/symboli/poleceń używanych przez te aplikacje. I tak np. znak następnej linii tj. enter, który przez MS Word nie jest liczony jako znak, przez generator traktowany jest jak znak.

Należy zwrócić szczególną uwagę **w przypadku projektów partnerskich**, że składane we wniosku o dofinansowanie projektu oświadczenia, powinny także uwzględniać deklaracje w tym zakresie w stosunku do wszystkich partnerów biorących udział w projekcie. Informujemy, że oświadczenia w tym zakresie składane przez poszczególnych partnerów będą wymagane jako obowiązkowy załącznik do umowy partnerskiej lub zawartego porozumienia.

### **Pkt 10 oświadczenia wnioskodawcy dotyczące podatku VAT:**

- ppkt. a) powyższe pole zaznaczają wnioskodawcy, którzy zaliczają podatek VAT do kosztów kwalifikowalnych w ramach projektu i tym samym deklarują brak możliwości odzyskania lub odliczenia poniesionego ostatecznie kosztu podatku VAT poniesionego w ramach projektu,
- ppkt. b) powyższe pole zaznaczają wnioskodawcy, którzy zaliczają podatek VAT do kosztów kwalifikowalnych dla części projektu i jednocześnie deklarują brak możliwości odzyskania lub odliczenia poniesionego ostatecznie kosztu tej części podatku VAT,
- ppkt. c) powyższe pole zaznaczają wnioskodawcy, którzy nie mają prawnej możliwości odzyskania lub odliczenia poniesionego ostatecznie kosztu podatku VAT, jednakże nie zaliczają podatku VAT do kosztów kwalifikowalnych,
- ppkt. d) powyższe pole zaznaczają wnioskodawcy, którzy nie zaliczają podatku VAT do kosztów kwalifikowalnych w ramach projektu z uwagi na możliwość odzyskania lub odliczenia kosztu podatku VAT poniesionego w ramach projektu.

### *UWAGA!*

*Wnioskodawca który zaznaczył w pkt. 10 oświadczenia opcję: ppkt. a) lub ppkt. b) zobowiązany jest do zapoznania się z poniższymi dodatkowymi informacjami.*

### **DODATKOWE INFORMACJE**

### *UWAGA!*

*Podatek VAT jest kosztem kwalifikowalnym tylko wtedy, gdy w żaden sposób nie będzie mógł zostać odzyskany przez wnioskodawcę. Możliwość odzyskania podatku VAT dyskwalifikuje taki wydatek jako kwalifikowalny!!!*

Prawo do odzyskania podatku naliczonego przysługuje jedynie podmiotom podatku VAT. Zgodnie z przepisami ustawy o podatku od towarów i usług z dnia 11 marca 2004 r. (Dz. U. 2017, poz. 1221 z późn. zm.) podatnikami są podmioty wykonujące samodzielnie działalność gospodarczą, bez względu na cel i rezultat tej działalności. Za podatników nie uznaje się organów władzy publicznej oraz urzędów obsługujących te organy w zakresie realizowanych zadań należących do odrębnych przepisów prawa. Podmiotami, które nie mogą odzyskać podatku VAT są np. jednostki samorządu terytorialnego, podmioty działające na zasadzie non-profit, tym samym **VAT będzie stanowił dla nich koszt kwalifikowalny**.

Podatek VAT będzie traktowany, jako koszt niekwalifikowalny w przypadku, gdy przedmiot projektu będzie służył czynności opodatkowanej.

Koszty podatku VAT będą traktowane, jako kwalifikowalne tylko w przypadku, gdy zostanie złożone oświadczenie wnioskodawcy o braku możliwości odzyskania podatku VAT. Informacje zawarte w oświadczeniu powinny być zbieżne z informacjami zawartymi we wniosku o dofinansowanie projektu.

Wnioskodawcy, którzy zaliczają podatek VAT (w całości lub części) do kosztów kwalifikowalnych w ramach projektu, zobowiązani są do przedstawienia w polu tekstowym odpowiednim dla wybranej opcji **szczegółowego uzasadnienia zawierającego podstawę prawną** na brak możliwości obniżenia podatku VAT należnego, o VAT naliczony zarówno na dzień sporządzania wniosku o dofinansowanie projektu jak również mając na uwadze planowany sposób wykorzystania w przyszłości (w okresie realizacji projektu oraz w okresie trwałości projektu) majątku wytworzonego w związku z realizacją projektu.

W przypadkach budzących wątpliwości interpretacyjne w zakresie możliwości odzyskania podatku VAT ze środków krajowych (co determinuje możliwość kwalifikowalności

podatku VAT w projekcie) wnioskodawca zobowiązany jest zwrócić się do właściwych organów z prośbą o wydanie interpretacji przepisów prawa podatkowego.

### *UWAGA!*

*Indywidualna interpretacja Izby Skarbowej nie nie stanowi obowiązkowego załącznika do wniosku o dofinansowanie projektu, jednakże IOK, w celu zweryfikowania poprawności zakwalifikowanego przez wnioskodawcę podatku VAT do kosztów kwalifikowalnych w ramach projektu ma prawo zażądać od wnioskodawcy dostarczenia indywidualnej interpretacji Izby Skarbowej dotyczącej podatku VAT.*

Zgodnie z ustawą z dnia 10 września 2015 r. o zmianie ustawy – Ordynacja podatkowa oraz zmianie niektórych innych ustaw (Dz. U. 2015 poz. 1649), organem właściwym do wydania interpretacji przepisów prawa podatkowego jest Minister właściwy do spraw finansów publicznych. Wzór wniosku o wydanie interpretacji, określono zgodnie z rozporządzeniem Ministra Finansów z dnia 31 grudnia 2015 r. (Dz.U 2017, poz. 343) w sprawie wzoru wniosku o wydanie interpretacji indywidualnej oraz sposobu uiszczania opłaty za wniosek.

### **Podpisanie wniosku o dofinansowanie projektu**

Należy pamiętać, aby na końcu wniosku o dofinansowanie projektu podpisały się wszystkie osoby zgodnie ze statutem jednostki/aktem powołującym jednostkę oraz z aktualnym stanem prawnym jednostki w zakresie upoważnień do podejmowania zobowiązań finansowych.

Ponadto oświadczenie Wnioskodawcy powinno zostać opatrzone datą jej podpisania.

### **Sekcja XI. Lista załączników / kryteria wyboru projektów**

W przypadku projektów finansowanych ze środków EFS nie występują załączniki do wniosku. Opcja ta w punkcie 11.1 jest domyślnie zaznaczona jako *Nie dotyczy*.

W punkcie 11.2 *Kryteria wyboru projektów* należy w odniesieniu do każdego z wymienionych kryteriów wskazać dokładne miejsce w formularzu wniosku o dofinansowanie

projektu, w którym umieszczono informacje niezbędne do oceny kryteriów (np. wskazanie punktu wniosku lub/i odpowiednią stronę). Kryteria wstawiane są w generatorze automatycznie, zgodnie z dokumentacją danego konkursu. Szaroróżowe tło pola edycji

oznacza, że uzsadnienie danego kryterium nie zostało wypełnione

### **Sekcja XII<sup>15</sup> . Karty lidera/partnera(ów) projektu**

W przypadku, gdy wnioskodawca wybierze opcję utworzenia wniosku o dofinansowanie projektu dla projektu realizowanego z udziałem partnerów generator automatycznie wyświetli możliwość utworzenia KARTY LIDERA PROJEKTU oraz KARTY/KART PARTNERA/PARTNERÓW PROJEKTU.

### **Karta lidera projektu<sup>16</sup>**

**.** 

Niniejszą kartę należy wypełnić na podstawie powyższej instrukcji wypełniania wniosku o dofinansowanie projektu w zakresie, którego dotyczy i będzie realizowany przez lidera projektu.

### **Karta partnera/rów projektu**

Niniejszą kartę należy wypełnić na podstawie instrukcji wypełniania wniosku o dofinansowanie projektu w zakresie, który dotyczy i będzie realizowany przez partnera projektu. W przypadku, gdy projekt będzie realizowany przy udziale większej liczby partnerów należy dla każdego z partnerów projektu wypełnić odrębną kartę.

<sup>&</sup>lt;sup>15</sup> Sekcia XII zostanie udostepniona tylko dla projektów realizowanych w partnerstwie (wybór tego rodzaju wniosku o dofinansowanie projektu musi nastąpić w pierwszym etapie jego utworzenia).

<sup>16</sup> Przyjmuje się zasadę, że liderem projektu jest wnioskodawca.

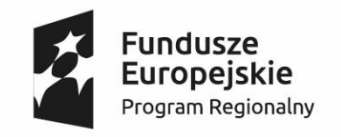

**OPOLSKIE** 

Unia Europejska Europejski Fundusz Społeczny

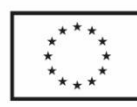

# **ZAŁĄCZNIK NR 3 WNIOSEK O DOFINANSOWANIE PROJEKTU ZE ŚRODKÓW EUROPEJSKIEGO FUNDUSZU SPOŁECZNEGO W RAMACH REGIONALNEGO PROGRAMU OPERACYJNEGO WOJEWÓDZTWA OPOLSKIEGO NA LATA 2014 – 2020**

**Wersja nr 1** Opole, listopad 2021 r.

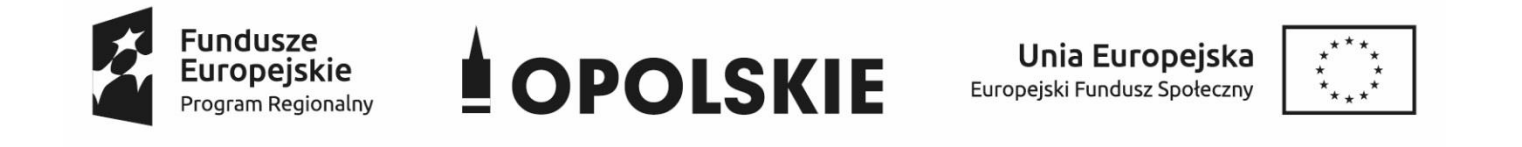

### **WNIOSEK O DOFINANSOWANIE PROJEKTU**

### **ZE ŚRODKÓW EUROPEJSKIEGO FUNDUSZU SPOŁECZNEGO**

### **W RAMACH REGIONALNEGO PROGRAMU OPERACYJNEGO WOJEWÓDZTWA OPOLSKIEGO NA LATA 2014 – 2020**

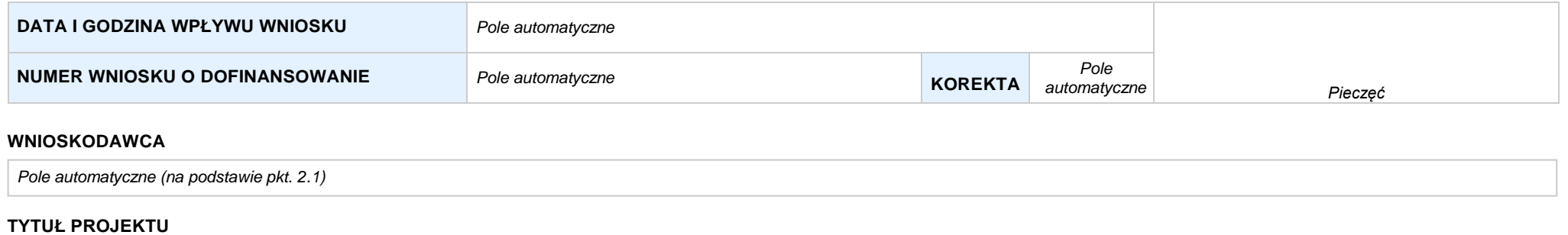

*Pole automatyczne (na podstawie pkt. 3.1)*

#### **CHARAKTERYSTYKA FINANSOWA PROJEKTU OKRES REALIZACJI PROJEKTU**

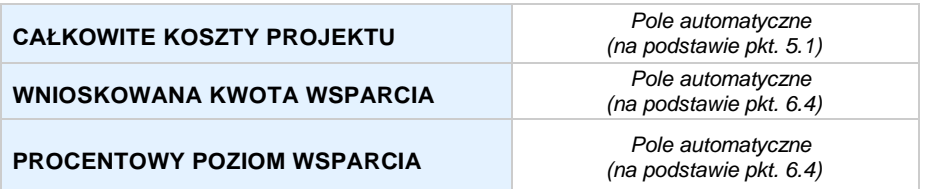

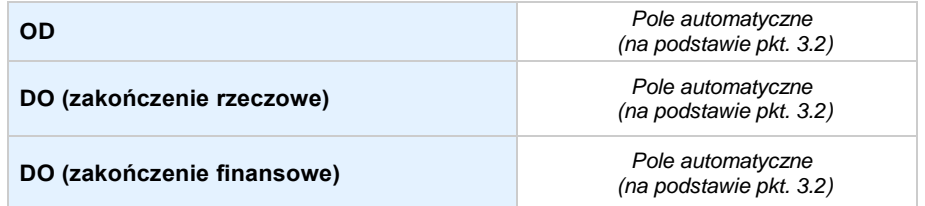

*Pole automatyczne, zgodne z wybranym konkursem*

#### **SEKCJA I. INFORMACJE OGÓLNE**

#### **1.1 NUMERNABORU**

*Pole automatyczne, zgodne z wybranym konkursem*

#### **1.2 RODZAJPROJEKTU**

*Pole automatyczne, zgodne z wybranym konkursem*

#### **1.3 OŚ PRIORYTETOWA RPO WO 2014-2020**

*Pole automatyczne, zgodne z wybranym konkursem*

#### **1.4 DZIAŁANIE RPO WO 2014-2020**

*Pole automatyczne, zgodne z wybranym konkursem*

#### **1.5 PODDZIAŁANIE RPO WO 2014-2020**

*Pole automatyczne, zgodne z wybranym konkursem*

#### **1.6 CELTEMATYCZNY**

*Pole automatyczne, zgodne z wybranym konkursem*

#### **1.7 PRIORYTET INWESTYCYJNY**

*Pole automatyczne, zgodne z wybranym konkursem*

#### **1.8 PARTNERSTWOWPROJEKCIE**

**Projekt partnerski** *Pole wyboru*

**Partnerstwo publiczno-prywatne** *Pole wyboru*

**Liczba partnerów w projekcie** *Pole automatyczne*

Strona 3 z 53

### **SEKCJA II. CHARAKTERYSTYKA WNIOSKODAWCY**

**2.1 DANETELEADRESOWESIEDZIBY WNIOSKODAWCY** *w przypadku wniosku partnerskiego punkt wypełnia się w sekcji XII w karcie Lidera projektu*

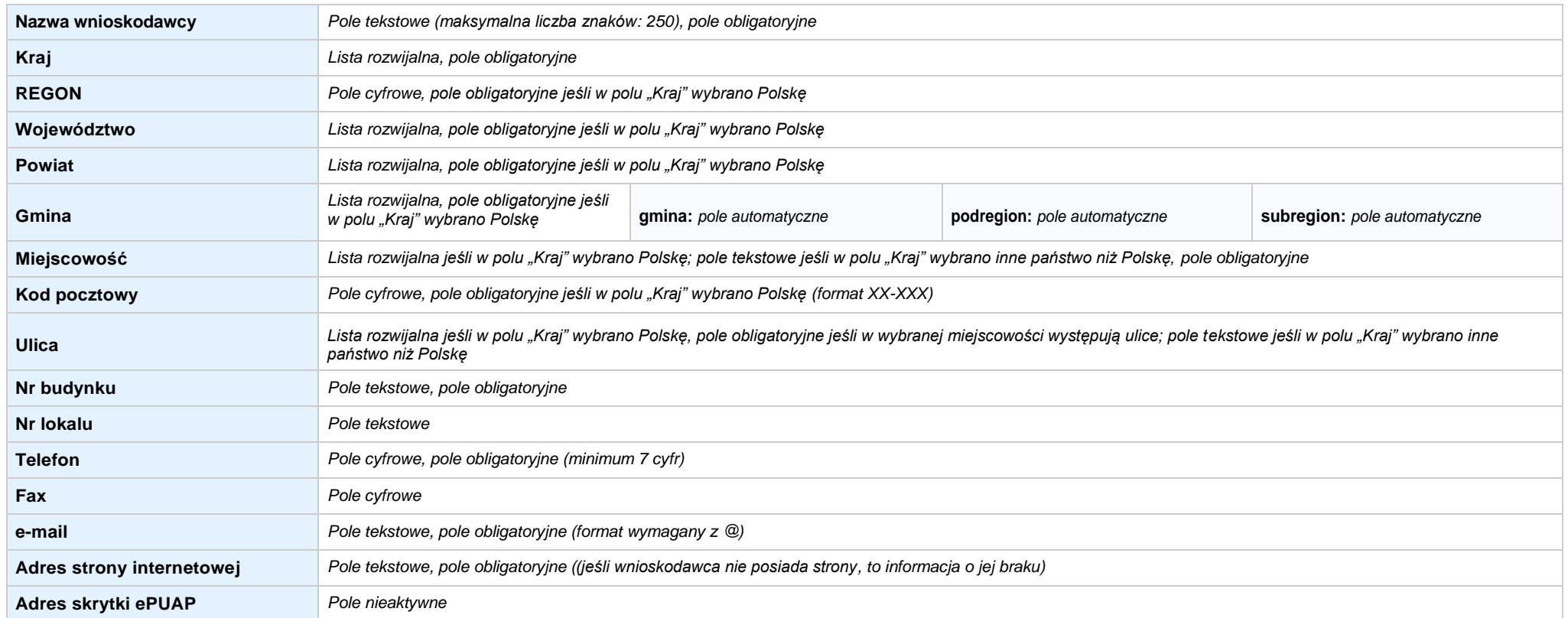

#### **2.2 DANETELEADRESOWE DO KORESPONDENCJI**

**NIE DOTYCZY** *Pole wyboru*

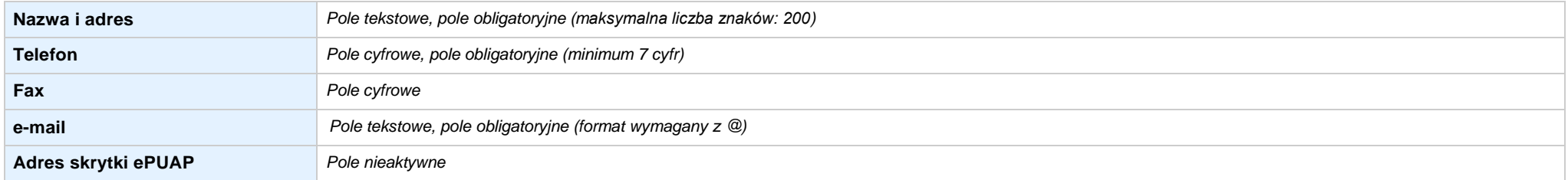

#### **2.3 OSOBY DO KONTAKTU W RAMACH PROJEKTU**

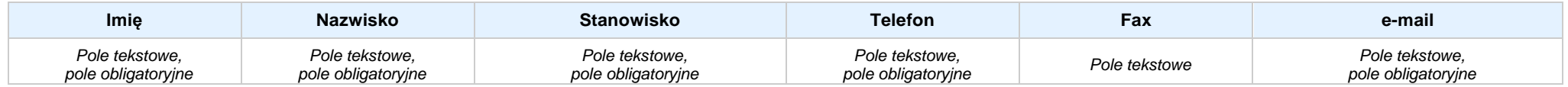

#### **2.4 OSOBY UPRAWNIONE DO PODPISANIA WNIOSKU O DOFINANSOWANIE**

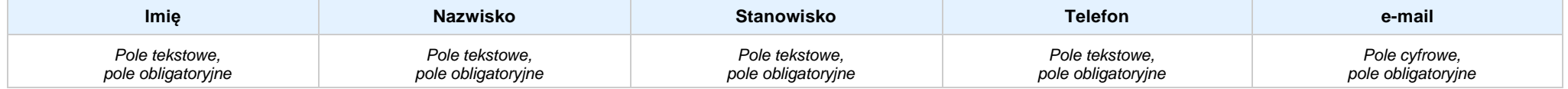

#### **2.5 IDENTYFIKACJA IKLASYFIKACJA WNIOSKODAWCY** *w przypadku wniosku partnerskiego punkt wypełnia się w sekcji XII w karcie Lidera projektu*

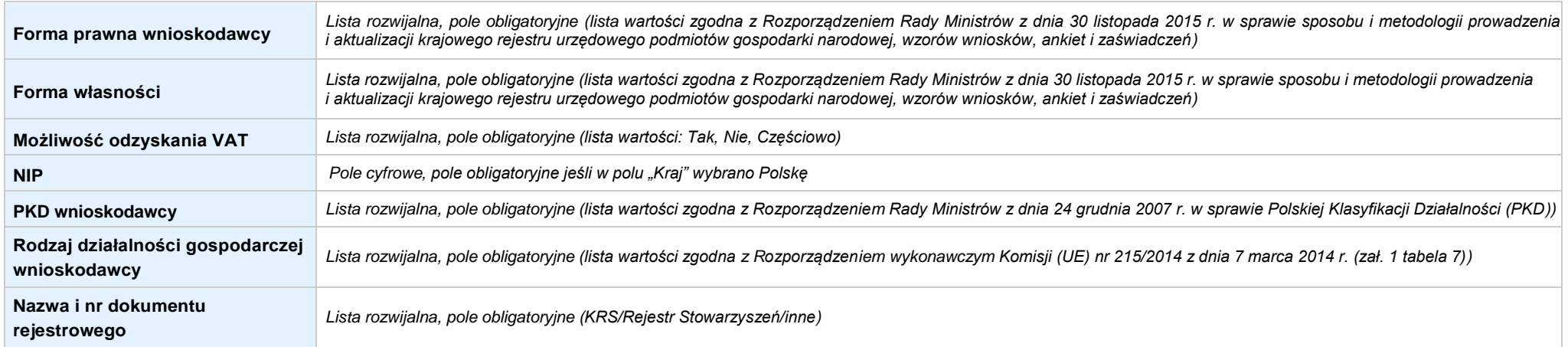

#### **2.6 POMOC UZYSKANA PRZEZ WNIOSKODAWCĘ**

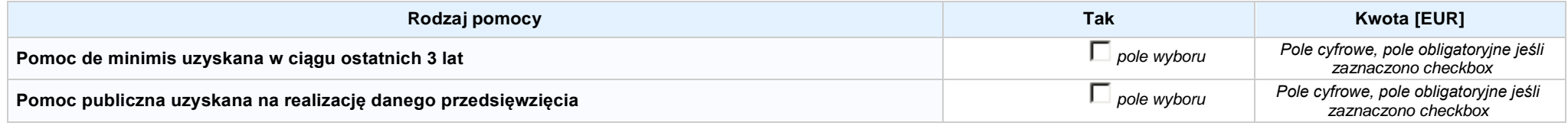

#### **2.7 DANE TELEADRESOWE REALIZATORA**

**NIE DOTYCZY** *Pole wyboru*

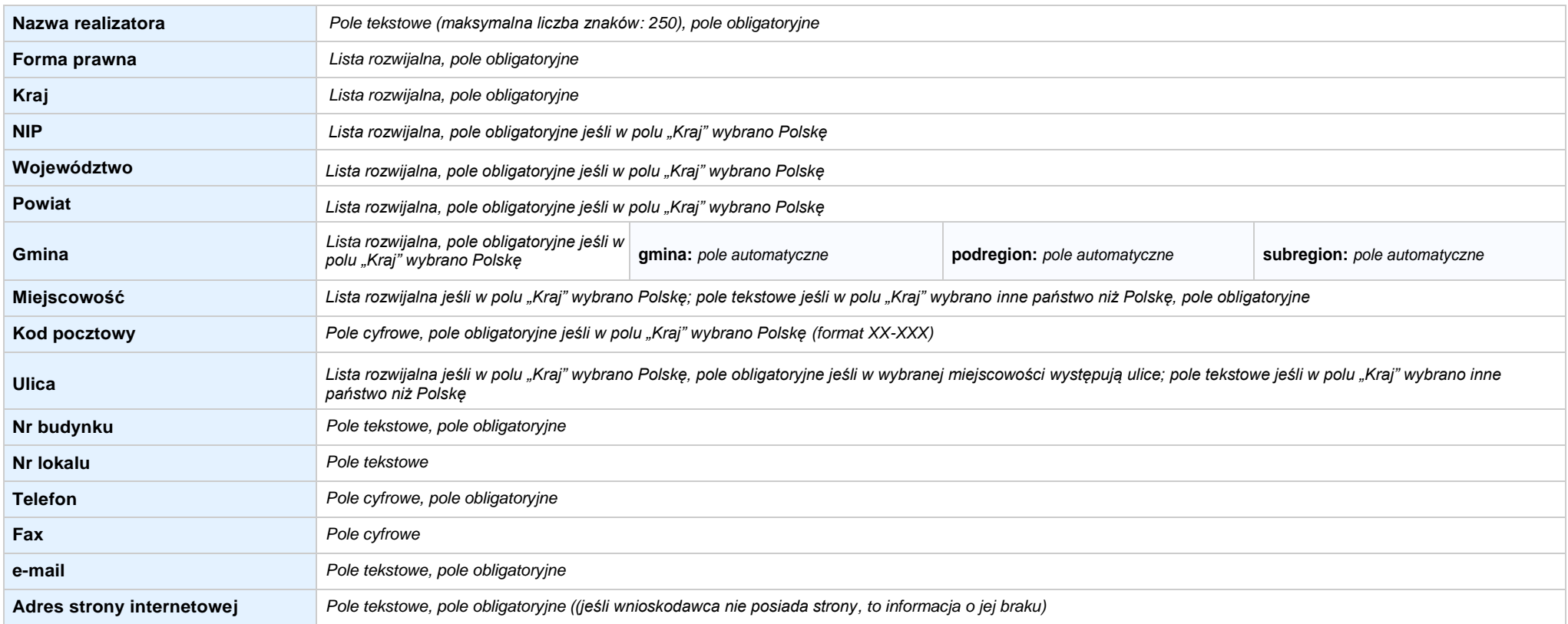

#### **SEKCJA III. INFORMACJE O PROJEKCIE**

#### **3.1 TYTUŁ PROJEKTU**

*Pole tekstowe (maksymalna liczba znaków: 1 000), pole obligatoryjne*

#### **3.2 OKRES REALIZACJI PROJEKTU**

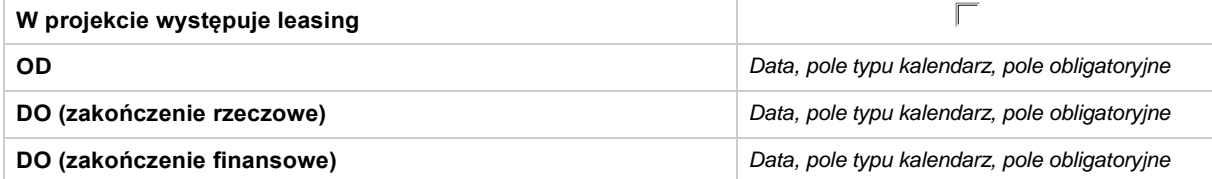

#### **3.3 KRÓTKI OPISPROJEKTU**

*Pole tekstowe (maksymalna liczba znaków: 2 000), pole obligatoryjne*

#### **3.4 CEL REALIZACJI PROJEKTU I JEGO WPŁYW NA REALIZACJĘ CELÓW RPO WO 2014-2020**

*Pole tekstowe (maksymalna liczba znaków: 10 000), pole obligatoryjne*

#### **3.5 OPIS GRUPY DOCELOWEJ I UZASADNIENIE WYBORU**

*Pole tekstowe (maksymalna liczba znaków: 20 000), pole obligatoryjne*

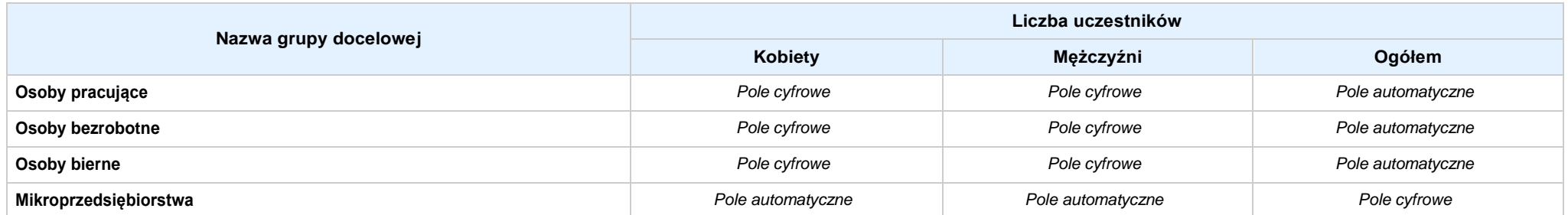

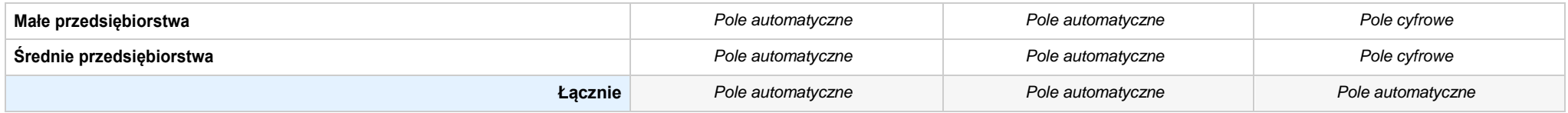

#### **3.6 POTENCJAŁ I DOŚWIADCZENIEWNIOSKODAWCY**

*Pole tekstowe (maksymalna liczba znaków: 5 000), pole obligatoryjne*

**3.7 MIEJSCE REALIZACJI PROJEKTU** *w przypadku wniosku partnerskiego punkt wypełnia się w sekcji XII w kartach Lidera projektu oraz Partnerów*

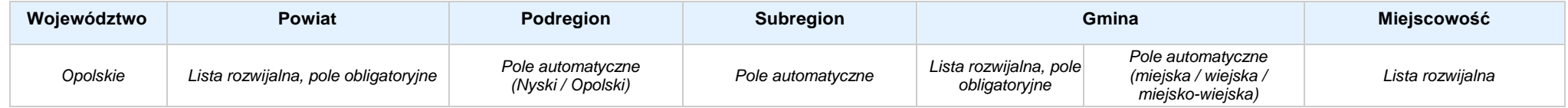

#### **3.8 CHARAKTERYSTYKA PROJEKTU**

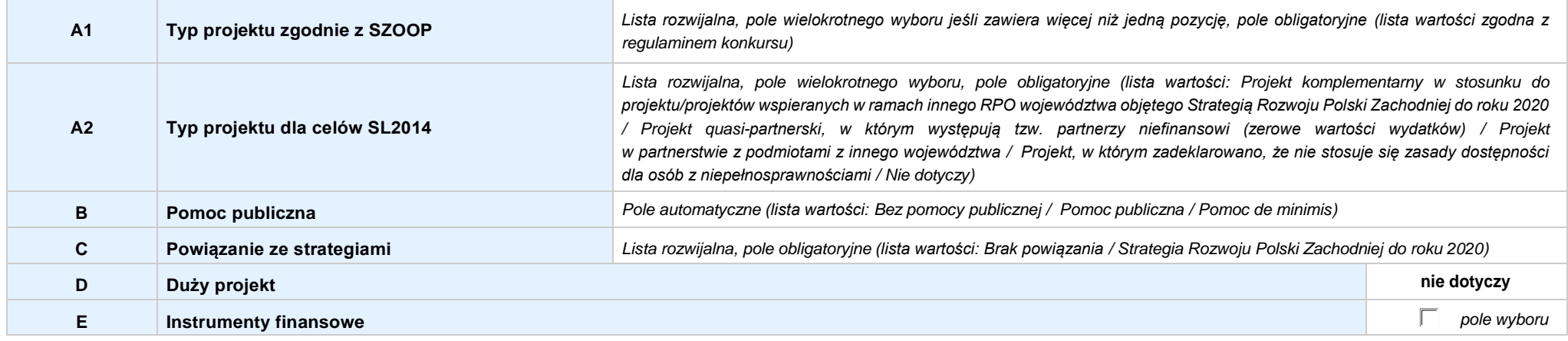

#### **3.9 KLASYFIKACJA PROJEKTU**

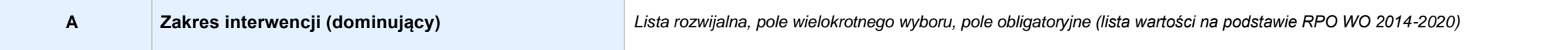

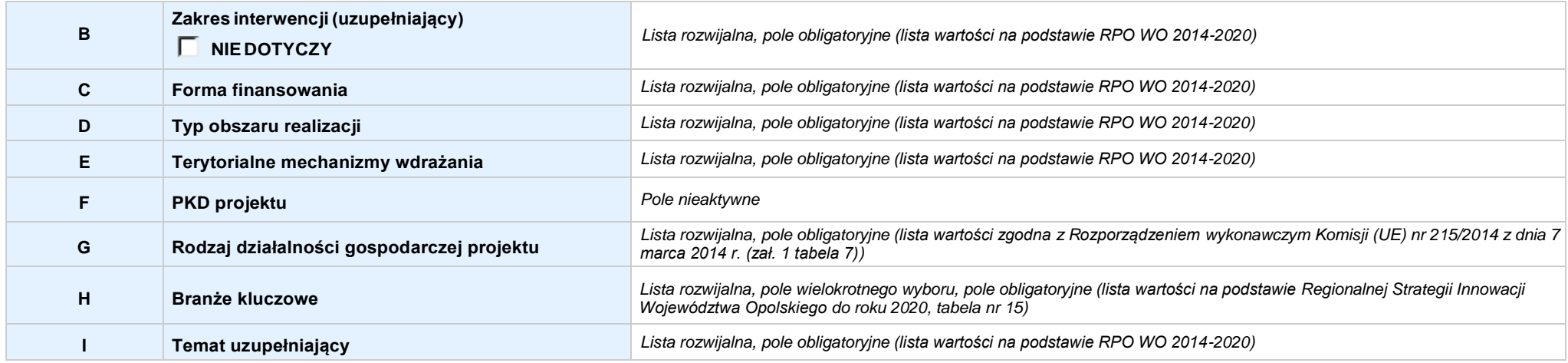

#### **3.10 IDENTYFIKACJA PROJEKTÓWKOMPLEMENTARNYCH IEFEKTÓWSYNERGII**

**NIE DOTYCZY**

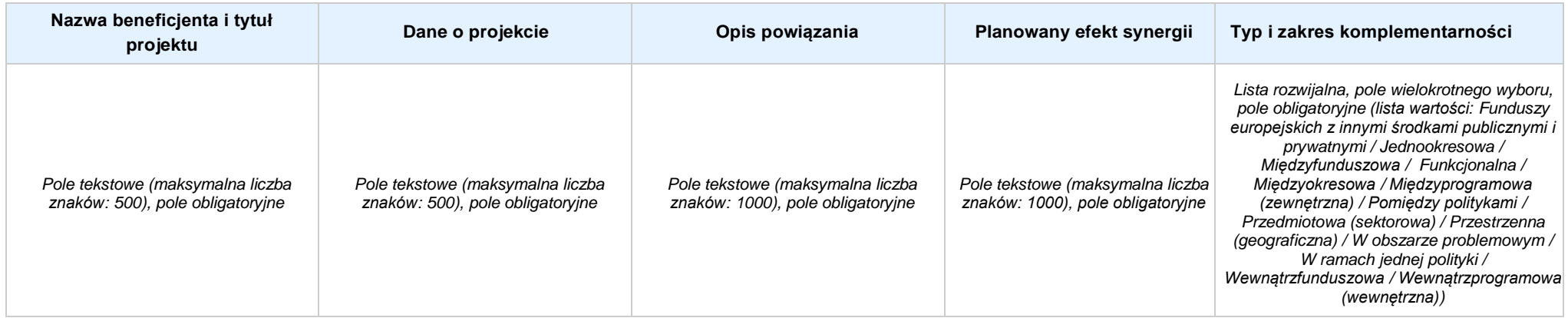

#### **3.11 PROMOCJAPROJEKTU**

*Pole tekstowe (maksymalna liczba znaków: 2 000), pole obligatoryjne*

*Pole tekstowe (maksymalna liczba znaków: 1 000), pole obligatoryjne*

### **SEKCJA IV. LISTA MIERZALNYCH WSKAŹNIKÓW PROJEKTU**

**4.1 WSKAŹNIKI KLUCZOWE** *w przypadku wniosku partnerskiego punkt wypełnia się w sekcji XII w kartach Lidera projektu oraz Partnerów, a w sekcji IV wskaźniki są agregowane (nazwy oraz wartości, opis jest widoczny jedynie w sekcji XII)*

#### **A. PRODUKTY REALIZACJI PROJEKTU**

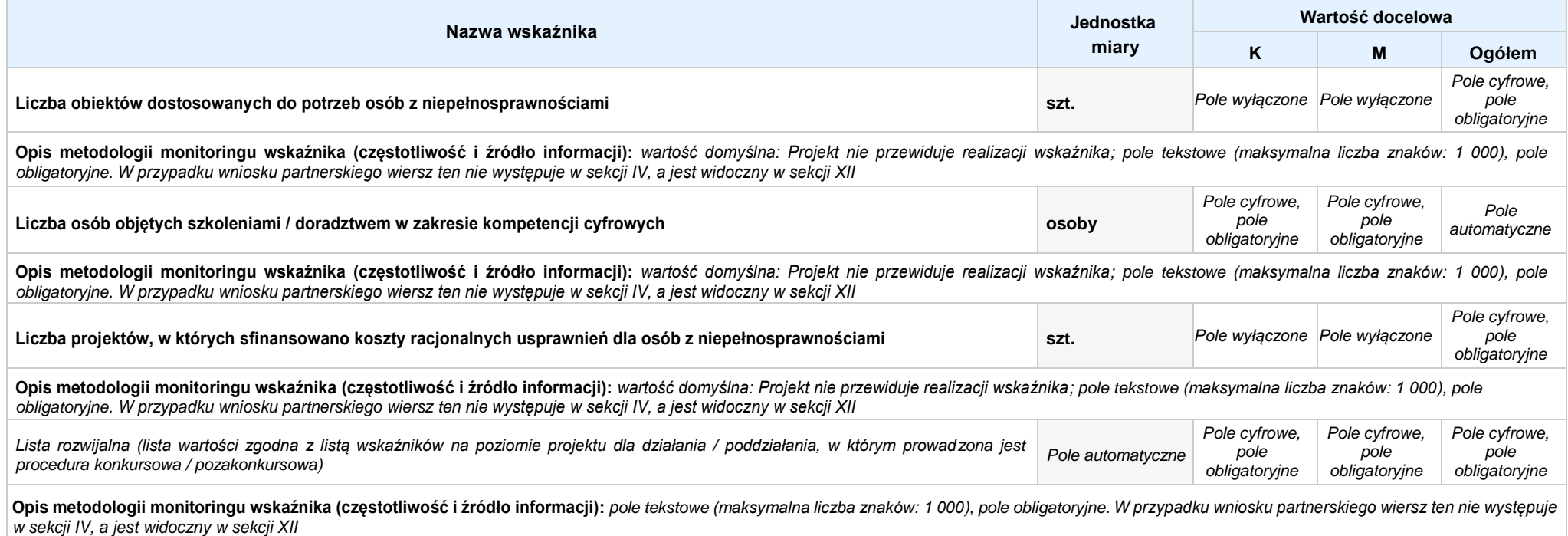

#### **B. REZULTATY REALIZACJIPROJEKTU**

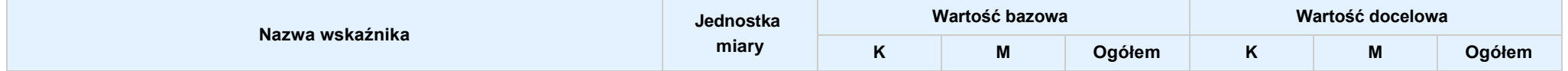

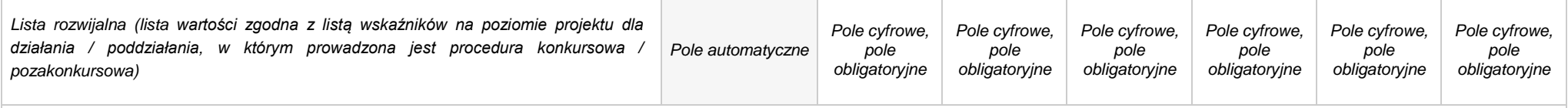

Opis metodologii monitoringu wskaźnika (częstotliwość i źródło informacji): pole tekstowe (maksymalna liczba znaków: 1 000), pole obligatoryjne. W przypadku wniosku partnerskiego wiersz ten nie występuje *w sekcji IV, a jest widoczny w sekcji XII*

**4.2 WSKAŹNIKISPECYFICZNE DLA PROGRAMU** *w przypadku wniosku partnerskiego punkt wypełnia się w sekcji XII w kartach Lidera projektu oraz Partnerów*

#### **A. PRODUKTY REALIZACJI PROJEKTU**

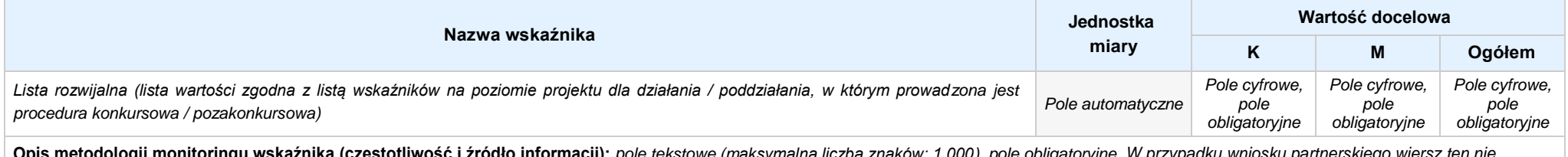

ksymalna liczba znakow: 1 000), pole obligatoryjne. w *występuje w sekcji IV, a jest widoczny w sekcji XII*

#### **B. REZULTATY REALIZACJIPROJEKTU**

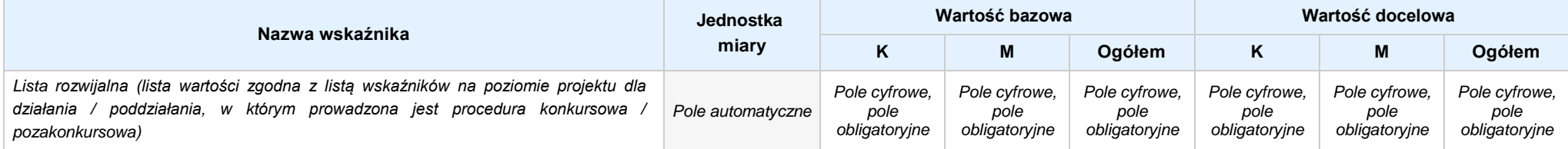

Opis metodologii monitoringu wskaźnika (częstotliwość i źródło informacji): pole tekstowe (maksymalna liczba znaków: 1 000), pole obligatoryjne. W przypadku wniosku partnerskiego wiersz ten nie *występuje w sekcji IV, a jest widoczny w sekcji XII*

#### **SEKCJA V. HARMONOGRAM RZECZOWO - FINANSOWY**

**5.1 ZAKRES RZECZOWO-FINANSOWY** *w przypadku wniosku partnerskiego zadania wypełnia się w sekcji V, natomiast wydatki wypełnia się w sekcji XII w kartach Lidera projektu oraz Partnerów*

#### **ZADANIE NR: 1 z X** *pole wyboru w przypadku wniosku pojedynczego*

Nazwa zadania: *Pole tekstowe (maksymalna liczba znaków: 600), pole obligatoryjne*

**Opis działań planowanych do realizacji w ramach wskazanych zadań / czas realizacji:** *Pole tekstowe (maksymalna liczba znaków: 3 000), pole obligatoryjne*

#### **WYDATKI RZECZYWIŚCIE PONOSZONE:** *Pole wyboru*

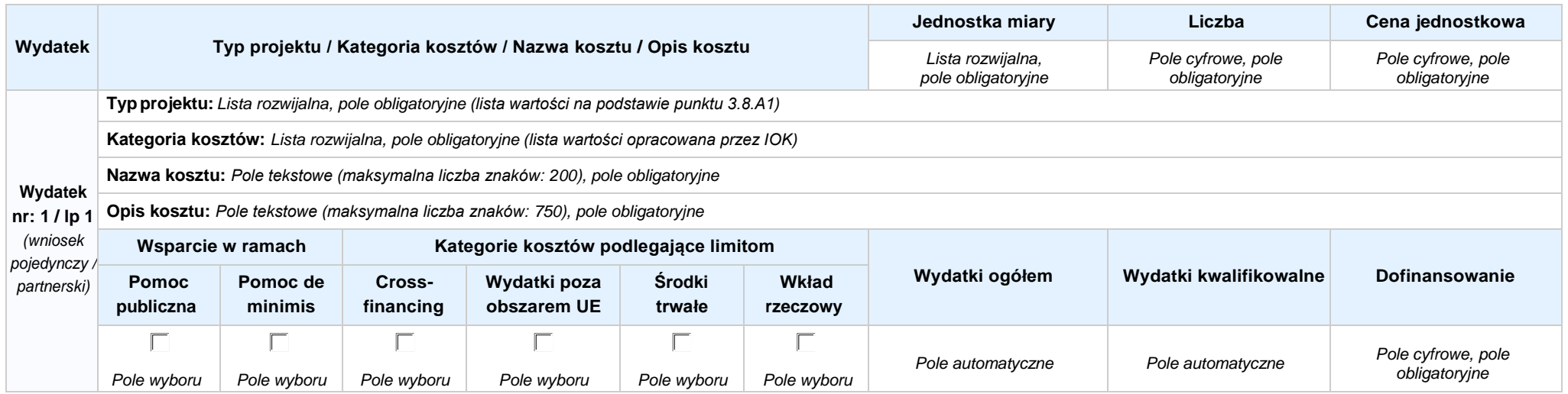

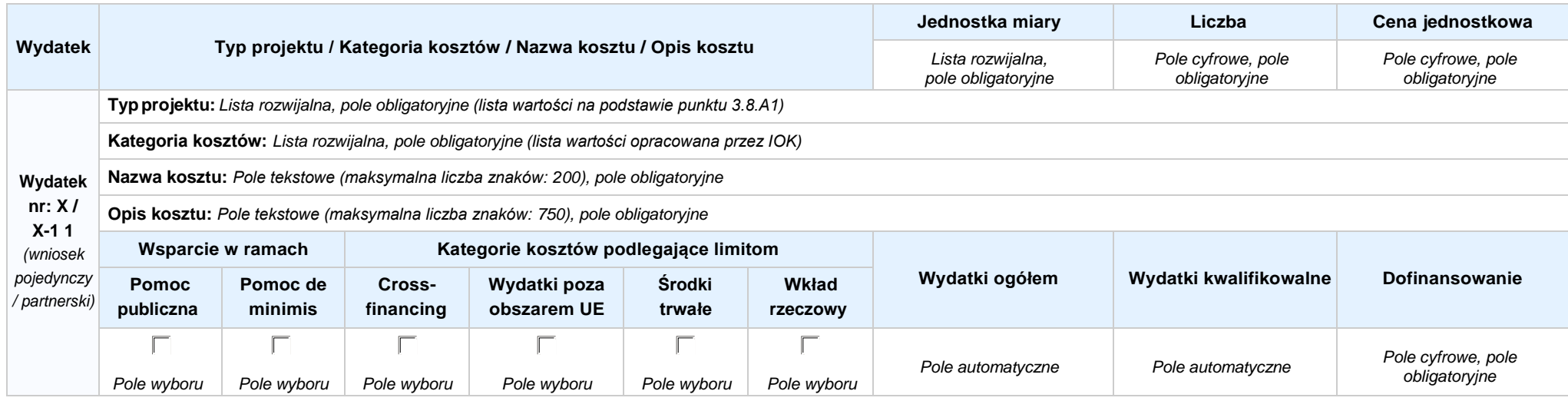

#### **WYDATKI ROZLICZANE RYCZAŁTOWO:** *Pole wyboru*

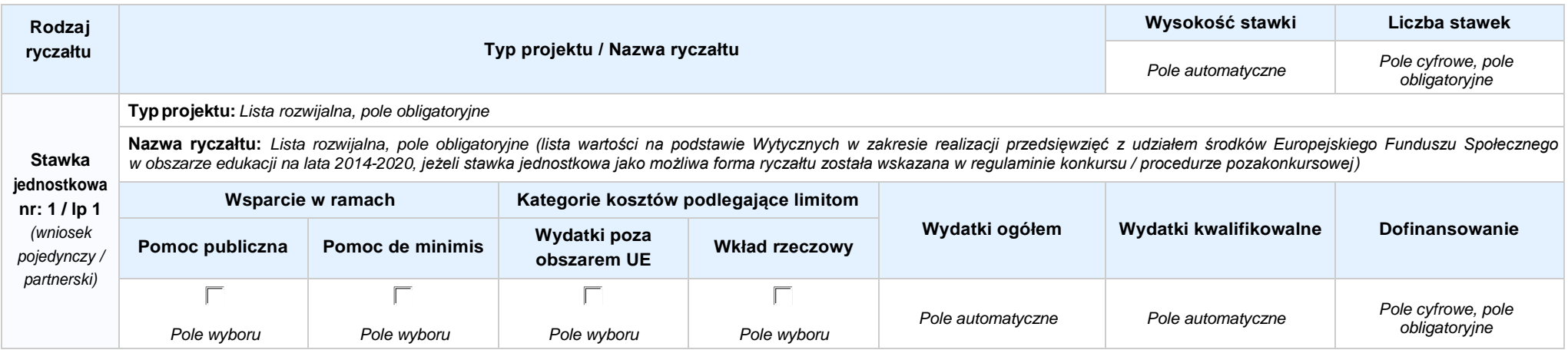

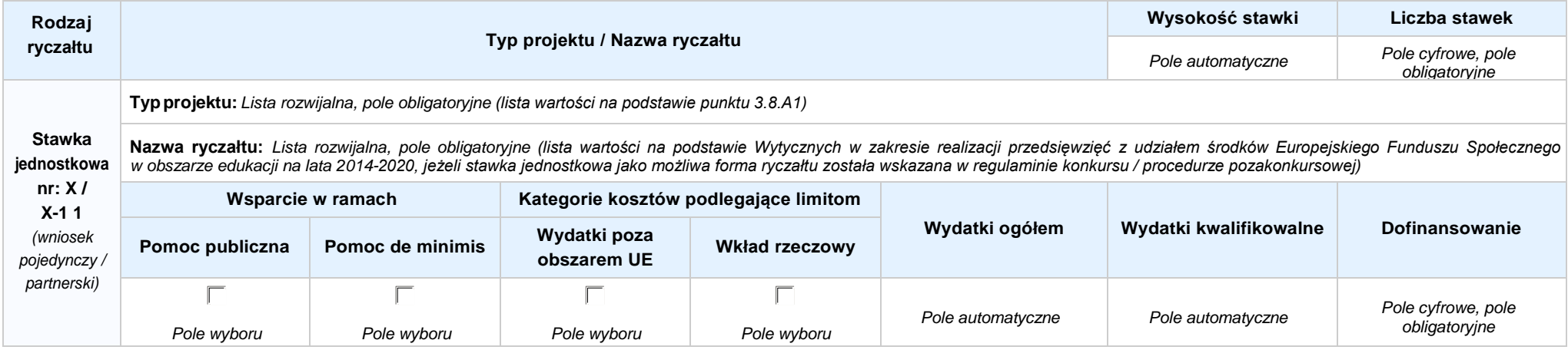

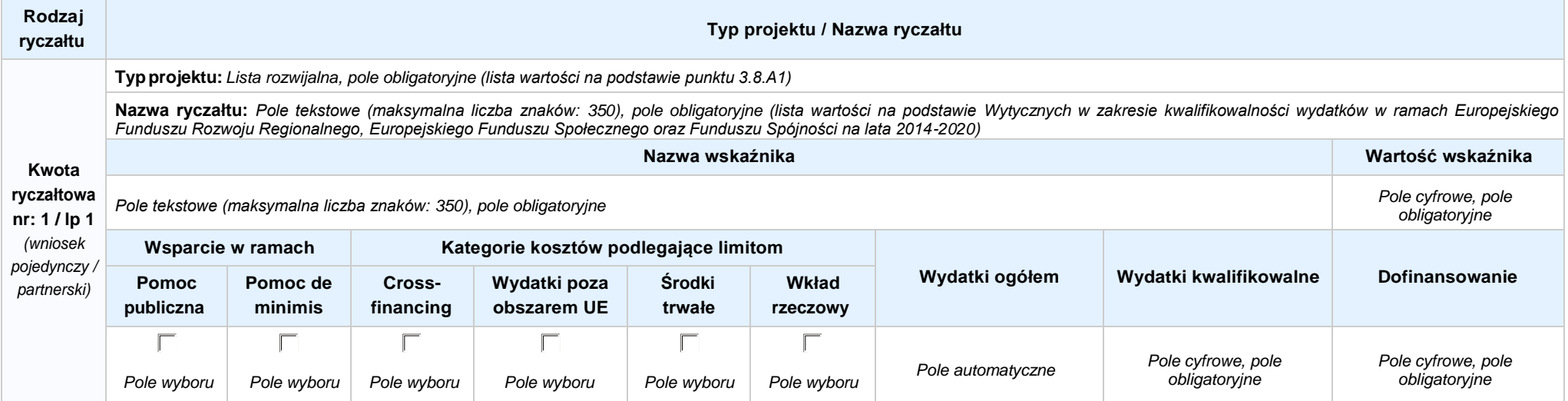

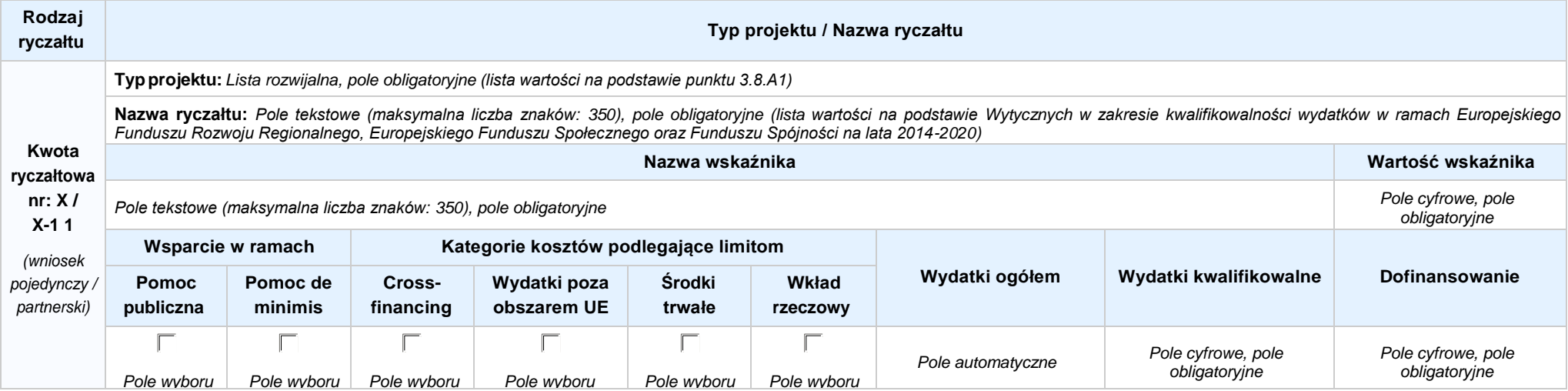

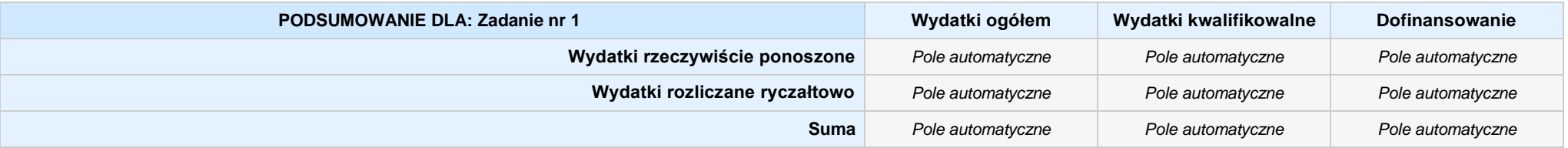

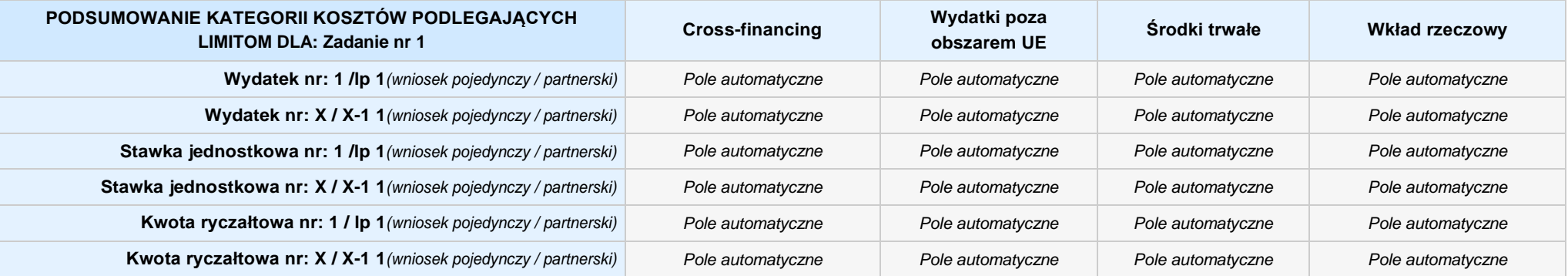

#### **KOSZTY POŚREDNIE** *pole wyboru w przypadku wniosku pojedynczego i partnerskiego*

**Opis działań planowanych do realizacji w ramach wskazanych zadań / czas realizacji:** *Pole tekstowe (maksymalna liczba znaków: 3 000), pole obligatoryjne*

**Koszty pośrednie liczone z poziomu projektu:** *Pole wyboru (Tak / Nie)*

**Wysokość kosztów pośrednich niższa niż maksymalny poziom określony wybraną stawką:** *Pole wyboru (Tak / Nie)*

Wybierz stawkę ryczałtową: Lista rozwijalna, pole obligatoryjne ((lista wartości na podstawie Wytycznych w zakresie kwalifikowalności wydatków w ramach Europejskiego Funduszu Rozwoju Regionalnego, *Europejskiego Funduszu Społecznego oraz Funduszu Spójności na lata 2014-2020)*

#### **WYDATKI RZECZYWIŚCIE PONOSZONE: Nie**

#### **WYDATKI ROZLICZANE RYCZAŁTOWO: Tak**

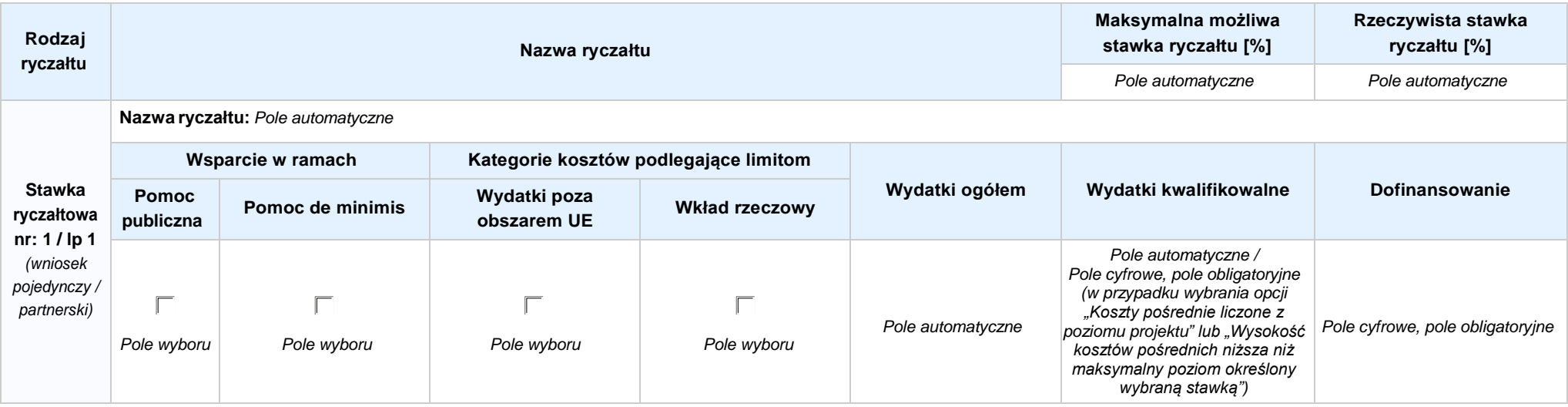

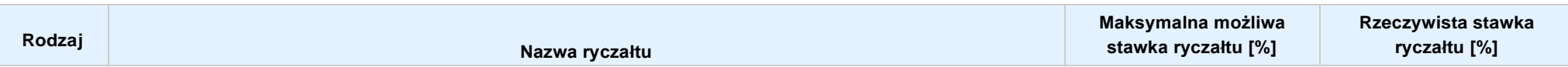

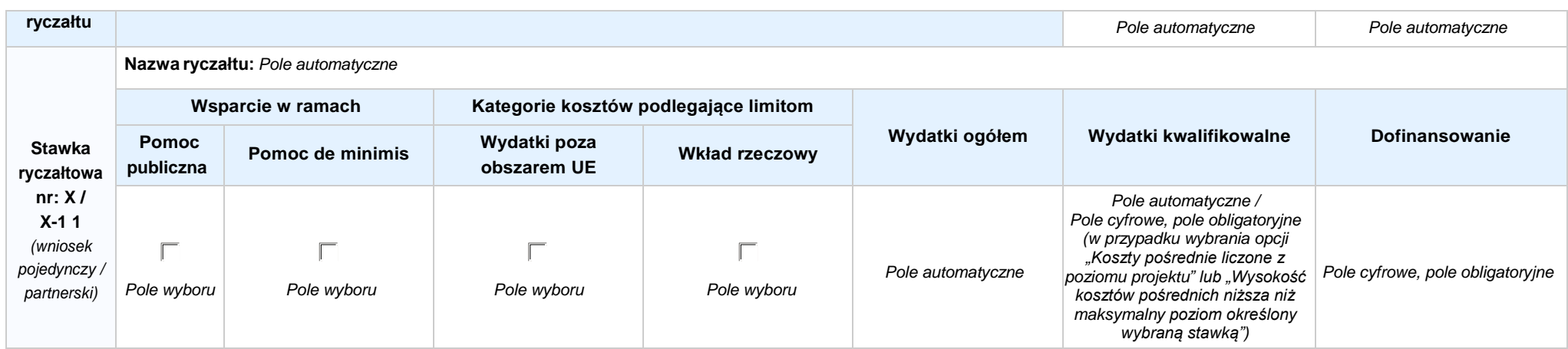

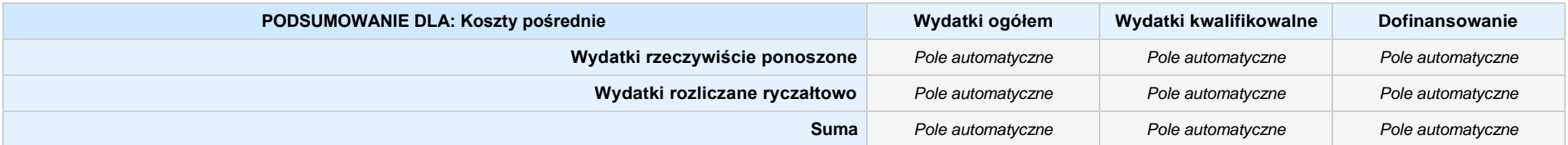

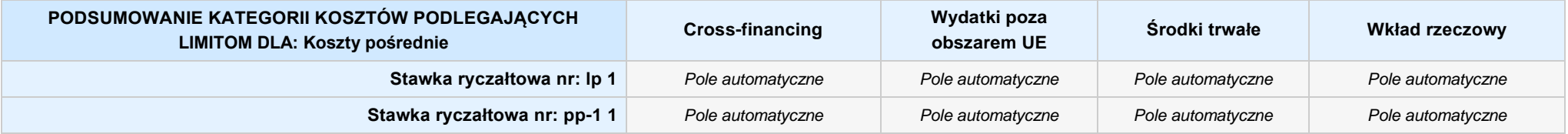

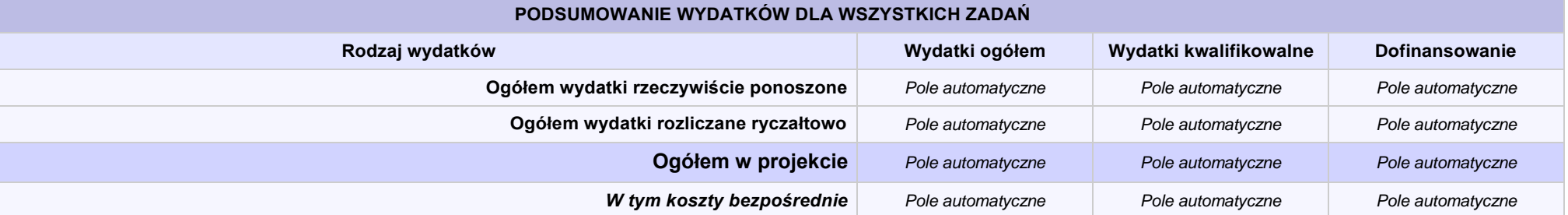
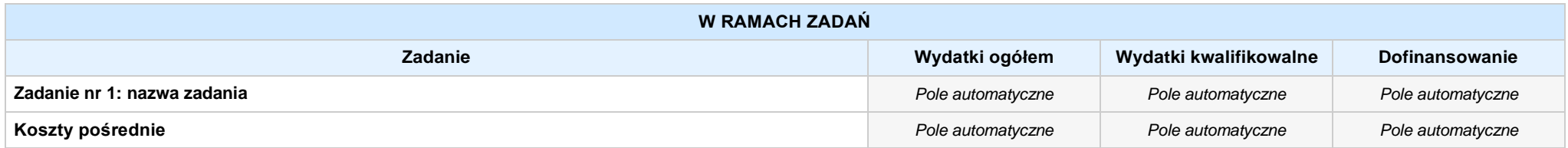

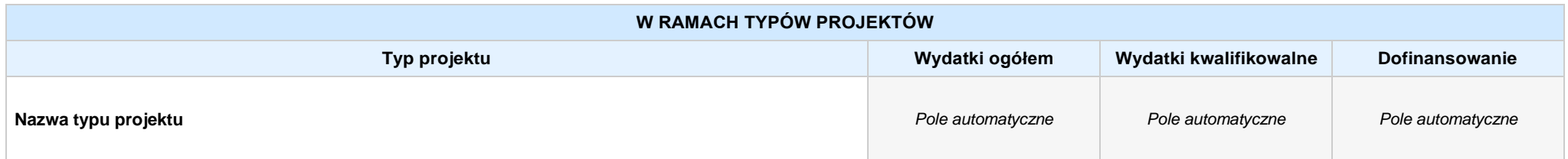

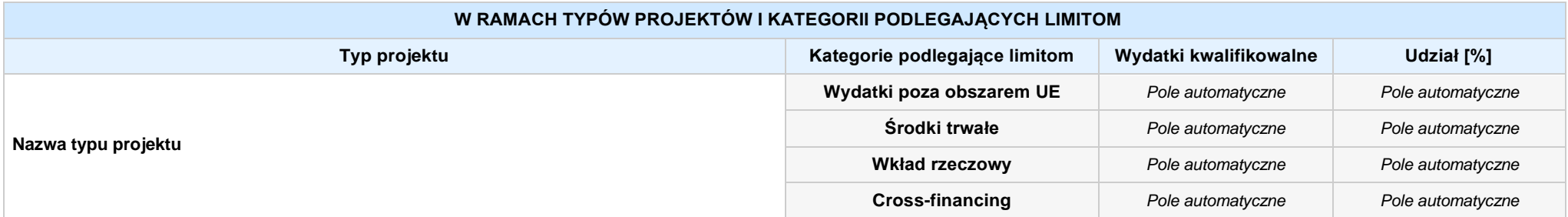

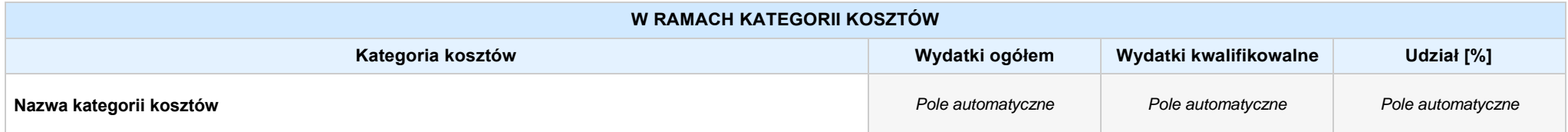

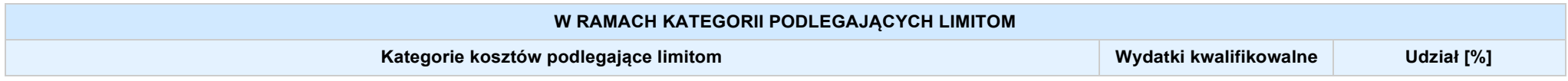

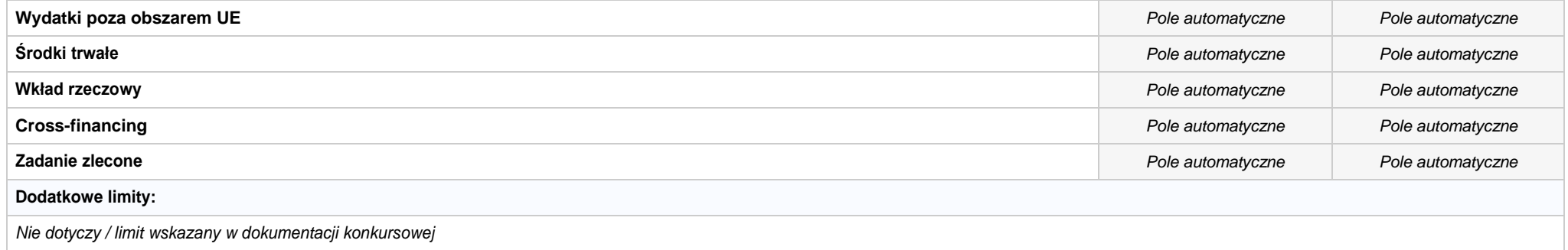

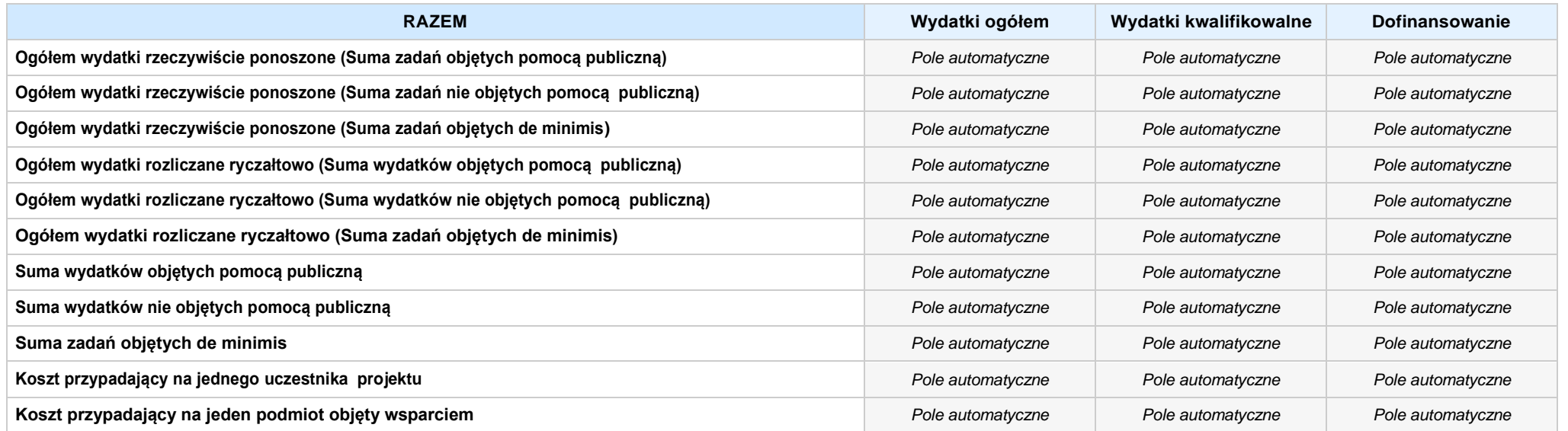

## **Uzasadnienie kosztów: (obowiązkowe jedynie dla cross-financing'u, zadań zleconych, kwot ryczałtowych i stawek jednostkowych oraz wkładu własnego)**

*Pole tekstowe (maksymalna liczba znaków: 4 000), pole obligatoryjne*

### **Metodologia wyliczania dofinansowania i wkładu prywatnego w ramach wydatków objętych pomocą publiczną i pomocą de minimis**

**NIE DOTYCZY** *Pole wyboru*

*Pole tekstowe (maksymalna liczba znaków: 3 000)*

# **SEKCJA VI. ŹRÓDŁA FINANSOWANIA WYDATKÓW**

## **6.1 PLANOWANY DOCHÓD GENEROWANYPRZEZ PROJEKT**

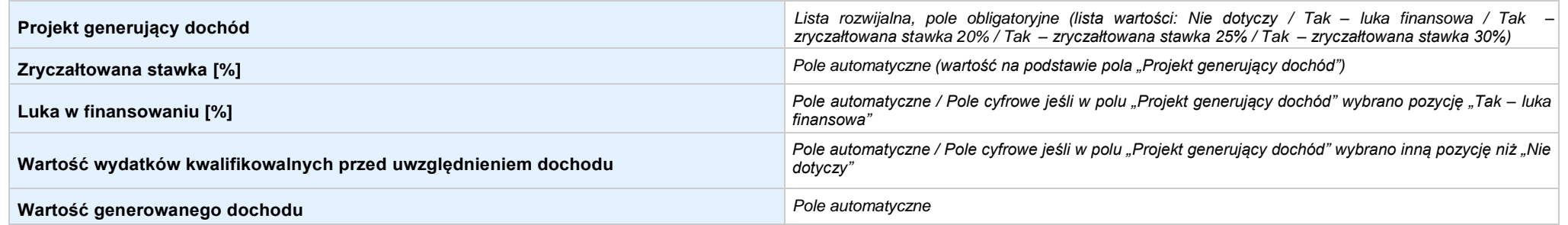

6.2 ŹRÓDŁA FINANSOWANIA WYDATKÓW KWALIFIKOWALNYCH PROJEKTU NIE OBJĘTE POMOCĄ PUBLICZNĄ: 0,00 zł Pole automatyczne, w przypadku wniosku partnerskiego punkt *wypełnia się w sekcji XII w kartach Lidera projektu oraz Partnerów*

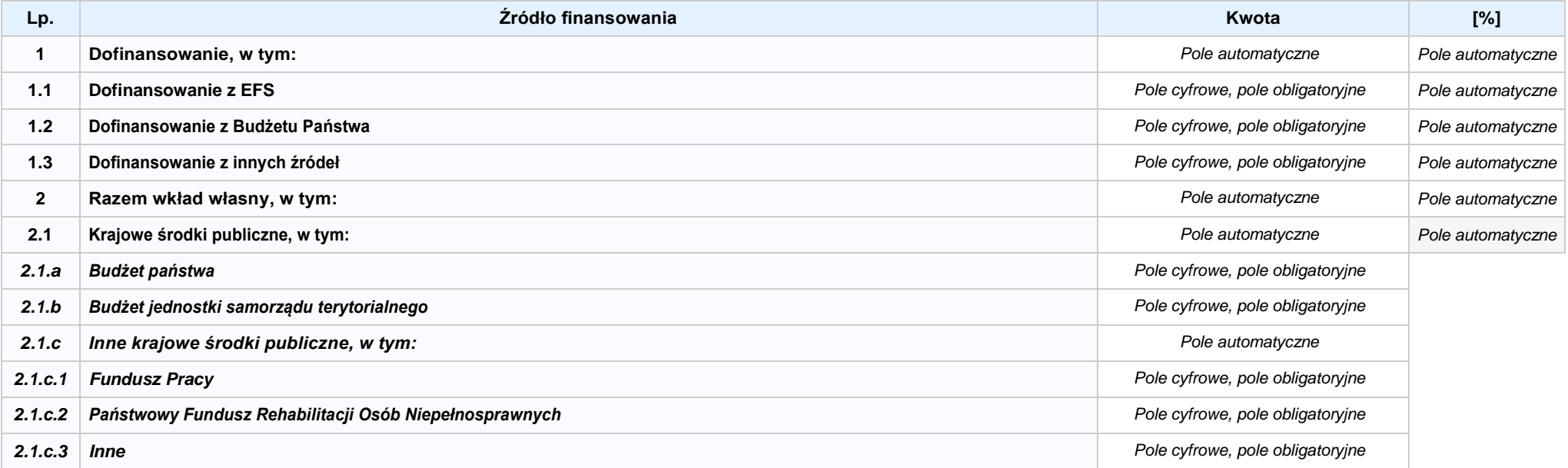

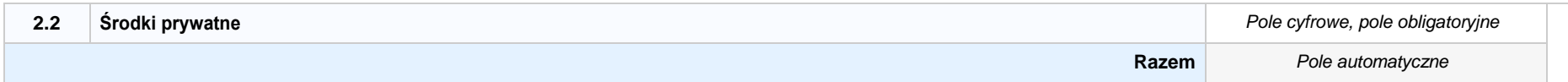

6.3.A ŹRÓDŁA FINANSOWANIA WYDATKÓW KWALIFIKOWALNYCH PROJEKTU OBJĘTE POMOCĄ PUBLICZNĄ: 0,00 zł Pole automatyczne, w przypadku wniosku partnerskiego punkt *wypełnia się w sekcji XII w kartach Lidera projektu oraz Partnerów*

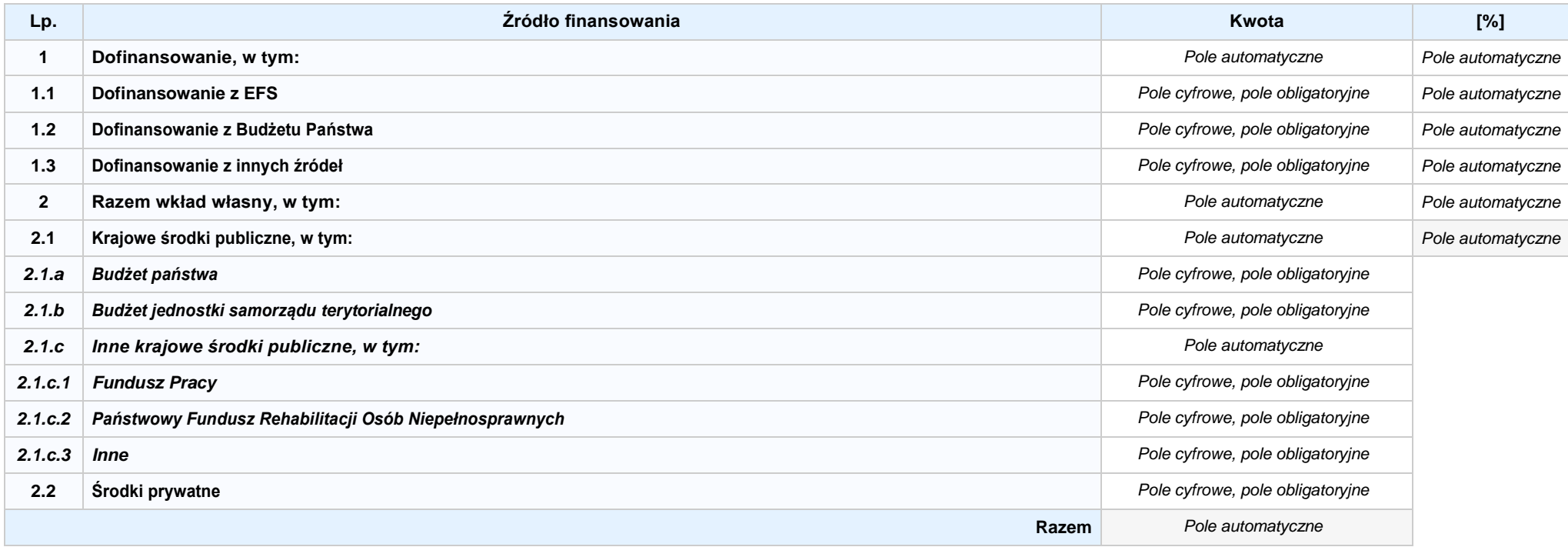

**6.3.B ŹRÓDŁA FINANSOWANIA WYDATKÓW KWALIFIKOWALNYCH PROJEKTU OBJĘTE POMOCĄ DE MINIMIS: 0,00 zł** *Pole automatyczne, w przypadku wniosku partnerskiego punkt wypełnia się w sekcji XII w kartach Lidera projektu oraz Partnerów*

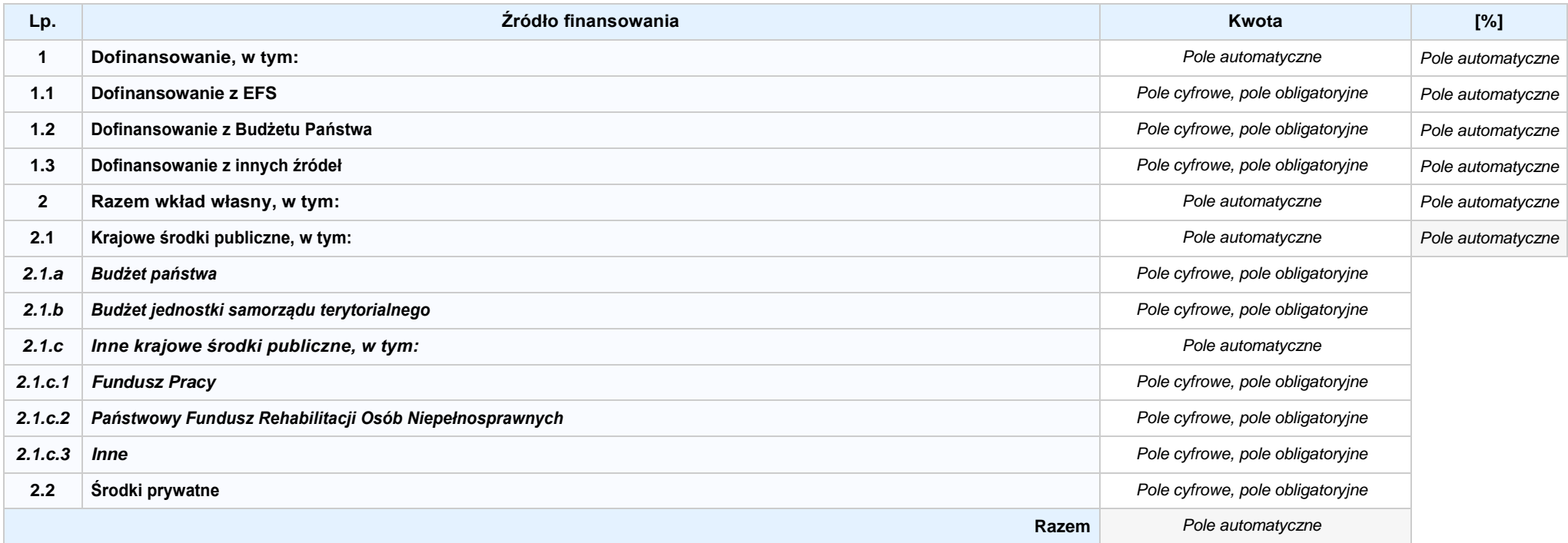

6.4 ŹRÓDŁA FINANSOWANIA WYDATKÓW KWALIFIKOWALNYCH PROJEKTU RAZEM (nie objęte pomocą publiczną oraz objęte pomocą publiczną i pomocą de minimis): **0,00 zł** *Pole automatyczne*

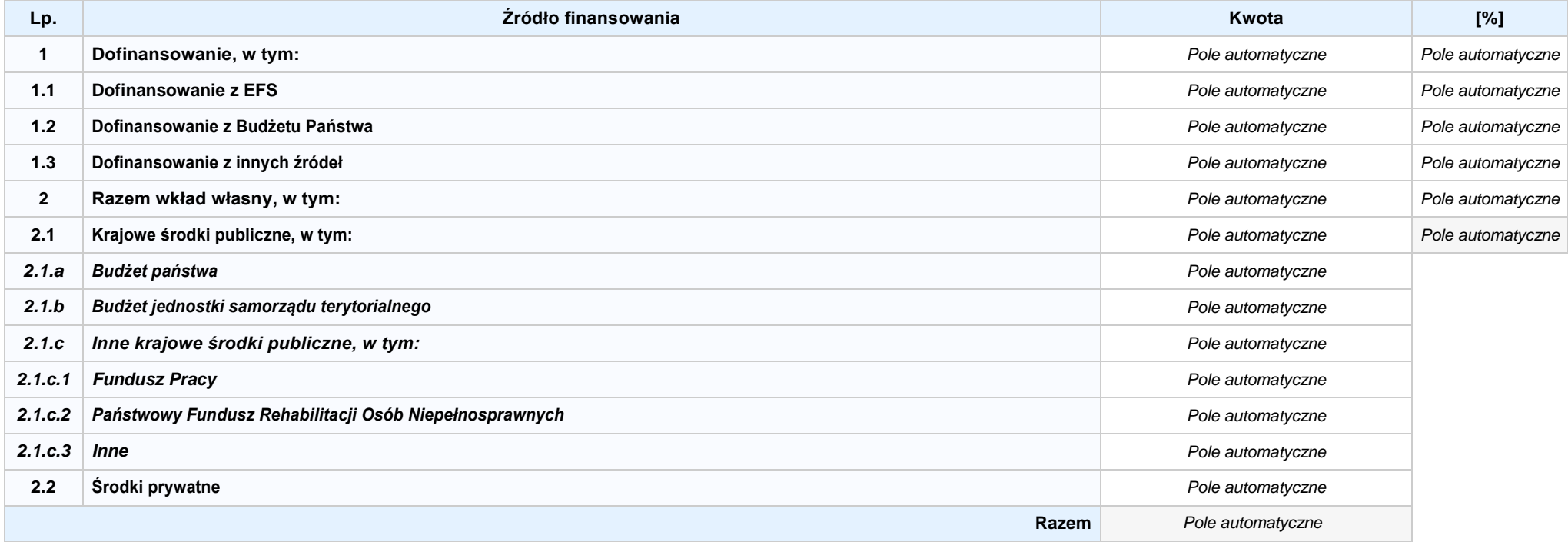

# **SEKCJA VII. ZGODNOŚĆ PROJEKTU Z POLITYKAMI HORYZONTALNYMI UE**

## **7.1 ZRÓWNOWAŻONY ROZWÓJ**

## **NIE DOTYCZY** *Pole wyboru*

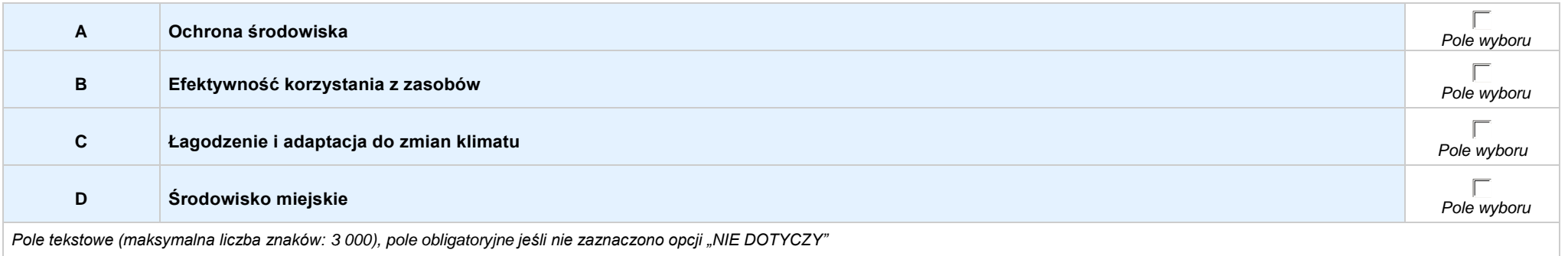

## **7.2 RÓWNOŚĆ SZANS I NIEDYSKRYMINACJA**

*Pole tekstowe (maksymalna liczba znaków: 3 000), pole obligatoryjne*

## **7.3 RÓWNOUPRAWNIENIE PŁCI**

*Pole tekstowe (maksymalna liczba znaków: 3 000), pole obligatoryjne*

# **SEKCJA VIII. ZGODNOŚĆ PROJEKTU Z ZASADĄ KONKURENCYJNOŚCI / USTAWĄ PRAWO ZAMÓWIEŃ PUBLICZNYCH**

*Pole tekstowe (maksymalna liczba znaków: 3 000), pole obligatoryjne*

## **SEKCJA IX. SYTUACJA PROJEKTU W PRZYPADKU NIEZAKWALIFIKOWANIA DO WSPARCIA**

# **SEKCJA XII. KARTY LIDERA/PARTNERA(ÓW) PROJEKTU** *Sekcja występująca wyłącznie we wniosku partnerskim, liczba partnerów nieograniczona*

## **KARTA LIDERA PROJEKTU -** *NAZWA*

#### **2.1 DANE TELEADRESOWE SIEDZIBY LIDERA**

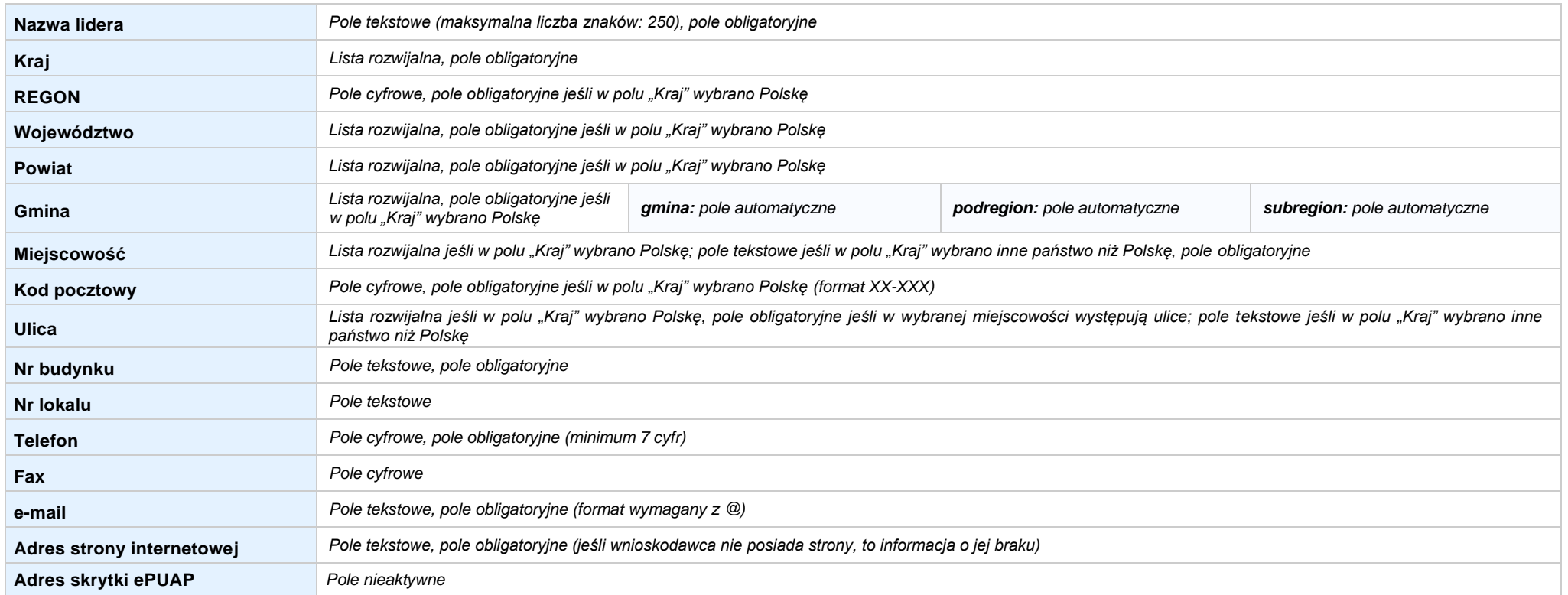

### **2.5 IDENTYFIKACJA I KLASYFIKACJA LIDERA**

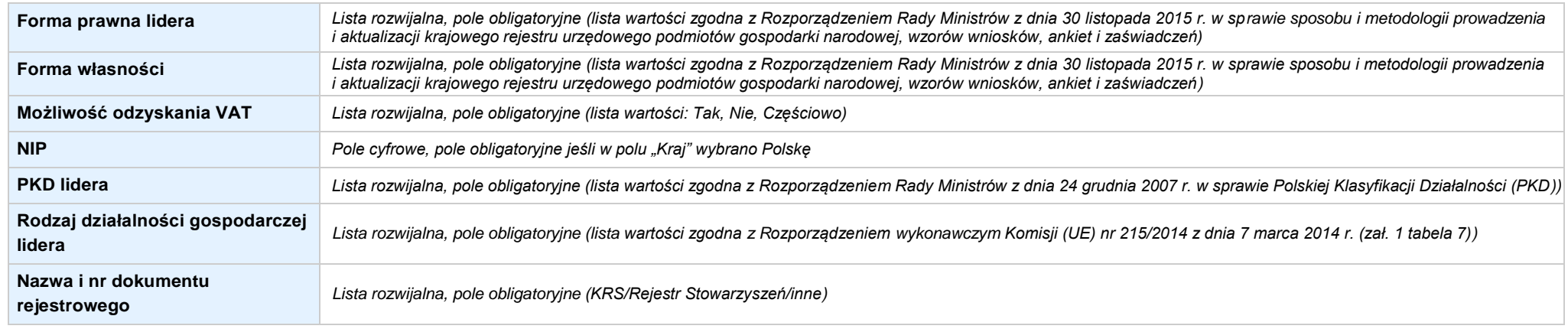

### **3.7 MIEJSCE REALIZACJI PROJEKTU**

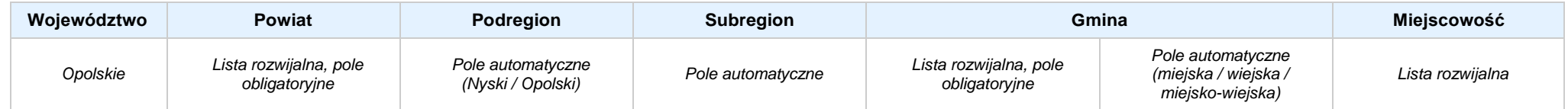

## **4. LISTA MIERZALNYCH WSKAŹNIKÓW PROJEKTU**

## **4.1 WSKAŹNIKI KLUCZOWE**

#### **A. PRODUKTY REALIZACJI PROJEKTU**

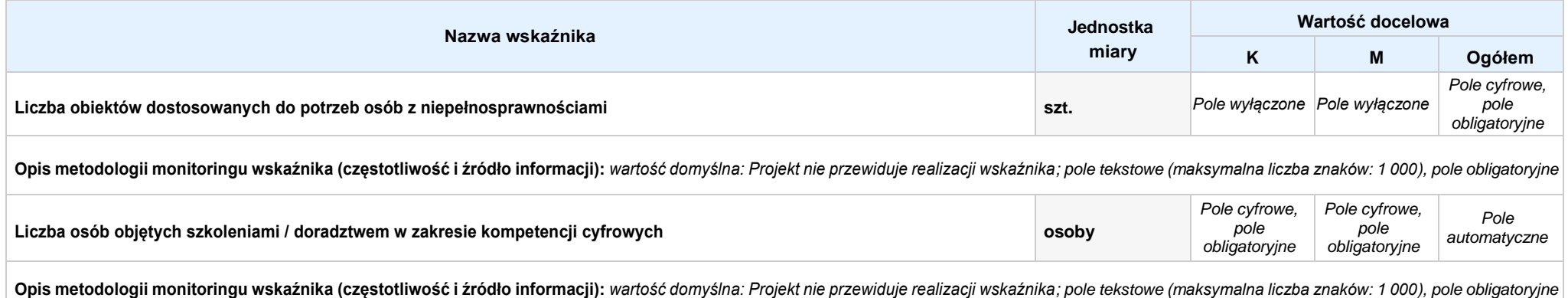

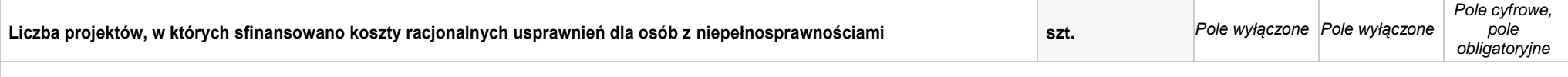

Opis metodologii monitoringu wskaźnika (częstotliwość i źródło informacji): wartość domyślna: Projekt nie przewiduje realizacji wskaźnika; pole tekstowe (maksymalna liczba znaków: 1 000), pole obligatoryjne

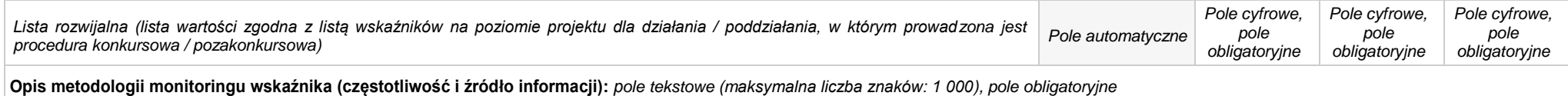

#### **B. REZULTATY REALIZACJIPROJEKTU**

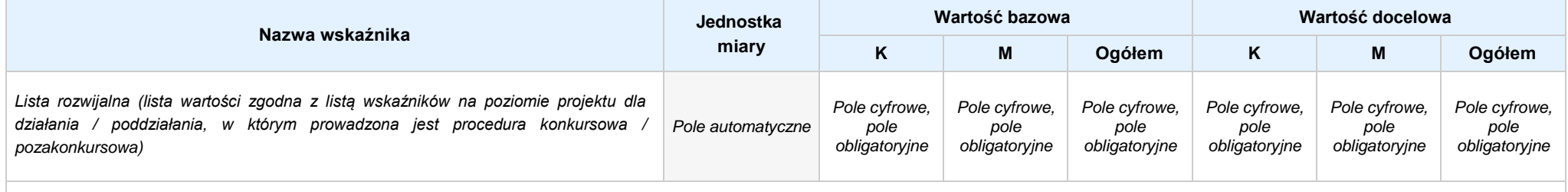

**Opis metodologii monitoringu wskaźnika (częstotliwość i źródło informacji):** *pole tekstowe (maksymalna liczba znaków: 1 000), pole obligatoryjne*

#### **4.2 WSKAŹNIKI SPECYFICZNE DLA PROGRAMU**

#### **A. PRODUKTY REALIZACJI PROJEKTU**

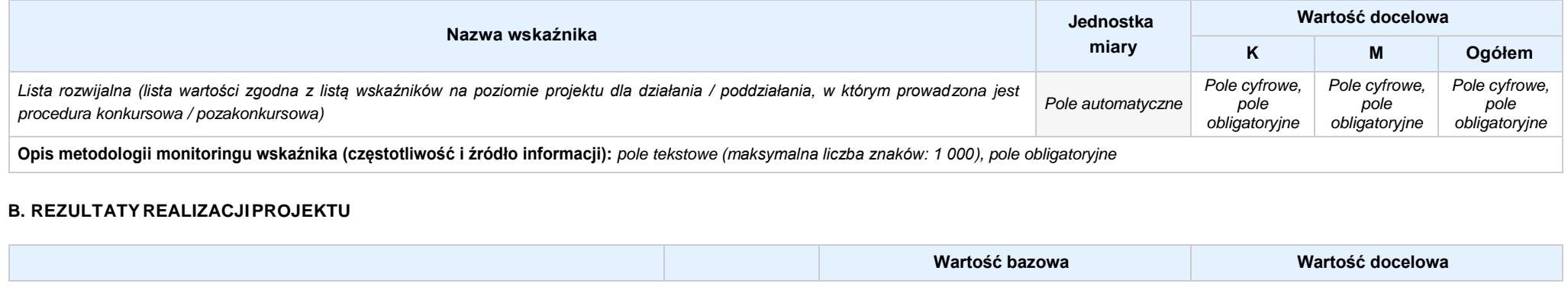

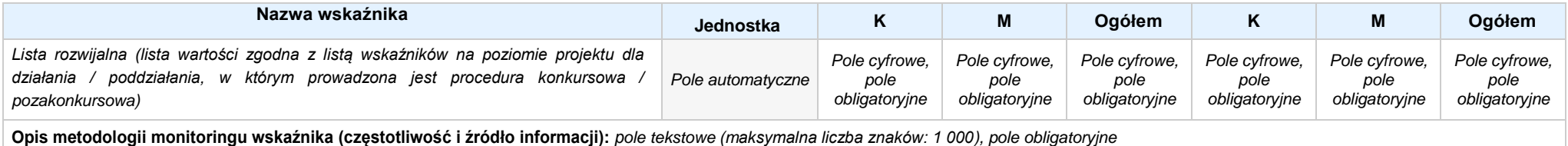

#### **5. HARMONOGRAM RZECZOWO - FINANSOWY**

#### **5.1 ZAKRES RZECZOWO-FINANSOWY**

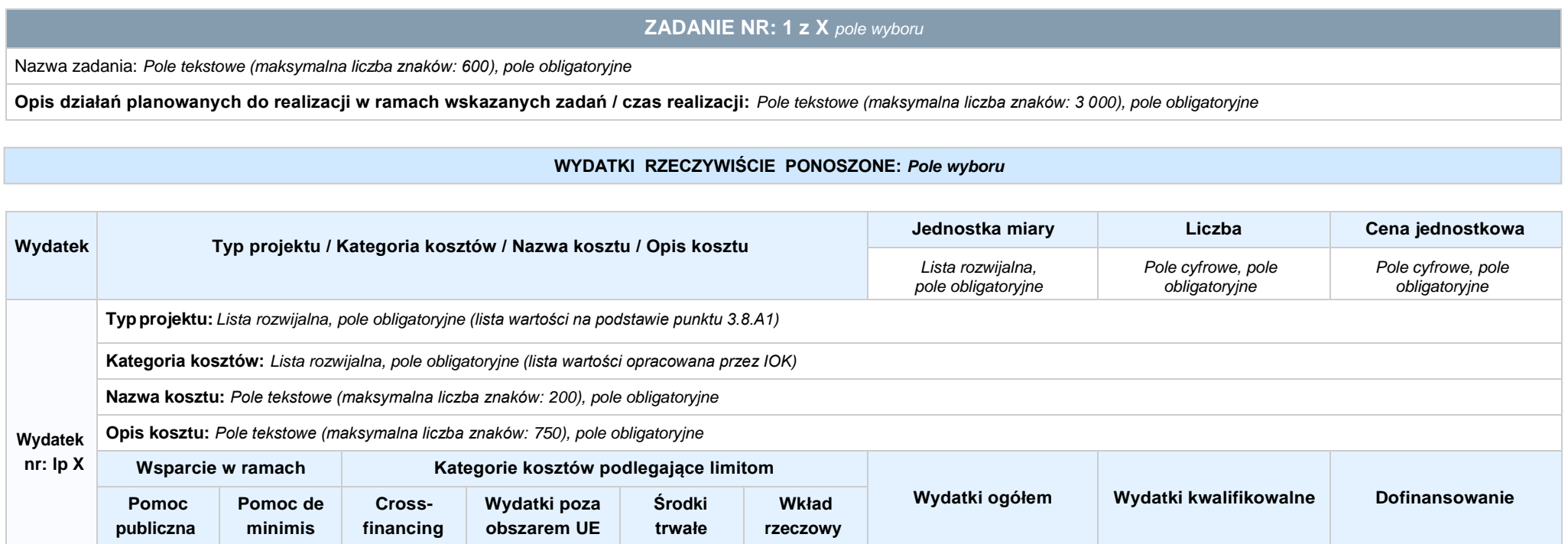

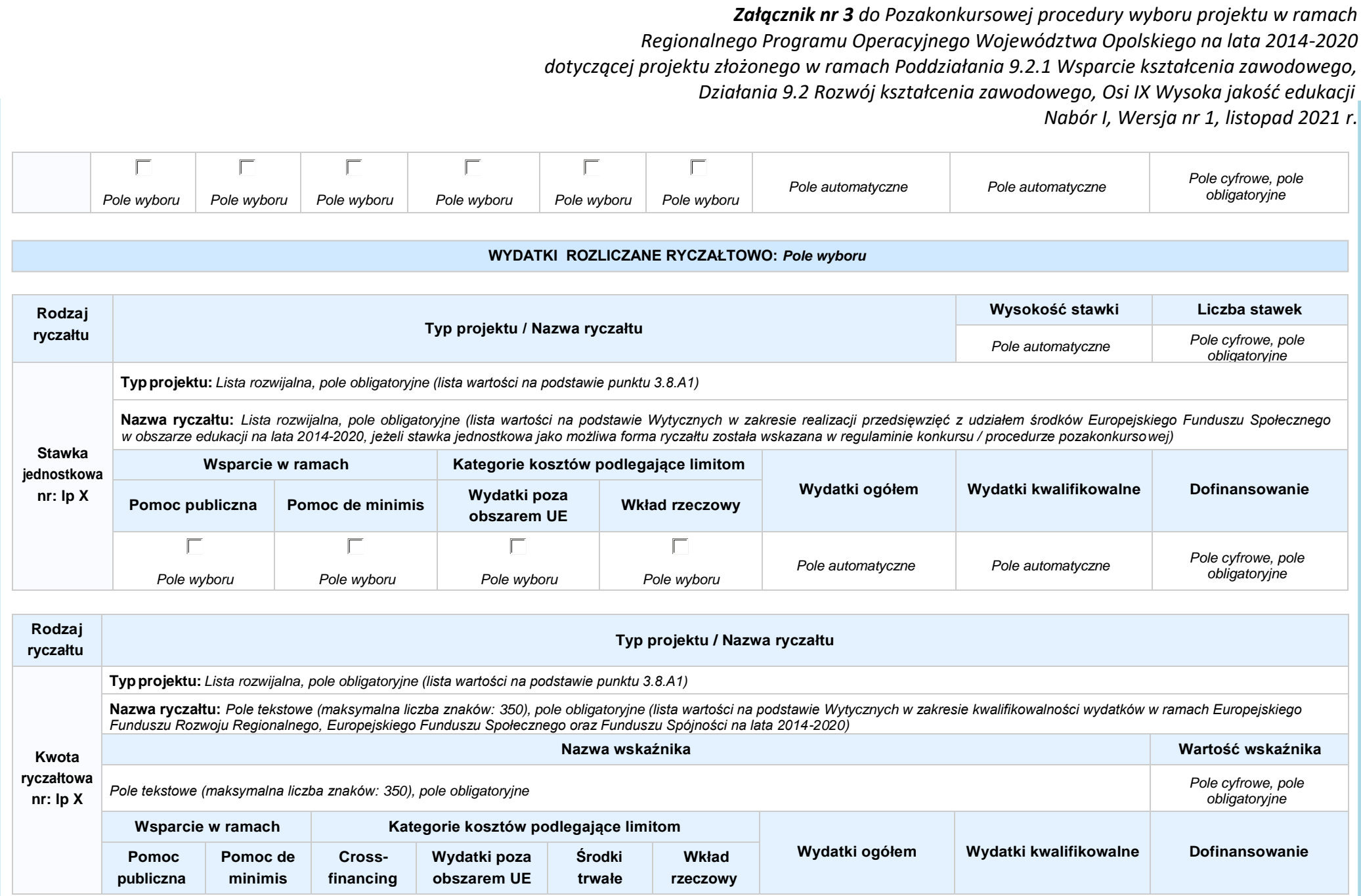

*Załącznik nr 3 do Pozakonkursowej procedury wyboru projektu w ramach Regionalnego Programu Operacyjnego Województwa Opolskiego na lata 2014-2020 dotyczącej projektu złożonego w ramach Poddziałania 9.2.1 Wsparcie kształcenia zawodowego, Działania 9.2 Rozwój kształcenia zawodowego, Osi IX Wysoka jakość edukacji Nabór I, Wersja nr 1, listopad 2021 r.*  $\Box$  $\Gamma$  $\Gamma$  $\Box$  $\Box$  $\Box$ *Pole automatyczne Pole cyfrowe, pole Pole cyfrowe, pole obligatoryjne obligatoryjne Pole wyboru Pole wyboru Pole wyboru Pole wyboru Pole wyboru Pole wyboru*

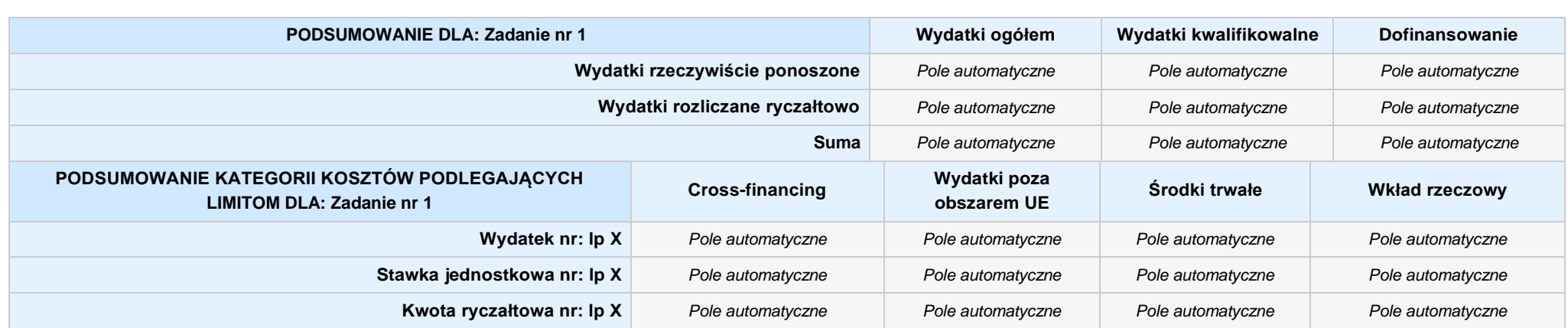

## **KOSZTY POŚREDNIE** *pole wyboru*

**Opis działań planowanych do realizacji w ramach wskazanych zadań / czas realizacji:** *Pole tekstowe (maksymalna liczba znaków: 3 000), pole obligatoryjne*

## **WYDATKI RZECZYWIŚCIE PONOSZONE: Nie**

## **WYDATKI ROZLICZANE RYCZAŁTOWO: Tak**

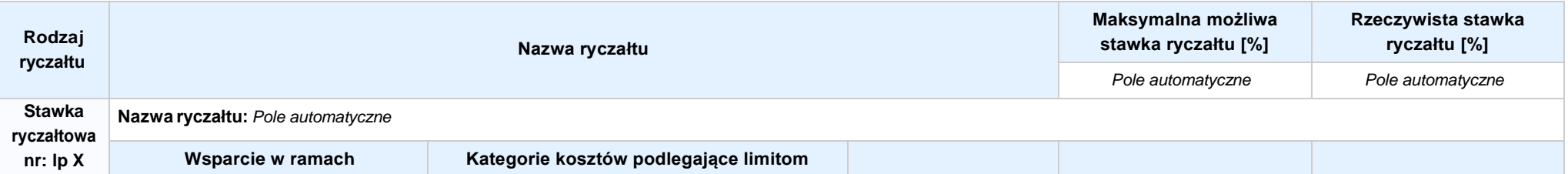

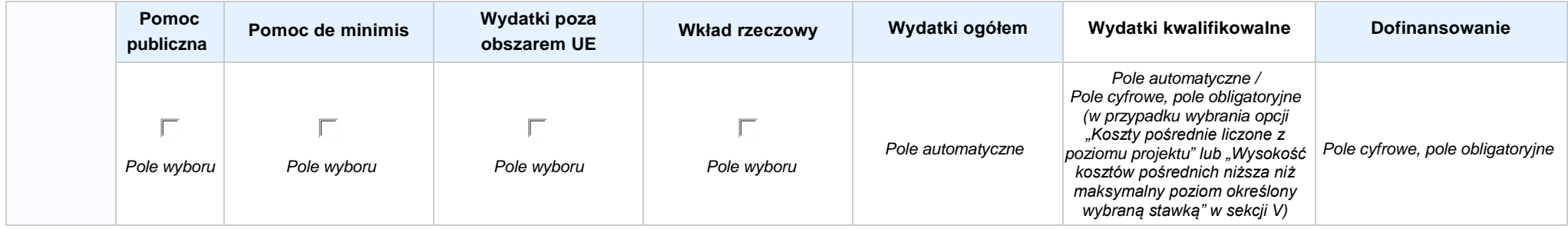

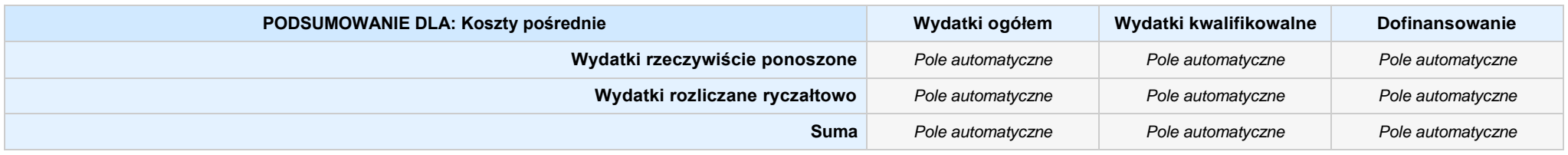

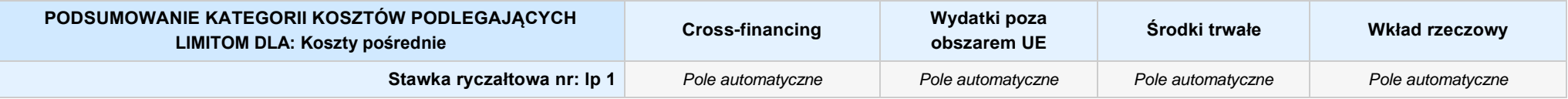

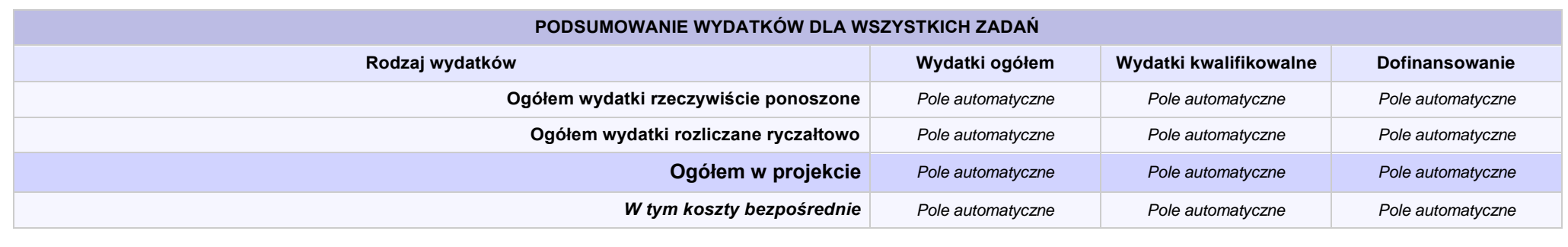

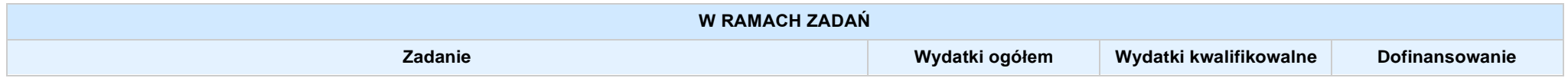

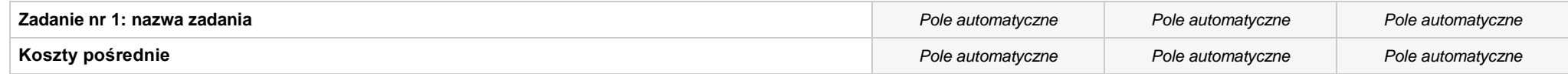

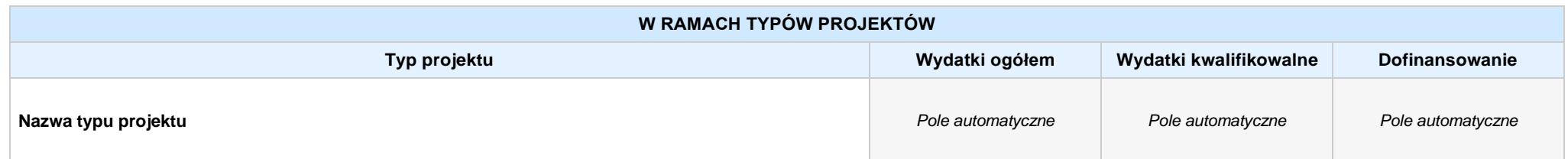

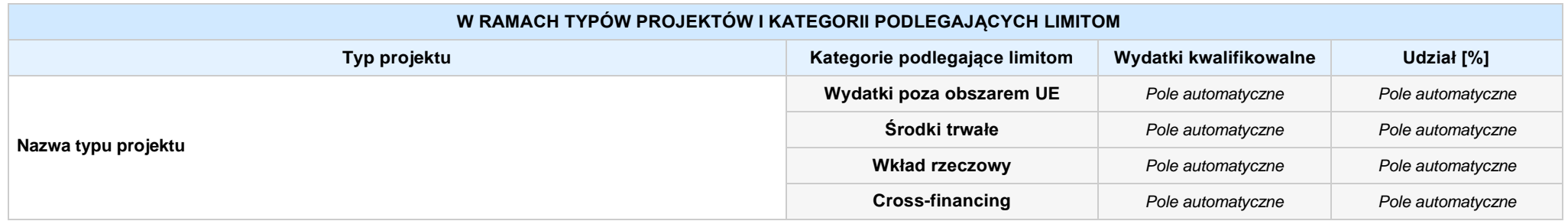

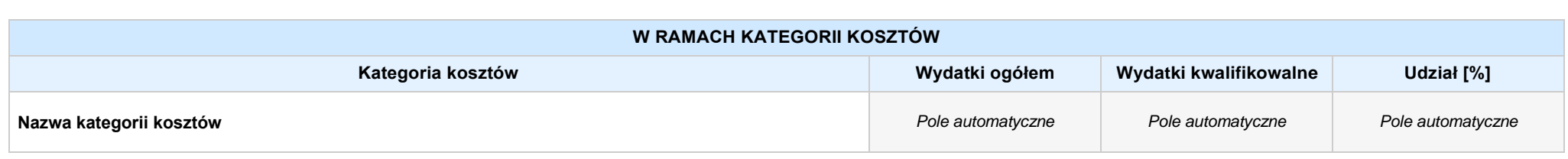

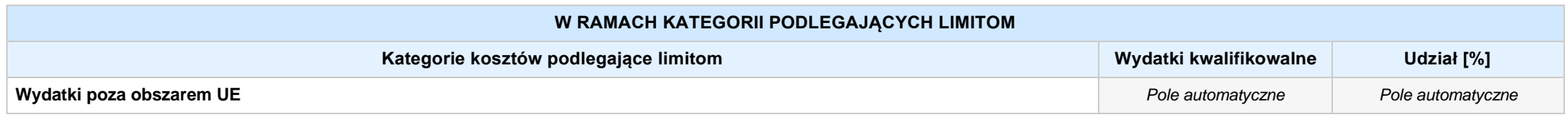

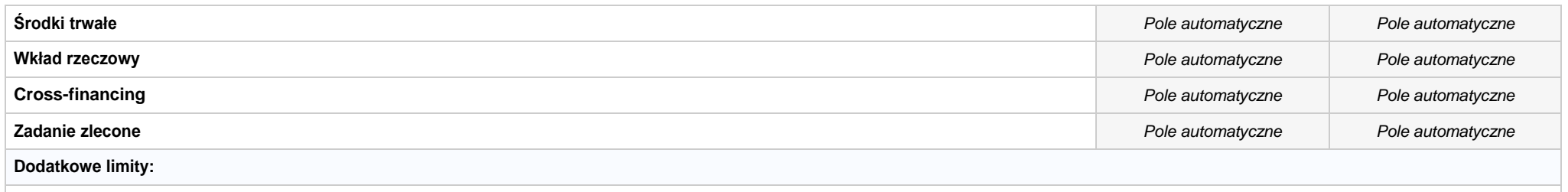

*Nie dotyczy / limit wskazany w dokumentacji konkursowej*

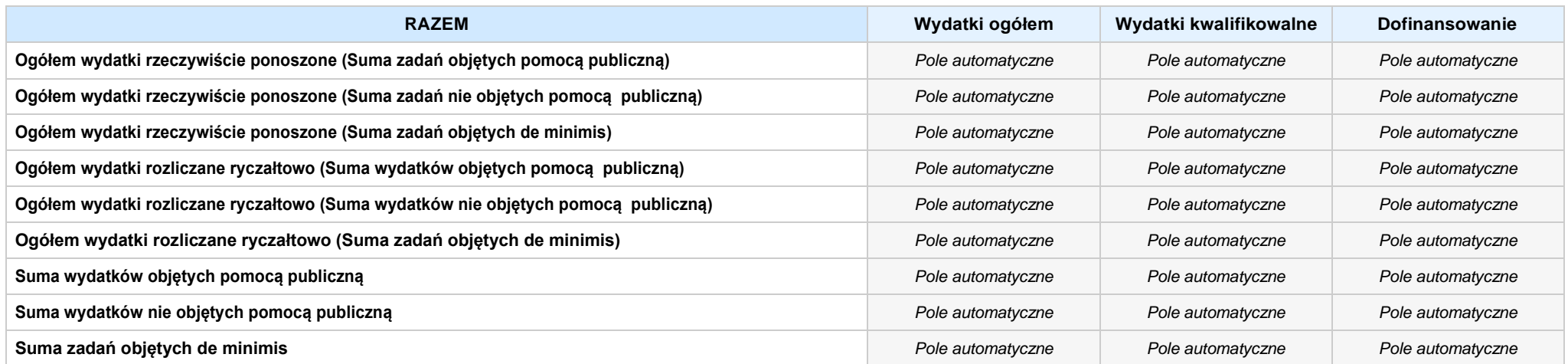

## **6. ŹRÓDŁA FINANSOWANIA WYDATKÓW**

**6.2 ŹRÓDŁA FINANSOWANIA WYDATKÓW KWALIFIKOWALNYCH PROJEKTU NIE OBJĘTE POMOCĄ PUBLICZNĄ: 0,00 zł** *Pole automatyczne*

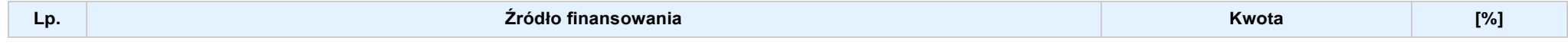

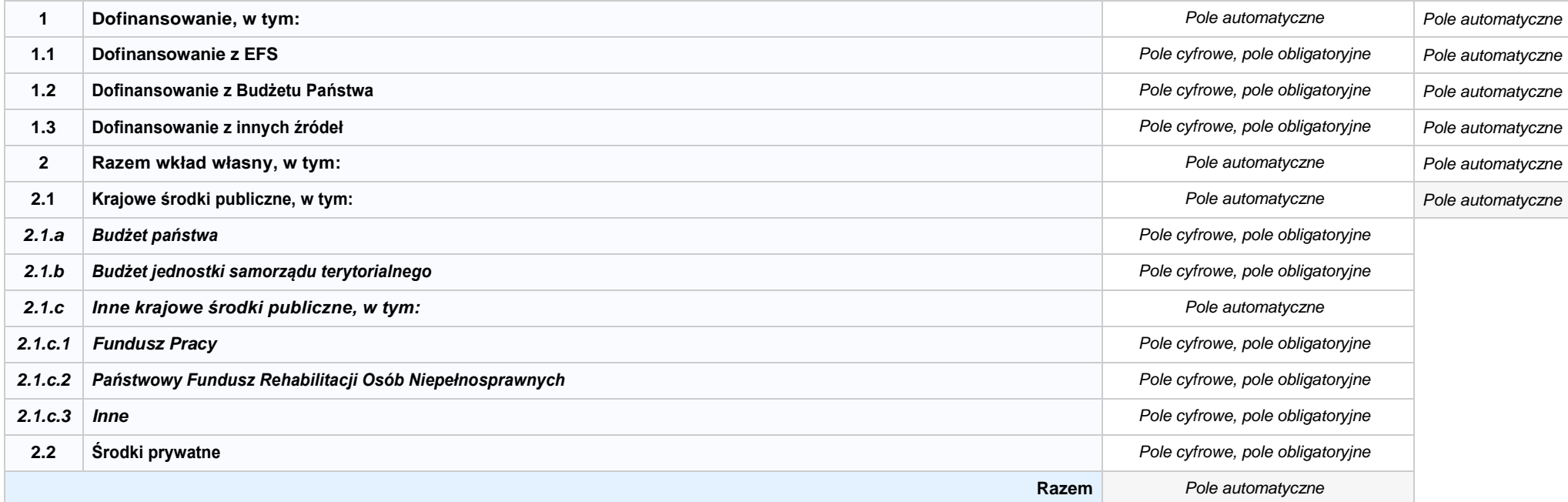

**6.3.A ŹRÓDŁA FINANSOWANIA WYDATKÓW KWALIFIKOWALNYCH PROJEKTU OBJĘTE POMOCĄ PUBLICZNĄ: 0,00 zł** *Pole automatyczne*

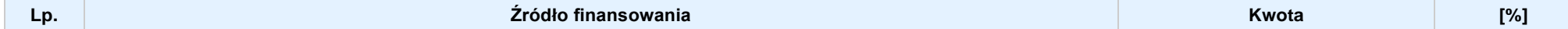

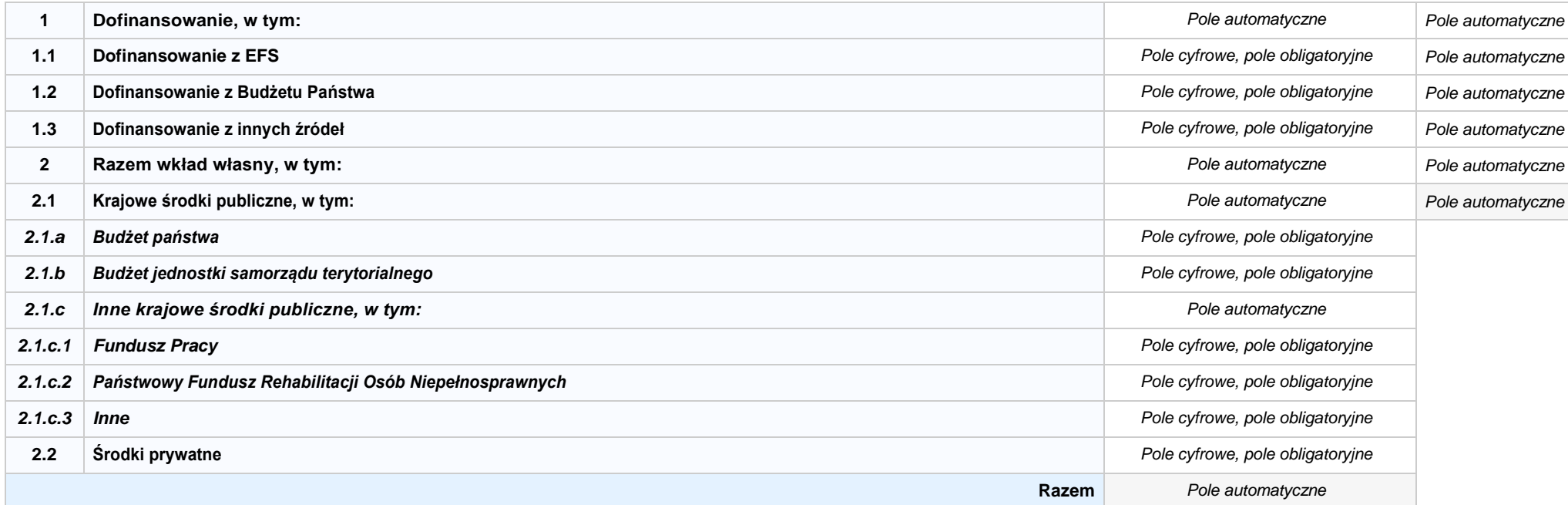

## **6.3.B ŹRÓDŁA FINANSOWANIA WYDATKÓW KWALIFIKOWALNYCH PROJEKTU OBJĘTE POMOCĄ DE MINIMIS: 0,00 zł** *Pole automatyczne*

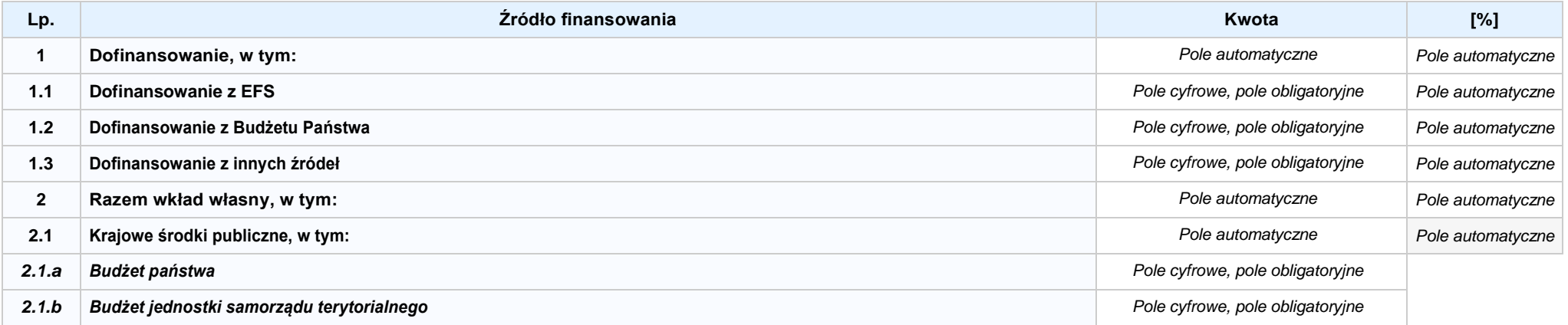

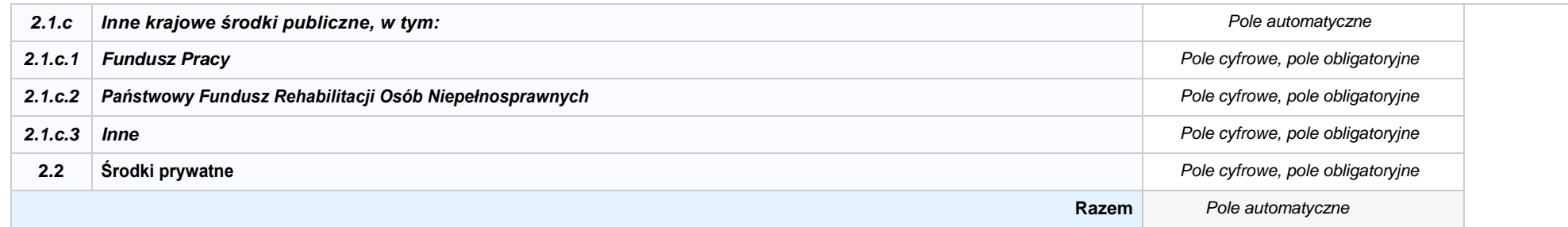

## 6.4 ŹRÓDŁA FINANSOWANIA WYDATKÓW KWALIFIKOWALNYCH PROJEKTU RAZEM (nie objęte pomocą publiczną oraz objęte pomocą publiczną i pomocą de minimis): **0,00 zł** *Pole automatyczne*

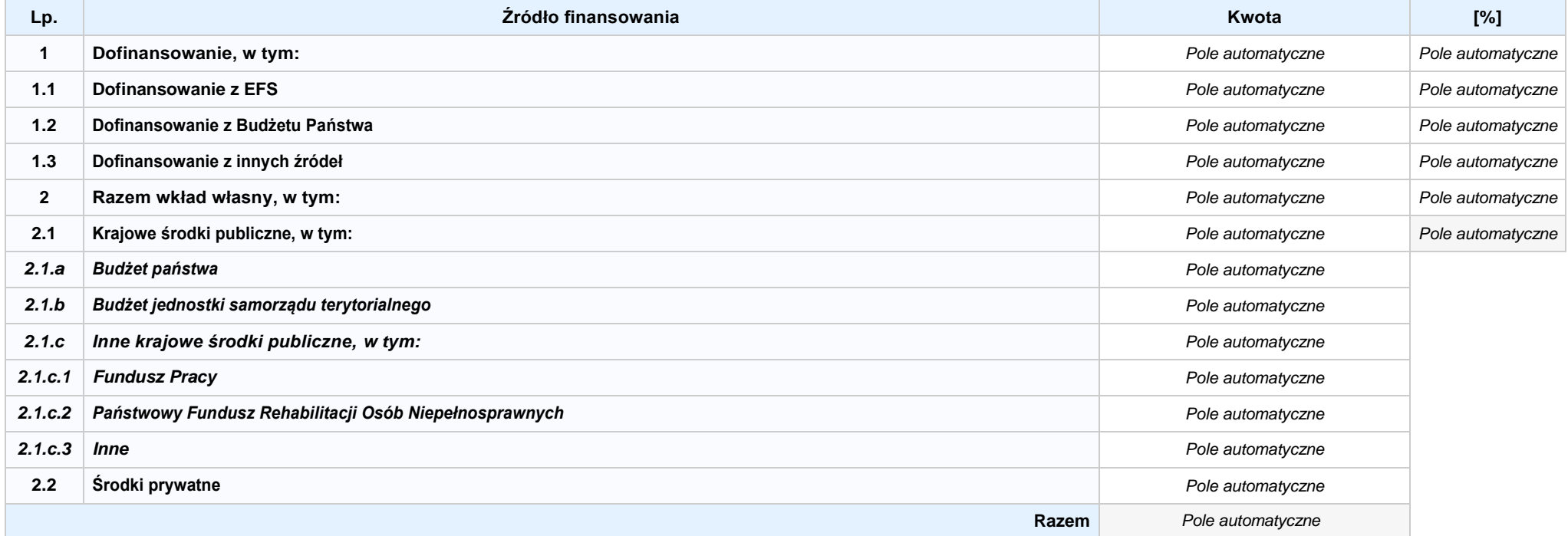

# **KARTA PARTNERA PROJEKTU NR: X -** *NAZWA*

#### **2.1 DANE TELEADRESOWE SIEDZIBY PARTNERA**

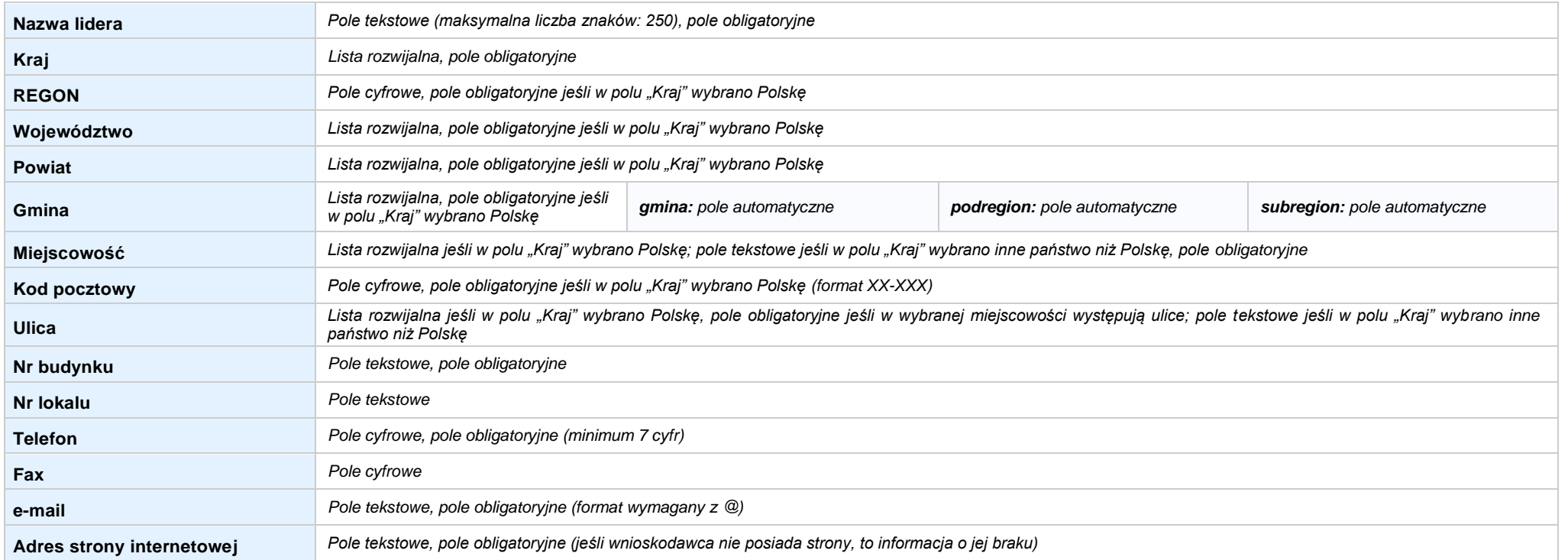

### **2.5 IDENTYFIKACJA I KLASYFIKACJA PARTNERA**

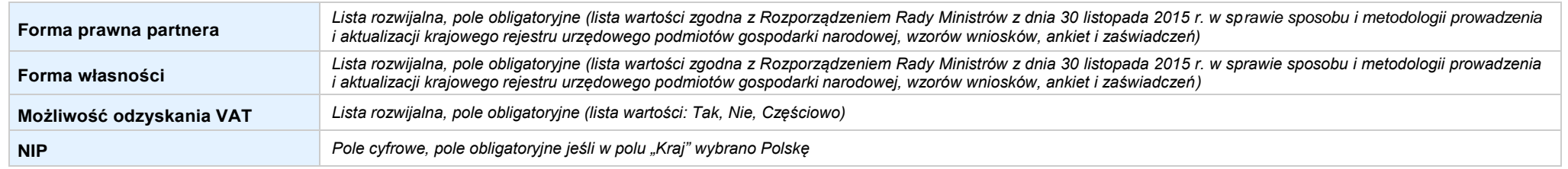

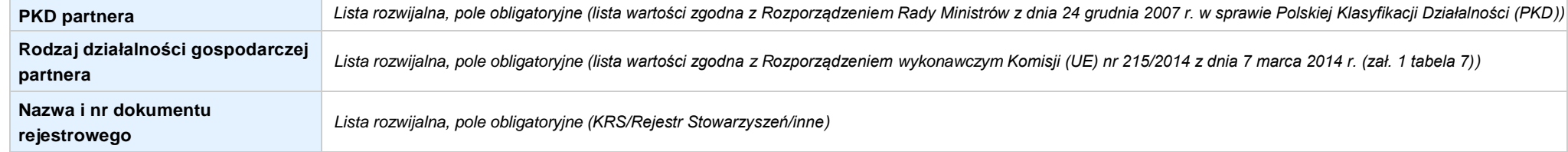

## **3.7 MIEJSCE REALIZACJI PROJEKTU**

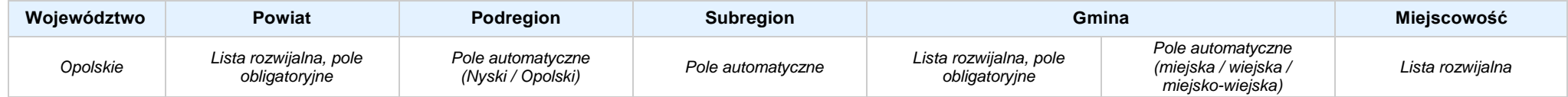

## **4. LISTA MIERZALNYCH WSKAŹNIKÓW PROJEKTU**

### **4.1 WSKAŹNIKI KLUCZOWE**

## **A. PRODUKTY REALIZACJI PROJEKTU**

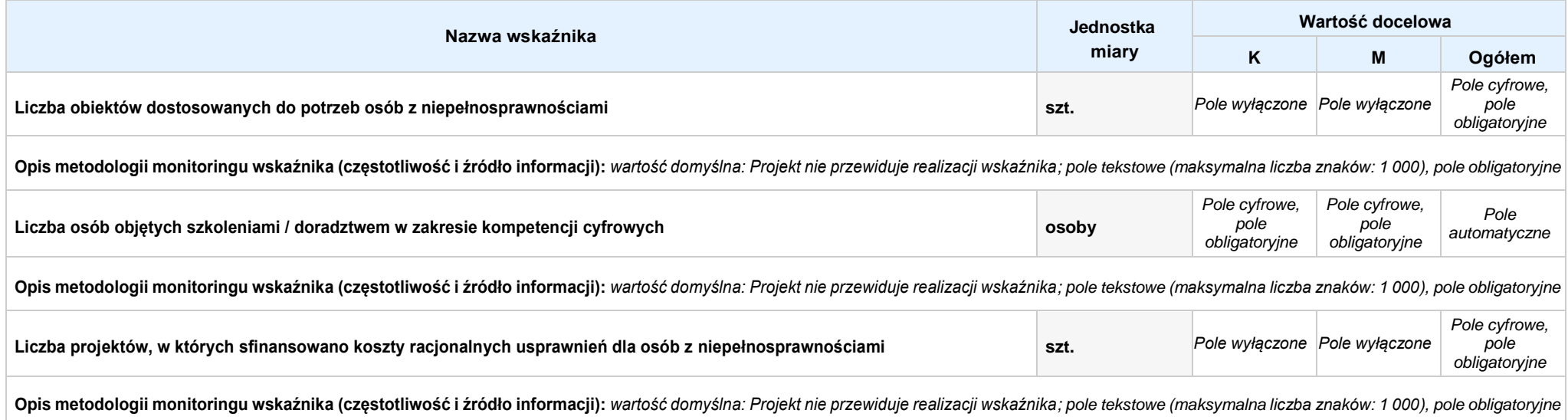

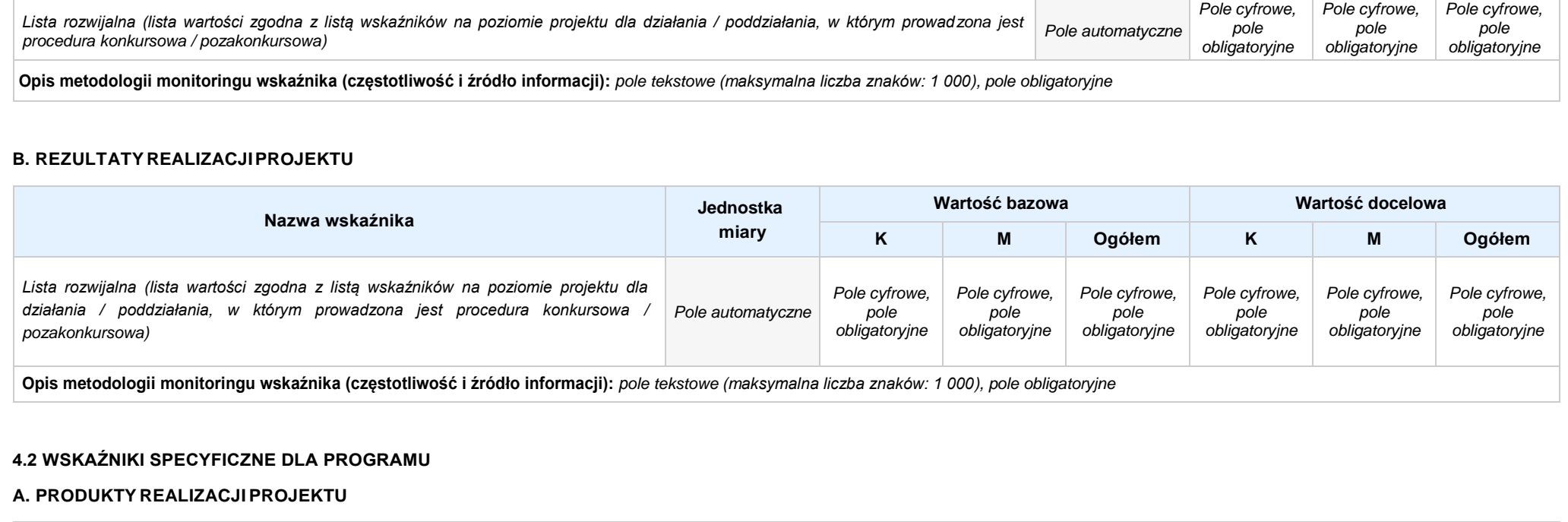

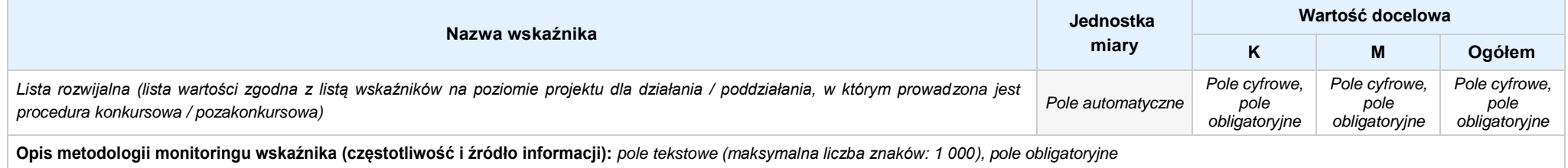

## **B. REZULTATY REALIZACJIPROJEKTU**

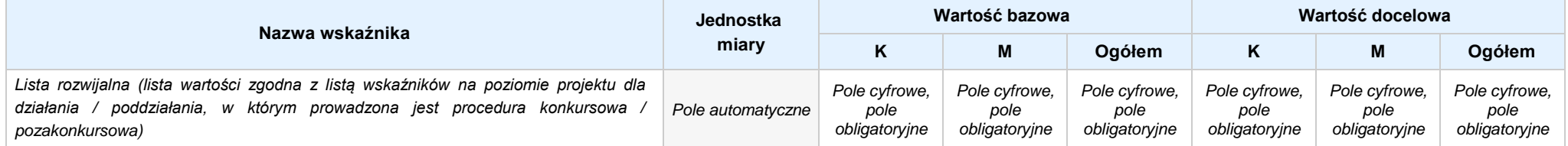

**Opis metodologii monitoringu wskaźnika (częstotliwość i źródło informacji):** *pole tekstowe (maksymalna liczba znaków: 1 000), pole obligatoryjne*

#### **5. HARMONOGRAM RZECZOWO - FINANSOWY**

#### **5.1 ZAKRES RZECZOWO-FINANSOWY**

## **ZADANIE NR: 1 z X** *pole wyboru*

Nazwa zadania: *Pole tekstowe (maksymalna liczba znaków: 600), pole obligatoryjne*

**Opis działań planowanych do realizacji w ramach wskazanych zadań / czas realizacji:** *Pole tekstowe (maksymalna liczba znaków: 3 000), pole obligatoryjne*

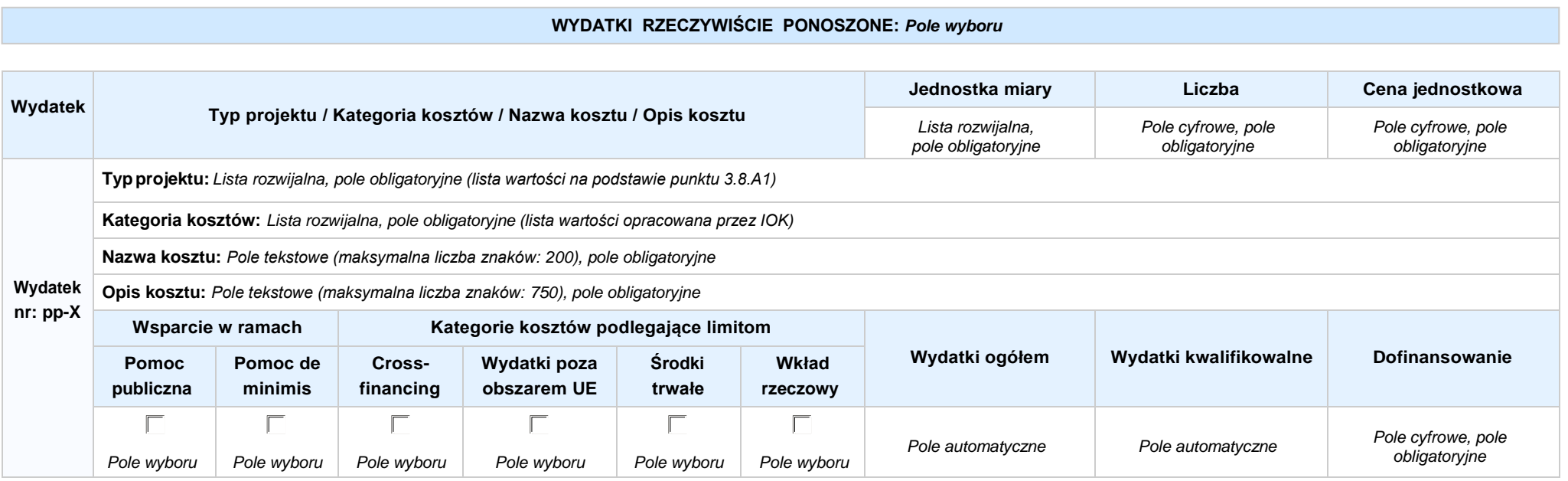

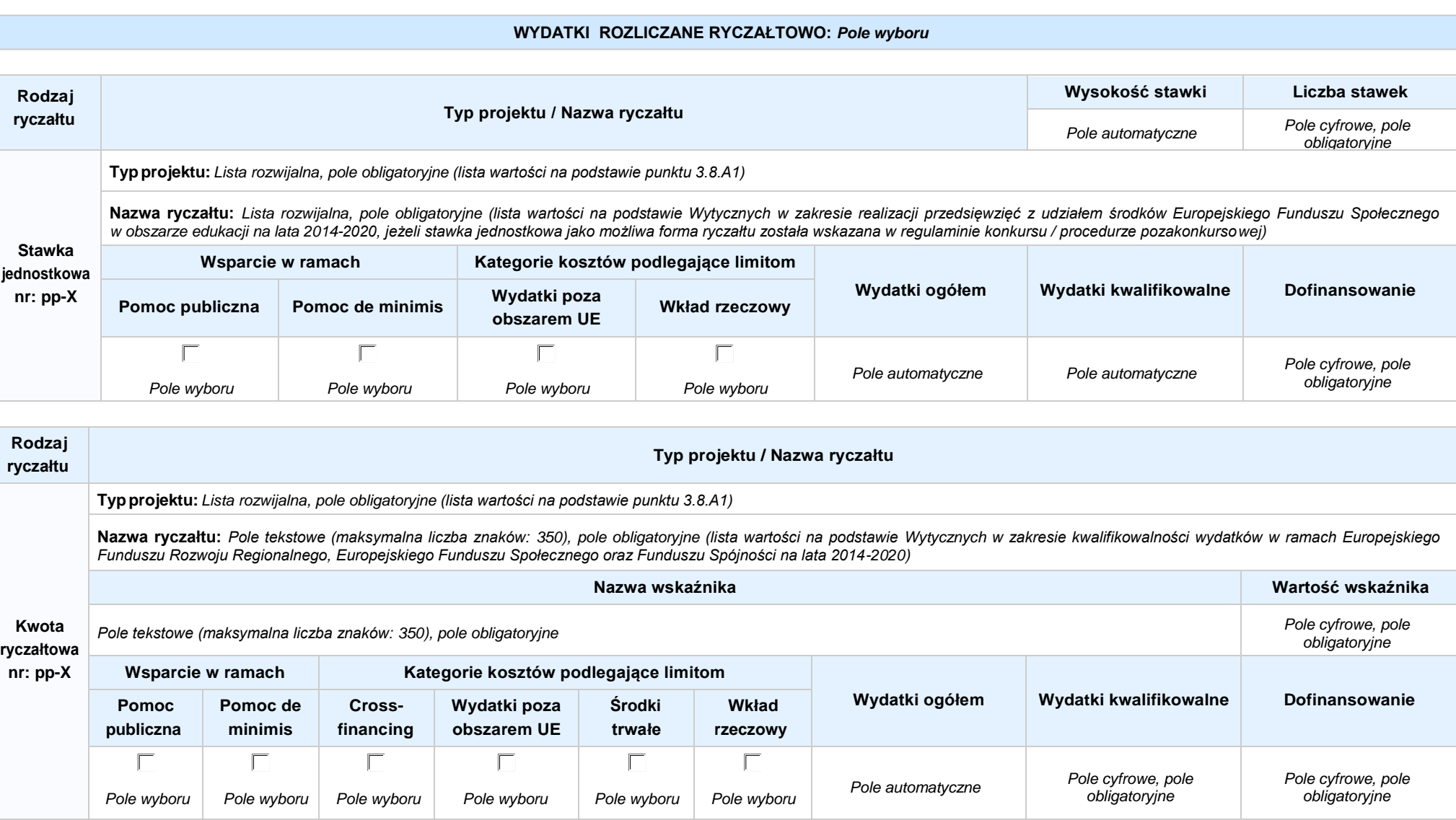

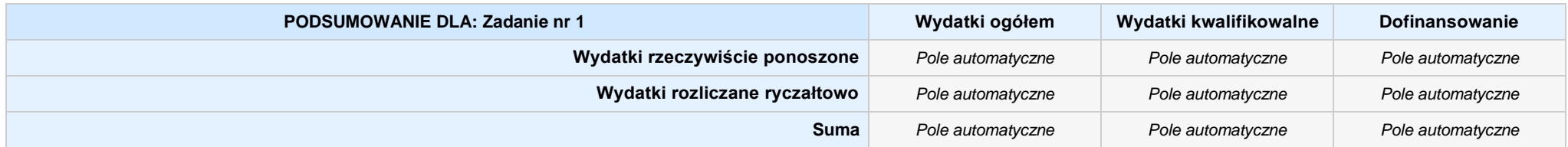

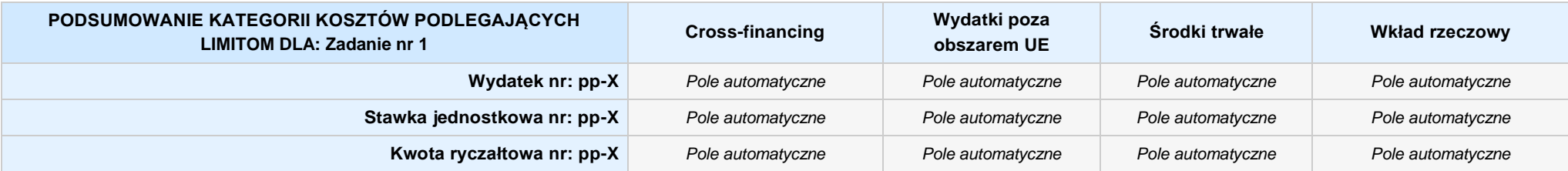

# **KOSZTY POŚREDNIE** *pole wyboru*

**Opis działań planowanych do realizacji w ramach wskazanych zadań / czas realizacji:** *Pole tekstowe (maksymalna liczba znaków: 3 000), pole obligatoryjne*

## **WYDATKI RZECZYWIŚCIE PONOSZONE: Nie**

### **WYDATKI ROZLICZANE RYCZAŁTOWO: Tak**

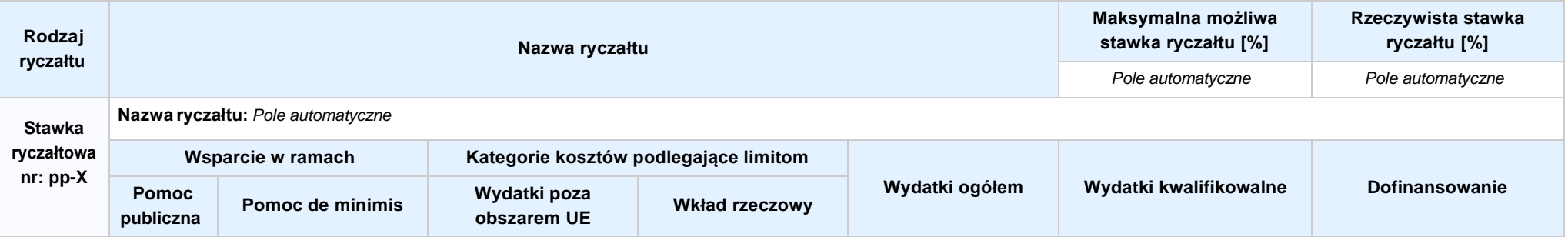

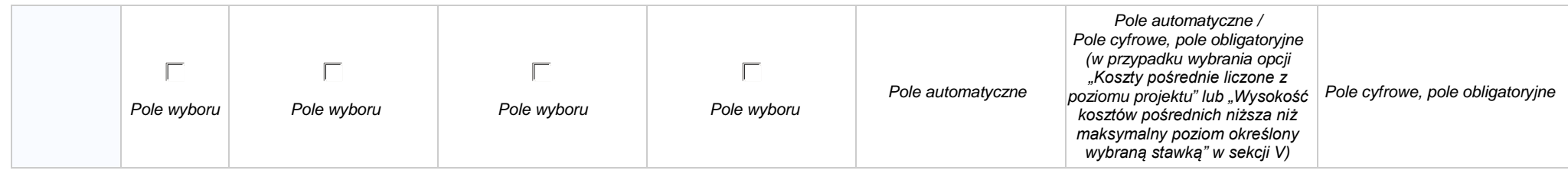

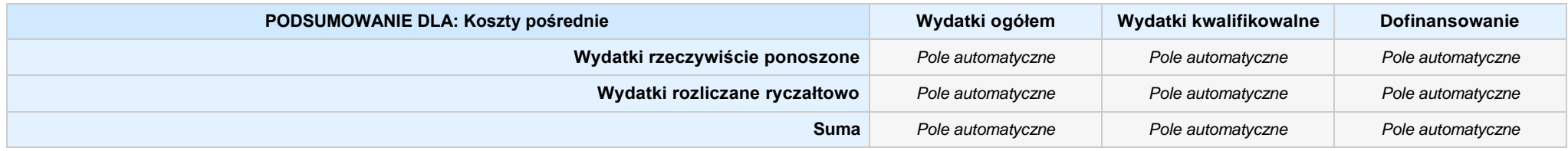

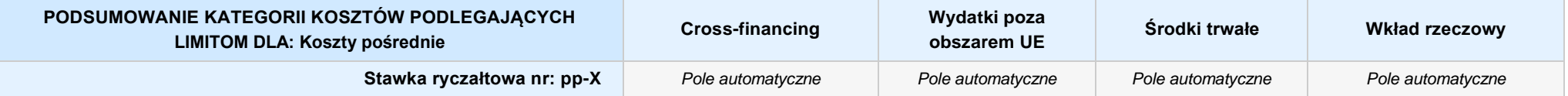

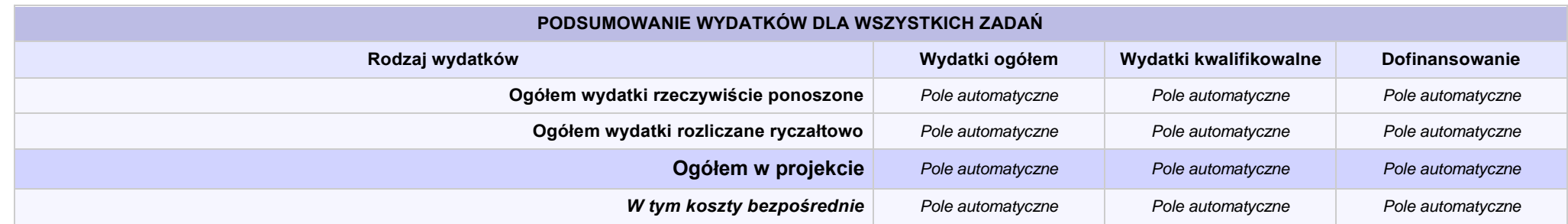

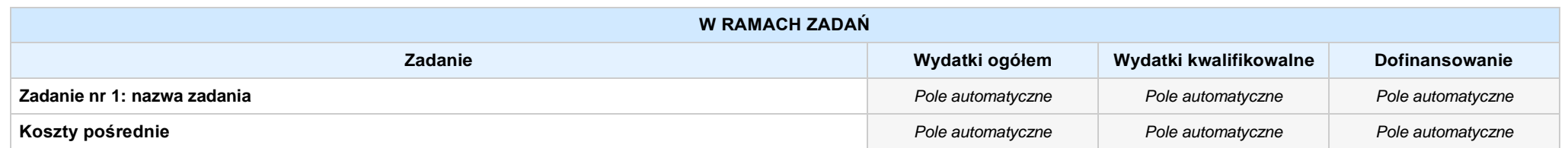

*Załącznik nr 3 do Pozakonkursowej procedury wyboru projektu w ramach Regionalnego Programu Operacyjnego Województwa Opolskiego na lata 2014-2020 dotyczącej projektu złożonego w ramach Poddziałania 9.2.1 Wsparcie kształcenia zawodowego, Działania 9.2 Rozwój kształcenia zawodowego, Osi IX Wysoka jakość edukacji Nabór I, Wersja nr 1, listopad 2021 r.* **W RAMACH TYPÓW PROJEKTÓW Typ projektu Wydatki ogółem Wydatki kwalifikowalne Dofinansowanie**

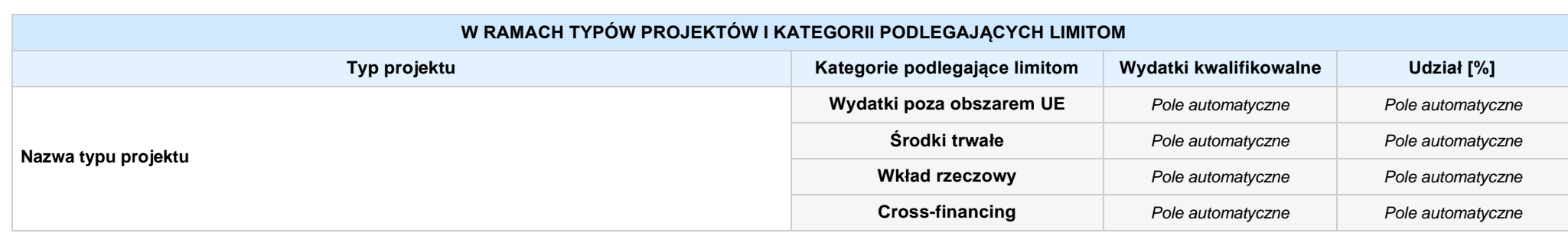

**Nazwa typu projektu** *Pole automatyczne Pole automatyczne Pole automatyczne*

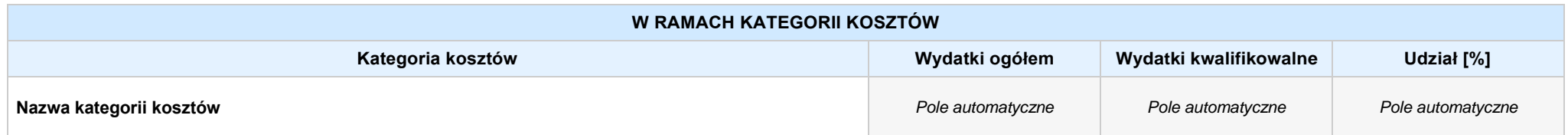

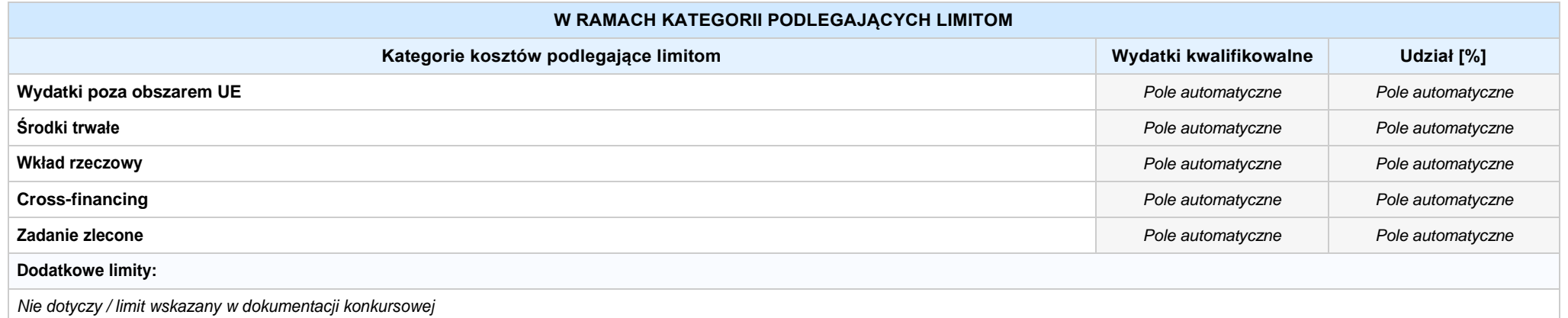

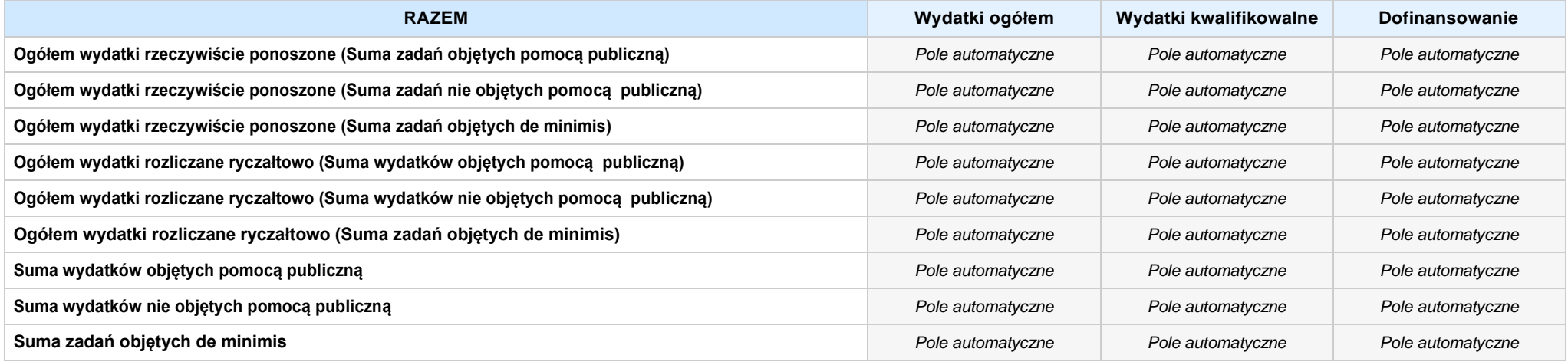

## **6. ŹRÓDŁA FINANSOWANIA WYDATKÓW**

## **6.2 ŹRÓDŁA FINANSOWANIA WYDATKÓW KWALIFIKOWALNYCH PROJEKTU NIE OBJĘTE POMOCĄ PUBLICZNĄ: 0,20 zł** *Pole automatyczne*

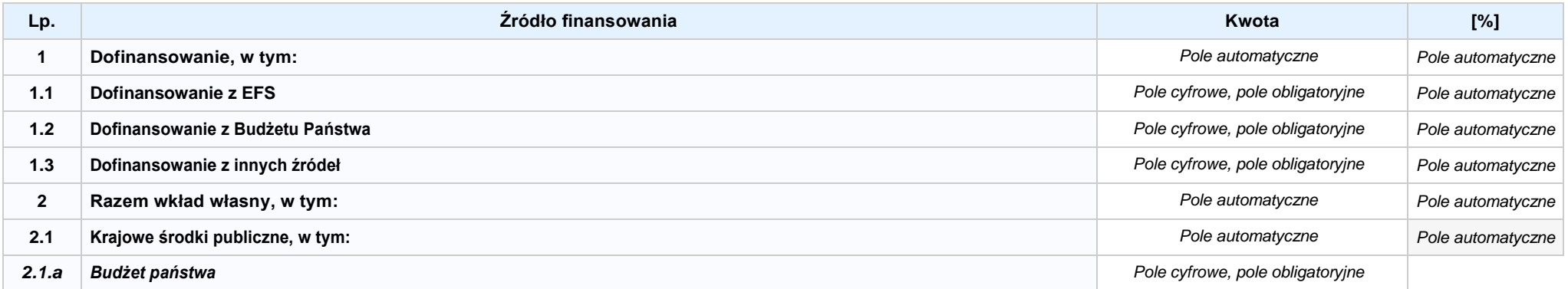

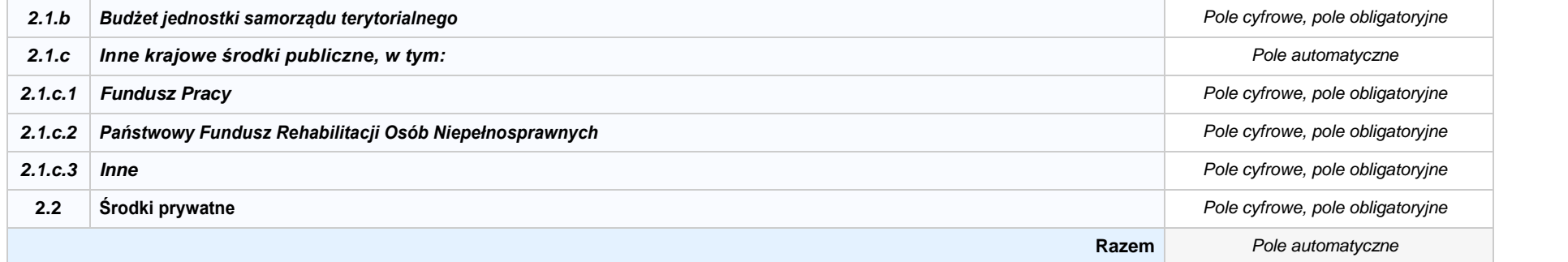

## **6.3.A ŹRÓDŁA FINANSOWANIA WYDATKÓW KWALIFIKOWALNYCH PROJEKTU OBJĘTE POMOCĄ PUBLICZNĄ: 0,00 zł** *Pole automatyczne*

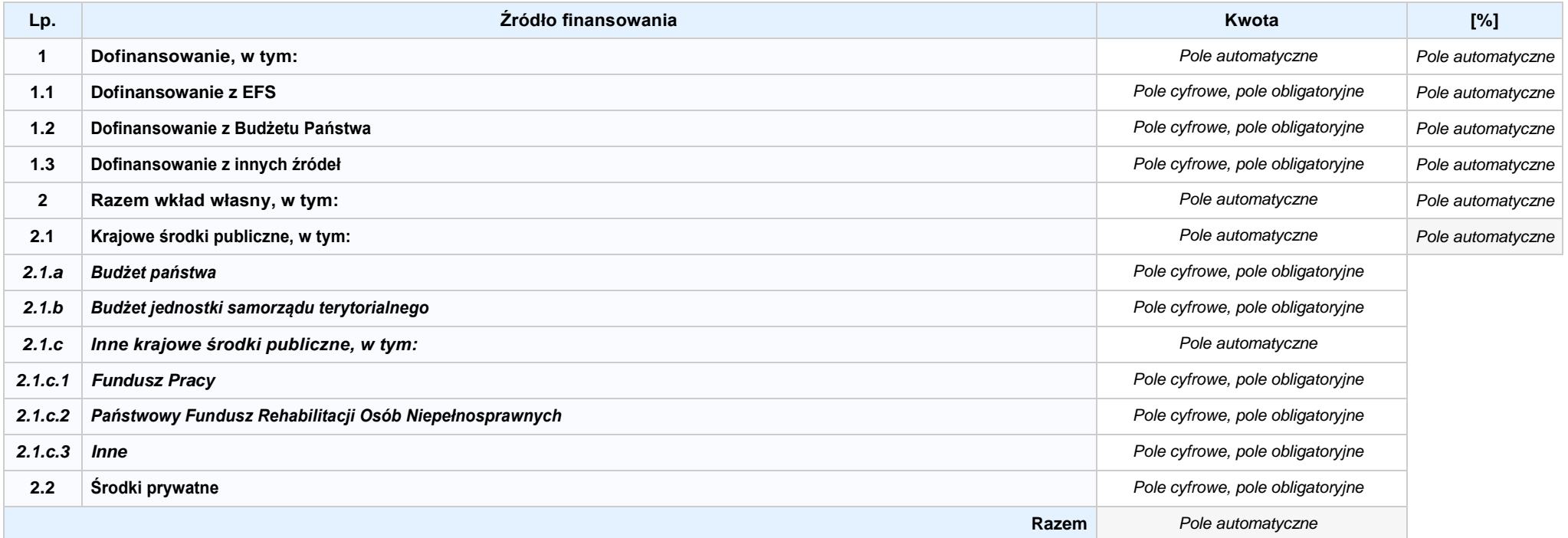

**6.3.B ŹRÓDŁA FINANSOWANIA WYDATKÓW KWALIFIKOWALNYCH PROJEKTU OBJĘTE POMOCĄ DE MINIMIS: 0,00 zł** *Pole automatyczne*

**NIE DOTYCZY** *Pole automatyczne*

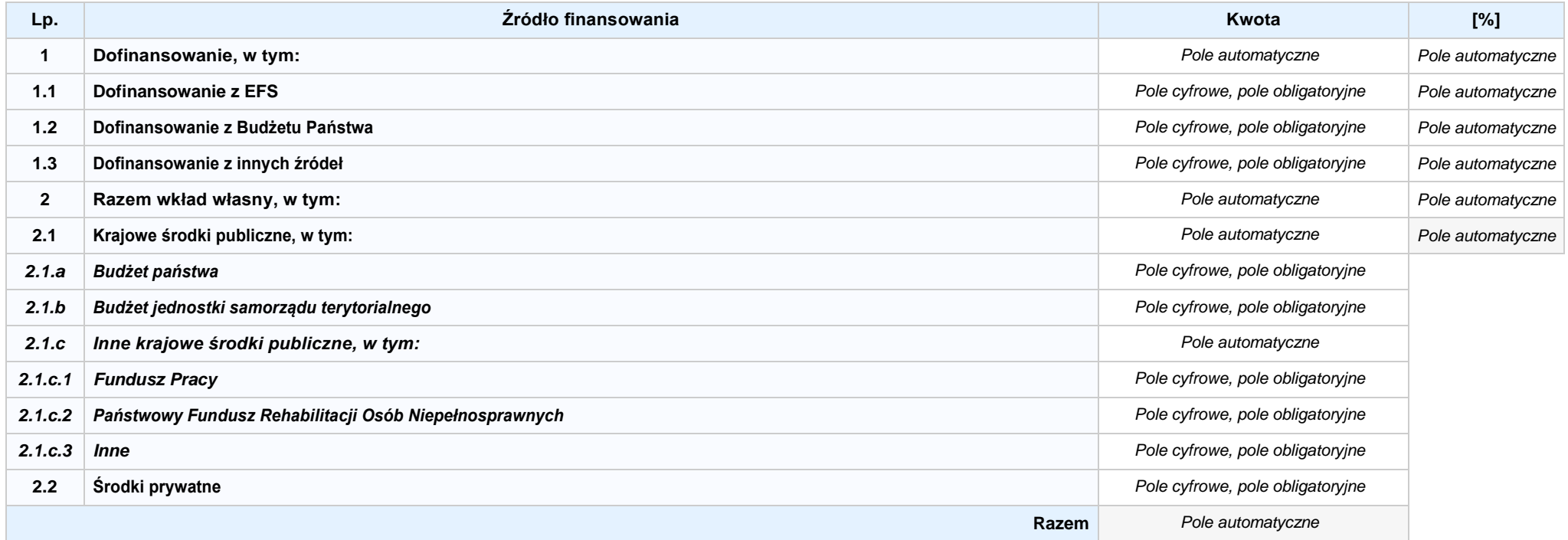

6.4 ŹRÓDŁA FINANSOWANIA WYDATKÓW KWALIFIKOWALNYCH PROJEKTU RAZEM (nie objęte pomocą publiczną oraz objęte pomocą publiczną i pomocą de minimis): **0,00 zł** *Pole automatyczne*

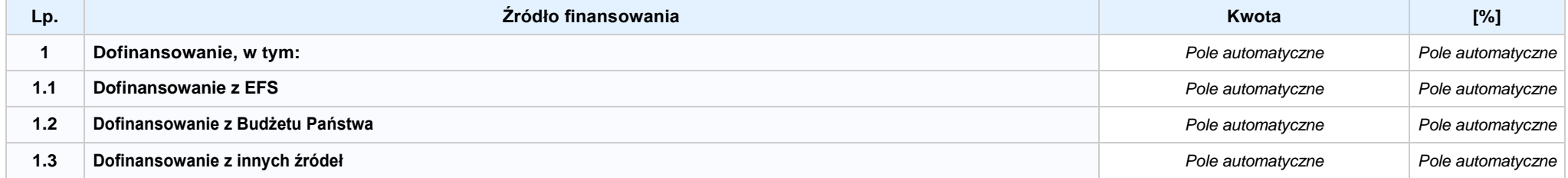

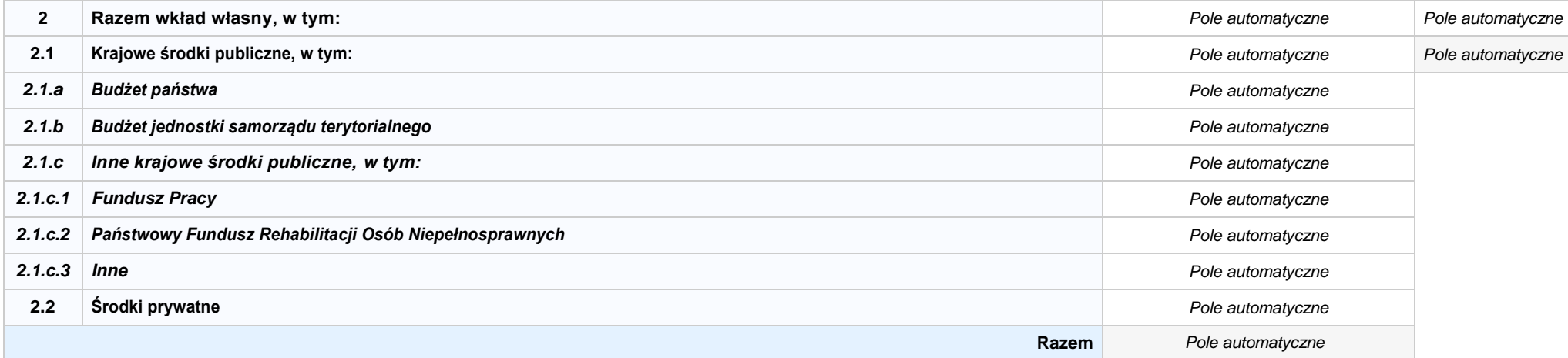

# **SEKCJA X. OŚWIADCZENIA WNIOSKODAWCY**

- **1. Jestem świadomy odpowiedzialności karnej za złożenie fałszywych oświadczeń.1**
- **2. Oświadczam, że informacjezawartewniniejszym wnioskusą zgodnez prawdą.**
- 3. | Oświadczam, że projekt, na dofinansowanie którego ubiegam się w niniejszym wniosku o dofinansowanie, nie został fizycznie ukończony lub w pełni zrealizowany przed złożeniem **ww. wniosku, niezależnie od tego czy wszystkie powiązane płatności zostały dokonane.**
- **4. Oświadczam, że instytucja, którą reprezentuję nie zalega z uiszczaniem podatków, jak również z opłacaniem składek na ubezpieczenie społeczne i zdrowotne, Fundusz Pracy,**

**Państwowy Fundusz Rehabilitacji Osób Niepełnosprawnych lub innych należności wymaganych odrębnymi przepisami.**

- **5. Oświadczam, że jestem uprawniony do reprezentowania wnioskodawcy w zakresie objętym niniejszym wnioskiem.**
- 6. | Oświadczam, że instytucja, która reprezentuję nie podlega wykluczeniu, o którym mowa w art. 207 ustawy z dnia 27 sierpnia 2009 r. o finansach publicznych (Dz.U. z 2019 r. poz. **869 z późn. zm.). Jednocześnie oświadczam, że jeśli w trakcie realizacji projektu znajdę się w wykazie podmiotów wykluczonych (art. 207 ustawy o finansach publicznych) niezwłocznie poinformuję o tym fakcie IZ/IP.**
- **7. Oświadczam, że projekt jest zgodny z właściwymi przepisami prawa wspólnotowego i krajowego, w tym dotyczącymi zamówień publicznych oraz pomocy publicznej.**
- 8. <sup>D</sup> Oświadczam, że zadania przewidziane do realizacji i wydatki przewidziane do poniesienia w ramach projektu nie są i nie będą współfinansowane z innych wspólnotowych **instrumentów finansowych, w tym z innych funduszy strukturalnych Unii Europejskiej.**
- 9. Déwiadczam. że dobrowolnie wyrażam zgode na przetwarzanie moich danych osobowych do celów związanych z oceną i realizacją niniejszego projektu, zgodnie z ustawą art. 6 **ust. 1 lit. a i c Rozporządzenia Parlamentu Europejskiego i Rady (UE) 2016/679 z dnia 27 kwietnia 2016 r. w sprawie ochrony osób fizycznych w związku z przetwarzaniem danych osobowych i w sprawie swobodnego przepływu takich danych oraz uchylenia dyrektywy 95/46/WE (Dz. U. UE. L. 2016.119.1), zwanym dalej "RODO", przez Marszałka Województwa Opolskiego z siedzibą w Opolu 45-082, ul. Piastowska 14, Urząd Marszałkowski Województwa Opolskiego oraz udostępnienie ich instytucjom i podmiotom dokonującym oceny, monitoringu, ewaluacji, audytu i kontroli projektu. Jednocześnie oświadczam, iż zgodnie z RODO, zostałam/em poinformowana/ny, że:**
	- **a. administratorem podanych danych osobowych jest Marszałek Województwa Opolskiego z siedzibą w Opolu 45-082, ul. Piastowska 14, Urząd Marszałkowski Województwa Opolskiego;**
	- **b. mojedaneosoboweprzetwarzanebędąwceluocenyoraz realizacjiprzedmiotowegoprojektu;**
	- **c. posiadam prawo dostępu do treściswoich danych osobowych oraz ich poprawiania;**
	- **d. posiadam prawo wniesienia skargi do Prezesa Urzędu Ochrony Danych Osobowych;**
	- **e. mogę skontaktować się z Inspektorem Ochrony Danych wysyłając wiadomość na adres poczty elektronicznej: iod@opolskie.pl;**
	- **f. posiadam prawo cofnięcia zgody na przetwarzanie danych osobowych;**
	- **g. posiadam prawo do wniesienia sprzeciwu wobec przetwarzania danych osobowych;**
	- **h. posiadam prawo do przeniesienia danych osobowych;**
	- **i. podanie danych jest dobrowolne i jest niezbędne do oceny oraz realizacji przedmiotowego projektu;**

<sup>1</sup> Zgodnie z art. 37, pkt. 4 Ustawy z dnia 11 lipca 2014r. o zasadach realizacji programów w zakresie polityki spójności finansowych w perspektywie finansowej 2014-2020 (odpowiedzialność karna nie dotyczy oświadczenia nr 19

- **10. Oświadczam, że:**
	- a. C nie mam prawnej możliwości odzyskania lub odliczenia poniesionego ostatecznie kosztu podatku VAT i w związku z tym wnioskuje o refundację poniesionego w ramach **projektu podatku VAT. Jednocześnie zobowiązuję się do zwrotu zrefundowanego w ramach projektu poniesionego podatku VAT, jeżeli zaistnieją przesłanki umożliwiające odzyskanie lub odliczenie tego podatku.**

 **Brak możliwości odzyskania lub odliczenia poniesionego ostatecznie kosztu podatku VAT wynika z następujących dokumentów:**

b. C wzwiązku z prawną możliwością częściowego odzyskania lub odliczenia poniesionego ostatecznie kosztu podatku VAT, wnioskuję o refundację jedynie tej części podatku VAT. której nie ma prawnej możliwości odzyskania lub odliczenia. Jednocześnie zobowiazuje się do zwrotu zrefundowanej w ramach projektu części poniesionego podatku VAT, jeżeli **zaistnieją przesłanki umożliwiające odzyskanie lub odliczenie tego podatku.**

 **Brak możliwości odzyskania lub odliczenia poniesionego ostatecznie kosztu podatku VAT wynika z następujących dokumentów:**

- **c. nie mam prawnej możliwości odzyskania lub odliczenia poniesionego ostatecznie kosztu podatku VAT, jednak nie wnioskuję oraz nie będę w przyszłości wnioskować o refundację jakiejkolwiek części poniesionego w ramach projektu podatku VAT.**
- d. C będę mógł odzyskać lub odliczyć koszt podatku VAT poniesiony w związku z realizacją działań objętych wnioskiem. W związku z tym nie wnioskuję o refundację poniesionego w **ramachprojektupodatkuVAT.**
- 11. Oświadczam, że informacje zawarte w niniejszym wniosku dotyczące pomocy publicznej w żądanej wysokości, w tym pomocy de minimis, o którą ubiega się wnioskodawca pomocy, są zgodne z przepisami ustawy z dnia 30 kwietnia 2004 r. o postępowaniu w sprawach dotyczących pomocy publicznej (tekst jednolity: Dz.U. z 2016 r. poz. 1808 z późn. zm.) oraz z przepisami **właściwego programu pomocowego. 2**
- 12. Wyrażam zgodę na udzielanie informacji dotyczących wniosku oraz udostępnienie wniosku na potrzeby ewaluacji (ocen), przeprowadzanych przez Instytucję Zarządzającą, Instytucję **Pośredniczącą, Instytucję Wdrażającą lub inną uprawnioną instytucję lub jednostkę organizacyjną, z zastrzeżeniem dochowania i ochrony informacji oraz tajemnic w nim zawartych.**
- **13. Wyrażam zgodę na udostępnianie niniejszego wniosku w celu dokonania oceny i kontroli przedstawicielom uprawnionych do tego podmiotów; jak również zobowiązuję się umożliwić im przeprowadzenie wizytacji w miejscu realizacji Projektu.**
- 14. **Oswiadczam, że nie orzeczono wobec reprezentowanego przeze mnie wnioskodawcy zakazu dostepu do środków, o których mowa w art. 5 ust. 3 pkt 1 i 4 ustawy z dnia 27 sierpnia 2009 o finansach publicznych (tekst jednolity: Dz.U. z 2016 r. poz. 1870 z późn. zm.)**
- **15. Oświadczam,iżrzeczowarealizacjaprojekturozpoczętaprzedzłożeniemwnioskuodofinansowaniebyłaprowadzonazgodniezprzepisamiobowiązującegoprawa.**
- **16. Oświadczam,żeprojektzgłoszonydodofinansowanianieobejmujeprzedsięwzięćbędącychczęściąoperacji,którezostałylubpowinnybyćobjęteprocedurąodzyskiwaniazgodniez art.71 Rozporządzenia ParlamentuEuropejskiego (UE) Nr 1303/2013 z dnia 17 grudnia 2013 roku.**
- 17. Oświadczam, że zapoznałem/łam sie z Regulaminem Konkursu i akceptuje jego zasady. W przypadku projektów pozakonkursowych akceptuje zasady ujete w piśmie wzywającym do **złożenia wniosku o dofinansowanie projektu.**
- 18. **Oswiadczam, że wyboru Partnera/Partnerów dokonano zgodnie z art. 33 ustawy z dnia 11 lipca 2014 r. o zasadach realizacji programów w zakresie polityki spójności finansowanych w perspektywie 2014-2020 (tekst jednolity: Dz.U. z 2018 r. poz. 1431, z późn. zm.) – jeśli dotyczy.**
- **19. Oświadczam, że zapoznałem się ze wskazaną w regulaminie konkursu formą komunikacji z Instytucją Organizującą Konkurs i jestem świadomy skutków niezachowania wskazanej formy komunikacji. W przypadku projektów pozakonkursowych akceptuję zasady ujęte w piśmie wzywającym do złożenia wniosku o dofinansowanie projek tu.**

1 Zgodniez art. 37, pkt. 4 Ustawy z dnia 11 lipca 2014r. o zasadach realizacji programów w zakresie polityki spójności finansowych w perspektywie finansowej 2014-2020.

**<sup>2</sup> Dotyczy wyłącznie projektów objętych zasadami pomocy publicznej.**

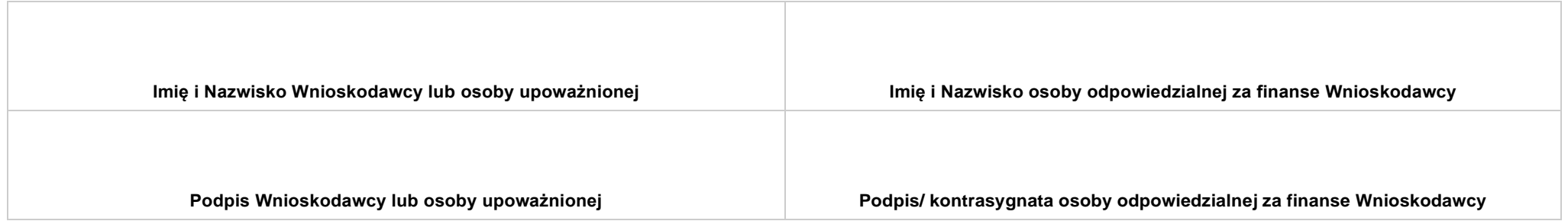

**..................................................................... DATA**
#### **SEKCJA XI. LISTA ZAŁĄCZNIKÓW / KRYTERIA WYBORU PROJEKTÓW**

#### **11.1 LISTA ZAŁĄCZNIKÓW**

**NIE DOTYCZY** *Pole automatyczne* 

#### **11.2 KRYTERIA WYBORU PROJEKTÓW**

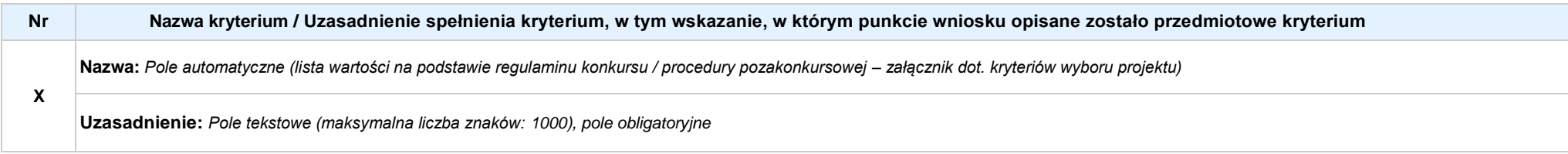

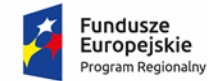

Rzeczpospolita Polska

**OPOLSKIE** 

Unia Europejska Europejski Fundusz Społeczny

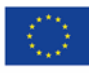

# **ZAŁĄCZNIK NR 4**

# **INSTRUKCJA PRZYGOTOWANIA WERSJI ELEKTRONICZNEJ I PAPIEROWEJ WNIOSKU O DOFINANSOWANIE PROJEKTU (EFS) Dokument opracowywany przez IZ RPO WO 2014-2020**

**Wersja nr 1**

Opole, listopad 2021

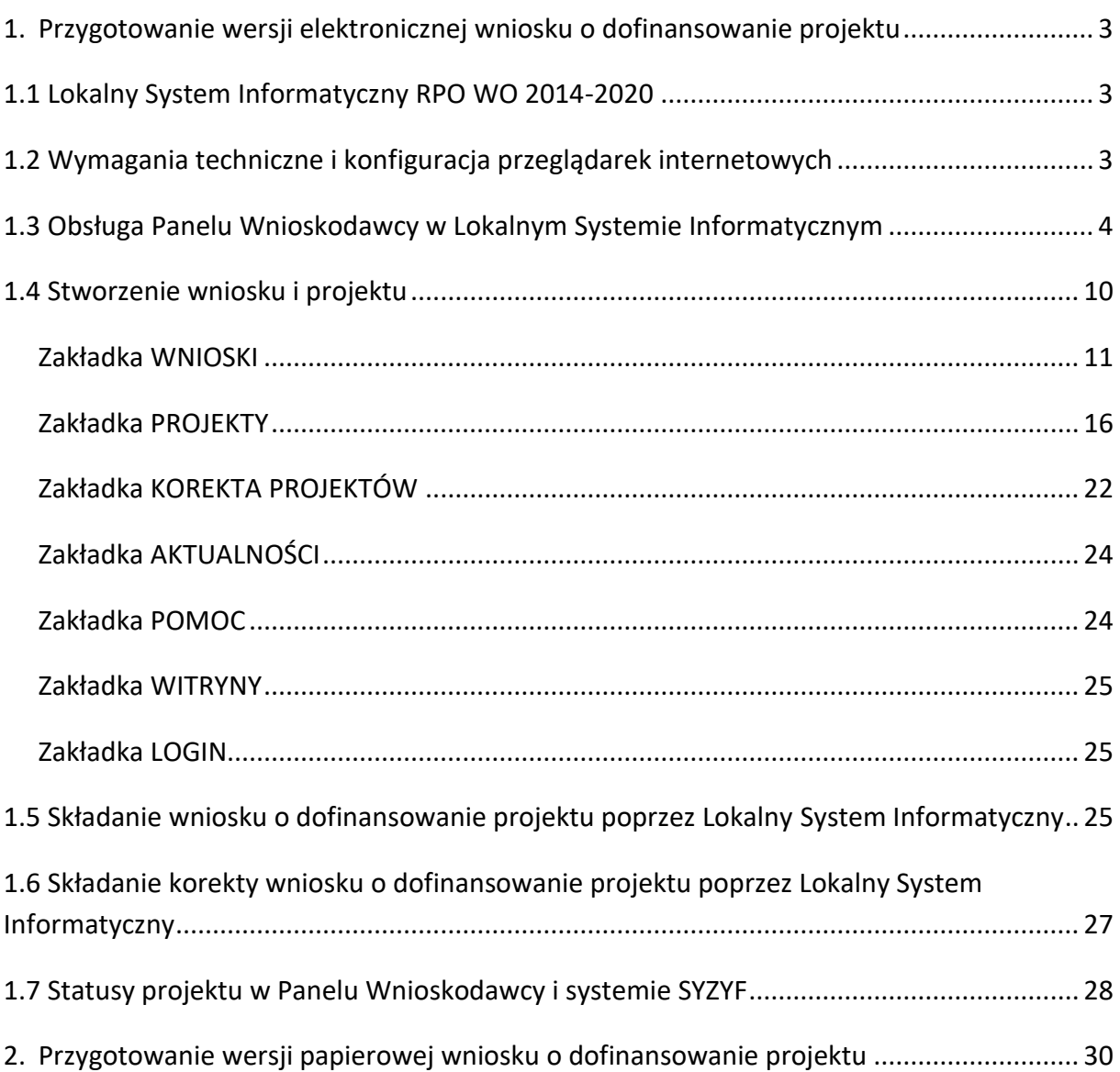

# <span id="page-147-0"></span>**1. Przygotowanie wersji elektronicznej wniosku o dofinansowanie projektu**

# <span id="page-147-1"></span>**1.1 Lokalny System Informatyczny RPO WO 2014-2020**

System Zarządzania Funduszami Regionalnego Programu Operacyjnego Województwa Opolskiego na lata 2014-2020 (SYZYF RPO WO 2014-2020) jest Lokalnym Systemem Informatycznym służącym Instytucji Zarządzającej (IZ) i Instytucjom Pośredniczącym (IP) RPO WO 2014-2020 w skutecznym zarządzaniu projektami oraz w monitorowaniu i zarządzaniu środkami w ramach Regionalnego Programu Operacyjnego Województwa Opolskiego na lata 2014-2020.

> *Zadaniem systemu SYZYF RPO WO 2014-2020 jest umożliwienie tworzenia wniosków o dofinansowanie oraz elektroniczne prowadzenie wykazu projektów od momentu złożenia wniosku o dofinansowanie przez wnioskodawcę, aż do utworzenia listy projektów wybranych do dofinansowania.*

Elementem systemu SYZYF RPO WO 2014-2020 jest Panel Wnioskodawcy (zwany również dalej generatorem wniosków) – jest to specjalna aplikacja, funkcjonująca jako serwis internetowy, dedykowana dla wnioskodawców oraz beneficjentów, dostępna wyłącznie on-line. Generator wniosków jest jedynym narzędziem dostępnym dla wnioskodawców, za pomocą którego potencjalni beneficjenci mogą wypełnić i złożyć w odpowiedniej instytucji wniosek o dofinansowanie w ramach RPO WO 2014-2020. W województwie opolskim, Instytucje Organizujące Konkurs przyjmują wnioski o dofinansowanie projektów wyłącznie za pomocą systemu informatycznego SYZYF RPO WO 2014-2020 (w zakresie wniosków w wersji elektronicznej).

# <span id="page-147-2"></span>**1.2 Wymagania techniczne i konfiguracja przeglądarek internetowych**

W celu prawidłowej pracy z Panelem Wnioskodawcy należy na komputerze zainstalować przeglądarkę internetową oraz przeglądarkę plików PDF (zalecany program to Adobe Reader) oraz zapewnić połączenie z siecią Internet.

Panel Wnioskodawcy działa tylko i wyłącznie pod następującymi przeglądarkami internetowymi (rekomendowane są najnowsze wersje programów):

- *Google Chrome od wersji 10.0 (zalecana przeglądarka),*
- *Mozilla Firefox od wersji 10.0 (zalecana przeglądarka),*
- *Internet Explorer od wersji 9.0 (należy wyłączyć opcję "Widok zgodności"),*
- *Opera od wersji 12.10,*
- *Safari od wersji 5.1.*

Konieczne jest także włączenie w przeglądarce internetowej obsługi protokołu bezpiecznej transmisji danych SSL, obsługi JavaScript oraz cookies (domyślnie opcje te zazwyczaj są włączone, jest to jednak zależne od producenta oprogramowania). Generator wniosków działa w oparciu o protokół SSL w celu zapewnienia poufności i integralności transmisji danych oraz uwierzytelnienia.

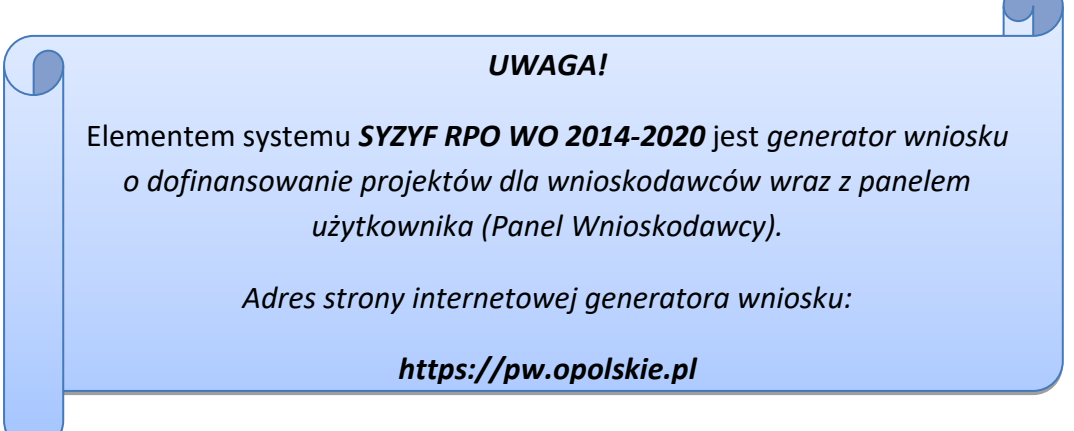

# <span id="page-148-0"></span>**1.3 Obsługa Panelu Wnioskodawcy w Lokalnym Systemie Informatycznym**

Aby skorzystać z Panelu Wnioskodawcy SYZYF RPO WO 2014-2020 wpisz w pasku przeglądarki internetowej adres strony generatora wniosków

# **https://pw.opolskie.pl**

W kolejnym etapie trzeba przejść procedurę rejestracji w systemie lub, jeśli już jesteś zarejestrowany – zalogować się do systemu.

#### *PAMIĘTAJ!*

*Utworzenie wniosku o dofinansowanie projektu możliwe jest tylko i wyłącznie za pomocą generatora wniosku po wcześniejszym zarejestrowaniu i zalogowaniu się.*

*Założenie konta*

Jeśli nie posiadasz konta w Panelu Wnioskodawcy wykonaj następujące kroki:

1. Kliknij na przycisk *Zaloguj*.

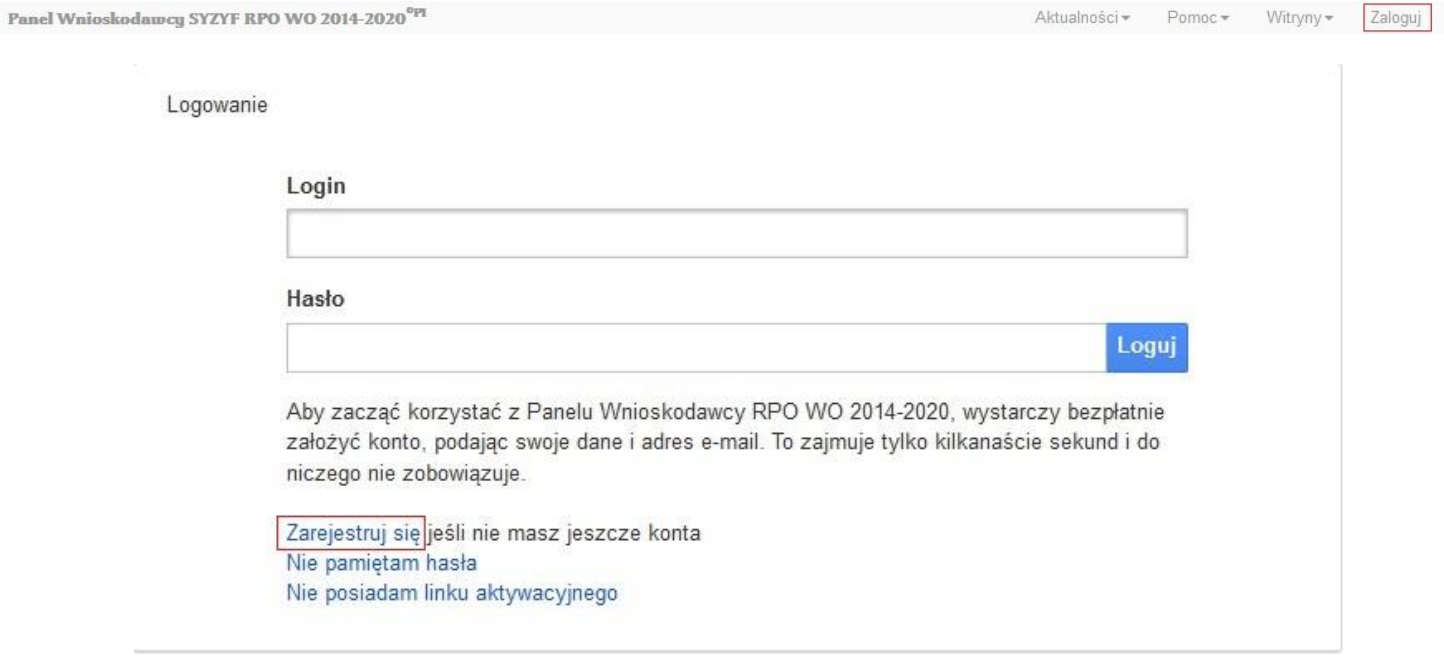

- 2. W nowym oknie kliknij na opcję *Zarejestruj się*.
- 3. Wypełnij formularz rejestracji konta.

**Uwaga: dane zawarte w formularzu mogą być wykorzystane do korespondencji oraz bieżących kontaktów Instytucji Organizującej Konkurs z wnioskodawcą**.

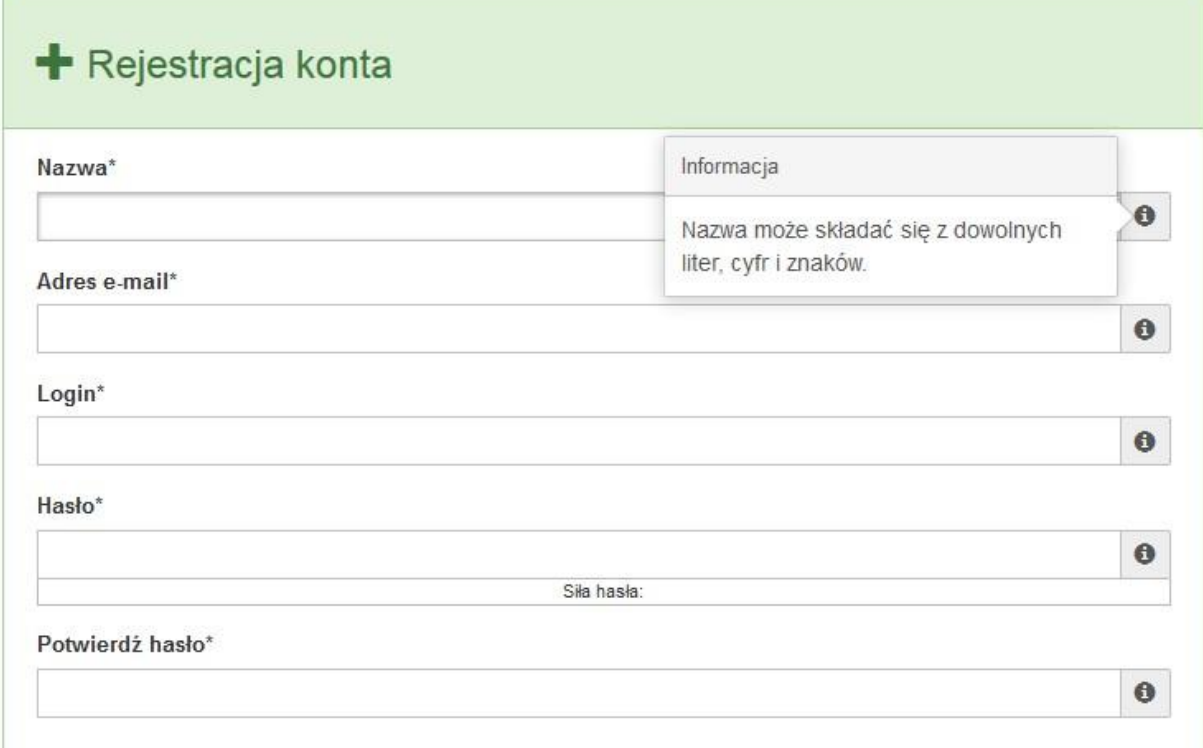

W każdym polu po prawej stronie znajduje się podpowiedź. Kliknij w ikone

4. Zapoznaj się z oświadczeniami i zaakceptuj je. W tym celu zaznacz wszystkie checkboxy obok oświadczeń i kliknij przycisk Zatwierdź.

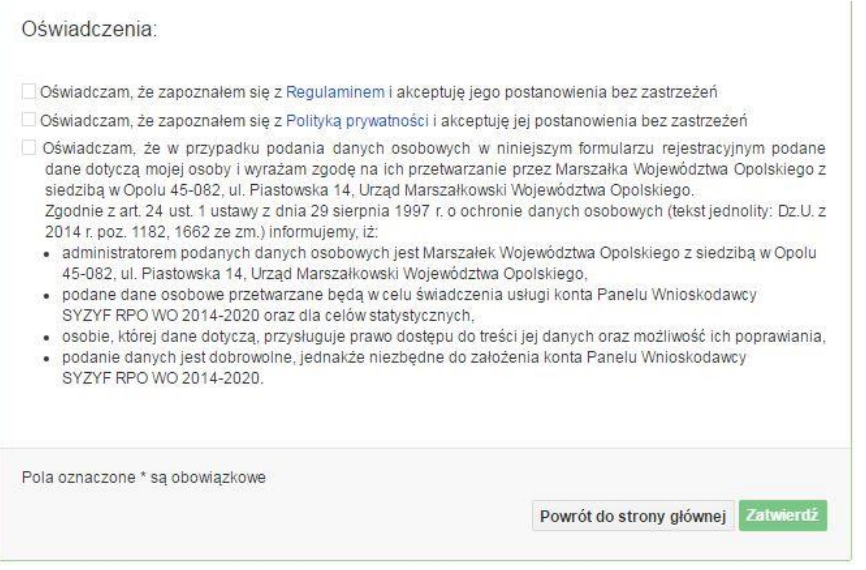

- 5. Z Panelu Wnioskodawcy na podany adres e-mail automatycznie zostanie wysłana wiadomość. Znajdziesz tam:
	- link aktywacyjny, w który należy kliknąć lub przekopiować do przeglądarki internetowej, aby aktywować konto,
	- link do strony internetowej z regulaminem korzystania z serwisu,
	- lista wymagań technicznych dotyczących przeglądarek internetowych z jakich należy korzystać w pracy z generatorem wniosku,
	- kontakt do administracji serwisu syzyf@opolskie.pl

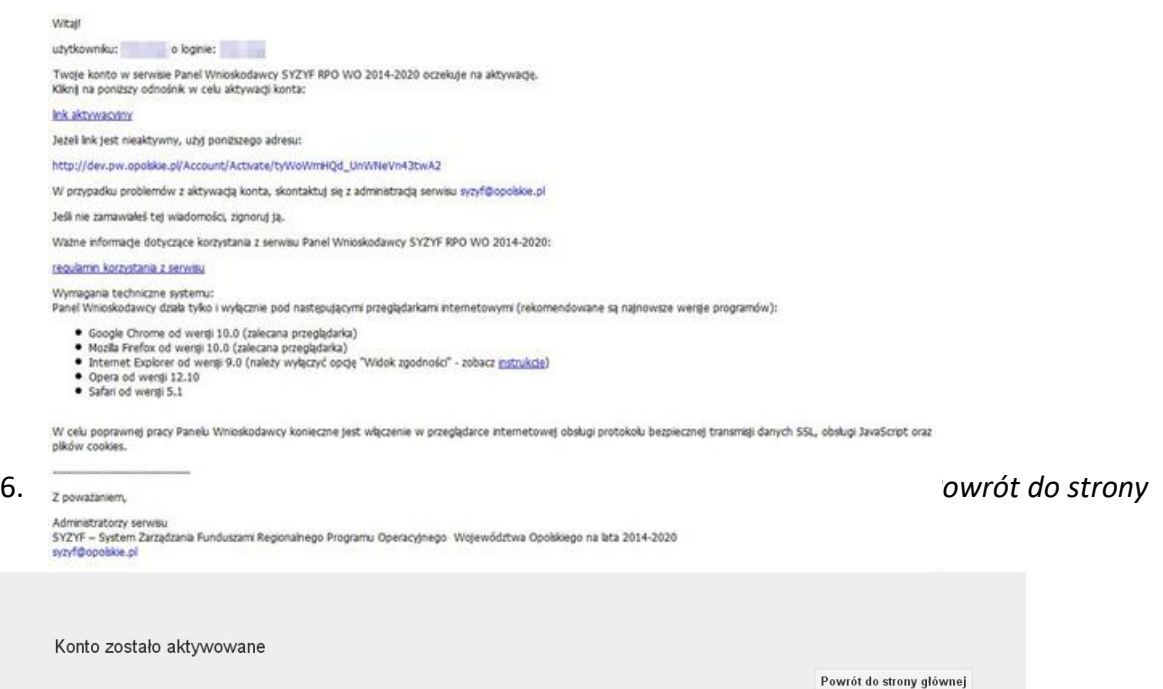

**Uwaga! Sposób zarządzania kontami zależy od wnioskodawcy, jego struktury organizacyjnej, podziału prac nad stworzeniem wniosku, itd. Jeden wnioskodawca może posiadać wiele kont, jednakże nie ma możliwości udostępniania wniosków pomiędzy kontami. W Panelu Wnioskodawcy nie jest możliwa jednoczesna praca wielu osób nad jednym wnioskiem w tym samym czasie.**

- *Logowanie się do systemu*
- 1. Po utworzeniu konta kliknij w przycisk *Zaloguj*.

Panel Wnioskodawcy SYZYF RPO WO 2014-2020<sup>op</sup>

Aktualności > Pomoc > Witryny > Zaloguj

2. *W odpowiednie pola wpisz login i hasło, które podałeś przy rejestracji, a następnie kliknij w przycisk Loguj.*

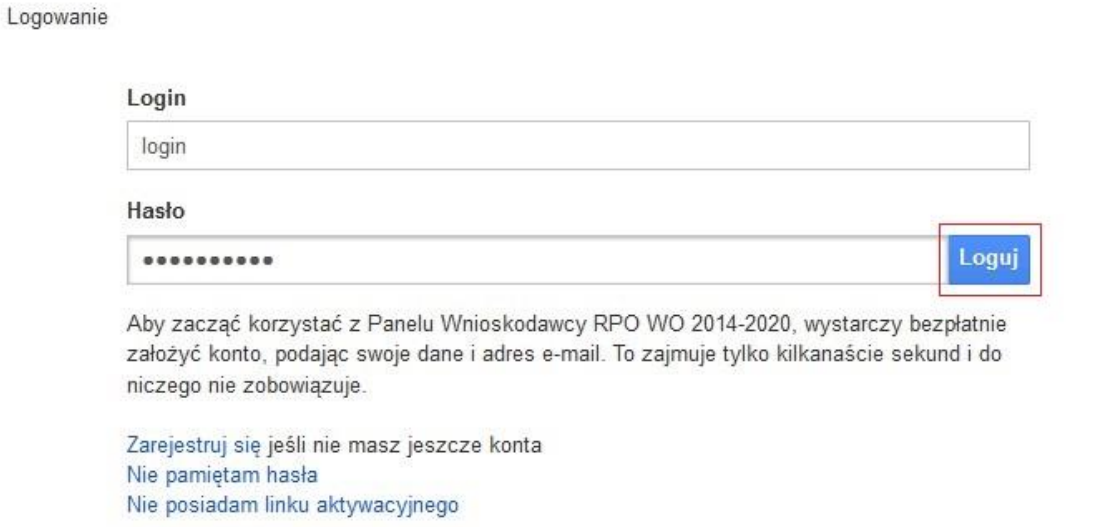

**System posiada dodatkowe funkcje związane z przypomnieniem hasła oraz możliwość ponownego wysłania linku aktywacyjnego. W obu przypadkach, po kliknięciu w odpowiednią opcję, w nowym oknie systemu podaj login lub adres e-mail, na który przyjdzie wiadomość z dalszą instrukcją postępowania.**

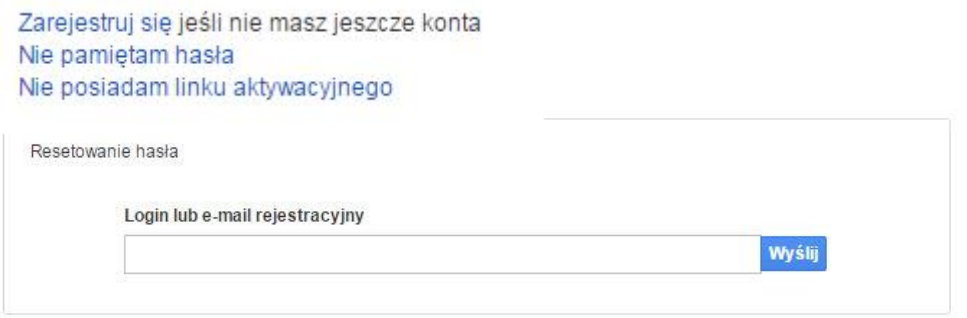

Uwaga! Adres e-mail należy podać taki sam, jak przy rejestracji konta.

Po zalogowaniu się na swoim koncie, w Panelu Wnioskodawcy, użytkownik może wykonać określone czynności:

- wypełnienie wniosku o dofinansowanie,
- utworzenie i zapisanie kopii wniosku o dofinansowanie,

- zmiana nazwy pliku wniosku,
- sporządzenie projektu,
- wysłanie gotowego projektu do Instytucji Organizującej Konkurs,
- wykonanie korekty przesłanego projektu,
- wycofanie błędnie wysłanej korekty,
- przegląd ogłoszonych naborów wniosków,
- zarządzaniem swoim profilem.

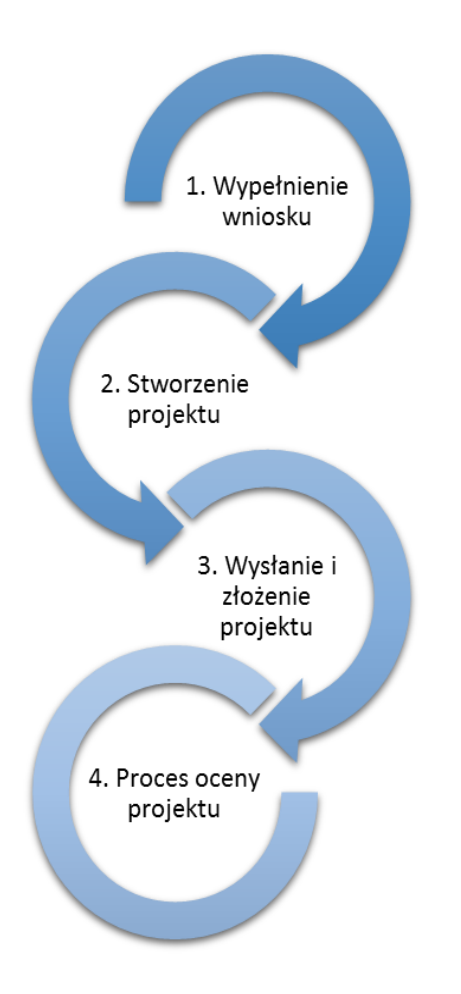

#### <span id="page-154-0"></span>**1.4 Stworzenie wniosku i projektu**

**Schemat procesu wypełnienia i składania wniosku o dofinansowanie projektu w ramach RPO WO 2014-2020** 

- *1. Pierwszy krok: wypełnienie formularza wniosku o dofinansowanie.*
- *2. Drugi krok: stworzenie projektu na podstawie wypełnionego wniosku o dofinansowanie.*
- *3. Trzeci krok: wysłanie wersji elektroni-cznej do Instytucji Organizującej Konkurs i dostarczenie do IOK wydrukowanego oraz podpisanego projektu ze zgodna sumą kontrolną.*
- *4. Czwarty krok: rozpoczęcie procesu weryfikacji wniosku o dofinansowanie projektu pod względem spełnienia wymogów formalnych, a następnie przeprowadzenie oceny projektu.*

Po dokonaniu poprawnego logowania użytkownik będzie mógł skorzystać w systemie z niżej opisanych zakładek:

Panel Wnioskodawcy SYZYF RPO WO 2014-2020 $^{\rm{opt}}$ Wnioski Projekty Aktualności + Pomoc + Witryny + Iogin +

#### <span id="page-155-0"></span>**Zakładka WNIOSKI**

Zakładka *Wnioski* służy do tworzenia **wersji roboczej wniosku o dofinansowanie** EFS.

Za pomocą tej zakładki możesz stworzyć wniosek o dofinansowanie klikając na ikonę ...

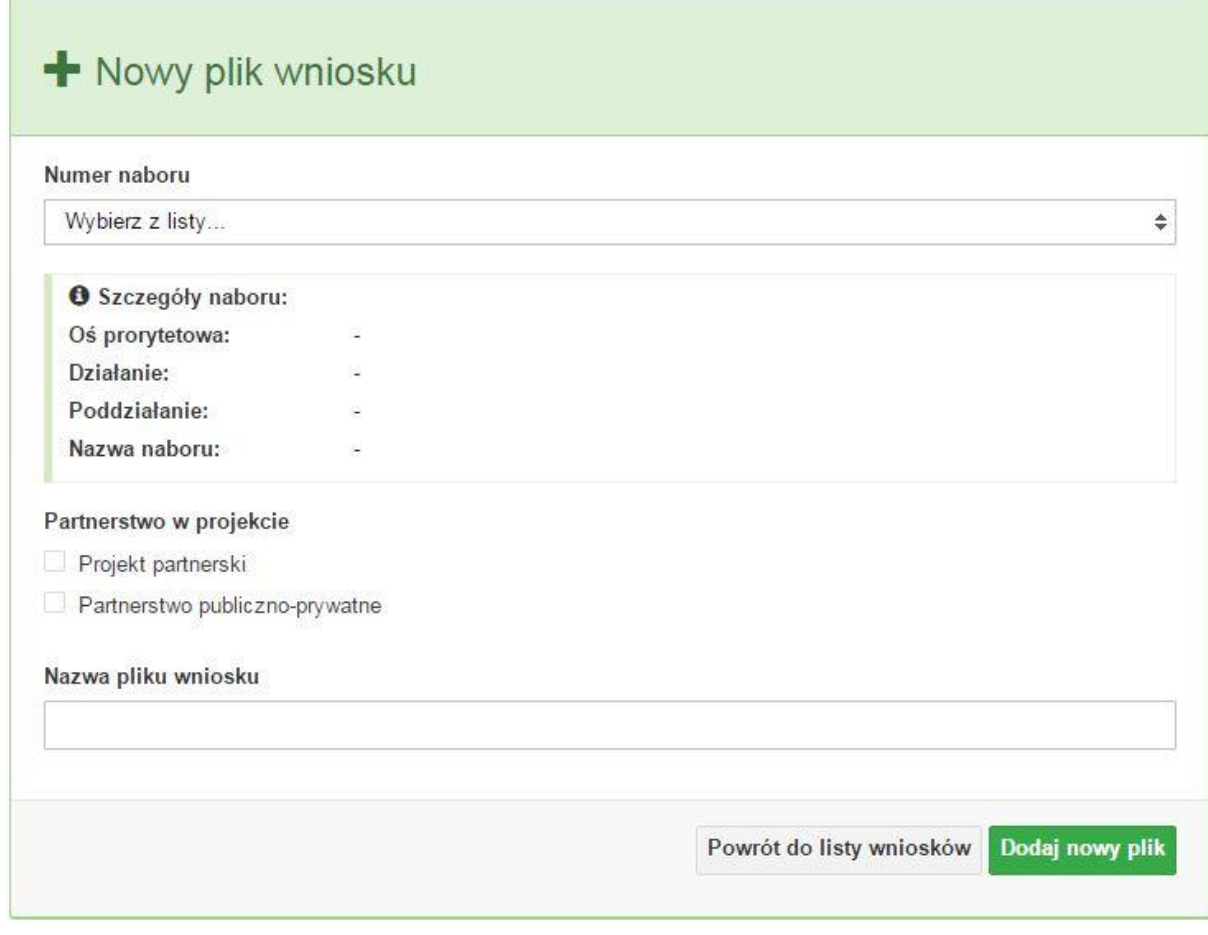

#### **Numer naboru**

**Szczegóły naboru**

#### Numer naboru

Wybierz z listy...

W nowym oknie wybierz nabór, w ramach którego chcesz realizować projekt.

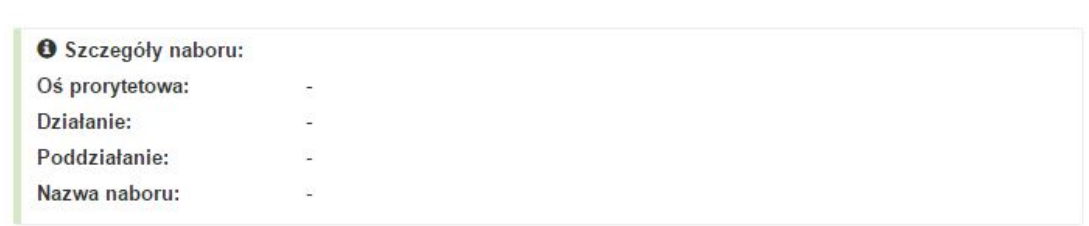

 $\overline{\mathbf{v}}$ 

Pole szczegółów naboru uzupełnia się automatycznie po wybraniu odpowiedniego naboru.

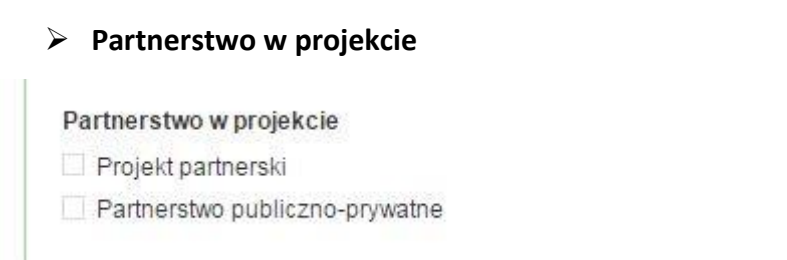

W tym punkcie należy **od razu zadeklarować czy projekt będzie realizowany w**  partnerstwie czy też nie. Zaznaczenie opcji "Projekt partnerski" spowoduje dodanie w formularzu wniosku dodatkowej sekcji XII, w której znajdują się karty lidera i partnerów.

**Uwaga:** jest to jedyne pole, w którym należy wskazać partnerstwo w projekcie. Po utworzeniu pliku wniosku nie będzie już możliwości zmiany rodzaju projektu i dodania sekcji XII.

**Nazwa pliku wniosku**

Nazwa pliku wniosku

W tym polu wpisz nazwę pliku wniosku o dofinansowanie.

Nazwę możesz zmienić korzystając z ikony *Zmień nazwę* w zakładce *Wnioski*.

#### **Nowy formularz wniosku**

Powrót do listy wniosków **Dodaj nowy plik** 

Po uzupełnieniu wszystkich niezbędnych pól należy kliknąć na przycisk *Dodaj nowy plik*. Jeśli nie chcesz dodać nowego wniosku i chcesz wrócić do okna zakładki *Wnioski* kliknij przycisk *Powrót do listy wniosków*.

System nie nakłada limitu liczby tworzonych i zapisywanych wniosków o dofinansowanie.

#### **Lista wniosków**

Po utworzeniu wniosku jego wersja robocza znajdzie się na liście w zakładce *Wnioski.*

#### Lista wniosków

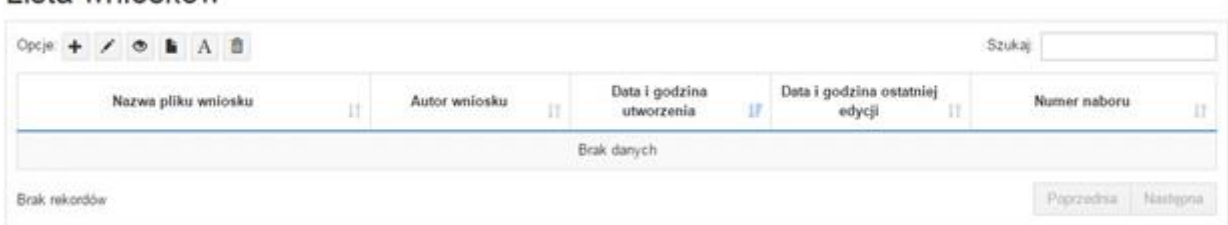

#### **Przyciski (ikony) na** *Liście wniosków* **i ich funkcje:**

**Dodaj**. Za pomocą tej ikony możesz utworzyć nowy formularz wniosku o dofinansowanie EFS.

**Edytuj**. Ikona służy do edytowania utworzonego wniosku. Aby edytować wniosek **zaznacz go** na *Liście wniosków*.

#### ۱

**Podgląd**. Zaznaczając wniosek na *Liście wniosków* i klikając w ikonę podglądu możesz podejrzeć go w formie pliku PDF. Plik ten jest wersją roboczą, więc nie będzie oznaczony sumą kontrolną.

**Kopiuj**. Za pomocą tej ikony możesz skopiować utworzony plik wniosku o dofinansowanie. Aby tego dokonać zaznacz wniosek na *Liście wniosków*, następnie kliknij w ikonę **Kopiuj**. System automatycznie utworzy nowy plik wniosku o dofinansowanie.

A **Zmień nazwę**. Zaznaczając wniosek na liście wniosków i klikając w ten przycisk możesz zmienić nazwę zapisanego wniosku.

**Usuń**. Przy pomocy tej ikony możesz usunąć plik wniosku o dofinansowanie z listy wniosków. Usunięcie pliku jest trwałe i w żaden sposób nie będzie można go przywrócić.

#### **Wypełnianie danych we wniosku**

Aby uzupełnić formularz skorzystaj z ikony edycji .

Liczba sekcji w formularzu wniosku:

 jeśli przy tworzeniu wniosku **nie została zaznaczona** żadna opcja dotycząca partnerstwa

w projekcie, to formularz wniosku będzie posiadał do wypełnienia XI sekcji,

 w przypadku **zaznaczenia** którejkolwiek opcji w pozycji **partnerstwa w projekcie**, formularz wniosku zostanie poszerzony o dodatkową XII sekcję dotyczącą partnerstwa.

Widok sekcji wniosku bez partnerów

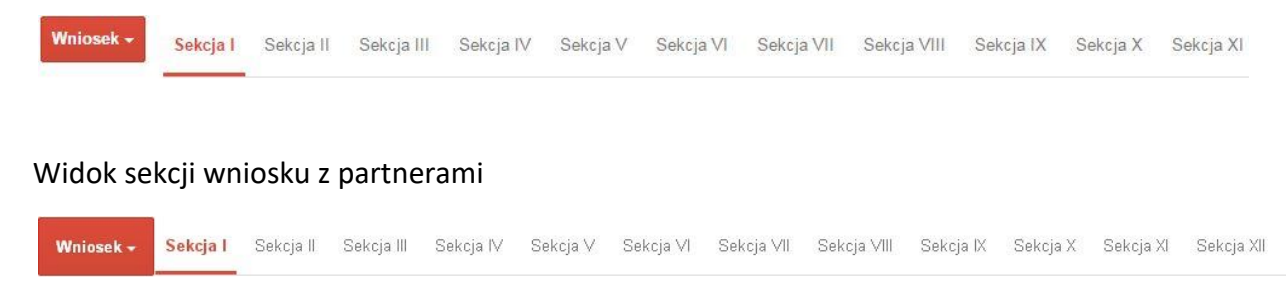

### **Uwaga! Generator wniosku umożliwia swobodne przechodzenie pomiędzy sekcjami wniosku bez konieczności wypełniania poszczególnych pól formularza po kolei.**

Genarator zawiera również funkcję walidacji. Jeśli pole wypełnione jest niepoprawnie pojawia się komunikat:

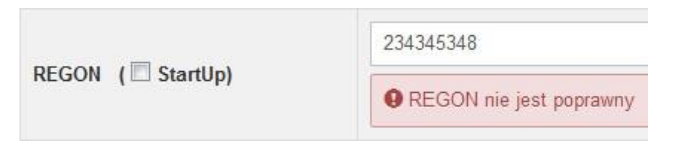

Dokładne zasady uzupełniania poszczególnych pól formularza wniosku zostały opisane w *Instrukcji wypełniania wniosku o dofinansowanie.*

#### **Funkcje przycisku Wniosek**

W każdej chwili można zapisać zmiany w wypełnianym wniosku i powrócić do listy wniosków. Opcja zapisu pliku wniosku znajduje się w menu przycisku "*Wniosek*".

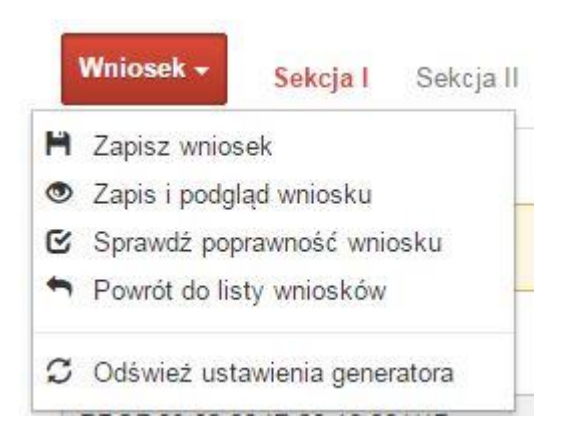

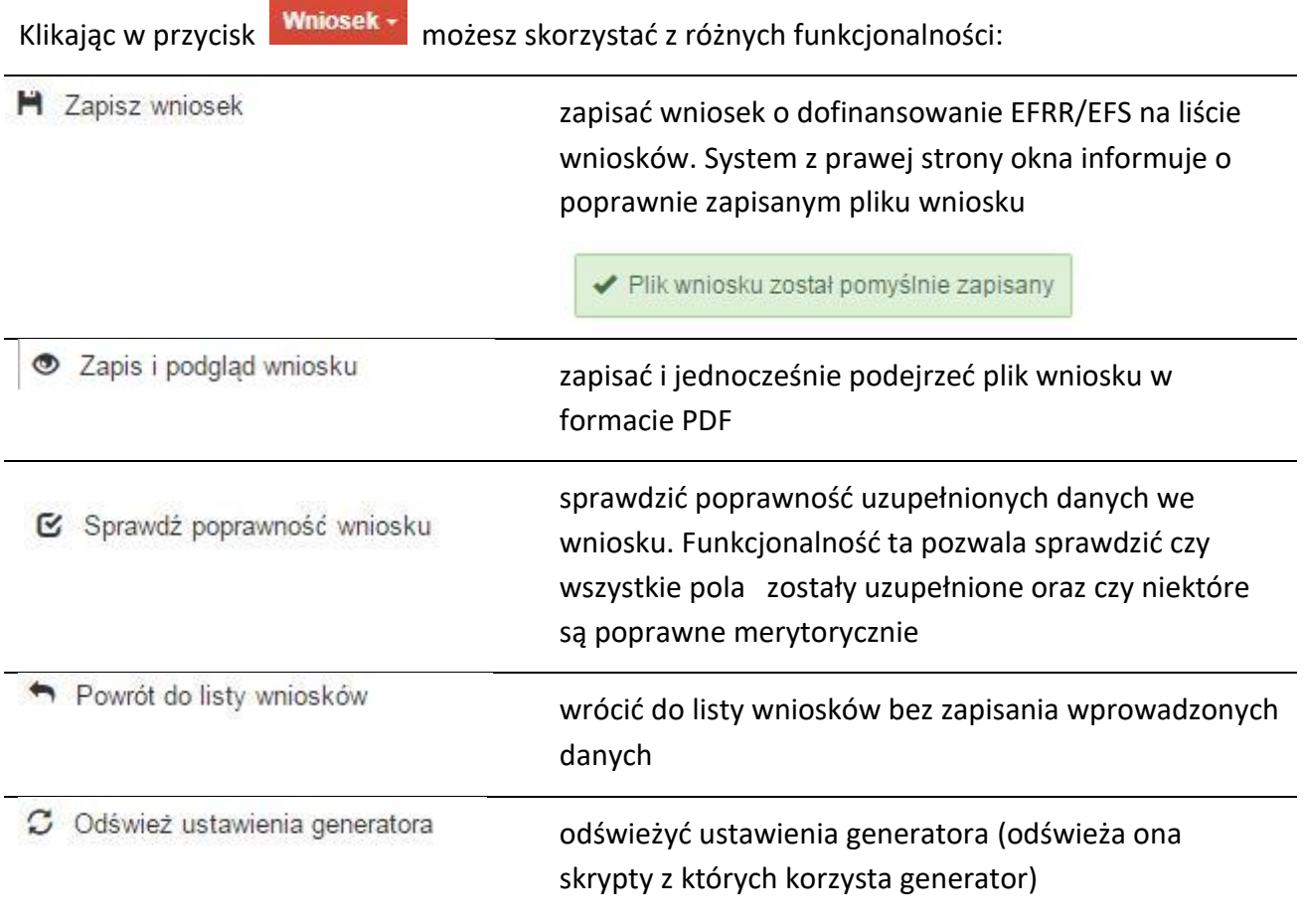

Wygenerowany plik wniosku o dofinansowanie jest wersją roboczą projektu, jaki mozesz złożyć w Instytucji Ogłaszającej Konkurs. Plik ten nie posiada sumy kontrolnej. W miejscu sumy znajduje się uwaga *podgląd wniosku*.

Suma kontrolna: .................... podgląd wniosku ....................

#### **Kolumny na Liście wniosków**

Lista wniosków

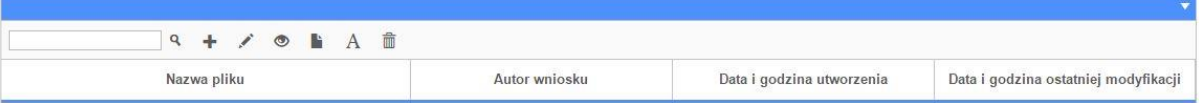

- *Nazwa pliku – nazwę pliku można w każdej chwili zmienić przy pomocy ikony ;*
- *Autor wniosku – nazwa autora wniosku została uzupełniona podczas rejestracji konta. Nazwę tę można zmienić w menu Edycja profilu.*

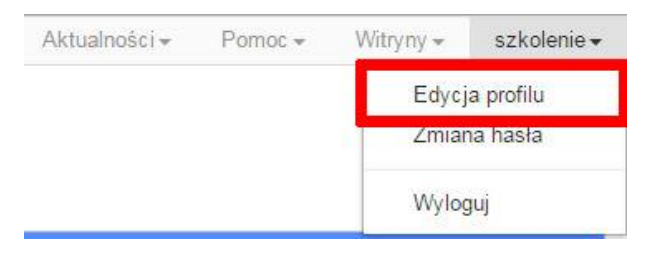

*Po zmianie nazwy autora, pojawi się ona przy utworzonych nowych plikach wniosków. Zmiana nazwy autora nie obejmie plików wniosków utworzonych przed dokonaniem zmiany nazwy;*

- *Data i godzina utworzenia – jest to data i godzina pierwotnego utworzenia pliku wniosku. Data ta jest stała i nie zmieni się w trakcie pracy nad wnioskiem;*
- *Data i godzina ostatniej modyfikacji – jest to data i godzina modyfikacji zawartości pliku wniosku. Data ta zmieni się za każdym razem kiedy zostaną wprowadzone i zapisane zmiany w pliku wniosku.*

# <span id="page-160-0"></span>**Zakładka PROJEKTY**

Ta zakładka służy do **tworzenia projektów z przygotowanych wcześniej wniosków o dofinansowanie** w zakładce Wnioski, przesłania projektu on-line do Instytucji Organizującej Konkurs, wygenerowania pliku PDF z nadaną przez system sumą kontrolną, wydrukowania oraz do korygowania projektu na kolejnych etapach oceny wniosku.

Uwaga: tylko w zakładce Projekty można utworzyć i przesłać gotowy projekt do Instytucji Organizującej Konkurs.

Aby utworzyć plik projektu kliknij na ikonę *Dodaj* . W nowym oknie, z listy rozwijanej, wybierz plik wniosku o dofinansowanie EFRR/EFS, z którego chcesz utworzyć plik projektu.

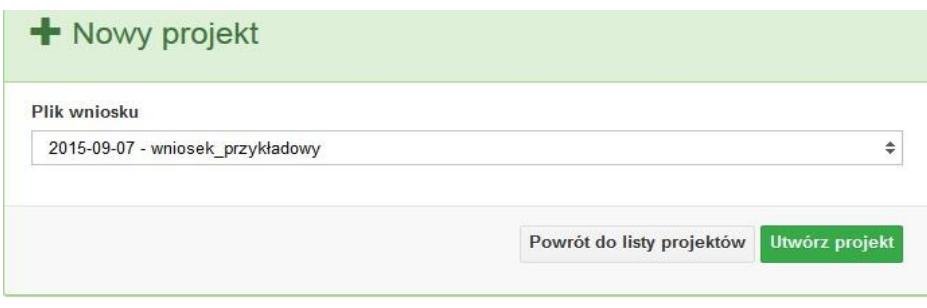

Następnie kliknij na przycisk **Utwórz projekt** 

Projekt zostanie zapisany ze statusem *Wersja robocza*.

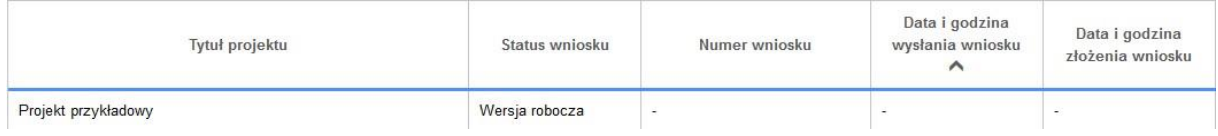

Jeśli wszystkie pola w pliku wniosku o dofinansowanie zostały poprawnie uzupełnione, to system utworzy nowy plik projektu, który będzie widoczny na liście projektów.

Jeśli jednak plik wniosku o dofinansowanie EFRR/EFS zawiera błędy merytoryczne lub nie zostały wypełnione wszystkie pola, to system nie utworzy pliku projektu, a przez to nie będzie możliwości wysłania błędnego projektu do Instytucji Ogłaszającej Konkurs.

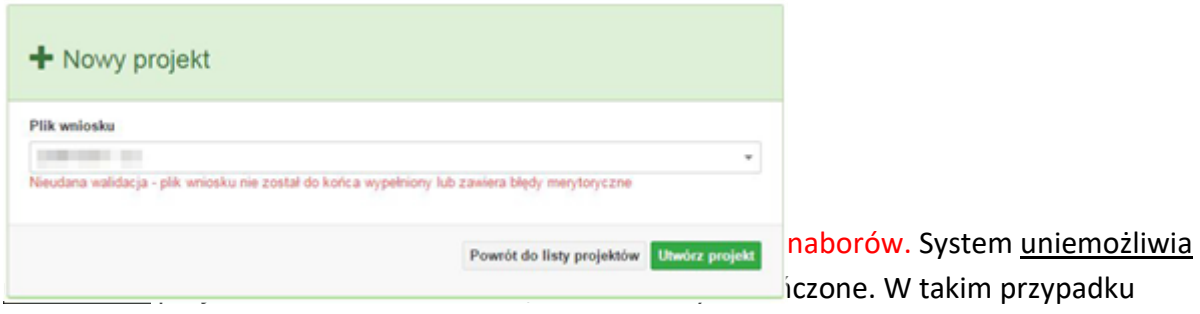

system poinformuje wnioskodawcę o już zakończonym naborze, w ramach którego wnioskodawca chce utworzyć projekt.

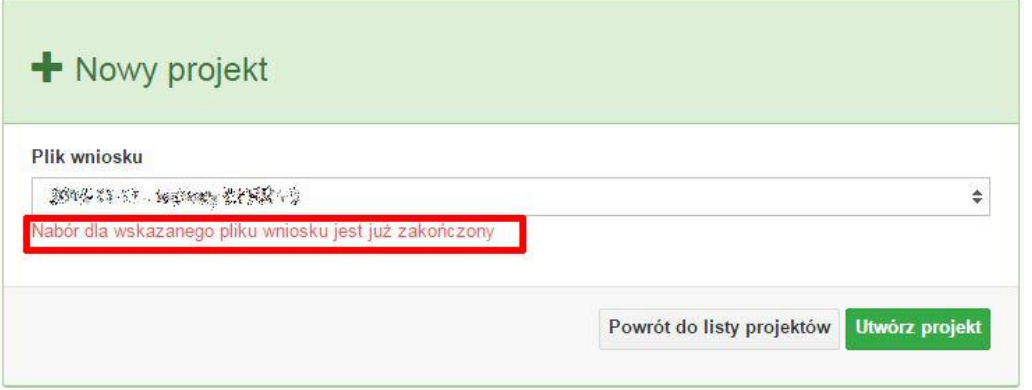

W tej zakładce należy też dokonywać korekty wniosku o dofinansowanie. System umożliwia korygowanie wniosku tylko o określonym statusie, np. *korekta - weryfikacja warunków formalnych - ocena formalna*.

Aby wykonać korektę należy zaznaczyć korygowany wniosek na liście i kliknąć ikonę *Korekta*. W nowym oknie należy wybrać jedną z dwóch opcji:

 Korekta treści wniosku *– jeśli będzie korygowana treść wniosku. Wybór tej opcji wygeneruje edytowalną kopię aktualnej treści wniosku/korekty. W tym przypadku jakakolwiek ingerencja w treść wniosku/korekty spowoduje zmanę sumy kontrolnej.*

腫

 Brak korekty treści wniosku *– jeśli nie będzie korygowana treść wnosku. Wybór tej opcji wygeneruje kopię aktualnej treści wniosku/korekty. Kopię tę można edytować lecz jakakoliwk zmiana treści pociągnie za sobą również zmianę sumy kontrolnej.*

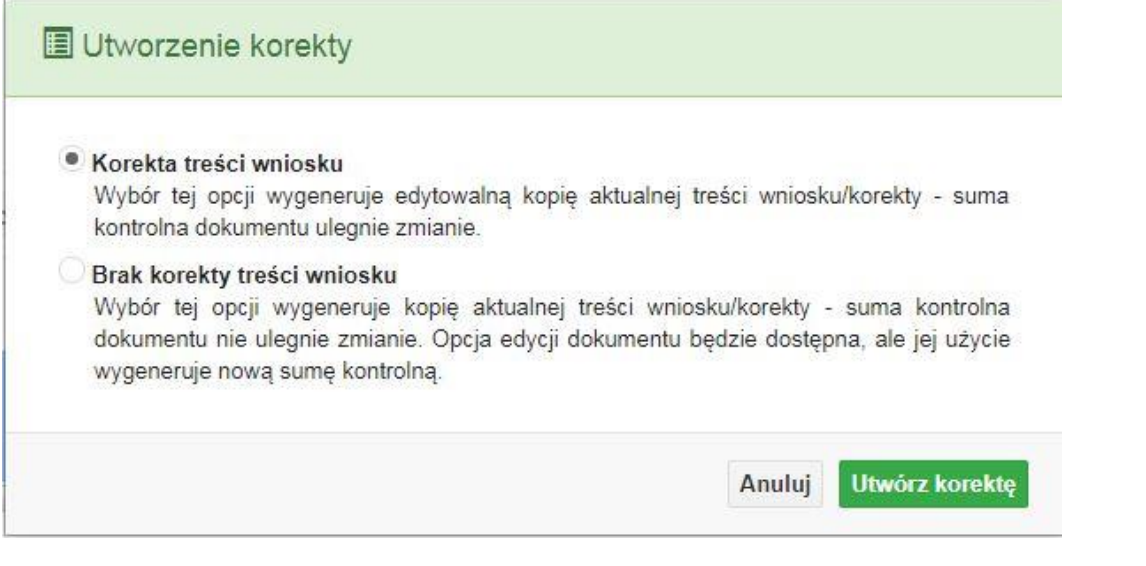

Po wyborze jakiejkolwiek z powyższych opcji formularz należy zapisać, a nastepnie i wysłać do Instytucji Ogłaszającej Konkurs za pomocą przycisku *Złóż korektę*. Korygowany wniosek zawsze zmieni status na *W korekcie…*

#### **Przyciski (ikony) na** *Liście projektów* **i ich funkcje:**

- **Dodaj**. Za pomocą tej ikony możesz utworzyć projekt. Projekt zawsze tworzy się z przygotowanego wcześniej pliku wniosku w zakładce *Wnioski*.
- ❖

**Szczegóły**. Tutaj możesz sprawdzić informacje o projekcie. Informacje te są pogrupowane w 2 kategoriach:

- informacje o projekcie – zakładka ta zawiera podstawowe informacje o projekcie, m.in. tytuł projektu, natomist numer wniosku nadawany jest przez system w momencie jego przyjęcia;

- lista wniosków – zakładka zawiera listę wniosków i ich korekt przesłanych do Instytucji Organizującej Konkurs.

- **Wyślij**. Przy pomocy tej ikony możesz wysłać gotowy już projekt do Instytucji Ogłaszającej Konkurs.
- ÷ **Drukuj**. Zaznaczając projekt na liście i kilokając na ten przycisk możesz wydrukować swój projekt. Uwaga: nie można wydrukować projektu o statusie *Wersja robocza*. Nie posiada ona bowiem sumy kontrolnej pliku. System nadaje sumę kontrolną plikowi projektu

w momencie kiedy zostanie on wysłany do Instytucji Ogłaszającej Konkurs.

- 圍 **Korekta**. Za pomocą tej ikony możesz dokonać korekty swojego projektu. Korektę projektu można robić tylko na pliku projektu, który został zwrócony poprzez system przez IOK.
	- **Złóż korektę**. Jeśli Twoja korekta jest gotowa, to za pomocą tego przyciku możesz ją wysłać do Instytucji Ogłaszającej Konkurs.
		- **Usuń**. Klikając na tę ikonę możesz usunąć projekt z listy. Uwaga: usunięcie projektu jest trwałe i w żaden sposób nie ma możliwości jej odzyskania.
- 玉 **Wycofaj korektę**. Za pomocą tego przycisku możesz wycofać przesłany błędnie plik projektu do Instytucji Ogłaszającej Konkurs.

h.

**Korekta projektu na potrzeby umowy**. Klikając na tę ikonę utworzysz korektę projektu gotową do edycji. System automatycznie przerzuci cię na *Listę korekt projektów na potrzeby umów* do zakładki **Korekty projektów**.

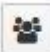

**Udostępnij projekt**. Funkcjonalność umożliwiająca udostępnienie projektu o statusie *Wybrany do dofinansowania* innym użytkownikom, którzy założyli swoje konta w Panelu Wnioskdoawcy systemu SYZYF RPO WO 2014-2020.

 **Udostępnienie projektu**. Udostępnić projekt możesz tylko o statusie *Wybrany do dofinansowania*. Udostępnić projekt można wielu użytkownikom, którzy posiadają swoje indywidualne konto w Panelu Wnioskdawcy systemu SYZYF RPO WO 2014- 2020. Udostępniony projekt mogą modyfikować zarówno właściciel jaki współwłaściciele.

Aby udostępnić projekt innemu użytkownikowi, należy zaznaczyć go na liście projektów, a następnie kliknąć na przyciśk *Udostępnij projekt*.

W nowym oknie należy wpisać adres e-mail konta, dla którego ma zostać udostępniony projekt.

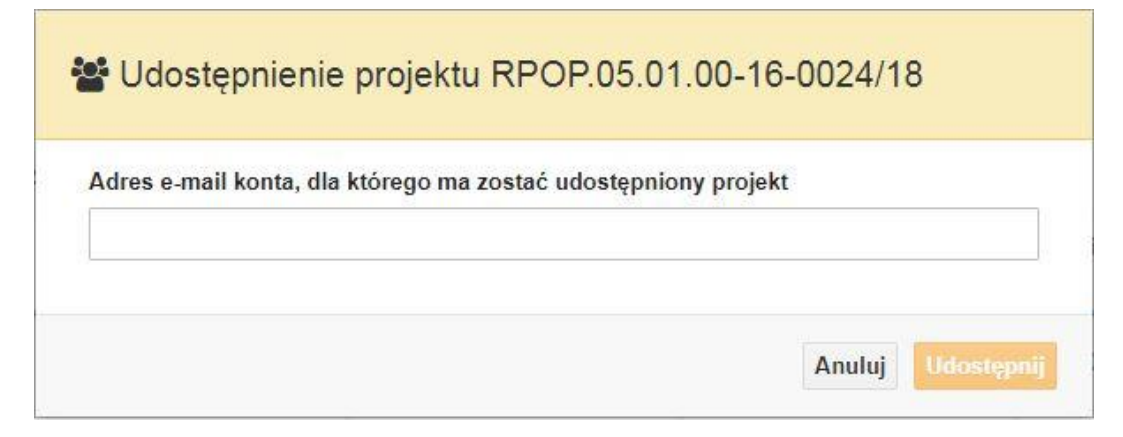

Wpisywany adres e-mail musi być powiązany z kontem w Panelu Wnioskodawcy. Błędnie wpisany adres spowoduje wygenerowanie przez system komunikatu: *Nie odnaleziono konta powiązanego z podanym adresem e-mail.* Tym samym nie będzie możliwości udostępnienia pliku projektu dla wskazanego adresu e-mail.

Po wpisaniu poprawnego adresu e-mail należy kliknac na przycisk *Udostępnij*. System automatycznie wyśle powiadomienie na wpisany adres e-mail o udostępnieniu projektu.

Na nowym koncie plik projektu pojawi się w zakładce *Lista projektów*.

Od tego momentu możliwość edycji pliku projektu będzie miał zarówno współwłaściciel jak i jego główny właściciel.

Aby udostępnić projekt wielu kontom należy czynność udostępniania powtarzać wielokrotnie – osobno dla każdego konta.

**Uwaga: czynności udostępniania nie można cofnąć ani usunąć. Raz udostępniony projekt pozostanie na tylu kontach współwłaścicieli na ilu główny właściciel projektu zdecydował się go udostępnić.**

#### **Opis kolumn dostępnych na** *Liście projektów*

#### Lista projektów

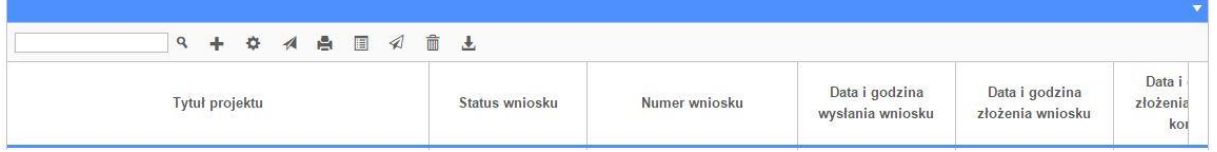

- *Tytuł projektu – tytuł projektu jest uzupełniony w sekcji III formularza wniosku o dofinansowanie;*
- *Status wniosku – zmienia się za każdym razem, gdy zostanie zakończona jakakolwiek czynność na pliku, wykonana przez wnioskodawcę lub IOK, np. wysłanie projektu lub zakończenie etapu oceny projektu;*
- *Numer wniosku – jest nadawany automatycznie przez system w momencie złożenia go*

*w wersji papierowej do IOK;*

- *Data i godzina wysłania wniosku – jest to data i godzina wysłania pliku wniosku z Panelu Wnioskodawcy do IOK;*
- *Data i godzina złożenia wniosku – jest to data i godzina przyjęcia wniosku w IOK;*
- *Data i godzina złożenia ostatniej korekty – jest to data i godzina przyjęcia korekty wniosku w IOK;*
- *Numer naboru – numer naboru, w ramach którego jest składany projekt;*
- *Data i godzina rozpoczęcia naboru – od tej daty i godziny wnioskodawca może wysłać wniosek o dofinansowanie do IOK i złożyć wersję papierową wniosku;*
- *Data i godzina zakończenia naboru – po tej dacie nie ma możliwości wysłania projektu do IOK.*

# <span id="page-166-0"></span>**Zakładka KOREKTA PROJEKTÓW**

W tej zakładce beneficjent może dokonać edycji wniosku o dofinansowanie w celu jego złożenia do IOK jako załącznika do aneksu do umowy bądź w celu wprowadzenia zmian w umowie/aneksie. Funkcjonalność ta posiada wszystkie walidacje jakie funkcjonują podczas edycji wniosku w zakładce Wnioski i Projekty.

Uwaga! Edytować można tylko projekty o określonym statusie – **wybrany do dofinansowania**. Opis statusów znajduje się w opisie do zakładki Projekty.

Aby przygotować wniosek zawierający zmiany do umowy/aneksu należy w pierwszej kolejności wejść w zakładkę Projekty. Następnie odszukać na liście projektów właściwy projekt. Projekt musi posiadać status *Wybrany do dofinansowania*. Projekty o innych statusach nie są obsługiwane przez funkcjonalność Korekty projektów na potrzeby umowy. Po zaznaczniu projektu należy kliknąć na przycisk **Korekta do umowy.** 

Po tych czynnościach, system utowrzy wersję roboczą projektu w zakładce Korekty projektów i automatycznie przeniesie użytkownika na *Listę korekt do projektów na potrzeby umów.* Tak utworzony projekt będzie posiadał status *Wersja robocza*. Tylko projekty o takim statusie będą możliwe do edycji.

**Przyciski (ikony) na** *Liście korekt projektów na potrzeby umów* **i ich funkcje:**

**Edytuj**. Ikona służy do edytowania korekty projektu. Aby edytować korektę projektu **zaznacz go** na *Liście korekt projektów na potrzeby* umów, a następnie kliknij na przycisk edycji.

**Zmień nazwę**. Zaznaczając korektę na liście i klikając w ten przycisk możesz zmienić nazwę zapisanej korekty.

 $\boxtimes$  **Zatwierdź**. Aby zatwierdzić korektę, należy zaznaczyć ją na liście korekt, a następnie kliknąć na przycisk. Korekta projektu zmieni swój status z *Wersja robocza* na *Zatwierdzony*. Po zatwierdzeniu korekty projektu system automatycznie nada korekcie sumę kontrolną. **Uwaga: korekty o statusie** *Zatwierdzony* **nie można już edytować.**

A **Drukuj**. Zaznaczając korektę na liście i klikając na ten przycisk możesz ją wydrukować. Uwaga: nie można wydrukować korekty o statusie *Wersja robocza*. Nie posiada ona bowiem sumy kontrolnej.

**Kopiuj**. Za pomocą tej ikony możesz skopiować plik korekty. Aby tego dokonać zaznacz wniosek na *Liście korekt projektów na potrzeby umów*, następnie kliknij w ikonę **Kopiuj**. System automatycznie utworzy nowy plik korekty. Uwaga: kopię korekty można utworzyć tylko z ostatniej wersji korekty projektu o statusie *Zatwierdzony*. Jeśli będziesz chciał utworzyć korektę z wcześniejszej wersji, to pojawi się komunikat "Dla tej korekty utworzono już edytowalną kopię".

**Usuń**. Przy pomocy tej ikony możesz usunąć plik korekty z listy korekt. Usunąć można tylko korektę projektu o statusie *Wersja robocza*. Usunięcie pliku jest trwałe i w żaden sposób nie będzie można go przywrócić.

#### **Funkcje przycisku Wniosek**

W każdej chwili można zapisać zmiany w wypełnianym wniosku i powrócić do listy wniosków. Opcja zapisu pliku wniosku znajduje się w menu przycisku "Wniosek".

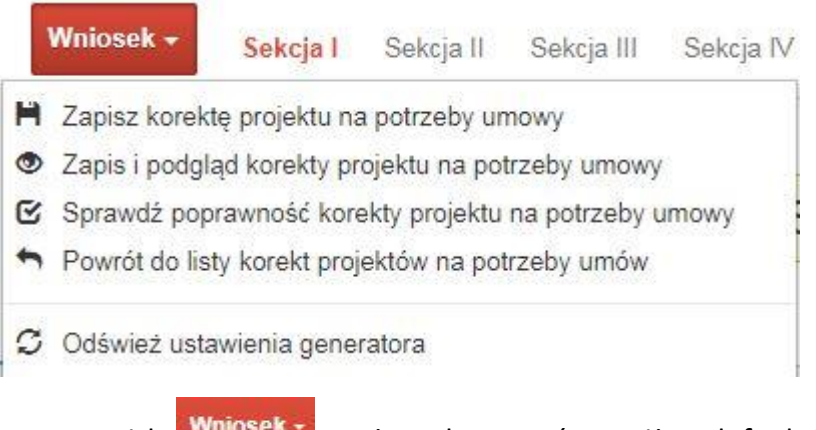

Klikając w przycisk **Wniosek możesz skorzystać z poniższych funkcjonalności:** 

■ Zapisz korekte projektu na potrzeby umowy

zapisać wniosek o dofinansowanie EFRR na liście wniosków. System z prawej strony okna informuje o poprawnie zapisanym pliku wniosku

✔ Plik wniosku został pomyślnie zapisany

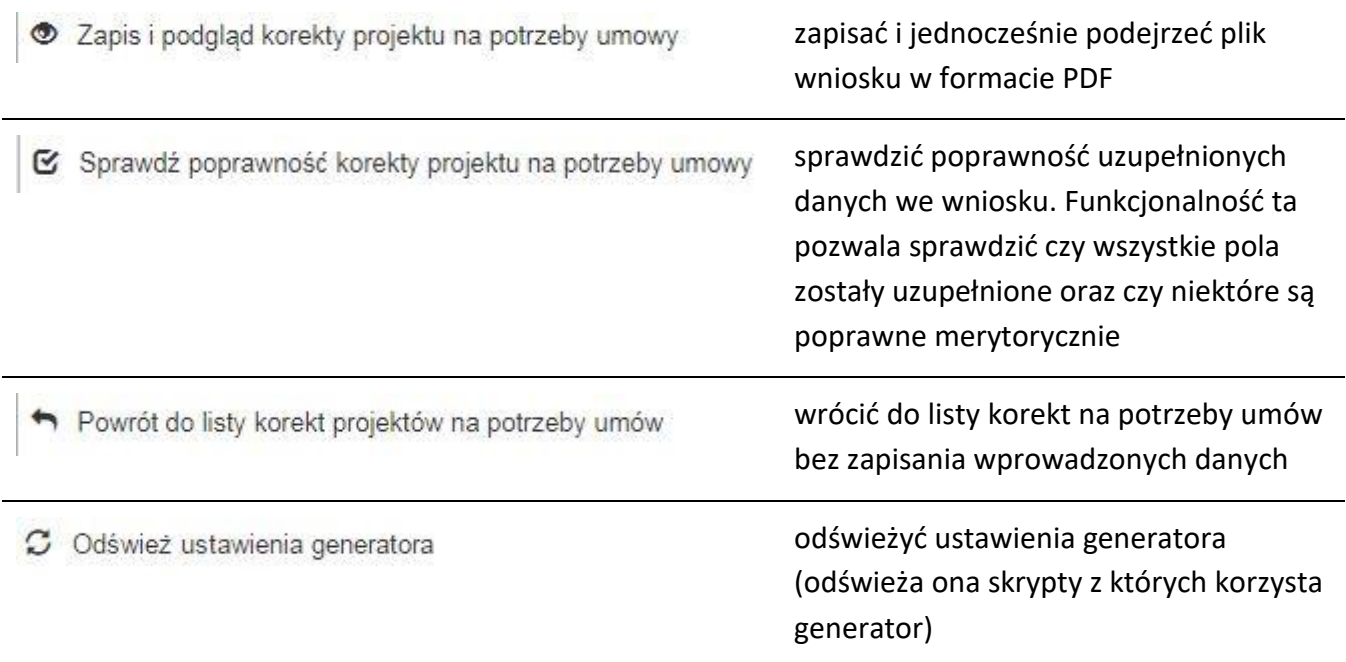

# <span id="page-168-0"></span>**Zakładka AKTUALNOŚCI**

W tym miejscu można sprawdzić szczegóły na temat wszystkich aktualnych naborów wniosków o dofinansowanie. Ponadto dostępna jest również zakładka dotycząca aktualności gdzie publikowane są informacje dotyczące Panelu Wnioskodawcy SYZYF RPO WO 2014- 2020. Dane w tej zakładce nie są edytowalne przez wnioskodawcę.

# <span id="page-168-1"></span>**Zakładka POMOC**

W tej zakładce znajdują się pogrupowane informacje dotyczące:

- **często zadawane pytania (FAQ)** odpowiedzi IZ RPO WO 2014-2020 na najczęściej zadawane pytania wnioskodawców dotyczące funkcjonowania Panelu Wnioskodawcy,
- **o systemie** informacja na temat systemu SYZYF RPO WO 2014-2020,
- **polityka prywatności**  odnośnik do pliku z informacją o polityce prywatności systemu SYZYF RPO WO 2014-2020,
- **pomoc** odnośnik do pliku z instrukcją korzystania z Panelu Wnioskodawcy,
- **regulamin** odnośnik do pliku z Regulaminem korzystania z Panelu Wnioskodawcy SYZYF RPO WO 2014-2020,

 **wzory dokumentów** – odnośnik do strony internetowej z dokumentacją dotyczącą naborów wniosków w ramach RPO WO 2014-2020.

#### <span id="page-169-0"></span>**Zakładka WITRYNY**

W zakładce tej znajdują bezpośrednie linki do serwisów internetowych:

- Samorządu Województwa Opolskiego,
- Regionalnego Programu Operacyjnego Województwa Opolskiego na lata 2014- 2020,
- Portalu Funduszy Europejskich.

#### <span id="page-169-1"></span>**Zakładka LOGIN**

Zakładka ta pozwala zalogowanemu użytkownikowi edytować dane swojego profilu wprowadzone uprzednio przy rejestracji konta, zmienić hasło do profilu i wylogować się z systemu.

Podzakładka **edycja profilu** pozwala użytkownikowi na zmianę nazwy wnioskodawcy wprowadzonej w procesie rejestracji wnioskodawcy w systemie Panel Wnioskodawcy SYZYF RPO WO 2014-2020 oprócz adresu e-mail i loginu.

Podzakładka **zmiany hasła** umożliwia użytkownikowi zmianę hasła na nowe. W tym celu należy wpisać w polach nowe hasło oraz w ostatniej rubryce aktualne hasło. Proces zmiany hasła należy potwierdzić klikając na przycisk "Zmień hasło".

# <span id="page-169-2"></span>**1.5 Składanie wniosku o dofinansowanie projektu poprzez Lokalny System Informatyczny**

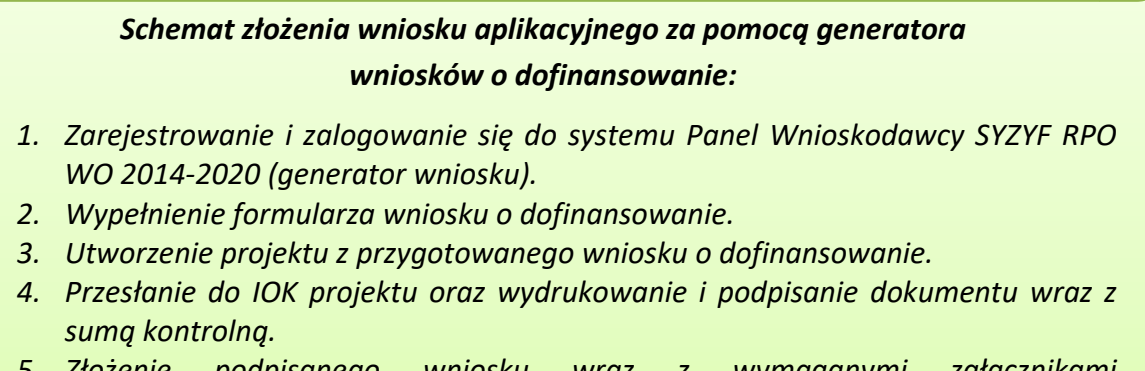

Strona **25** z **31** *(w 1 egzemplarzu) w Punkcie Przyjmowania Wniosków właściwej IOK. 5. Złożenie podpisanego wniosku wraz z wymaganymi załącznikami* 

Wniosek o dofinansowanie projektu sporządza się w wersji elektronicznej, poprzez wypełnienie on-line odpowiedniego formularza aplikacyjnego (EFRR/EFS) w generatorze wniosku.

Wypełniony w generatorze wniosek należy wysłać on-line (za pomocą generatora) do Instytucji Organizującej Konkurs, a następnie wydrukować i dostarczyć jeden egzemplarz wersji papierowej do właściwej instytucji.

- *robocze wersje wniosku (w zakładce Wnioski) można edytować i zapisywać dowolną ilość razy;*
- *ostateczna wersja wniosku po jej wysłaniu on-line, a przed wydrukowaniem, nie może być ponownie edytowana za pomocą generatora i zapisana poprzez generator. Zmiana w treści pliku wniosku spowoduje zmianę sumy kontrolnej pliku wniosku;*
- *zabroniona jest jakakolwiek ingerencja w treść w pliku PDF wniosku;*
- *nie ma konieczności nagrywania wniosku w postaci pliku PDF na płytę CD-R czy jakikolwiek inny nośnik danych;*
- *nie ma możliwości pobrania innej wersji pliku wniosku niż PDF, czyli plików typu XML, XLS itp.;*
- *nie można zapisać lokalnie na stacji roboczej i edytować wniosku poprzez zaczytanie tychże plików do Panelu Wnioskodawcy SYZYF RPO WO 2014-2020.*

*Każdy wniosek o dofinansowanie projektu jest oznaczony sumą kontrolną. Suma kontrola wersji papierowej wniosku musi się zgadzać z sumą kontrolą przesłanej on-line wersji elektronicznej* 

Wniosek o dofinansowanie projektu jest oznaczony odpowiednią liczbą znaków, które stanowią sumę kontrolną. Wydruk wersji elektronicznej wniosku wraz z odpowiednimi podpisami i pieczątkami musi mieć na każdej stronie tę samą sumę kontrolną nadawaną przez generator wniosku, zgodną z wersją elektroniczną. **Uwaga: każda zmiana/edycja wniosku za pomocą generatora i zapisanie wniosku poprzez generator powoduje zmianę sumy kontrolnej**. Jeżeli suma kontrolna w obu wersjach: papierowej i elektronicznej jest identyczna, to mają one identyczną zawartość.

Tak złożony wydruk wniosku, wraz z odpowiednimi podpisami i pieczątkami, zgodny z wersją elektroniczną wniosku przesłaną on-line oraz właściwymi załącznikami (jeśli dotyczy), stanowi kompletny wniosek o dofinansowanie projektu.

W ten sposób przygotowaną dokumentację wnioskodawca składa do właściwej IOK w wersji papierowej oraz jednocześnie przesyła wersję elektroniczną za pośrednictwem generatora wniosku.

Dostarczony do właściwej Instytucji Organizującej Konkurs wniosek o dofinansowanie projektu w wersji papierowej jest weryfikowany przez pracownika IOK pod kątem warunków formalnych rejestracyjnych, m.in. zgodności sumy kontrolnej wersji papierowej i przesłanej on-line wersji elektronicznej. Po pozytywnej weryfikacji wniosku wnioskodawca otrzymuje dokument pn. "*Potwierdzenie przyjęcia wniosku o dofinansowanie projektu w ramach RPO WO 2014-2020*" podpisany przez pracownika przyjmującego wniosek.

# <span id="page-171-0"></span>**1.6 Składanie korekty wniosku o dofinansowanie projektu poprzez Lokalny System Informatyczny**

System SYZYF RPO WO 2014-2020 umożliwia przesłanie on-line z IOK do Panelu Wnioskodawcy korekty wniosku o dofinansowanie. Przesłany plik korekty posiada status *Korekta* oraz krótki opis powodu skierowania do korekty.

W przypadku otrzymania korekty wniosku o dofinansowanie należy wykonać następujące kroki w celu uzupełnienia danych zawartych w piśmie wzywającym do skorygowania wniosku:

- 1. Plik wniosku o dofinansowanie przeznaczonego do korekty jest odbierany on-line na koncie uprzednio założonym w generatorze wniosku. Aby dokonać poprawek w przesłanym elektronicznie pliku należy się zalogować do generatora wniosku.
- 2. Przesłana z IOK korekta wniosku o dofinansowanie znajduje się w zakładce *Projekty* i jest opatrzona odpowiednim statusem *Korekta*.
- 3. Korektę wniosku wykonuje się poprzez zaznaczenie na liście przesłanej korekty, a następnie kliknięcie na ikonę **korekta.**
- 4. Czynność ta spowoduje otwarcie pliku wniosku o dofinansowanie do edycji.
- 5. Jeśli korekta dotyczy zmian w formularzu wniosku o dofinansowanie, to po zakończonej edycji bezwzględnie należy zapisać zmiany we wniosku.

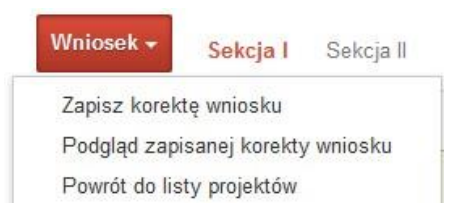

- 6. W przypadku kiedy korekta wniosku nie dotyczy zmian w formularzu, należy otworzyć plik wniosku o dofinansowanie i zapisać go bez wprowadzania zmian. Czynność ta jest niezbędna w celu zmiany statusu wniosku na *W korekcie* oraz zachowania niezmiennej sumy kontrolnej.
- 7. Tak przygotowana korekta wniosku o dofinansowanie musi być wysłana on-line (generator wniosku posiada taką funkcjonalność) do Instytucji Organizującej Konkurs. Ponadto wnioskodawca jest zobowiązany do dostarczenia papierowej kopii wysłanej online korekty wniosku do IOK.

#### *Schemat złożenia korekty wniosku aplikacyjnego za pomocą generatora wniosków o dofinansowanie:*

- *1. Zarejestrowanie i zalogowanie się do Panelu Wnioskodawcy SYZYF RPO WO 2014-2020 (generator wniosku).*
- *2. Wypełnienie formularza wniosku o dofinansowanie w zakładce projekty, który posiada status korekta.*
- *3. Przesłanie do IOK korekty wniosku oraz wydrukowanie i podpisanie dokumentu wraz z sumą kontrolną.*
- *4. Złożenie podpisanej korekty wniosku wraz z wymaganymi załącznikami (w 1 egzemplarzu) w Punkcie Przyjmowania Wniosków właściwej IOK.*

# <span id="page-172-0"></span>**1.7 Statusy projektu w Panelu Wnioskodawcy i systemie SYZYF**

Statusy projektu są zależne od czynności jakie wnioskodawca albo pracownik oceniający w Instytucji Ogłaszającej Konkurs na pliku projektu wykonają. Poniżej pełna lista statusów projektów dostępnych w systemie SYZYF i w Panelu Wnioskodawcy:

- *"wersja robocza" – dot. projektu w Panelu Wnioskodawcy – projekt utworzony przez wnioskodawcę, ale nie przesłany do IOK;*
- *"wysłany" – dot. projektu w Panelu Wnioskodawcy – projekt wysłany przez wnioskodawcę do IOK;*
- *"złożony" – projekt przyjęty przez pracownika IOK do dalszej weryfikacji/oceny;*

- *"nieprzyjęty" – projekt został odrzucony na etapie przyjęcia wniosku;*
- *"wycofany" – projekt został wycofany z konkursu na wniosek wnioskodawcy;*
- *"korekta – weryfikacja warunków formalnych - ocena formalna" – projekt przekazany przez pracownika IOK do korekty przez wnioskodawcę w związku z weryfikacją warunków formalnych na etapie oceny formalnej;*
- *"w korekcie – weryfikacja warunków formalnych - ocena formalna" – projekt korygowany przez wnioskodawcę w związku z weryfikacją warunków formalnych na etapie oceny formalnej;*
- *"pozostawiony bez rozpatrzenia" – projekt odrzucony w związku z negatywnym wynikiem weryfikacji warunków formalnych na etapie oceny formalnej lub negatywnym wynikiem weryfikacji warunków formalnych na etapie oceny merytorycznej lub na etapie negocjacji;*
- *"przekazany do oceny" – projekt pozytywnie przeszedł weryfikację warunków formalnych na etapie oceny formalnej;*
- *"odrzucony po ocenie formalnej" – projekt negatywnie oceniony na etapie oceny formalnej;*
- *"zatwierdzony po ocenie formalnej" – projekt pozytywnie oceniony na etapie oceny formalnej;*
- *"korekta – weryfikacja warunków formalnych - ocena merytoryczna" – projekt przekazany przez pracownika IOK do korekty przez wnioskodawcę w związku z weryfikacją warunków formalnych na etapie oceny merytorycznej;*
- *"w korekcie – weryfikacja warunków formalnych - ocena merytoryczna" – projekt korygowany przez wnioskodawcę w związku z weryfikacją warunków formalnych na etapie oceny merytorycznej;*
- *"odrzucony po ocenie merytorycznej" – projekt negatywnie oceniony na etapie oceny merytorycznej;*
- *"zatwierdzony" – projekt pozytywnie oceniony na etapie oceny merytorycznej lub na etapie negocjacji;*
- *"przekazany do negocjacji" – projekt skierowany do negocjacji po ocenie merytorycznej;*
- *"korekta – negocjacje" – projekt przekazany przez pracownika IOK do korekty przez wnioskodawcę na etapie negocjacji;*

- *"w korekcie – negocjacje" – projekt korygowany przez wnioskodawcę na etapie negocjacji;*
- *"odrzucony po negocjacjach" – projekt negatywnie oceniony na etapie negocjacji;*
- *"lista rezerwowa" – projekt znajduje się na liście rezerwowej;*
- *"korekta - lista rankingowa" – projekt przekazany przez pracownika IOK do korekty przez wnioskodawcę na etapie listy rankingowej;*
- *"w korekcie - lista rankingowa" – projekt korygowany przez wnioskodawcę na etapie listy rankingowej;*
- *"wybrany do dofinansowania" – projekt znajduje się na liście projektów wybranych do dofinansowania;*
- *"zatwierdzony" – status dotyczy korekty projektu na potrzeby umowy. Nie ma możliwości edycji pliku korekty o takim statusie.*

# <span id="page-174-0"></span>**2. Przygotowanie wersji papierowej wniosku o dofinansowanie projektu**

- 1. Aktualna wersja formularza a także instrukcja wypełniania wniosku stanowią załączniki do niniejszego Regulaminu oraz są dostępne na stronie internetowej IOK.
- 2. Wnioskodawca powinien ściśle stosować się do formatu wniosku o dofinansowanie projektu oraz załączonej do niego instrukcji wypełniania wniosku o dofinansowanie.
- 3. Wnioskodawca zobowiązany jest przygotować wniosek w wersji papierowej w jednym egzemplarzu w formacie A4. Wersja papierowa wniosku musi być wykonana z przesłanego uprzednio on-line wniosku.
- 4. Formularz wniosku na ostatniej stronie powinien zostać opatrzony datą oraz czytelnym podpisem lub pieczątką imienną i parafką osób upoważnionych do podpisania wniosku o dofinansowanie projektu, jak również przez osobę odpowiedzialną za finanse w instytucji i tak np. w przypadku gminy wymagany jest podpis wójta, burmistrza, bądź prezydenta oraz kontrasygnata skarbnika, osoby odpowiedzialnej za finanse w instytucji lub osoby upoważnionej.
- 5. Dopuszcza się sytuację, w której np. wójt zgodnie ze statutem jednostki upoważni inną osobę do podpisywania wniosku o dofinansowanie projektu w swoim imieniu, wtedy też do wniosku należy dołączyć pisemne upoważnienie.

- 6. Wniosek o dofinansowanie musi być przygotowany w jednolity sposób, wg podanych poniżej zasad:
	- a) Komplet dokumentacji powinien zostać wpięty do jednego segregatora lub teczki oznaczonej w następujący sposób:
		- logo RPO WO 2014-2020,
		- numer osi priorytetowej,
		- numer działania/poddziałania,
		- nazwa wnioskodawcy,
		- tytuł projektu,
		- numer ewidencyjny projektu: np. **RPOP.09.02.01-16-……./21** (litery określające nazwę programu / numer osi priorytetowej / numer działania / numer poddziałania / kod regionu zgodnie z NUTS / kolejny numer projektu nadawany automatycznie / rok wpływu dokumentu);
	- b) W segregatorze/teczce powinny znaleźć się: pismo przewodnie, jeden formularz wniosku, nośnik elektroniczny zawierający załączniki wymagane w wersji elektronicznej (jeśli dotyczy);
	- c) Formularz wniosku musi być umieszczony w segregatorze w taki sposób, aby korzystanie z poszczególnych dokumentów było łatwe i nie powodowało zniszczenia lub uszkodzenia innych dokumentów;
	- d) W przypadku dołączenia załączników nieprzewidzianych w instrukcji wypełniania wniosku o dofinansowanie należy załączyć je do wniosku o dofinansowanie oraz należy przygotować wykaz i nadać tym dokumentom numery;
- 7. Wersję papierową korekty wniosku o dofinansowanie projektu należy przygotować zgodnie z zasadami opisanymi w niniejszym rozdziale.

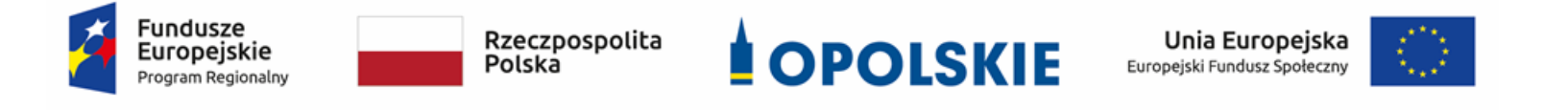

# **KRYTERIA WYBORU PROJEKTU DLA PODDZIAŁANIA 9.2.1 WSPARCIE KSZTAŁCENIA ZAWODOWEGO W RAMACH RPO WO 2014-2020 Zakres: Europejski Fundusz Społeczny**

Opole, listopad 2021 r.

# **OŚ PRIORYTETOWA 9 RPO WO 2014-2020 WSPARCIE KSZTAŁCENIA ZAWODOWEGO**

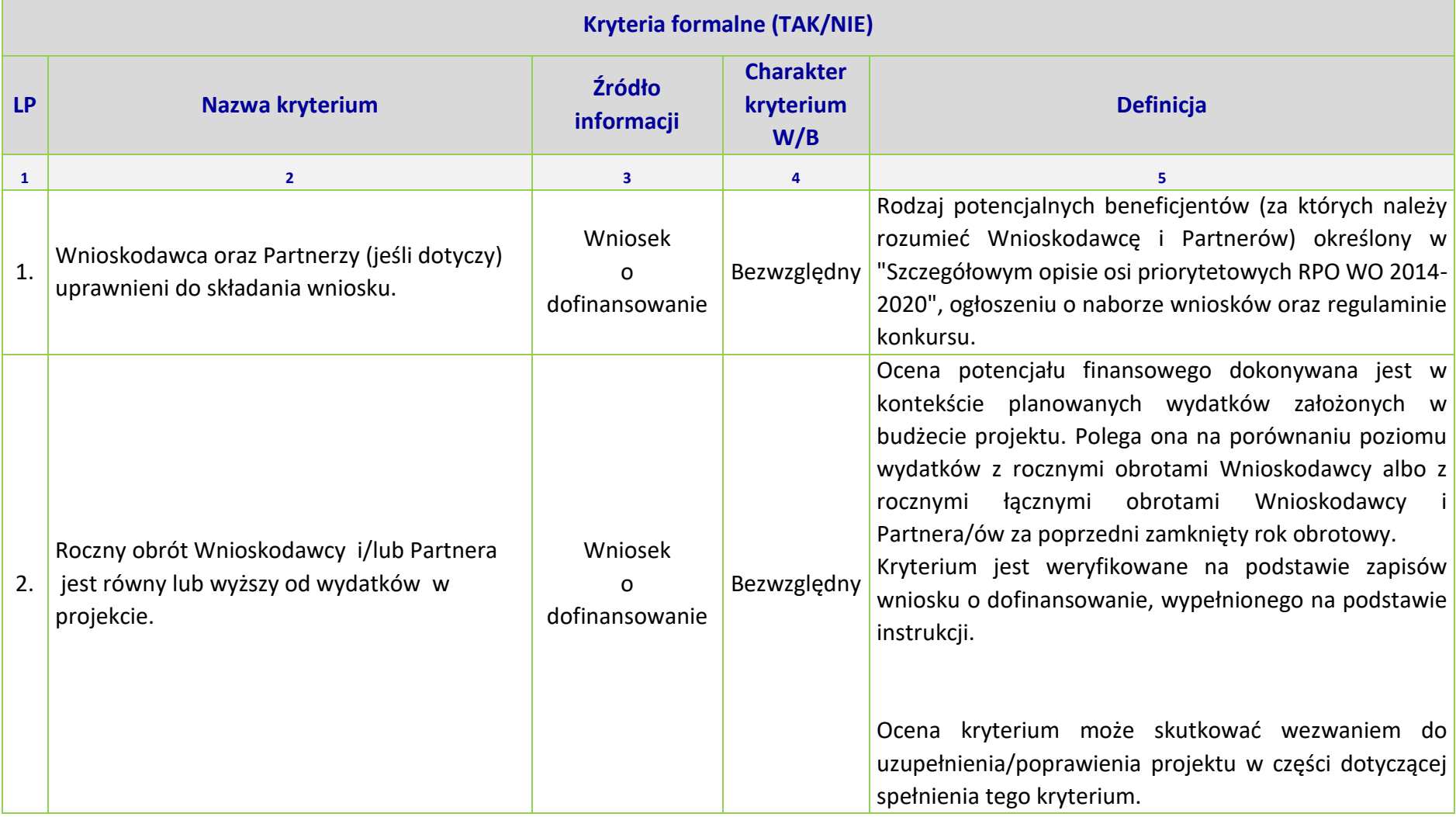

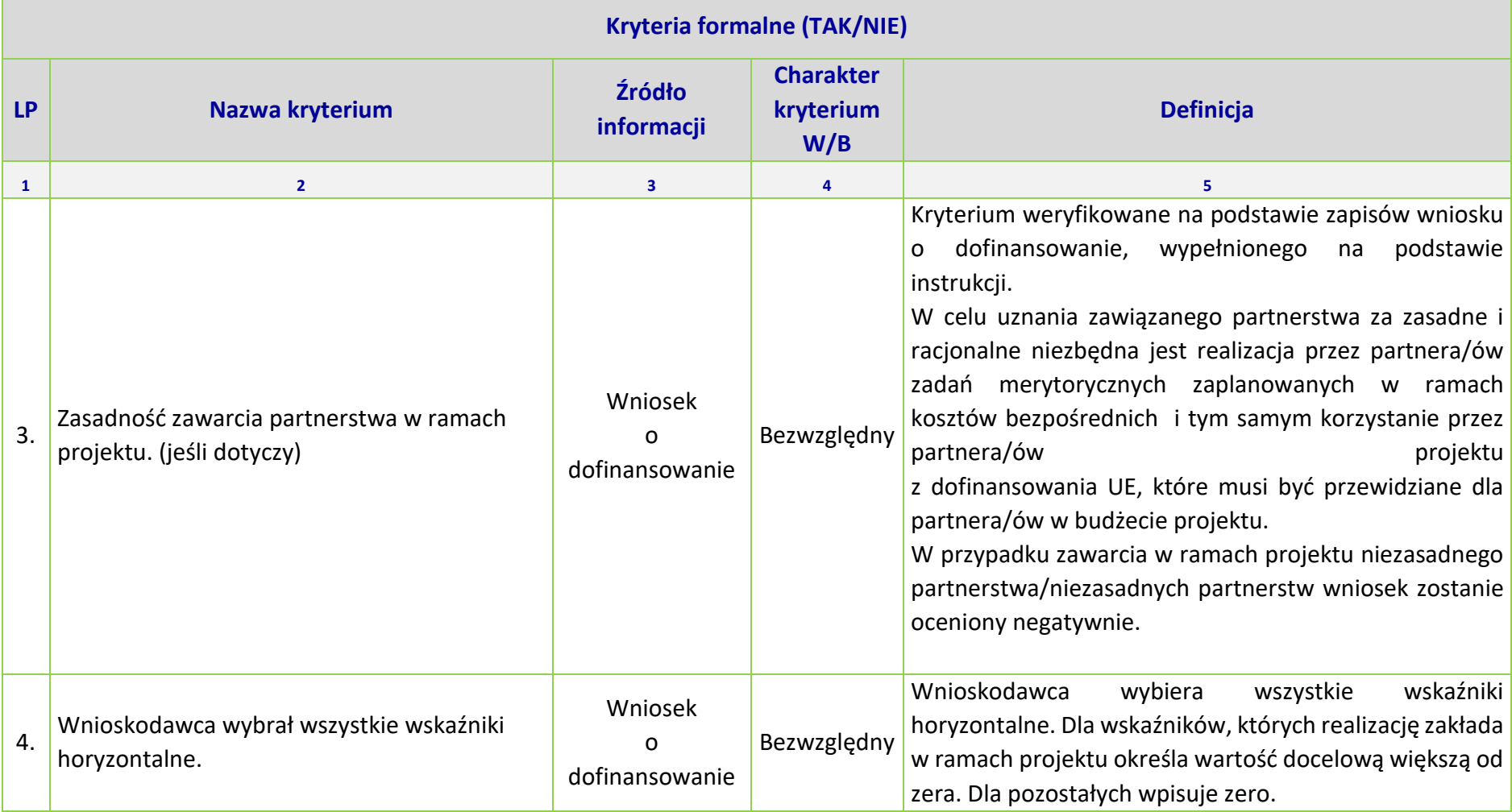
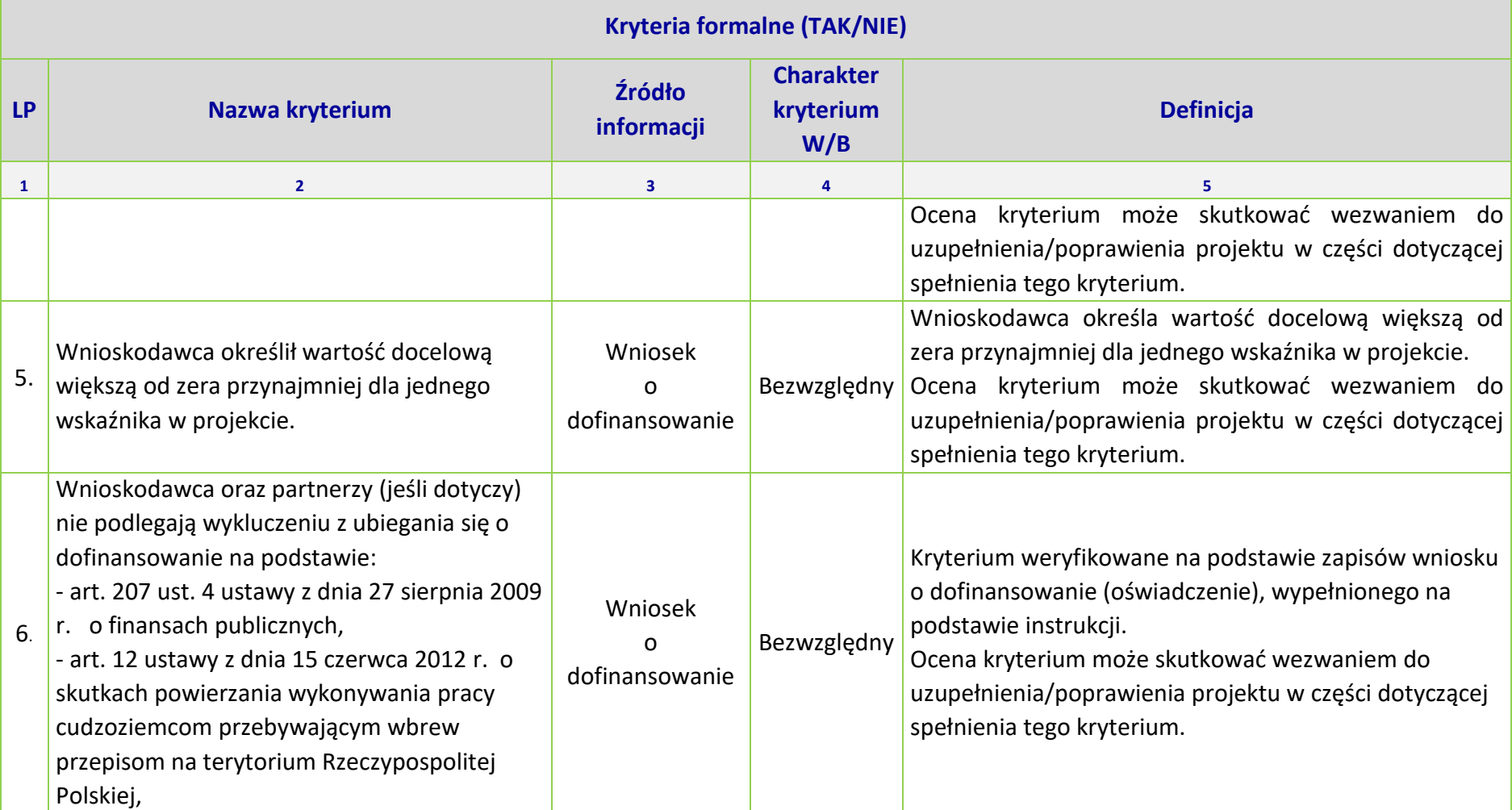

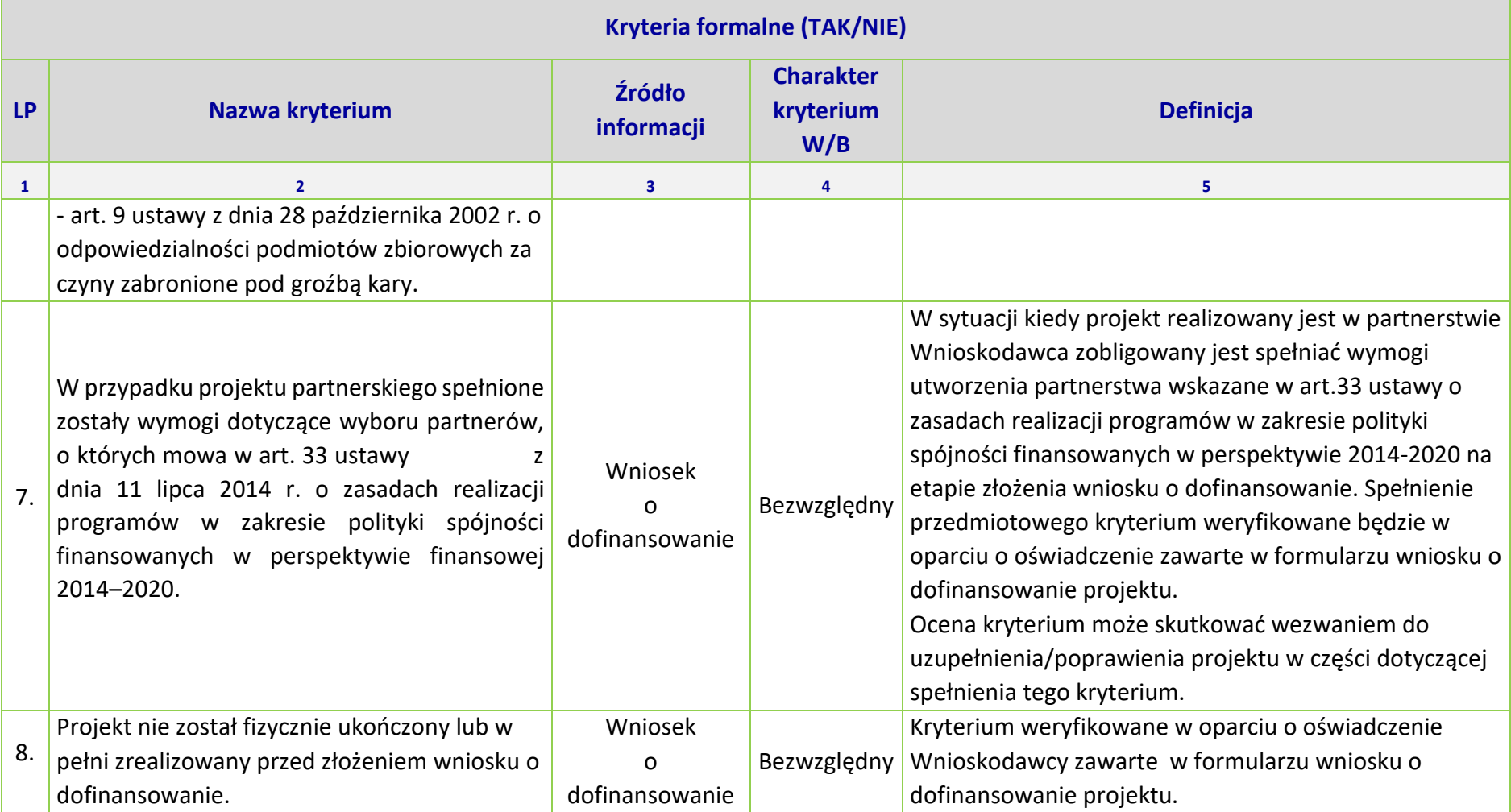

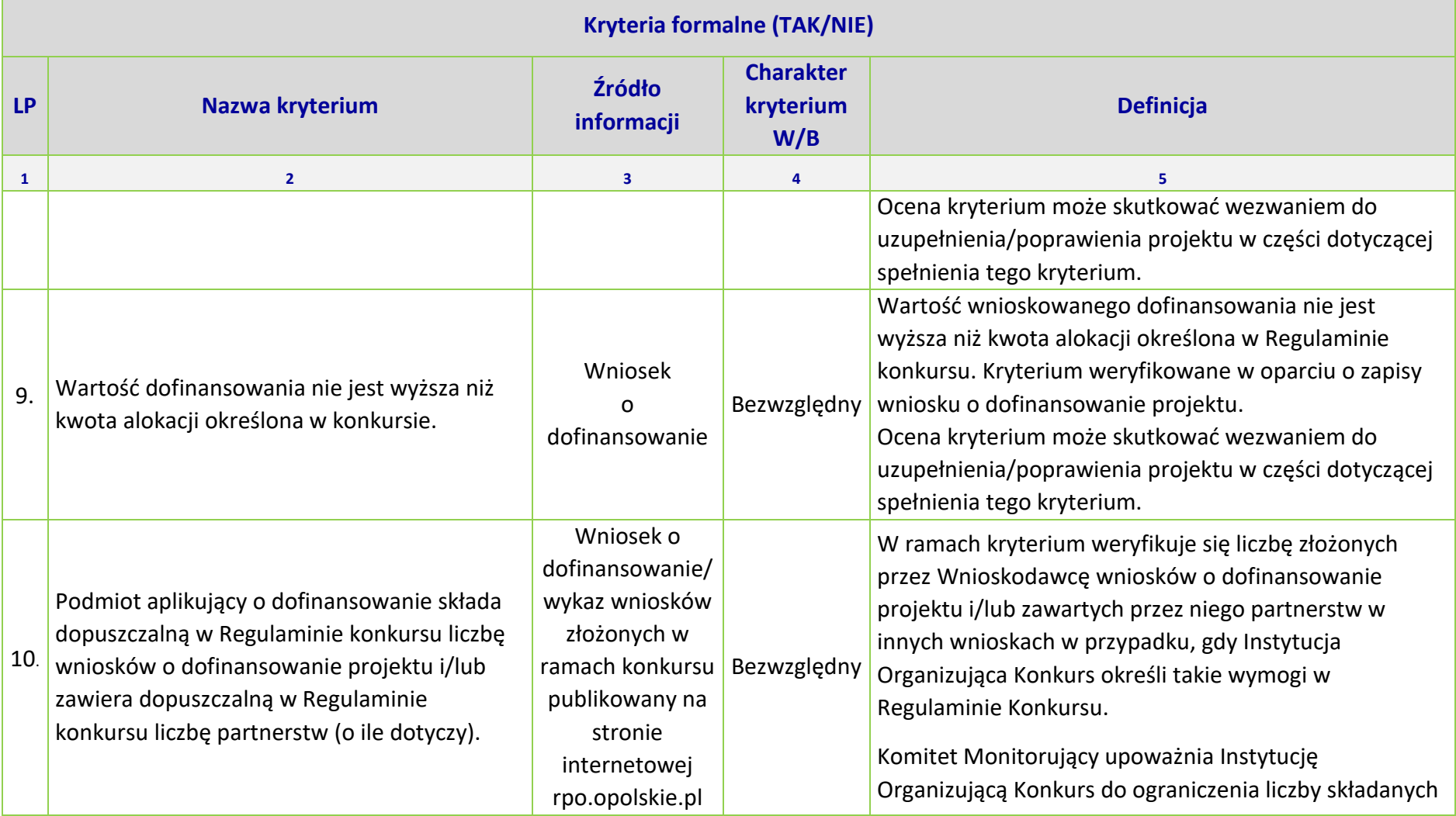

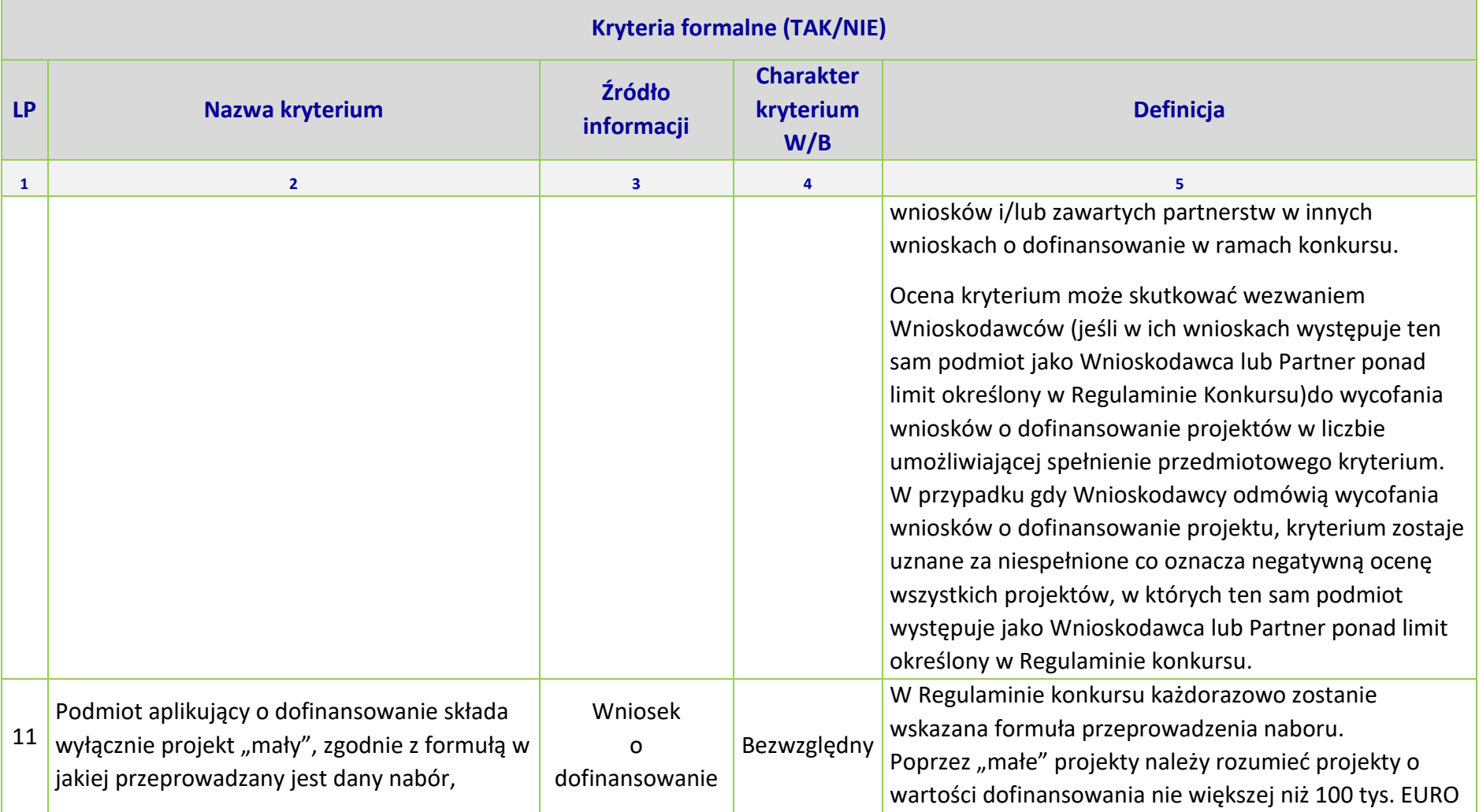

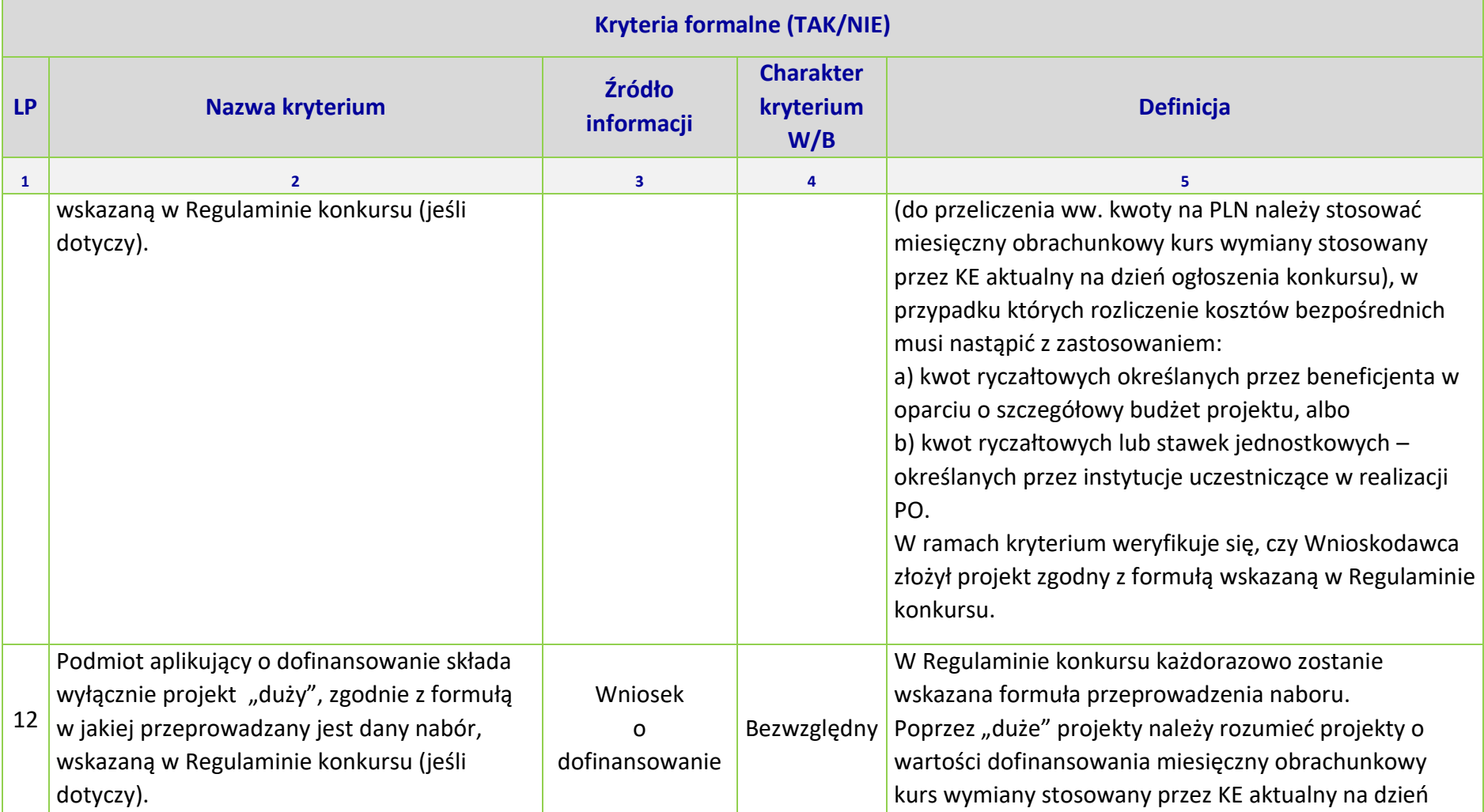

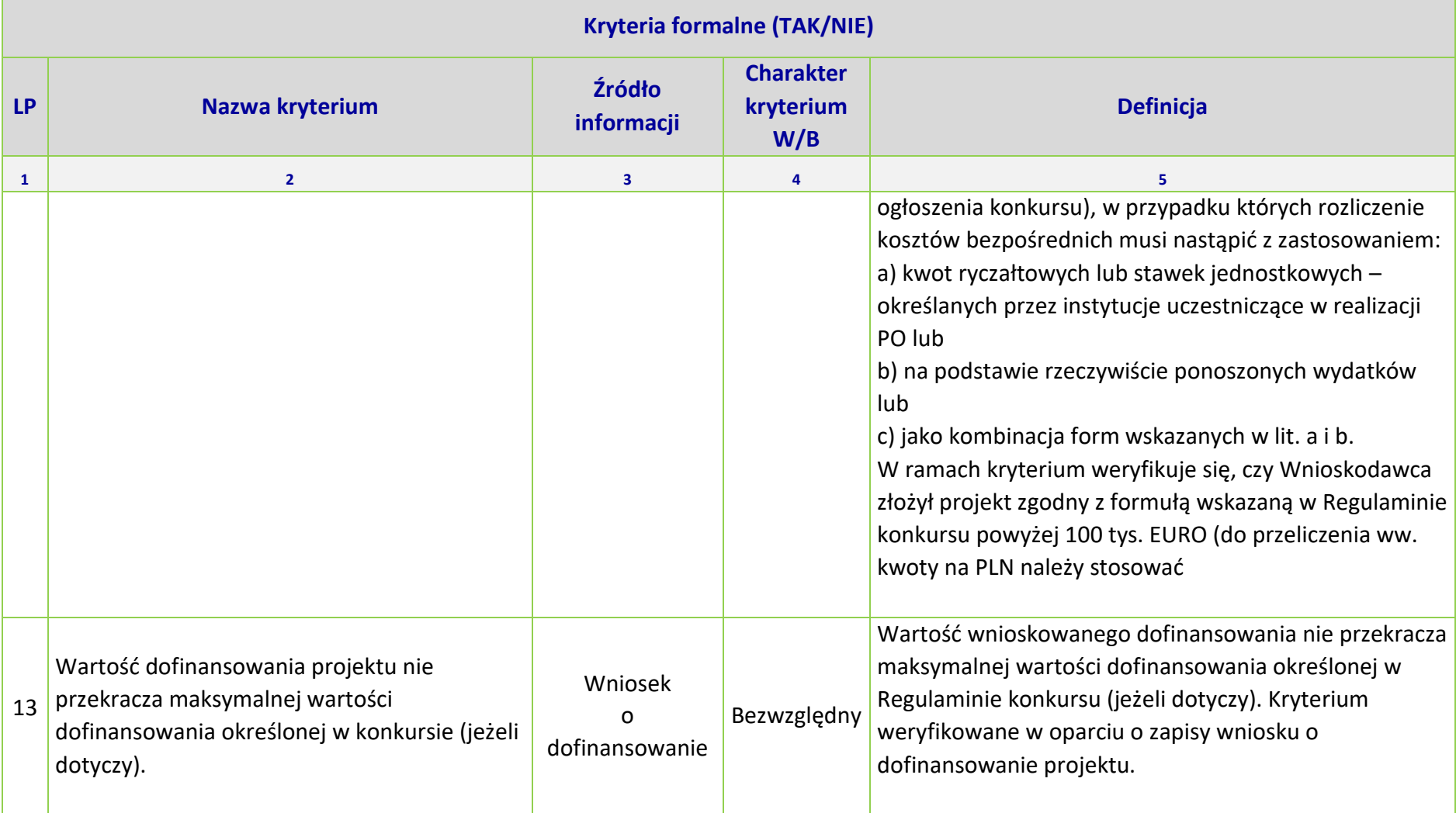

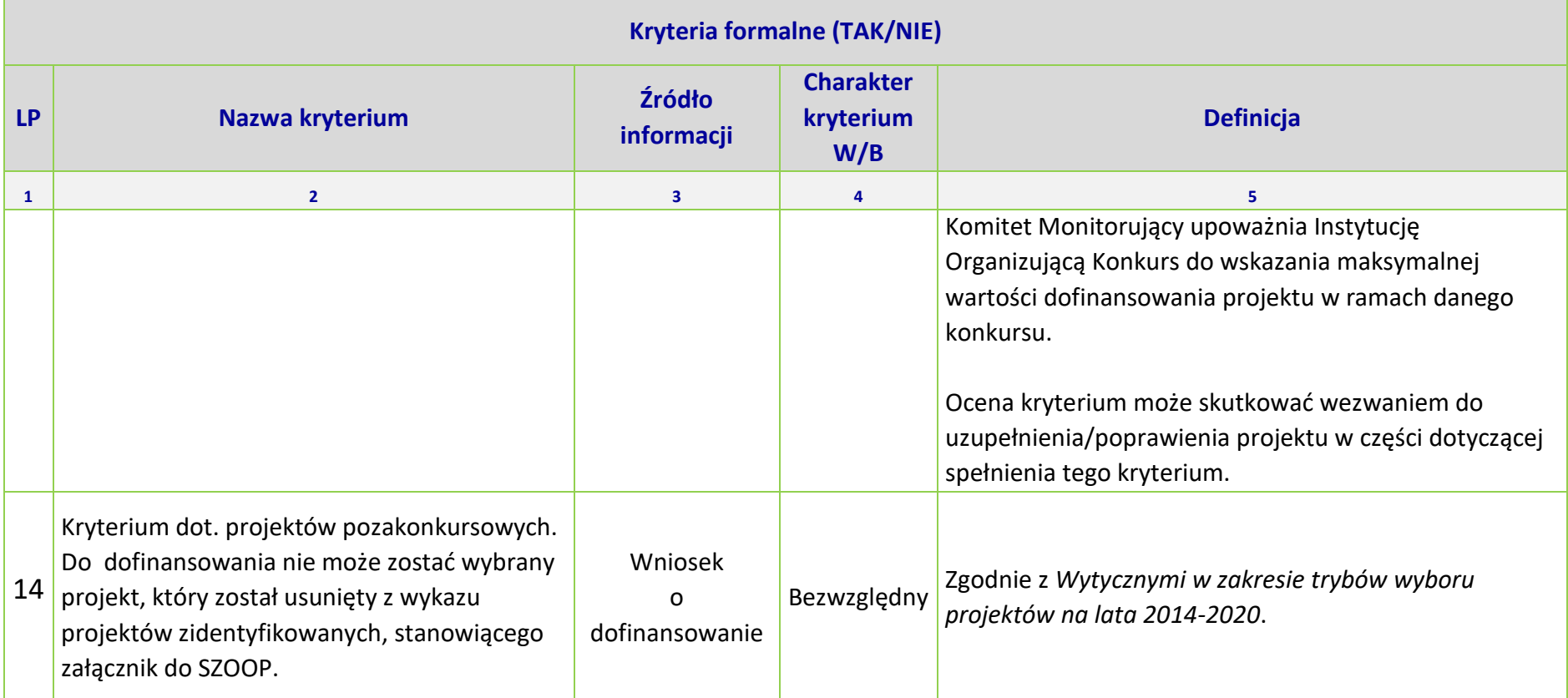

\*Uwaga dotycząca wszystkich kryteriów: pojęcie "region" jest równoznaczne z województwem opolskim

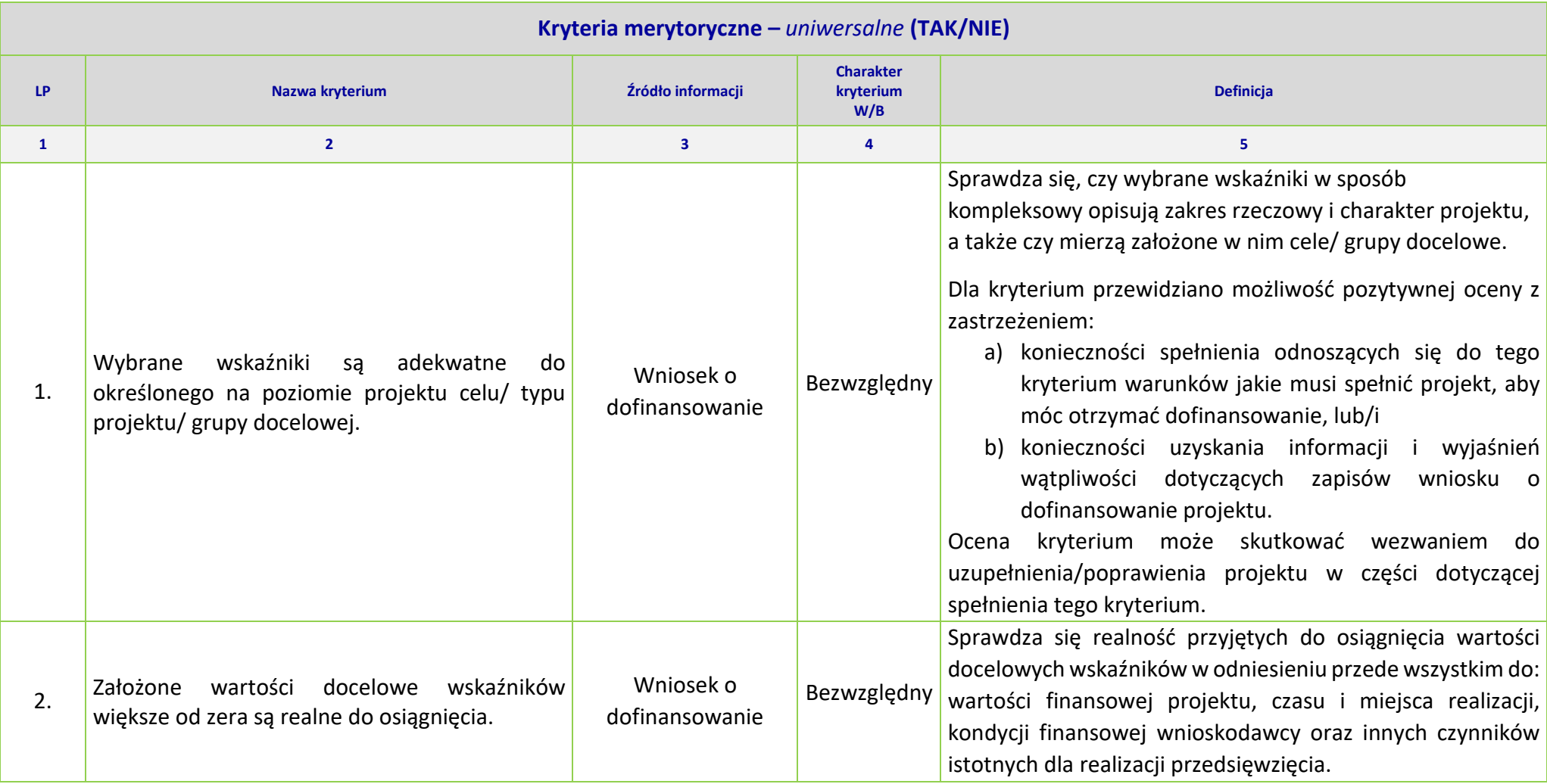

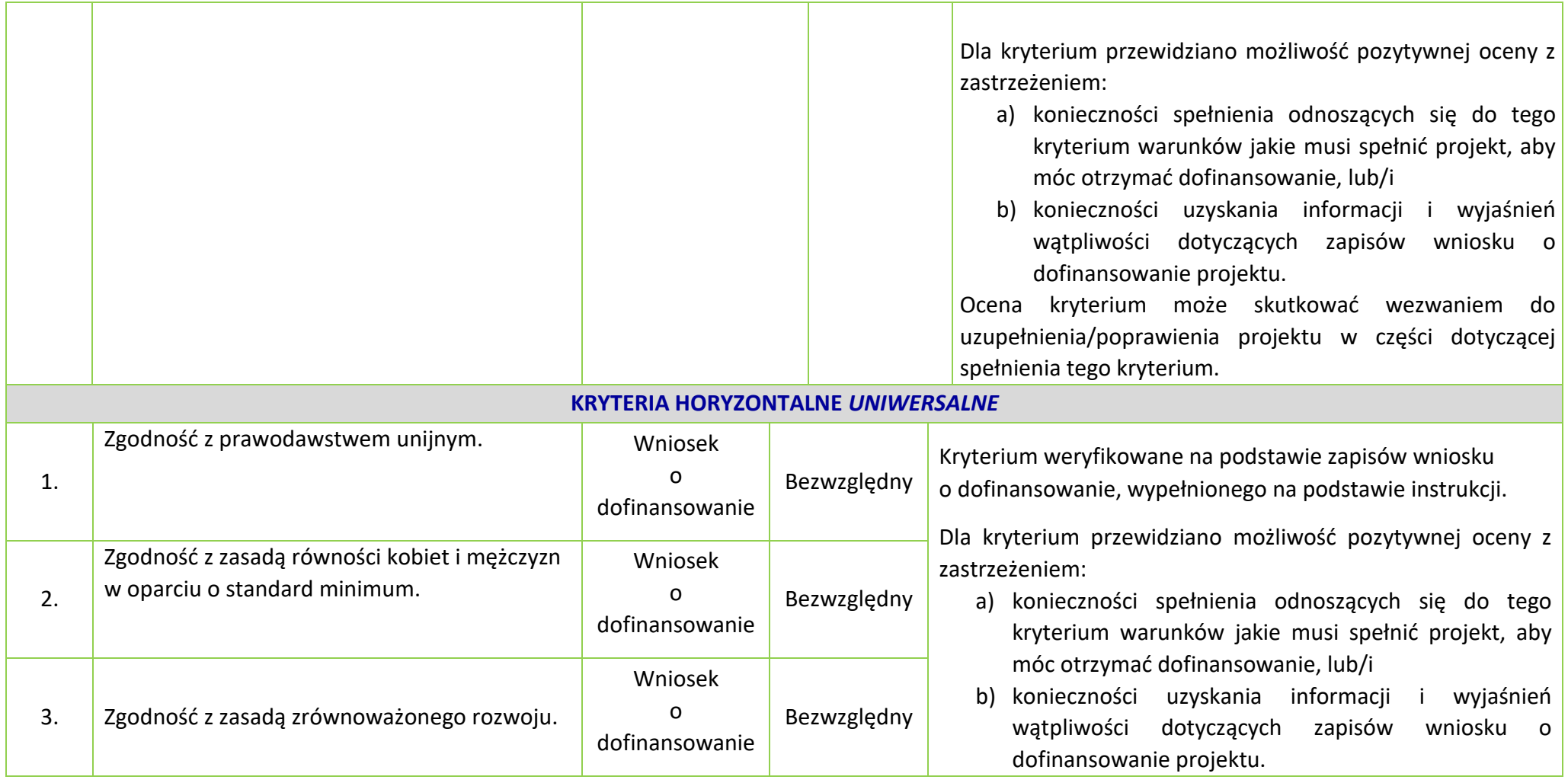

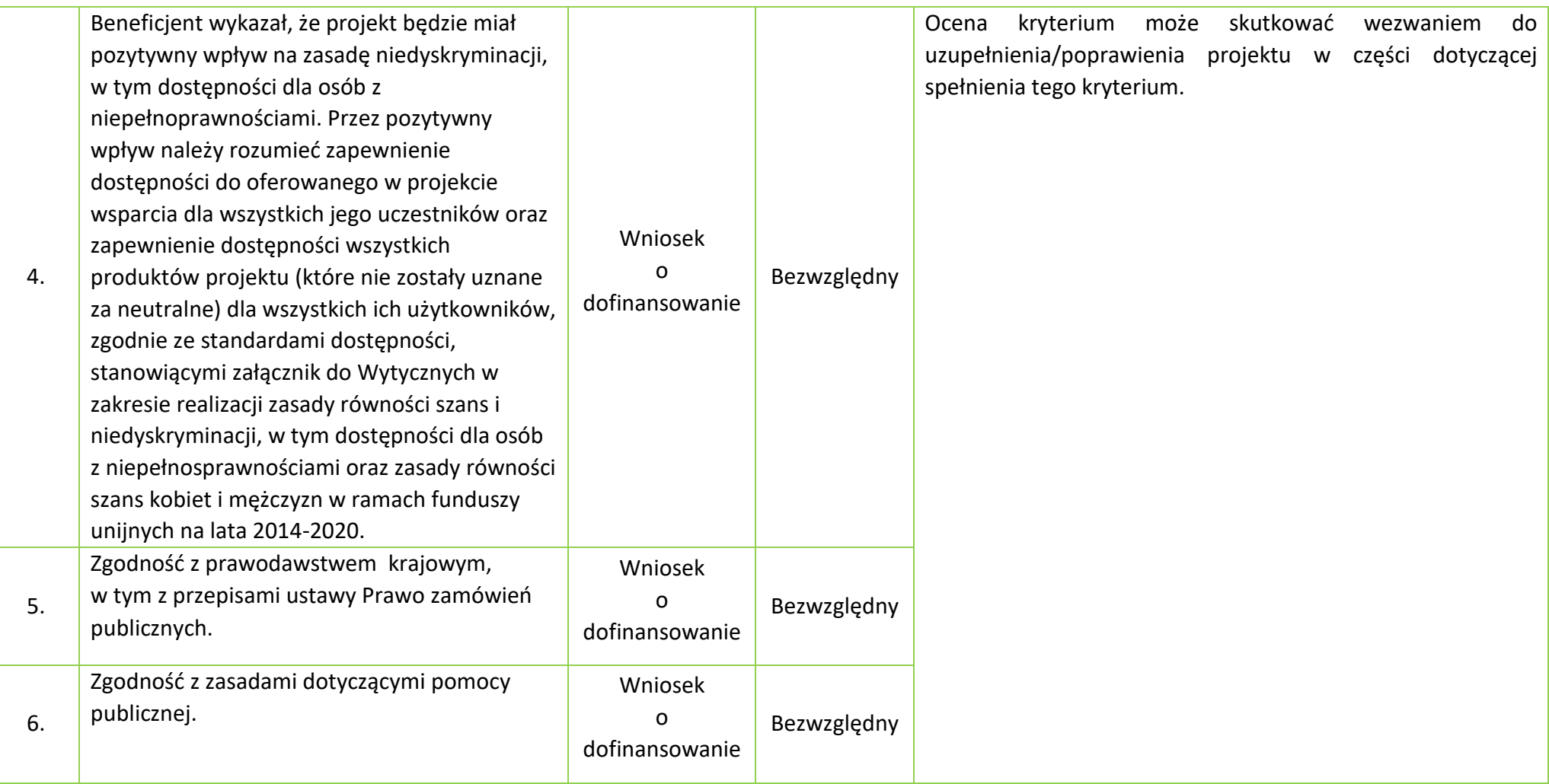

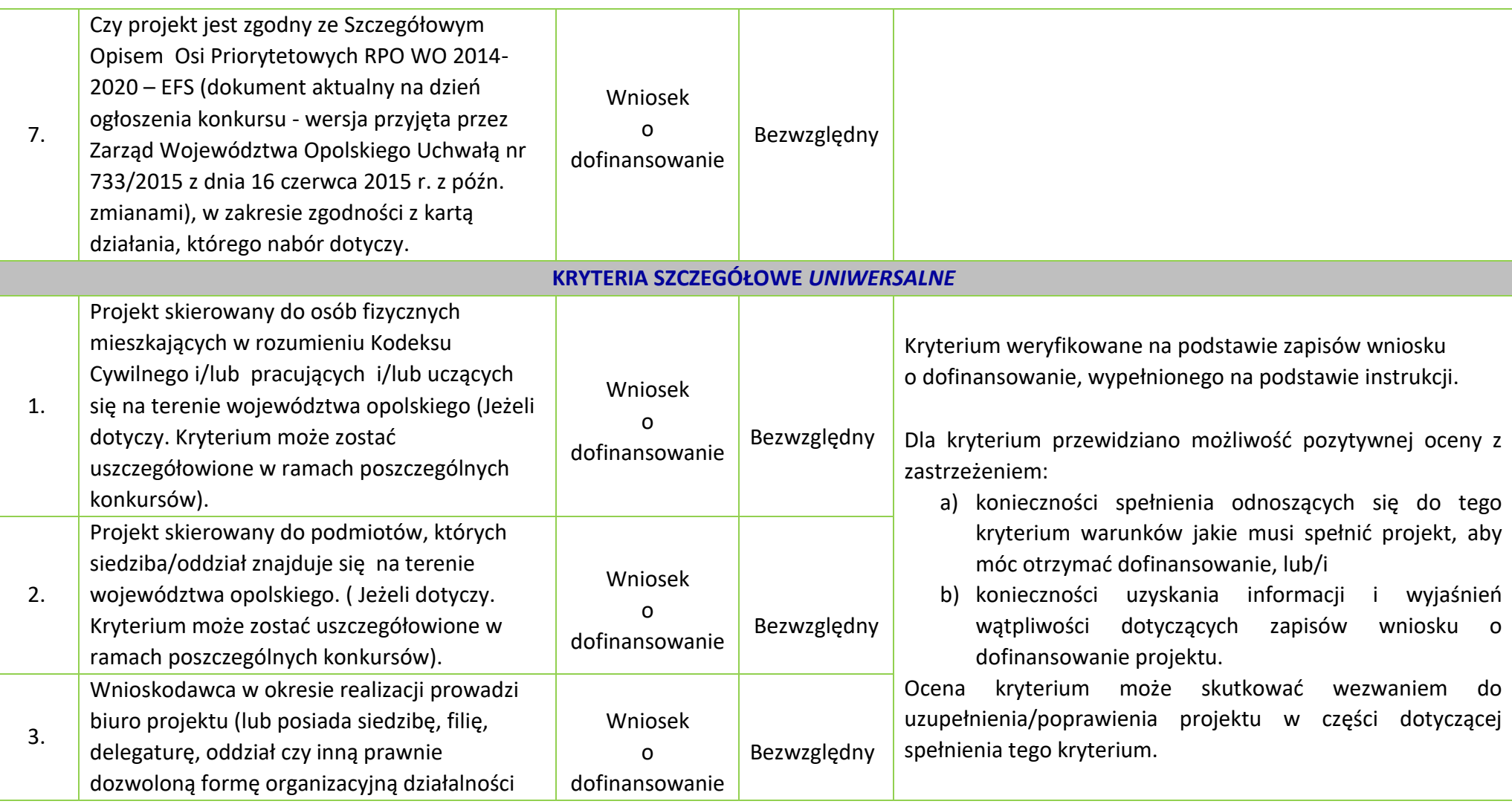

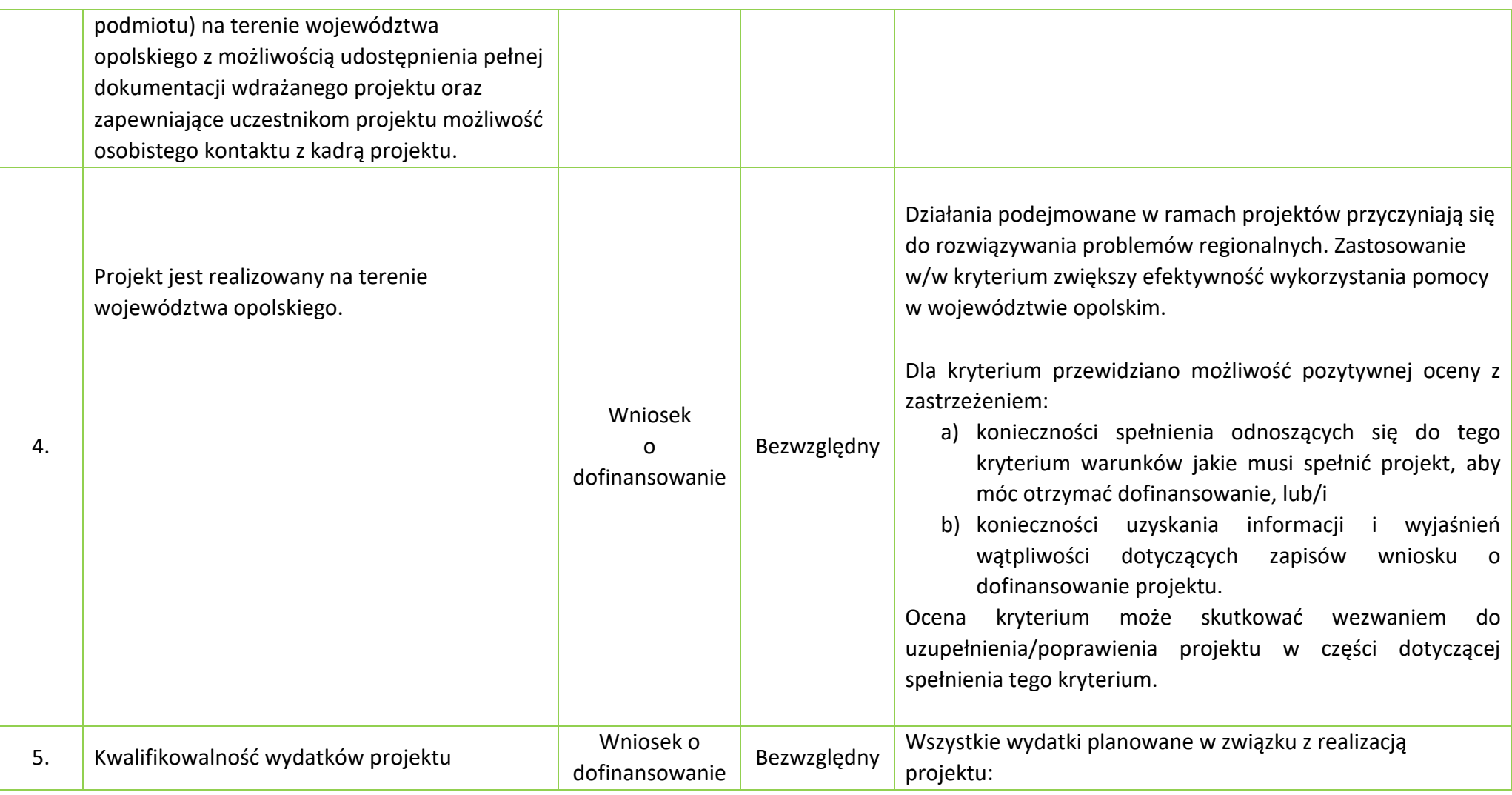

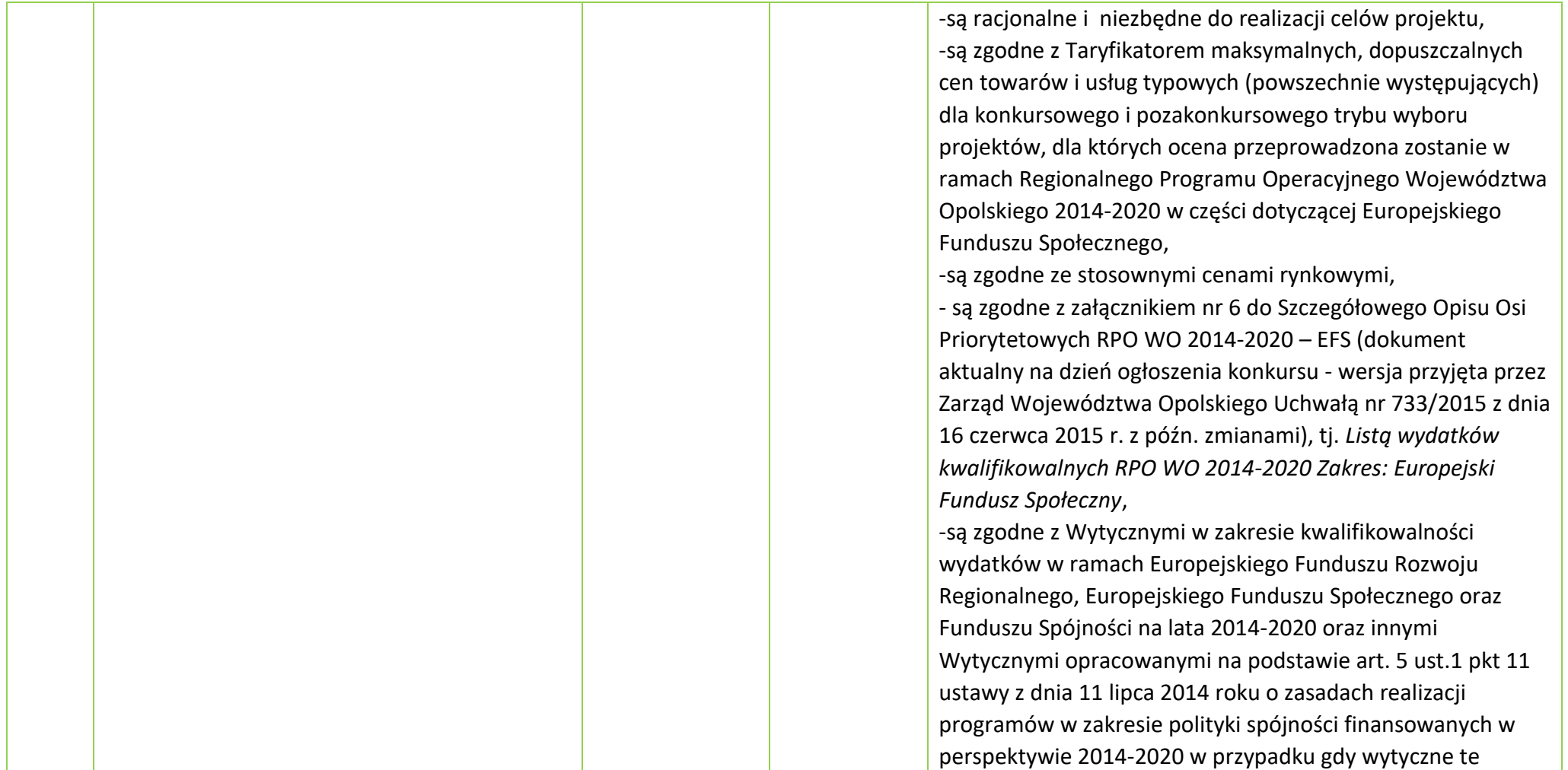

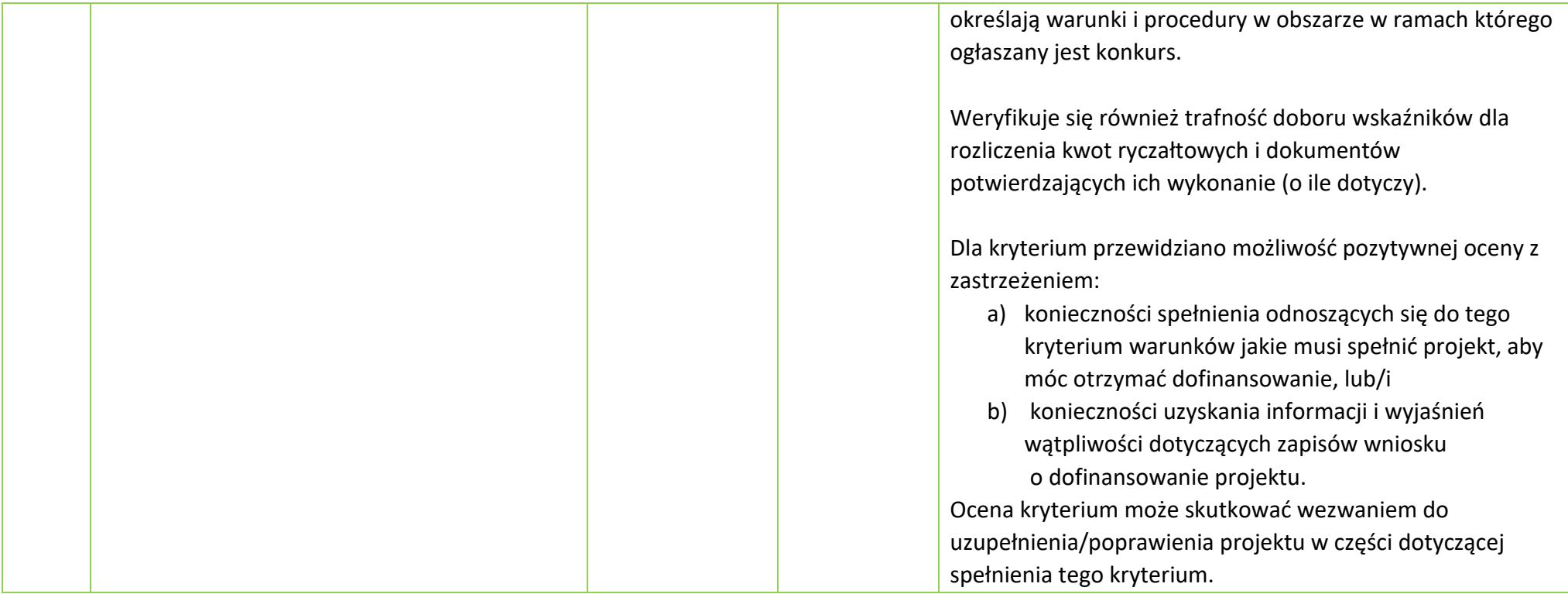

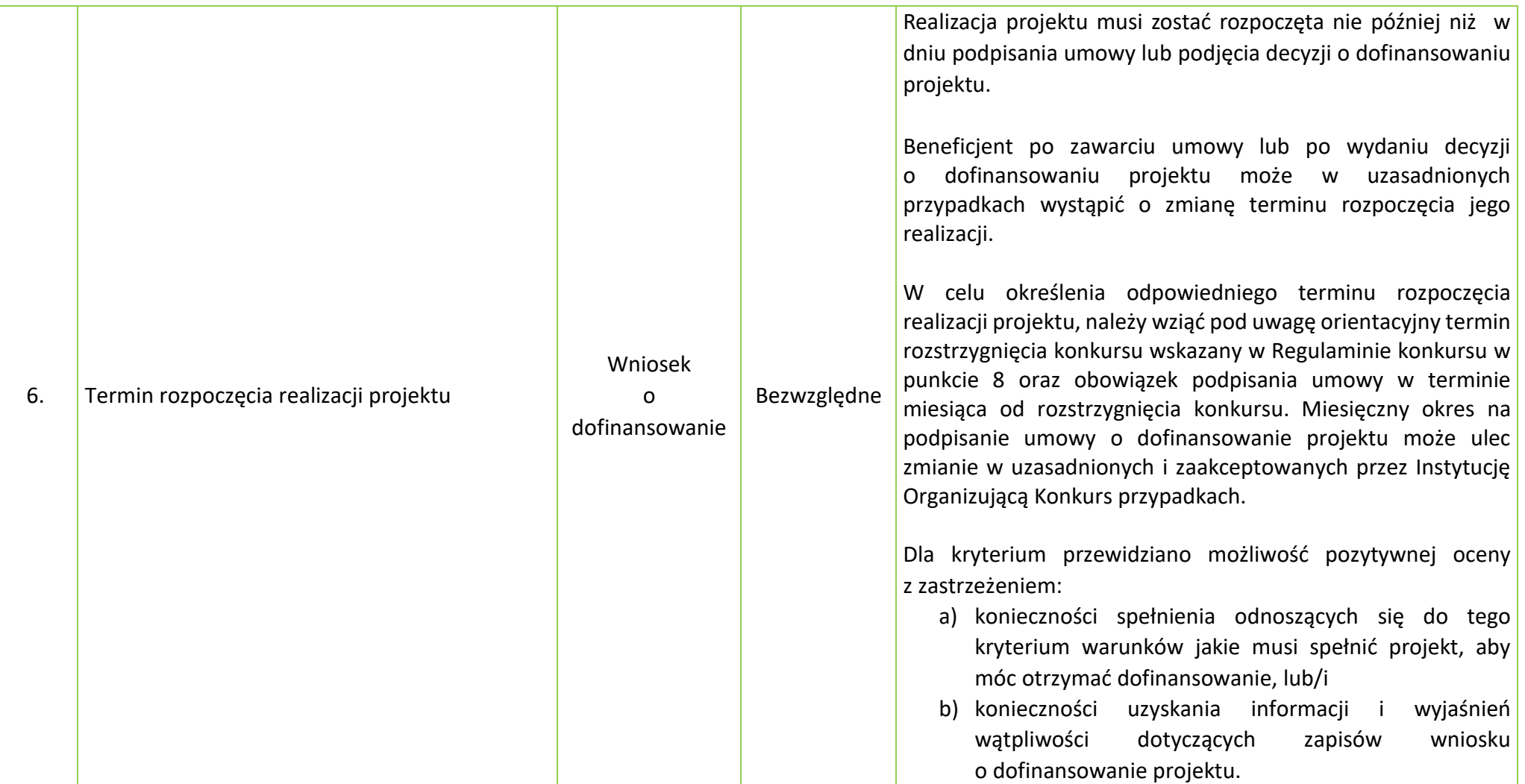

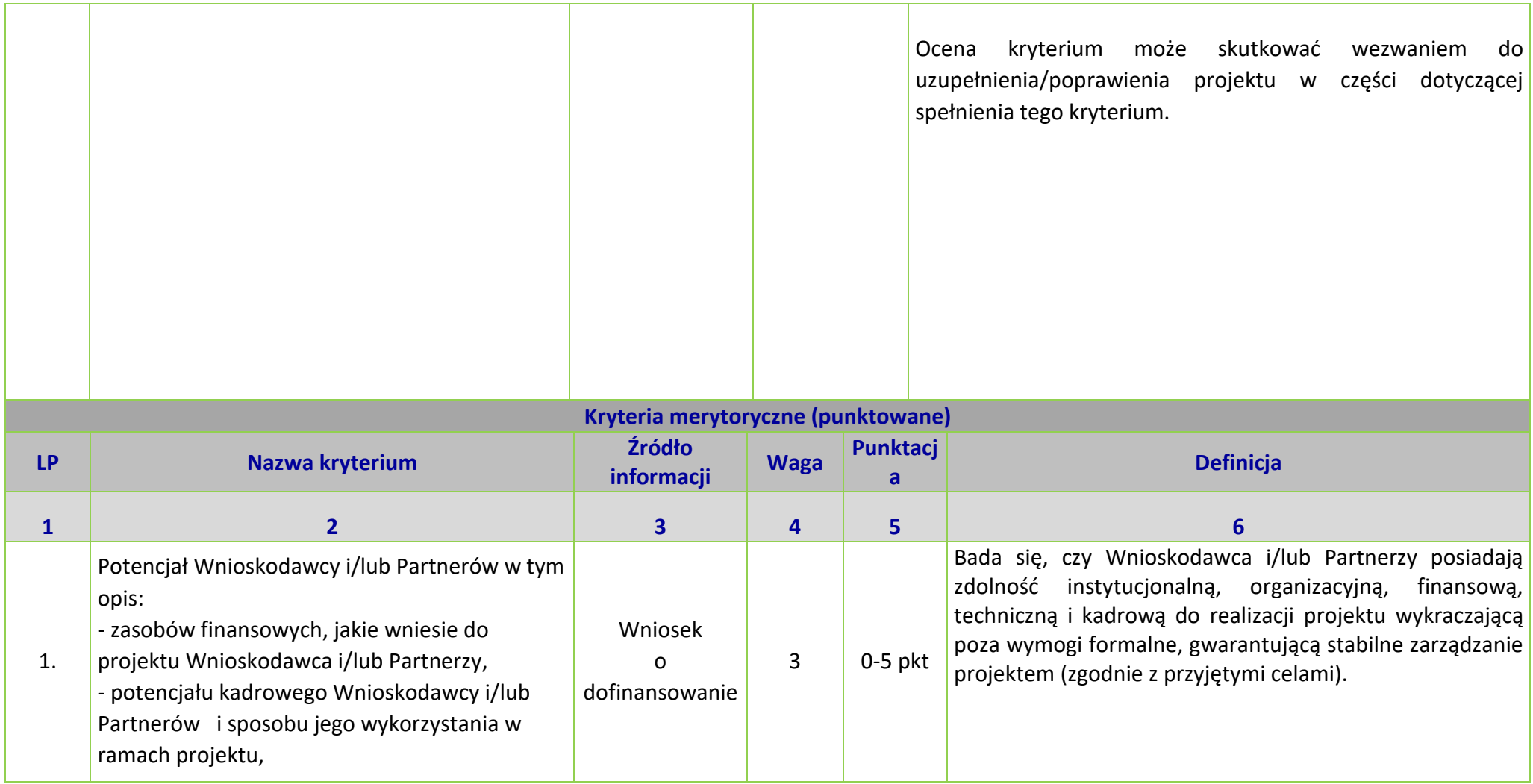

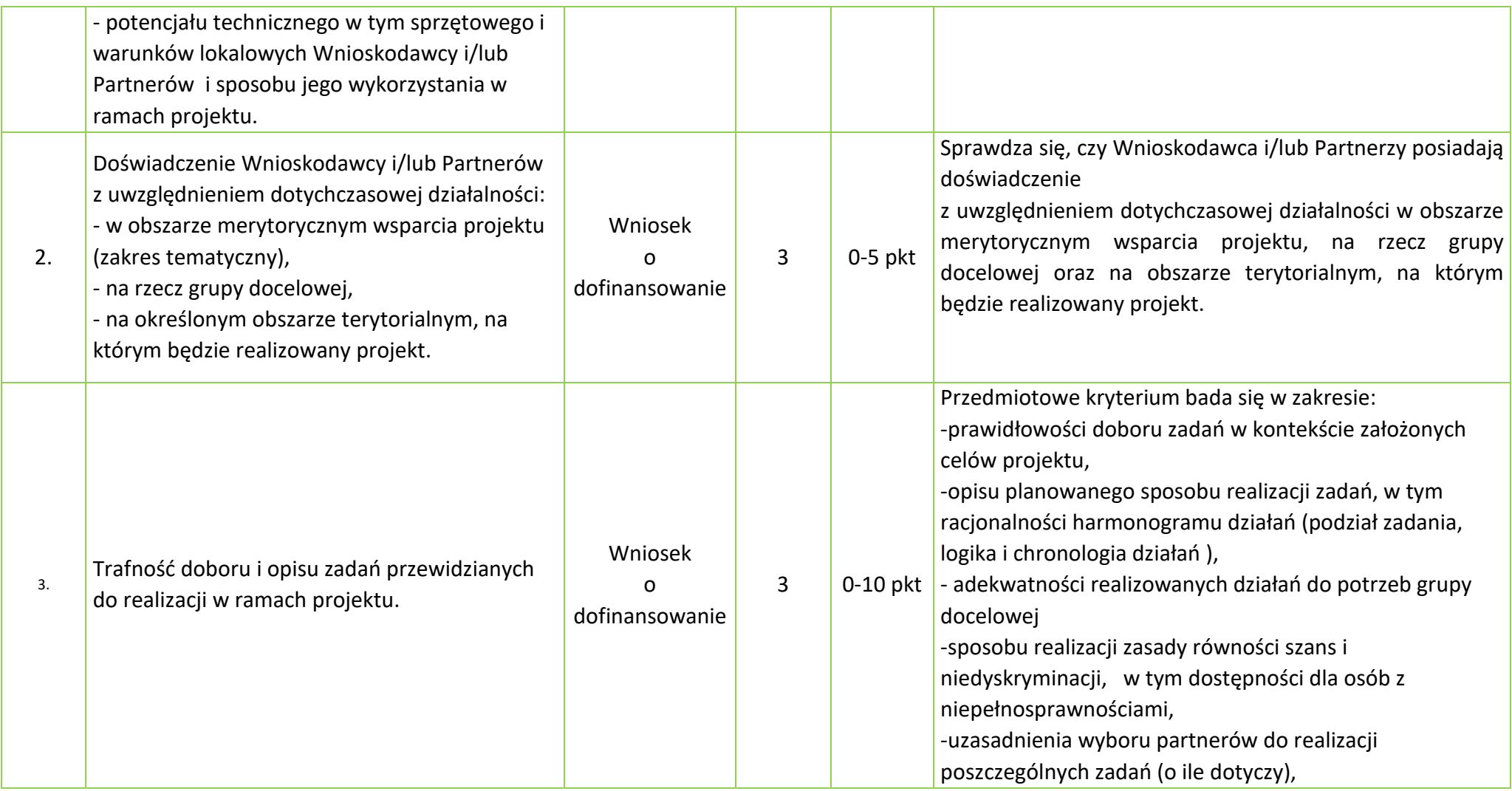

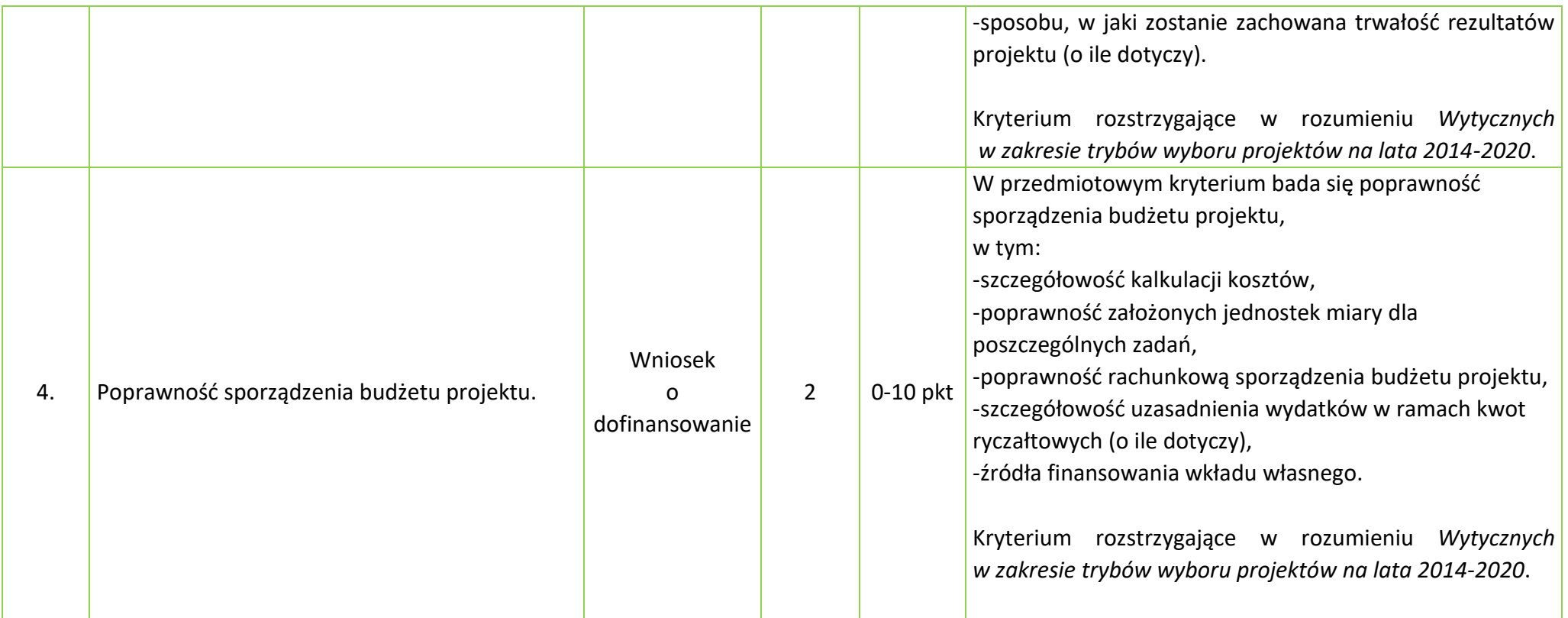

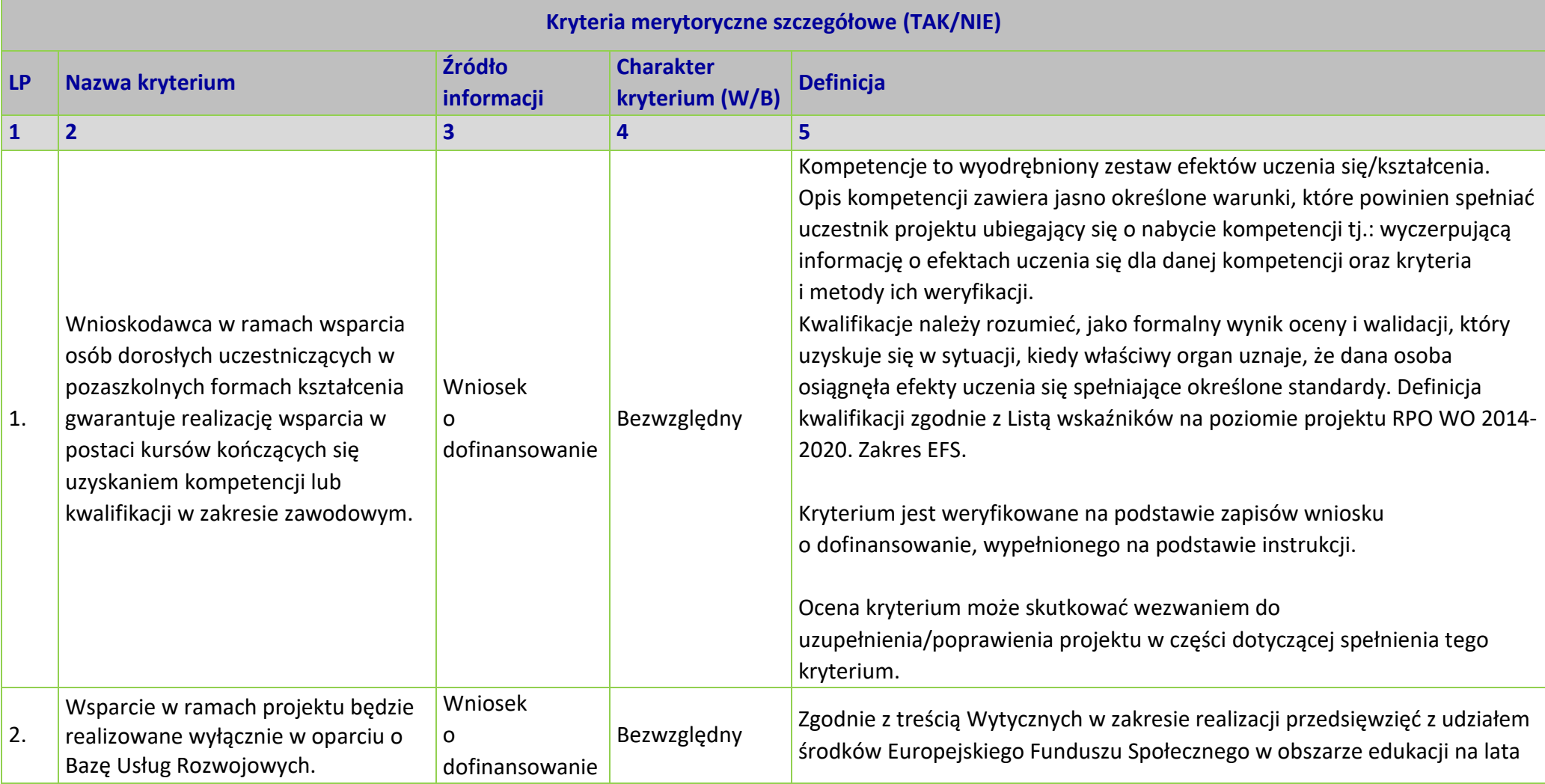

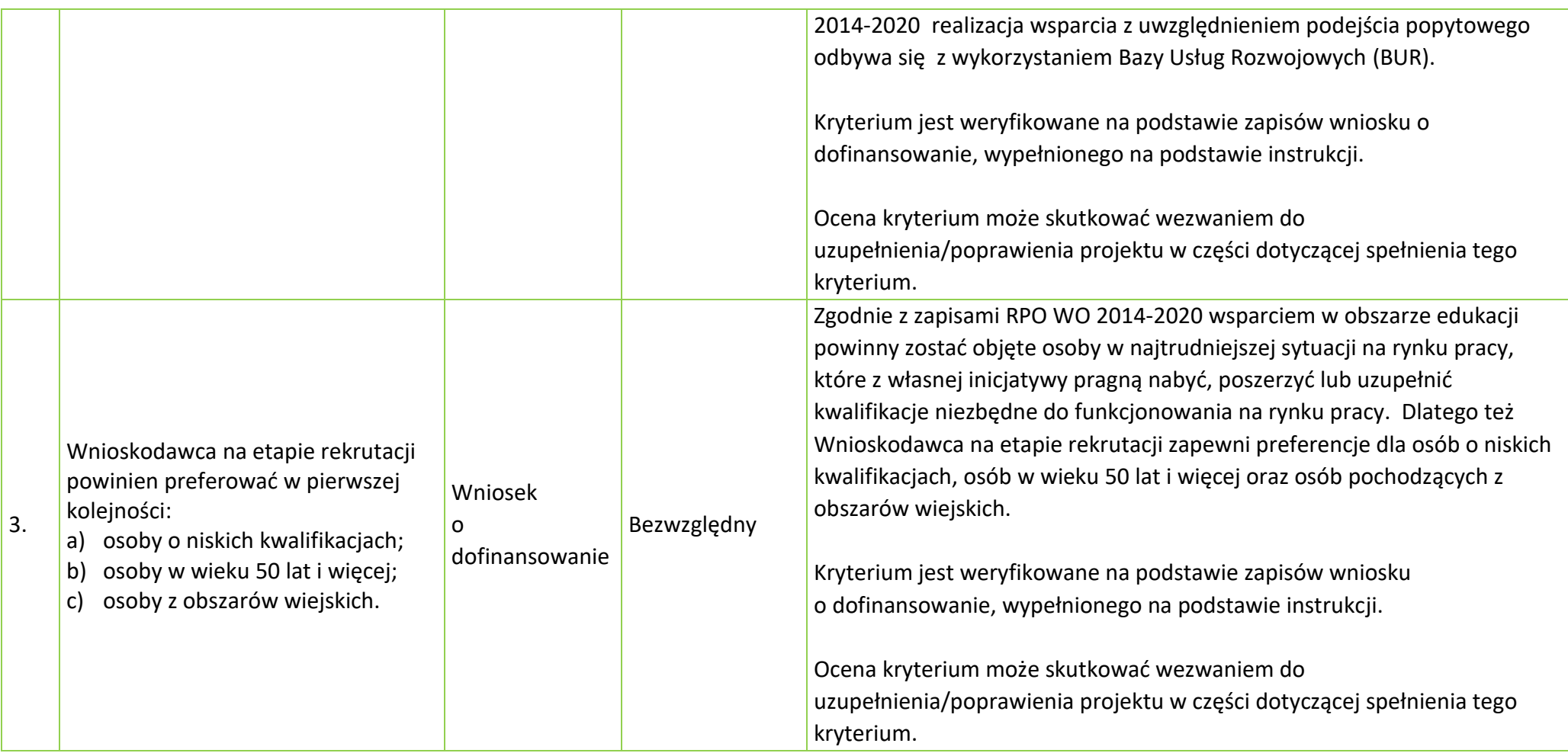

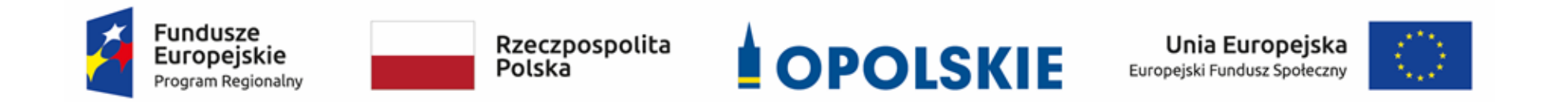

## **ZAŁĄCZNIK NR 6**

*Lista wskaźników na poziomie projektu* 

*dla Poddziałania 9.2.1 Wsparcie kształcenia zawodowego* 

*w ramach RPO WO 2014-2020*

**Opracowanie:**

Departament Koordynacji Programów Operacyjnych Urząd Marszałkowski Województwa Opolskiego Opole, sierpień 2021 r.

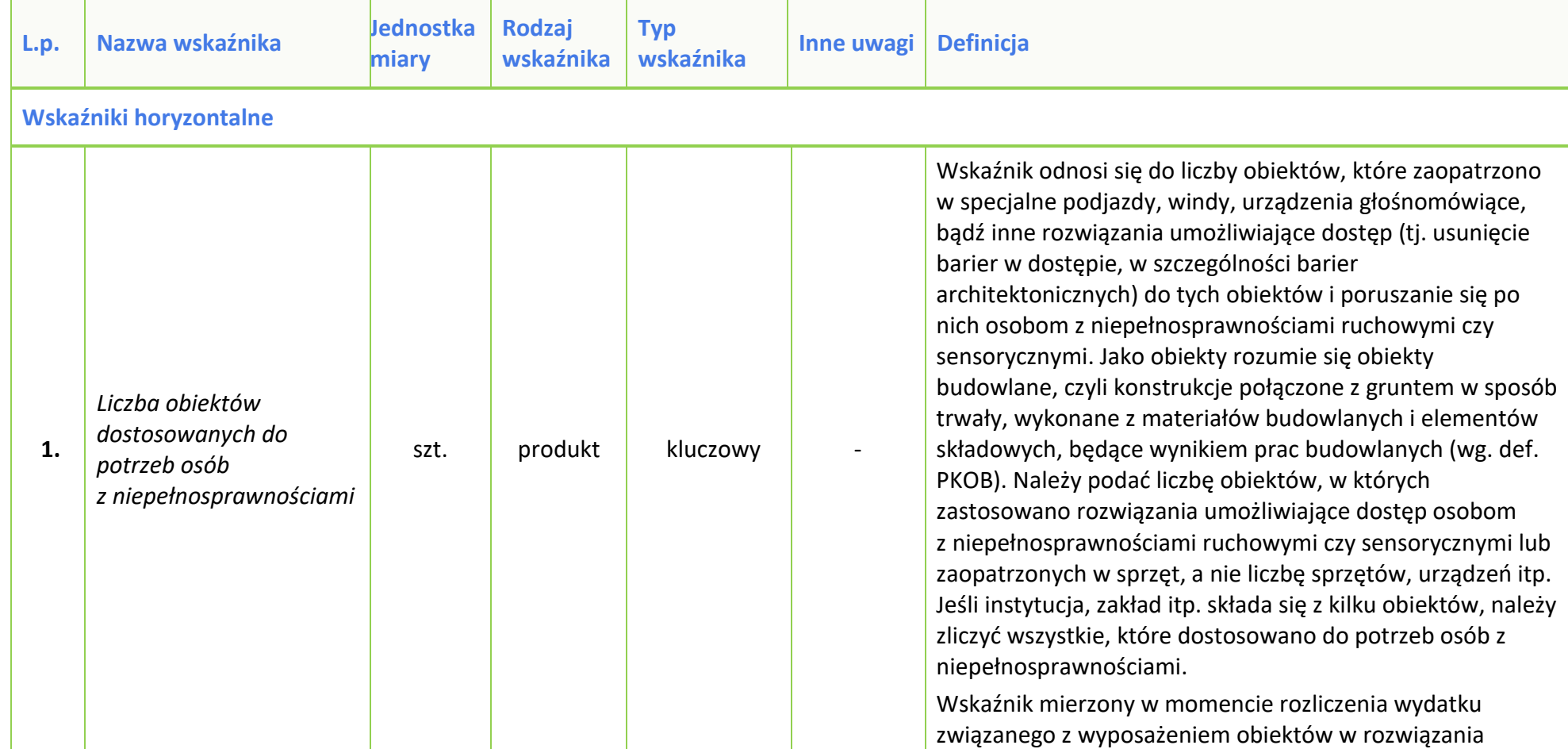

**Tabela 1** *Zestawienie wskaźników EFS na poziomie projektu RPO WO 2014-2020*

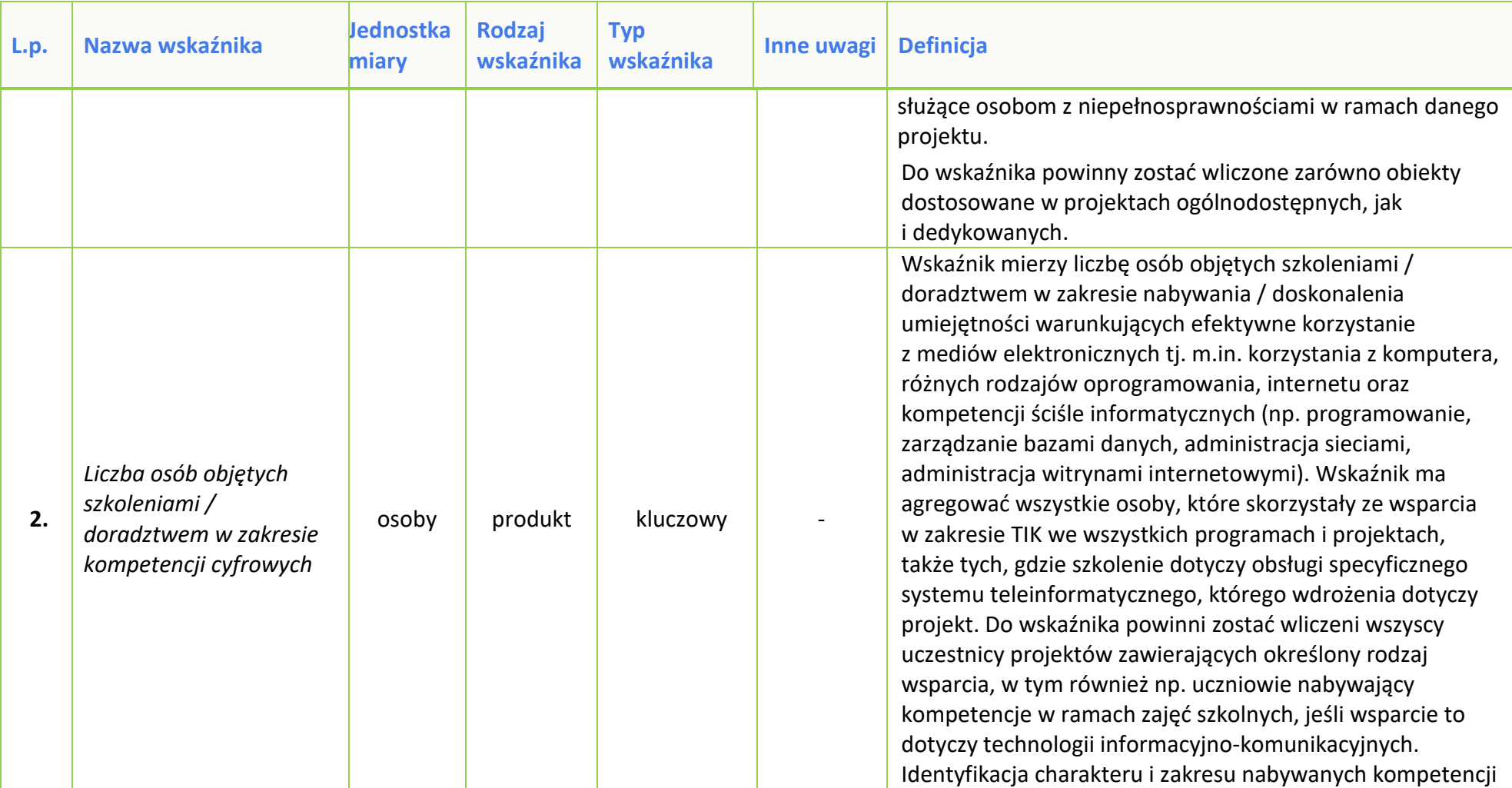

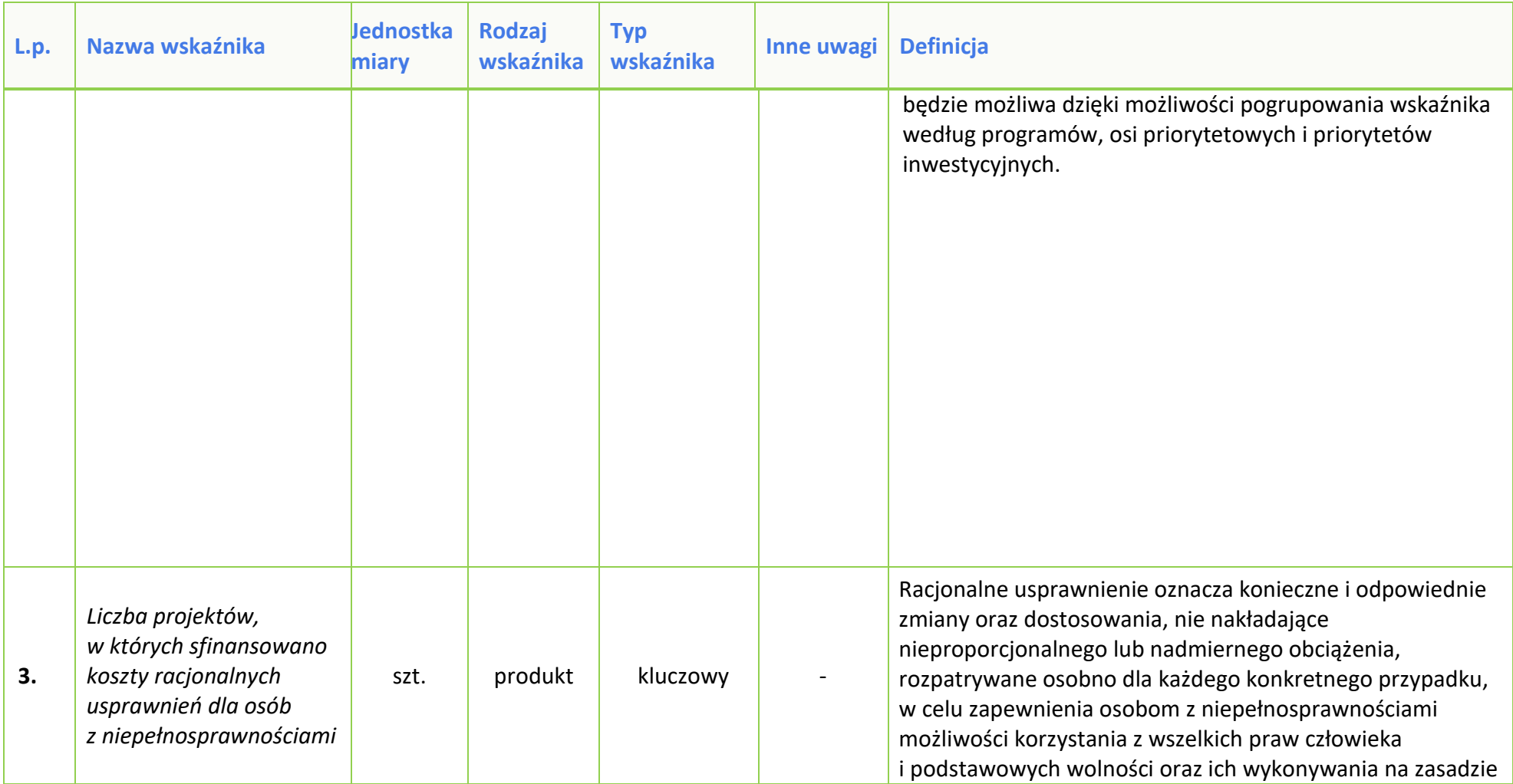

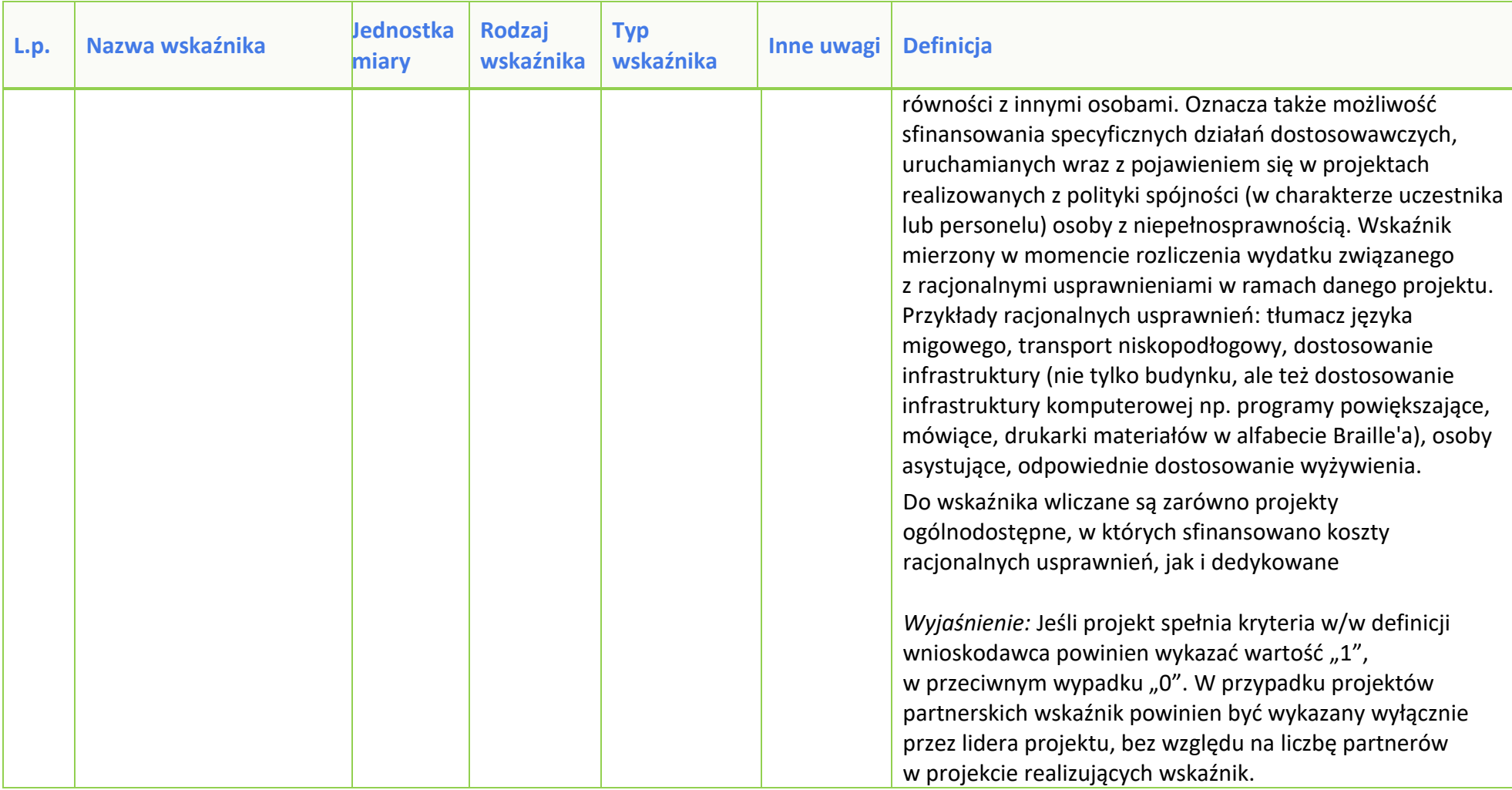

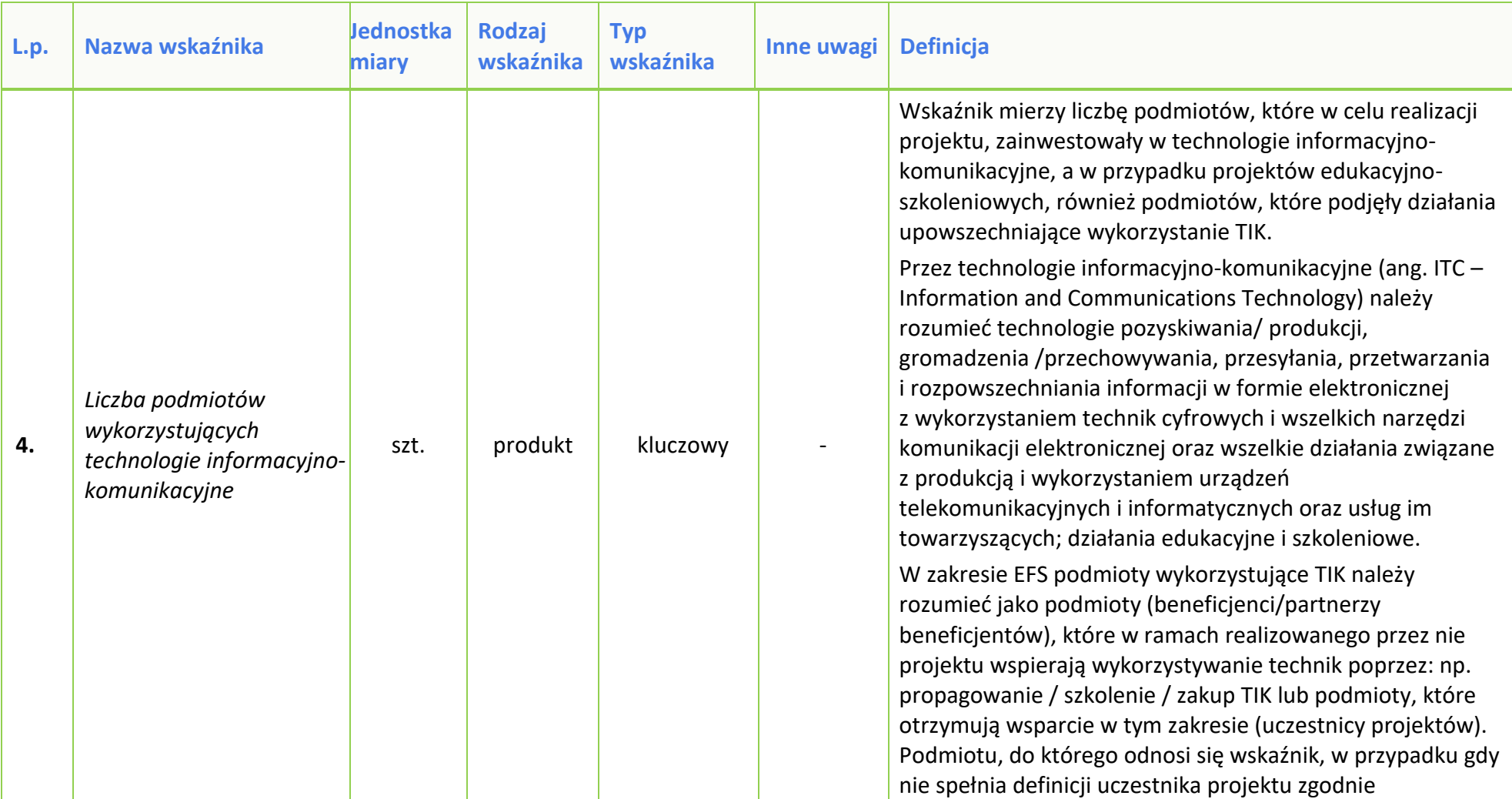

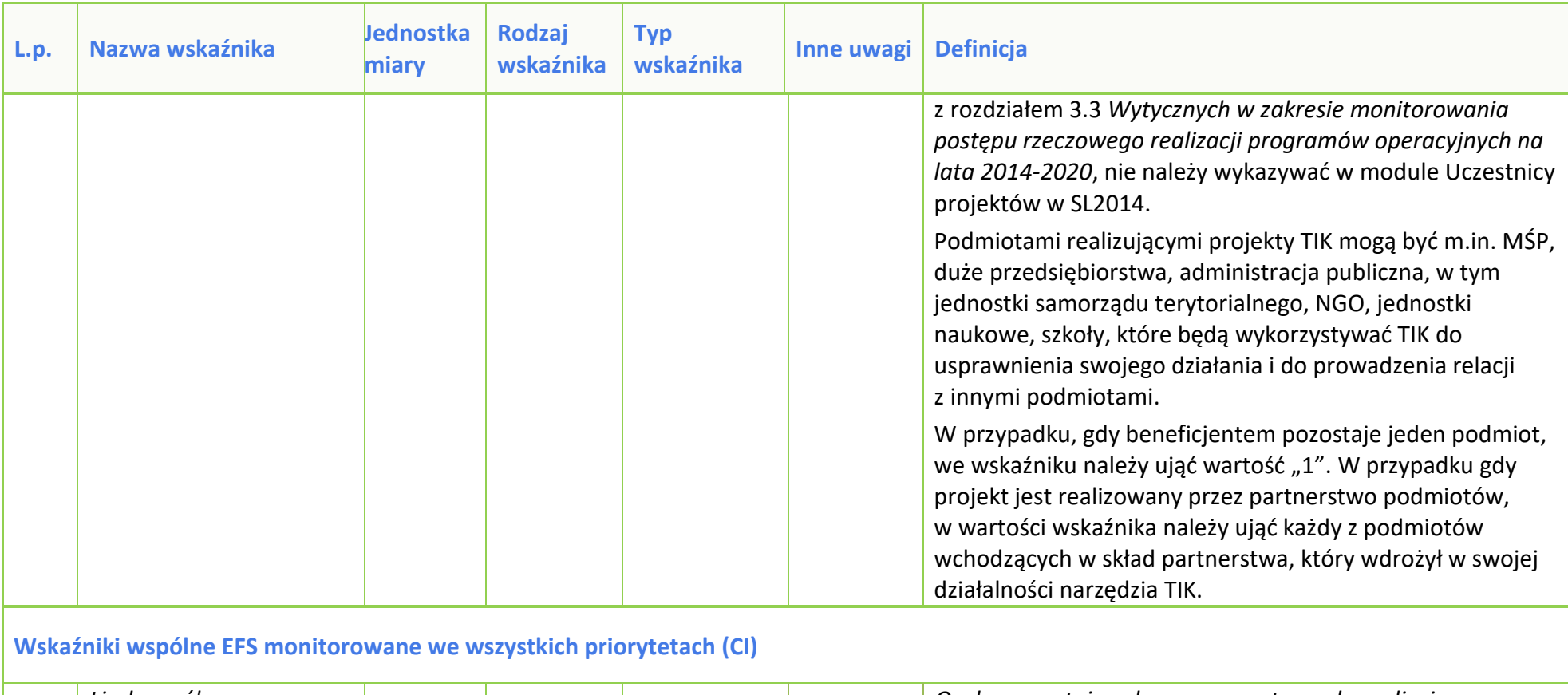

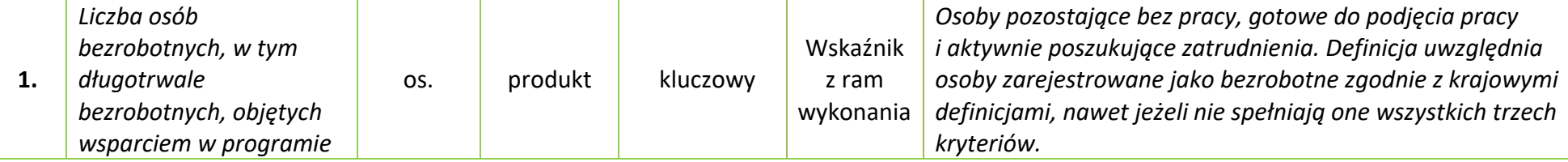

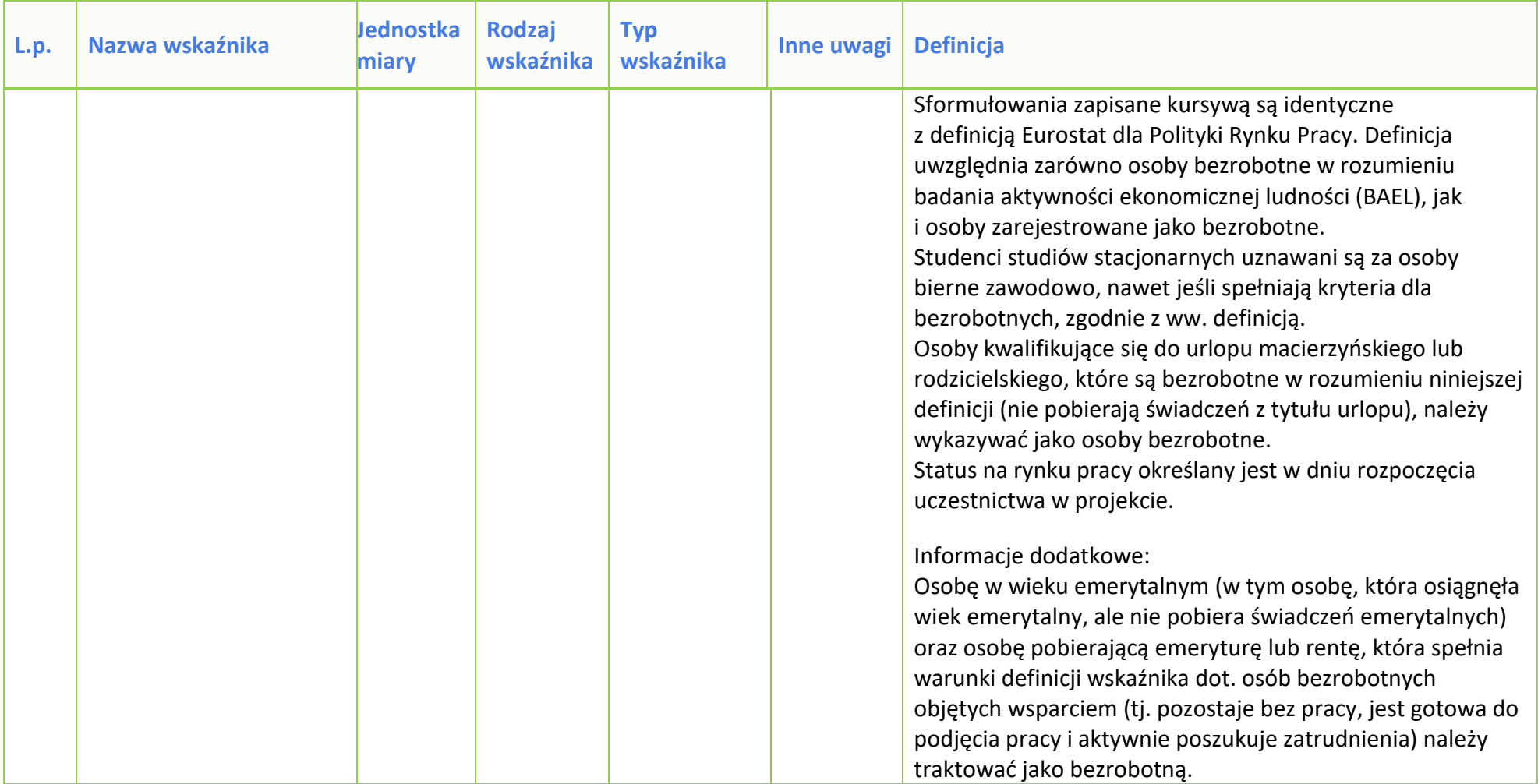

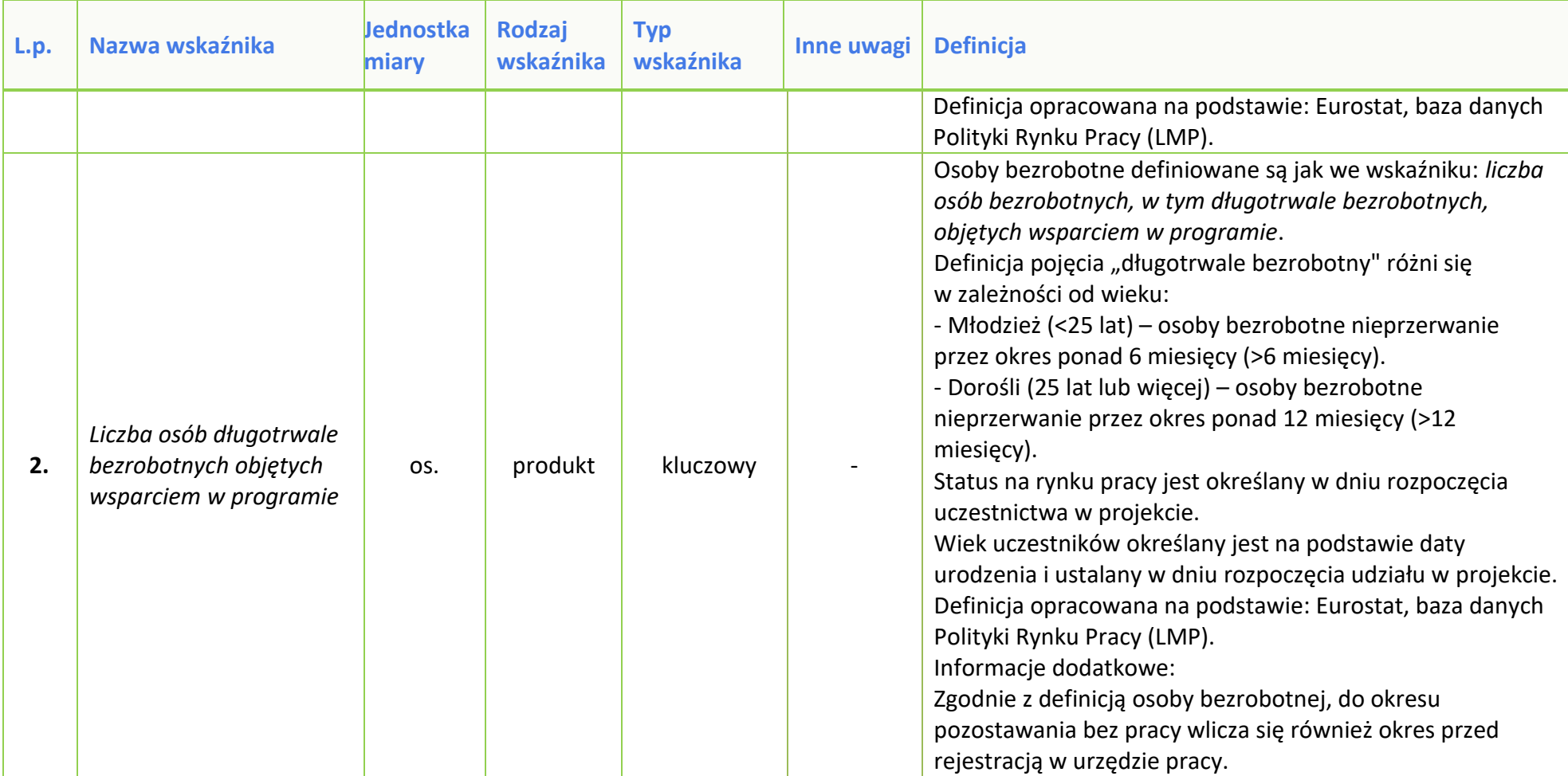

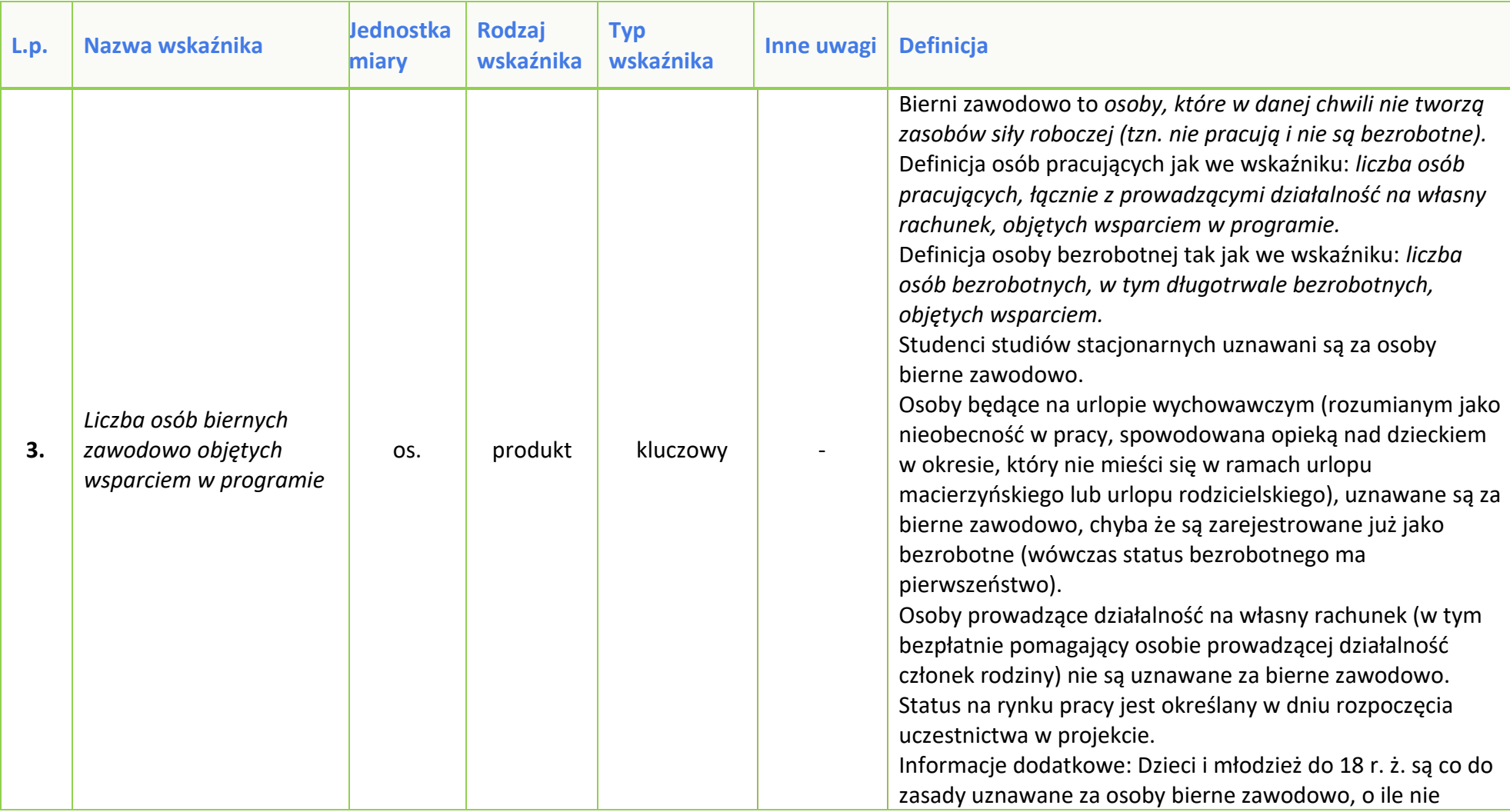

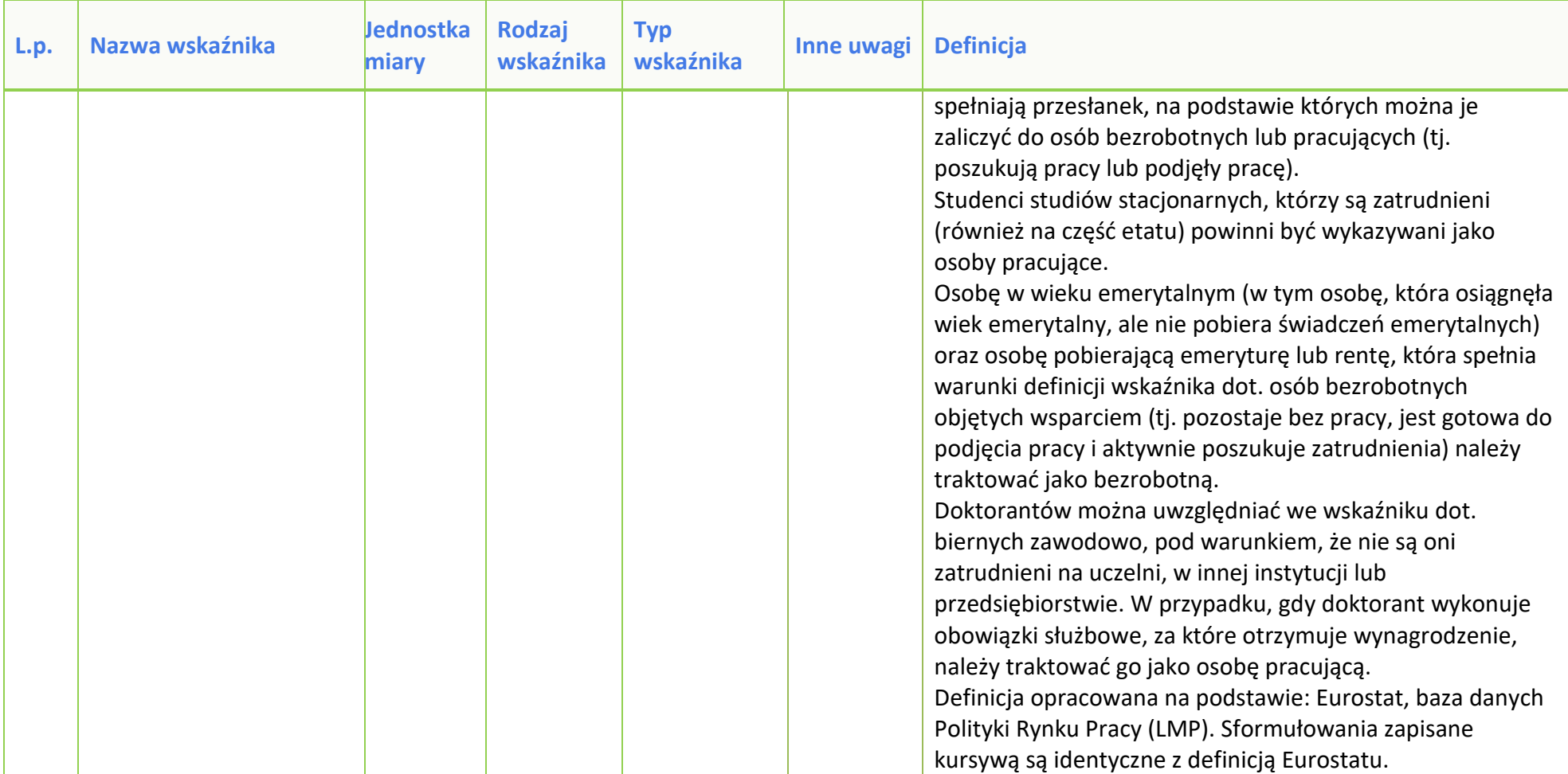

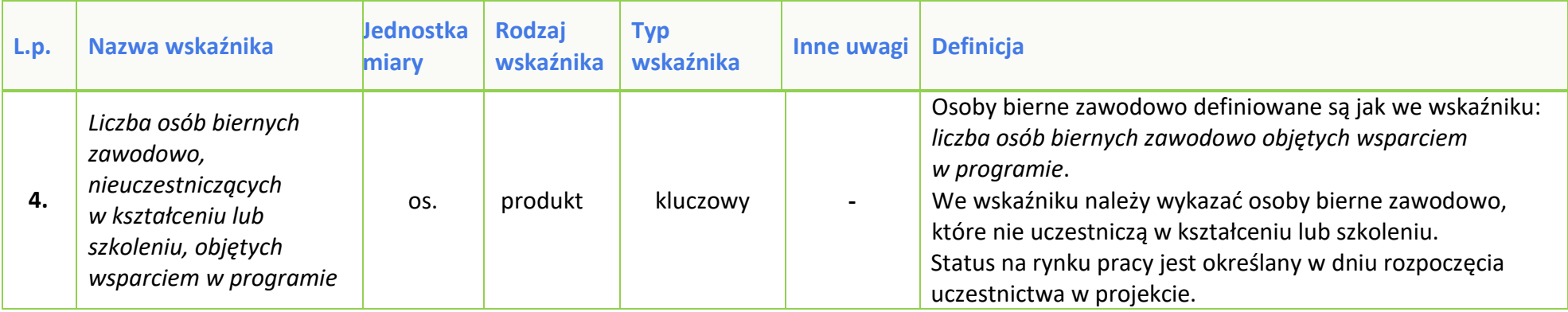

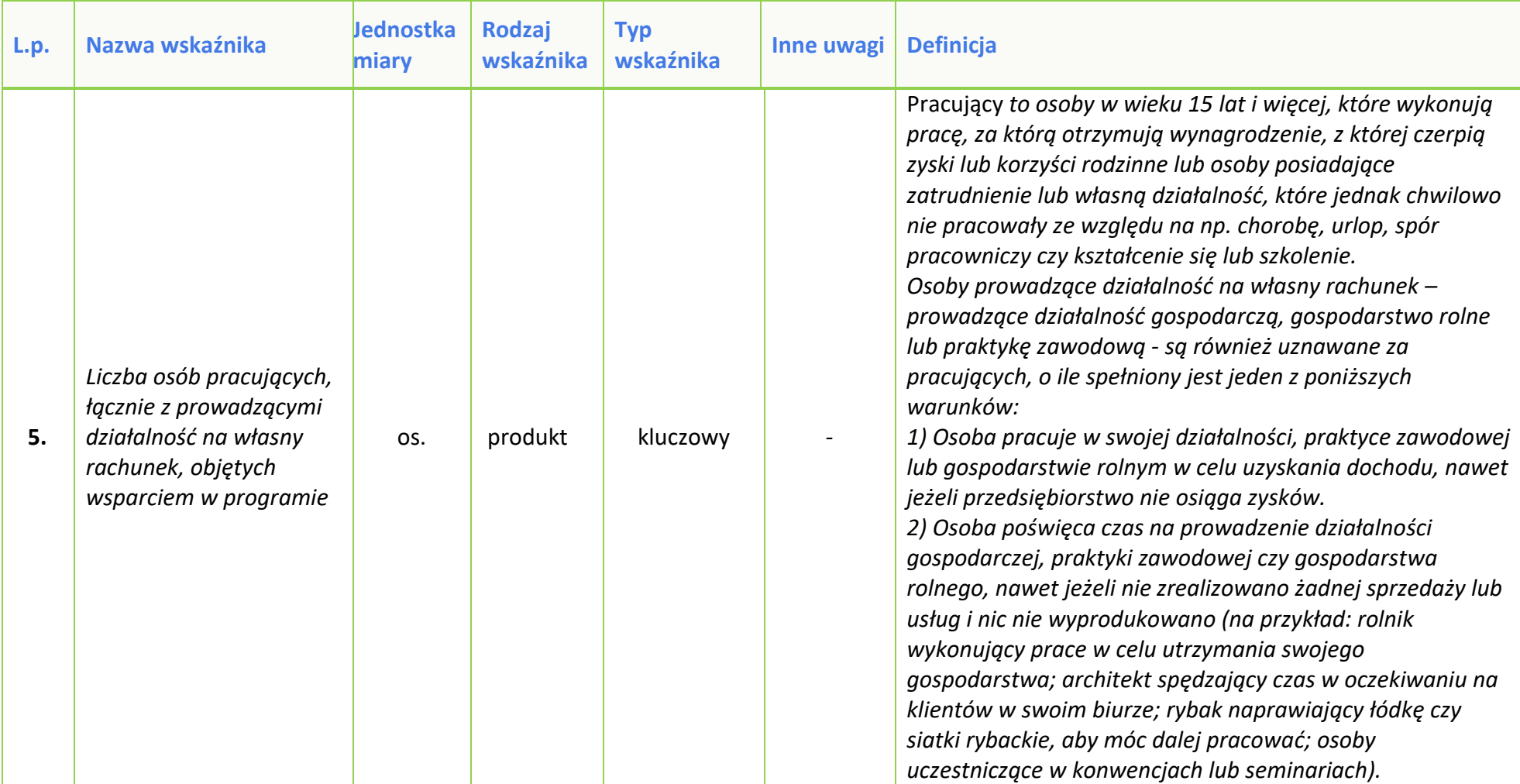

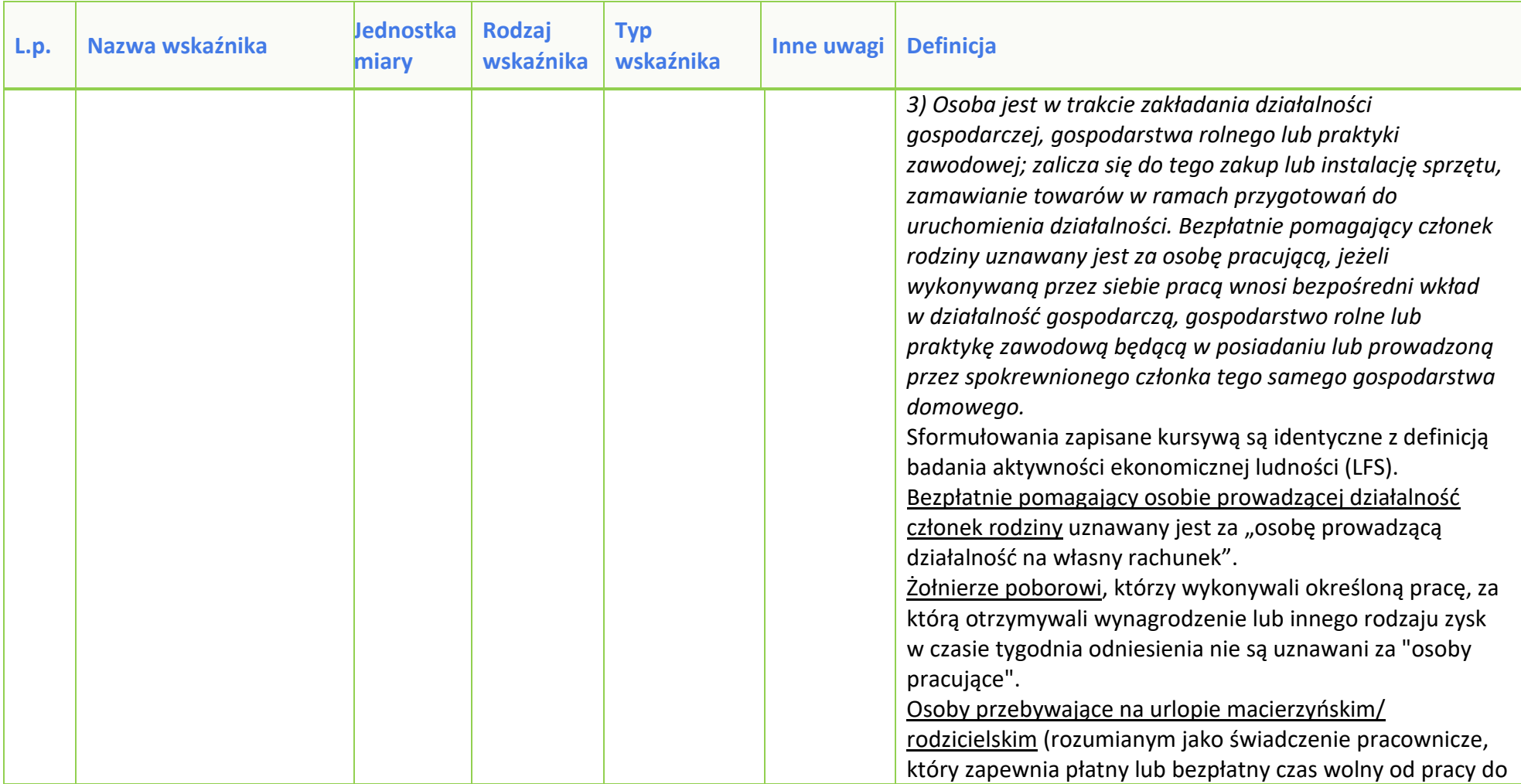

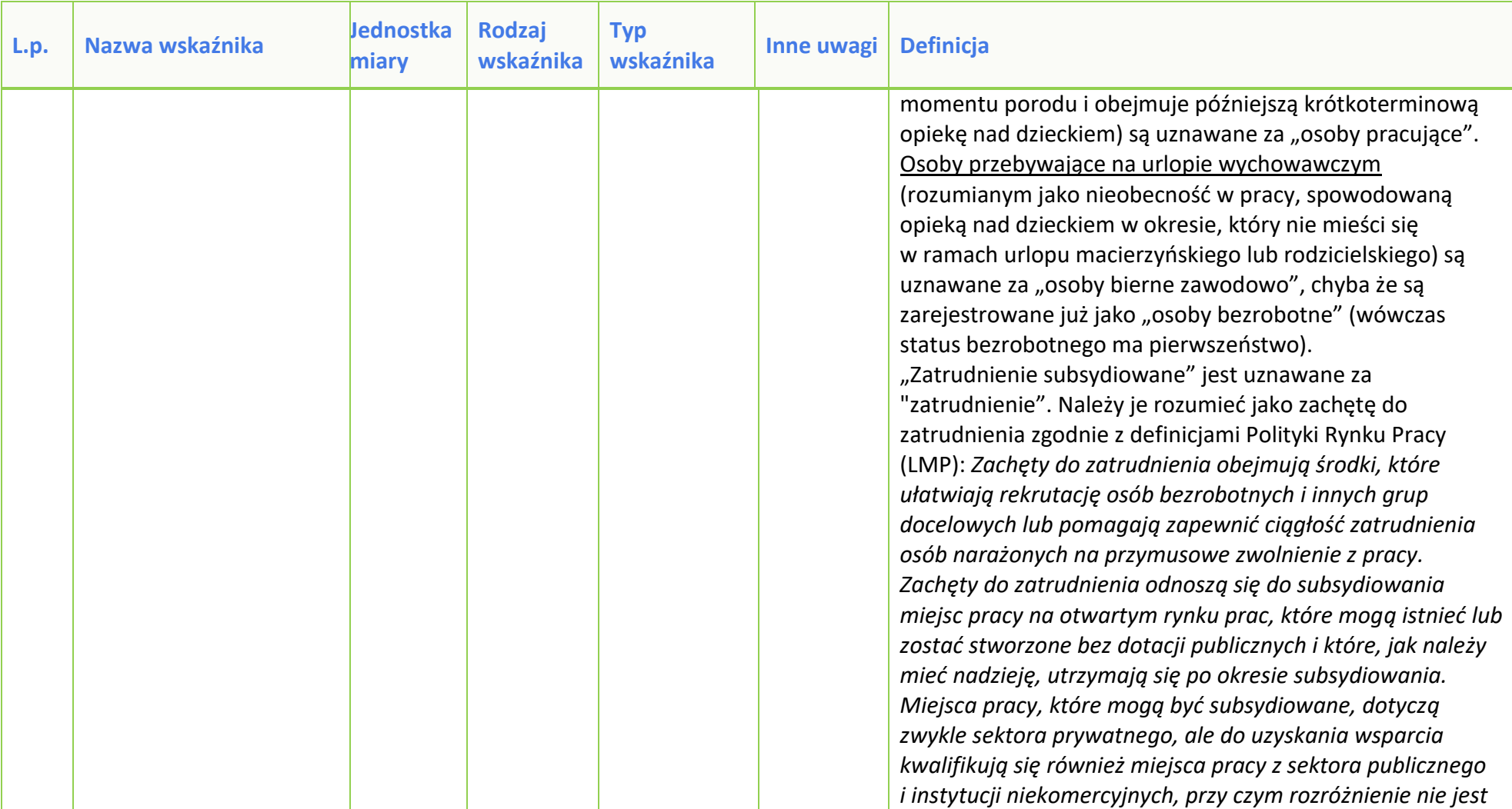
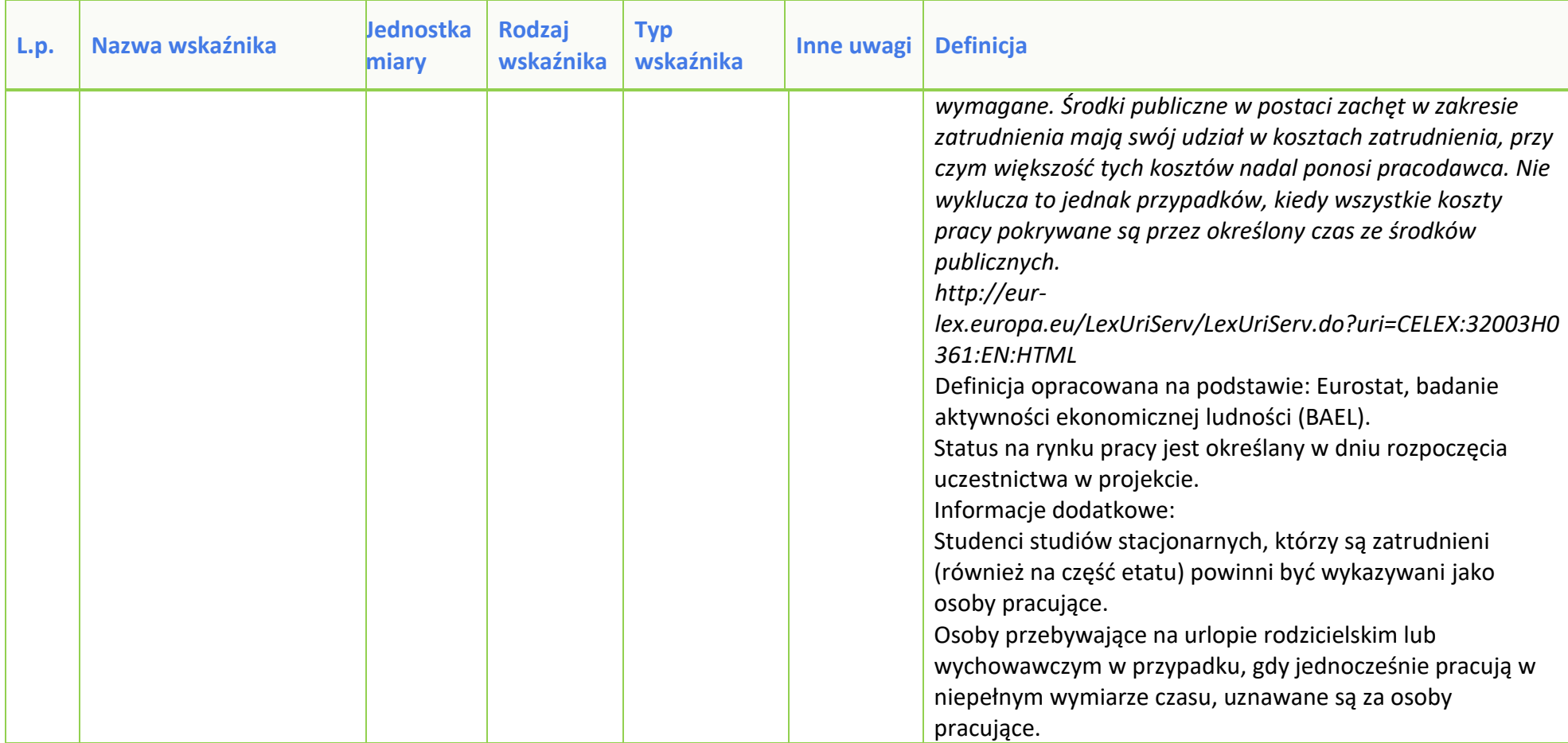

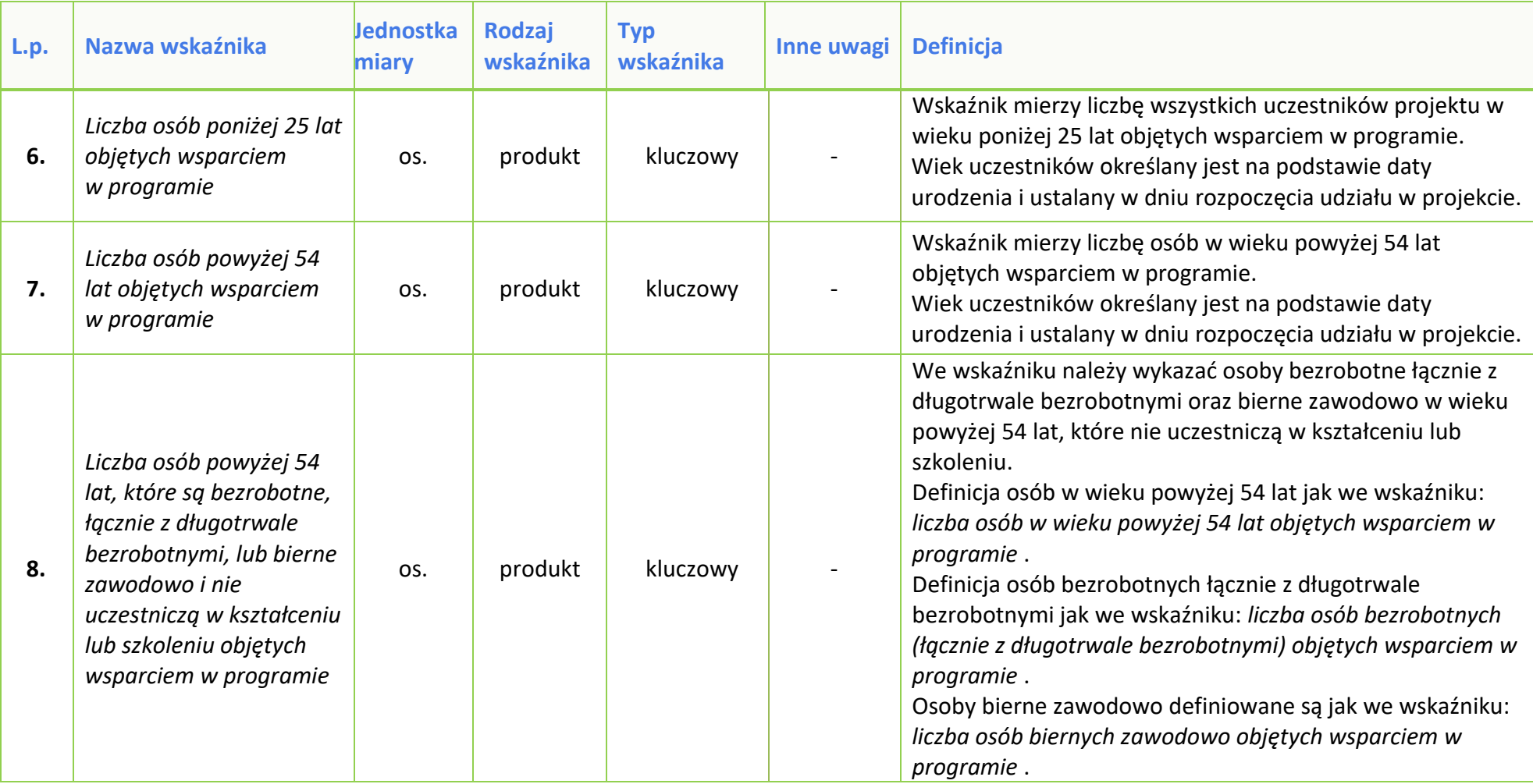

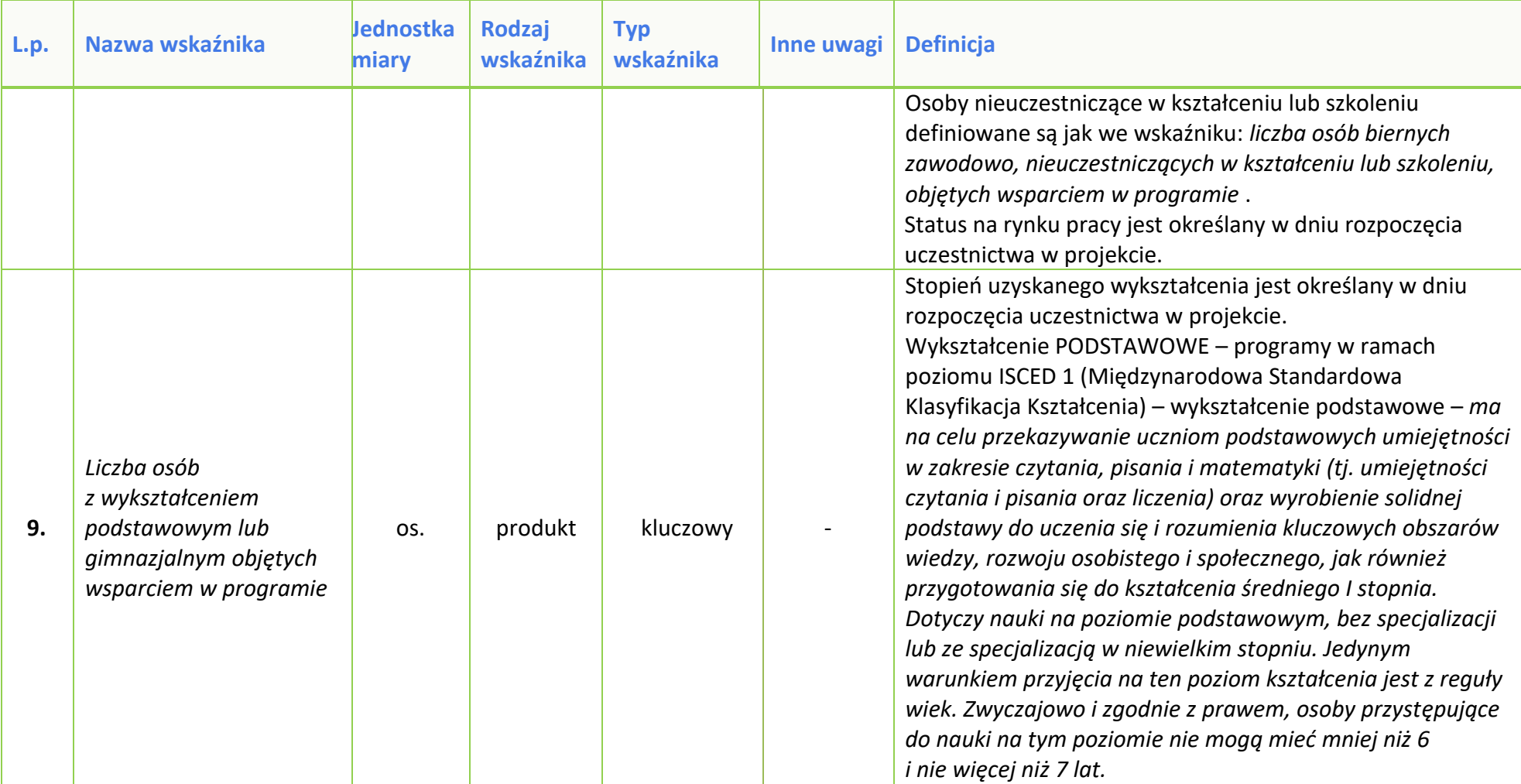

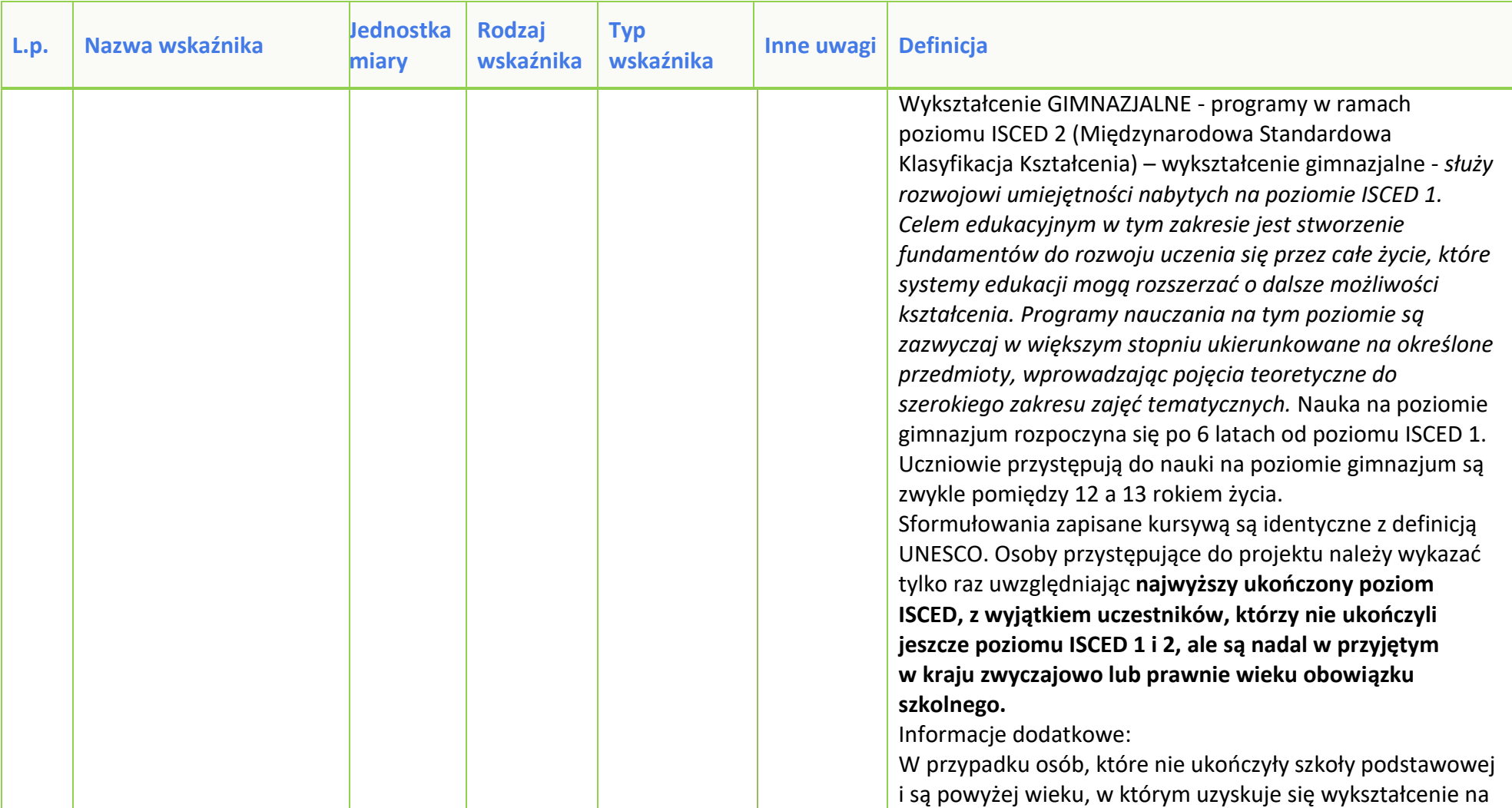

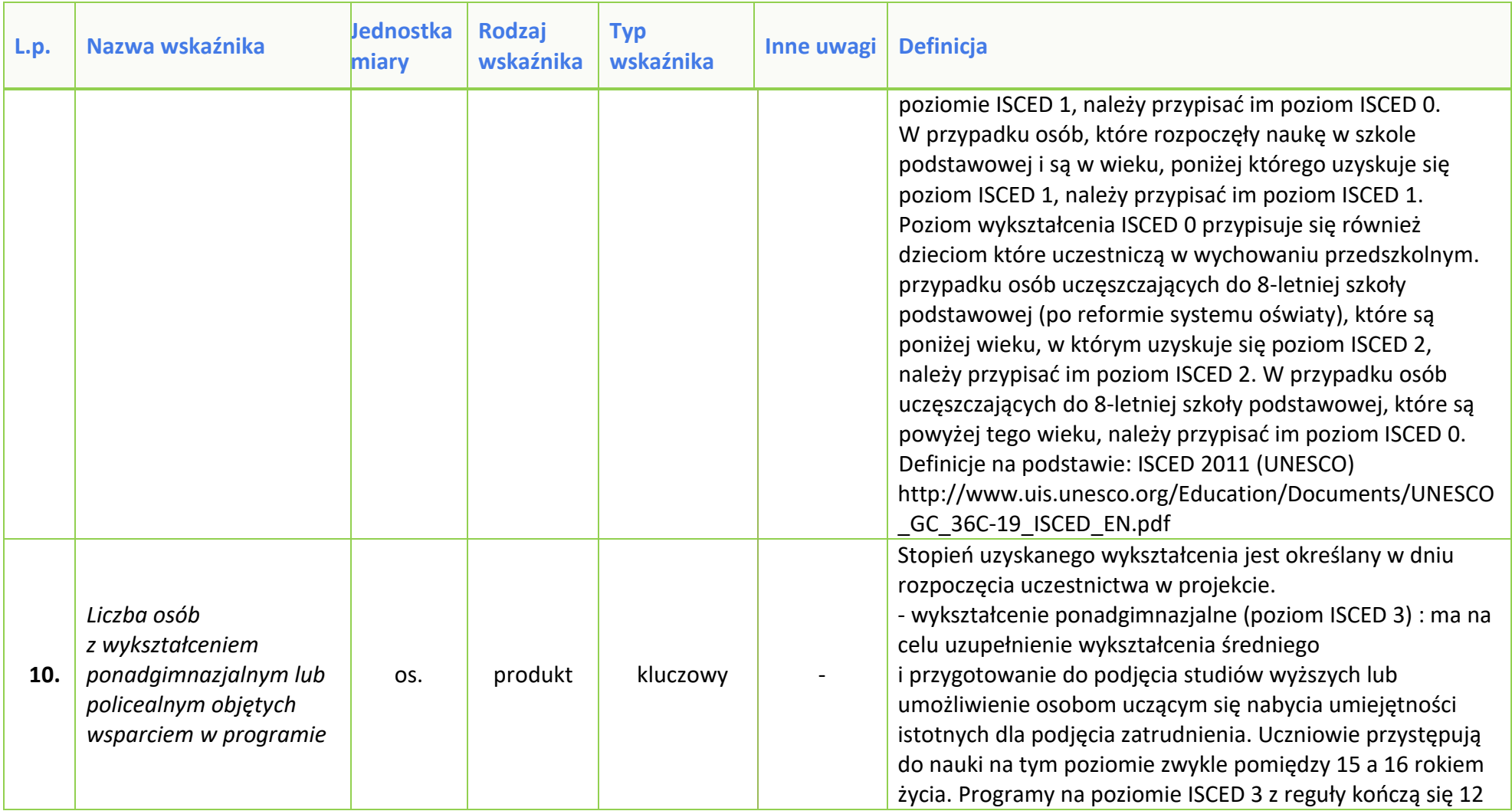

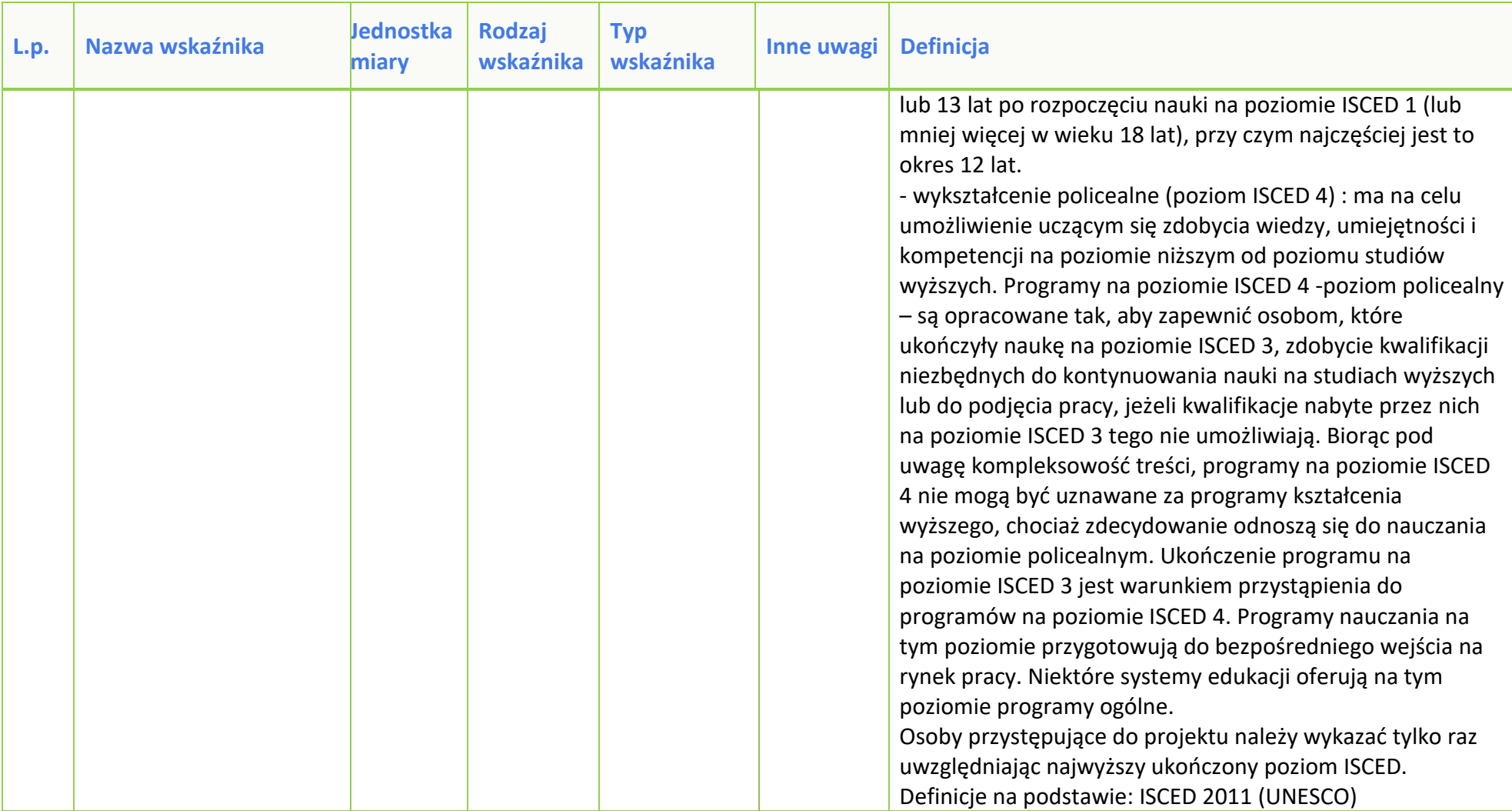

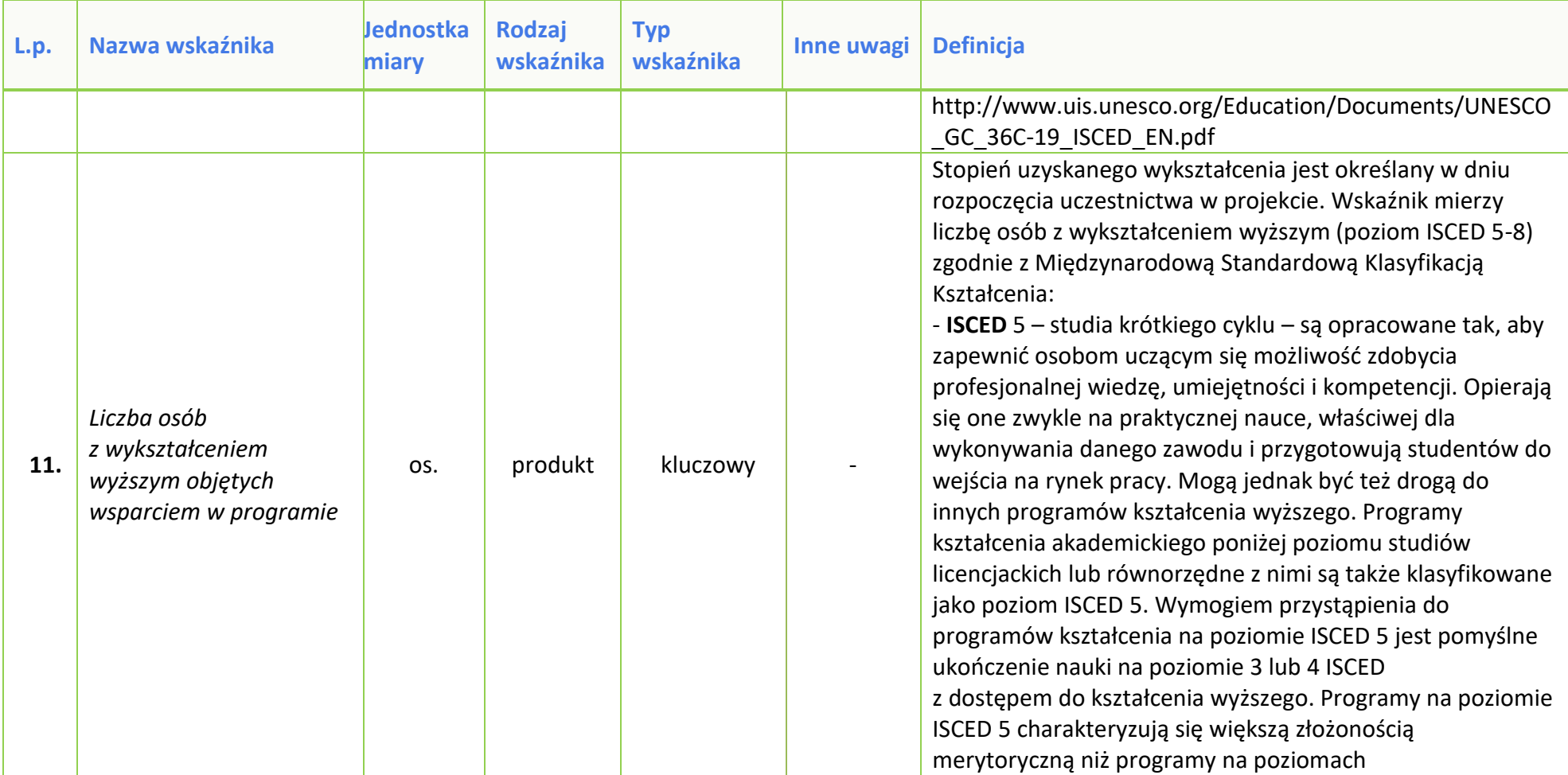

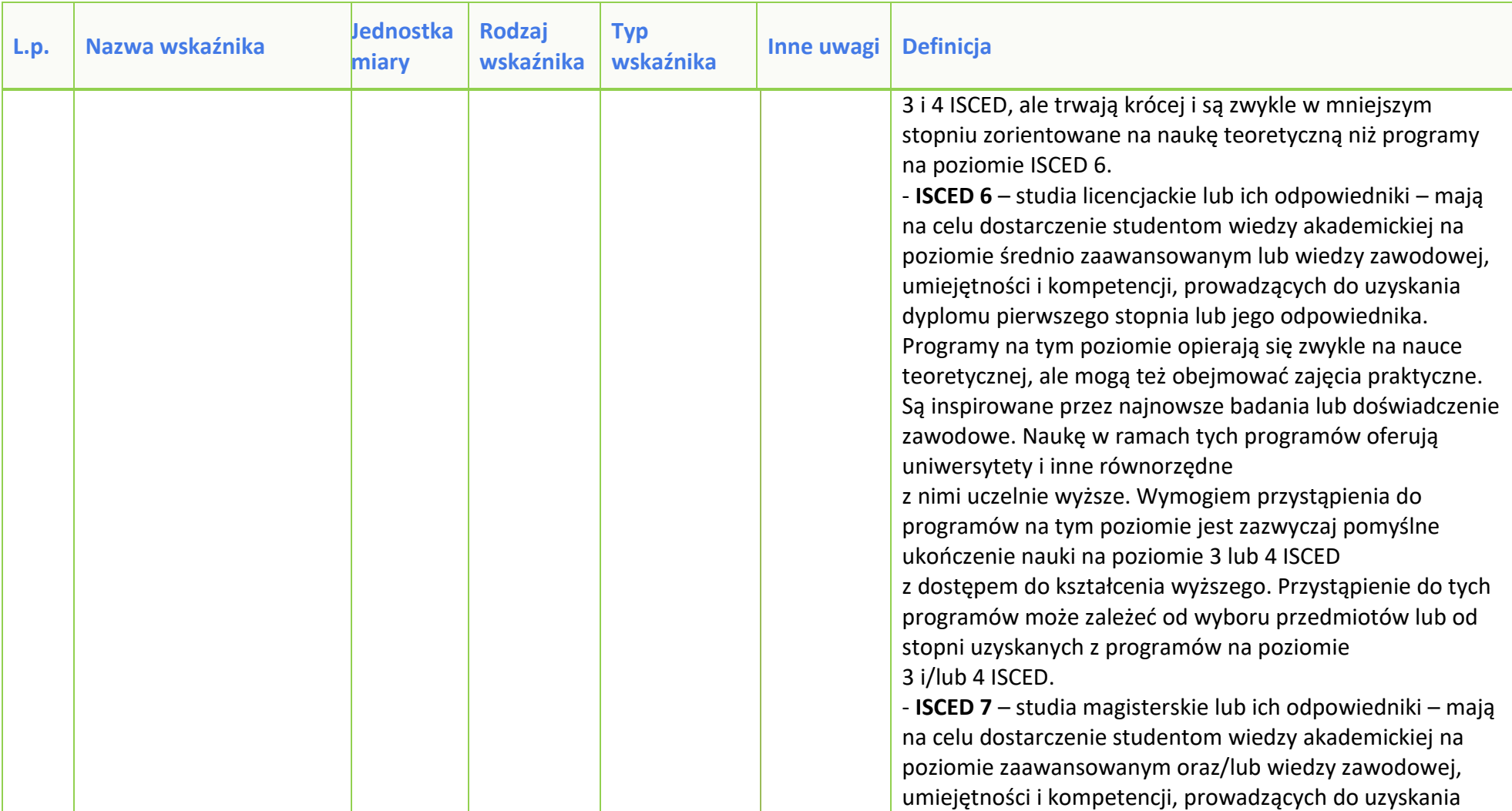

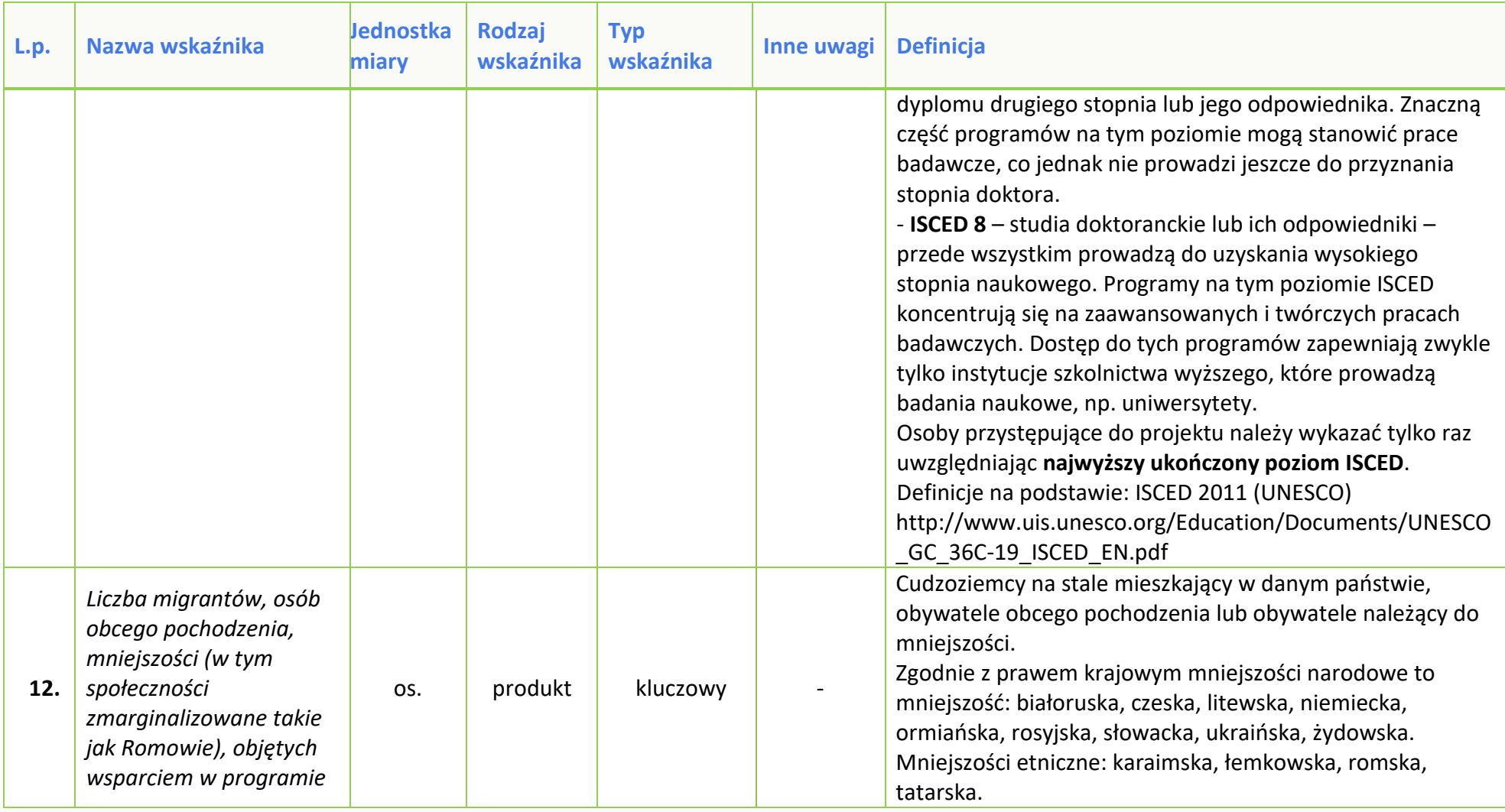

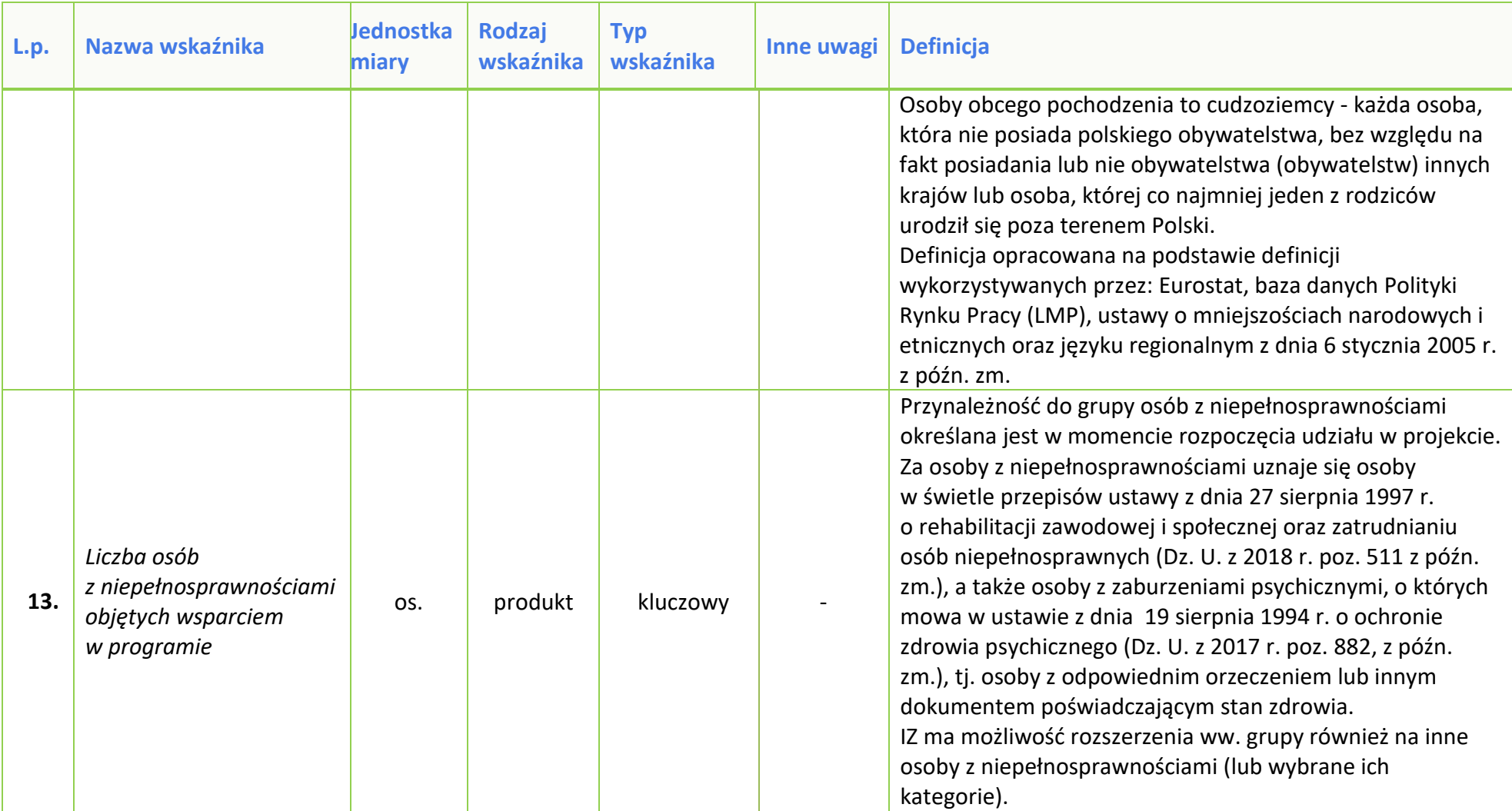

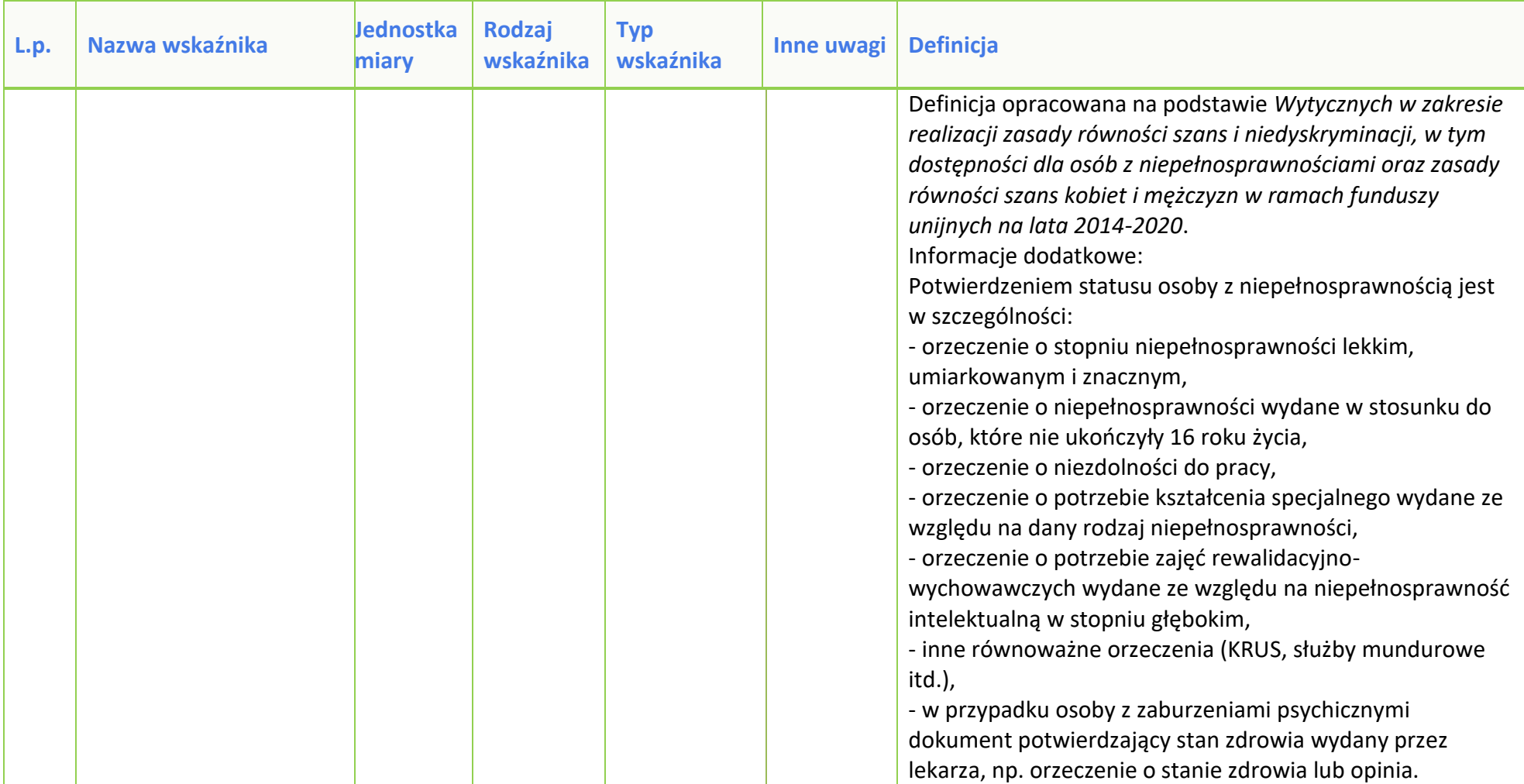

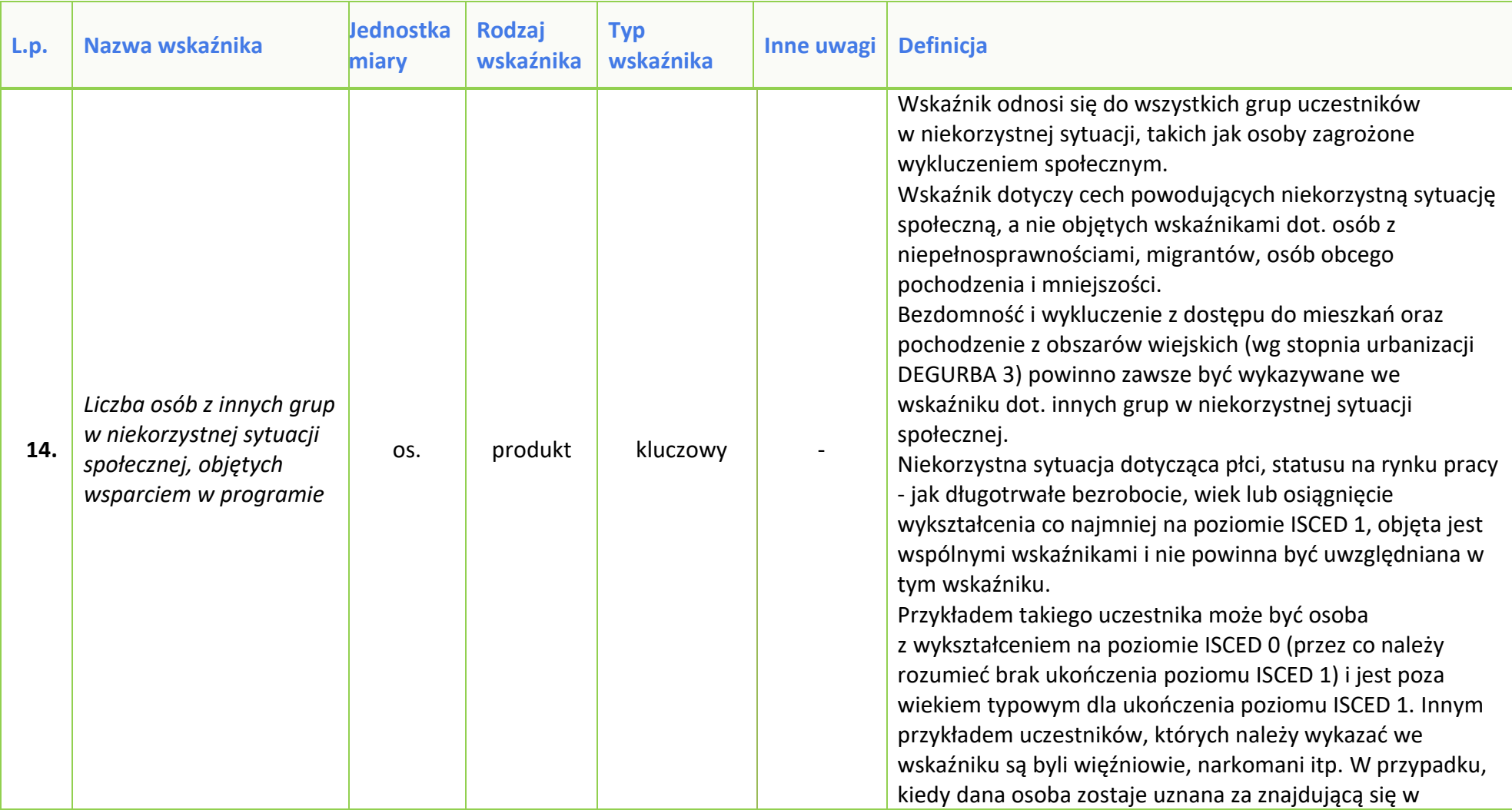

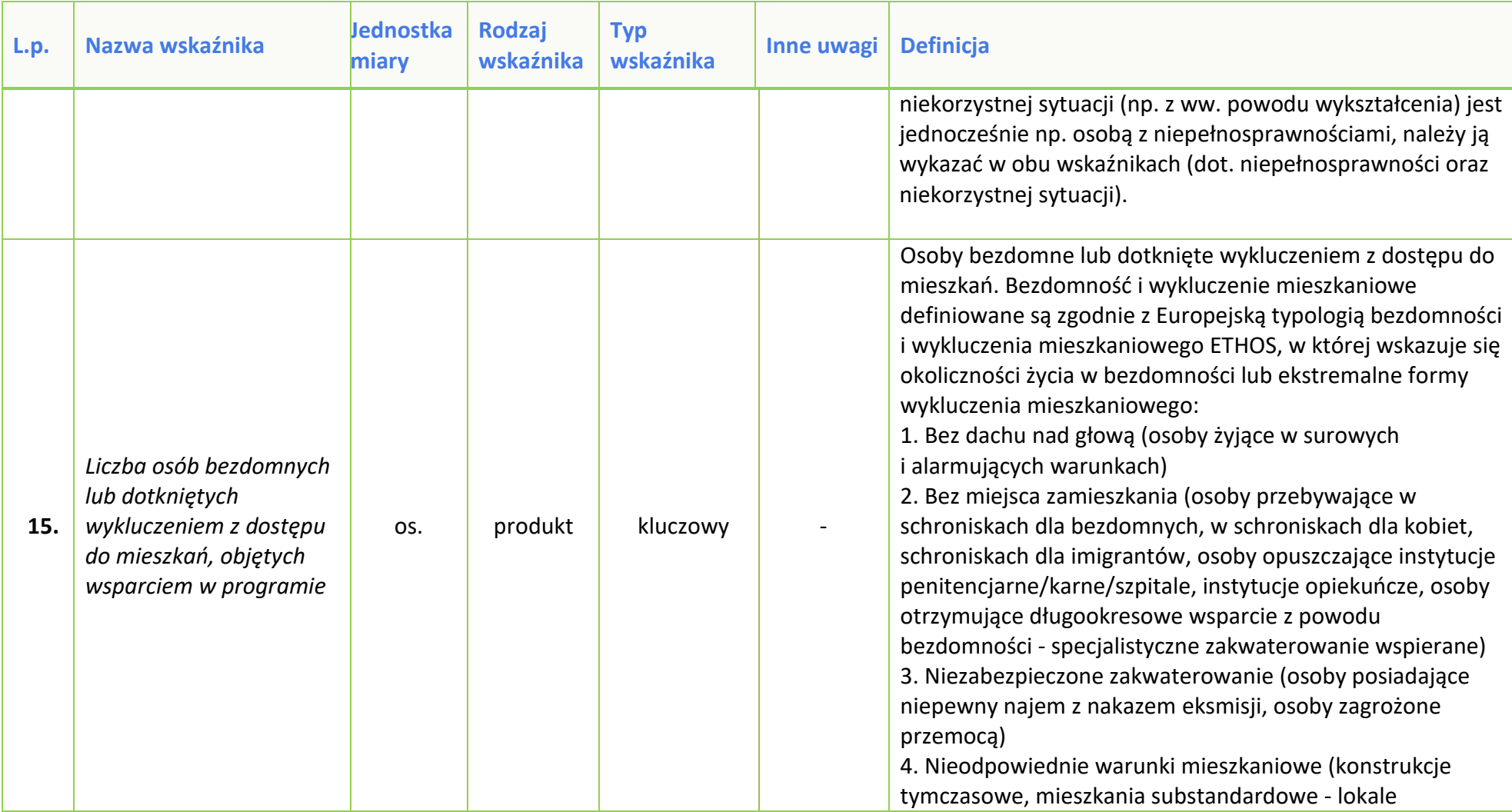

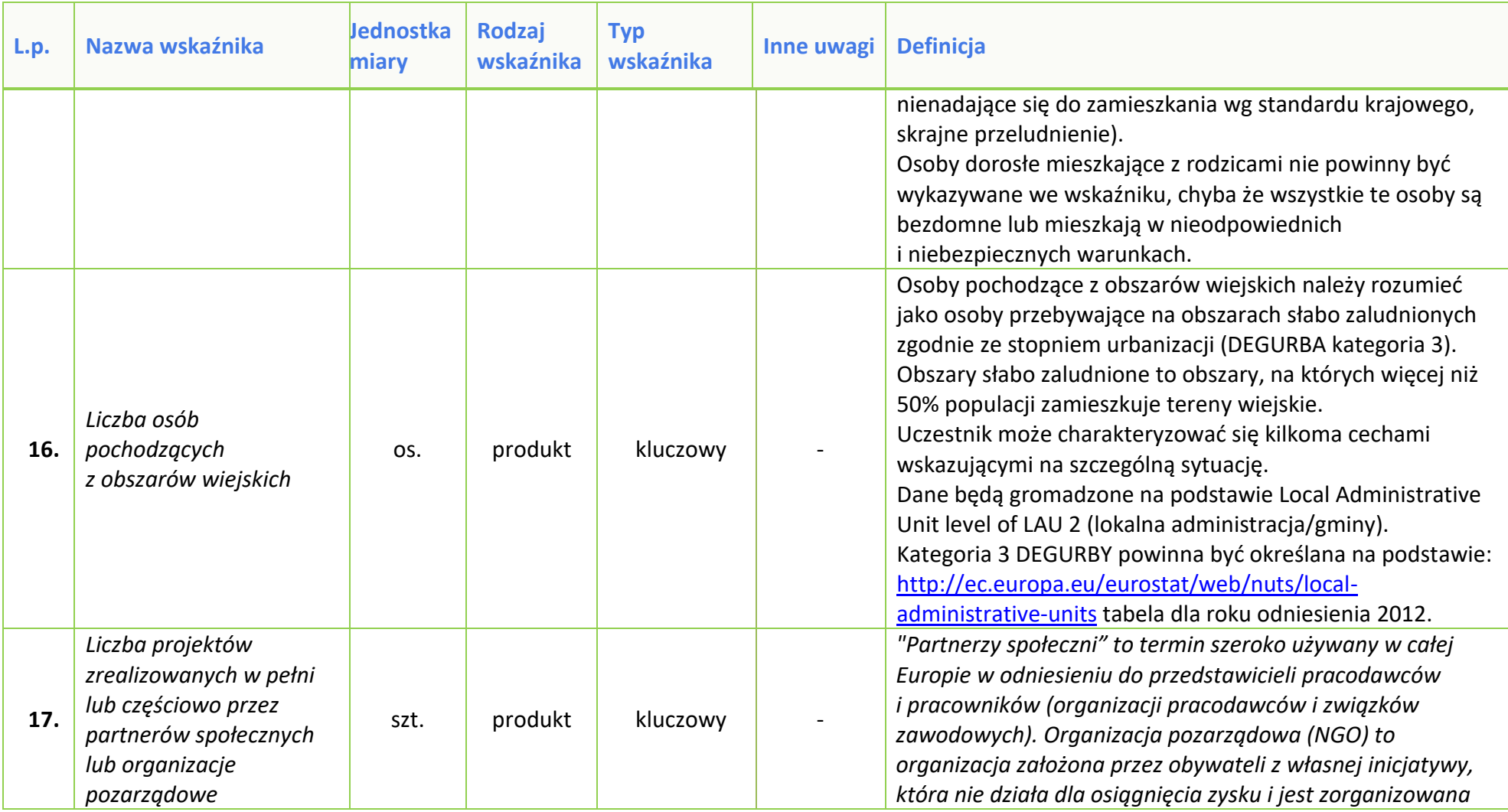

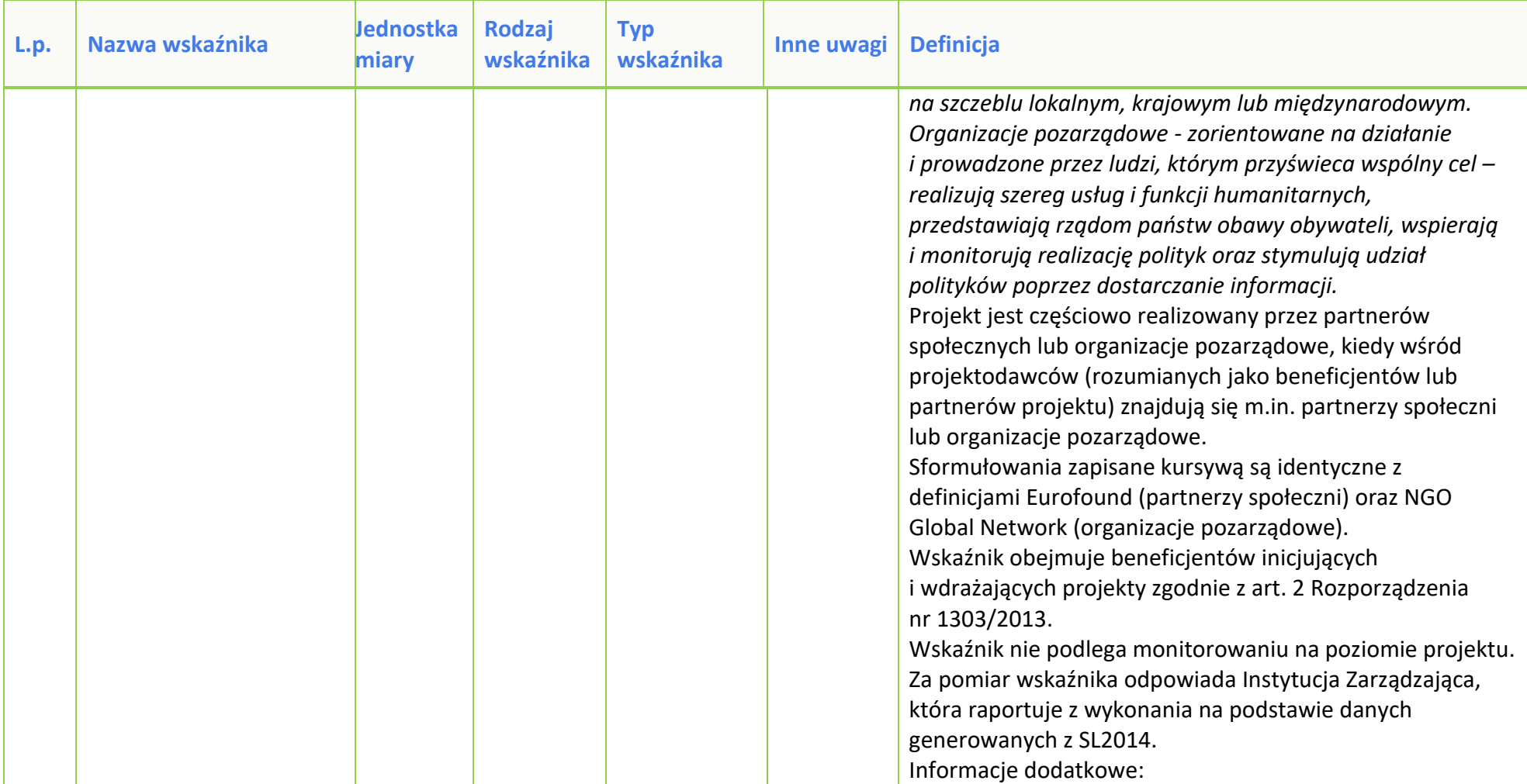

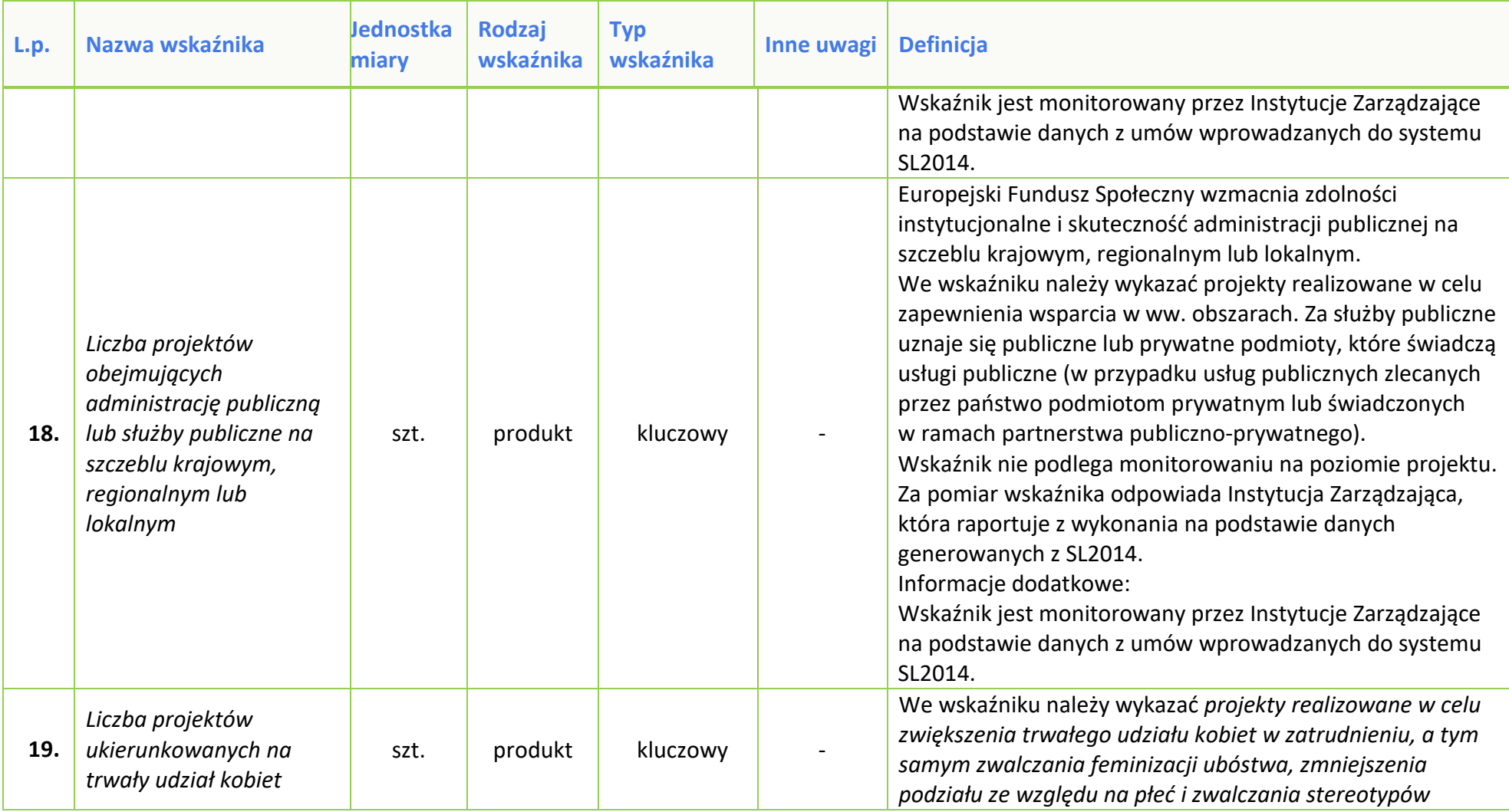

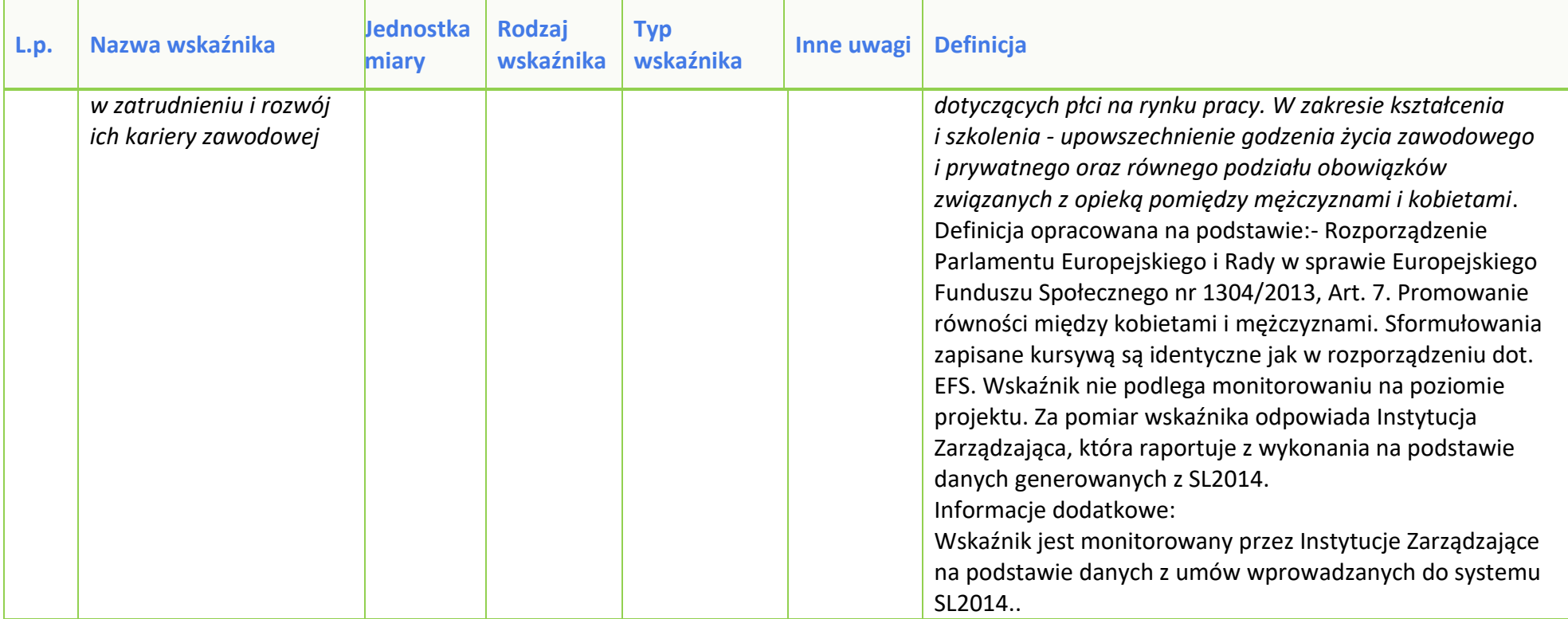

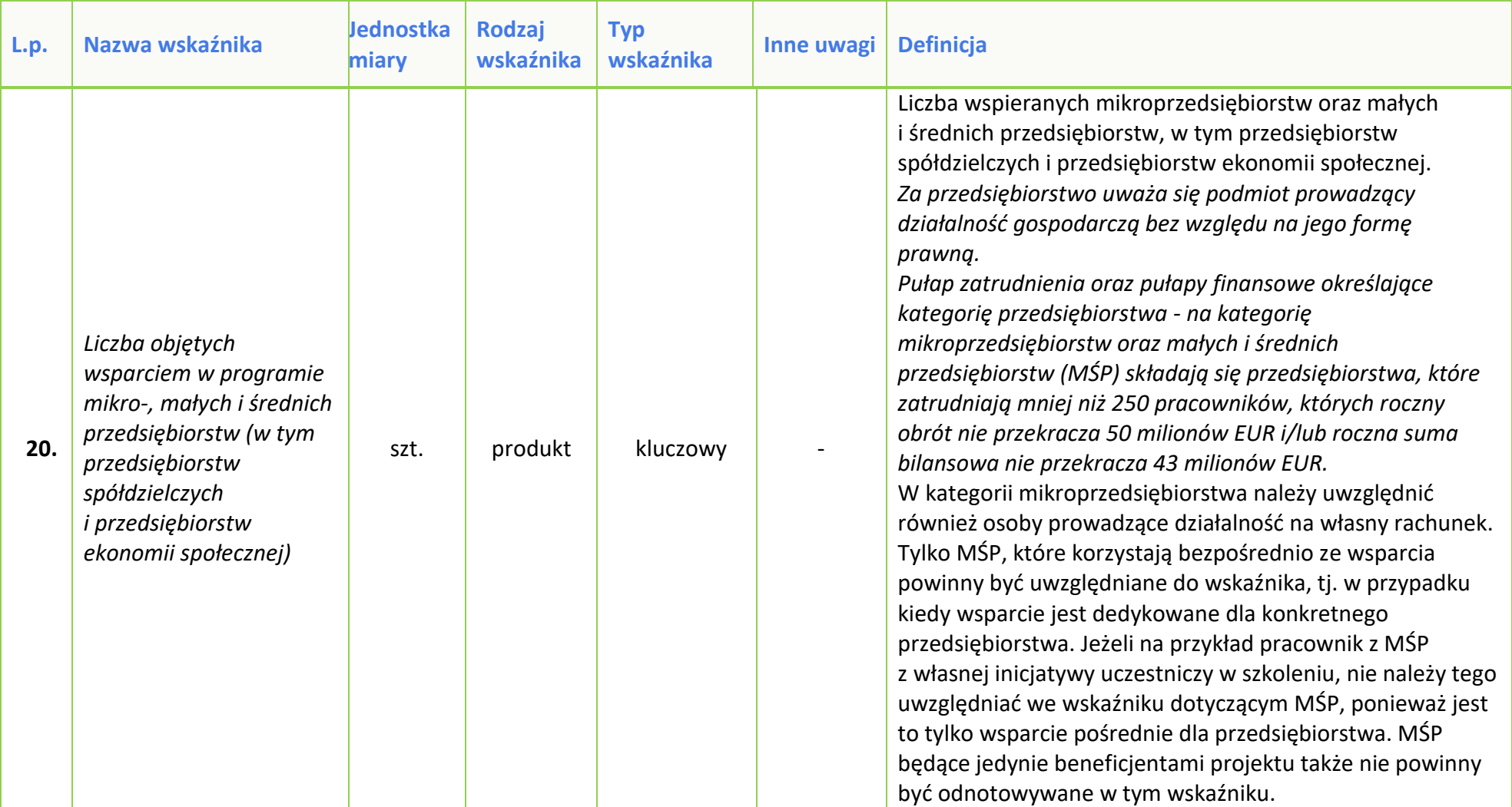

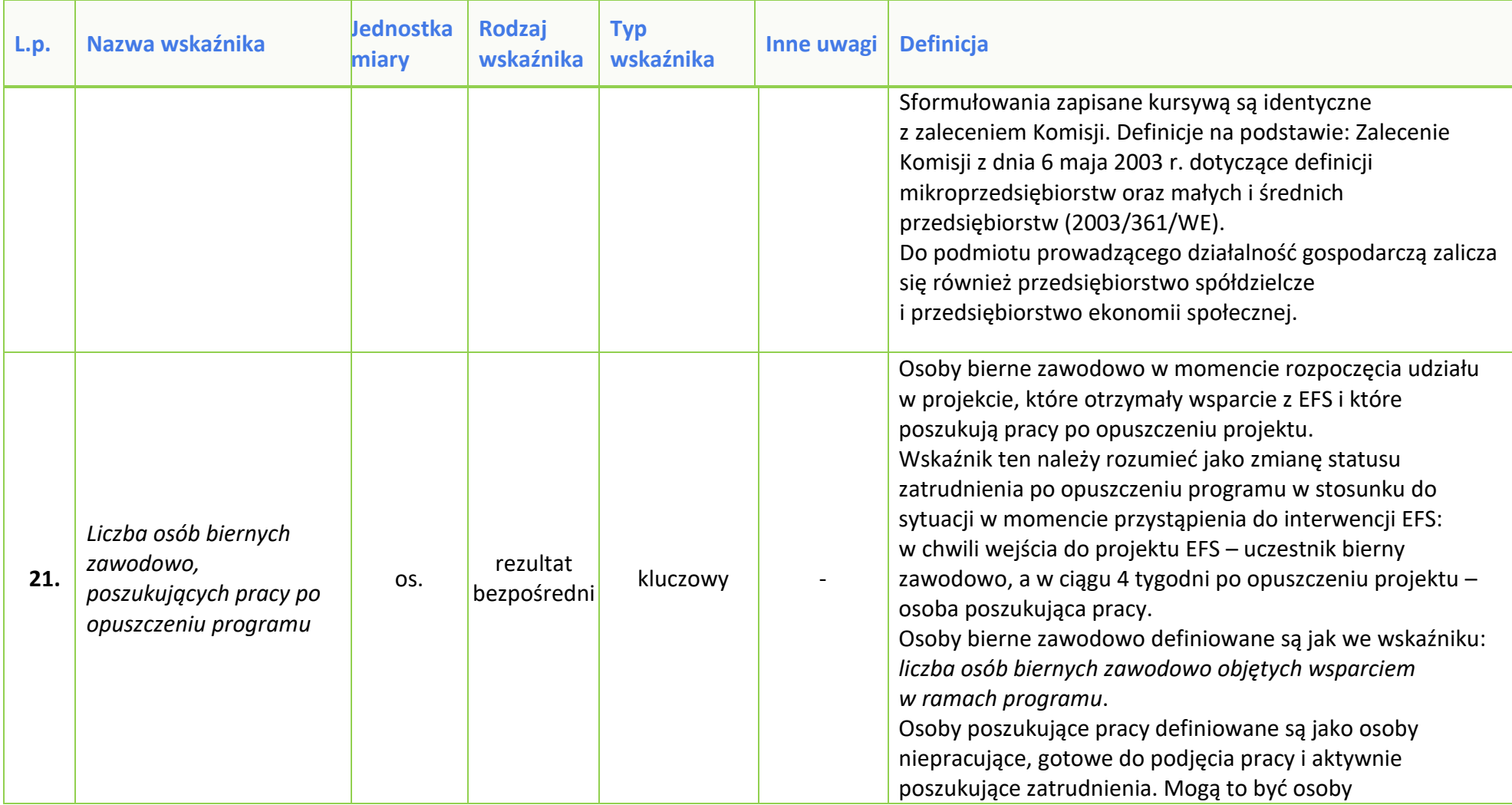

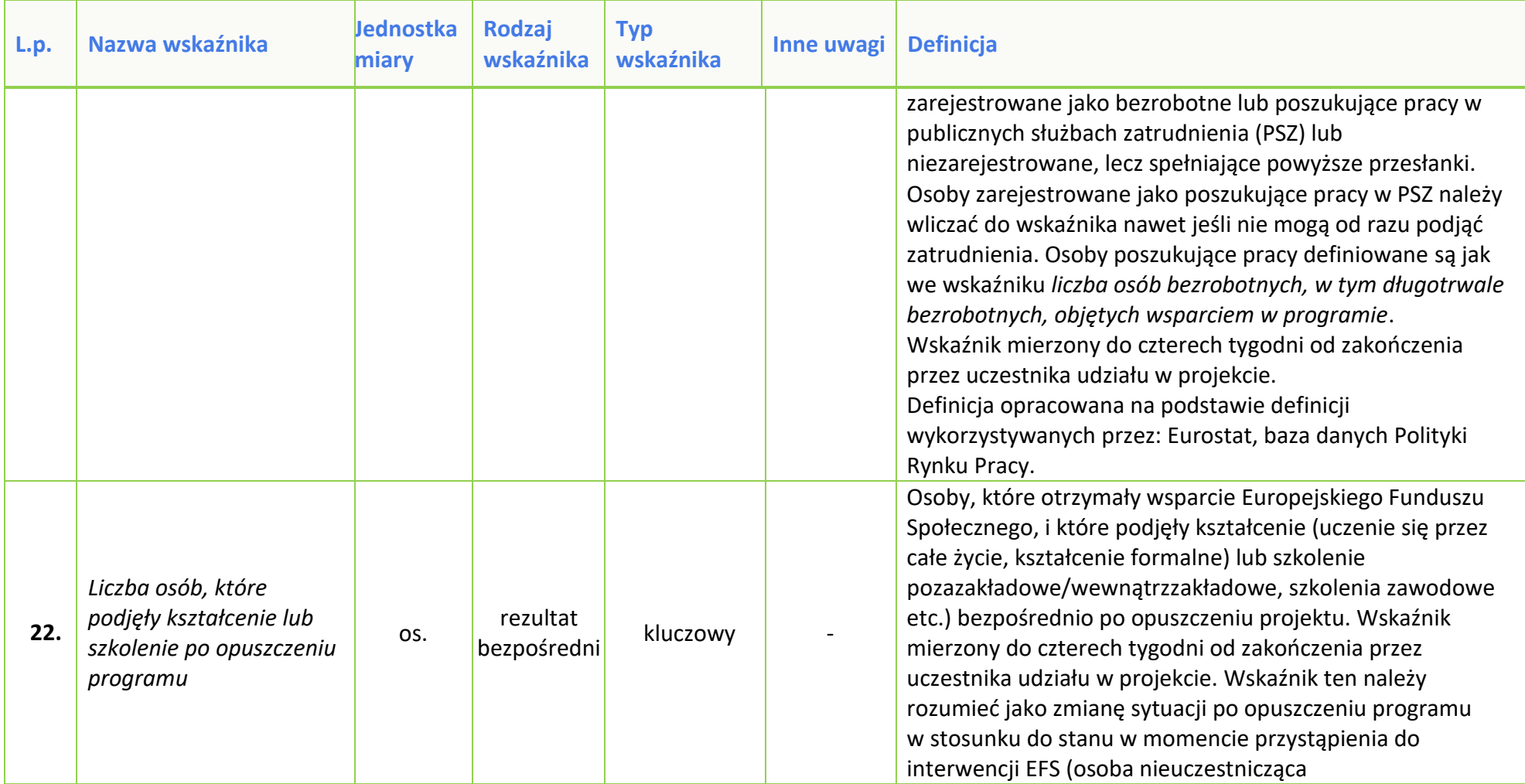

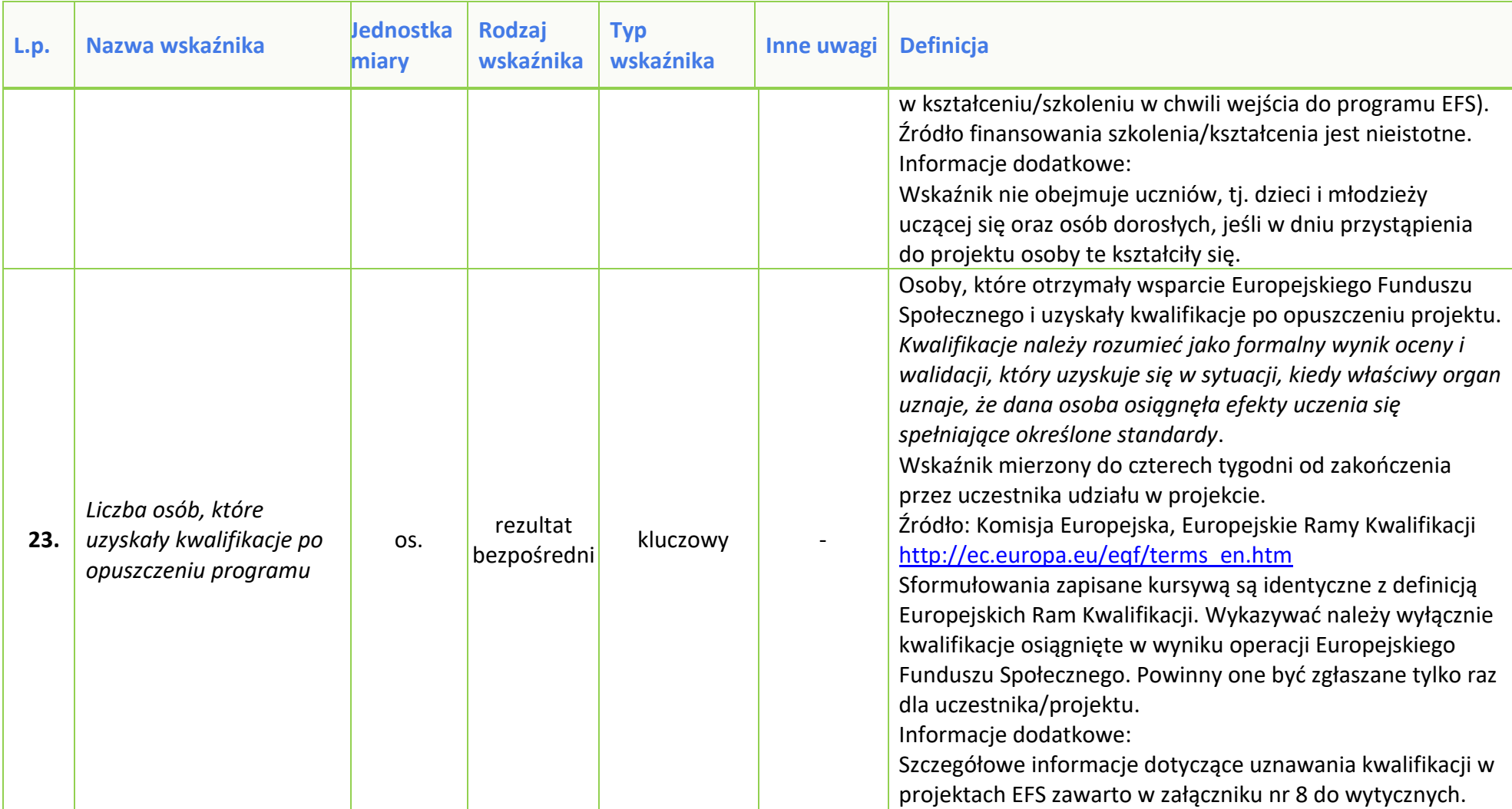

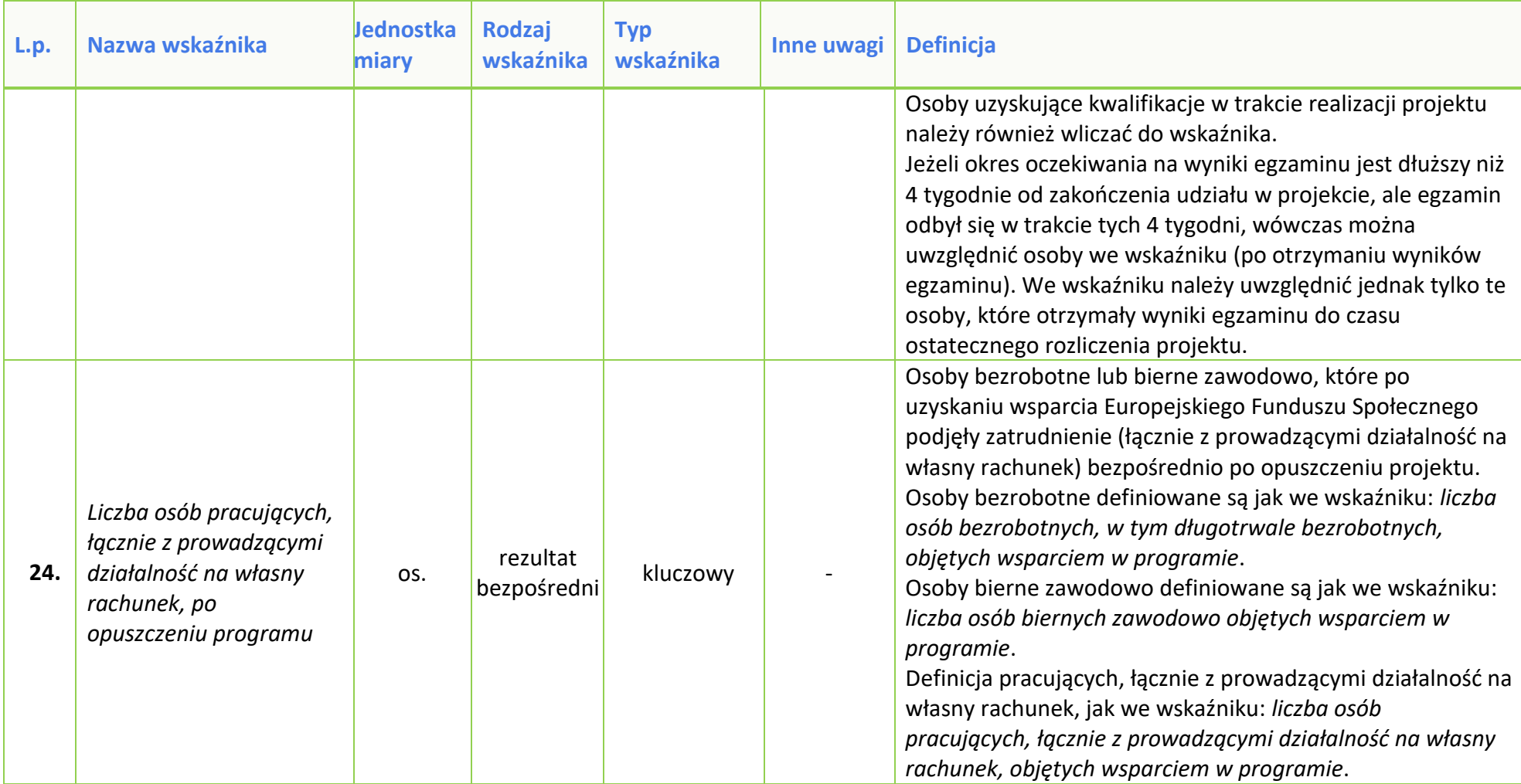

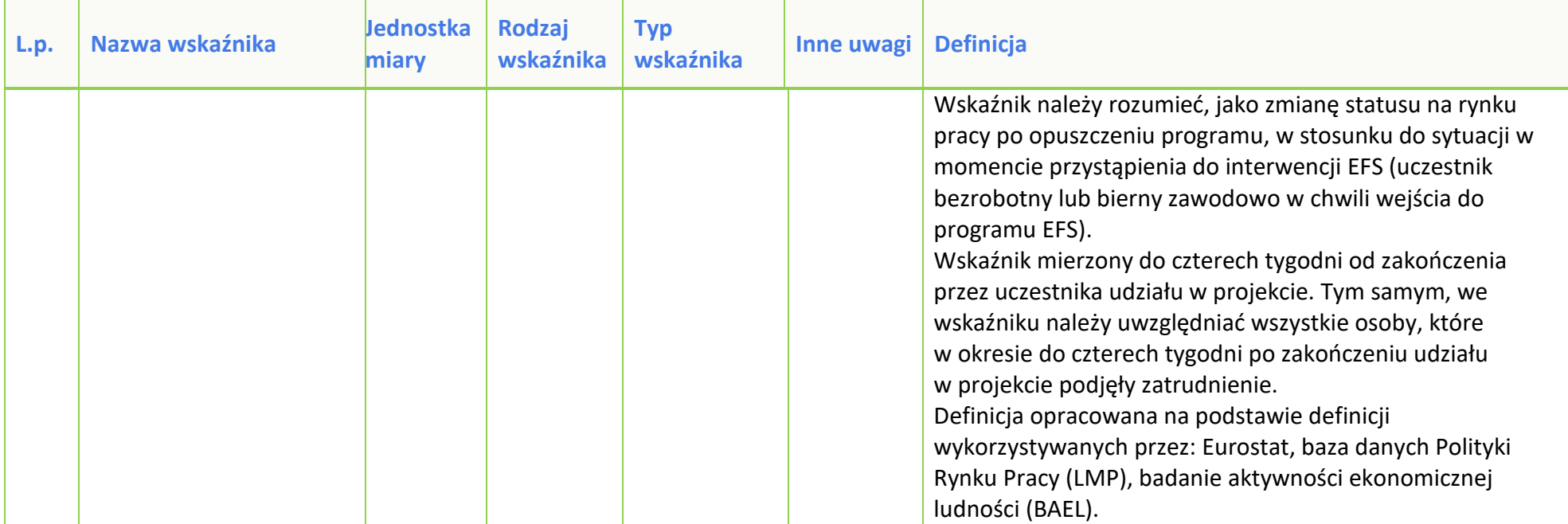

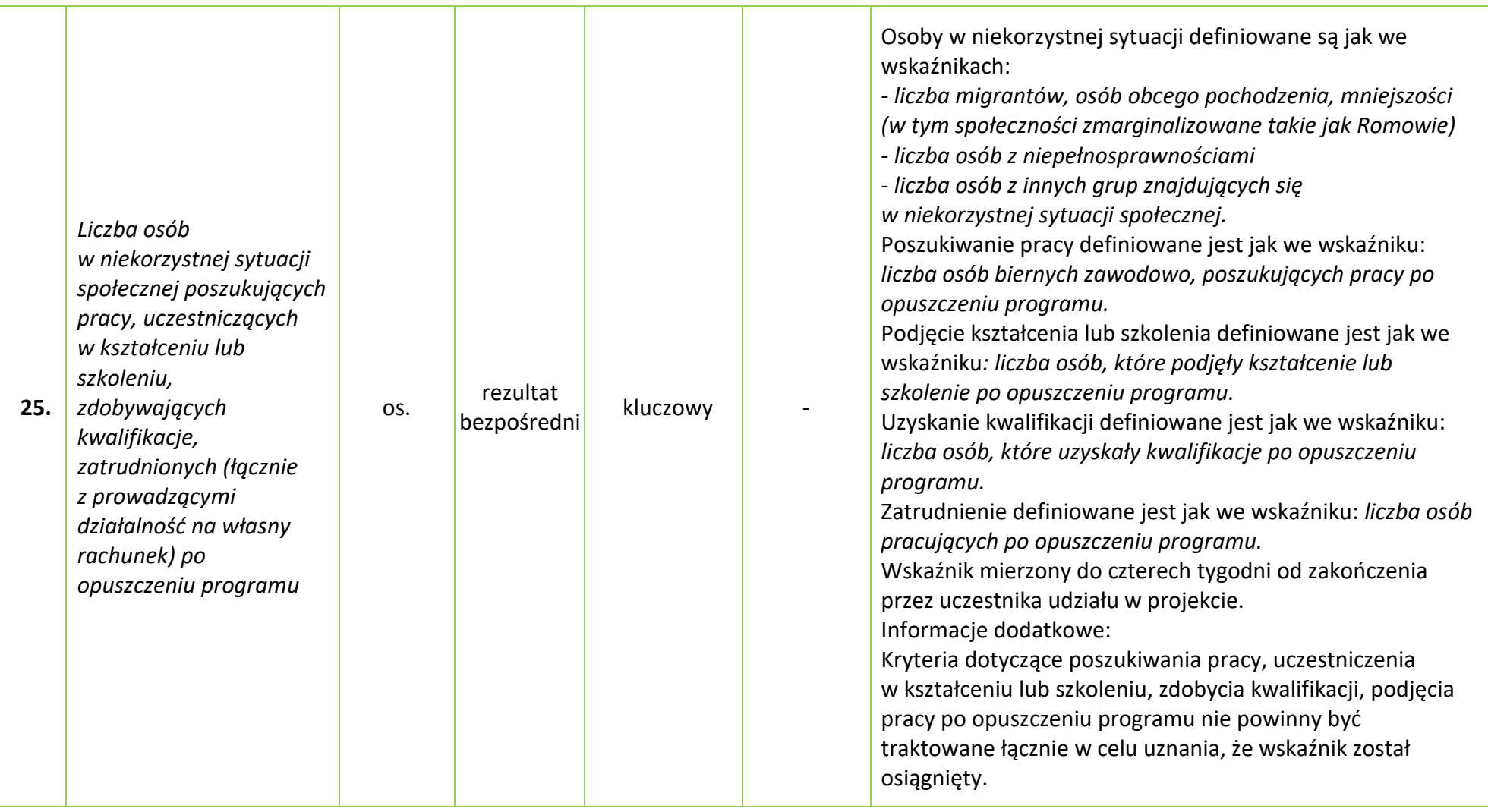

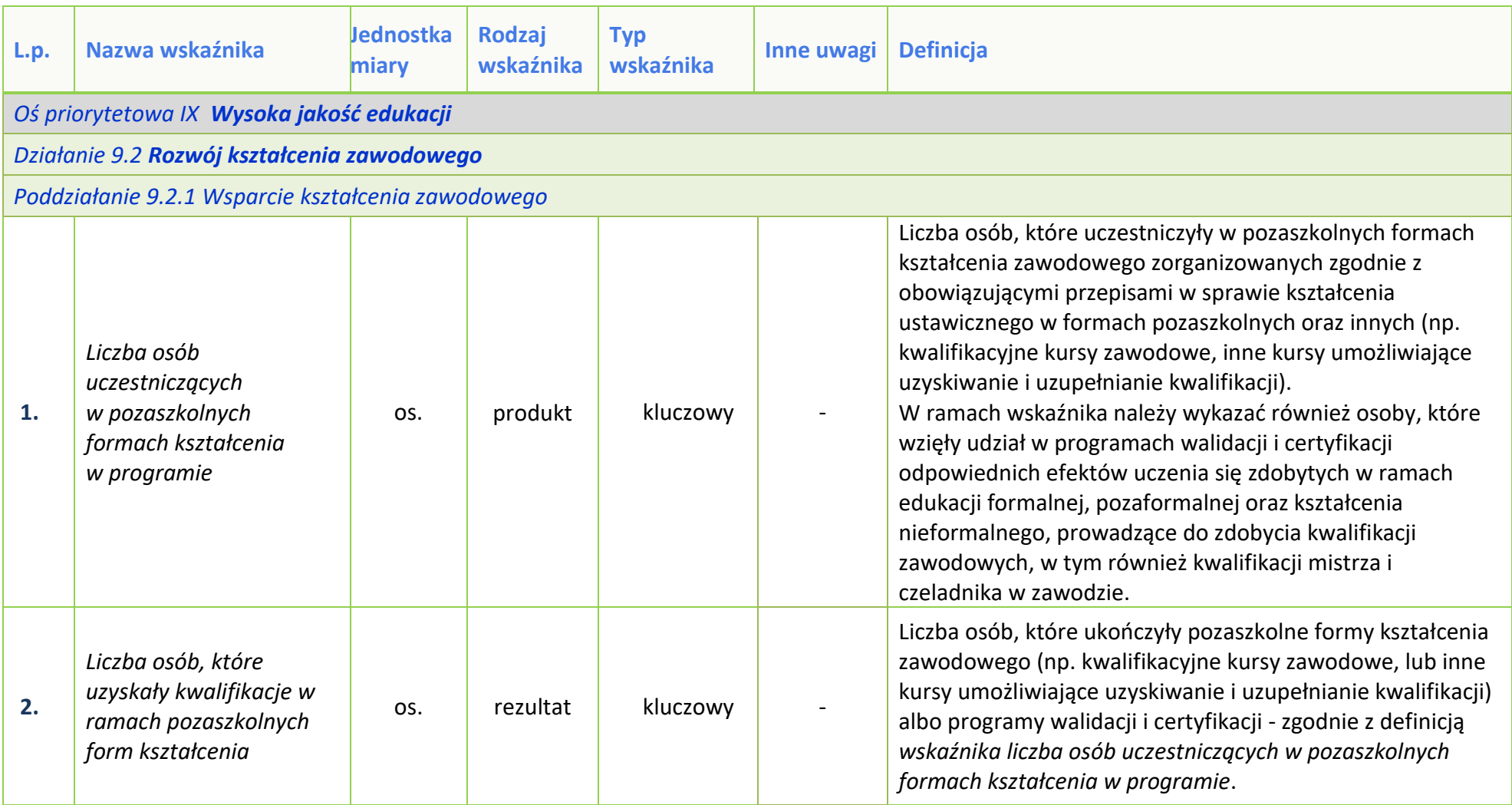

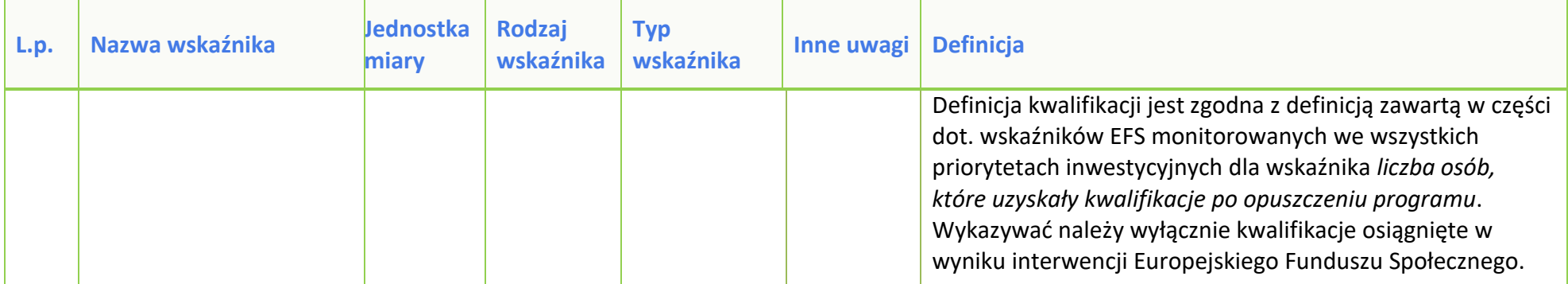

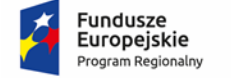

Rzeczpospolita<br>Polska

**OPOLSKIE** 

Unia Europejska Europejski Fundusz Społeczny

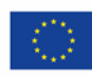

# **PODZIAŁ JEDNOSTEK PRZESTRZENNYCH WOJEWÓDZTWA OPOLSKIEGO WG KLASYFIKACJI DEGURBA**

Zbierając od uczestników dane dotyczące miejsca zamieszkania, należy mieć na uwadze, iż w perspektywie finansowej 2014-2020 obszary wiejskie należy rozumieć zgodnie ze stopniem urbanizacji ujętym w klasyfikacji DEGURBA. Zgodnie z klasyfikacją DEGURBA jednostki przestrzenne przyporządkowane są do następujących kategorii: słabo zaludnione, pośrednie, gęsto zaludnione. Założenia metodologiczne DEGURBA opierają się na kryterium gęstości zaludnienia i minimalnej liczby ludności. Zaklasyfikowanie terenów jako $^1\!\! :$ 

⇒ **obszary słabo zaludnione (wiejskie)** –50% ludności zamieszkuje obszary wiejskie<sup>2</sup> ;

⇒ **pośrednie (miasta, przedmieścia)** – poniżej 50% ludności zamieszkujeobszary wiejskie i poniżej 50% ludności obszary o dużej gęstości zaludnienia $^3$ ;

 $\implies$  tereny gęsto zaludnione (miasta, centra miejskie, obszary miejskie) – przynajmniej 50% ludności zamieszkuje obszary gęsto zaludnione.

Według definicji Eurostat do terenów gęsto zaludnionych w województwie opolskim zalicza się Miasto Opole. Natomiast do terenów pośrednich gminy: Brzeg, Kluczbork, Prudnik, Kędzierzyn-Koźle, Krapkowice, Zdzieszowice, Zawadzkie. Pozostałe gminy województwa opolskiego stanowią obszary wiejskie.

Poniżej przedstawiono mapę województwa opolskiego wg klasyfikacji DEGURBA.

<sup>1</sup>http://ec.europa.eu/eurostat/ramon/miscellaneous/index.cfm?TargetUrl=DSP\_DEGURBA,

28.10.2014 r.

 $2$ Obszary wiejskie - 300 osób/km<sup>2</sup> na obszarze, którym minimalna liczba ludności wynosi 5 000 mieszkańców.<br><sup>3</sup> Obszary o

<sup>3</sup> Obszary o dużej gęstości zaludnienia - 1500 osób/km<sup>2</sup><br>którym minimalna liczba ludności wynosi 50 000 mieszka na obszarze, 000 mieszkańców.

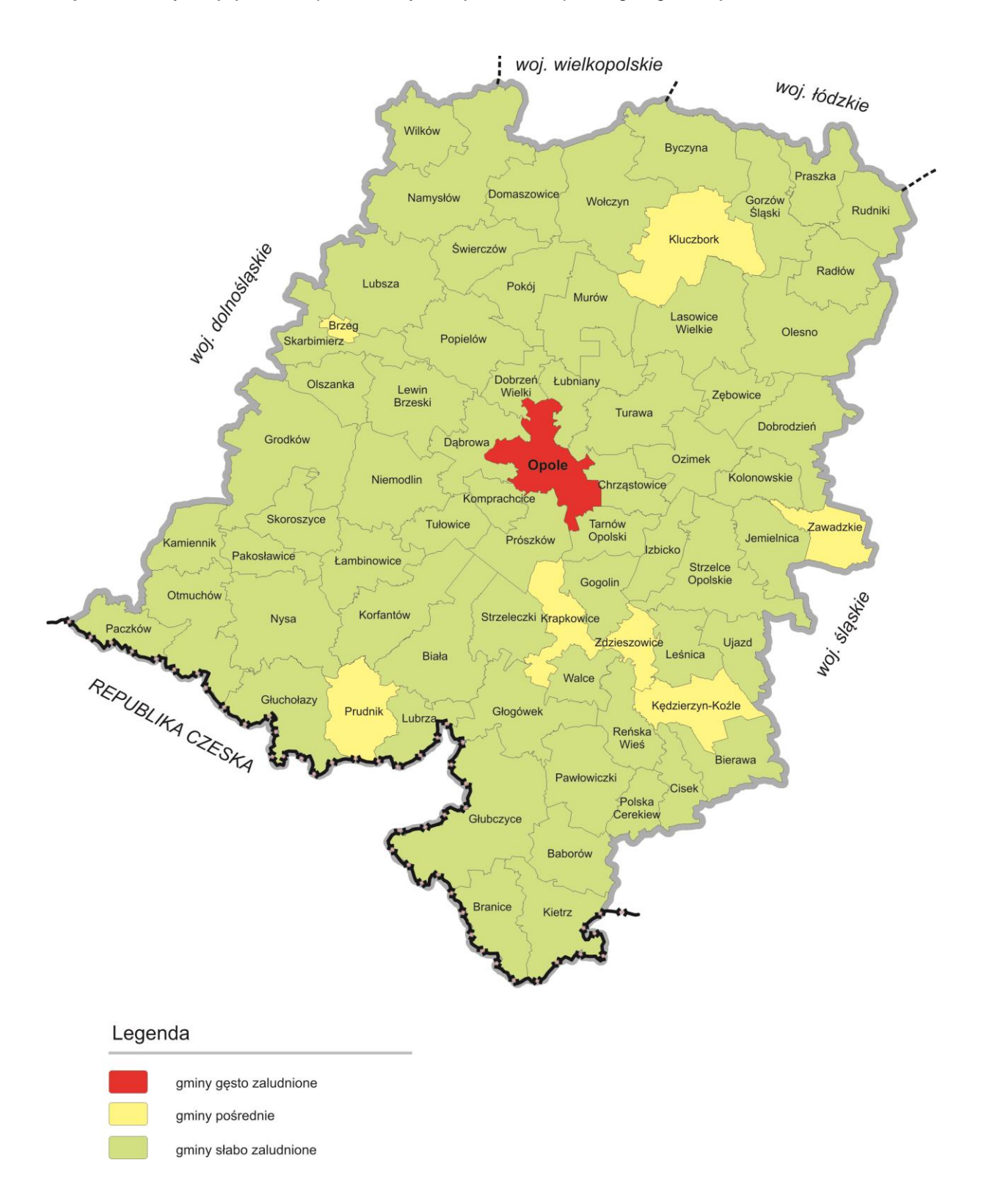

**Mapa nr 1.** *Klasyfikacja jednostek przestrzennych województwa opolskiego wg definicji DEGURBA*

*Źródło: Opracowanie własne IZRPOWO 2014-2020 wg danych Eurostatu.*

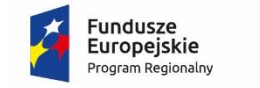

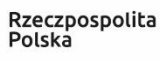

**OPOLSKIE** 

Unia Europejska Europeiski Fundusz Społeczny

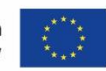

 $WZ$ ÓR<sup>1</sup>

**Decyzja o dofinansowanie Projektu zidentyfikowanego pt.:………………………………………………. w ramach: Osi priorytetowej IX – Wysoka jakość edukacji Działanie 9.2 Rozwój kształcenia zawodowego Poddziałanie 9.2.1 – Wsparcie kształcenia zawodowego Regionalnego Programu Operacyjnego Województwa Opolskiego na lata 2014-2020**

# **§1**

-

Dla potrzeb niniejszego załącznika przyjmuje się, że:

- 1) "Beneficjent" oznacza to **………………………………………………………………………………;**
- 2) "Pozakonkursowa procedura wyboru projektów" oznacza to dokument określający m. in.: przedmiot i formę naboru pozakonkursowego nr … , zasady jego organizacji, warunki uczestnictwa, sposób oceny projektu oraz pozostałe informacje niezbędne podczas przygotowywania wniosków o dofinansowanie Projektu w ramach Regionalnego Programu Operacyjnego Województwa Opolskiego na lata 2014-2020 Osi Priorytetowej IX – *Wysoka jakość edukacji*, Działania 9.2 – *Rozwój kształcenia zawodowego,* Poddziałania 9.2.1 *- Wsparcie kształcenia zawodowego;* dostępny na

<sup>1</sup> Wzór Decyzji stanowi minimalny zakres i może być przez Strony Decyzji uzupełniony o postanowienia niezbędne dla realizacji Projektu w szczególności w zakresie wynikającym z przepisów prawa. Postanowienia stanowiące uzupełnienie wzoru Decyzji nie mogą być sprzeczne z postanowieniami zawartymi w tym wzorze. Wzór Decyzji stosuje się dla Beneficjentów niebędących państwowymi jednostkami budżetowymi oraz Beneficjentów, którzy nie otrzymują środków na realizację projektów na podstawie odrębnych przepisów prawa krajowego. W przypadku pojawienia się wniosków o dofinansowanie, w których część wydatków będzie rozliczana w oparciu o kwoty ryczałtowe, niniejszy wzór decyzji zostanie odpowiednio zmodyfikowany.

*Załącznik nr 8 do do Pozakonkursowej procedury wyboru projektu w ramach Regionalnego Programu Operacyjnego Województwa Opolskiego na lata 2014-2020 dotyczącej projektu złożonego w ramach Poddziałania 9.2.1 Wsparcie kształcenia zawodowego, Działania 9.2 Rozwój kształcenia zawodowego, Osi IX Wysoka jakość edukacji, Nabór I, Wersja nr 1, listopad 2021 r.* stronie internetowej Instytucji Pośredniczącej i Instytucji Zarządzającej oraz na portalu

Funduszy Europejskich;

- 3) "BGK" oznacza to Bank Gospodarstwa Krajowego, zajmujący się obsługą bankową płatności i współfinansowania, wynikających z Decyzji, w ramach umowy rachunku bankowego zawartej z Ministrem Finansów;
- 4) "dane osobowe" oznacza to dane osobowe w rozumieniu art. 4 pkt 1 RODO, które muszą być przetwarzane przez Instytucję Pośredniczącą oraz Beneficjenta i Partnerów w celu wykonywania obowiązków państwa członkowskiego w zakresie aplikowania o środki wspólnotowe i w związku z realizacją Projektów w ramach RPO WO 2014-2020;
- 5) "decyzja o dofinansowaniu projektu" oznacza to Decyzję o dofinansowaniu Projektu zidentyfikowanego *(nazwa Beneficjenta)*………………………………………. pod tytułem ………………………………… określoną w niniejszym dokumencie, stanowiącą załącznik do uchwały nr …………………… Zarządu Województwa Opolskiego z dnia ………………………….;
- 6) "dofinansowanie" oznacza to płatności pochodzące z budżetu środków europejskich odpowiadające wkładowi z EFS oraz współfinansowanie pochodzące ze środków budżetu państwa, stanowiące bezzwrotną pomoc przeznaczoną na pokrycie wydatków kwalifikowalnych, ponoszonych w związku z realizacją Projektu w ramach Programu na podstawie Decyzji;
- 7) *"*dotacja celowa*"*  oznacza to środki pochodzące z budżetu państwa jako współfinansowanie wkładu krajowego, stanowiące uzupełnienie do środków europejskich, przekazywane przez Instytucję Zarządzającą na rachunek bankowy Beneficjenta;
- 8) "działanie" oznacza to Działanie 9.2 *Rozwój kształcenia zawodowego;*
- 9) "EFS" oznacza to Europejski Fundusz Społeczny;
- 10) "Instytucji Zarządzającej" oznacza to Zarząd Województwa Opolskiego;
- 11) "Instytucja Pośrednicząca" oznacza to Wojewódzki Urząd Pracy w Opolu pełniący funkcję Instytucji Pośredniczącej Regionalnego Programu Operacyjnego Województwa Opolskiego na lata 2014-2020 na podstawie Uchwały nr 350/2015 z dnia 11 marca 2015 r. w sprawie przyjęcia Porozumienia zawartego pomiędzy Instytucją Zarządzającą Regionalnym Programem Operacyjnym Województwa Opolskiego na lata 2014-2020 (RPO WO 2014-2020) a Instytucją Pośredniczącą w dniu 11 marca 2015 r. w sprawie przekazania zadań z zakresu realizacji Osi priorytetowej 7 Konkurencyjny rynek pracy, Działanie 7.1, 7.2, 7.3 oraz 7.6 RPO WO 2014-2020, Osi priorytetowej 8 Integracja społeczna, Działanie 8.3 RPO WO 2014- 2020 oraz Osi priorytetowej 9 Wysoka jakość edukacji, Poddziałanie 9.1.1, 9.1.3, 9.1.5, 9.2.1 RPO WO 2014-2020, a także w częściowym zakresie Poddziałania 9.1.2, 9.1.4 oraz 9.2.2 RPO WO 2014-2020;
- 12) "Partner" oznacza to podmiot w rozumieniu art. 33 ust. 1 ustawy wdrożeniowej, który jest wymieniony we Wniosku, realizujący wspólnie z Beneficjentem

*Załącznik nr 8 do do Pozakonkursowej procedury wyboru projektu w ramach Regionalnego Programu Operacyjnego Województwa Opolskiego na lata 2014-2020 dotyczącej projektu złożonego w ramach Poddziałania 9.2.1 Wsparcie kształcenia zawodowego, Działania 9.2 Rozwój kształcenia zawodowego, Osi IX Wysoka jakość edukacji, Nabór I, Wersja nr 1, listopad 2021 r.* (i ewentualnie z innymi Partnerami) Projekt na warunkach określonych w Decyzji o dofinansowanie, w porozumieniu lub w umowie o partnerstwie, wnoszący do

Projektu zasoby ludzkie, organizacyjne, techniczne lub finansowe;

- 13) "Program" oznacza to Regionalny Program Operacyjny Województwa Opolskiego na lata 2014-2020 przyjęty Decyzją wykonawczą Komisji Europejskiej z dnia zmieniającą Decyzję wykonawczą C(2014)10195 zatwierdzającą niektóre elementy programu operacyjnego "Regionalny Program Operacyjny Województwa Opolskiego na lata 2014-2020" do wsparcia z Europejskiego Funduszu Rozwoju Regionalnego i Europejskiego Funduszu Społecznego w ramach celu "Inwestycje na rzecz wzrostu i zatrudnienia" dla regionu opolskiego w Polsce CCI2014PL16M2OP008;
- 14) "Projekt" oznacza to Projekt [tytuł projektu], nr [numer projektu], określony we Wniosku;
- 15) "przetwarzanie danych osobowych" oznacza to przetwarzanie w rozumieniu art. 4 pkt 2 RODO, tj. operację lub zestaw operacji wykonywanych na danych osobowych lub zestawach danych osobowych w sposób zautomatyzowany lub niezautomatyzowany, taką jak zbieranie, utrwalanie, organizowanie, porządkowanie, przechowywanie, adaptowanie lub modyfikowanie, pobieranie, przeglądanie, wykorzystywanie, ujawnianie poprzez przesłanie, rozpowszechnianie lub innego rodzaju udostępnianie, dopasowywanie lub łączenie, ograniczanie, usuwanie lub niszczenie, a zwłaszcza te, które wykonuje się w SL2014;
- 16) "Rozporządzenie ogólne" oznacza to rozporządzenie Parlamentu Europejskiego i Rady (UE) nr 1303/2013 z dnia 17 grudnia 2013 r. ustanawiające wspólne przepisy dotyczące Europejskiego Funduszu Rozwoju Regionalnego, Europejskiego Funduszu Społecznego, Funduszu Spójności, Europejskiego Funduszu Rolnego na rzecz Rozwoju Obszarów Wiejskich oraz Europejskiego Funduszu Morskiego i Rybackiego oraz ustanawiające przepisy ogólne dotyczące Europejskiego Funduszu Rozwoju Regionalnego, Europejskiego Funduszu Społecznego, Funduszu Spójności i Europejskiego Funduszu Morskiego i Rybackiego oraz uchylające rozporządzenie Rady (WE) nr 1083/2006 (Dz. Urz. UE L 347 z 20.12.2013r., str. 320, z późn. zm.);
- 17) "uczestnik Projektu" oznacza to uczestnika w rozumieniu *Wytycznych w zakresie monitorowania postępu rzeczowego realizacji programów operacyjnych na lata 2014-2020*, które zamieszczone są na stronie internetowej Instytucji Pośredniczącej;
- 18) "ustawa Pzp" oznacza to ustawę z dnia 11 września 2019 r. Prawo zamówień publicznych (t.j. Dz. U. z 2021 r., poz. 1129 ze zm.);
- 19) "ustawa wdrożeniowa" oznacza to ustawę z dnia 11 lipca 2014 r. o zasadach realizacji programów w zakresie polityki spójności finansowanych w perspektywie finansowej 2014-2020 (t.j. Dz. U. z 2020 r. poz. 818 ze zm.);

- 20) "Wniosek" oznacza to wniosek o dofinansowanie złożony przez Beneficjenta celem uzyskania dofinansowania dla Projektu, na podstawie którego została podpisana Decyzja;
- 21) "wydatki kwalifikowalne" oznacza to wydatki kwalifikowalne zgodnie ze Szczegółowym opisem osi priorytetowych Regionalnego Programu Operacyjnego Województwa Opolskiego na lata 2014-2020 oraz z *Wytycznymi w zakresie kwalifikowalności wydatków w ramach Europejskiego Funduszu Rozwoju Regionalnego, Europejskiego Funduszu Społecznego oraz Funduszu Spójności na lata 2014-2020*, ww. SZOOP oraz Wytyczne są dostępne na stronie internetowej Instytucji Pośredniczącej;
- 22) "zamówienie" oznacza to umowę odpłatną, zawartą zgodnie z warunkami wynikającymi z ustawy *Prawo zamówień publicznych* albo z Decyzji o dofinansowaniu projektu pomiędzy zamawiającym a wykonawcą, której przedmiotem są usługi, dostawy lub roboty budowlane przewidziane w Projekcie;
- 23) "środki europejskie" oznacza to część lub całość dofinansowania pochodzącą ze środków Europejskiego Funduszu Społecznego przekazywaną w formie płatności z rachunku Ministra Finansów, Funduszy i Polityki Regionalnej, o którym mowa w art. 200 ust. 1 ustawy o finansach, prowadzonego w Banku Gospodarstwa Krajowego;
- 24) "strona internetowa Instytucji Pośredniczącej" oznacza to adres strony: www.rpo.wup.opole.pl;
- 25) "ustawa o finansach" oznacza to ustawę z dnia 27 sierpnia 2009 r. o finansach publicznych (t.j Dz. U. z 2021 r., poz. 305 ze zm.);
- 26) "SZOOP" oznacza to Szczegółowy opis osi priorytetowych Regionalnego Programu Operacyjnego Województwa Opolskiego na lata 2014-2020. Zakres Europejski Fundusz Społeczny [wersja nr 46], przyjęty przez Zarząd Województwa Opolskiego, Uchwałą nr ….. Zarządu Województwa Opolskiego z dnia ….. ;
- 27) "nieprawidłowość/nieprawidłowość indywidualna" oznacza to każde naruszenie prawa unijnego lub prawa krajowego dotyczącego stosowania prawa unijnego, wynikające z działania lub zaniechania podmiotu gospodarczego zaangażowanego we wdrażanie Europejskiego Funduszu Rozwoju Regionalnego, Europejskiego Funduszu Społecznego, Funduszu Spójności, Europejskiego Funduszu Rolnego na rzecz Rozwoju Obszarów Wiejskich oraz Europejskiego Funduszu Morskiego i Rybackiego, które ma lub może mieć szkodliwy wpływ na budżet Unii poprzez obciążenie budżetu Unii nieuzasadnionym wydatkiem;
- 28) "SL2014" oznacza to aplikację główną centralnego systemu teleinformatycznego, wykorzystywaną w procesie rozliczania Projektu;
- 29) "realizator Projektu" należy przez to rozumieć jednostkę organizacyjną Beneficjenta realizującą Projekt. Realizatorem nie może być jednostka posiadająca osobowość prawną. Realizator nie jest stroną Decyzji o dofinansowaniu Projektu;

- 30) "personel Projektu" osoby zaangażowane do realizacji zadań lub czynności w ramach projektu na podstawie stosunku pracy, osoby samozatrudnione, osoby współpracujące w rozumieniu art. 13 pkt 5 ustawy z dnia 13 października 1998 r. o systemie ubezpieczeń społecznych (t.j. Dz. U. z 2021 r., poz. 423, ze zm.) oraz wolontariusze wykonujący świadczenia na zasadach określonych w ustawie z dnia 24 kwietnia 2003 r. o działalności pożytku publicznego i o wolontariacie (t.j. Dz. U. z 2020 r., poz. 1057, ze zm.),
- 31) "Powierzający" oznacza to odpowiednio:
	- a) Marszałka Województwa Opolskiego dla zbioru "UMWO-DPO-SYZYF" oraz dla zbioru "RPO WO 2014-2020",
	- b) Ministra Finansów, Funduszy i Polityki Regionalnej dla zbioru "Centralny system teleinformatyczny wspierający realizację programów operacyjnych", pełniących rolę właściwego dla danego zbioru administratora danych osobowych;
- 32) "dochód" oznacza to dochód wygenerowany podczas realizacji Projektu w rozumieniu *Wytycznych w zakresie kwalifikowalności wydatków w ramach EFRR, EFS oraz FS na lata 2014-2020*;
- 33) "zakończenie rzeczowe okresu realizacji Projektu" oznacza to datę zakończenia zadań merytorycznych w Projekcie;
- 34) "zakończenie finansowe okresu realizacji Projektu" oznacza to datę tożsamą z terminem poniesienia ostatniego wydatku w ramach Projektu;
- 35) "Wytyczne" oznacza instrumenty prawne wydawane przez ministra właściwego ds. rozwoju regionalnego na podstawie art. 5 ust. 1 ustawy wdrożeniowej, określające ujednolicone warunki i procedury wdrażania Funduszy Strukturalnych i Funduszu Spójności, skierowane do instytucji uczestniczących w realizacji programów operacyjnych oraz stosowane przez te instytucje na podstawie właściwego porozumienia, kontraktu terytorialnego albo umowy przez Beneficjentów na podstawie umowy o dofinansowanie projektu albo decyzji o dofinansowaniu projektu, w szczególności:
	- a) *Wytyczne w zakresie realizacji zasady równości szans i niedyskryminacji, w tym dostępności dla osób z niepełnosprawnościami oraz zasady równości szans kobiet i mężczyzn w ramach funduszy unijnych na lata 2014-2020,*
	- b) *Wytyczne w zakresie monitorowania postępu rzeczowego realizacji programów operacyjnych na lata 2014-2020,*
	- c) *Wytyczne w zakresie kwalifikowalności wydatków w ramach Europejskiego Funduszu Rozwoju Regionalnego, Europejskiego Funduszu Społecznego oraz Funduszu Spójności na lata 2014-2020,*
	- d) *Wytyczne w zakresie warunków gromadzenia i przekazywania danych w postaci elektronicznej na lata 2014-2020,*

- e) *Wytyczne w zakresie sposobu korygowania i odzyskiwania nieprawidłowych wydatków oraz raportowania nieprawidłowości w ramach programów operacyjnych polityki spójności na lata 2014-2020,*
- f) *Wytyczne w zakresie kontroli realizacji programów operacyjnych na lata 2014-2020,*
- g) *Wytyczne w zakresie realizacji przedsięwzięć z udziałem środków Europejskiego Funduszu Społecznego w obszarze edukacji na lata 2014- 2020.*
- 36) "RODO" *-* oznacza to Rozporządzenie Parlamentu Europejskiego i Rady (UE) 2016/679 z dnia 27 kwietnia 2016 r. w sprawie ochrony osób fizycznych w związku z przetwarzaniem danych osobowych i w sprawie swobodnego przepływu takich danych oraz uchylenia dyrektywy 95/46/WE (ogólne rozporządzenie o ochronie danych);
- 37) "ustawa o ochronie danych osobowych"- oznacza to ustawę z dnia 10 maja 2018 r. *o ochronie danych osobowych* (t.j. Dz. U. z 2019 r., poz. 1781);
- 38) "rozporządzenie nr 1304/2013" oznacza to *Rozporządzenie Parlamentu Europejskiego i Rady (UE) nr 1304/2013 z dnia 17 grudnia 2013 r. w sprawie Europejskiego Funduszu Społecznego i uchylającego rozporządzenie Rady (WE) nr 1081/2006* (t.j. Dz. Urz. UE L 347 z 20.12.2013r., str. 470);
- 39) "Ustawa o COVID-19" oznacza to ustawę z dnia 2 marca 2020 r. *o szczególnych rozwiązaniach związanych z zapobieganiem, przeciwdziałaniem i zwalczaniem COVID-19, innych chorób zakaźnych oraz wywołanych nimi sytuacji kryzysowych* (t.j. Dz. U. z 2020 r., poz. 1842 ze zm.);
- 40) Ustawa z dnia 3 kwietnia 2020 r. o szczególnych rozwiązaniach wspierających realizację programów operacyjnych w związku z wystąpieniem COVID-19 (t.j. Dz. U. z 2021 r., poz. 986).

# **Przedmiot Decyzji**

# **§ 2**

- 1. Na podstawie niniejszej Decyzji o dofinansowaniu Projektu Beneficjent w imieniu swoim i Partnera/Partnerów (w przypadku Projektu partnerskiego) zobowiązany jest do realizacji Projektu zidentyfikowanego pod tytułem………………………………………………..
- 2. Na warunkach określonych w niniejszej Decyzji Instytucja Pośrednicząca przyznaje Beneficjentowi dofinansowanie na realizację Projektu. Beneficjent podejmuje się realizacji Projektu ze szczególnym uwzględnieniem postanowień § 4 ust. 1 oraz § 5 ust. 1.
- 3. Dofinansowanie jest przeznaczone na pokrycie wydatków kwalifikowalnych ponoszonych przez Beneficjenta i Partnera/Partnerów (w przypadku Projektu partnerskiego) w związku z realizacją Projektu.
- 4. Całkowita wartość Projektu wynosi …… zł (słownie: … ) i obejmuje:
	- *1) dofinansowanie w kwocie … zł (słownie: …) z następujących źródeł:*

- a) ze środków europejskich w kwocie … zł (słownie: …), co stanowi … % wydatków kwalifikowalnych Projektu,
- b) ze środków dotacji celowej w kwocie … zł (słownie: …);
- *2) wkład własny w kwocie … zł (słownie: … ).*
- 5. Dofinansowanie na realizację Projektu może być przeznaczone na sfinansowanie wydatków poniesionych w ramach Projektu przed podjęciem niniejszej Decyzji, o ile wydatki zostaną uznane za kwalifikowalne zgodnie z obowiązującymi przepisami, w tym z Wytycznymi, o których mowa w § 1 pkt 21, oraz dotyczyć będą okresu realizacji Projektu, o którym mowa w § 3 ust. 1. Poniesienie wydatków przed podjęciem Decyzji jest dokonywane na ryzyko Beneficjenta.
- 6. W przypadku niewniesienia wkładu własnego w kwocie, o której mowa w ust. 4 pkt 2, Instytucja Pośrednicząca może obniżyć kwotę przyznanego dofinansowania proporcjonalnie do jej udziału w całkowitej wartości Projektu. Wkład własny, który zostanie rozliczony w wysokości przekraczającej wysokość wskazanej kwoty, o której mowa w ust. 4 pkt 2 może zostać uznany za niekwalifikowalny.
- 7. Podatek od towarów i usług w wydatkach w Projekcie będzie rozliczany zgodnie z oświadczeniem/oświadczeniami stanowiącym/stanowiącymi załącznik/i nr 2a do Decyzji.

### **Okres realizacji Projektu i zakres rzeczowy Decyzji**

### **§ 3**

1

- 1. Okres realizacji Projektu jest zgodny z okresem wskazanym we Wniosku.
- 2. Okres, o którym mowa w ust. 1, dotyczy realizacji zadań w ramach Projektu i jest równoznaczny z okresem kwalifikowalności wydatków w ramach Projektu. Za końcową datę kwalifikowalności wydatków uznaje się datę zakończenia finansowego realizacji Projektu, wskazaną we Wniosku.
- 3. Instytucja Pośrednicząca może wyrazić zgodę na zmianę okresu realizacji Projektu na pisemny uzasadniony wniosek Beneficjenta, złożony w terminie i na zasadach określonych w § 26 ust. 1.
- 4. Beneficjent zapewnia, że Projekt jest realizowany zgodnie z obowiązującymi przepisami prawa w zakresie objętym niniejszą Decyzji.
- 5. Projekt będzie realizowany przez<sup>2</sup> : …………………………………………………
- 6. Beneficjent odpowiada za realizację Projektu zgodnie z Wnioskiem, w tym za:
	- 1) osiągnięcie wskaźników produktu oraz rezultatu określonych we Wniosku;
	- 2) realizację Projektu w oparciu o harmonogram wynikający z zapisów Wniosku;

<sup>2</sup> W przypadku realizacji przez jednostkę organizacyjną Beneficjenta należy wpisać nazwę jednostki, adres, numer REGON lub/i NIP (w zależności od statusu prawnego jednostki realizującej). Jeżeli Projekt będzie realizowany wyłącznie przez podmiot wskazany jako Beneficjent, ust. 5 należy skreślić.
- 3) zapewnienie realizacji Projektu przez personel Projektu posiadający kwalifikacje określone we Wniosku;
- 4) zachowanie trwałości oraz rezultatów Projektu;
- 5) zbieranie danych osobowych uczestników Projektu (osób lub podmiotów) zgodnie z zapisami Wytycznych, o których mowa w § 1 pkt. 35 b;
- 6) przetwarzanie danych osobowych zgodnie z RODO oraz ustawą o ochronie danych osobowych;
- 7) zapewnienie stosowania *Wytycznych w zakresie monitorowania postępu rzeczowego realizacji programów operacyjnych na lata 2014-2020*;
- 8) zapewnienie stosowania *Wytycznych w zakresie kwalifikowalności wydatków w ramach Europejskiego Funduszu Rozwoju Regionalnego, Europejskiego Funduszu Społecznego oraz Funduszu Spójności na lata 2014-2020*;
- 9) zapewnienie stosowania *Wytycznych w zakresie realizacji zasady równości szans i niedyskryminacji, w tym dostępności dla osób z niepełnosprawnościami oraz zasady równości szans kobiet i mężczyzn w ramach funduszy unijnych na lata 2014-2020*;
- 10)zapewnienie stosowania *Wytycznych w zakresie realizacji przedsięwzięć z udziałem środków Europejskiego Funduszu Społecznego w obszarze edukacji na lata 2014-2020*;
- 11)zapewnienie stosowania *Wytycznych w zakresie warunków gromadzenia i przekazywania danych w postaci elektronicznej na lata 2014-2020*;
- 12)zapewnienie stosowania ustawy z dnia 07 września 1991 r. o systemie oświaty (t.j. Dz. U. z 2020 r., poz. 1327 ze zm.);
- 13)zapewnienie stosowania ustawy z dnia 26 stycznia 1982 r. Karta Nauczyciela (t.j. Dz. U. z 2019 r., poz. 2215 ze zm.);
- 14)zapewnienie stosowania ustawy z dnia 14 grudnia 2016 r. Prawo oświatowe (t.j. Dz. U. z 2021 r., poz. 1082 ze zm.);
- 15) weryfikację nabycia umiejętności, kompetencji lub kwalifikacji zawodowych przez uczestników projektu zgodnie z dokumentem pn. Sposób weryfikacji nabycia kwalifikacji i kompetencji przez uczniów i nauczycieli w ramach działania 9.2 RPO WO 2014-2020, stanowiącym załącznik nr 13 do Decyzji;
- 16) stosowanie przy angażowaniu personelu do projektu zasad ustalonych w dokumencie pn. Angażowanie personelu w projektach edukacyjnych finansowanych z Europejskiego Funduszu Społecznego w ramach RPO WO 2014-2020, stanowiącym załącznik nr 14 do Decyzji;
- 17) realizację projektu zgodnie z dokumentem pn. Zasady udzielania wsparcia o charakterze popytowym w ramach Poddziałania 9.2.1 RPO WO Wsparcie kształcenia zawodowego, Działania 9.2 Rozwój kształcenia zawodowego, Osi IX Wysoka jakość edukacji, stanowiącym załącznik nr 15 do Decyzji.

- 7. Instytucja Pośrednicząca zobowiązuje się powiadomić Beneficjenta na swojej stronie internetowej o wszelkich zmianach Wytycznych, o których mowa w ust. 6 pkt 7-11 a Beneficjent zobowiązuje się do stosowania zmienionych Wytycznych.
- 8. W przypadku dokonania zmian w Projekcie, o których mowa w § 26 Decyzji, Beneficjent odpowiada za realizację Projektu zgodnie z aktualnym Wnioskiem.
- 9. Beneficjent zobowiązuje się niezwłocznie i pisemnie poinformować Instytucję Pośredniczącą o problemach w realizacji Projektu, w szczególności o zamiarze zaprzestania jego realizacji.

# **§ 4**

- 1. W ramach realizacji Projektu Beneficjent zobowiązany jest do spełnienia wszystkich bezwzględnych kryteriów wyboru projektów: formalnych, merytorycznych uniwersalnych, horyzontalnych uniwersalnych, szczegółowych uniwersalnych i merytorycznych szczegółowych, zawartych w załączniku do *Pozakonkursowej procedury wyboru projektów*.
- 2. W przypadku, gdy w ramach realizacji Projektu Beneficjent nie spełni bezwzględnych kryteriów, o których mowa w ust. 1, Instytucja Pośrednicząca może uznać wszystkie, bądź odpowiednią część wydatków dotychczas rozliczonych w ramach Projektu za niekwalifikowalne, zgodnie z *Wytycznymi w zakresie kwalifikowalności wydatków w ramach Europejskiego Funduszu Rozwoju Regionalnego, Europejskiego Funduszu Społecznego oraz Funduszu Spójności na lata 2014-2020.*

- 1. Beneficjent odpowiada za osiągnięcie wskaźników produktu i rezultatu określonych we Wniosku.
- 2. Beneficjent, w trakcie realizacji Projektu, zobowiązany jest do monitorowania założonych wartości wskaźników na zasadach określonych w *Wytycznych w zakresie monitorowania postępu rzeczowego realizacji programów operacyjnych na lata 2014-2020*. W razie postępów w realizacji wskaźników, beneficjent powinien wykazać je w każdym wniosku o płatność składanym do Instytucji Pośredniczącej.
- 3. Beneficjent odpowiada za zbieranie danych nt. uczestników Projektu w SL2014. Szczegółowy zakres danych dotyczących uczestników Projektu zawiera załącznik nr 7 do *Wytycznych w zakresie monitorowania postępu rzeczowego realizacji programów operacyjnych na lata 2014-2020*, natomiast formularz do wprowadzania danych o uczestnikach do SL2014 znajduje się w załączniku nr 13 do *Wytycznych w zakresie warunków gromadzenia i przekazywania danych w postaci elektronicznej na lata 2014- 2020*, które zamieszczone są na stronie internetowej Instytucji Pośredniczącej.
- 4. Beneficjent jest zobowiązany przekazywać dane, o których mowa w ust. 3, do Instytucji Pośredniczącej łącznie z wnioskiem o płatność.

- 5. W zakresie kwalifikowalności uczestników Projektu Beneficjent zobowiązany jest przestrzegać zapisów znajdujących się w podrozdziale 8.2 *Wytycznych w zakresie kwalifikowalności wydatków w ramach Europejskiego Funduszu Rozwoju Regionalnego, Europejskiego Funduszu Społecznego oraz Funduszu Spójności na lata 2014-2020*.
- 6. Określając obszar zamieszkania uczestników Projektu wg stopnia urbanizacji DEGURBA, Beneficjent stosuje zapisy zawarte w załączniku do *Pozakonkursowej procedury wyboru projektów.*
- 7. Wskaźniki uznaje się za osiągnięte i powinny być wykazane przez Beneficjenta w następujących przypadkach i w następujący sposób:
	- 1) wskaźniki produktu w momencie przystąpienia uczestnika do Projektu lub w niektórych przypadkach w momencie uzyskania wsparcia i być wykazane we wniosku o płatność,
	- 2) wskaźniki rezultatu bezpośredniego po zakończeniu wsparcia, do 4 tygodni od zakończenia udziału uczestnika w projekcie i być wykazane we wniosku o płatność/korekcie do wniosku o płatność końcową.
- 8. W przypadku zidentyfikowania przez Beneficjenta ryzyka nieosiągnięcia wartości docelowych wskaźników produktu i rezultatu, zobowiązany jest on niezwłocznie poinformować Instytucję Pośredniczącą i przedstawić stosowne wyjaśnienia.
- 9. W przypadku nieosiągnięcia przez Beneficjenta założonych wartości wskaźników produktu lub rezultatu, Instytucja Pośrednicząca na etapie weryfikacji wniosku o płatność końcową dokona indywidualnej analizy powodów odchylenia, w wyniku czego może pomniejszyć wartość dofinansowania stosownie do niezrealizowanego zakresu rzeczowego stosując regułę proporcjonalności.
- 10. Instytucja Pośrednicząca dokona indywidualnej analizy powodów nieosiągnięcia wskaźników, biorąc pod uwagę:
	- 1) zakres % odchylenia wartości osiągniętej od wartości założonej,
	- 2) liczbę nieosiągniętych wskaźników,
	- 3) informację, w jaki sposób odchylenie wskaźnika/wskaźników wpływa na odchylenie wskaźnika/wskaźników ujętych w Programie/Ramach wykonania,
	- 4) informację, czy wskaźnik/wskaźniki miał/y wpływ na wybór Projektu do dofinansowania,
	- 5) wyjaśnienia Beneficjenta, w szczególności podejmowane przez niego działania naprawcze.
- 11. W zależności od wyników indywidualnej analizy, przeprowadzonej w oparciu o zapisy ust. 10, zmiany w realizacji założonych wartości docelowych wskaźników rezultatu związane mogą być z regułą proporcjonalności Projektu:
	- 1) osiągnięcie na poziomie minimum 80% o stosowaniu reguły proporcjonalności decyduje Instytucja Pośrednicząca,
	- 2) osiągnięcie na poziomie poniżej 80% stosuje się regułę proporcjonalności do poziomu odchylenia wskaźnika.

- 12. Zgodnie z regułą proporcjonalności:
	- 1) w przypadku niespełnienia kryterium zatwierdzonego przez Komitet Monitorujący Instytucja Pośrednicząca może uznać wszystkie lub odpowiednią część wydatków dotychczas rozliczonych w ramach Projektu za niekwalifikowalne,
	- 2) w przypadku nieosiągnięcia celu Projektu, wyrażonego wskaźnikami produktu lub rezultatu bezpośredniego w zatwierdzonym wniosku o dofinansowanie – Instytucja Pośrednicząca może uznać wszystkie lub odpowiednią część wydatków dotychczas rozliczonych w ramach Projektu za niekwalifikowalne. Wysokość wydatków niekwalifikowalnych uzależniona jest od stopnia niezrealizowania celu Projektu. Wydatki niekwalifikowalne obejmują wydatki związane z tym zadaniem merytorycznym (zadaniami merytorycznymi), którego założenia nie zostały osiągnięte i kosztów pośrednich. Stopień nieosiągnięcia założeń Projektu określany jest przez Instytucję Pośredniczącą.
- 13. Reguła proporcjonalności weryfikowana jest przez Instytucję Pośredniczącą według stanu na zakończenie realizacji Projektu na etapie weryfikacji końcowego wniosku o płatność.
- 14. Niewykonanie wskaźnika w Projekcie może stanowić przesłankę do stwierdzenia nieprawidłowości indywidualnej.
- 15. Beneficjent zobowiąże uczestników Projektu, na etapie rekrutacji do Projektu, do przekazania danych dotyczących ich sytuacji po zakończeniu udziału w Projekcie, potrzebnych do wyliczenia wskaźników rezultatu bezpośredniego, tj. do 4 tygodni od zakończenia udziału w Projekcie oraz możliwości przyszłego udziału w badaniu ewaluacyjnym na potrzeby pomiaru wskaźników rezultatu długoterminowego.
- 16. Beneficjent jest zobowiązany utrzymać zrealizowane wskaźniki produktu i rezultatu na niezmienionym poziomie przez cały okres trwałości Projektu. Beneficjent jest zobowiązany każdorazowo udostępnić dokumentację potwierdzającą utrzymanie wskaźników, w szczególności podczas kontroli prowadzonych w ramach Projektu.
- 17. W przypadku, gdy Wniosek przewiduje trwałość Projektu lub rezultatów, Beneficjent po okresie realizacji Projektu jest zobowiązany do przedkładania do Instytucji Pośredniczącej, na koniec każdego kwartału kalendarzowego, dokumentów potwierdzających zachowanie trwałości Projektu lub rezultatów. Zakres ww. dokumentów zostanie określony przez Instytucję Pośredniczącą nie później niż na miesiąc przed zakończeniem realizacji Projektu<sup>3</sup>.
- 18. Beneficjent ma obowiązek wykorzystywać środki trwałe nabyte w ramach Projektu po zakończeniu jego realizacji na działalność statutową lub przekazać je nieodpłatnie podmiotowi niedziałającemu dla zysku.

**§ 6** 

1

<sup>&</sup>lt;sup>3</sup> Jeśli dotyczy.

- 1. W związku z realizacją Projektu Beneficjentowi przysługują, zgodnie z Wytycznymi, o których mowa w § 1 pkt 21, koszty pośrednie rozliczane stawką ryczałtową w wysokości ………% poniesionych, udokumentowanych i zatwierdzonych w ramach Projektu wydatków bezpośrednich, z zastrzeżeniem ust. 2.
- 2. Instytucja Pośrednicząca może obniżyć stawkę ryczałtową kosztów pośrednich w przypadkach rażącego naruszenia przez Beneficjenta postanowień Decyzji w zakresie zarządzania Projektem.
- 3. Katalog kosztów pośrednich określony został w Wytycznych, o których mowa w § 1 pkt 21.

## **Odpowiedzialność Instytucji Pośredniczącej i Beneficjenta**

## **§ 7**

- 1. Instytucja Pośrednicząca nie ponosi odpowiedzialności wobec osób trzecich za szkody powstałe w związku z realizacją Projektu.
- 2. W przypadku realizowania Projektu przez Beneficjenta działającego w formie partnerstwa, umowa o partnerstwie określa odpowiedzialność Beneficjenta oraz Partnera/Partnerów wobec osób trzecich za działania wynikające z niniejszej Decyzji.
- 3. Beneficjent zobowiązuje się do:
	- 1) pisemnego poinformowania Instytucji Pośredniczącej o złożeniu do Sądu wniosków o ogłoszenie upadłości przez Beneficjenta lub Partnera/Partnerów lub przez ich wierzycieli;
	- 2) pisemnego informowania Instytucji Pośredniczącej o pozostawaniu w stanie likwidacji albo podleganiu zarządowi komisarycznemu, bądź zawieszeniu swej działalności, w terminie do 3 dni od dnia wystąpienia powyższych okoliczności;
	- 3) pisemnego informowania Instytucji Pośredniczącej o toczącym się wobec Beneficjenta jakimkolwiek postępowaniu egzekucyjnym, o posiadaniu zajętych wierzytelności lub o toczącym się w stosunku do Beneficjenta lub jego organów postępowaniu karnym lub karnoskarbowym, w terminie do 7 dni od dnia wystąpienia powyższych okoliczności oraz pisemnego powiadamiania Instytucji Pośredniczącej w terminie do 7 dni od daty powzięcia przez Beneficjenta informacji o każdej zmianie w tym zakresie.

#### **Wyodrębniona ewidencja wydatków**

# **§ 8**

1. Beneficjent zobowiązuje się do prowadzenia wyodrębnionej ewidencji wszystkich wydatków Projektu w sposób przejrzysty zgodnie z zasadami określonymi w Programie,

tak aby możliwa była identyfikacja poszczególnych operacji związanych z Projektem, z wyłączeniem wydatków rozliczanych w oparciu o metody uproszczone wskazane w Wytycznych, o których mowa w § 1 pkt 21.

2. W przypadku Projektu partnerskiego obowiązek, o którym mowa w ust. 1, dotyczy każdego z Partnerów, w zakresie tej części Projektu, za której realizację odpowiadają Partnerzy.

## **Planowanie płatności na rzecz Beneficjenta**

## **§ 9**

1

- 1. Beneficjent przed podpisaniem Decyzji uzgadnia i przekazuje do Instytucji Pośredniczącej harmonogram płatności, który stanowi załącznik nr 3 do Decyzji. Harmonogram powinien obejmować cały okres realizacji Projektu.
- 2. Harmonogram może ulegać aktualizacji, która dokonywana jest wyłącznie poprzez SL2014 i nie wymaga zmiany niniejszej Decyzji.
- 3. Każda zmiana harmonogramu płatności wymaga akceptacji Instytucji Pośredniczącej. Instytucja Pośrednicząca dokonuje weryfikacji harmonogramu płatności w terminie do 10 dni roboczych od dnia otrzymania.
- 4. Transze dofinansowania są przekazywane na następujący wyodrębniony dla Projektu rachunek bankowy Beneficjenta<sup>4</sup>:

 Nazwa właściciela rachunku bankowego: ………………………………………….……..….……. Nazwa banku i Nr rachunku bankowego: ….…………………………………..………….…..…....

5. W przypadku realizowania Projektu przez Beneficjenta działającego w formie partnerstwa, Beneficjent przekazuje odpowiednią część dofinansowania na pokrycie wydatków Partnera/Partnerów, zgodnie z umową o partnerstwie. Wszystkie płatności dokonywane w związku z realizacją niniejszej Decyzji, pomiędzy Beneficjentem a Partnerem/Partnerami, powinny być dokonywane za pośrednictwem rachunku bankowego, o którym mowa w ust. 4, pod rygorem nieuznania poniesionych wydatków za kwalifikowalne.

<sup>4</sup> W przypadku gdy Beneficjentem jest jednostka nie będąca jednostką samorządu terytorialnego, rachunek bankowy na który będzie przekazywana zaliczka jest rachunkiem wyodrębnionym na potrzeby przekazywania zaliczki w ramach Projektu i ponoszenia wydatków ze środków zaliczki. W takim przypadku z tego rachunku bankowego mogą być ponoszone wydatki tylko i wyłącznie w ramach Projektu. Przeznaczenie środków zaliczki na cel inny niż wydatki związane z realizacją Projektu może być traktowane jako wykorzystanie środków niezgodnie z przeznaczeniem, o którym mowa w art. 207 ust. 1 pkt 1 ustawy o finansach – w przypadku stwierdzenia powyższego przez Instytucję Pośredniczącą zastosowanie mają zapisy § 14 Decyzji.

6. Beneficjent zobowiązany jest niezwłocznie poinformować Instytucję Pośredniczącą o zmianie rachunku bankowego, o których mowa w ust. 4. Zmiana rachunku bankowego wymaga zmiany niniejszej Decyzji.

## **Przekazanie Beneficjentowi dofinansowania**

- 1. Dofinansowanie, o którym mowa w § 2 ust. 4 pkt 1 jest wypłacane w formie zaliczki lub refundacji w wysokości określonej w harmonogramie płatności stanowiącym załącznik nr 3 do Decyzji.
- 2. Środki europejskie są przekazywane na rachunek bankowy Instytucji Zarządzającej na podstawie Zleceń płatności do BGK, a następnie na podstawie dyspozycji przelewu środków z rachunku bankowego Instytucji Zarządzającej na rachunek bankowy Beneficjenta. Dotacja celowa jest przekazywana na rachunek bankowy Beneficjenta na podstawie dyspozycji przelewu środków z rachunku bankowego Instytucji Zarządzającej. Jednocześnie Instytucja Pośrednicząca zobowiązuje się do pisemnego poinformowania Instytucji Zarządzającej o zatwierdzeniu wniosku o płatność oraz konieczności przekazania na rachunek bankowy Beneficjenta dofinansowania we wskazanych kwotach. Instytucja Zarządzająca nie ponosi odpowiedzialności za terminowość wypłat środków przez BGK.
- 3. Warunkiem przekazania Beneficjentowi pierwszej transzy dofinansowania jest:
	- 1) złożenie przez Beneficjenta do Instytucji Pośredniczącej prawidłowego wniosku o płatność (tzw. zaliczkowego) i jego zatwierdzenie przez Instytucję Pośredniczącą,
	- 2) dostępność środków europejskich w limicie określonym przez Ministra Finansów, Funduszy i Polityki Regionalnej,
	- 3) dostępność środków dotacji celowej na rachunku Instytucji Zarządzającej.
- 4. Warunkiem przekazania Beneficjentowi drugiej i kolejnych transz dofinansowania jest:
	- 1) złożenie przez Beneficjenta i zweryfikowanie przez Instytucję Pośredniczącą wniosku o płatność, w którym wykazano wydatki kwalifikowalne w wysokości co najmniej 70 % łącznej kwoty transz dofinansowania otrzymanych na dzień zatwierdzenia wniosku lub odesłania wniosku do poprawy; w przypadku odesłania wniosku do poprawy wydatki w ww. wysokości nie wymagają składania przez Beneficjenta dalszych wyjaśnień,
	- 2) zatwierdzenie wniosku o płatność za poprzedni okres rozliczeniowy,
	- 3) nie stwierdzenie okoliczności, o których mowa w § 28 ust. 1,
	- 4) dostępność środków europejskich w limicie określonym przez Ministra Finansów, Funduszy i Polityki Regionalnej,
	- 5) dostępność środków dotacji celowej na rachunku Instytucji Zarządzającej.
- 5. Poprzez rozliczenie zaliczki rozumie się złożenie wniosku o płatność rozliczającego dofinansowanie przekazane w formie zaliczki lub zwrot środków zaliczki do końca okresu rozliczeniowego.

- 6. Dofinansowanie, o którym mowa w § 2 ust. 4, pkt 1 będzie przekazywane na wskazany przez Beneficjenta rachunek bankowy w terminie nie dłuższym niż 90 dni licząc od dnia przedłożenia wniosku o płatność, uwzględniając zapisy § 12 ust. 3-4.
- 7. Odsetki bankowe naliczone na rachunku bankowym Beneficjenta, o którym mowa w § 9 ust. 4 od przekazanych w formie zaliczki środków stanowią dochód Samorządu Województwa Opolskiego i nie są wykazywane we wniosku o płatność. W przypadku realizowania Projektu przez Beneficjenta działającego w formie partnerstwa, kwestie zwrotu odsetek bankowych naliczonych na rachunkach projektowych Partnera/Partnerów reguluje umowa o partnerstwie.
- 8. Instytucja Pośrednicząca może zawiesić wypłatę dofinansowania w przypadku, gdy zachodzi uzasadnione podejrzenie, że w związku z realizacją Projektu doszło do powstania rażących nieprawidłowości, w szczególności oszustwa. Instytucja Pośrednicząca informuje Beneficjenta o zawieszeniu biegu terminu wypłaty transzy dofinansowania i jego przyczynach.
- 9. Kwota dofinansowania, o której mowa w § 2 ust. 4 pkt 1 lit. a środki europejskie, oraz w formie dotacji celowej, o której mowa § 2 ust. 4 pkt 1 lit. b, niewydatkowana z końcem roku budżetowego, pozostaje na rachunku bankowym, o którym mowa w § 9 ust. 4 do dyspozycji Beneficjenta w następnym roku budżetowym, o ile realizacja projektu przewidziana jest w kolejnym roku budżetowym.
- 10. Beneficjent informuje Instytucję Zarządzającą o wysokości środków niewydatkowanych z upływem roku budżetowego, wskazując poszczególne źródła finansowania projektu z uwzględnieniem środków bieżących i majątkowych, w terminie do 5 stycznia roku następującego po danym roku budżetowym.
- 11. Wszelkich zwrotów środków w trakcie realizacji projektu Beneficjent dokonuje na rachunek bankowy Instytucji Zarządzającej wyodrębniony dla projektów finansowanych ze środków EFS w ramach RPO WO 2014-2020 nr: 74 1160 2202 0000 0001 5356 9775.

# **Zasady i terminy składania wniosków o płatność**

- 1. Beneficjent składa pierwszy wniosek o płatność, będący podstawą wypłaty pierwszej transzy dofinansowania w terminie do 14 dni roboczych od dnia podjęcia niniejszej Decyzji lub rozpoczęcia realizacji Projektu.
- 2. Beneficjent składa drugi i kolejne wnioski o płatność zgodnie z harmonogramem płatności, o którym mowa w § 9 ust. 1, nie rzadziej niż raz na trzy miesiące, w terminie do 10 dni roboczych od zakończenia okresu rozliczeniowego, a końcowy wniosek o płatność w terminie do 30 dni kalendarzowych od dnia planowanego finansowego zakończenia realizacji Projektu wskazanego w zatwierdzonym wniosku o dofinansowanie. Beneficjent ma obowiązek złożenia wniosku o płatność również w przypadku, gdy w okresie rozliczeniowym nie poniósł żadnych wydatków związanych z realizacją Projektu. Beneficjent wraz z końcowym wnioskiem o płatność zobowiązany jest do

*Załącznik nr 8 do do Pozakonkursowej procedury wyboru projektu w ramach Regionalnego Programu Operacyjnego Województwa Opolskiego na lata 2014-2020 dotyczącej projektu złożonego w ramach Poddziałania 9.2.1 Wsparcie kształcenia zawodowego, Działania 9.2 Rozwój kształcenia zawodowego, Osi IX Wysoka jakość edukacji, Nabór I, Wersja nr 1, listopad 2021 r.* przedłożenia *Oświadczenia/Oświadczeń o kwalifikowalności VAT*  stanowiącego/stanowiących załącznik/i nr 2b do Decyzji.

- 3. Beneficjent przedkłada wniosek o płatność oraz dokumenty niezbędne do rozliczenia Projektu za pośrednictwem SL2014, o którym mowa w § 15, chyba że z przyczyn technicznych nie jest to możliwe. W takim przypadku Beneficjent składa w wersji papierowej wniosek o płatność w terminach wynikających z zapisów ust. 1 i ust. 2, przy czym zobowiązuje się do złożenia niezwłocznie wniosku za pośrednictwem SL2014 w terminie wskazanym w § 15 ust. 9. Wzór wniosku o płatność, który Beneficjent ma obowiązek złożyć w wersji papierowej stanowi załącznik nr 4 do Decyzji.
- 4. W przypadku konieczności złożenia wniosku o płatność w wersji papierowej, o czym jest mowa w ust. 3, Beneficjent ma obowiązek przechowywania drugiego egzemplarza wniosku o płatność (wraz z załącznikami - jeśli ich złożenia wraz z wnioskiem wymaga Instytucja Pośrednicząca) złożonego do Instytucji Pośredniczącej, w swojej siedzibie zgodnie z zapisami Decyzji dotyczącymi dokumentacji Projektu, o których mowa w § 19.
- 5. Po dokonaniu przez Instytucję Pośredniczącą doboru próby, o której mowa w § 12 ust. 1 Beneficjent zobowiązany jest do złożenia w formie i w terminie wyznaczonym przez Instytucję Pośredniczącą wymaganych dokumentów.
- 6. Beneficjent zobowiązuje się do przedkładania każdorazowo na żądanie Instytucji Pośredniczącej wraz z wnioskiem o płatność, następujących dokumentów (w formie wskazanej przez Instytucję Pośredniczącą – skany (za pośrednictwem SL2014) oryginałów dokumentów lub kopii dokumentów oznaczonych datą i potwierdzonych za zgodność z oryginałem przez Beneficjenta lub osobę upoważnioną do reprezentowania Beneficjenta):
	- 1) faktur lub inne dokumenty o równoważnej wartości dowodowej,
	- 2) umów z wykonawcami,
	- 3) umów z personelem projektu,
	- 4) dokumentów potwierdzających odbiór urządzeń, sprzętu lub wykonanie prac,
	- 5) innych niezbędnych dokumentów potwierdzających i uzasadniających prawidłową realizację Projektu oraz potwierdzających, że wydatki zostały poniesione w sposób celowy i oszczędny, z zachowaniem zasady uzyskiwania najlepszych efektów z danych nakładów zgodnie z zapisami Wytycznych ujętych w § 1 ust. 21.
- 7. Beneficjent wraz wnioskiem o płatność przedkłada skany wyciągów bankowych/dowodów zapłaty (za pośrednictwem SL2014) potwierdzające poniesienie wydatków rozliczanych w danym wniosku o płatność (należy dołączyć dokument potwierdzający dokonanie zapłaty za całą wartość faktury/dokumentu księgowego, a nie

*Załącznik nr 8 do do Pozakonkursowej procedury wyboru projektu w ramach Regionalnego Programu Operacyjnego Województwa Opolskiego na lata 2014-2020 dotyczącej projektu złożonego w ramach Poddziałania 9.2.1 Wsparcie kształcenia zawodowego, Działania 9.2 Rozwój kształcenia zawodowego, Osi IX Wysoka jakość edukacji, Nabór I, Wersja nr 1, listopad 2021 r.* tylko wydatku kwalifikowalnego lub kwoty dofinansowania), do dokumentów wskazanych do weryfikacji w oparciu o metodologię doboru próby.

- 8. Oprócz dokumentów wskazanych w ust. 5, ust. 6 i ust. 7 Beneficjent zobowiązuje się przekazać Instytucji Pośredniczącej w jednej z form wskazanych przez Instytucję Pośredniczącą na jej żądanie: skan oryginału (za pośrednictwem SL 2014) lub poświadczonej za zgodność z oryginałem kopii, wskazanych przez Instytucję Pośredniczącą dokumentów potwierdzających kwalifikowalność wydatków ujętych we wniosku o płatność, w wyznaczonym przez Instytucję Pośredniczącą terminie.
- 9. Beneficjent zobowiązany jest ująć każdy wydatek kwalifikowalny we wniosku o płatność przekazywanym do Instytucji Pośredniczącej w terminie do 3 miesięcy od dnia jego poniesienia.<sup>5</sup> Zobowiązanie nie dotyczy wydatków, które można uznać za kwalifikowalne a zostały poniesione przed podjęciem Decyzji.
- 10. Oryginały faktur lub innych dokumentów o równoważnej wartości dowodowej związane z realizacją Projektu na odwrocie powinny posiadać opis zawierający co najmniej:
	- 1) numer Decyzji,
	- 2) nazwę Projektu,
	- 3) opis związku wydatku z Projektem, należy zaznaczyć w opisie faktury, do którego zadania oraz do której kategorii wydatku przedstawionego we Wniosku odnosi się wydatek kwalifikowalny,
	- 4) kwotę wydatków kwalifikowalnych,
	- 5) informację o poprawności formalno-rachunkowej i merytorycznej,
	- 6) informację o zakresie stosowania ustawy Pzp albo zasady konkurencyjności albo rozeznania rynku, tj. zastosowany tryb udzielenia zamówienia publicznego wraz ze wskazaniem podstawy prawnej z ustawy albo informację o nie stosowaniu ustawy Pzp, ewentualne przesłanki wyłączenia stosowania przepisów o zamówieniach, a w przypadku stosowania procedur z Wytycznych wskazać procedurę udzielania zamówienia.
	- 7) w przypadku, gdy w ramach Projektu występuje pomoc publiczna należy zamieścić informację w tym zakresie z podziałem na kwoty objęte pomocą publiczną oraz nieobjęte pomocą publiczną,
	- 8) podanie numeru ewidencyjnego lub księgowego,
	- 9) w przypadku faktur wystawionych w walucie obcej należy zamieścić datę i kurs waluty na dzień przeprowadzenia operacji zakupu oraz datę i kurs waluty na dzień zapłaty.

-

 $<sup>5</sup>$  Dotyczy jednostek sektora finansów publicznych.</sup>

# **Zasady i terminy weryfikacji wniosków o płatność przez Instytucję Pośredniczącą § 12**

- 1. Instytucja Pośrednicząca, w terminie 5 dni roboczych od dnia następującego po otrzymaniu wniosku o płatność, dokona wyboru próby dokumentów do weryfikacji, w oparciu o metodologię doboru próby. Dokumenty te będą stanowić m.in. podstawę oceny kwalifikowalności wydatków objętych wnioskiem o płatność.
- 2. Instytucja Pośrednicząca dokona weryfikacji pierwszego wniosku o płatność (tzw. zaliczkowego), o którym mowa w § 11 ust. 1, w terminie 10 dni roboczych od dnia następującego po dniu otrzymania wniosku o płatność.
- 3. Instytucja Pośrednicząca dokona weryfikacji drugiego i kolejnych wniosków o płatność, w terminie 23 dni roboczych od dnia następującego po dniu otrzymania dokumentów z wyboru próby lub otrzymania wniosku, w którym nie rozliczono żadnych wydatków, przy czym termin ten dotyczy każdej złożonej przez Beneficjenta wersji wniosku o płatność.
- 4. W przypadku, gdy Beneficjent złoży kolejny wniosek o płatność, przed zatwierdzeniem poprzedniego wniosku o płatność, weryfikacja tego wniosku o płatność jest wstrzymywana do czasu zatwierdzenia poprzedniego wniosku o płatność. W takim przypadku termin weryfikacji wniosku o płatność rozpocznie się od dnia następującego po dniu zatwierdzenia poprzedniego wniosku o płatność.
- 5. W przypadku gdy:
	- 1) w ramach Projektu jest dokonywana kontrola i złożony został końcowy wniosek o płatność, termin jego weryfikacji ulegnie wstrzymaniu do dnia przekazania do Instytucji Pośredniczącej informacji o wykonaniu lub zaniechaniu wykonania zaleceń pokontrolnych, chyba że wyniki kontroli zawarte w Informacji Pokontrolnej nie wskazują wystąpienia nieprawidłowości w Projekcie lub nie mają wpływu na rozliczenie końcowe Projektu,
	- 2) dokonywana jest przez Instytucję Pośredniczącą kontrola doraźna na Projekcie, termin weryfikacji złożonego przez Beneficjenta wniosku o płatność, którego dotyczy kontrola, ulegnie wstrzymaniu do dnia przekazania do Instytucji Pośredniczącej informacji o wykonaniu lub zaniechaniu wykonania zaleceń pokontrolnych, chyba że Instytucja Pośrednicząca ma możliwość wyłączenia z wniosku o płatność zakwestionowanych wydatków i zatwierdzenia pozostałych wykazanych w danym wniosku o płatność.
- 6. W przypadku stwierdzenia błędów w złożonym wniosku o płatność, Instytucja Pośrednicząca może dokonać uzupełnienia lub poprawienia wniosku, o czym poinformuje Beneficjenta, albo wezwać Beneficjenta do poprawienia lub uzupełnienia wniosku lub złożenia dodatkowych wyjaśnień. Instytucja Pośrednicząca nie może poprawiać lub uzupełniać kopii dokumentów potwierdzających poniesione wydatki załączonych do wniosku o płatność.

- 7. Beneficjent zobowiązany jest do usunięcia błędów lub złożenia pisemnych wyjaśnień w wyznaczonym przez Instytucję Pośredniczącą terminie.
- 8. Instytucja Pośrednicząca, po pozytywnym zweryfikowaniu wniosku o płatność, przekaże Beneficjentowi w terminie, o którym mowa w ust. 2 i 3 informację o wyniku weryfikacji wniosku o płatność, przy czym informacja o zatwierdzeniu wniosku o płatność powinna zawierać:
	- 1) w przypadku zidentyfikowania wydatków niekwalifikowalnych kwotę wydatków, które zostały uznane za niekwalifikowalne wraz z uzasadnieniem,
	- 2) zatwierdzoną kwotę dofinansowania oraz wkładu własnego, wynikającą z pomniejszenia kwoty wydatków rozliczanych we wniosku o płatność o wydatki niekwalifikowalne, o których mowa w pkt 1.
- 9. Zatwierdzenie wniosku o płatność nie wyklucza stwierdzenia niekwalifikowalności wydatków w późniejszym okresie. W przypadku stwierdzenia nieprawidłowości wydatków we wniosku o płatność, kwota wydatków objętych wnioskiem podlega pomniejszeniu.
- 10. W przypadku stwierdzenia nieprawidłowości w złożonym przez Beneficjenta wniosku o płatność, Instytucja Pośrednicząca, w trakcie weryfikacji wniosku, dokona pomniejszenia wartości wydatków kwalifikowalnych, ujętych we wniosku o płatność, złożonym przez Beneficjenta, o całkowitą kwotę wydatków nieprawidłowych.
- 11. Stwierdzenie nieprawidłowych wydatków we wniosku o płatność przed jego zatwierdzeniem, o czym mowa w art. 24 ust. 9 pkt 1 ustawy wdrożeniowej, nie wiąże się z obniżeniem dofinansowania dla Projektu, z zastrzeżeniem ust. 13.
- 12. W miejsce wydatków nieprawidłowych Beneficjent może przedstawić inne wydatki kwalifikowalne. Wydatki te mogą być przedstawione w jednym bądź kilku wnioskach o płatność składanych w późniejszym terminie.
- 13. W przypadku, gdy Beneficjent nie może przedstawić do dofinansowania innych wydatków kwalifikowalnych, dofinansowanie dla Projektu ulegnie obniżeniu.
- 14. Zgodnie z art. 24 ust. 10 ustawy wdrożeniowej, Beneficjent może w terminie 14 dni od dnia otrzymania informacji o pomniejszeniu wnieść umotywowane pisemne zastrzeżenia w trybie określonym w art. 25 ust. 2-12 ustawy wdrożeniowej.
- 15. W przypadku stwierdzenia nieprawidłowości po zatwierdzeniu wniosku o płatność Instytucja Pośrednicząca dokona korekty finansowej na wydatki w ramach Projektu, co spowoduje obniżenie całkowitej kwoty dofinansowania o kwoty nałożonej korekty. W przypadku nałożenia korekty Beneficjent nie będzie miał możliwości przedstawienia do dofinansowania innych wydatków kwalifikowalnych w miejsce nieprawidłowych wydatków, w odniesieniu do których zastosowano korektę.
- 16. Szczegółowe zasady dotyczące skorygowania i odzyskiwania nieprawidłowych wydatków określają *Wytyczne w zakresie sposobu korygowania i odzyskiwania nieprawidłowych wydatków oraz raportowania nieprawidłowości w ramach programów operacyjnych polityki spójności na lata 2014-2020*, które zamieszczone są na stronie internetowej Instytucji Pośredniczącej.

*Załącznik nr 8 do do Pozakonkursowej procedury wyboru projektu w ramach Regionalnego Programu Operacyjnego Województwa Opolskiego na lata 2014-2020 dotyczącej projektu złożonego w ramach Poddziałania 9.2.1 Wsparcie kształcenia zawodowego, Działania 9.2 Rozwój kształcenia zawodowego,*

- *Osi IX Wysoka jakość edukacji, Nabór I, Wersja nr 1, listopad 2021 r.*
- 17. Zwrotowi podlegają kwoty korekt wydatków kwalifikowalnych, czyli wydatki niekwalifikowalne nie stanowiące nieprawidłowości, które zostały dotychczas rozliczone w ramach Projektu (w zatwierdzonych wnioskach o płatność).

## **Dochód**

## **§ 13**

- 1. Beneficjent ma obowiązek ujawniania wszelkich dochodów w okresie realizacji i trwałości<sup>6</sup> Projektu, które powstają w związku z jego realizacją.
- 2. W przypadku, gdy Projekt generuje na etapie realizacji i w okresie trwałości<sup>7</sup> dochody, Beneficjent wykazuje we wnioskach o płatność wartość uzyskanego dochodu i dokonuje jego zwrotu do 31 grudnia roku, w którym powstał. Instytucja Pośrednicząca może wezwać Beneficjenta do zwrotu dochodu w innym terminie.
- 3. Postanowienia ust. 1 i 2 stosuje się do dochodów, które nie zostały przewidziane we wniosku.
- 4. W przypadku naruszenia postanowień ust. 1 2, stosuje się odpowiednio postanowienia § 14.
- 5. Szczegółową definicję dochodu wygenerowanego w okresie trwałości zawarto w art. 61 Rozporządzenia nr 1303/2013 oraz w Wytycznych, o których mowa w § 1 pkt 21 Decyzji.

#### **Nieprawidłowości i zwrot środków**

# **§ 14**

- 1. Jeżeli na podstawie wniosków o płatność lub czynności kontrolnych uprawnionych organów zostanie stwierdzone, że dofinansowanie jest:
	- 1) wykorzystane niezgodnie z przeznaczeniem;
	- 2) wykorzystane z naruszeniem procedur, o których mowa w art. 184 ustawy o finansach;
	- 3) pobrane nienależnie lub w nadmiernej wysokości,

Instytucja Pośrednicząca wezwie Beneficjenta do zwrotu całości lub części dofinansowania wraz z odsetkami w wysokości określonej jak dla zaległości podatkowych liczonymi od daty przekazania Beneficjentowi ostatniej transzy przed poniesieniem wydatków, które zostały uznane za nieprawidłowości do dnia obciążenia rachunku bankowego Beneficjenta kwotą zwrotu. W przypadku zaangażowania do realizacji Projektu środków własnych Beneficjenta, odsetki naliczane są od dnia transzy przekazanej po poniesieniu wydatku, który został uznany za nieprawidłowość.

2. Beneficjent zwraca środki, o których mowa w ust. 1, wraz z odsetkami, na pisemne wezwanie Instytucji Pośredniczącej, w terminie 14 dni kalendarzowych od dnia

-

 $^6$  Jeśli dotyczy.

<sup>7</sup> Jeśli dotyczy.

doręczenia wezwania do zapłaty na rachunek bankowy wskazany przez Instytucję Pośredniczącą w tym wezwaniu.

- 3. Beneficjent dokonuje również zwrotu na rachunek bankowy wskazany przez Instytucję Pośredniczącą kwot korekt wydatków kwalifikowalnych, o których mowa w § 12 ust. 17 oraz innych kwot zgodnie z § 20 ust. 4.
- 4. W przypadku stwierdzenia nieprawidłowości, zwrot kwoty nieprawidłowości nastąpi na rachunek Instytucji Zarządzającej. Jednocześnie Beneficjent będzie zobowiązany do przedłożenia wyciągu bankowego potwierdzającego dokonanie zwrotu środków.
- 5. Beneficjent dokona opisu przelewu zwracanych środków, o których mowa w ust. 2 i 3 poprzez wskazanie:
	- 1) numeru Projektu,
	- 2) informacji o kwocie głównej i kwocie odsetek,
	- 3) tytułu zwrotu (a w przypadku dokonania zwrotu środków na podstawie decyzji, o której mowa w art. 207 ustawy o finansach, także numeru decyzji),
	- 4) roku, w którym zostały przekazane środki, których dotyczy zwrot,
	- 5) klasyfikacji budżetowej.
- 6. W przypadku niedokonania przez Beneficjenta zwrotu środków zgodnie z ust. 2 Instytucja Pośrednicząca, po przeprowadzeniu postępowania określonego przepisami ustawy z dnia 14 czerwca 1960 r. *Kodeks postępowania administracyjnego* (t.j. Dz. U. z 2021 r., poz. 735 ze zm.), wydaje decyzję, o której mowa w art. 207 ust. 9 ustawy o finansach. Od ww. decyzji Beneficjentowi przysługuje odwołanie do Instytucji Zarządzającej.
- 7. Decyzji, o której mowa w ust. 6, nie wydaje się, jeżeli Beneficjent dokonał zwrotu środków przed jej wydaniem.
- 8. Beneficjent zobowiązuje się do ponoszenia udokumentowanych kosztów podejmowanych wobec niego działań windykacyjnych, o ile nie narusza to przepisów prawa powszechnego.
- 9. Beneficjent jest zobowiązany do rozliczenia całości otrzymanego dofinansowania w końcowym wniosku o płatność. W przypadku, gdy z rozliczenia wynika, że dofinansowanie nie zostało w całości rozliczone przez Beneficjenta zwraca on niewykorzystaną część dofinansowania, na rachunek bankowy wskazany w § 10 ust. 11 w terminie 30 dni kalendarzowych od dnia zakończenia okresu realizacji Projektu.
- 10. W przypadku niedokonania zwrotu dofinansowania w części ze środków europejskich, zgodnie z ust. 9, stosuje się przepisy § 14. W przypadku niedokonania zwrotu dofinansowania w części z dotacji celowej, zgodnie z ust. 9, Instytucja Pośrednicząca wydaje decyzję o zwrocie środków na podstawie art. 169 ust. 6 ustawy z dnia 27 sierpnia 2009 r. o *finansach publicznych* (t.j. Dz. U. z 2021 r., poz. 305 ze zm.).

#### **Zasady wykorzystywania systemu teleinformatycznego SL2014**

- 1. Beneficjent zobowiązuje się do wykorzystywania SL2014 w procesie rozliczania Projektu oraz komunikowania z Instytucją Pośredniczącą, zgodnie z Podręcznikiem Beneficjenta, udostępnionym na stronie internetowej Instytucji Pośredniczącej. Wykorzystanie SL2014 obejmuje co najmniej przesyłanie:
	- 1) wniosków o płatność,
	- 2) dokumentów potwierdzających kwalifikowalność wydatków ponoszonych w ramach Projektu i wykazywanych we wnioskach o płatność,
	- 3) danych uczestników Projektu i informacji na temat osób zatrudnionych do jego realizacji (jeżeli dotyczy),
	- 4) harmonogramu płatności,

-

- 5) innych dokumentów związanych z realizacją Projektu, w tym niezbędnych do przeprowadzenia kontroli Projektu, przy czym Beneficjent zobowiązuje się do wprowadzania danych do SL2014 z należytą starannością i zgodnie z dokumentami źródłowymi.
- 2. Przekazanie dokumentów, o których mowa w ust. 1 pkt 2), pkt 3) i pkt 5) drogą elektroniczną nie zdejmuje z Beneficjenta i Partnera/Partnerów<sup>8</sup> obowiązku przechowywania oryginałów dokumentów i ich udostępniania podczas kontroli na miejscu lub na wezwanie Instytucji Pośredniczącej.
- 3. Beneficjent i Instytucja Pośrednicząca uznają za prawnie wiążące przyjęte w Decyzji rozwiązania stosowane w zakresie komunikacji i wymiany danych w SL2014, bez możliwości kwestionowania skutków ich stosowania.
- 4. Beneficjent i Partner/Partnerzy<sup>9</sup> wyznaczają osoby do obsługi realizowanego Projektu. Beneficjent jako lider Projektu wyznacza i zgłasza osoby uprawnione do wykonywania w jego imieniu czynności związanych z realizacją Projektu i zgłasza je Instytucji Pośredniczącej do pracy w SL2014. Zgłoszenie ww. osób, zmiana ich uprawnień lub wycofanie dostępu jest dokonywane na podstawie procedury zgłaszania osób uprawnionych w ramach Projektu stanowiącej załącznik nr 4 do *Wytycznych w zakresie warunków gromadzenia i przekazywania danych w postaci elektronicznej na lata 2014- 2020* oraz w oparciu o formularz udostępniony przez Instytucję Pośredniczącą, który stanowi załącznik nr 11 do Decyzji.
- 5. Beneficjent zapewnia, że osoby uprawnione, o których mowa w ust. 4, wykorzystują profil zaufany ePUAP lub bezpieczny podpis elektroniczny weryfikowany za pomocą ważnego kwalifikowanego certyfikatu w ramach uwierzytelniania czynności dokonywanych w ramach SL2014<sup>10</sup>. Osoby te zobowiązane są do przestrzegania Podręcznika Beneficjenta udostępnionego na stronie internetowej Instytucji

 $^8$  Dotyczy przypadku, gdy Projekt jest realizowany w ramach partnerstwa.

 $9$  Dotyczy przypadku, gdy Projekt jest realizowany w ramach partnerstwa.

 $10$  Dotyczy przypadku, gdy Beneficjentem jest podmiot zarejestrowany na terytorium Rzeczypospolitej Polskiej.

*Załącznik nr 8 do do Pozakonkursowej procedury wyboru projektu w ramach Regionalnego Programu Operacyjnego Województwa Opolskiego na lata 2014-2020 dotyczącej projektu złożonego w ramach Poddziałania 9.2.1 Wsparcie kształcenia zawodowego, Działania 9.2 Rozwój kształcenia zawodowego, Osi IX Wysoka jakość edukacji, Nabór I, Wersja nr 1, listopad 2021 r.* Pośredniczącej. Wszelkie działania w SL2014 osób uprawnionych są traktowane w sensie prawnym jako działanie Beneficjenta.

- 6. W przypadku, gdy z powodów technicznych wykorzystanie profilu zaufanego ePUAP nie jest możliwe, o czym Instytucja Pośrednicząca informuje Beneficjenta na adresy e-mail osób uprawnionych przez Beneficjenta do pracy w SL2014, uwierzytelnianie następuje przez wykorzystanie loginu i hasła wygenerowanego przez SL2014, gdzie jako login stosuje się PESEL danej osoby uprawnionej<sup>11</sup>/adres e-mail<sup>12</sup>.
- 7. Beneficjent zapewnia, że wszystkie osoby uprawnione, o których mowa w ust. 4 przestrzegają regulaminu bezpieczeństwa informacji przetwarzanych w SL2014.
- 8. Beneficjent zobowiązuje się do każdorazowego informowania Instytucji Pośredniczącej o nieautoryzowanym dostępie do danych Beneficjenta w SL2014 w ciągu 24 godzin.
- 9. Wsparciem technicznym i merytorycznym dla Beneficjenta w ramach SL2014 są Administratorzy Merytoryczni przy Instytucji Pośredniczącej. W przypadku pytań, wystąpienia problemów lub niedostępności SL2014 Beneficjent zgłasza Instytucji Pośredniczącej zaistniały problem na adres e-mail: ami.rpop@wup.opole.pl lub telefonicznie pod numerem +48 77 44-17-461. Po potwierdzeniu awarii SL2014 przez pracownika Instytucji Pośredniczącej proces rozliczania Projektu oraz komunikowania z Instytucją Pośredniczącą odbywa się drogą pisemną. Wszelka korespondencja papierowa, aby została uznana za wiążącą, musi zostać podpisana przez osoby uprawnione do składania oświadczeń woli w imieniu Beneficjenta. O usunięciu awarii SL2014 Instytucja Pośrednicząca informuje Beneficjenta na adresy e-mail osób uprawnionych przez Beneficjenta do pracy w SL2014, Beneficjent zaś zobowiązuje się niezwłocznie uzupełnić dane w SL2014 w zakresie dokumentów przekazanych drogą pisemną.<sup>13</sup>
- 10. Beneficjent zobowiązuje się do wprowadzania do SL2014 danych dotyczących angażowania personelu Projektu zgodnie z zakresem określonym w *Wytycznych w zakresie warunków gromadzenia i przekazywania danych w postaci elektronicznej na lata 2014-2020* pod rygorem uznania związanych z tym wydatków za niekwalifikowalne.
- 11. Nie mogą być przedmiotem komunikacji wyłącznie przy wykorzystaniu SL2014:
	- 1) zmiany treści Decyzji, z wyłączeniem harmonogramu płatności, zgodnie z § 9 ust. 2;
	- 2) kontrole na miejscu przeprowadzane w ramach Projektu;

1

3) dochodzenie zwrotu środków od Beneficjenta, o których mowa w § 14, w tym prowadzenie postępowania administracyjnego w celu wydania decyzji o zwrocie środków.

 $11$  Dotyczy Beneficjenta mającego siedzibę na terytorium Rzeczypospolitej Polskiej.

 $12$  Dotyczy Beneficienta nie mającego siedziby na terytorium Rzeczypospolitej Polskiej.

 $13$  W zakresie nieuregulowanym stosuje się procedurę nr 4 określoną w Załączniku nr 1 do Wytycznych w zakresie warunków gromadzenia i przekazywania danych w postaci elektronicznej na lata 2014-2020.

### **§ 16**

1. Pomoc udzielana w oparciu o niniejszą Decyzję jest zgodna ze wspólnym rynkiem oraz art. 107 Traktatu o funkcjonowaniu Unii Europejskiej (Dz. Ur. UE 2012 C 326 z 26.10.2012r.) i dlatego jest zwolniona z wymogu notyfikacji zgodnie z art. 108 Traktatu o funkcjonowaniu Unii Europejskiej.

2. Pomoc, o której mowa w ust. 1, udzielana jest na podstawie Rozporządzenia Ministra Infrastruktury i Rozwoju z dnia 2 lipca 2015 r. w sprawie udzielania pomocy de minimis oraz pomocy publicznej w ramach programów operacyjnych finansowanych z Europejskiego Funduszu Społecznego na lata 2014-2020 (Dz. U. z 2015 r., poz. 1073).

## **§ 17<sup>15</sup>**

- 1. Beneficjentowi przyznana zostaje pomoc publiczna lub pomoc de minimis w wysokości określonej we Wniosku, zgodnie z którym na podstawie § 3 ust. 6 i 8 niniejszej Decyzji Beneficjent jest zobowiązany do realizacji Projektu.
- 2. W przypadku stwierdzenia, iż nie zostały dotrzymane warunki udzielania pomocy określone w rozporządzeniu, o którym mowa w § 16 ust. 2 niniejszej Decyzji, w szczególności gdy stwierdzone zostanie, że pomoc została wykorzystana niezgodnie z przeznaczeniem oraz stwierdzone zostanie niedotrzymanie warunków dotyczących:
	- 1) w przypadku pomocy publicznej:
	- a) wystąpienia efektu zachęty,
	- b) dopuszczalnej intensywności pomocy, jeśli dotyczy danego rodzaju pomocy udzielanej w ramach niniejszej Decyzji;
	- 2) w przypadku pomocy de minimis:
	- a) dopuszczalnego pułapu pomocy de minimis określonego w rozporządzeniu, o którym mowa w § 16 ust. 2 niniejszej Decyzji,

Beneficjent zobowiązany jest do zwrotu całości lub części przyznanej pomocy wraz z odsetkami naliczanymi jak dla zaległości podatkowych od dnia udzielenia pomocy, na zasadach i w terminie określonym w § 14 ust. 1 i 2 niniejszej Decyzji.

# **§ 18<sup>16</sup>**

1

1. Beneficjent, jako podmiot udzielający pomocy, zobowiązany jest do wprowadzenia odpowiednio w umowie o udzieleniu pomocy, zawieranej z Beneficjentem pomocy, zapisów ujętych w § 16 i § 17.

<sup>&</sup>lt;sup>14</sup> Dotyczy Projektów, w których udzielana będzie pomoc publiczna i/lub pomoc de minimis.

<sup>15</sup> Dotyczy przypadku, gdy Beneficjent jest jednocześnie Beneficjentem pomocy.

<sup>16</sup> Dotyczy przypadku, gdy Beneficjent jest podmiotem udzielającym pomocy.

- 2. Zobowiązuje się podmiot udzielający pomocy do wypełniania wszelkich obowiązków, jakie nakładają na niego przepisy prawa wspólnotowego i krajowego w zakresie pomocy publicznej i pomocy de minimis, w szczególności do:
	- 1) sporządzania i przedstawiania Prezesowi Urzędu Ochrony Konkurencji i Konsumentów sprawozdań o udzielonej pomocy publicznej, zgodnie z art. 32 ust. 1 ustawy z dnia 30 kwietnia 2004 r. o postępowaniu w sprawach dotyczących pomocy publicznej (t.j. Dz. U. z 2021 r., poz. 743),
	- 2) wydawania Beneficjentom pomocy zaświadczeń o pomocy de minimis.
- 3. Jeżeli na etapie kontroli Projektu lub weryfikacji wniosków o płatność zostanie stwierdzone, że pomoc została przyznana niezgodnie z zasadami jej udzielania w wyniku niedopełnienia obowiązków przez podmiot udzielający pomocy, tj. Beneficjenta, wydatki objęte pomocą zostaną uznane za niekwalifikowalne i w takim wypadku konieczne będzie dokonanie ich zwrotu wraz z odsetkami naliczanymi jak dla zaległości podatkowych od dnia przekazania transzy na zasadach i w terminie określonym w § 14 ust. 1 i 2 niniejszej Decyzji.

#### **Dokumentacja Projektu**

- 1. Beneficjent zobowiązany jest do przechowywania dokumentacji związanej z realizacją Projektu przez okres dwóch lat od dnia 31 grudnia roku następującego po złożeniu do Komisji Europejskiej zestawienia wydatków, w którym ujęto ostateczne wydatki dotyczące zakończonego Projektu, z zastrzeżeniem ust. 4. Instytucja Pośrednicząca informuje Beneficjenta o dacie rozpoczęcia okresu, o którym mowa w zdaniu pierwszym. Okres, o którym mowa w zdaniu pierwszym, zostaje przerwany w przypadku wszczęcia postępowania administracyjnego lub sądowego dotyczącego wydatków rozliczonych w Projekcie albo na należycie uzasadniony wniosek Komisji Europejskiej, o czym Beneficjent jest informowany pisemnie.
- 2. Dokumenty zawierające pomoc publiczną udzielaną przedsiębiorcom Beneficjent zobowiązuje się przechowywać przez 10 lat, licząc od dnia jej przyznania, w sposób zapewniający poufność i bezpieczeństwo, o ile Projekt dotyczy pomocy publicznej.
- 3. Beneficjent przechowuje dokumentację związaną z realizacją Projektu w sposób zapewniający dostępność, poufność i bezpieczeństwo oraz jest zobowiązany do poinformowania Instytucji Pośredniczącej o miejscu jej archiwizacji.
- 4. W przypadku zmiany miejsca archiwizacji dokumentów oraz w przypadku zawieszenia lub zaprzestania przez Beneficjenta działalności przed terminem, o którym mowa w ust. 1 i 2 Beneficjent zobowiązany jest pisemnie poinformować Instytucję Pośredniczącą o miejscu archiwizacji dokumentów związanych z realizowanym Projektem.
- 5. W przypadku, gdy w ramach Projektu istnieje konieczność zlecenia wykonawcy całości lub części zadań, Beneficjent zobowiązany jest do zastrzeżenia w umowie z wykonawcą prawa wglądu do dokumentów wykonawcy, związanych z realizowanym Projektem.

6. Postanowienia ust. 1-5 stosuje się także do Partnera/Partnerów, z zastrzeżeniem, że obowiązek informowania o miejscu przechowywania dokumentacji Projektu, w tym gromadzonej przez Partnera/Partnerów, dotyczy wyłącznie Beneficjenta.

# **Kontrola i przekazywanie informacji**

- 1. Beneficjent i Partner/Partnerzy zobowiązani są poddać się kontroli dokonywanej przez Instytucję Pośredniczącą oraz inne uprawnione podmioty w zakresie prawidłowości realizacji Projektu.
- 2. Kontrola może zostać przeprowadzona zarówno w siedzibie Beneficjenta, w siedzibie podmiotu, o którym mowa w § 3 ust. 5, w siedzibie Partnera/Partnerów, jak i w miejscu realizacji Projektu, przy czym niektóre czynności kontrolne mogą być prowadzone w siedzibie podmiotu kontrolującego na podstawie danych i dokumentów zamieszczonych w SL2014 i innych dokumentów przekazywanych przez Beneficjenta lub Partnera/Partnerów, w terminie, o którym mowa w ust. 3.
- 3. Beneficjent zapewnia podmiotom, o których mowa w ust. 1, prawo wglądu we wszystkie dokumenty związane, jak i niezwiązane z realizacją Projektu, o ile jest to konieczne do stwierdzenia kwalifikowalności wydatków w Projekcie, w tym: dokumenty elektroniczne oraz dokumenty związane z częściami Projektu realizowanymi bezpośrednio przez Partnera/Partnerów, przez cały okres ich przechowywania określony w § 19 ust. 1 i 2.
- 4. Ustalenia podmiotów, o których mowa w ust. 1, mogą prowadzić do stwierdzenia wydatków niekwalifikowalnych w ramach Projektu.
- 5. W wyniku kontroli wydawane są zalecenia pokontrolne. Beneficjent/Partnerzy zobowiązani są do podjęcia działań naprawczych wskazanych w zaleceniach pokontrolnych i w określonym w nich terminie.
- 6. Beneficjent zobowiązany jest do przekazywania Instytucji Pośredniczącej informacji o wynikach kontroli i audytów, przeprowadzonych w ramach realizacji Projektu przez uprawnione instytucje, w terminie 14 dni od daty otrzymania dokumentu stwierdzającego ustalenia kontroli.
- 7. Beneficjent zobowiązany jest do niezwłocznego przekazywania do Instytucji Pośredniczącej powziętych przez siebie informacji o postępowaniach prowadzonych przez organy ścigania oraz Urząd Ochrony Konkurencji i Konsumentów.
- 8. Szczegółowe zasady dotyczące kontroli określają *Wytyczne w zakresie kontroli realizacji programów operacyjnych na lata 2014-2020* dostępne na stronie internetowej Instytucji Pośredniczącej.
- 9. Beneficjent prowadzi bieżąca kontrolę i monitoring realizacji wsparcia świadczonego zgodnie z podejściem popytowym w ramach projektu w tym w szczególności kontroluje prawidłowość realizacji oraz monitoruje postęp rzeczowy projektu.

- 1. Beneficjent zobowiązany jest do przedstawiania na wezwanie Instytucji Pośredniczącej wszelkich informacji i wyjaśnień związanych z realizacją Projektu, w terminie określonym w wezwaniu.
- 2. Postanowienia ust. 1 stosuje się w okresie realizacji Projektu, o którym mowa w § 3 ust. 1 oraz w okresie wskazanym w § 19 ust. 1 i 2.
- 3. Beneficjent zobowiązany jest do przesłania bez wezwania Instytucji Pośredniczącej harmonogramów wsparcia w ramach realizowanego Projektu. Harmonogramy należy przekazywać w wersji elektronicznej do Instytucji Pośredniczącej w terminie do 7 dni roboczych przed planowanym rozpoczęciem poszczególnych form wsparcia na adres e-mail: *harmonogramy@wup.opole.pl.* W przypadku zmiany harmonogramu wsparcia należy niezwłocznie przesłać jego aktualizację do Instytucji Pośredniczącej.
- 4. Beneficjent zobowiązany jest do współpracy z podmiotami zewnętrznymi realizującymi badanie ewaluacyjne na zlecenie Instytucji Pośredniczącej lub innego podmiotu, który zawarł porozumienie z Instytucją Pośredniczącą na realizację ewaluacji. Beneficjent każdorazowo, na wniosek tych podmiotów, zobowiązany jest do przekazania dokumentów i udzielenia informacji na temat realizacji Projektu, niezbędnych do przeprowadzenia badania ewaluacyjnego.

#### **Udzielanie zamówień w ramach Projektu**

- 1. Beneficjent zobowiązany jest do udzielenia zamówień w ramach Projektu zgodnie z warunkami określonymi w wersji Wytycznych, o których mowa w § 1 pkt 21 obowiązującej na dzień poniesienia wydatku lub na dzień wszczęcia postępowania, które zakończyło się podpisaniem umowy.
- 2. Na podstawie podrozdziale 6.5 pkt 3 ww. Wytycznych Beneficjent zobowiązany jest uwzględniać aspekty społeczne, przy udzielaniu zamówień, których przedmiotem są usługi cateringowe lub dostawa materiałów promocyjnych, w przypadku, gdy zgodnie z ust. 1 jest jednocześnie zobowiązany stosować do nich zasadę konkurencyjności.
- 3. W przypadku wydatków o wartości poniżej 20 tys. zł netto Beneficjent zapewnia, że wydatek został poniesiony w sposób przejrzysty, racjonalny i efektywny, z zachowaniem zasad uzyskiwania najlepszych efektów z danych nakładów.
- 4. Instytucja Pośrednicząca, w przypadku stwierdzenia naruszenia przez Beneficjenta zasad określonych w Wytycznych, o których mowa w § 1 pkt 21, dokonuje korekt finansowych, zgodnie z Wytycznymi, o których mowa w art. 5 ust 1 pkt 7 ustawy wdrożeniowej oraz rozporządzeniem, wydanym na podstawie art. 24 ust. 13 ustawy wdrożeniowej. Korekty obejmują całość wydatku poniesionego z naruszeniem ww. zasad w części odpowiadającej kwocie współfinansowania UE, jak i krajowego.

- 5. Instytucja Pośrednicząca, w przypadku stwierdzenia naruszenia przez Beneficjenta zasad określonych w ust. 1-3, może uznać wydatki związane z udzielonym zamówieniem w całości lub części za niekwalifikowalne.
- 6. Jeżeli w wyniku analizy rynku i uwarunkowań związanych z realizacją zamówienia Beneficjent uzna, że w odniesieniu do danego zamówienia nie ma możliwości zastosowania aspektu społecznego, to w takim wypadku jeszcze przed wszczęciem postępowania o udzielenie zamówienia publicznego może zwrócić się na piśmie do Instytucji Pośredniczącej o wyrażenie zgody na odstąpienie od obowiązku zastosowania aspektu społecznego przy realizacji tego zamówienia. W sytuacji, o której mowa w zdaniu poprzednim, Beneficjent będzie mógł odstąpić od obowiązku zastosowania aspektu społecznego tylko w wypadku, gdy otrzyma na to pisemną zgodę Instytucji Pośredniczącej.
- 7. Postanowienia ust. 1-6 stosuje się także do Partnerów.

# **Ochrona danych osobowych**

- 1. Na podstawie:
	- 1) Porozumienia w sprawie powierzenia przetwarzania danych osobowych w ramach realizacji Regionalnego Programu Operacyjnego Województwa Opolskiego na lata 2014-2020, zawartego pomiędzy Marszałkiem Województwa Opolskiego a Wojewódzkim Urzędem Pracy z dnia 11 marca 2015 r. z późniejszymi aneksami (zbiór danych osobowych o nazwie: UMWO-DPO-SYZYF),
	- 2) Porozumienia w sprawie powierzenia przetwarzania danych osobowych w ramach centralnego systemu teleinformatycznego wspierającego realizację programów operacyjnych w związku z realizacją Regionalnego Programu Operacyjnego Województwa Opolskiego na lata 2014-2020, zawartego pomiędzy Zarządem Województwa Opolskiego a Wojewódzkim Urzędem Pracy w dniu 30 września 2015 r. z późniejszymi aneksami,
	- 3) Porozumienia w sprawie powierzenia przetwarzania danych osobowych w ramach realizacji Regionalnego Programu Operacyjnego Województwa Opolskiego na lata 2014-2020, zawartego pomiędzy Marszałkiem Województwa Opolskiego a Wojewódzkim Urzędem Pracy z dnia 30 września 2015 r. z późniejszymi aneksami (zbiór danych osobowych o nazwie: RPO WO 2014-2020),
	- 4) art. 28 RODO, Instytucja Pośrednicząca powierza Beneficjentowi przetwarzanie danych osobowych, w imieniu i na rzecz Powierzającego, na warunkach i w celach opisanych w niniejszym paragrafie.
- 2. Przetwarzanie danych osobowych jest dopuszczalne na podstawie:
	- 1) w odniesieniu do zbioru RPO WO 2014-2020 oraz do zbioru UMWO-DPO-SYZYF:
		- a) rozporządzenia ogólnego;
		- b) rozporządzenia nr 1304/2013;
		- c) ustawy wdrożeniowej.

*Załącznik nr 8 do do Pozakonkursowej procedury wyboru projektu w ramach Regionalnego Programu Operacyjnego Województwa Opolskiego na lata 2014-2020 dotyczącej projektu złożonego w ramach Poddziałania 9.2.1 Wsparcie kształcenia zawodowego, Działania 9.2 Rozwój kształcenia zawodowego,*

- *Osi IX Wysoka jakość edukacji, Nabór I, Wersja nr 1, listopad 2021 r.*
- 2) w odniesieniu do zbioru Centralny system teleinformatyczny wspierający realizację programów operacyjnych:
	- a) rozporządzenia ogólnego;
	- b) rozporządzenia nr 1304/2013;
	- c) rozporządzenia wykonawczego Komisji (UE) nr 1011/2014 z dnia 22 września 2014 r. ustanawiającego szczegółowe przepisy wykonawcze do rozporządzenia Parlamentu Europejskiego i Rady (EU) nr 1303/2013 w odniesieniu do wzorów służących do przekazywania Komisji określonych informacji oraz szczegółowe przepisy dotyczące wymiany informacji między Beneficjentami a instytucjami zarządzającymi, certyfikującymi, audytowymi i pośredniczącymi (Dz. Urz. UE L 286 z 30.09.2014r., str. 1);
	- d) ustawy wdrożeniowej.
- 3. Beneficjent zobowiązuje się, przy przetwarzaniu powierzonych danych osobowych, do ich zabezpieczenia poprzez stosowanie odpowiednich środków technicznych i organizacyjnych zapewniających adekwatny stopień bezpieczeństwa odpowiadający ryzyku związanemu z przetwarzaniem danych osobowych, o których mowa w art. 32-34 RODO.
- 4. Beneficjent zapewnia gwarancje wdrożenia odpowiednich środków technicznych i organizacyjnych, by przetwarzanie spełniało wymogi RODO i chroniło prawa osób, których dane dotyczą.
- 5. Powierzone dane osobowe mogą być przetwarzane wyłącznie zgodnie z zapisami Decyzji albo udokumentowanym poleceniem Instytucji Pośredniczącej lub Powierzającego przekazywanym elektronicznie lub pisemnie.
- 6. Beneficjent ponosi odpowiedzialność, tak wobec osób trzecich, jak i wobec Powierzającego, za szkody powstałe w związku z nieprzestrzeganiem RODO, ustawy o ochronie danych osobowych, przepisów prawa powszechnie obowiązującego dotyczącego ochrony danych osobowych oraz za przetwarzanie powierzonych do przetwarzania danych osobowych niezgodnie z Decyzją.
- 7. Powierzone dane osobowe mogą być przetwarzane przez Beneficjenta wyłącznie w celu aplikowania o środki unijne i realizacji Projektów, w szczególności potwierdzania kwalifikowalności wydatków, udzielania wsparcia uczestnikom Projektów, ewaluacji, monitoringu, kontroli, audytu, sprawozdawczości oraz działań informacyjnopromocyjnych, w ramach Programu w zakresie określonym w załączniku nr 7 do Decyzji.
- 8. Przy przetwarzaniu danych osobowych Beneficjent zobowiązany jest do przestrzegania zasad wskazanych w niniejszym paragrafie, w RODO oraz innych przepisach prawa powszechnie obowiązującego dotyczącego ochrony danych osobowych.
- 9. Beneficjent nie decyduje o celach i środkach przetwarzania powierzonych danych osobowych.
- 10. Beneficjent, w przypadku przetwarzania powierzonych danych osobowych w systemie informatycznym, zobowiązany jest do przetwarzania ich w Lokalnym Systemie Informatycznym SYZYF RPO WO 2014-2020 i w SL2014.
- 11. Beneficjent prowadzi rejestr wszystkich kategorii czynności przetwarzania dokonanych w imieniu instytucji Pośredniczącej i Powierzającego, o którym mowa w art. 30 ust. 2 RODO.

*Załącznik nr 8 do do Pozakonkursowej procedury wyboru projektu w ramach Regionalnego Programu Operacyjnego Województwa Opolskiego na lata 2014-2020 dotyczącej projektu złożonego w ramach Poddziałania 9.2.1 Wsparcie kształcenia zawodowego, Działania 9.2 Rozwój kształcenia zawodowego,*

 *Osi IX Wysoka jakość edukacji, Nabór I, Wersja nr 1, listopad 2021 r.*

- 12. Instytucja Pośrednicząca w imieniu własnym i Powierzającego umocowuje Beneficjenta do powierzania przetwarzania danych osobowych, podmiotom wykonującym zadania związane z udzieleniem wsparcia i realizacją Projektu, w tym w szczególności realizującym badania ewaluacyjne, jak również podmiotom realizującym zadania związane z audytem, kontrolą, monitoringiem i sprawozdawczością oraz działaniami informacyjno-promocyjnymi prowadzonymi w ramach Programu, pod warunkiem niewyrażenia sprzeciwu przez Instytucję Pośredniczącą w terminie 7 dni roboczych od dnia wpłynięcia do Instytucji Pośredniczącej informacji o zamiarze powierzania przetwarzania danych osobowych i pod warunkiem, że Beneficjent zawrze z każdym podmiotem, któremu powierzy przetwarzanie danych osobowych umowę powierzenia przetwarzania danych osobowych w kształcie zasadniczo zgodnym z postanowieniami niniejszego paragrafu.
- 13. Instytucja Pośrednicząca w imieniu własnym i Powierzającego zobowiązuje Beneficjenta, by podmioty świadczące usługi na jego rzecz zagwarantowały wdrożenie odpowiednich środków technicznych i organizacyjnych zapewniających adekwatny stopień bezpieczeństwa odpowiadający ryzyku związanemu z przetwarzaniem danych osobowych, o których mowa w art. 32 -34 RODO, żeby przetwarzanie spełniało wymogi RODO i chroniło prawa osób, których dane dotyczą.
- 14. Instytucja Pośrednicząca w imieniu własnym i Powierzającego zobowiązuje Beneficjenta, do wskazania w umowie powierzenia przetwarzania danych osobowych, o której mowa w ust. 12, że podmiot świadczący usługi na jego rzecz ponosi odpowiedzialność, tak wobec osób trzecich, jak i wobec administratora, za szkody powstałe w związku z nieprzestrzeganiem RODO, ustawy o ochronie danych osobowych, przepisów prawa powszechnie obowiązującego dotyczącego ochrony danych osobowych oraz za przetwarzanie powierzonych do przetwarzania danych osobowych niezgodnie z umową powierzenia przetwarzania danych osobowych.
- 15. Instytucja Pośrednicząca w imieniu własnym i Powierzającego zobowiązuje Beneficjenta, by podmioty świadczące usługi na jego rzecz, którym powierzył przetwarzanie danych osobowych w drodze umowy powierzenia przetwarzania danych osobowych, o której mowa w ust. 12 prowadziły rejestr wszystkich kategorii czynności przetwarzania dokonywanych w imieniu Instytucji Pośredniczącej i Powierzającego, o którym mowa w art. 30 ust. 2 RODO.
- 16. Zakres danych osobowych powierzanych przez Beneficjenta podmiotom, o których mowa w ust. 12, powinien być adekwatny do celu powierzenia oraz każdorazowo indywidualnie dostosowany przez Beneficjenta, przy czym zakres nie może być szerszy niż zakres określony w załączniku nr 7 do Decyzji.
- 17. Beneficjent przed rozpoczęciem przetwarzania danych osobowych podejmie środki umożliwiające należyte zabezpieczenie danych osobowych i prywatności , wymagane przepisami prawa powszechnie obowiązującego dotyczącego ochrony danych osobowych, w tym w szczególności art. 32 RODO oraz o których mowa w regulaminie bezpieczeństwa informacji przetwarzanych w SL2014.
- 18. Przed rozpoczęciem przetwarzania danych osobowych Beneficjent zobowiązany jest przygotować dokumentację opisującą sposób przetwarzania danych osobowych oraz środki techniczne i organizacyjne zapewniające ochronę i bezpieczeństwo

*Załącznik nr 8 do do Pozakonkursowej procedury wyboru projektu w ramach Regionalnego Programu Operacyjnego Województwa Opolskiego na lata 2014-2020 dotyczącej projektu złożonego w ramach Poddziałania 9.2.1 Wsparcie kształcenia zawodowego, Działania 9.2 Rozwój kształcenia zawodowego, Osi IX Wysoka jakość edukacji, Nabór I, Wersja nr 1, listopad 2021 r.* przetwarzanych danych osobowych, które uwzględniają warunki przetwarzania w szczególności te, o których mowa w art. 32 RODO.

- 19. Do przetwarzania danych osobowych mogą być dopuszczone jedynie osoby upoważnione przez Beneficjenta oraz przez podmioty, o których mowa w ust. 12, posiadające imienne upoważnienie do przetwarzania danych osobowych.
- 20. Instytucja Pośrednicząca w imieniu własnym i Powierzającego zobowiązuje Beneficjenta, by osoby upoważnione przez niego oraz przez podmioty, o których mowa w ust. 12 do przetwarzania danych osobowych zobowiązane zostały do zachowania w tajemnicy danych osobowych oraz informacji o stosowanych sposobach ich zabezpieczenia, także po ustaniu stosunku prawnego łączącego osobę upoważnioną do przetwarzania danych osobowych z Beneficjentem i z wyżej wymienionymi podmiotami.
- 21. Instytucja Pośrednicząca w imieniu własnym i Powierzającego umocowuje Beneficjenta do wydawania oraz odwoływania osobom, o których mowa w ust. 19, imiennych upoważnień do przetwarzania danych osobowych w zbiorach, o których mowa w ust. 2 pkt 1. Upoważnienia przechowuje Beneficjent w swojej siedzibie. Wzór upoważnienia do przetwarzania danych osobowych oraz wzór odwołania upoważnienia do przetwarzania danych osobowych zostały określone odpowiednio w załączniku nr 8 i 9 do Decyzji. Instytucja Pośrednicząca dopuszcza stosowanie przez Beneficjenta innych wzorów niż określone odpowiednio w załączniku nr 8 i 9 do Decyzji, o ile zawierają one wszystkie elementy wskazane we wzorach określonych w tych załącznikach. Upoważnienia do przetwarzania danych osobowych w zbiorze, o którym mowa w ust. 2 pkt 2 wydaje wyłącznie Powierzający.
- 22. Imienne upoważnienia, o których mowa w ust. 21 są ważne do dnia odwołania, nie dłużej jednak niż do dnia, o którym mowa w § 19 ust. 1. Upoważnienie wygasa z chwilą ustania stosunku prawnego łączącego Beneficjenta z osobą wskazaną w ust. 19. Beneficjent winien posiadać przynajmniej jedną osobę legitymującą się imiennym upoważnieniem do przetwarzania danych osobowych odpowiedzialną za nadzór nad zarchiwizowaną dokumentacją do dnia zakończenia jej archiwizowania.
- 23. Beneficjent prowadzi ewidencję osób upoważnionych do przetwarzania danych osobowych w związku z wykonywaniem Decyzji.
- 24. Instytucja Pośrednicząca, w imieniu własnym i Powierzającego, umocowuje Beneficjenta do dalszego umocowywania podmiotów, o których mowa w ust. 12, do wydawania oraz odwoływania osobom, o których mowa w ust. 19, upoważnień do przetwarzania danych osobowych w zbiorach, o których mowa w ust. 2 pkt 1. W takim wypadku stosuje się odpowiednie postanowienia dotyczące Beneficjentów w tym zakresie. Upoważnienia do przetwarzania danych osobowych w zbiorze, o którym mowa w ust. 2 pkt 2, wydaje wyłącznie Powierzający.
- 25. Instytucja Pośrednicząca, w imieniu własnym i Powierzającego, umocowuje Beneficjenta do określenia wzoru upoważnienia do przetwarzania danych osobowych oraz wzoru odwołania upoważnienia do przetwarzania danych osobowych przez podmioty, o których mowa w ust. 12. Instytucja Pośrednicząca zaleca stosowanie wzoru upoważnienia do przetwarzania danych osobowych oraz wzoru odwołania upoważnienia do przetwarzania danych osobowych, które zostały określone odpowiednio w załączniku nr 8 i 9 do Decyzji.

Instytucja Pośrednicząca dopuszcza stosowanie innych wzorów niż określone odpowiednio w załączniku nr 8 i 9 do Decyzji, o ile zawierają one wszystkie elementy wskazane we wzorach określonych w tych załącznikach.

- 26. Instytucja Pośrednicząca, w imieniu własnym i Powierzającego, zobowiązuje Beneficjenta do wykonywania wobec osób, których dane dotyczą, obowiązków informacyjnych wynikających z art. 13 i art. 14 RODO.
- 27. W celu zrealizowania, wobec uczestnika Projektu, obowiązku informacyjnego, o którym mowa w art. 13 i art. 14 RODO, Beneficjent jest zobowiązany odebrać od uczestnika Projektu oświadczenie, którego wzór stanowi załącznik nr 6 do Decyzji. Oświadczenia przechowuje Beneficjent w swojej siedzibie lub w innym miejscu, w którym są zlokalizowane dokumenty związane z Projektem. Zmiana wzoru oświadczenia nie wymaga zmiany Decyzji.
- 28. Beneficjent zobowiązany jest do przekazania Instytucji Pośredniczącej wykazu podmiotów, o których mowa w ust. 12, gdy takie powierzenie przetwarzania danych osobowych nastąpi, a także na każde jej żądanie. Wykaz podmiotów będzie zawierał, co najmniej, nazwę podmiotu oraz dane kontaktowe podmiotu.
- 29. Instytucja Pośrednicząca, w imieniu własnym i Powierzającego, umocowuje Beneficjenta do takiego formułowania umów zawieranych przez Beneficjenta z podmiotami, o których mowa w ust. 12, by podmioty te były zobowiązane do wykonywania wobec osób, których dane dotyczą, obowiązków informacyjnych wynikających z art. 13 i art. 14 RODO.
- 30. Beneficjent zobowiązany jest do podjęcia wszelkich kroków służących zachowaniu tajemnicy danych osobowych przetwarzanych przez mające do nich dostęp osoby upoważnione do przetwarzania danych osobowych oraz sposobu ich zabezpieczenia.
- 31. Beneficjent niezwłocznie informuje Instytucję Pośredniczącą o:
	- 1) wszelkich przypadkach naruszenia tajemnicy danych osobowych lub o ich niewłaściwym użyciu oraz naruszeniu obowiązków dotyczących ochrony powierzonych do przetwarzania danych osobowych, z zastrzeżeniem ust. 33;
	- 2) wszelkich czynnościach z własnym udziałem w sprawach dotyczących ochrony danych osobowych prowadzonych w szczególności przed Prezesem Urzędu Ochrony Danych Osobowych, Europejskim Inspektoratem Ochrony Danych Osobowych, urzędami państwowymi, policją lub przed sądem;
	- 3) wynikach kontroli prowadzonych przez podmioty uprawnione w zakresie przetwarzania danych osobowych wraz z informacją na temat zastosowania się do wydanych zaleceń, o których mowa w ust. 45;
	- 4) sytuacji, gdy jego zdaniem wydane mu polecenie stanowi naruszenie RODO lub innych przepisów o ochronie danych osobowych.
- 32. Beneficjent zobowiązuje się do udzielenia Instytucji Pośredniczącej lub Powierzającemu, na każde ich żądanie, informacji na temat przetwarzania danych osobowych, o których mowa w niniejszym paragrafie, a w szczególności niezwłocznego przekazywania informacji o każdym przypadku naruszenia, przez niego i osoby przez niego upoważnione do przetwarzania danych osobowych, obowiązków dotyczących ochrony danych osobowych.

- 33. Beneficjent, bez zbędnej zwłoki, nie później jednak niż w ciągu 24 godzin po stwierdzeniu naruszenia, zgłosi Instytucji Pośredniczącej każde naruszenie ochrony danych osobowych. Zgłoszenie powinno oprócz elementów określonych w art. 33 ust. 3 RODO zawierać informacje umożliwiające Powierzającemu określenie czy naruszenie skutkuje wysokim ryzykiem naruszenia praw lub wolności osób fizycznych. Jeżeli informacji, o których mowa w art. 33 ust. 3 RODO nie da się udzielić w tym samym czasie, Beneficjent może ich udzielać sukcesywnie bez zbędnej zwłoki.
- 34. W przypadku wystąpienia naruszenia ochrony danych osobowych, mogącego powodować w ocenie Powierzającego wysokie ryzyko naruszenia praw lub wolności osób fizycznych, Beneficjent na wniosek Instytucji Pośredniczącej zgodnie z zaleceniami Powierzającego bez zbędnej zwłoki zawiadomi osoby, których naruszenie ochrony danych osobowych dotyczy, o ile Instytucja Pośrednicząca o to wystąpi.
- 35. Beneficjent pomaga Instytucji Pośredniczącej i Powierzającemu wywiązać się z obowiązków określonych w art. 32 - 36 RODO.
- 36. Beneficjent pomaga Instytucji Pośredniczącej i Powierzającemu wywiązać się z obowiązku odpowiadania na żądania osoby, której dane dotyczą, w zakresie wykonywania jej praw określonych w rozdziale III RODO.
- 37. Beneficjent umożliwi Instytucji Pośredniczącej, Powierzającemu lub podmiotom przez nie upoważnionym, w miejscach, w których są przetwarzane powierzone dane osobowe, dokonanie kontroli lub audytu zgodności przetwarzania powierzonych danych osobowych z RODO, ustawą o ochronie danych osobowych, przepisami prawa powszechnie obowiązującego dotyczącymi ochrony danych osobowych oraz z Decyzją. Zawiadomienie o zamiarze przeprowadzenia kontroli lub audytu powinno być przekazane podmiotowi kontrolowanemu co najmniej 5 dni przed rozpoczęciem kontroli lub audytu.
- 38. Po odstąpieniu od finansowania lub wygaśnięciu Decyzji Beneficjent zaprzestanie przetwarzania danych osobowych i zwróci je albo usunie lub dokona ich anonimizacji, w taki sposób, aby nie było możliwe ich ponowne odtworzenie oraz usunie wszelkie istniejące nośniki i ich kopie lub zanonimizuje znajdujące się na nich dane, chyba że prawo Unii Europejskiej lub prawo państwa członkowskiego nakazują przechowywanie danych osobowych. Na żądanie Instytucji Pośredniczącej lub Powierzającego Beneficjent przekaże protokół usunięcia lub anonimizacji danych osobowych.
- 39. Podmioty, o których mowa w ust. 12 powinny spełniać te same gwarancje i obowiązki, jakie zostały nałożone w niniejszej Decyzji na Beneficjenta.
- 40. Beneficjent ponosi pełną odpowiedzialność wobec Instytucji Pośredniczącej i Powierzającego za niewywiązywanie się z obowiązków spoczywających na Podmiotach, o których mowa w ust. 12 wynikających z niniejszej Decyzji.
- 41. W przypadku powzięcia przez Instytucję Pośredniczącą lub Powierzającego wiadomości o rażącym naruszeniu przez Beneficjenta obowiązków wynikających z RODO, ustawy o ochronie danych osobowych, przepisów prawa powszechnie obowiązującego dotyczących ochrony danych osobowych lub z Decyzji, Beneficjent umożliwi Instytucji Pośredniczącej, Powierzającemu lub podmiotom przez nie upoważnionym dokonanie niezapowiedzianej kontroli lub audytu w celu, o którym mowa w ust. 37.

- 42. Kontrolerzy Instytucji Pośredniczącej, Powierzającego lub podmiotów przez nich upoważnionych, mają w szczególności prawo:
	- 1) wstępu, w godzinach pracy Beneficjenta, za okazaniem imiennego upoważnienia, do pomieszczenia, w którym jest zlokalizowany zbiór powierzonych do przetwarzania danych osobowych oraz pomieszczenia, w którym są przetwarzane powierzone dane osobowe i przeprowadzenia niezbędnych badań lub innych czynności kontrolnych w celu oceny zgodności przetwarzania danych osobowych z RODO, ustawą o ochronie danych osobowych, przepisami prawa powszechnie obowiązującego dotyczącymi ochrony danych osobowych oraz Decyzją;
	- 2) żądać złożenia pisemnych lub ustnych wyjaśnień przez osoby upoważnione do przetwarzania danych osobowych, przedstawiciela Beneficjenta oraz pracowników w zakresie niezbędnym do ustalenia stanu faktycznego;
	- 3) wglądu do wszelkich dokumentów i wszelkich danych mających bezpośredni związek z przedmiotem kontroli lub audytu oraz sporządzania ich kopii;
	- 4) przeprowadzania oględzin urządzeń, nośników oraz systemu informatycznego służącego do przetwarzania danych osobowych.
- 43. Uprawnienia kontrolerów Instytucji Pośredniczącej, Powierzającego lub podmiotu przez nich upoważnionego, o których mowa w ust. 42, nie wyłączają uprawnień wynikających z wytycznych w zakresie kontroli wydanych na podstawie art. 5 ust. 1 ustawy wdrożeniowej.
- 44. Beneficjent może zostać poddany kontroli lub audytowi zgodności przetwarzania powierzonych do przetwarzania danych osobowych z RODO, ustawą o ochronie danych osobowych, przepisami prawa powszechnie obowiązującego dotyczącymi ochrony danych osobowych w miejscach, w których są one przetwarzane przez instytucje uprawnione do kontroli lub audytu na podstawie odrębnych przepisów.
- 45. Beneficjent zobowiązuje się zastosować zalecenia dotyczące poprawy jakości zabezpieczenia danych osobowych oraz sposobu ich przetwarzania sporządzone w wyniku kontroli przeprowadzonych przez Instytucję Pośredniczącą, Powierzającego lub przez podmioty przez nie upoważnione albo przez inne instytucje upoważnione do kontroli na podstawie odrębnych przepisów.
- 46. Instytucja Pośrednicząca w imieniu Powierzającego zobowiązuje Beneficjenta, do zastosowania odpowiednio ustępów 37-45 w stosunku do podmiotów świadczących usługi na jego rzecz, którym powierzył przetwarzanie danych osobowych w drodze umowy powierzenia przetwarzania danych osobowych, o której mowa w ust. 12.
- 47. Postanowienia ust. 1-46 stosuje się odpowiednio do przetwarzania danych osobowych przez Partnerów Projektu, pod warunkiem zawarcia umowy powierzenia przetwarzania danych osobowych, w kształcie zgodnym z postanowieniami niniejszego paragrafu<sup>17</sup>.

# **Obowiązki informacyjne i promocyjne**

#### **§ 24**

-

<sup>&</sup>lt;sup>17</sup> Dotyczy przypadku, gdy Projekt jest realizowany w ramach partnerstwa.

- 1. Beneficjent jest zobowiązany do wypełnienia obowiązków informacyjnych i promocyjnych zgodnie z zapisami Rozporządzenia Parlamentu Europejskiego i Rady (UE) nr 1303/2013 z dnia 17 grudnia 2013 r., Rozporządzenia Wykonawczego Komisji (UE) nr 821/2014 z dnia 28 lipca 2014 r. oraz zgodnie z instrukcjami i wskazówkami zawartymi w załączniku nr 10 do niniejszej Decyzji.
- 2. Beneficjent jest zobowiązany w szczególności do:
	- 1) oznaczenia znakiem Unii Europejskiej, znakiem barw Rzeczypospolitej Polskiej, znakiem Funduszy Europejskich oraz oficjalnym logo promocyjnym Województwa Opolskiego "Opolskie":
		- a) wszystkich prowadzonych działań informacyjnych i promocyjnych dotyczących Projektu,
		- b) wszystkich dokumentów związanych z realizacją Projektu, podawanych do wiadomości publicznej,
		- c) wszystkich dokumentów i materiałów dla osób i podmiotów uczestniczących w Projekcie,
	- 2) umieszczenia przynajmniej jednego plakatu o minimalnym formacie A3 lub odpowiednio tablicy informacyjnej i/lub pamiątkowej w miejscu realizacji Projektu,
	- 3) umieszczenia opisu Projektu na stronie internetowej, w przypadku posiadania strony internetowej,
	- 4) przekazywania osobom i podmiotom uczestniczącym w Projekcie informacji, że Projekt uzyskał dofinansowanie przynajmniej w formie odpowiedniego oznakowania,
	- 5) dokumentowania działań informacyjnych i promocyjnych prowadzonych w ramach Projektu.
- 3. Na potrzeby informacji i promocji Programu oraz Europejskiego Funduszu Społecznego, Beneficjent zobowiązany jest udostępnić Instytucji Zarządzającej i/lub Instytucji Pośredniczącej na jej wezwanie utwory informacyjno-promocyjne powstałe w trakcie realizacji Projektu, w postaci m.in.: materiałów zdjęciowych, materiałów audiowizualnych i prezentacji dotyczących Projektu oraz udzielić nieodpłatnie licencji niewyłącznej, obejmującej prawo do korzystania z nich.
- 4. Beneficjent zobowiązany jest do stosowania obowiązujących i aktualnych wzorów dokumentów oraz stosowania się do obowiązujących wytycznych i instrukcji dla Beneficjenta, oraz innych dokumentów określających obowiązki Beneficjenta w zakresie działań informacyjno-promocyjnych.
- 5. Zgodnie z art. 35a. ust. 1 ustawy z dnia 27 sierpnia 2009 r. o finansach publicznych (Dz. U. z 2021 r. poz. 305) Beneficjent zobowiązany jest do podejmowania działań informacyjnych dotyczących dofinasowania Projektu.
- 6. Beneficjent zobowiązuje się do podjęcia działań informacyjnych zgodnie z rozporządzeniem Rady Ministrów z dnia 7 maja 2021 r. w sprawie określenia działań informacyjnych podejmowanych przez podmioty realizujące zadania dofinansowane z budżetu państwa lub z państwowych funduszy celowych (Dz. U. z 2021 r. poz. 953).

- 7. Beneficjent przy podejmowaniu działań informacyjnych używa wzorów tablic informacyjnych/ plakatów informacyjnych, określonych w załączniku nr 1 do rozporządzenia Rady Ministrów z dnia 7 maja 2021 r. w sprawie określenia działań informacyjnych podejmowanych przez podmioty realizujące zadania dofinansowane z budżetu państwa lub z państwowych funduszy celowych (Dz. U. z 2021 r. poz. 953), których edytowalne pliki cyfrowe udostępnione są na stronie Biuletynu Informacji Publicznej Kancelarii Prezesa Rady Ministrów pod adresem https://www.gov.pl/premier/dzialania-informacyjne.
- 8. W przypadku niewykonania przez Beneficjenta obowiązku określonego w art. 35a. ust. 1 ustawy z dnia 27 sierpnia 2009 r. o finansach publicznych (Dz. U. z 2021 r. poz. 305) albo wykonania go niezgodnie z rozporządzeniem Rady Ministrów z dnia 7 maja 2021 r. w sprawie określenia działań informacyjnych podejmowanych przez podmioty realizujące zadania dofinansowane z budżetu państwa lub z państwowych funduszy celowych (Dz. U. z 2021 r. poz. 953) IP RPO WO 2014-2020 może naliczyć Beneficjentowi karę umowną w wysokości 1% kwoty dofinansowania, o którym mowa w § 2 ust. 4 umowy za każdy miesiąc niewywiązywania się z tego obowiązku.

## **Prawa autorskie**

# **§ 25**

- 1. Beneficjent zobowiązany jest do zawarcia z Instytucją Pośredniczącą odrębnej umowy przeniesienia autorskich praw majątkowych do utworów wytworzonych w ramach Projektu, z jednoczesnym udzieleniem licencji na rzecz Beneficjenta na korzystanie z ww. utworów. Umowa, o której mowa w zdaniu pierwszym, zostanie zawarta na pisemny wniosek Instytucji Pośredniczącej w ramach dofinansowania, o którym mowa w § 2 ust. 4.
- 2. W przypadku zlecania części zadań w ramach Projektu wykonawcy obejmujących m.in. opracowanie utworu Beneficjent zobowiązany jest do zastrzeżenia w umowie z wykonawcą, że autorskie prawa majątkowe do ww. utworu przysługują Beneficjentowi.

# **Zmiany w Projekcie**

# **§ 26**

-

1. Beneficjent może dokonywać zmian w Projekcie, w tym zmiany okresu realizacji Projektu, pod warunkiem ich zgłoszenia w formie pisemnej Instytucji Pośredniczącej nie później niż na 1 miesiąc przed planowanym zakończeniem rzeczowym realizacji Projektu<sup>18</sup> oraz przekazania papierowej wersji aktualnego wniosku o dofinansowanie wraz z *Formularzem wprowadzania zmian w projekcie* i uzyskania pisemnej akceptacji

 $18$  Niemniej jednak, w szczególnie uzasadnionych przypadkach, mając na uwadze dobro realizacji Projektu, Instytucja Pośrednicząca może wyrazić zgodę na wprowadzanie do Projektu zmian zgłoszonych w terminie późniejszym.

Instytucji Pośredniczącej w terminie 15 dni roboczych z zastrzeżeniem ust. 2 niniejszego paragrafu. Akceptacja, o której mowa w zdaniu pierwszym, dokonywana będzie w formie pisemnej. O konieczności dokonania zmiany Decyzji decydować będzie Instytucja Pośrednicząca.

- 2. Beneficjent może dokonywać przesunięć w budżecie Projektu określonym we Wniosku o sumie kontrolnej …………………<sup>19</sup>do 10% wartości środków w odniesieniu do zadania, z którego przesuwane są środki jak i do zadania, na które przesuwane są środki bez konieczności zachowania wymogu o którym mowa w ust. 1. Przesunięcia, o których mowa w zdaniu pierwszym, nie mogą:
	- 1) zwiększać łącznej wysokości wydatków dotyczących cross-financingu w ramach Projektu,
	- 2) zwiększać łącznej wysokości wydatków odnoszących się do zakupu środków trwałych,
	- 3) zwiększać łącznej wysokości wydatków dotyczących zatrudnienia personelu merytorycznego Projektu,
	- 4) wpływać na wysokość i przeznaczenie pomocy publicznej lub pomocy de minimis przyznanej Beneficjentowi w ramach Projektu<sup>20</sup>,
	- 5) dotyczyć kosztów rozliczanych ryczałtowo<sup>21</sup>,
	- 6) prowadzić do utworzenia nowej kategorii kosztów lub zadania.
- 3. Beneficjent ma możliwość zgłaszania zmian do Projektu wymagających aktualizacji wniosku nie częściej niż raz na kwartał.
- 4. W razie zmian w prawie krajowym lub wspólnotowym, wpływających na wysokość wydatków kwalifikowalnych w Projekcie, Instytucja Pośrednicząca ma prawo wystąpić do Zarządu Województwa Opolskiego z wnioskiem o zmianę niniejszej Decyzji, o ile w wyniku analizy wniosków o płatność i przeprowadzonych kontroli zachodzi podejrzenie nieosiągnięcia założonych we Wniosku rezultatów Projektu.
- 5. Dokonanie przesunięcia środków związanych z mechanizmem racjonalnych usprawnień w ramach budżetu Projektu - z zastosowaniem elastyczności budżetu Projektu, wymaga zgody Instytucji Pośredniczącej.
- 6. Zmiana formy prawnej Beneficjenta, przekształcenia własnościowe lub konieczność wprowadzenia innych zmian, w wyniku wystąpienia okoliczności nieprzewidzianych w momencie składania Wniosku, a mogących skutkować przeniesieniem praw i obowiązków wynikających z zapisów Decyzji, możliwe są wyłącznie po poinformowaniu Instytucji Pośredniczącej o konieczności ich wprowadzenia i zaakceptowaniu ich przez Instytucję Pośredniczącą. Niezgłoszenie ww. zmian przez Beneficjenta Instytucji Pośredniczącej lub nieuzyskanie akceptacji Instytucji Pośredniczącej na dokonanie ww. zmian może skutkować rozwiązaniem Decyzji na zasadach w niej przewidzianych.

-

 $19$  Należy wskazać numer sumy kontrolnej Wniosku stanowiącego załącznik nr 1 do Decyzji.

 $^{20}$  Dotyczy projektów, w których będzie udzielana pomoc publiczna i/lub pomoc de minimis.

 $21$  Dotyczy projektów, w ramach których wydatki są rozliczane ryczałtowo.

**Zasada równości szans i niedyskryminacji, w tym dostępności dla osób z niepełnosprawnościami**

## **§ 27**

Beneficjent zobowiązany jest do:

- 1) uzasadnienia konieczności poniesienia kosztu racjonalnego usprawnienia z zastosowaniem najbardziej efektywnego dla danego przypadku sposobu (np. prymat wynajmu nad zakupem);
- 2) wykazania i opisania w części wniosku o płatność dotyczącej postępu rzeczowego z realizacji projektu, które z działań w zakresie równości szans i niedyskryminacji, w tym dostępności dla osób z niepełnosprawnościami zaplanowanych we wniosku o dofinansowanie Projektu zostały zrealizowane oraz w jaki sposób realizacja Projektu wpłynęła na sytuację osób z niepełnosprawnościami, a także do wskazania (o ile będą występować) problemów lub trudności w realizacji zasady równości szans kobiet i mężczyzn.

# **Odstąpienie od finansowania Projektu zidentyfikowanego**

- 1. Instytucja Pośrednicząca może odstąpić od finansowania niniejszego projektu zidentyfikowanego w trybie natychmiastowym, w przypadku gdy:
	- 1) Beneficjent lub Partner/Partnerzy dopuścili się poważnych nieprawidłowości finansowych w szczególności wykorzystali w całości bądź w części przekazane środki na cel inny niż określony w Projekcie lub niezgodnie z Decyzją;
	- 2) Beneficjent lub Partner/Partnerzy złożyli podrobione, przerobione lub stwierdzające nieprawdę dokumenty w celu uzyskania dofinansowania w ramach niniejszej Decyzji, w tym uznania za kwalifikowalne wydatków ponoszonych w ramach Projektu;
	- 3) Beneficjent lub Partner/Partnerzy ze swojej winy nie rozpoczęli realizacji Projektu w ciągu 3 miesięcy od ustalonej we Wniosku początkowej daty okresu realizacji Projektu;
	- 4) Beneficjent lub Partner/Partnerzy w ramach realizacji Projektu nie spełnią któregokolwiek z bezwzględnych kryteriów, o których mowa w § 4 ust. 1.
- 2. Instytucja Pośrednicząca może odstąpić od finansowania niniejszego projektu zidentyfikowanego z zachowaniem jednomiesięcznego okresu wypowiedzenia, w przypadku gdy:
	- 1) Beneficjent lub Partner/Partnerzy nie realizują Projektu zgodnie z harmonogramem wynikającym z zapisów Wniosku, zaprzestali realizacji Projektu lub realizują go w sposób niezgodny z Decyzją lub nie przestrzegają zapisów Decyzji w okresie jej obowiązywania;
	- 2) Beneficjent lub Partner/Partnerzy odmówili poddania się kontroli;
	- 3) Beneficjent lub Partner/Partnerzy w ustalonym przez Instytucję Pośredniczącą terminie nie doprowadzili do usunięcia stwierdzonych nieprawidłowości;

- 4) Beneficjent nie przedkłada zgodnie z Decyzją wniosków o płatność, z zastrzeżeniem § 9 ust.2;
- 5) Beneficjent w sposób uporczywy uchyla się od wykonywania obowiązków, o których mowa w § 21 ust. 1;
- 6) Beneficjent lub Partner/Partnerzy nie przestrzegają przepisów ustawy z dnia 11 września 2019 r. – Prawo zamówień publicznych lub zasady konkurencyjności w zakresie, w jakim ta ustawa/zasada stosuje się do Beneficjenta lub Partnera/Partnerów lub gdy Beneficjent, Partner/Partnerzy nie wykonują lub nienależycie wykonują obowiązki wynikające z § 22 ust. 2 i 3.
- 3. Realizacja niniejszego projektu zidentyfikowanego może zostać przerwana na wniosek każdej ze stron w przypadku wystąpienia okoliczności, które uniemożliwiają dalsze wykonywanie postanowień zawartych w Decyzji.

# **§ 29**

1

- 1. W przypadku odstąpienia od finansowania niniejszego projektu zidentyfikowanego na podstawie § 28 ust. 1, Beneficjent zobowiązany jest do zwrotu całości otrzymanego dofinansowania wraz z odsetkami w wysokości określonej jak dla zaległości podatkowych liczonymi od dnia przekazania środków dofinansowania do dnia zwrotu środków przez Beneficjenta.
- 2. W przypadku odstąpienia od finansowania niniejszego projektu zidentyfikowanego na podstawie § 28 ust. 2 i 3, Beneficjent ma prawo do wykorzystania wyłącznie tej części otrzymanych transz dofinansowania, które odpowiadają prawidłowo zrealizowanej części Projektu, z zastrzeżeniem ust. 3-5.
- 3. Za prawidłowo zrealizowaną część Projektu należy uznać część Projektu rozliczoną zgodnie z regułą proporcjonalności, o której mowa w *Wytycznych w zakresie kwalifikowalności w ramach Europejskiego Funduszu Rozwoju Regionalnego, Europejskiego Funduszu Społecznego oraz Funduszu Spójności na lata 2014-2020.* Beneficjent jest zobowiązany przedstawić rozliczenie otrzymanych transz dofinansowania, w formie wniosku o płatność w terminie 30 dni kalendarzowych od dnia odstąpienia od finansowania projektu.<sup>22</sup>
- 4. W przypadku odstąpienia od finansowania niniejszego projektu zidentyfikowanego na podstawie § 28 ust. 2 Beneficjent jest zobowiązany do zwrotu niewykorzystanej części otrzymanych transz dofinansowania wraz z odsetkami w wysokości określonej jak dla zaległości podatkowych liczonymi od dnia przekazania środków dofinansowania

<sup>&</sup>lt;sup>22</sup> Przepis nie dotyczy przypadku, gdy Beneficjent nie poniósł wydatków kwalifikowalnych. W takiej sytuacji Beneficjent dokonuje zwrotu całości otrzymanych środków dofinansowania wraz z odsetkami w wysokości jak dla zaległości podatkowych liczonymi od dnia przekazania środków, bez konieczności przedstawienia ich rozliczenia we wniosku o płatność.

w terminie 30 dni kalendarzowych od dnia odstąpienia od finansowania projektu na rachunek bankowy wskazany przez Instytucję Pośredniczącą.

- 4a. W przypadku odstąpienia od finansowania niniejszego projektu zidentyfikowanego na podstawie § 28 ust. 3 Beneficjent jest zobowiązany do zwrotu niewykorzystanej części otrzymanych transz dofinansowania bez odsetek w terminie 30 dni kalendarzowych od dnia odstąpienia od finansowania projektu na rachunek bankowy wskazany przez Instytucję Pośredniczącą.
- 5. W przypadku niedokonania zwrotu środków zgodnie z ust. 1 i 4 lub 4a, stosuje się odpowiednio § 14 Decyzji.
- 6. W przypadku odstąpienia od finansowania niniejszego projektu na podstawie § 28 ust. 1, Beneficjent zobowiązuje się usunąć w sposób trwały i nieodwracalny wszelkie dane osobowe pozyskane w związku z realizacją projektu lub zwrócić je administratorowi w rozumieniu RODO.

## **§ 30**

- 1. Odstąpienie od finansowania niniejszego projektu zidentyfikowanego nie zwalnia Beneficjenta z obowiązków wynikających z §3 ust. 6 pkt 4, § 13, § 19, § 20, § 21, § 23, § 24 § 25, które jest on zobowiązany wykonywać w dalszym ciągu.
- 2. Przepis ust. 1 nie obejmuje sytuacji, gdy w związku z odstąpieniem od finansowania Projektu Beneficjent zobowiązany jest do zwrotu całości otrzymanego dofinansowania.

#### **Postanowienia końcowe**

#### **§ 31**

- 1. Prawa i obowiązki Beneficjenta wynikające z Decyzji nie mogą być przenoszone na osoby trzecie, bez zgody Instytucji Pośredniczącej. Powyższy przepis nie obejmuje przenoszenia praw w ramach partnerstwa.
- 2. Beneficjent zobowiązany jest do wprowadzenia praw i obowiązków Partnera/Partnerów, wynikających z Decyzji, w zawartej z nimi umowie o partnerstwie.

# **§ 32**

W sprawach nieuregulowanych Decyzją zastosowanie mają odpowiednie reguły i zasady wynikające z Programu, a także:

- 1) odpowiednie przepisy prawa Unii Europejskiej, w szczególności:
	- a) rozporządzenia ogólnego,
	- b) rozporządzenia 1304/2013,
	- c) rozporządzenia delegowanego Komisji (UE) nr 480/2014 z dnia 3 marca 2014 r. uzupełniającego rozporządzenie Parlamentu Europejskiego i Rady (UE) nr 1303/2013 ustanawiające wspólne przepisy dotyczące Europejskiego Funduszu Rozwoju Regionalnego, Europejskiego Funduszu Społecznego,

*Załącznik nr 8 do do Pozakonkursowej procedury wyboru projektu w ramach Regionalnego Programu Operacyjnego Województwa Opolskiego na lata 2014-2020 dotyczącej projektu złożonego w ramach Poddziałania 9.2.1 Wsparcie kształcenia* 

*zawodowego, Działania 9.2 Rozwój kształcenia zawodowego, Osi IX Wysoka jakość edukacji, Nabór I, Wersja nr 1, listopad 2021 r.*

Funduszu Spójności, Europejskiego Funduszu Rolnego na rzecz Rozwoju Obszarów Wiejskich oraz Europejskiego Funduszu Morskiego i Rybackiego oraz ustanawiające przepisy ogólne dotyczące Europejskiego Funduszu Rozwoju Regionalnego, Europejskiego Funduszu Społecznego, Funduszu Spójności i Europejskiego Funduszu Morskiego i Rybackiego (Dz. Urz. UE L 138 z 13.5.2014r., str. 5).

- 2) właściwych aktów prawa krajowego, w szczególności:
	- a) ustawy z dnia 23 kwietnia 1964 r. Kodeks cywilny (t.j. Dz. U. z 2020 r., poz. 1740, ze zm.),
	- b) ustawy o finansach,
	- c) ustawy wdrożeniowej,
	- d) ustawy Pzp,
	- e) rozporządzenia Ministra Rozwoju i Finansów z dnia 7 grudnia 2017 r. w sprawie zaliczek w ramach programów finansowanych z udziałem środków europejskich (Dz. U. z 2017r., poz. 2367),
	- f) rozporządzenia wydanego na podstawie zapisu art. 27 ust. 4 ustawy wdrożeniowej,
	- g) ustawy z dnia 30 kwietnia 2004 r. *o postępowaniu w sprawach dotyczących pomocy publicznej* (t.j. Dz. U. z 2021 r., poz. 743).

# **§ 33**

Spory związane z realizacją Decyzji strony będą starały się rozwiązać polubownie.

# **§ 34**

- 1. Wszelkie wątpliwości związane z realizacją Decyzji wyjaśniane będą w formie pisemnej.
- 2. Za formę pisemną uważa się również korespondencję prowadzoną za pośrednictwem SL2014, z uwzględnieniem zapisów § 15.

# **§ 35**

1

- 1. Decyzja została sporządzona w czterech jednobrzmiących egzemplarzach.
- 2. Integralną część niniejszej Decyzji stanowią następujące załączniki:
	- 1) Załącznik nr 1: Wniosek o dofinansowanie projektu.
	- 2a) Załącznik nr 2a: Oświadczenie o kwalifikowalności VAT<sup>23</sup>.

<sup>23</sup> Skreślić, jeśli nie dotyczy.

2b) Załącznik nr 2b: Wzór oświadczenia o kwalifikowalności VAT<sup>24</sup>.

- 3) Załącznik nr 3: Harmonogram płatności.
- 4) Załącznik nr 4: Formularz wniosku o płatność.
- 5) Załącznik nr 5: Formularz wprowadzania zmian w projekcie.
- 6) Załącznik nr 6: Wzór oświadczenia uczestnika Projektu.
- 7) Załącznik nr 7: Zakres danych osobowych powierzonych do przetwarzania.
- 8) Załącznik nr 8: Wzór upoważnienia do przetwarzania danych osobowych.
- 9) Załącznik nr 9: Wzór odwołania upoważnienia do przetwarzania danych osobowych.
- 10) Załącznik nr 10: Obowiązki informacyjne Beneficjenta.
- 11) Załącznik nr 11: Wzór wniosku o nadanie/zmianę/wycofanie dostępu dla osoby uprawnionej.
- 12) Załącznik nr 12: Formularz Harmonogramu realizacji form wsparcia.
- 13) Załącznik nr 13: Sposób weryfikacji nabycia kwalifikacji i kompetencji przez uczniów i nauczycieli w ramach działania 9.2 RPO WO 2014-2020.
- 14) Załącznik nr 14: Angażowanie personelu w projektach edukacyjnych finansowanych z Europejskiego Funduszu Społecznego w ramach RPO WO 2014.
- 15) Załącznik nr 15: Zasady udzielania wsparcia o charakterze popytowym w ramach Poddziałania 9.2.1 RPO WO Wsparcie kształcenia zawodowego, Działania 9.2 Rozwój kształcenia zawodowego, Osi IX Wysoka jakość edukacji.

Podpisy i pieczęcie:

1

<sup>24</sup> Skreślić, jeśli nie dotyczy.

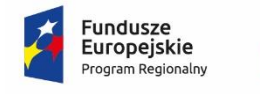

1

Rzeczpospolita Polska

**OPOLSKIE** 

Unia Europejska Europejski Fundusz Społeczny

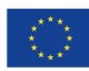

Załącznik nr 2a do decyzji

# OŚWIADCZENIE O KWALIFIKOWALNOŚCI VAT<sup>1</sup>

W związku z przyznaniem ........ *(nazwa Beneficjenta oraz jego status prawny*)......... dofinansowania ze środków Europejskiego Funduszu Społecznego w ramach Regionalnego Programu Operacyjnego Województwa Opolskiego na lata 2014-2020 na realizację projektu ............................................. *(nazwa i nr projektu) ................. (nazwa Beneficjenta/Partnera)*  oświadcza, iż realizując powyższy projekt nie może odzyskać w żaden sposób poniesionego kosztu podatku VAT, którego wysokość została zawarta w budżecie Projektu.

Jednocześnie *......................................(nazwa Beneficjenta/Partnera ).................*  zobowiązuję się do zwrotu zrefundowanej w ramach Projektu ............................................... *(nazwa i nr projektu)* części poniesionego VAT, jeżeli zaistnieją przesłanki umożliwiające odzyskanie tego podatku przez *..................................... (nazwa Beneficjenta/Partnera)*.

Zobowiązuję się również do udostępniania dokumentacji finansowo-księgowej oraz udzielania uprawnionym organom kontrolnym informacji umożliwiających weryfikację kwalifikowalności podatku VAT.

…………………………………

(podpis i pieczęć)

<sup>1</sup> Oświadczenie może być modyfikowane w przypadku, gdy Beneficjent kwalifikuje VAT wyłącznie w odniesieniu do poszczególnych kategorii wydatków. W przypadku realizacji projektu w ramach partnerstwa, oświadczenie składa każdy z partnerów, który w ramach ponoszonych przez niego wydatków będzie kwalifikował VAT.

Por. z art. 91 ust. 7 ustawy z dnia 11 marca 2004 r. o podatku od towarów i usług (Dz. U. z 2021 r. poz. 685 ze zm.)
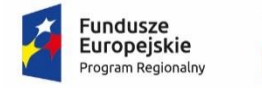

1

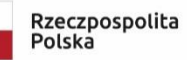

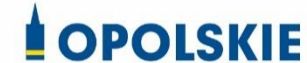

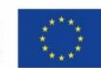

Załącznik nr 2b do decyzji

### WZÓR OŚWIADCZENIA O KWALIFIKOWALNOŚCI VAT<sup>1</sup>

W związku z rozliczeniem końcowym projektu nr *(nr projektu)* realizowanym przez *(nazwa Beneficjenta/Partnera oraz jego status prawny*) w ramach Regionalnego Programu Operacyjnego Województwa Opolskiego na lata 2014-2020, którego dofinansowanie pochodziło ze środków Europejskiego Funduszu Społecznego oświadczam, iż realizując powyższy projekt nie odzyskałem/am poniesionego kosztu podatku VAT, którego wysokość została wykazana we wnioskach o płatność.

Jednocześnie *(nazwa Beneficjenta/Partnera )* zobowiązuję się do zwrotu rozliczonej w ramach Projektu *(nazwa i nr projektu)* części poniesionego VAT, jeżeli zaistnieją przesłanki umożliwiające odzyskanie tego podatku przez *(nazwa Beneficjenta/Partnera)*.

Zobowiązuję się również do udostępniania dokumentacji finansowo-księgowej oraz udzielania uprawnionym organom kontrolnym informacji umożliwiających weryfikację kwalifikowalności podatku VAT.

……………………………

(podpis i pieczęć)

<sup>1</sup> Oświadczenie może być modyfikowane w przypadku gdy beneficjent kwalifikuje VAT wyłącznie w odniesieniu do poszczególnych kategorii wydatków. W przypadku realizacji projektu w ramach partnerstwa, oświadczenie składa każdy z partnerów, który w ramach ponoszonych przez niego wydatków będzie kwalifikował VAT.

Por. z art. 91 ust. 7 ustawy z dnia 11 marca 2004 r. o podatku od towarów i usług (Dz. U. z 2021r., poz. 685 ze zm.)

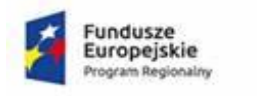

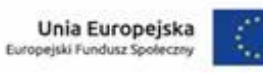

# Załącznik nr 3 do decyzji

# Harmonogram płatności

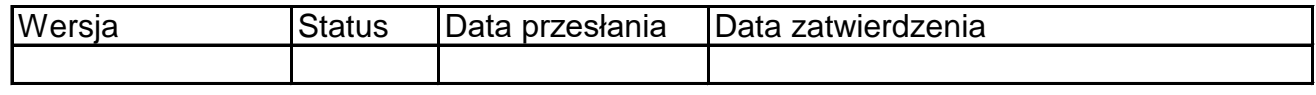

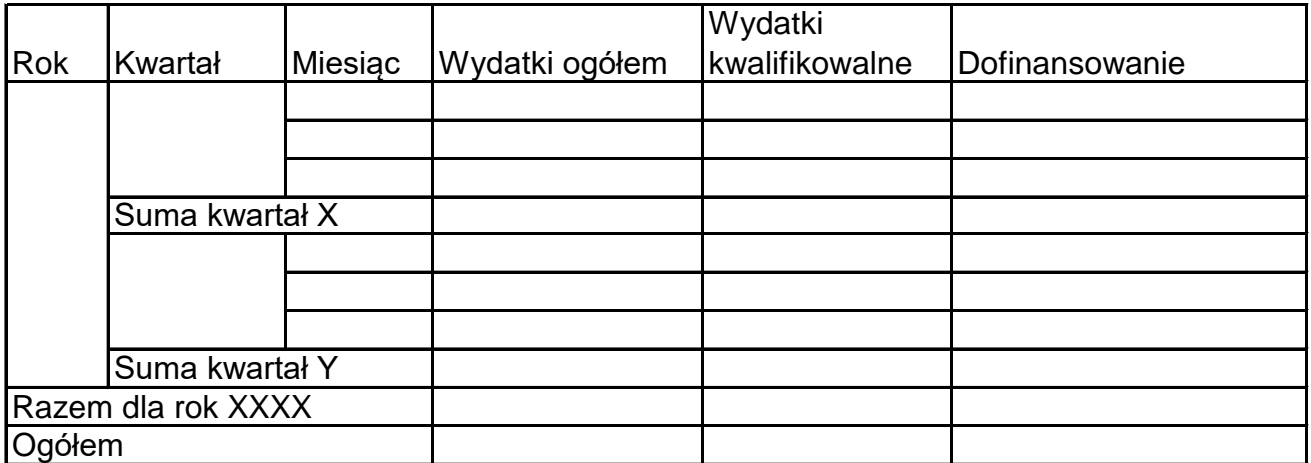

Informacje ogólne z karty umowy

Wniosek o dofinansowanie nr RPOP….

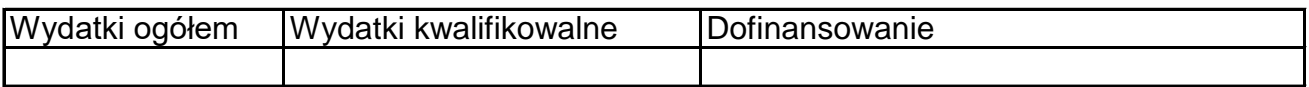

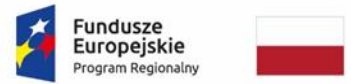

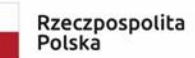

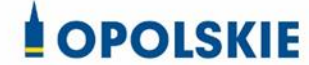

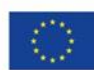

Załącznik nr 3 do decyzji

### **Harmonogram płatności**

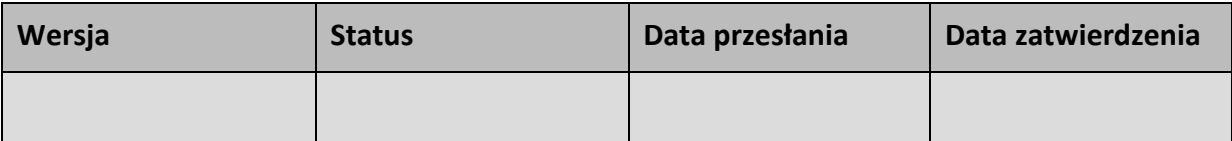

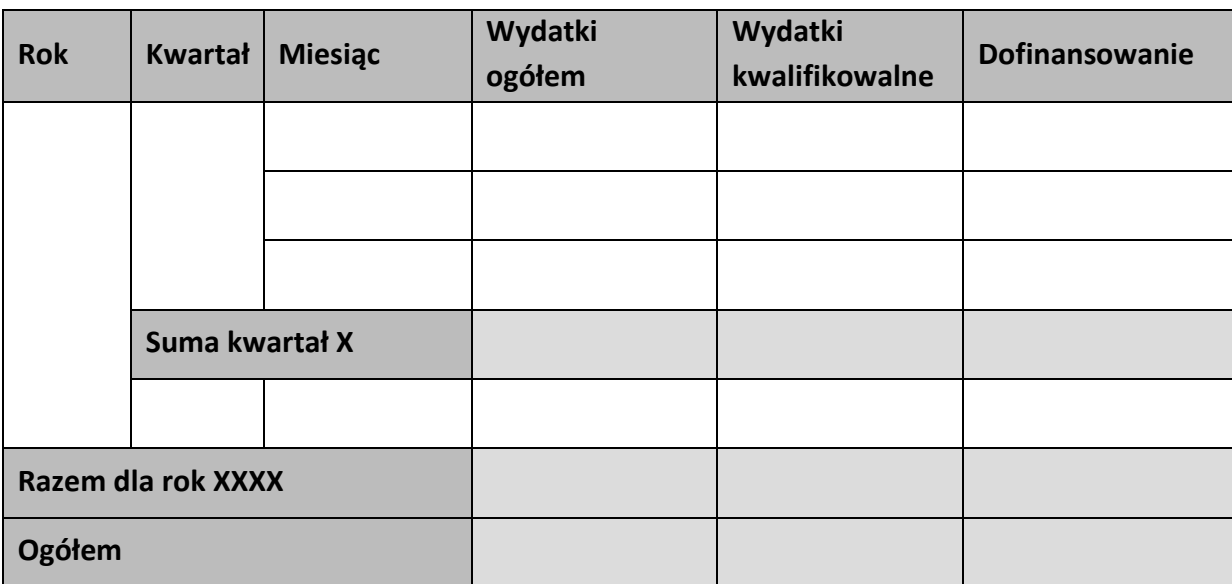

### **Informacje ogólne z karty umowy**

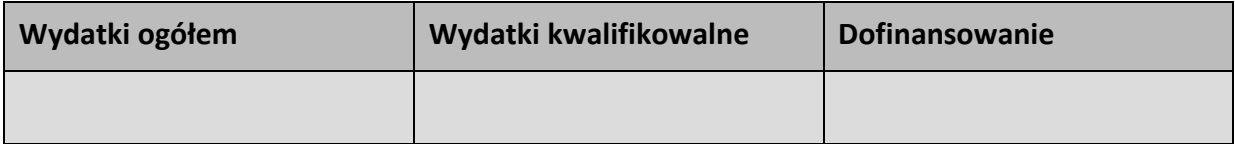

…………………………

(podpis i pieczęć)

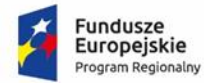

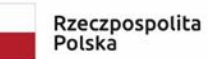

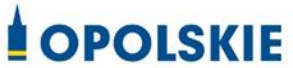

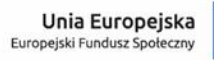

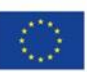

Załącznik nr 4 do decyzji

### **Formularz wniosku o płatność**

### **Projekt**

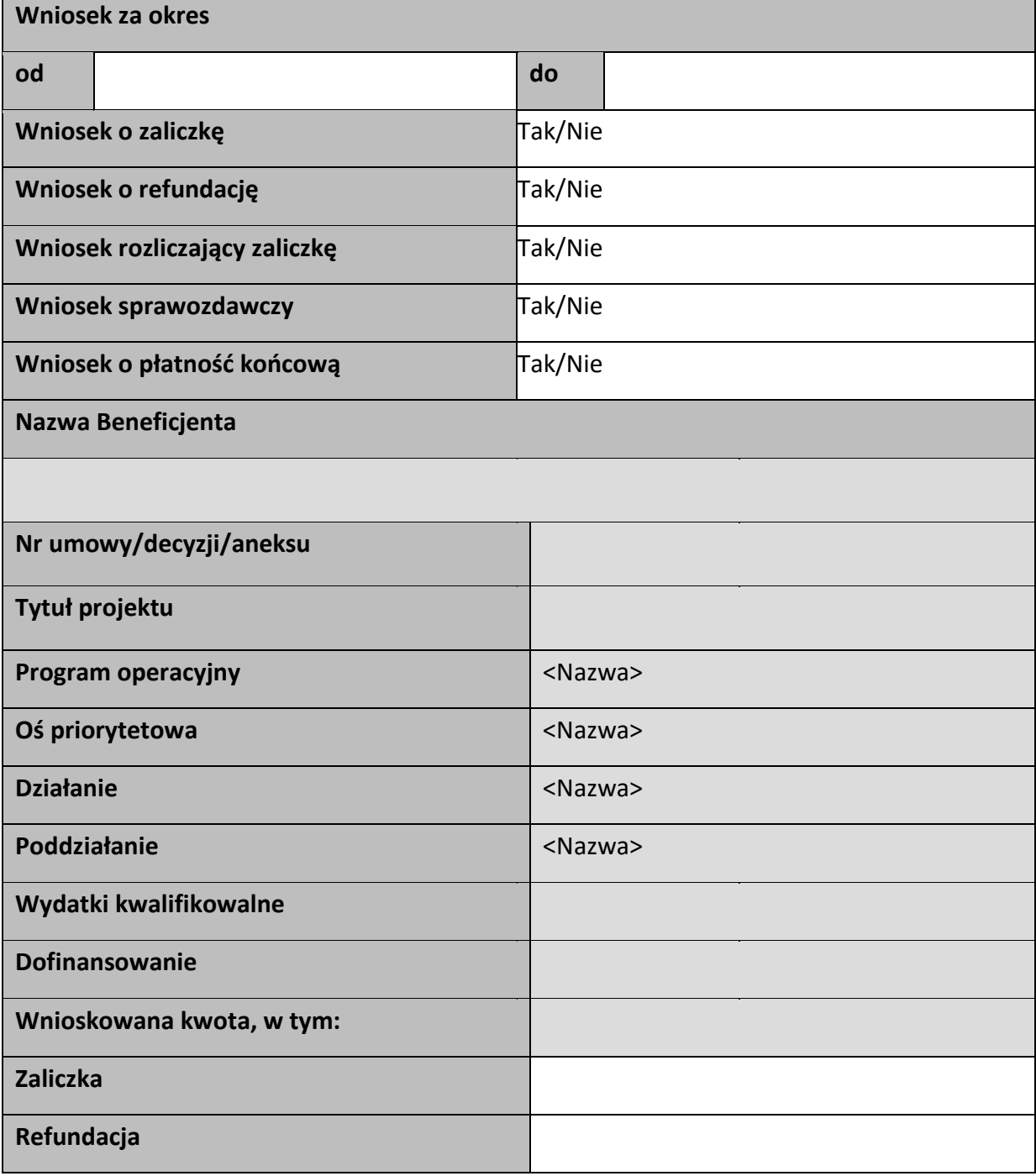

### **Postęp rzeczowy**

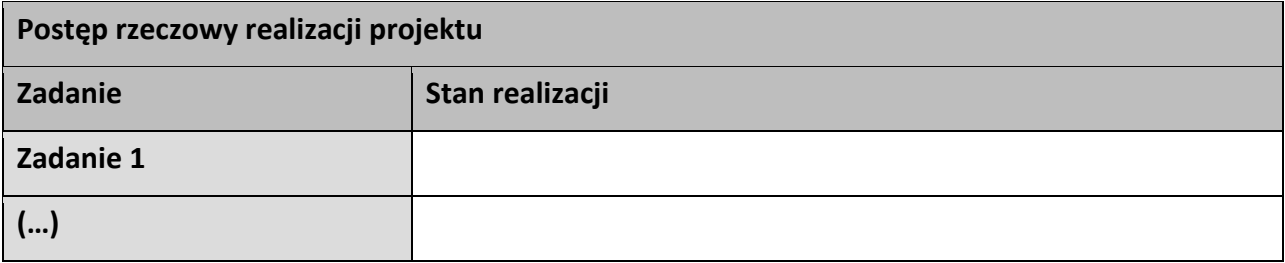

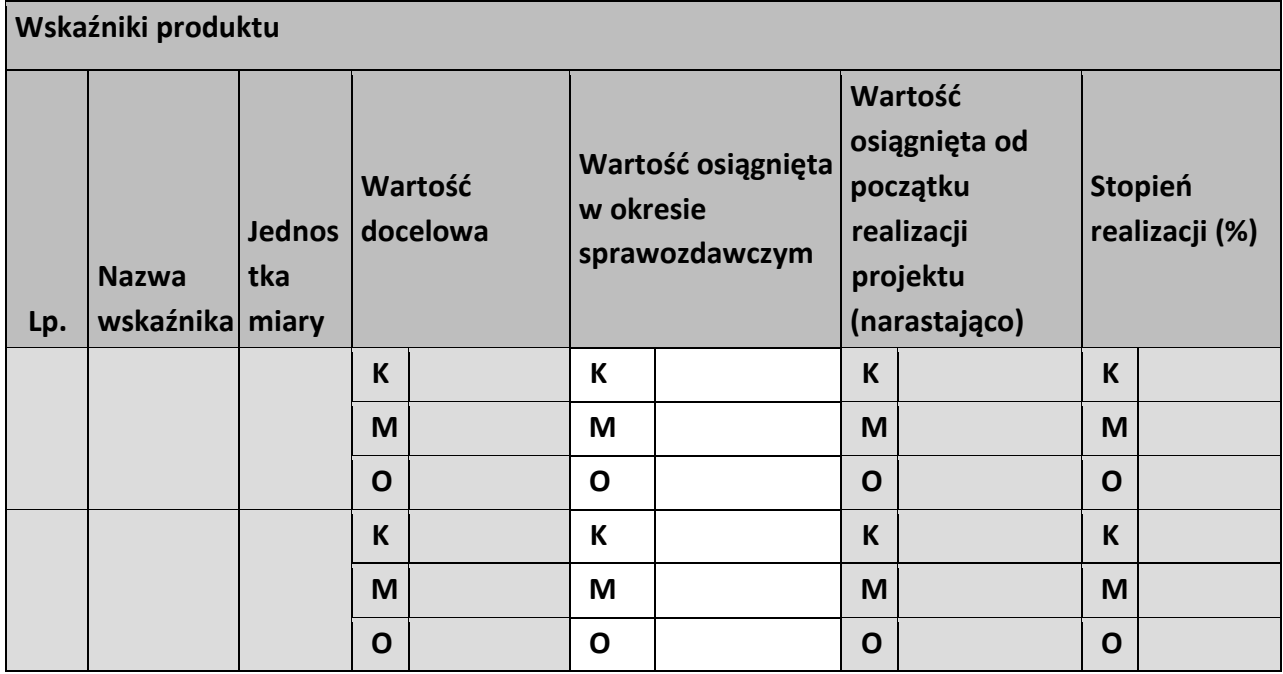

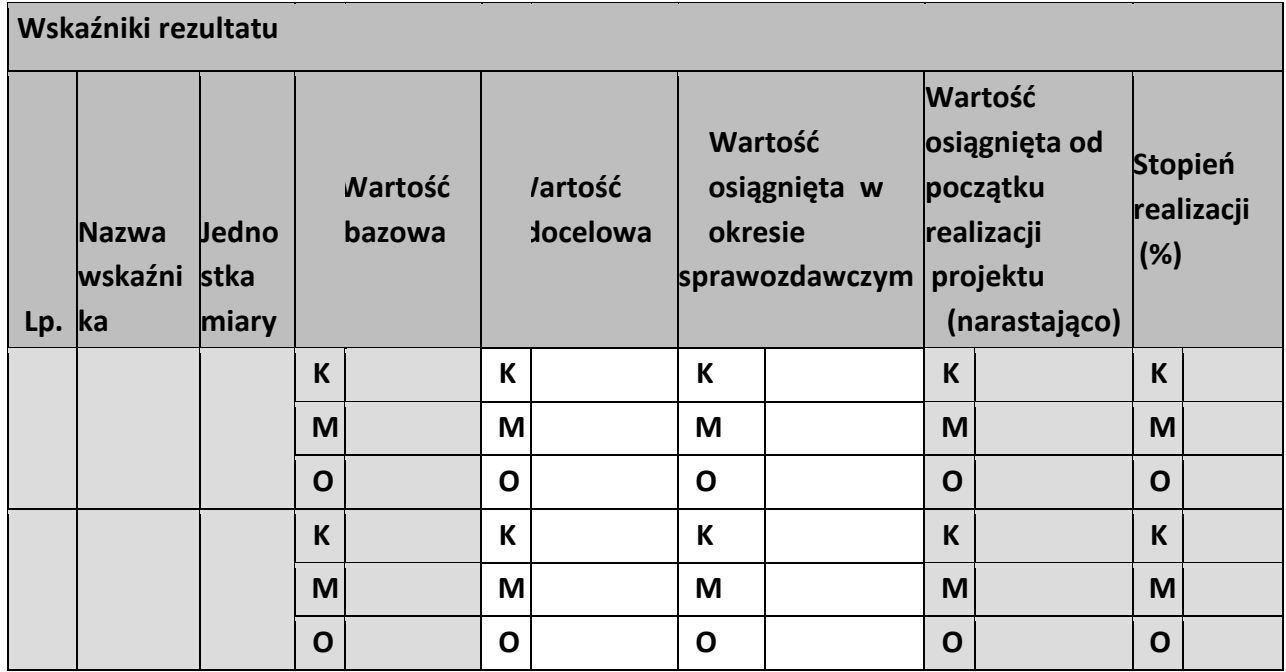

**Problemy napotkane w trakcie realizacji projektu** 

**Planowany przebieg realizacji projektu** 

# **Postęp finansowy**

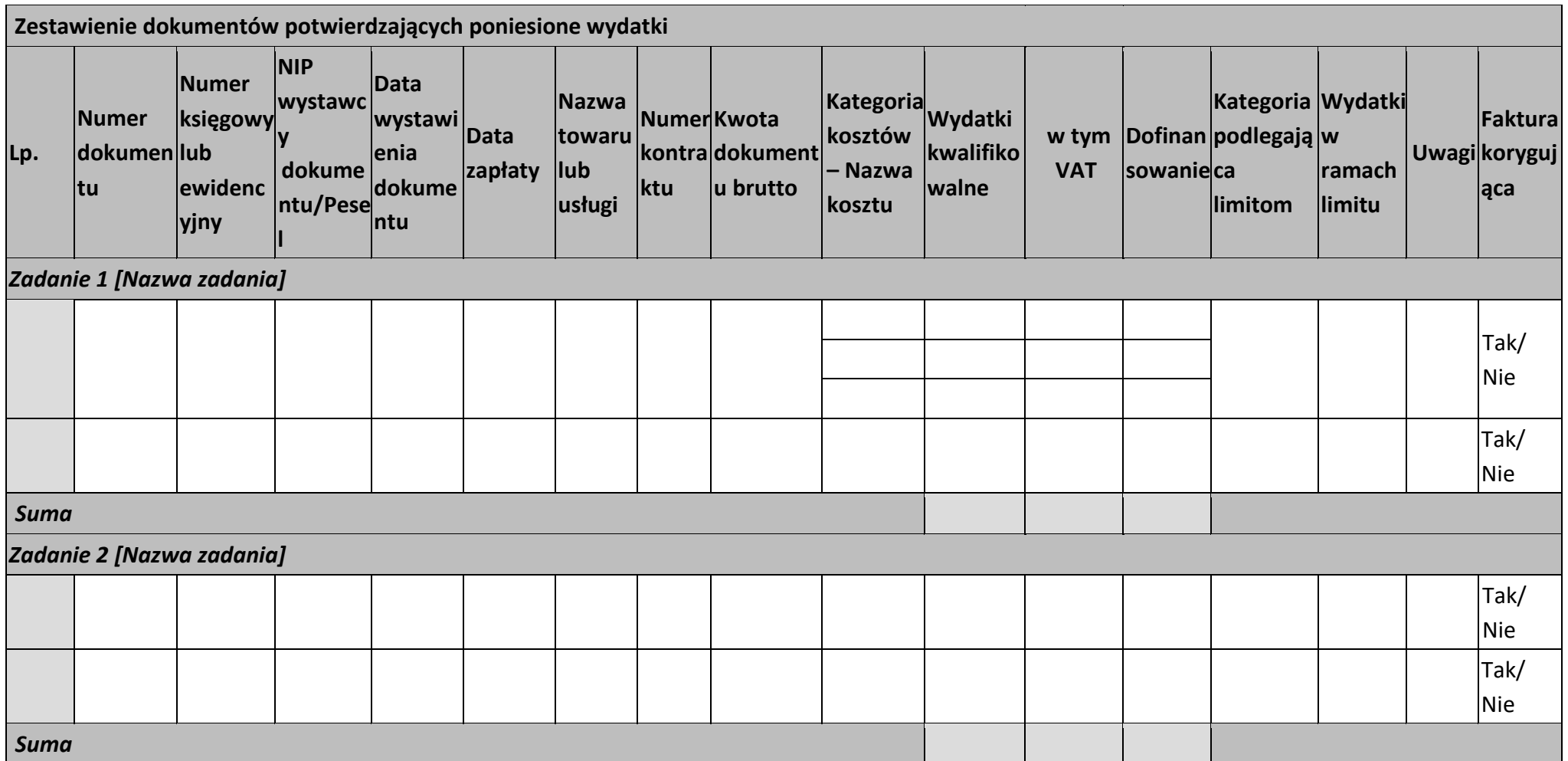

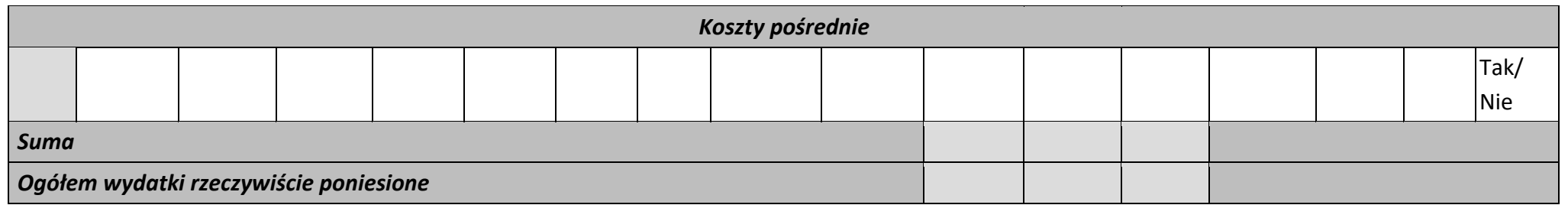

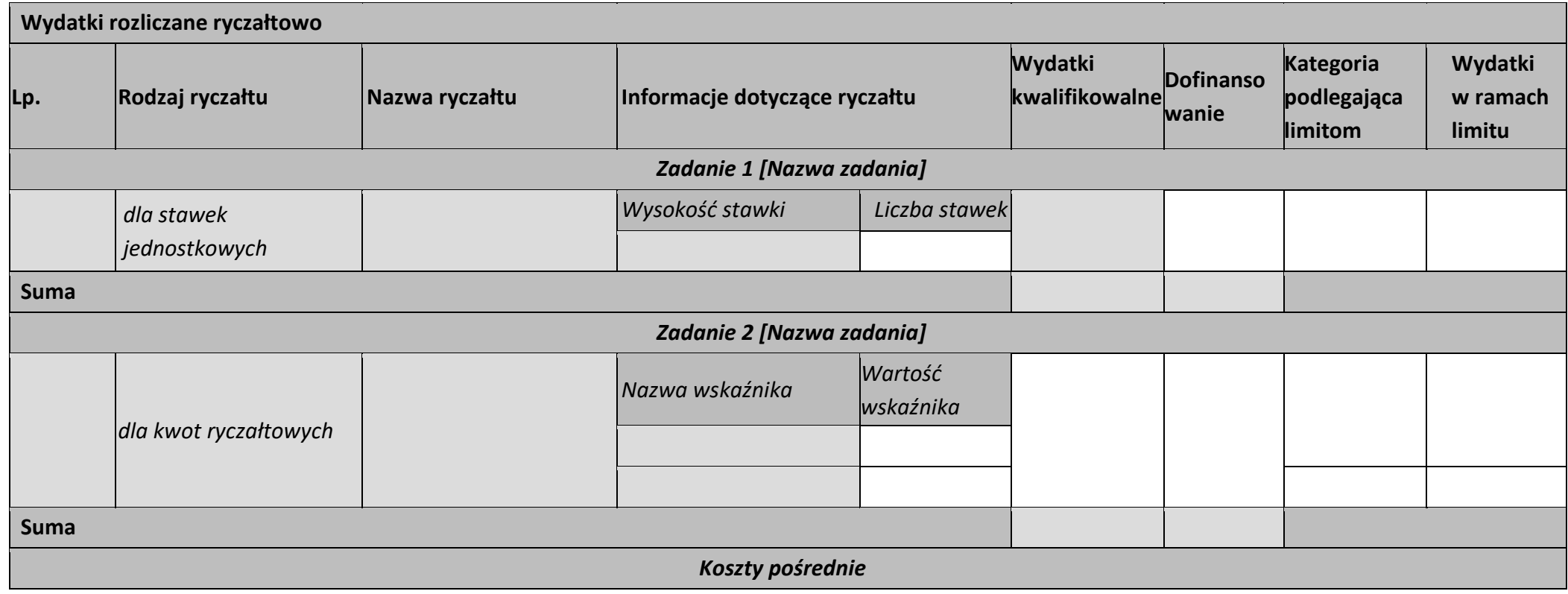

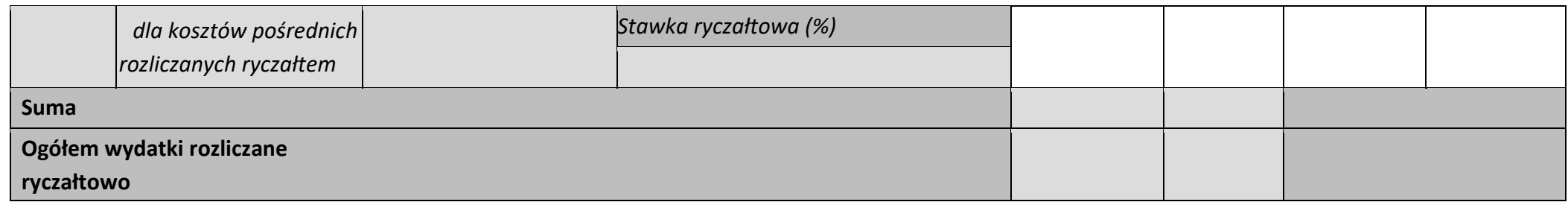

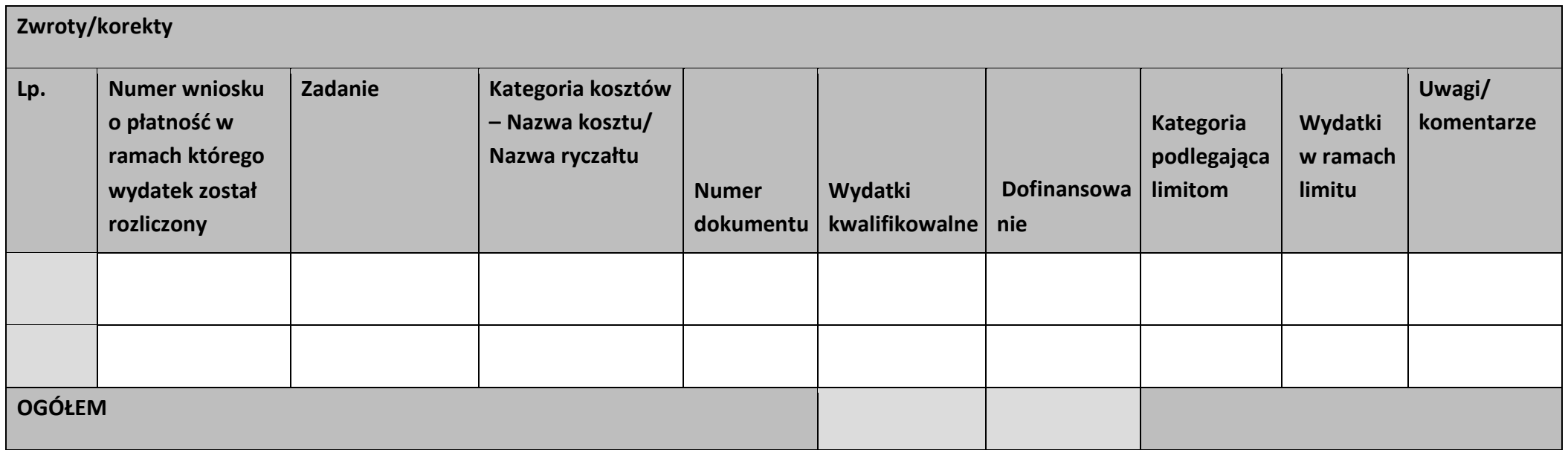

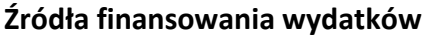

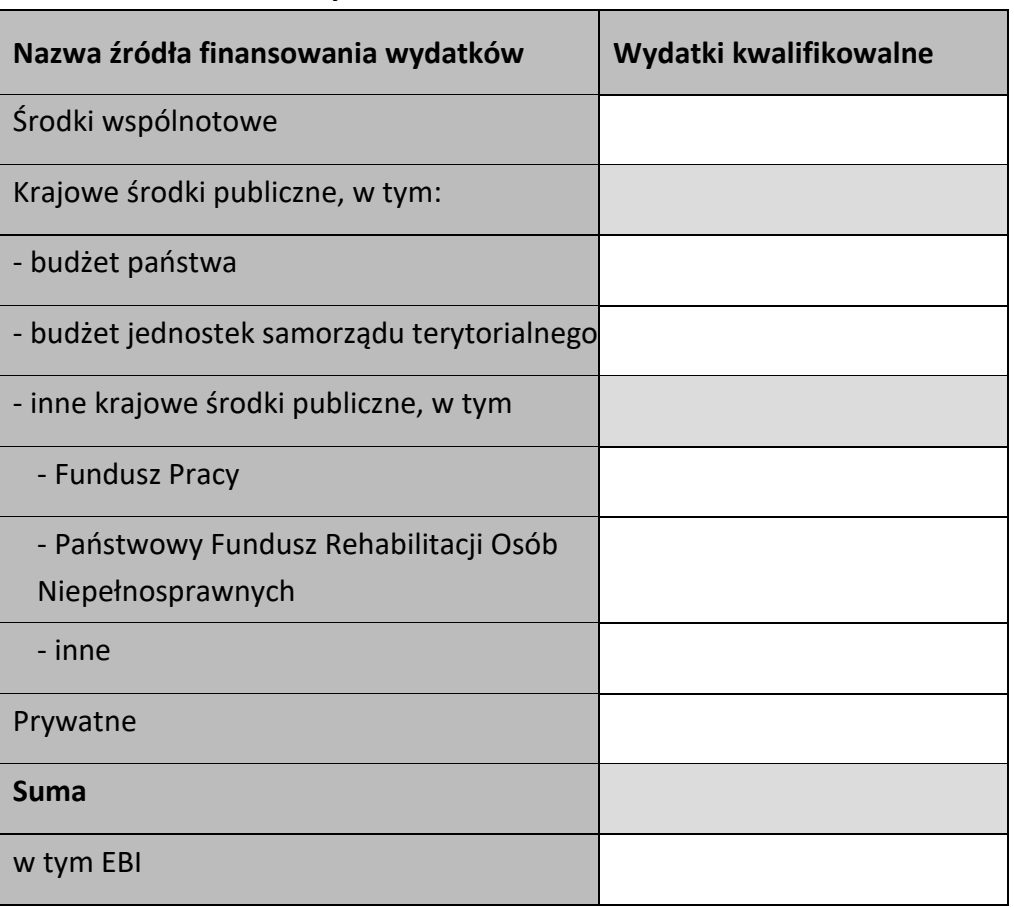

#### **Rozliczenie zaliczek**

Г

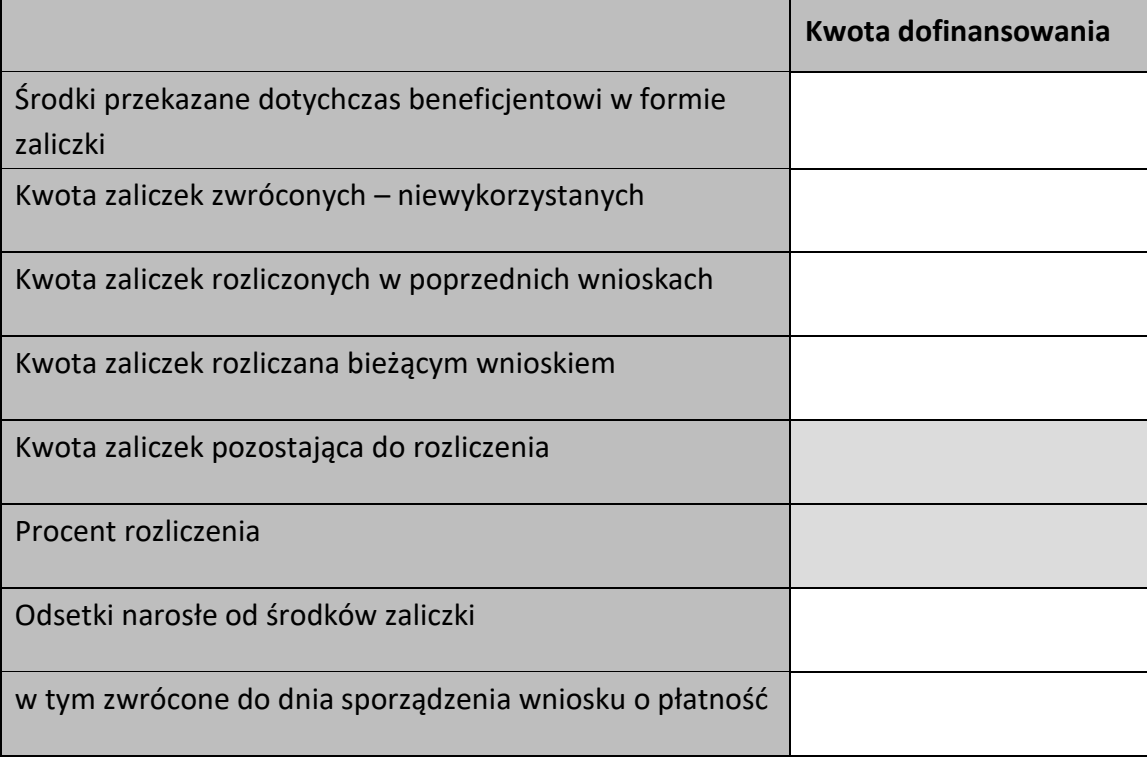

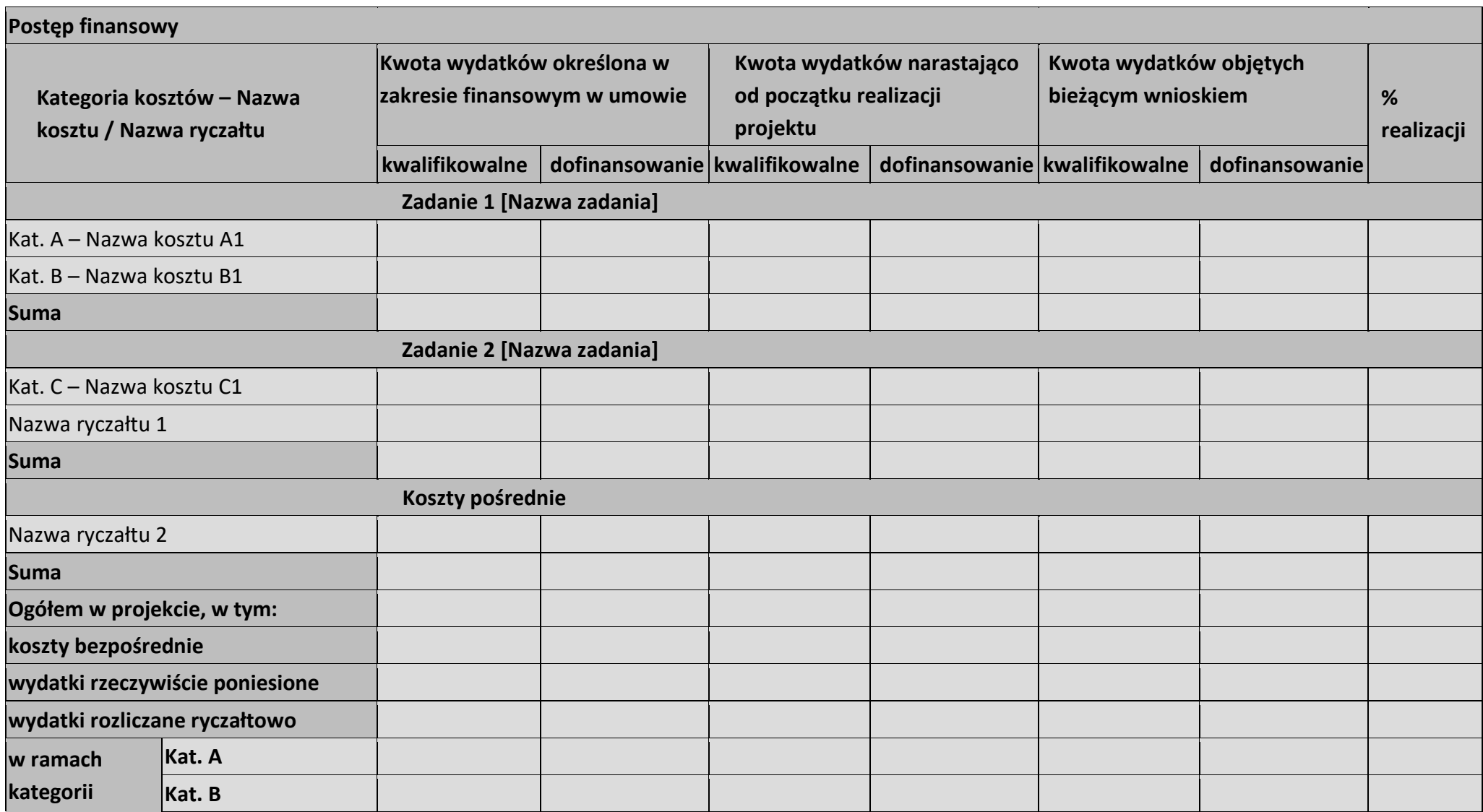

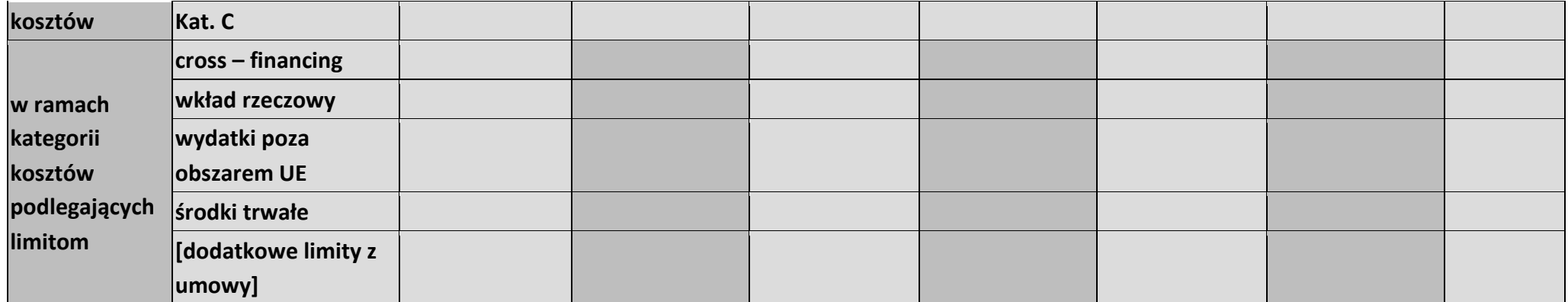

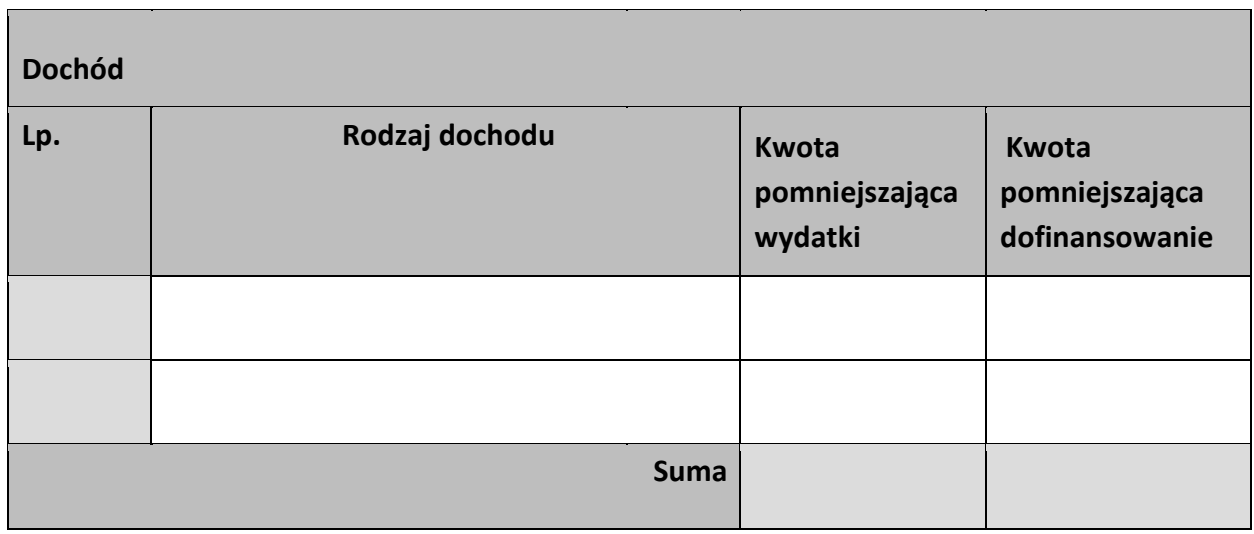

#### **Informacje**

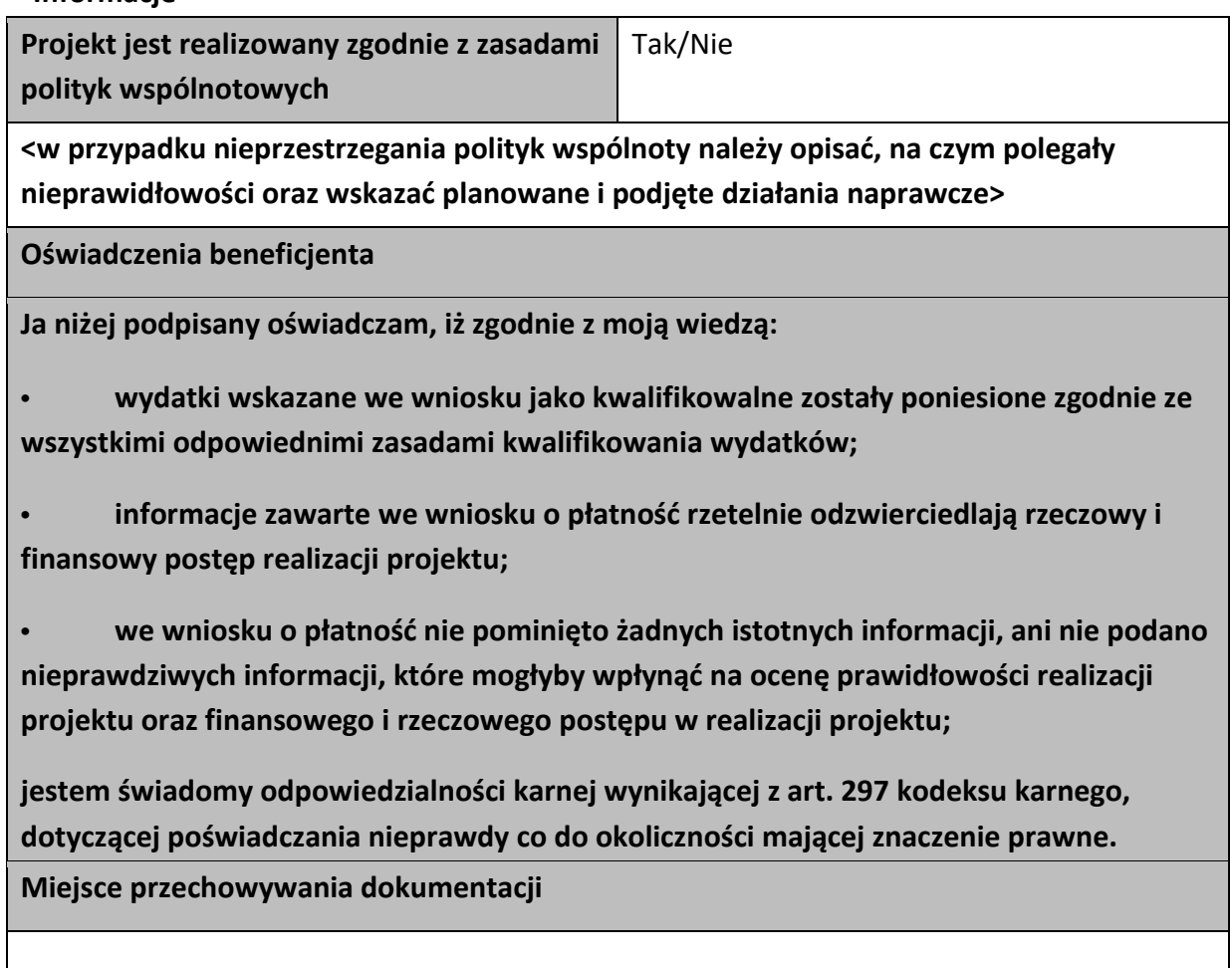

### **Załączniki**

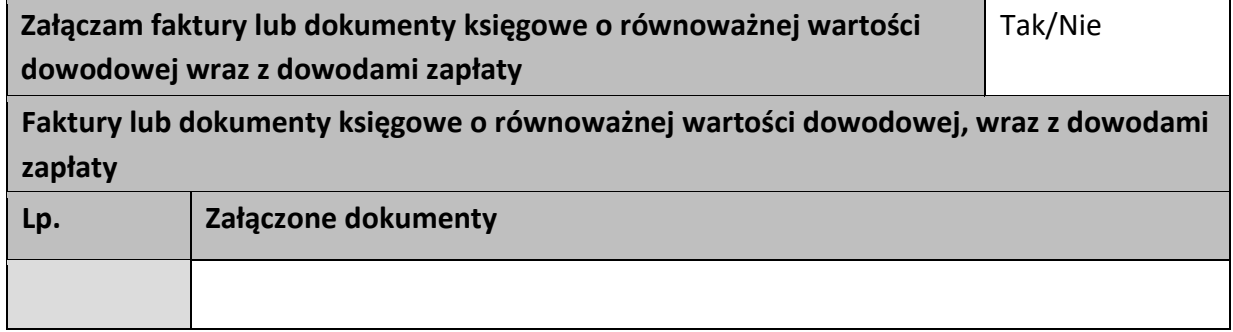

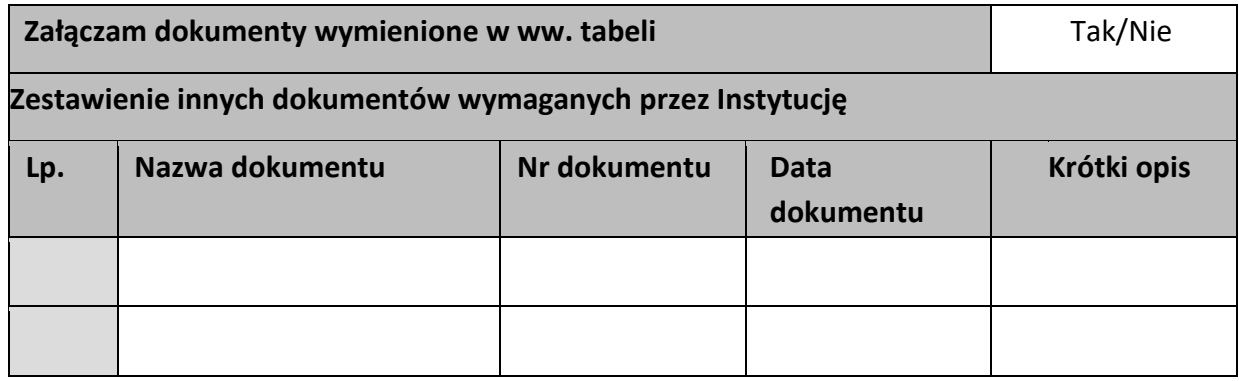

…………………………

(podpis i pieczęć)

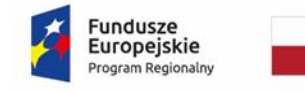

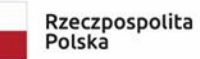

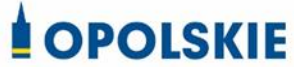

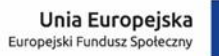

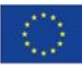

Załącznik nr 5 do decyzji

### **FORMULARZ WPROWADZANIA ZMIAN W PROJEKCIE REALIZOWANYM W RAMACH RPO WO 2014-2020**

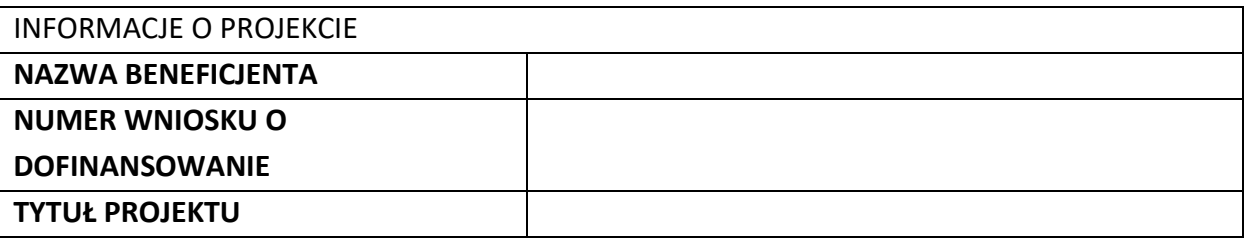

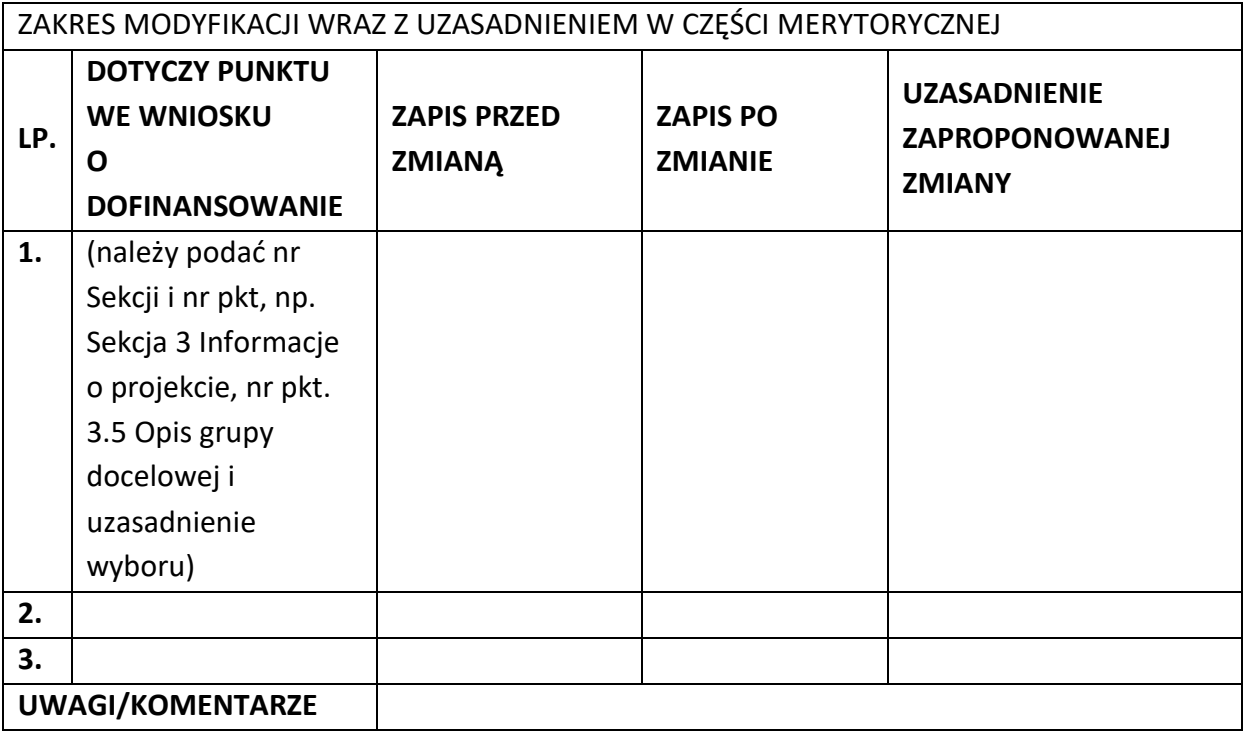

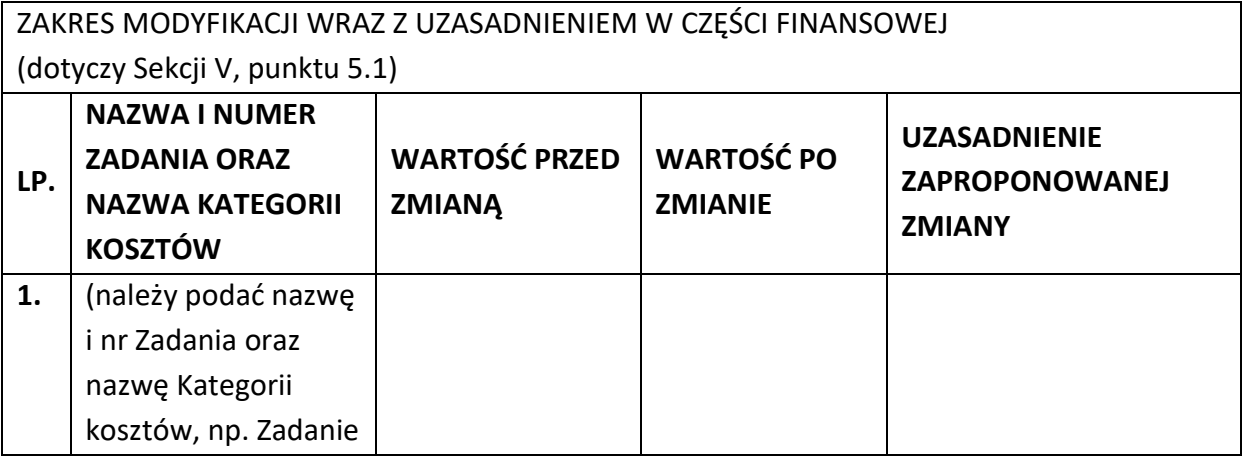

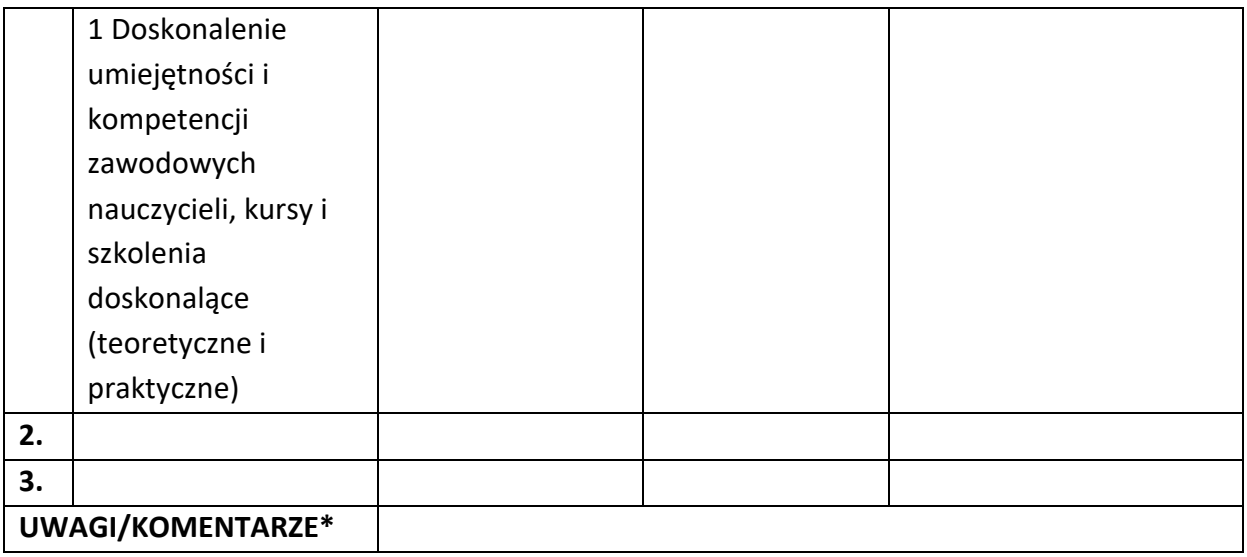

Oświadczam, że do wniosku o dofinansowanie projektu ………………………….. (tytuł projektu) o sumie kontrolnej ………………………….. (suma kontrolna nowego wniosku) zostały wprowadzone wyłącznie powyższe zmiany. Jednocześnie oświadczam, że do wniosku o dofinansowanie projektu nie zostały wprowadzone zmiany, które zostały zakwestionowane na etapie wyboru projektu do dofinansowania.

> …………….………………………………. (podpis osoby upoważnionej do podejmowania decyzji w imieniu wnioskodawcy, zgodnie z pkt 2.4 wniosku)

\*Należy wskazać w szczególności inne punkty we wniosku, które uległy modyfikacji na skutek wprowadzenia zmian opisanych w niniejszym formularzu.

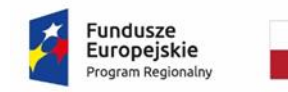

 $\overline{a}$ 

Rzeczpospolita Polska

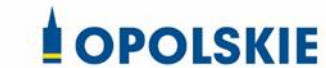

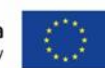

Załącznik nr 6 do decyzji

### **WZÓR OŚWIADCZENIA UCZESTNIKA PROJEKTU<sup>1</sup>**

W związku z przystąpieniem do projektu pn. (nazwa projektu) oświadczam, że przyjmuję do wiadomości, iż:

- 1) administratorem moich danych osobowych w odniesieniu do zbioru centralny system teleinformatyczny wspierający realizację programów operacyjnych jest Minister Finansów, Funduszy i Polityki Regionalnej, z siedzibą przy ul. Wspólnej 2/4, 00-926 Warszawa;
- 2) administratorem moich danych osobowych w odniesieniu do zbioru Regionalnego Programu Operacyjnego Województwa Opolskiego 2014-2020 jest Marszałek Województwa Opolskiego z siedzibą w Opolu 45-082, ul. Piastowska 14, Urząd Marszałkowski Województwa Opolskiego,
- 3) podstawę prawną przetwarzania moich danych osobowych stanowi art. 6 ust. 1 lit. c oraz art. 9 ust. 2 lit. g rozporządzenia Parlamentu Europejskiego i Rady (UE) 2016/679 z dnia 27 kwietnia 2016 r. w sprawie ochrony osób fizycznych w związku z przetwarzaniem danych osobowych i w sprawie swobodnego przepływu takich danych oraz uchylenia dyrektywy 95/46/WE (Dz. U. UE. L. 2016.119.1) – dane osobowe są niezbędne dla realizacji Regionalnego Programu Operacyjnego Województwa Opolskiego 2014-2020 na podstawie:

w odniesieniu do zbioru Regionalnego Programu Operacyjnego Województwa Opolskiego 2014-2020:

a) art. 54 ust. 2, art. 59 ust. 1, art. 65, art. 74 ust 1 i 3, art. 115, art. 122 , art. 125 ust. 2. lit d), oraz art. 125 ust 4 lit a), art. 125 ust 5 i 6 rozporządzenia Parlamentu Europejskiego I Rady (UE) nr 1303/2013 z dnia 17 grudnia 2013 r. ustanawiającego wspólne przepisy dotyczące Europejskiego Funduszu Rozwoju

 $1$  Wzór może być modyfikowany przez Instytucję Zarządzającą poprzez dodanie elementów określonych dla deklaracji uczestnictwa w projekcie, przy czym wymagane jest aby uczestnik złożył odrębne podpisy na deklaracji i oświadczeniu.

Regionalnego, Europejskiego Funduszu Społecznego, Funduszu Spójności, Europejskiego Funduszu Rolnego na rzecz Rozwoju Obszarów Wiejskich oraz Europejskiego Funduszu Morskiego i Rybackiego oraz ustanawiającego przepisy ogólne dotyczące Europejskiego Funduszu Rozwoju Regionalnego, Europejskiego Funduszu Społecznego, Funduszu Spójności i Europejskiego Funduszu Morskiego i Rybackiego oraz uchylającego rozporządzenie Rady (WE) nr 1083/2006 oraz jego załącznikiem XIII (Kryteria desygnacji) - punkt 3.A.iv;

- b) art. 5 oraz art. 19 ust. 4 rozporządzenia Parlamentu Europejskiego i Rady (UE) nr 1304/2013 z dnia 17 grudnia 2013 r. w sprawie Europejskiego Funduszu Społecznego i uchylającego rozporządzenie Rady (WE) nr 1081/2006 wraz z załącznikiem I i II do tego rozporządzenia;
- c) art. 9 ust. 2, art. 22, 23, 24 i 26 ustawy z dnia 11 lipca 2014 r. o zasadach realizacji programów w zakresie polityki spójności finansowanych w perspektywie finansowej 2014–2020 (Dz. U. z 2020 r., poz. 818 ze zm.);

W odniesieniu do zbioru centralny system teleinformatyczny wspierający realizację programów operacyjnych:

- a) rozporządzenia Parlamentu Europejskiego i Rady nr 1303/2013 z dnia 17 grudnia 2013 r. ustanawiającego wspólne przepisy dotyczące Europejskiego Funduszu Rozwoju Regionalnego, Europejskiego Funduszu Społecznego, Funduszu Spójności, Europejskiego Funduszu Rolnego na rzecz Rozwoju Obszarów Wiejskich oraz Europejskiego Funduszu Morskiego i Rybackiego oraz ustanawiającego przepisy ogólne dotyczące Europejskiego Funduszu Rozwoju Regionalnego, Europejskiego Funduszu Społecznego, Funduszu Spójności i Europejskiego Funduszu Morskiego i Rybackiego oraz uchylające Rozporządzenie Rady (WE) nr 1083/2006;
- b) rozporządzenia Parlamentu Europejskiego i Rady (UE) nr 1304/2013 z dnia 17 grudnia 2013 r. w sprawie Europejskiego Funduszu Społecznego i uchylającego Rozporządzenie Rady (WE) nr 1081/2006;
- c) rozporządzenia wykonawczego Komisji (UE) nr 1011/2014 z dnia 22 września 2014 r. ustanawiającego szczegółowe przepisy wykonawcze do rozporządzenia Parlamentu Europejskiego i Rady (EU) nr 1303/2013 w odniesieniu do wzorów

służących do przekazywania Komisji określonych informacji oraz szczegółowe przepisy dotyczące wymiany informacji między beneficjentami a instytucjami zarządzającymi, certyfikującymi, audytowymi i pośredniczącymi;

- d) ustawy z dnia 11 lipca 2014 r. o zasadach realizacji programów w zakresie polityki spójności finansowanych w perspektywie finansowej 2014-2020 (Dz. U. z 2020 r., poz. 818 ze zm.);
- 4) moje dane osobowe będą przetwarzane wyłącznie w celu realizacji projektu (nazwa projektu), w szczególności potwierdzenia kwalifikowalności wydatków, udzielenia wsparcia, monitoringu, ewaluacji, kontroli, audytu i sprawozdawczości oraz działań informacyjno-promocyjnych w ramach Regionalnego Programu Operacyjnego Województwa Opolskiego 2014-2020 (RPO WO);
- 5) moje dane osobowe zostały powierzone do przetwarzania Instytucji Pośredniczącej Wojewódzkiemu Urzędowi Pracy w Opolu, ul. Głogowska 25c, 45-315 Opole, beneficjentowi realizującemu projekt -(nazwa i adres beneficjenta) oraz podmiotom, które na zlecenie beneficjenta uczestniczą w realizacji projektu - (nazwa i adres ww. podmiotów). Moje dane osobowe mogą zostać udostępnione firmom badawczym realizującym badanie ewaluacyjne na zlecenie Powierzającego, Instytucji Pośredniczącej lub innego podmiotu który zawarł porozumienie z Powierzającym lub Instytucją Pośredniczącą na realizację ewaluacji. Moje dane osobowe mogą zostać również udostępnione specjalistycznym firmom, realizującym na zlecenie Powierzającego lub Instytucji Pośredniczącej kontrole w ramach RPO WO;
- 6) moje dane osobowe będą przechowywane do czasu rozliczenia Regionalnego Programu Operacyjnego Województwa Opolskiego 2014 -2020 oraz zakończenia archiwizowania dokumentacji;
- 7) moje dane nie będą podlegały zautomatyzowanemu podejmowaniu decyzji i nie będą profilowane;
- 8) podanie danych jest warunkiem koniecznym otrzymania wsparcia, a odmowa ich podania jest równoznaczna z brakiem możliwości udzielenia wsparcia w ramach projektu;
- 9) w ciągu 4 tygodni po zakończeniu udziału w projekcie udostępnię dane dot. mojego statusu na rynku pracy oraz informacje nt. udziału w kształceniu lub szkoleniu oraz uzyskania kwalifikacji lub nabycia kompetencji;
- 10) w ciągu 12 miesięcy od rozpoczęcia działalności gospodarczej przekażę informację o liczbie utworzonych miejscach pracy<sup>2</sup>;
- 11) mam prawo wniesienia skargi do Prezesa Urzędu Ochrony Danych Osobowych;
- 12) mogę skontaktować się z Inspektorem Ochrony Danych wysyłając wiadomość na adres poczty elektronicznej: iod@mfipr.gov.pl; iod@opolskie.pl lub adres poczty ……………………………………………….. (gdy ma to zastosowanie - należy podać dane kontaktowe inspektora ochrony danych u Beneficjenta);
- 13) dodatkowo w zakresie przetwarzania danych osobowych na podstawie rozporządzenia Parlamentu Europejskiego i Rady (UE) 2016/679 z dnia 27 kwietnia 2016 r. w sprawie ochrony osób fizycznych w związku z przetwarzaniem danych osobowych i w sprawie swobodnego przepływu takich danych oraz uchylenia dyrektywy 95/46/WE (Dz. U. UE. L. 2016.119.1) mam prawo do:

- żądania od administratora dostępu do danych osobowych w zakresie danych dotyczących składającego niniejsze oświadczenie w tym ich sprostowania lub ograniczenia ich przetwarzania.

…..……………………………………… ……………………………………………

**.** 

*MIEJSCOWOŚĆ I DATA CZYTELNY PODPIS UCZESTNIKA PROJEKTU\**

<sup>2</sup> Dotyczy przyznania jednorazowych środków na podjęcie działalności gospodarczej.

<sup>\*</sup> W przypadku deklaracji uczestnictwa osoby małoletniej oświadczenie powinno zostać podpisane przez jej prawnego opiekuna.

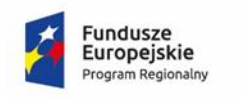

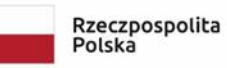

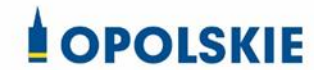

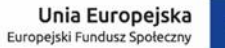

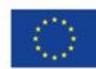

# Załącznik nr 7 do decyzji

**Zakres danych osobowych powierzonych do przetwarzania**

Zbiór Regionalny Program Operacyjny Województwa Opolskiego 2014-2020

1) Zakres danych osobowych wnioskodawców, beneficjentów, partnerów.

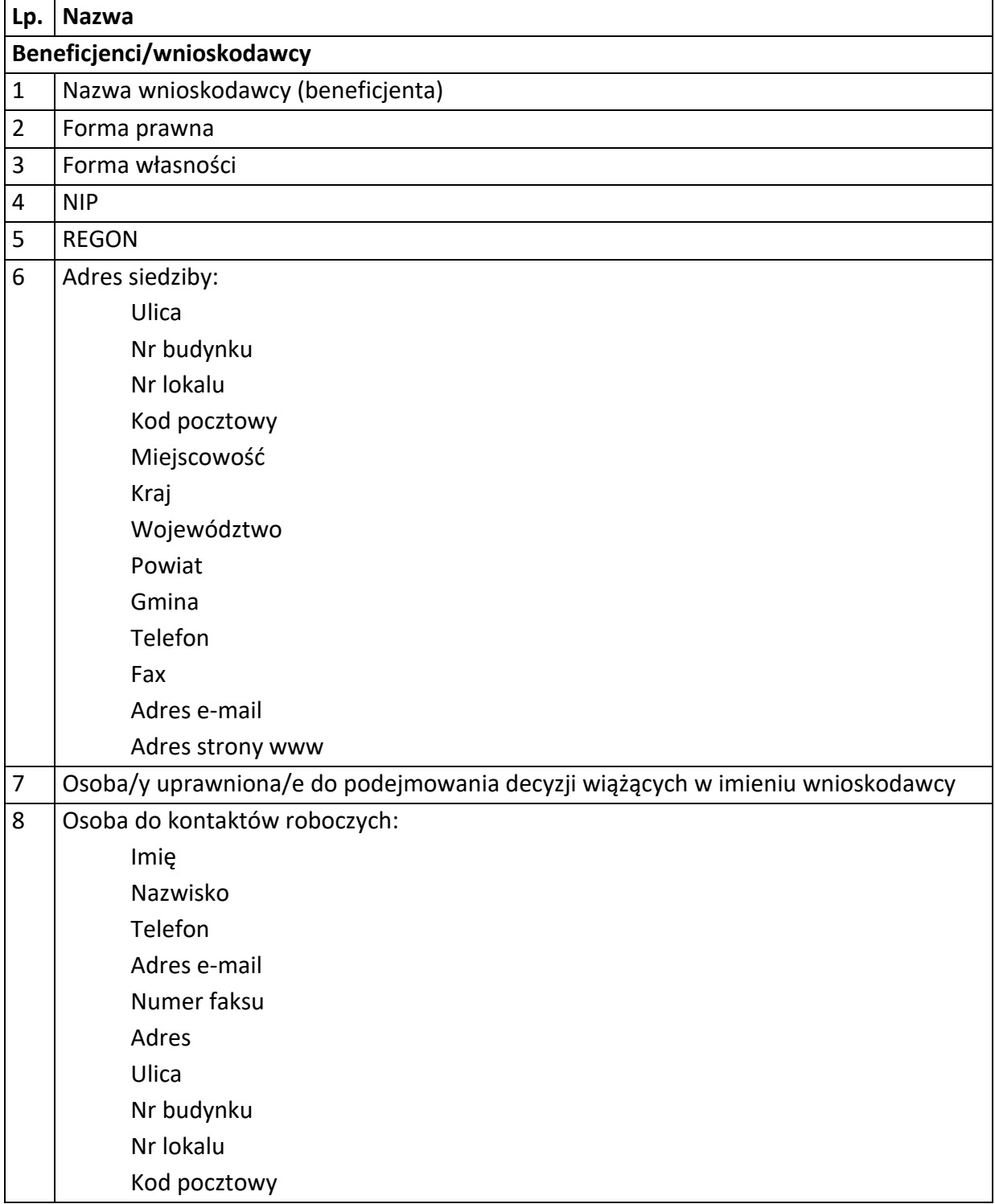

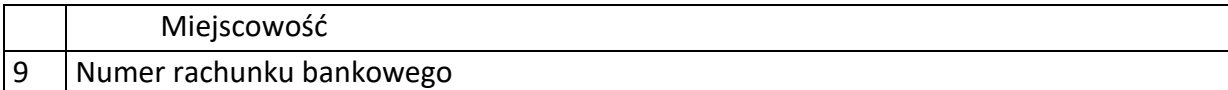

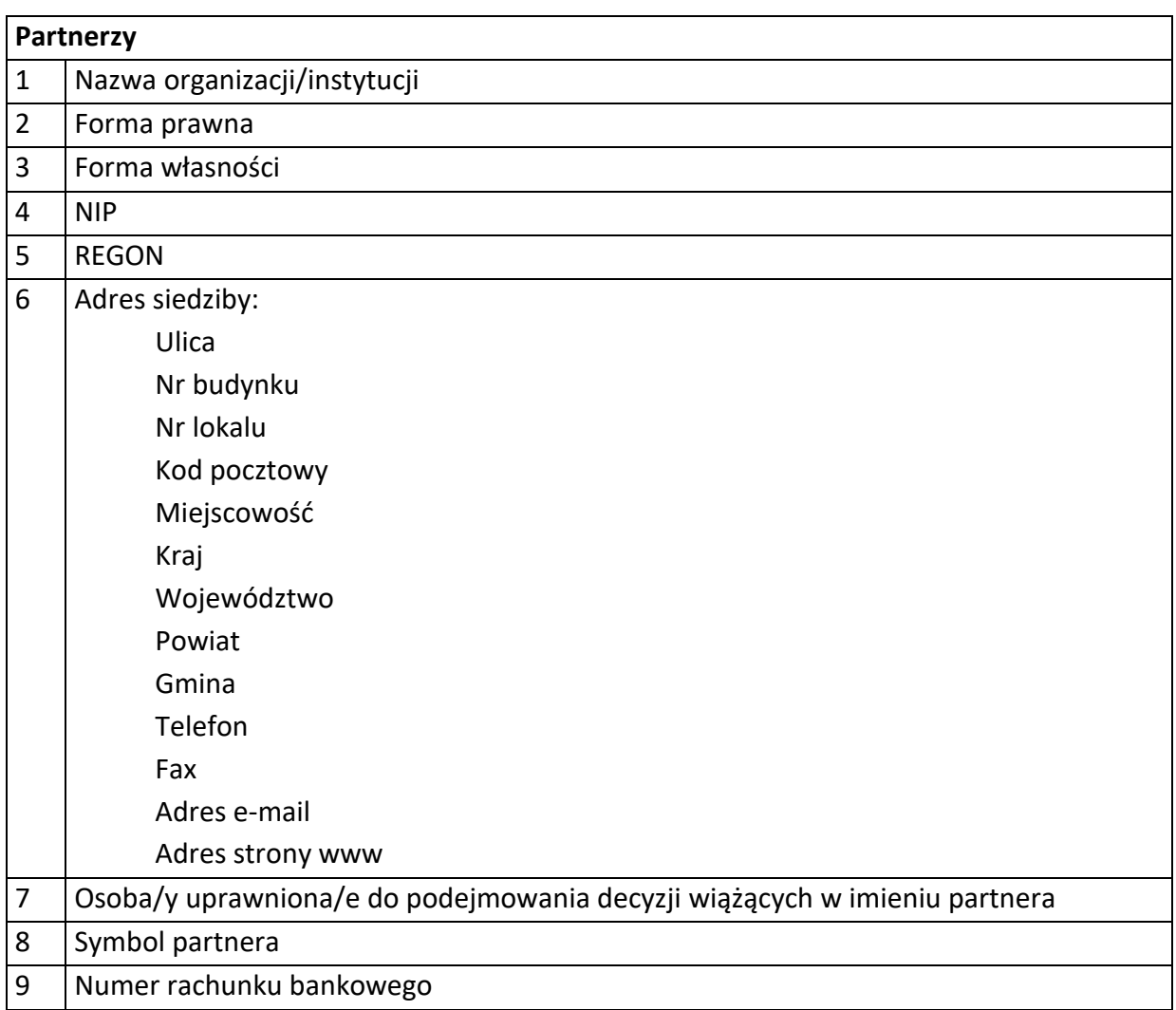

### 2) Dane związane z badaniem kwalifikowalności wydatków w projekcie.

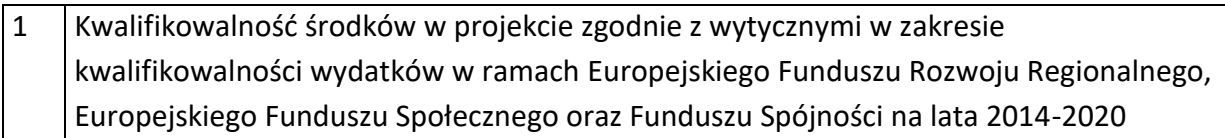

## 3) Osoby fizyczne i osoby prowadzące działalność gospodarczą, których dane będą przetwarzane w związku z badaniem kwalifikowalności środków w projekcie

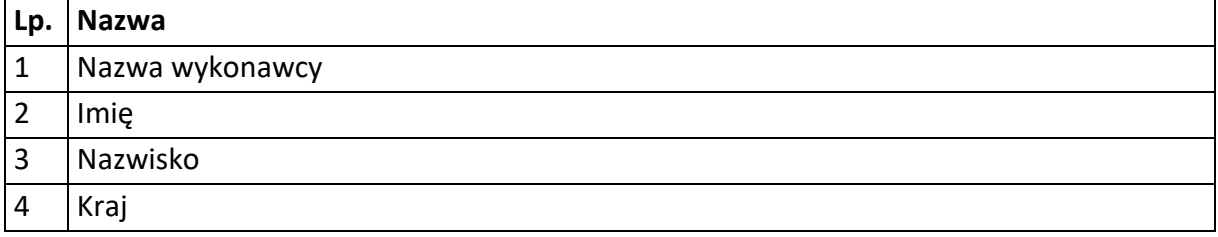

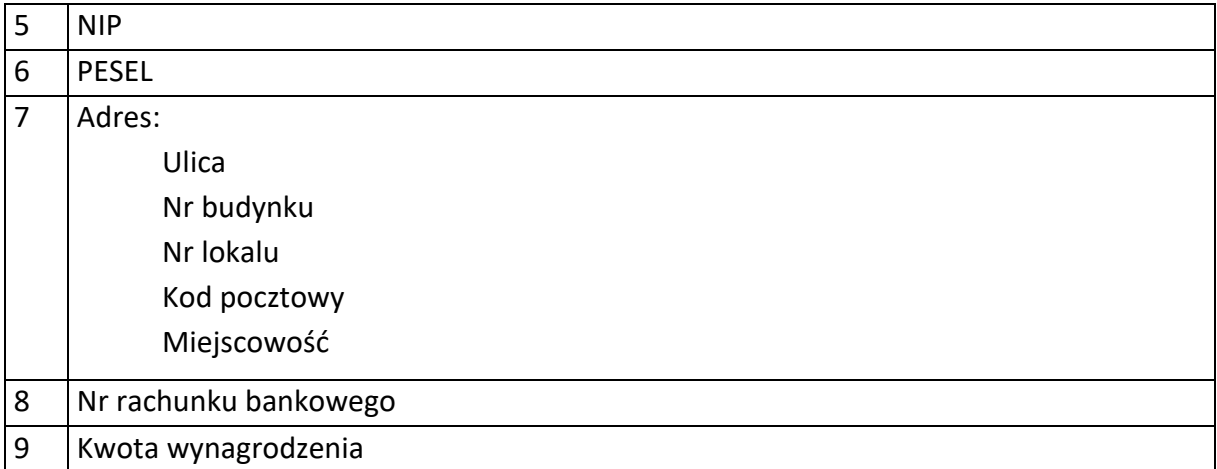

## 4) Dane uczestników instytucjonalnych (osób fizycznych prowadzących jednoosobową działalność gospodarczą).

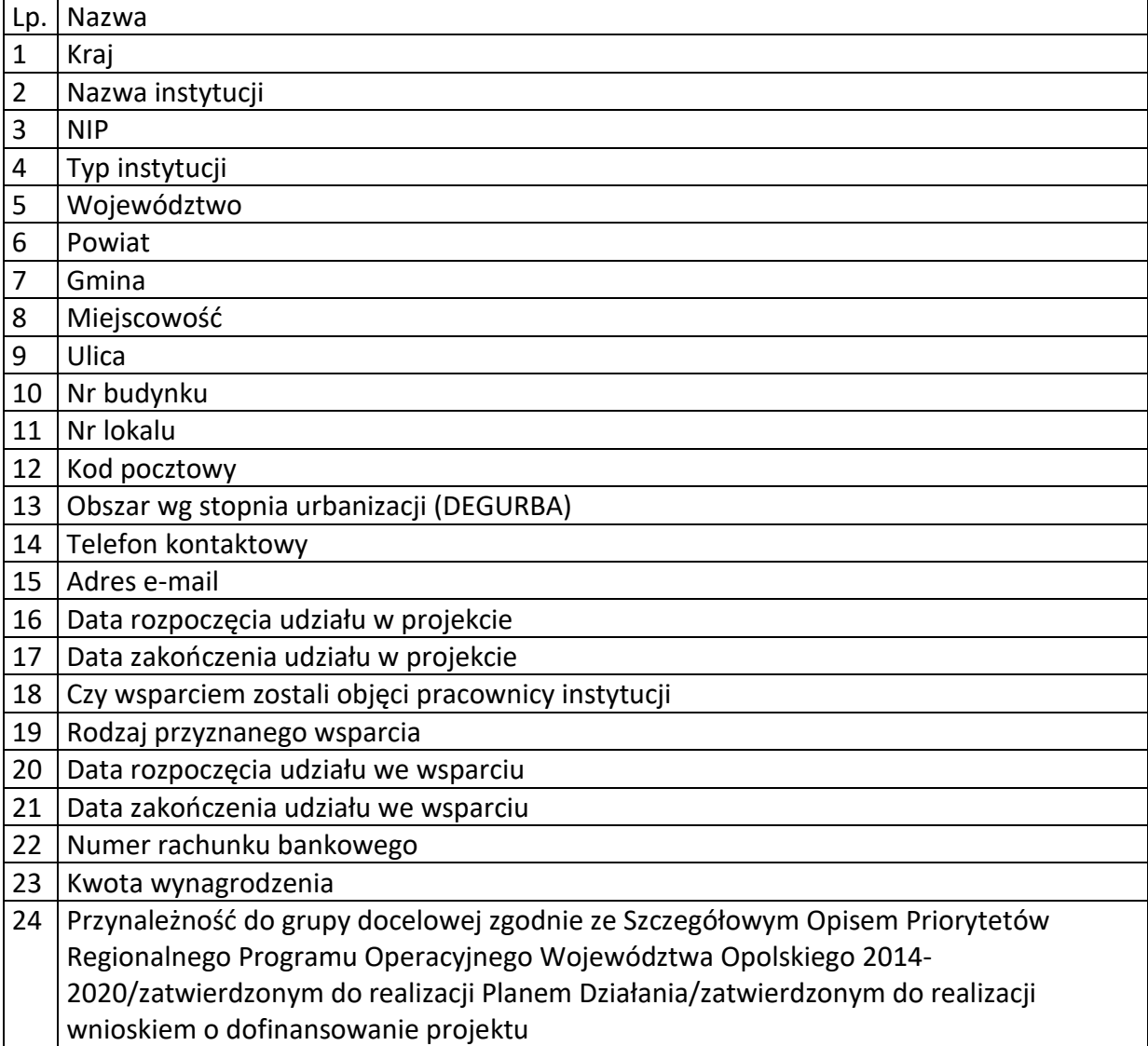

# 5) Dane uczestników indywidualnych.

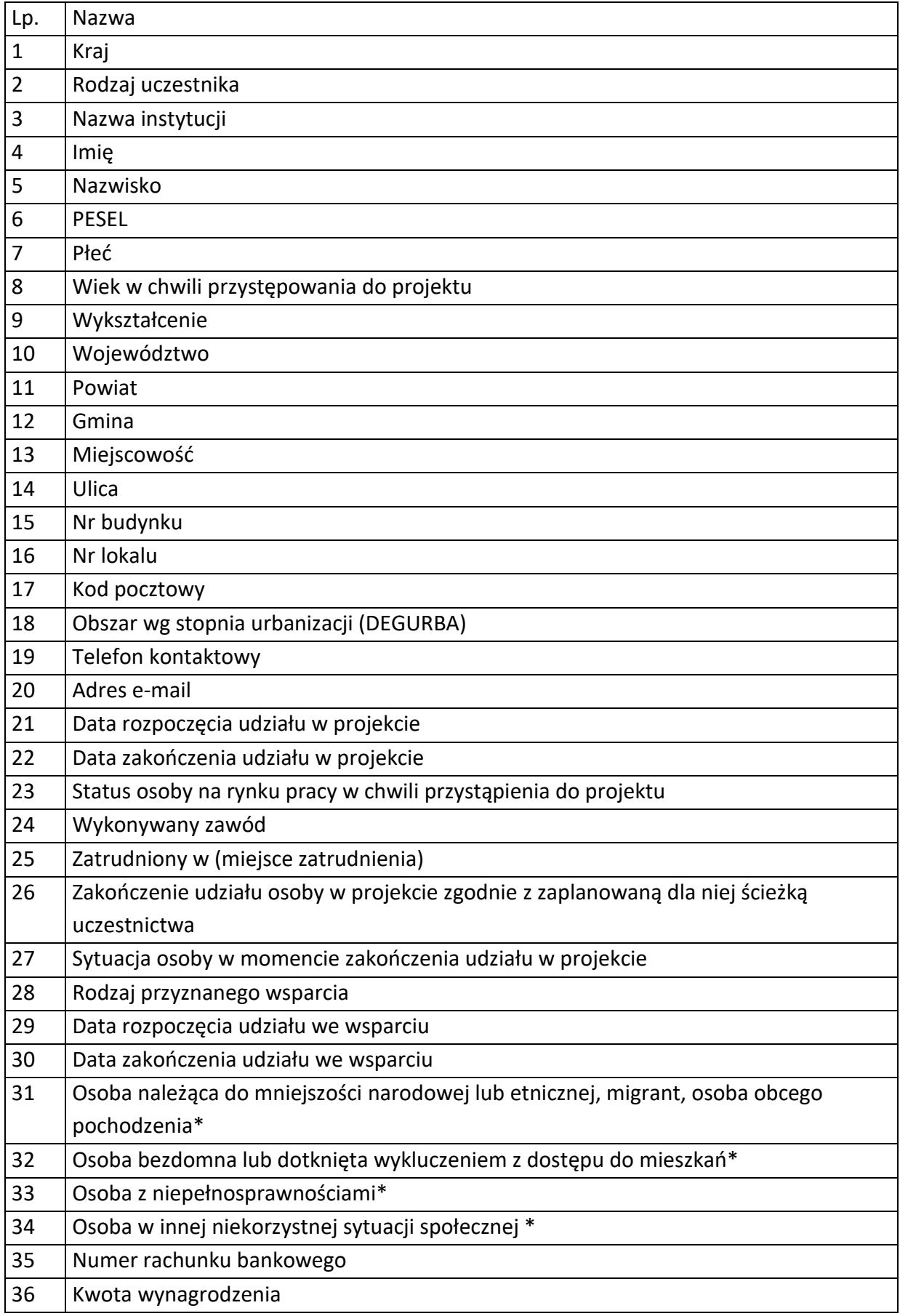

- 37 Przynależność do grupy docelowej zgodnie ze Szczegółowym Opisem Priorytetów Regionalnego Programu Operacyjnego Województwa Opolskiego 2014- 2020/zatwierdzonym do realizacji Planem Działania/zatwierdzonym do realizacji wnioskiem o dofinansowanie projektu
	- 6) Dane pracowników zaangażowanych w przygotowanie i realizację projektów oraz dane pracowników instytucji zaangażowanych we wdrażanie RPO WO 2014-2020, współfinansowanego z EFS, którzy zajmują się obsługą projektów.

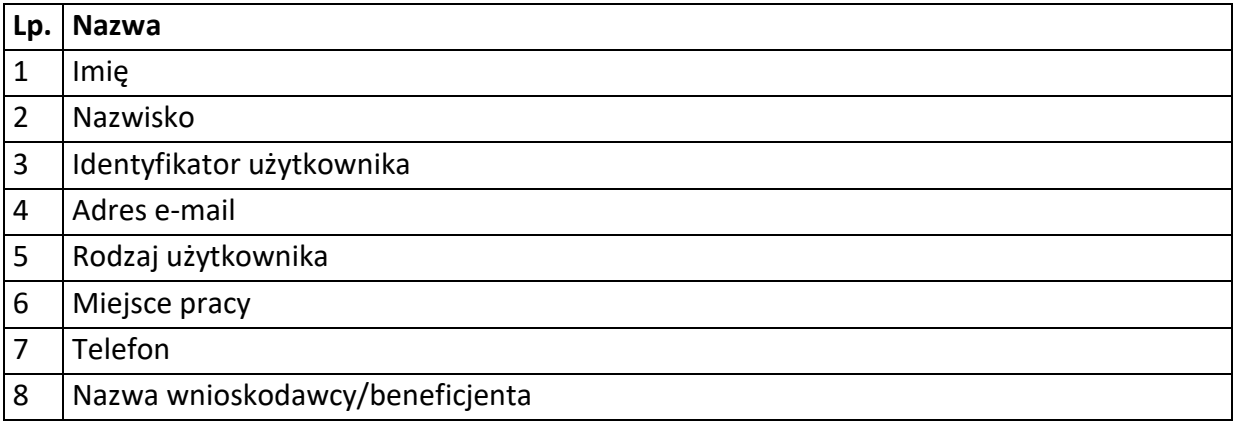

#### 7) Dane dotyczące personelu projektu.

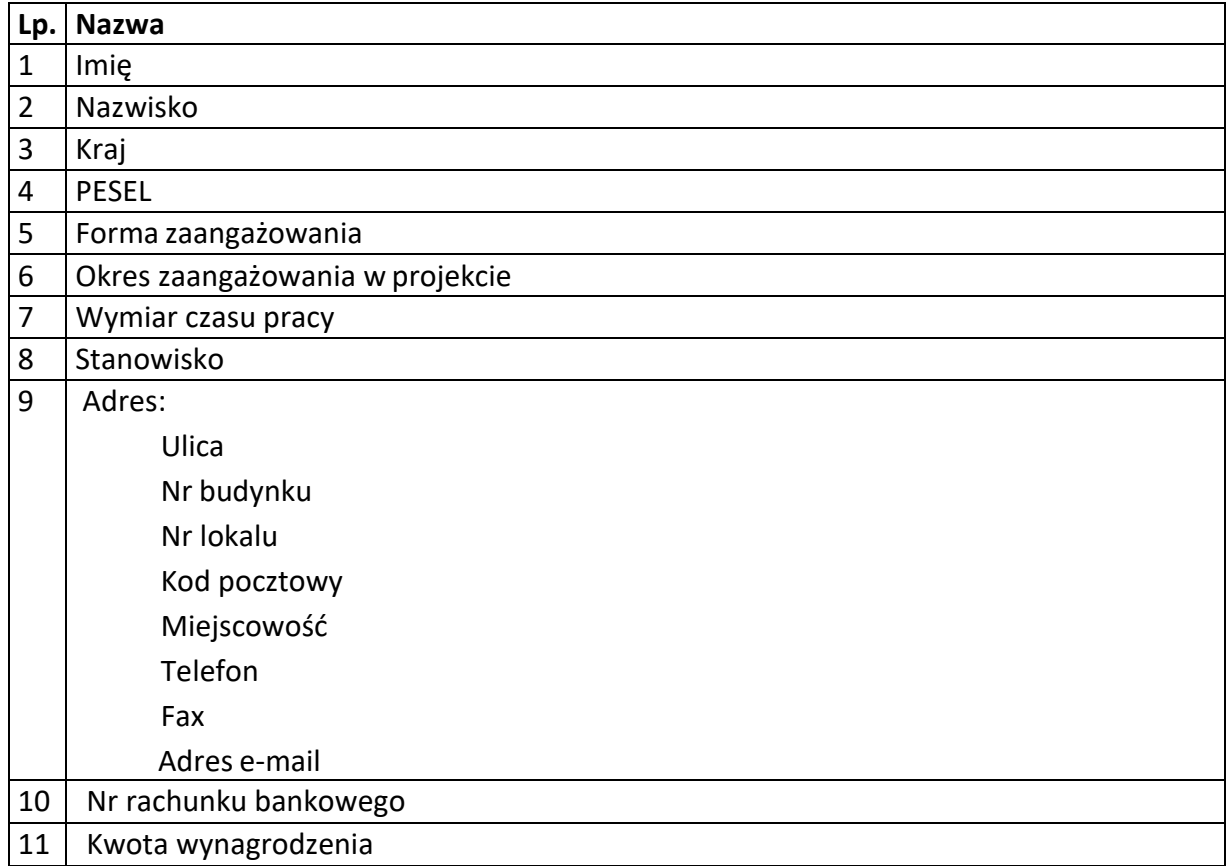

Zbiór centralny system teleinformatyczny wspierający realizację programów operacyjnych

## **Zakres danych osobowych użytkowników Centralnego systemu teleinformatycznego, wnioskodawców, beneficjentów/partnerów**

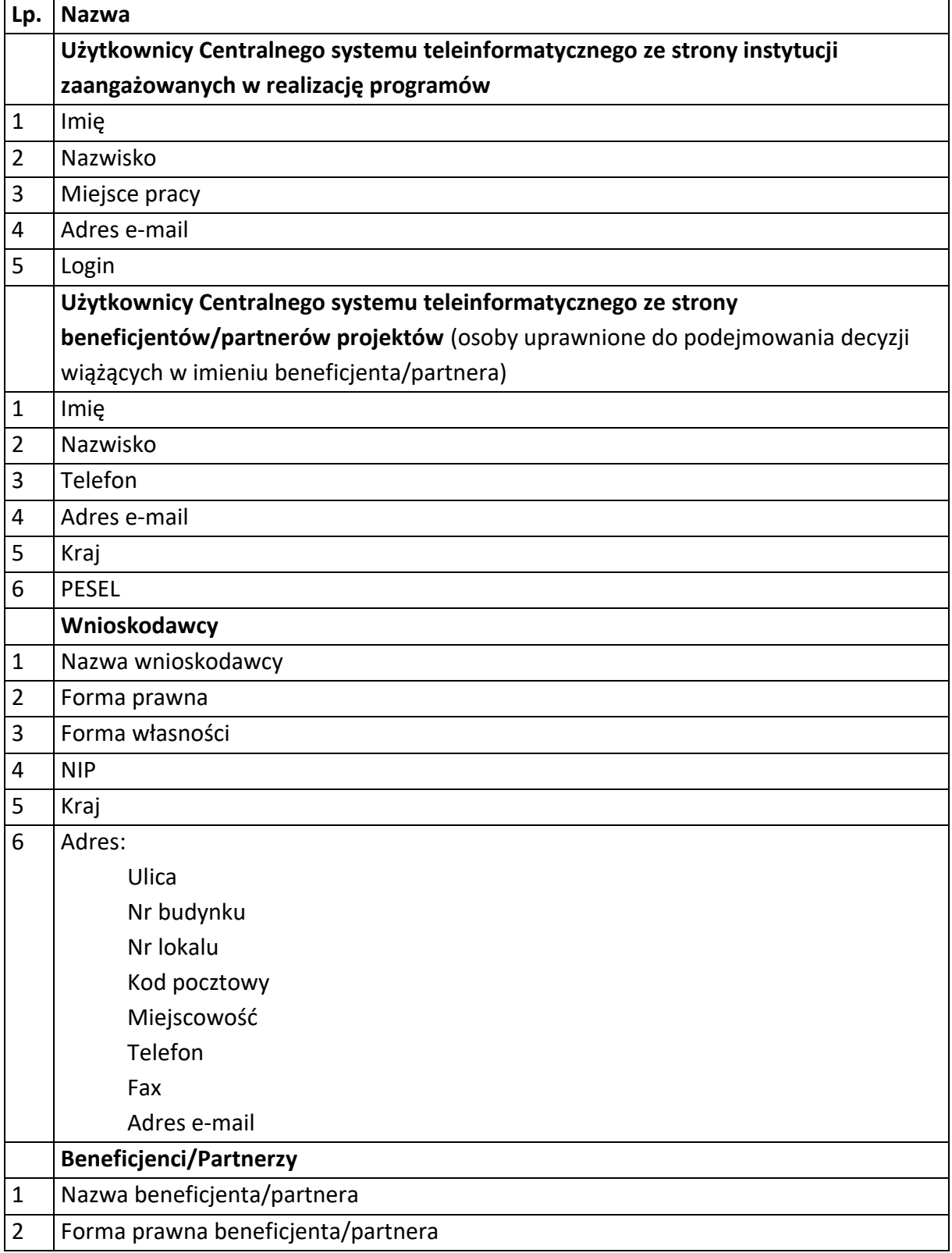

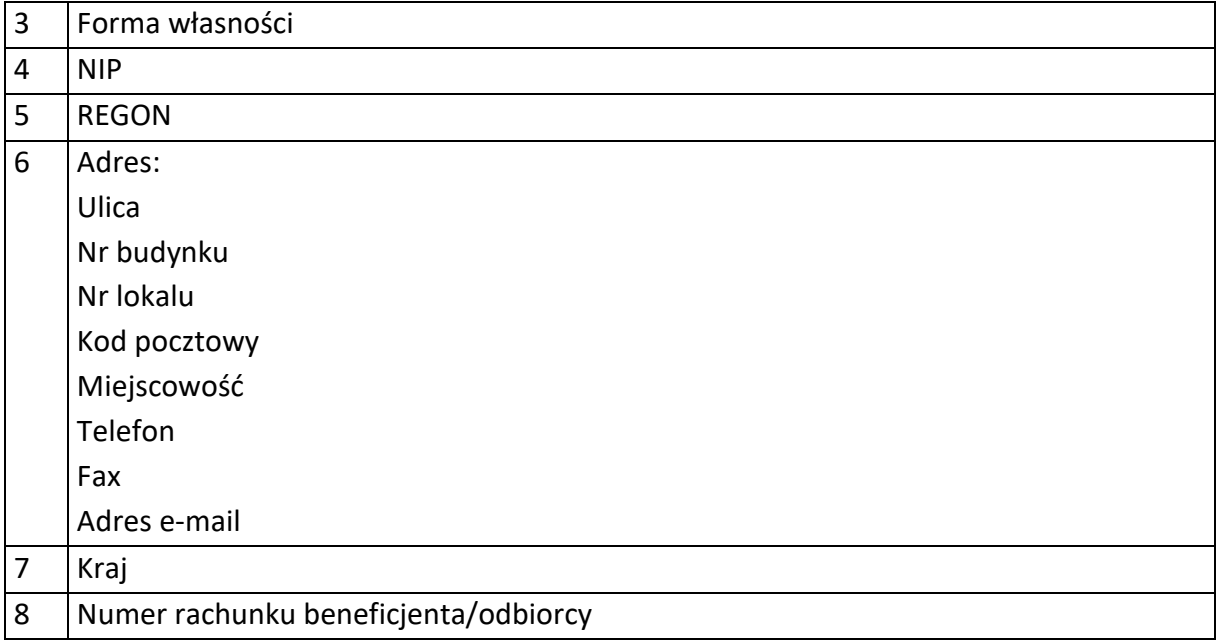

# **Dane uczestników instytucjonalnych (osób fizycznych prowadzących jednoosobową działalność gospodarczą).**

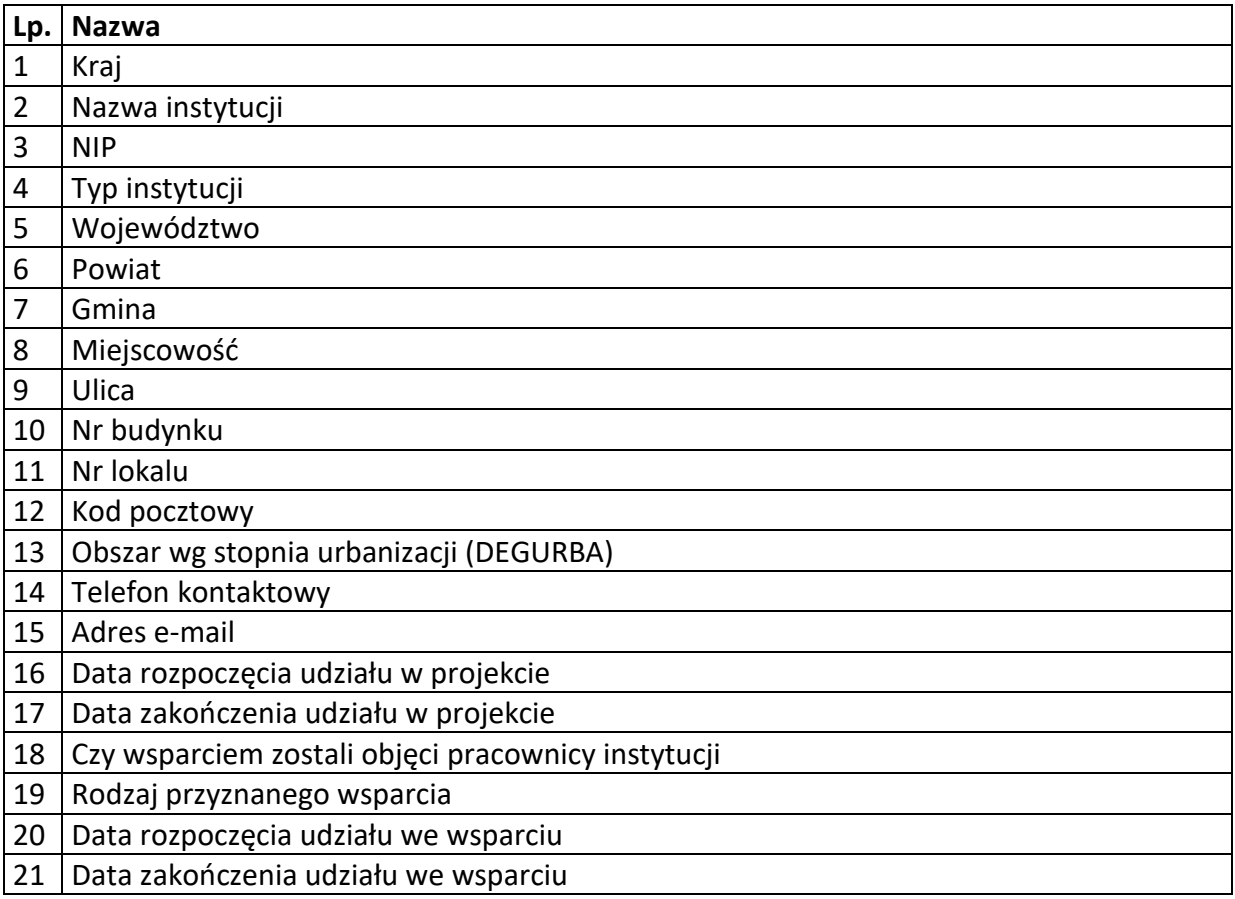

# **Dane uczestników indywidualnych**

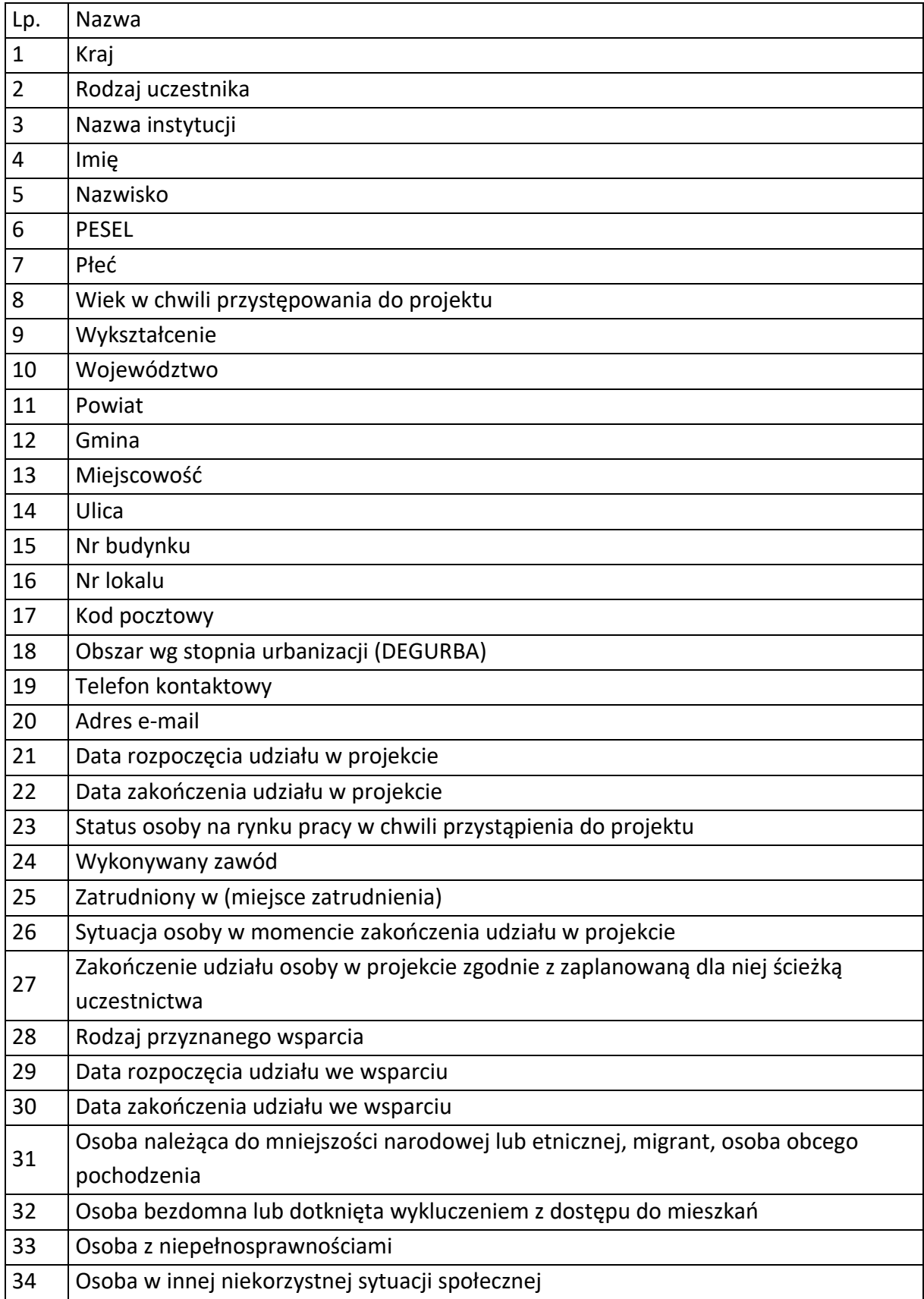

### **Dane dotyczące personelu projektu**

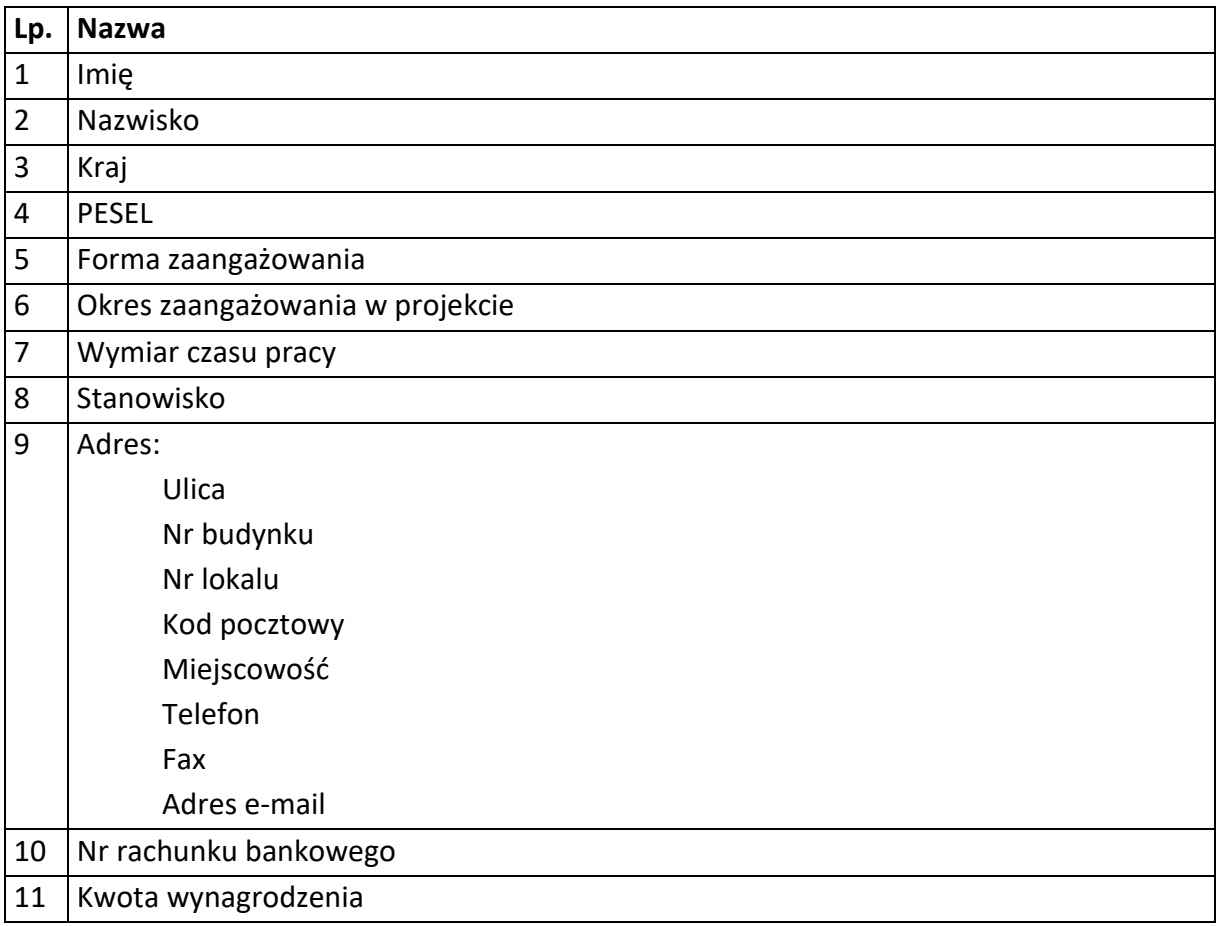

## **Osoby fizyczne i osoby prowadzące działalność gospodarczą, których dane będą przetwarzane w związku z badaniem kwalifikowalności środków w projekcie**

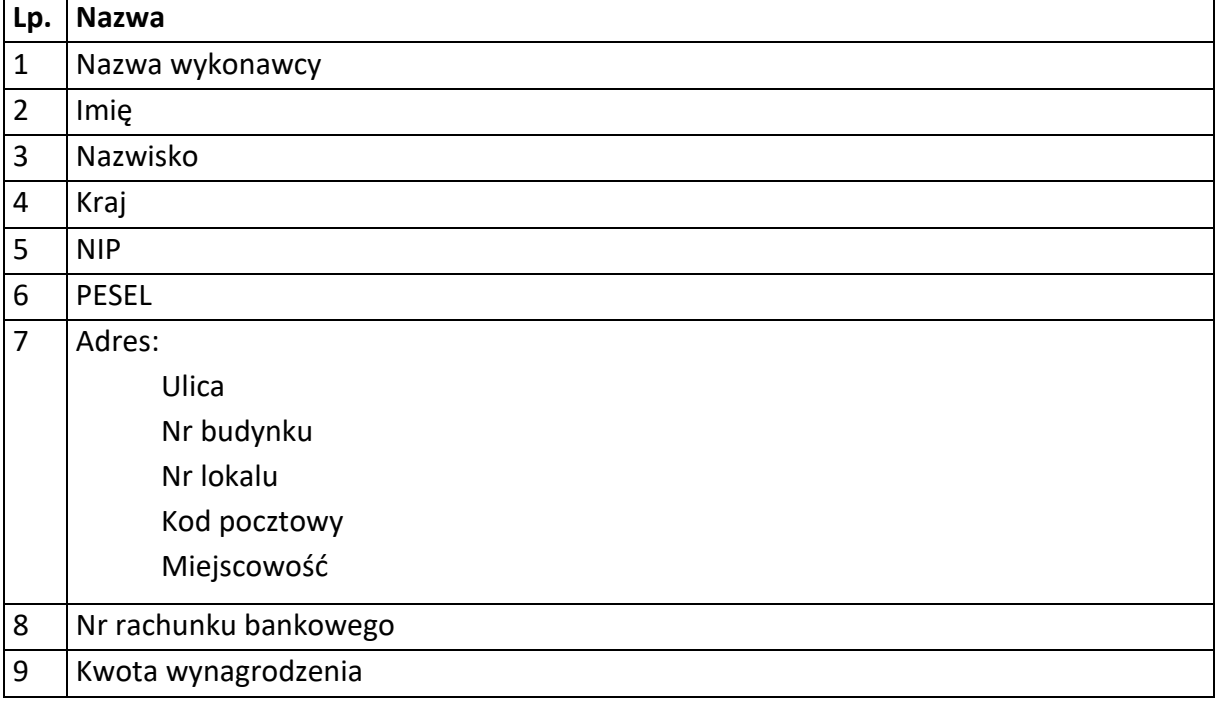

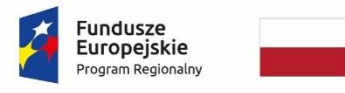

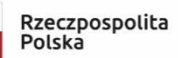

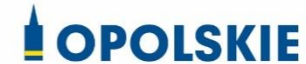

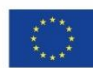

Załącznik nr 8 do decyzji

## **WZÓR UPOWAŻNIENIA Nr**

### **DO PRZETWARZANIA DANYCH OSOBOWYCH**

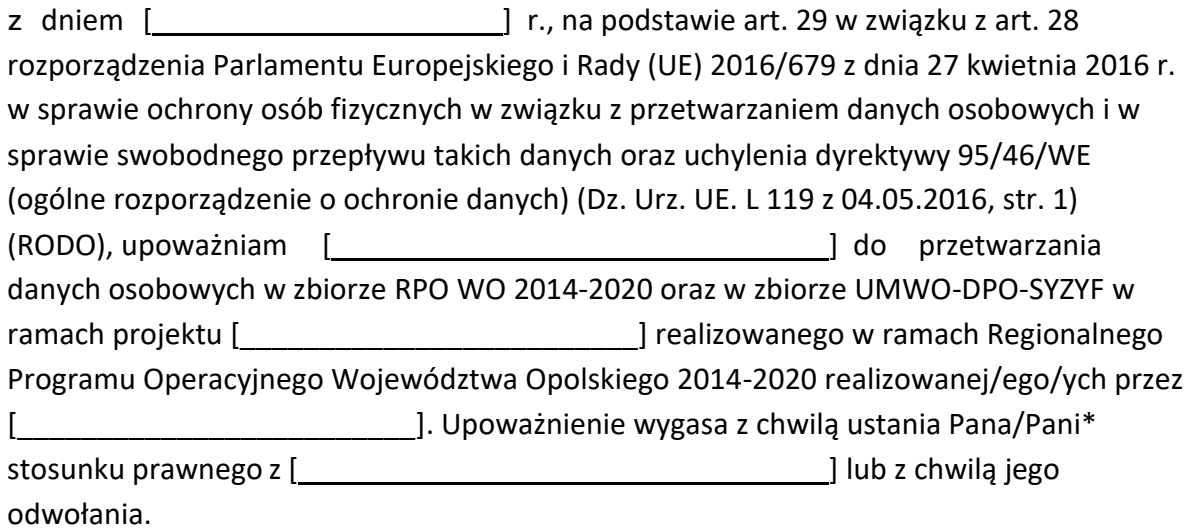

Czytelny podpis osoby upoważnionej do wydawania i odwoływaniaupoważnień.

(miejscowość, data,podpis)

Upoważnienie otrzymałem

(miejscowość, data,podpis)

Oświadczam, że zapoznałem/am się z przepisami dotyczącymi ochrony danych osobowych, w tym z RODO, a także z obowiązującymi w \_\_\_\_\_\_\_\_\_\_\_\_\_\_\_\_\_\_\_\_\_\_\_\_\_\_\_\_ Polityką bezpieczeństwa ochrony danych osobowych oraz z Instrukcją zarządzania systemem informatyczny służącym do przetwarzania danych osobowych i zobowiązuję się do przestrzegania zasad przetwarzania danych osobowych określonych w tych dokumentach. Zobowiązuję się do zachowania w tajemnicy przetwarzanych danych osobowych, z którymi zapoznałem/am się oraz sposobów ich zabezpieczania, zarówno w okresie trwania umowy jak również po ustania stosunku prawnego łączącego mnie z [*\_\_\_\_\_\_\_\_\_\_\_\_\_\_\_\_*].

Czytelny podpis osoby składającej oświadczenie

**\***niepotrzebne skreślić

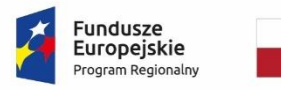

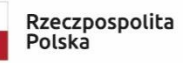

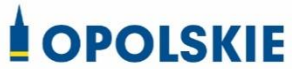

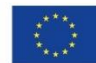

Załącznik nr 9 do decyzji

# **WZÓR ODWOŁANIA UPOWAŻNIENIA Nr DO PRZETWARZANIA DANYCH OSOBOWYCH**

Z dniem r., na podstawie art. 29 w związku z art. 28 rozporządzenia Parlamentu Europejskiego i Rady (UE) 2016/679 z dnia 27 kwietnia 2016 r. w sprawie ochrony osób fizycznych w związku z przetwarzaniem danych osobowych i w sprawie swobodnego przepływu takich danych oraz uchylenia dyrektywy 95/46/WE (ogólne rozporządzenie o ochronie danych) (Dz. Urz. UE. L 119 z 04.05.2016, str. 1), odwołuję upoważnienie Pana /Pani<sup>\*</sup> \_\_\_\_\_\_\_\_\_\_\_\_\_\_\_\_\_\_\_\_\_\_\_\_do przetwarzania danych osobowych nr\_\_\_\_wydane w dniu \_\_\_\_

> Czytelny podpis osoby, upoważnionej do wydawania i odwoływania upoważnień

> > (miejscowość, data)

**Potwierdzam odbiór odwołania upoważnienia**

**.......................................................................... (miejscowość, data, podpis)**

**\***niepotrzebne skreślić

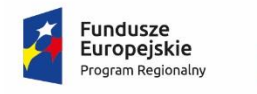

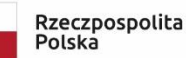

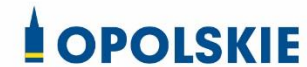

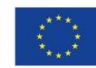

Załącznik nr 10 do decyzji

#### OBOWIĄZKI INFORMACYJNE BENEFICJENTA

**1. Jakie obowiązkowe działania informacyjne i promocyjne musisz przeprowadzić?** Aby poinformować opinię publiczną (w tym odbiorców rezultatów projektu) oraz osoby i podmioty uczestniczące w projekcie o uzyskanym dofinansowaniu musisz:

- a. **oznaczać znakiem Funduszy Europejskich, barwami RP i znakiem Unii Europejskiej oraz**  oficjalnym logo promocyjnym Województwa Opolskiego "Opolskie":
	- i. **wszystkie działania informacyjne i promocyjne dotyczące projektu** (jeśli takie działania będziesz prowadzić), np. ulotki, broszury, publikacje, notatki prasowe, strony internetowe, newslettery, mailing, materiały filmowe, materiały promocyjne, konferencje, spotkania,
	- ii. **dokumenty związane z realizacją projektu, które podajesz do wiadomości publicznej,** np. dokumentację przetargową, ogłoszenia, analizy, raporty, wzory umów, wzory wniosków,
	- iii. **dokumenty i materiały dla osób i podmiotów uczestniczących w projekcie,** np. zaświadczenia, certyfikaty, zaproszenia, materiały informacyjne, programy szkoleń i warsztatów, listy obecności, prezentacje multimedialne, kierowaną do nich korespondencję, umowy,
- b. **umieścić plakat lub tablicę (informacyjną i/lub pamiątkową)** w miejscu realizacji projektu,
- c. **umieścić opis projektu na stronie internetowej** (jeśli masz stronę internetową),
- d. **przekazywać osobom i podmiotom uczestniczącym w projekcie informację, że projekt uzyskał dofinansowanie**, np. w formie odpowiedniego oznakowania konferencji, warsztatów, szkoleń, wystaw, targów; dodatkowo możesz przekazywać informację w innej formie, np. słownej.

Musisz też **dokumentować** działania informacyjne i promocyjne prowadzone w ramach projektu.

**Uwaga: umieszczanie barw RP dotyczy wyłącznie materiałów w wersji pełnokolorowej. Dodatkowym obowiązkowym elementem oznakowania ww.** 

**działań/materiałów/dokumentów jest logo "Opolskie dla rodziny", który musisz stosować, jeśli realizujesz projekt w ramach następujących działań/poddziałań RPO WO 2014-2020:**

- **7.1 Aktywizacja zawodowa osób pozostających bez pracy realizowana przez PUP;**
- **7.2 Aktywizacja zawodowa osób pozostających bez pracy;**
- **7.3 Zakładanie działalności gospodarczej;**
- **7.4 Wydłużanie aktywności zawodowej;**

### **7.6 Godzenie życia prywatnego i zawodowego;**

# **8.1 Dostęp do wysokiej jakości usług zdrowotnych i społecznych;**

# **9.1 Rozwój edukacji:**

- 9.1.1 Wsparcie kształcenia ogólnego;
- 9.1.2 Wsparcie kształcenia ogólnego w Aglomeracji Opolskiej;
- 9.1.3 Wsparcie edukacji przedszkolnej;
- 9.1.4 Wsparcie edukacji przedszkolnej w Aglomeracji Opolskiej;
- 9.1.5 Programy pomocy stypendialnej;

# **9.2 Rozwój kształcenia zawodowego:**

- 9.2.1 Wsparcie kształcenia zawodowego;
- 9.2.2 Wsparcie kształcenia zawodowego w Aglomeracji Opolskiej;

# **9.3 Wsparcie kształcenia ustawicznego**.

Szczegółowe zasady stosowania logo "Opolskie dla rodziny" zostały zawarte w rozdziale 7.

**2. Jak oznaczyć dokumenty i działania informacyjno-promocyjne w ramach projektu?** Jako beneficjent musisz oznaczać swoje działania informacyjne i promocyjne, dokumenty związane z realizacją projektu, które podajesz do wiadomości publicznej lub przeznaczyłeś dla uczestników projektów. Musisz także oznaczać miejsce realizacji projektu.

Każdy wymieniony wyżej element musi zawierać następujące znaki:

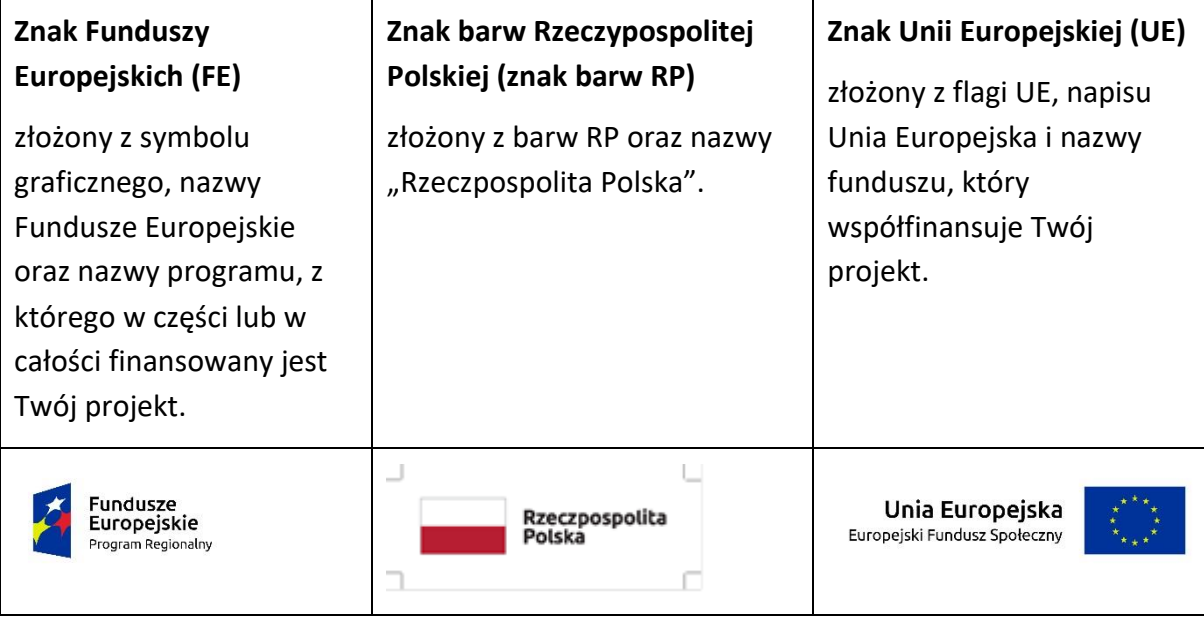

W przypadku projektów współfinansowanych z RPO WO 2014-2020 obowiązkowym elementem jest również **oficjalne logo promocyjne Województwa Opolskiego "Opolskie"**: Przykładowe zestawienie znaków dla programów regionalnych:

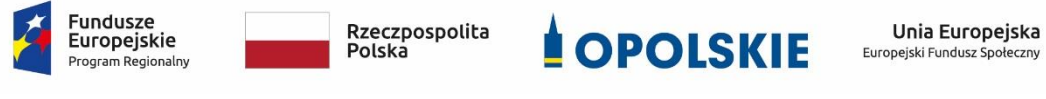

Zwróć uwagę, że oficjalne logo promocyjne Województwa Opolskiego "Opolskie" musi być stosowane zgodnie z wzorami wskazanymi na stronie internetowej Programu.

**Uwaga: Pamiętaj, że barwy RP występują tylko i wyłącznie w wersji pełnokolorowej.** 

**Nie możesz stosować barw RP w wersji achromatycznej i monochromatycznej. Dlatego są przypadki, kiedy nie będziesz musiał umieszczać barw RP.**

Barwy RP umieszczasz na wszelkich materiałach i działaniach informacyjno-promocyjnych, jeżeli:

- istnieją ogólnodostępne możliwości techniczne umieszczania oznaczeń pełnokolorowych,
- oryginały materiałów są wytwarzane w wersjach pełnokolorowych.

**Musisz stosować pełnokolorowy zestaw znaków FE z barwami RP oraz znakiem UE** w przypadku następujących materiałów:

- tablice informacyjne i pamiątkowe,
- plakaty, billboardy,
- tabliczki i naklejki informacyjne,
- strony internetowe,
- publikacje elektroniczne np. materiały video, animacje, prezentacje, newslettery, mailing,
- publikacje i materiały drukowane np. foldery, informatory, certyfikaty, zaświadczenia, dyplomy, zaproszenia, programy szkoleń, itp.,
- korespondencja drukowana, jeśli papier firmowy jest wykonany w wersji kolorowej,
- materiały brandingowe i wystawowe np. baner, stand, roll-up, ścianki, namioty i stoiska wystawowe, itp.,
- materiały promocyjne tzw. gadżety.

Barw RP nie musisz umieszczać, jeżeli:

- nie ma ogólnodostępnych możliwości technicznych zastosowania oznaczeń pełnokolorowych ze względu np. na materiał, z którego wykonano przedmiot np. kamień lub jeżeli zastosowanie technik pełnokolorowych znacznie podniosłoby koszty,
- materiały z założenia występują w wersji achromatycznej.

### **Nie musisz umieszczać barw RP w zestawie znaków FE i UE w wariantach achromatycznym lub monochromatycznym w następujących materiałach**:

- korespondencja drukowana, jeżeli np. papier firmowy jest wykonany w wersji achromatycznej lub monochromatycznej,
- dokumentacja projektowa (np. dokumenty przetargowe, umowy, ogłoszenia, opisy stanowisk pracy).

Wzory z właściwymi oznaczeniami dla RPO WO 2014-2020 znajdziesz na stronie internetowej RPO WO 2014-2020: www.rpo.opolskie.pl. Pobierzesz z tej strony także gotowe wzory plakatów i tablic, z których powinieneś skorzystać.
### **2.1 Czy należy umieszczać słowną informację o dofinansowaniu?**

Nie ma obowiązku zamieszczania dodatkowej informacji słownej o programie, w ramach którego realizowany jest projekt oraz o funduszu współfinansującym projekt. Zestaw znaków zawiera wszystkie niezbędne informacje. Wyjątek stanowi oznaczanie:

dokumentów i działań informacyjno-promocyjnych dotyczących

projektów/programów współfinansowanych z wielu funduszy<sup>1</sup> (zobacz rozdz. 6.6). Szczegółowe wskazówki stosowania znaków i ich zestawień znajdują się w rozdz. 6.

### **2.2 Jak oznaczać materiały w formie dźwiękowej?**

W przypadku materiału informacyjnego i promocyjnego dostępnego w formie dźwiękowej bez elementów graficznych (np. spoty/audycje radiowe) na końcu tego materiału powinien znaleźć się komunikat słowny informujący o dofinansowaniu materiału/projektu.

### **3. Jak oznaczać miejsce projektu?**

**.** 

Twoje obowiązki związane z oznaczaniem miejsca realizacji projektu zależą od rodzaju projektu oraz wysokości dofinansowania Twojego projektu. Beneficjenci (za wyjątkiem tych, którzy muszą stosować tablice informacyjne i/lub pamiątkowe) są zobowiązani do umieszczenia w widocznym miejscu co najmniej jednego plakatu identyfikującego projekt. Sprawdź, co musisz zrobić:

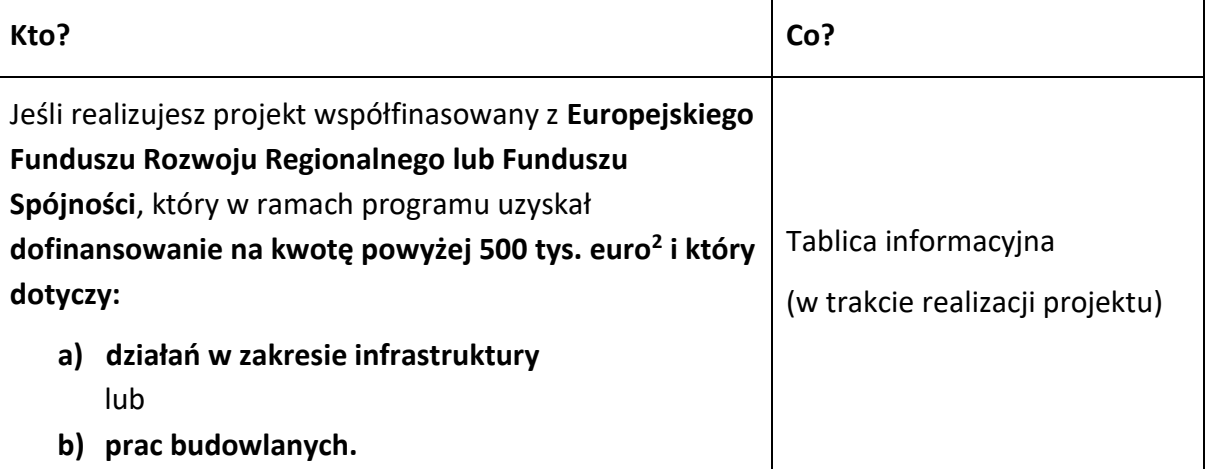

<sup>1</sup> Dotyczy przede wszystkim instytucji systemu wdrażania Funduszy Europejskich finansujących swoje działania z pomocy technicznej programu.

<sup>2</sup> Dofinansowanie – inaczej **całkowite wsparcie publiczne**, to pieniądze pochodzące z funduszy unijnych (ewentualnie dodatkowo z budżetu państwa lub samorządu), przekazywane beneficjentowi na podstawie umowy o dofinansowanie, nieobejmujące wkładu własnego beneficjenta finansowanego ze środków publicznych. Wysokość dofinansowania jest określona w umowie lub decyzji o dofinansowaniu. W celu ustalenia, czy wartość przyznanego dofinansowania przekracza ustalony próg, należy zastosować kurs wymiany PLN/EUR publikowany przez Europejski Bank Centralny z przedostatniego dnia pracy Komisji Europejskiej w miesiącu poprzedzającym miesiąc podpisania umowy/wydania decyzji.

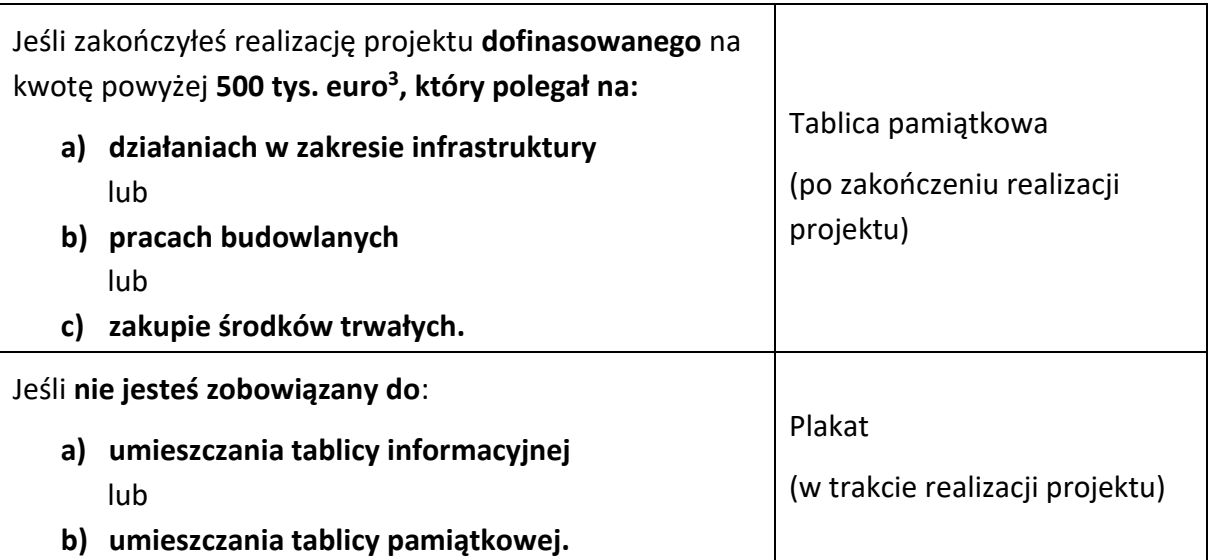

Jeśli uzyskałeś dofinansowanie poniżej 500 tys. euro możesz umieścić tablicę informacyjną i pamiątkową przy swoim projekcie, ale nie jest to obowiązkowe.

### **3.1 Jakie informacje powinieneś umieścić na tablicy pamiątkowej?**

Tablica musi zawierać:

- nazwę beneficjenta,
- tytuł projektu,
- cel projektu,
- znak FE, barwy RP, znak UE oraz oficjalne logo promocyjne Województwa Opolskiego "Opolskie",
- adres portalu www.mapadotacji.gov.pl.

Przygotowaliśmy wzór tablicy, który należy wykorzystać przy wypełnianiu obowiązków informacyjnych:

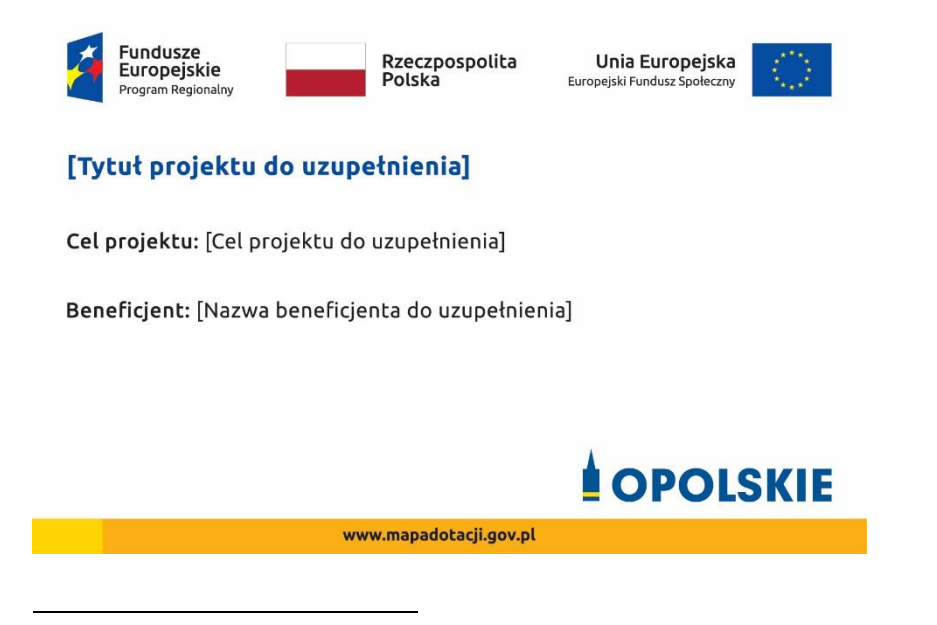

 $3$  Jw.

Wzory tablic znajdziesz na stronie internetowej RPO WO 2014-2020: www.rpo.opolskie.pl. **Wzór tablicy pamiątkowej jest obowiązkowy, tzn. nie można go modyfikować, dodawać znaków, informacji etc. poza uzupełnianiem treści we wskazanych polach.** Tablica informacyjna i pamiątkowa, nie mogą zawierać innych dodatkowych informacji i elementów graficznych, np. logo partnera lub wykonawcy prac.

**Projektując tablicę, w tym wielkość fontów, pamiętaj, że znak UE wraz z odniesieniem do Unii** 

### **i funduszu, tytuł projektu oraz cel projektu muszą zajmować co najmniej 25% powierzchni tej tablicy.**

### **3.2 Jak duża musi być tablica pamiątkowa?**

Tablice pamiątkowe mogą być albo **dużego formatu**, albo mieć formę **mniejszych tabliczek**. Wybór właściwej wielkości tablicy powinieneś uzależnić od rodzaju projektu, jego lokalizacji oraz planowanego miejsca ekspozycji tablicy. Niezależnie od rozmiaru zwróć uwagę na to, by znaki i informacje były czytelne i wyraźnie widoczne.

**Tablice pamiątkowe dużego formatu** są właściwym sposobem oznaczenia przede wszystkim inwestycji infrastrukturalnych i budowlanych. Minimalny rozmiar wynosi 80x120 cm (wymiary europalety). Podobnie jak w przypadku tablic informacyjnych, jeżeli tablica pamiątkowa jest położona w znacznej odległości od miejsca, gdzie mogą znajdować się odbiorcy, to powinna być odpowiednio większa, aby odbiorcy mogli odczytać informacje. W przypadku projektów związanych ze znacznymi inwestycjami infrastrukturalnymi i pracami budowlanymi, rekomendujemy, aby powierzchnia tablicy pamiątkowej nie była mniejsza niż **6 m<sup>2</sup>** .

**Mniejsze tabliczki pamiątkowe** możesz wykorzystać tam, gdzie szczególnie istotne znaczenie ma dbałość o estetykę i poszanowanie dla kontekstu przyrodniczego, kulturowego lub społecznego. Na przykład małe tabliczki mogą posłużyć dla oznaczenia realizacji projektów np. wewnątrz pomieszczeń, w pobliżu obiektów zabytkowych. Rekomendowany minimalny rozmiar tablicy pamiątkowej to format **A3**. Rozmiar tablicy nie może być jednak mniejszy niż format **A4**.

### **3.3 Kiedy powinieneś umieścić tablicę pamiątkową i na jak długo?**

Tablicę pamiątkową musisz umieścić po zakończeniu projektu – nie później niż 3 miesiące po tym fakcie.

Tablica pamiątkowa musi być wyeksponowana minimum przez cały okres trwałości projektu. W związku z tym musi być wykonana z trwałych materiałów, a zawarte na niej informacje muszą być czytelne nawet po kilku latach. Twoim obowiązkiem jest dbanie o jej stan techniczny i o to, aby informacja była cały czas wyraźnie widoczna. Uszkodzoną lub nieczytelną tablicę musisz wymienić lub odnowić.

### **3.4 Gdzie powinieneś umieścić tablicę pamiątkową?**

Tablicę pamiątkową powinieneś umieścić w miejscu realizacji Twojego projektu – tam, gdzie widoczne są efekty zrealizowanego przedsięwzięcia. Wybierz miejsce dobrze widoczne i ogólnie dostępne, gdzie największa liczba osób będzie mogła zapoznać się z treścią tablicy.

Jeśli projekt miał kilka lokalizacji, ustaw kilka tablic w kluczowych dla niego miejscach. W przypadku inwestycji liniowych (takich jak np. drogi, koleje, ścieżki rowerowe etc.) powinieneś przewidzieć ustawienie przynajmniej dwóch tablic pamiątkowych na odcinku początkowym i końcowym. Tablic może być więcej w zależności od potrzeb.

Tablicę pamiątkową małych rozmiarów powinieneś umieścić w miejscu widocznym i ogólnie dostępnym. Mogą być to np. wejścia do budynków.

Zadbaj o to, aby tablice nie zakłócały ładu przestrzennego, a ich wielkość, lokalizacja i wygląd były zgodne z lokalnymi regulacjami lub zasadami dotyczącymi estetki przestrzeni publicznej i miast oraz zasadami ochrony przyrody. Zadbaj, by były one dopasowane do charakteru otoczenia.

Jeśli masz wątpliwości, rekomendujemy, abyś ustalił, jak rozmieścić tablice z instytucją przyznającą dofinansowanie.

### **3.5 Jak duży musi być plakat i z jakich materiałów możesz go wykonać?**

Plakatem może być wydrukowany arkusz papieru o minimalnym rozmiarze A3 (arkusz o wymiarach 297×420 mm). Może być też wykonany z innego, trwalszego tworzywa, np. z plastiku. Pod warunkiem zachowania minimalnego obowiązkowego rozmiaru może mieć formę plansz informacyjnych, stojaków reklamowych itp.

Pomyśl o tym, by odpowiednio zabezpieczyć plakat tak, by przez cały czas ekspozycji wyglądał estetycznie. Twoim obowiązkiem jest dbanie o to, aby informacja była cały czas wyraźnie widoczna. Uszkodzony lub nieczytelny plakat musisz wymienić.

### **3.6 Jakie informacje musisz umieścić na plakacie?**

Plakat musi zawierać:

- nazwę beneficjenta,
- tytuł projektu,
- cel projektu (opcjonalnie),
- wysokość wkładu Unii Europejskiej w projekt,
- znak FE, barwy RP, znak UE oraz **oficjalne logo promocyjne Województwa Opolskiego** "Opolskie"
- adres portalu www.mapadotacji.gov.pl (opcjonalnie).

**Obowiązkowym elementem, który powinieneś umieścić na plakacie jest logo "Opolskie dla rodziny", które należy stosować w przypadku projektów realizowanych w ramach działań/poddziałań wymienionych w pkt 1 oraz zgodnie z zasadami zawartymi w pkt 7.**  Przygotowaliśmy wzór plakatu, który możesz wykorzystać:

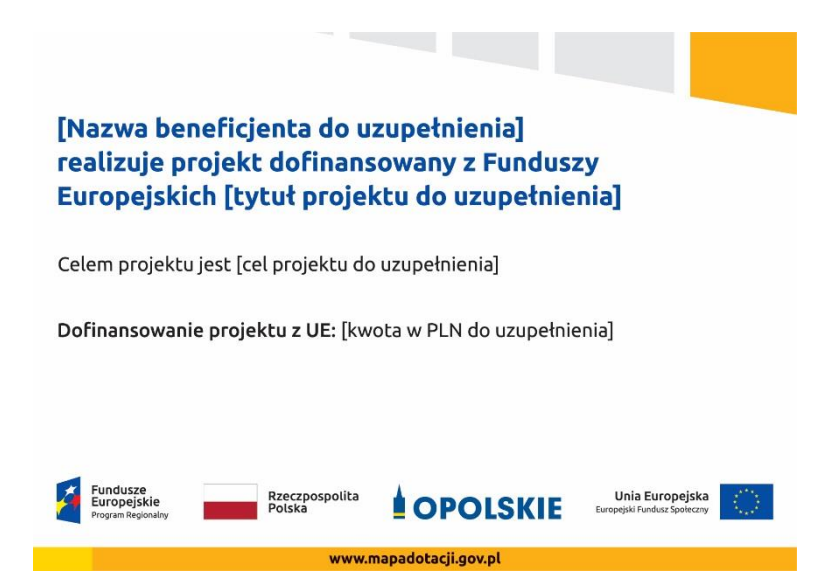

Na plakacie możesz umieścić także dodatkowe informacje o projekcie, jak również elementy graficzne np. zdjęcie. Ważne jest, aby elementy, które muszą się znaleźć na plakacie, **były nadal czytelne i wyraźnie widoczne**.

W wersji elektronicznej wzory do wykorzystania są dostępne na stronie internetowej RPO WO 2014-2020: www.rpo.opolskie.pl.

### **3.7 Kiedy i na jak długo powinieneś umieścić plakat?**

Plakat musi być wyeksponowany w trakcie realizacji projektu. Powinieneś go umieścić w widocznym miejscu nie później niż miesiąc od uzyskania dofinansowania. Plakat możesz zdjąć po zakończeniu projektu.

### **3.8 Gdzie powinieneś umieścić plakat?**

Plakat powinieneś umieścić w widocznym i dostępnym publicznie miejscu. Może być to np. wejście do budynku, w którym masz swoją siedzibę albo w recepcji. Musi być to przynajmniej jeden plakat.

Jeśli działania w ramach projektu realizujesz w kilku lokalizacjach, plakaty umieść w każdej z nich.

Jeśli natomiast w jednej lokalizacji dana instytucja, firma lub organizacja realizuje kilka projektów, może umieścić jeden plakat opisujący wszystkie te przedsięwzięcia.

Instytucje wdrażające instrumenty finansowe umieszczają plakaty w swoich siedzibach, punktach obsługi klienta, w których oferowane są produkty wspierane przez Fundusze Europejskie, podczas szkoleń i spotkań informacyjnych na tematy poświęcone wdrażanym instrumentom. Obowiązek umieszczania plakatów nie dotyczy miejsca realizacji projektu przez ostatecznych odbiorców (to znaczy podmiotów korzystających

z instrumentów finansowych, np. uzyskujących pożyczki, poręczenia, gwarancje).

### **3.9 Czy możesz zastosować inne formy oznaczenia miejsca realizacji projektu lub**

### **zakupionych środków trwałych?**

W uzasadnionych przypadkach możesz zwrócić się do instytucji przyznającej dofinansowanie z propozycją zastosowania innej formy, lokalizacji lub wielkości oznaczeń projektu. Jest to możliwe wyłącznie w przypadkach, kiedy ze względu na przepisy prawa nie można

zastosować przewidzianych w *Załączniku* wymogów informowania o projekcie lub kiedy zastosowanie takich form wpływałoby negatywnie na realizację projektu lub jego rezultaty. Po zapoznaniu się z Twoją propozycją instytucja przyznająca dofinansowanie może wyrazić zgodę na odstępstwa lub zmiany. Pamiętaj, że potrzebujesz pisemnej zgody. Musisz ją przechowywać na wypadek kontroli.

### **4. Jakie informacje musisz umieścić na stronie internetowej?**

Jeśli jako beneficjent masz własną stronę internetową, to musisz umieścić na niej:

- znak **Funduszy Europejskich**,
- barwy **Rzeczypospolitej Polskiej**,
- znak **Unii Europejskiej**,
- **•** oficjalne logo promocyjne Województwa Opolskiego "Opolskie":
- **krótki opis projektu**.

Dla stron www, z uwagi na ich charakter, przewidziano nieco inne zasady oznaczania niż dla pozostałych materiałów informacyjnych.

**Obowiązkowym elementem, który powinieneś umieścić na swojej stronie internetowej, jest logo "Opolskie dla rodziny", które należy stosować w przypadku projektów realizowanych w ramach działań/poddziałań wymienionych w pkt 1 oraz zgodnie z zasadami zawartymi w pkt 7.** 

### **4.1 W jakiej części serwisu musisz umieścić znaki i informacje o projekcie?**

Znaki i informacje o projekcie – jeśli struktura Twojego serwisu internetowego na to pozwala – możesz umieścić na głównej stronie lub istniejącej już podstronie. Możesz też utworzyć odrębną zakładkę/podstronę przeznaczoną specjalnie dla realizowanego projektu lub projektów. Ważne jest, aby użytkownikom łatwo było tam trafić (np. na stronie głównej powinien znaleźć się odnośnik do zakładki/podstrony przeznaczonej specjalnie dla opisu realizowanego projektu/projektów).

### **4.2 Jak właściwie oznaczyć stronę internetową?**

**Uwaga! Komisja Europejska wymaga, aby flaga UE z napisem Unia Europejska była widoczna w momencie wejścia użytkownika na stronę internetową, to znaczy bez konieczności przewijania strony w dół.**

Dlatego, aby właściwie oznaczyć swoją stronę internetową, powinieneś zastosować jedno z dwóch rozwiązań:

### **Rozwiązanie nr 1**

Rozwiązanie pierwsze polega na tym, aby **w widocznym miejscu** umieścić zestawienie złożone ze znaku Funduszy Europejskich z nazwą programu, barw RP z nazwą "Rzeczpospolita Polska" oraz znaku Unii Europejskiej z nazwą funduszu. Umieszczenie w widocznym miejscu oznacza, że w momencie wejścia na stronę internetową użytkownik nie musi przewijać strony, aby zobaczyć zestawienie znaków.

Jeśli realizujesz projekt finansowany przez RPO WO 2014-2020, w zestawieniu znaków umieszczasz także oficjalne logo promocyjne Województwa Opolskiego "Opolskie". Zestawienie znaków na stronach www:

Jeśli jednak nie masz możliwości, aby na swojej stronie umieścić zestawienie znaku FE, barw RP i znaku UE w widocznym miejscu – zastosuj rozwiązanie nr 2.

### **Rozwiązanie nr 2**

Rozwiązanie drugie polega na tym, aby **w widocznym miejscu** umieścić flagę UE tylko z napisem Unia Europejska według jednego z następujących wzorów:

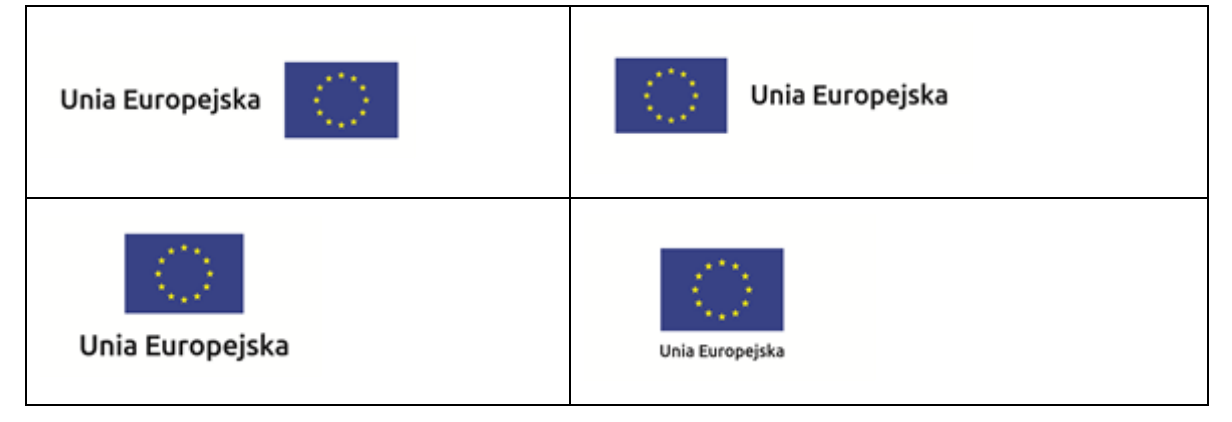

**Dodatkowo na stronie (niekoniecznie w miejscu widocznym w momencie wejścia) umieszczasz zestaw znaków: znak Fundusze Europejskie, barwy RP, oficjalne logo promocyjne Województwa Opolskiego "Opolskie" i znak Unia Europejska. 4.3 Jakie informacje powinieneś przedstawić w opisie projektu na stronie internetowej?** Informacja na Twojej stronie internetowej musi zawierać krótki opis projektu, w tym:

- cele projektu,
- planowane efekty,
- wartość projektu,
- wkład Funduszy Europejskich.

Powyżej podaliśmy minimalny zakres informacji, obowiązkowy dla każdego projektu. Dodatkowo rekomendujemy zamieszczanie zdjęć, grafik, materiałów audiowizualnych oraz harmonogramu projektu prezentującego jego główne etapy i postęp prac.

### **5. Jak możesz informować uczestników i odbiorców ostatecznych projektu?**

Jako beneficjent jesteś zobowiązany, aby przekazywać informację, że Twój projekt uzyskał dofinansowanie z Unii Europejskiej z konkretnego funduszu osobom i podmiotom uczestniczącym w projekcie. Instytucje wdrażające instrumenty finansowe mają z kolei obowiązek informowania odbiorców ostatecznych (np. pożyczkobiorców), że pozadotacyjna pomoc jest możliwa dzięki unijnemu dofinansowaniu.

Obowiązek ten wypełnisz, jeśli zgodnie z zasadami przedstawionymi w punkcie 2., oznakujesz konferencje, warsztaty, szkolenia, wystawy, targi lub inne formy realizacji Twojego projektu. Oznakowanie może mieć formę plansz informacyjnych, plakatów, stojaków etc.

Dodatkowo możesz przekazywać informację osobom uczestniczącym w projekcie oraz odbiorcom ostatecznym w innej formie, np. powiadamiając ich o tym fakcie w trakcie konferencji, szkolenia lub prezentacji oferty.

Pamiętaj, że jeśli realizujesz projekt polegający na pomocy innym podmiotom lub instytucjom, osobami uczestniczącymi w projekcie mogą być np. nauczyciele i uczniowie dofinansowanej szkoły albo pracownicy firmy, których miejsca pracy zostały doposażone. Osoby te powinny mieć świadomość, że korzystają z projektów współfinansowanych przez Unię Europejską. Dlatego zadbaj, aby taka informacja do nich dotarła.

### **6. Co musisz wziąć pod uwagę, umieszczając znaki graficzne?**

### **6.1 Widoczność znaków**

**.** 

Znak Funduszy Europejskich, barwy RP oraz znak Unii Europejskiej muszą być zawsze umieszczone w widocznym miejscu. Pamiętaj, aby ich **umiejscowienie oraz wielkość były odpowiednie do rodzaju i skali materiału, przedmiotu lub dokumentu**. Dla spełnienia tego warunku wystarczy, jeśli tylko jedna, np. pierwsza strona lub ostatnia dokumentu, zostanie oznaczona ciągiem znaków.

Zwróć szczególną uwagę, aby znaki i napisy były czytelne dla odbiorcy i wyraźnie widoczne. **6.2 Kolejność znaków**

Znak Funduszy Europejskich umieszczasz zawsze z lewej strony, barwy RP jako drugi znak od lewej strony, natomiast znak Unii Europejskiej z prawej strony.

Oficjalne logo promocyjne Województwa Opolskiego "Opolskie" umieszczasz pomiędzy barwami RP a znakiem UE<sup>4</sup>.

Gdy nie jest możliwe umiejscowienie znaków w poziomie, możesz zastosować układ pionowy.

W tym ustawieniu znak Funduszy Europejskich z nazwą programu znajduje się na górze, pod znakiem FE znajdują się barwy RP, a znak Unii Europejskiej na dole. Oficjalne logo promocyjne Województwa Opolskiego "Opolskie" umieszczasz pomiędzy barwami RP a znakiem UE.

<sup>&</sup>lt;sup>4</sup> Nie dotyczy tablic informacyjnych i pamiątkowych, na których oficjalne logo promocyjne województwa znajduje się w dolnym prawym rogu tablicy.

#### Przykładowy układ pionowy:

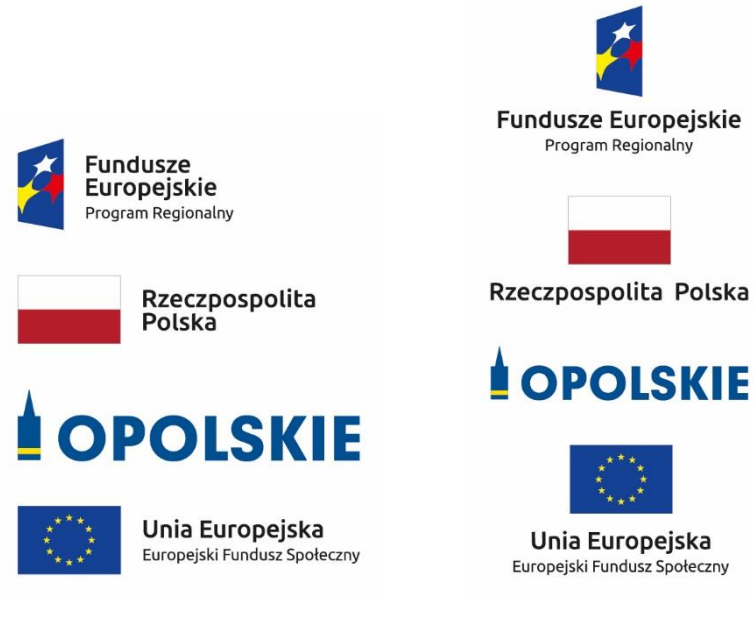

Zestawienia znaków znajdziesz na stronie internetowej RPO WO 2014-2020:

www.rpo.opolskie.pl.

### **6.3 Liczba znaków**

**.** 

Liczba znaków w zestawieniu – to znaczy w jednej linii – nie może przekraczać **czterech<sup>5</sup>** , łącznie ze znakiem FE, barwami RP i znakiem UE oraz oficjalnym logo promocyjnym Województwa Opolskiego "Opolskie".

**Jakie znaki mogą się znaleźć w zestawieniu w przypadku programów regionalnych?** W zestawieniu znaków na materiałach informacyjnych i promocyjnych (z wyjątkiem tablic informacyjnych

i pamiątkowych) oraz na dokumentach mogą znaleźć się następujące znaki: znak FE, barwy RP, oficjalne logo promocyjne Województwa Opolskiego "Opolskie".

Inne znaki, jeśli są Ci potrzebne, możesz umieścić poza zestawieniem (linią znaków: znak FE – barwy RP-logo województwa – znak UE). Dotyczy to np. logo "Opolskie dla rodziny".

**Uwaga! Jeśli w zestawieniu lub na materiale występują inne znaki (logo), to nie mogą być one większe (mierzone wysokością lub szerokością) od barw RP i znaku Unii Europejskiej. 6.4 W jakich wersjach kolorystycznych można stosować znaki Fundusze Europejskie, barwy** 

**RP i znak Unia Europejska? Zestawienie znaków FE, barw RP i znak UE zawsze występuje w wersji pełnokolorowej.** 

**Nie możesz stosować barw RP w wersji achromatycznej i monochromatycznej. Dlatego są przypadki, kiedy nie będziesz musiał umieszczać barw RP, natomiast będziesz mógł** 

<sup>&</sup>lt;sup>5</sup> Nie dotyczy tablic informacyjnych i pamiątkowych, na których w zestawieniu znaków mogą wystąpić maksymalnie 3 znaki.

**zastosować zestawienia znaków FE i UE w wersji jednobarwnej.** Przypadki te są określone w rozdziale 2.

Zestawienie znaków w wersji czarno-białej dla RPO WO 2014-2020:

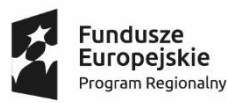

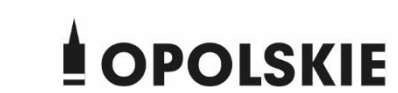

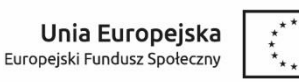

Wszystkie dopuszczone achromatyczne i monochromatyczne warianty znaków – jeśli są Ci potrzebne – znajdziesz w Księdze identyfikacji wizualnej znaku marki Fundusze Europejskie i znaków programów polityki spójności na lata 2014-2020.

Zasady stosowania oficjalnego logo promocyjnego Województwa Opolskiego "Opolskie" oraz gotowe wzory – zestawienia logotypów znajdziesz na stronie internetowej www.rpo.opolskie.pl.

### **6.5 Czy możesz stosować znaki Fundusze Europejskie, barwy Rzeczypospolitej Polskiej i znak Unia Europejska na kolorowym tle?**

Najlepiej żebyś używał znaków pełnokolorowych na białym tle, co zapewnia ich największą widoczność. Jeśli znak Funduszy Europejskich występuje na tle barwnym, powinieneś zachować odpowiedni kontrast, który zagwarantuje odpowiednią czytelność znaku. Kolory tła powinny być pastelowe i nie powinny przekraczać 25% nasycenia.

Na tłach ciemnych, czarnym oraz tłach wielokolorowych barwy RP powinieneś umieścić na białym polu ochronnym i z szarą linią zamykającą. Na tłach kolorowych, barwy RP powinieneś umieścić bez białego pola ochronnego i bez linii zamykającej. Jeśli znak występuje na tle barwnym, należy zachować odpowiedni kontrast gwarantujący odpowiednią czytelność znaku.

W przypadku znaku Unii Europejskiej, jeśli nie masz innego wyboru niż użycie kolorowego tła, powinieneś umieścić wokół flagi białą obwódkę o szerokości równej 1/25 wysokości tego prostokąta.

**Unia Europeiska** Europejski Fundusz Społeczny

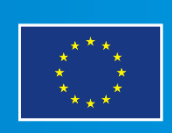

Jeśli w zestawieniu występują inne znaki, pamiętaj, aby sprawdzić, czy mogą one występować na kolorowych tłach. W przypadku oficjalnego logo promocyjnego Województwa Opolskiego "Opolskie" taką informację znajdziesz na stronie internetowej www.rpo.opolskie.pl.

### **6.6 Jak powinieneś oznaczać przedsięwzięcia dofinansowane z wielu programów lub funduszy<sup>6</sup>?**

W przypadku gdy działanie informacyjne lub promocyjne, dokument albo inny materiał dotyczą:

 projektów realizowanych w ramach kilku programów – nie musisz w znaku wymieniać nazw tych wszystkich programów. Wystarczy, że zastosujesz wspólny znak **Fundusze Europejskie**.

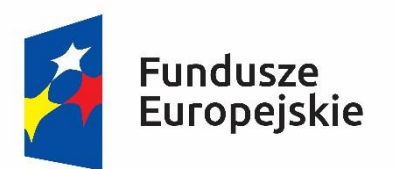

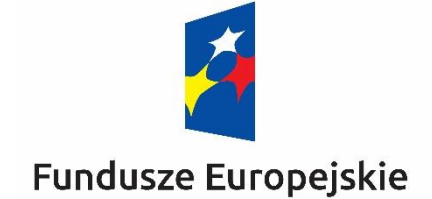

 projektów dofinansowanych z więcej niż jednego funduszu polityki spójności – zastosuj **znak Unii Europejskiej z odniesieniem do Europejskich Funduszy Strukturalnych i Inwestycyjnych** oraz umieść informację słowną, że materiał (np. druk ulotki) jest współfinansowany ze środków konkretnego funduszu/funduszy.

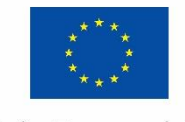

Unia Europejska Europejskie Fundusze Strukturalne i Inwestycyjne

**.** 

Unia Europejska Europejskie Fundusze Strukturalne i Inwestycyjne

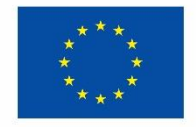

### **6.7 W jaki sposób możesz oznaczyć małe przedmioty promocyjne?**

Jeśli przedmiot jest mały i nazwa funduszu, nazwa "Rzeczpospolita Polska" oraz nazwa programu nie będą czytelne, umieść znak Funduszy Europejskich z napisem Fundusze Europejskie (bez nazwy programu), barwy RP z napisem Rzeczpospolita Polska oraz znak UE tylko z napisem Unia Europejska. Zawsze stosuje się pełny zapis nazwy "Rzeczpospolita Polska", "Unia Europejska" i "Fundusze Europejskie".

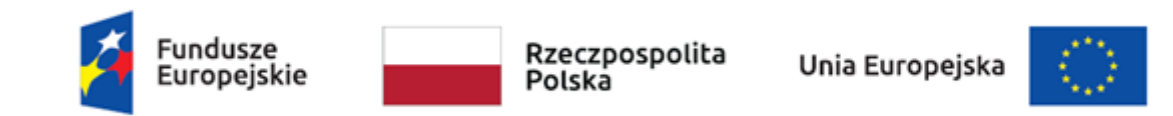

<sup>6</sup> Dotyczy przede wszystkim instytucji systemu wdrażania Funduszy Europejskich finansujących swoje działania z pomocy technicznej programu.

W takich przypadkach nie musisz stosować słownego odniesienia do odpowiedniego funduszu/funduszy. Na małych przedmiotach promocyjnych stosowanie oficjalnego logo promocyjnego Województwa Opolskiego "Opolskie" nie jest obowiązkowe.

W przypadku przedmiotów o bardzo małym polu zadruku np. pendrive, dopuszczalne będzie stosowanie wariantu minimalnego bez barw RP.

Jednocześnie musisz każdorazowo rozważyć, czy małe przedmioty itp. są na pewno skutecznym i niezbędnym narzędziem promocji dla Twojego projektu.

W przypadku małych przedmiotów promocyjnych nie musisz stosować logo "Opolskie dla rodziny".

### **6.8 Czy możesz oznaczać przedmioty promocyjne w sposób nierzucający się w oczy?**

Zestawienia znaków z właściwymi napisami muszą być widoczne. Nie mogą być umieszczane np. na wewnętrznej, niewidocznej stronie przedmiotów. Jeśli przedmiot jest tak mały, że nie można na nim zastosować czytelnych znaków FE, barw RP i znaku UE lub wariantu minimalnego bez barw RP (zobacz rozdz. 6.7), nie możesz go używać do celów promocyjnych. Celem przedmiotu promocyjnego jest bowiem informowanie o dofinansowaniu projektu ze środków UE i programu.

### **7. Jak stosować logo "Opolskie dla rodziny"?**

Pamiętaj, że logo "Opolskie dla rodziny" należy zawsze stosować poza zestawieniem znaków wskazujących na współfinansowanie projektu ze środków Unii Europejskiej.

Poniżej znajdziesz szczegółowe zasady stosowania logo "Opolskie dla rodziny":

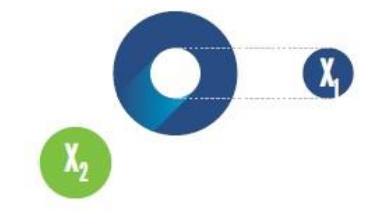

# 23.8 x **Po Opolskie**<br>Po dla Rodziny  $7x_1$  $5.11 x$  $\mathbf{X}_2$  $17,45x$

### **KONSTRUKCJA LOGO**

Proporcje elementów tworzących logo SSD prezentowane są względem dwóch elementów:

- środka elementu symbolizującego PRACĘ - x,,

- koła symbolizującego DZIECI - x,.

4,65 х.

Pierwszy element (x,) wykorzystywany jest do określania wielkości elementów. Drugi - x2, do określania odległości między elementami.

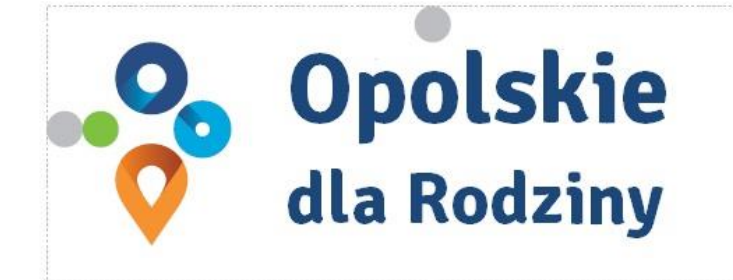

pole ochronne

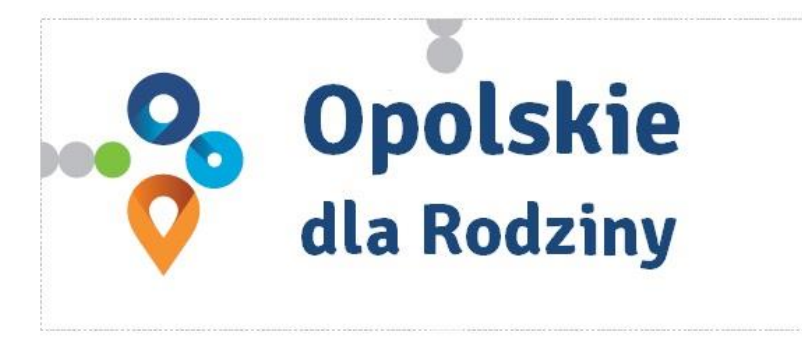

pole bazowe

# POLE BAZOWE, POLE OCHRONNE

Pole ochronne to obszar, w którym mogą znajdować się wyłacznie elementy należące di znaku (sygnet, logotyp). Dla odpowiedniej czytelności i prezentacji znaku, należy stosować logo zawsze z polem ochronnym.

Pole bazowe wykorzystywane jest do optymalnej prezentacji znaku. Jest większe od pola ochronnego o pół modułu x,

# Media tradycyjne

 $7 \, \mathrm{mm}$ 

.......

65 px

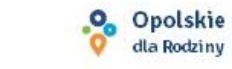

# **ROZMIAR MINIMALNY LOGO**

Określenie rozmiaru minimalnego logo jest ważne w sytuacjach eksponowania znaku na powierzchniach o niewielkich wymiarach.

Prawidłowe określenie rozmiaru minimalnego pozwala na zachowanie czytelności znaku pomimo jego niewielkich rozmiarów.

### Media cyfrowe

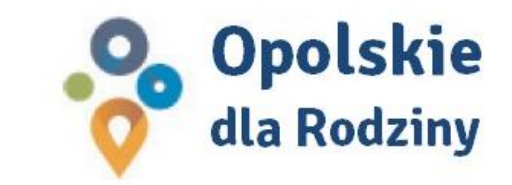

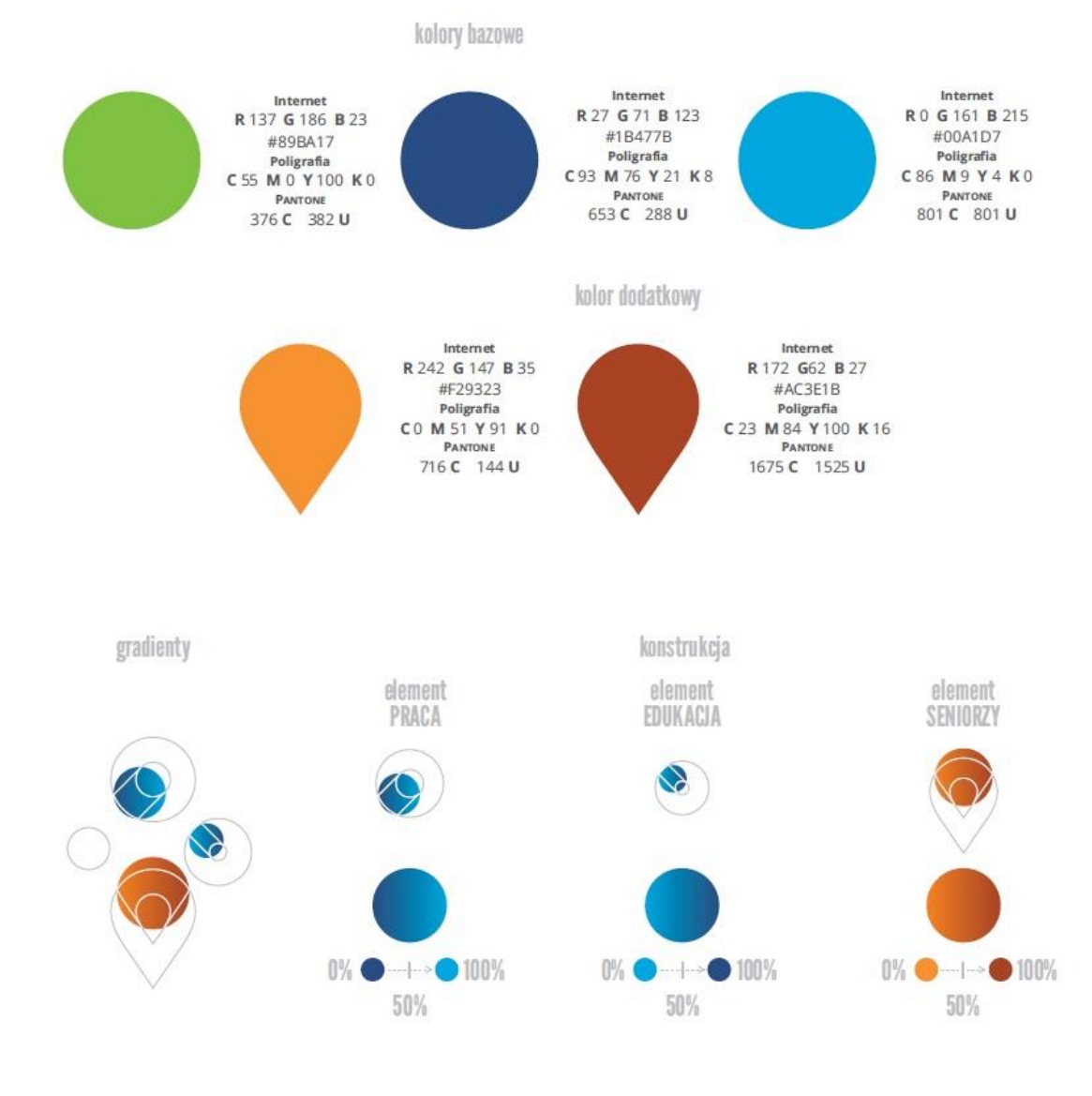

## **KOLORY LOGO**

Kolorystykę bazową znaku OdR stanowią cztery kolory, występujące w znaku z uproszczoną kolorystyką i obejmującą następujące kolory: zielony, granatowy, niebieski i pomarańczowy. Kolorem dodatkowym jest brązowy, który wykorzystywany jest w przejściu tonalnym (gradiencie) elementu SENIORZY.

Gradienty zastosowane w ramach znaku z pełną kolorystyką powstają w wyniku skrajnego zestawienia kolorów bazowych oraz jednego, dodatkowego.

wariant bazowy, pełna kolorystyka

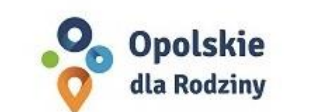

· Opolskie dla Rodziny

wariant: znak - jeden kolor, tło ciemne

wariant bazowy, kołorystyka uproszczona

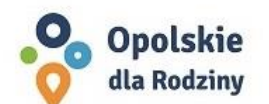

• Opolskie dla Rodziny

wariant: znak - jeden kolor, tło jasne

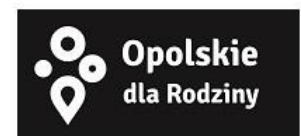

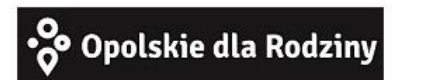

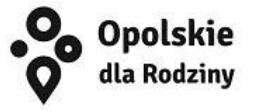

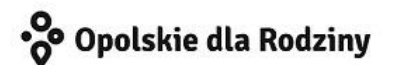

# **WARIANTY KOLORYSTYCZNE**

Warianty kolorystyczne logo OdR określają warunki stosowania znaku w jego kolorystyce bazowej oraz wyjątki odejścia od tej reguły.

Znak w kolorystyce pełnej może być eksponowany na białym tle lub na tle kolorowym, jednolitym, o nasyceniu koloru tła nie przekraczającym 10%.

Wariant uproszczony logo OdR to wariant bez przejść tonalnych (gradientów).

W sytuacji, gdy tło nawiązuje do któregoś z kolorów bazowych logo zalec się stosowanie znaku w jednym kolorze- białym lub czarnym, zależnie od jasności koloru tła.

Wariant w czerni może być stosowany w przypadku

grawerowania lub maskowania (lakierowanie selektywne) lub w sytuacjach wyjątkowych, gdy np. cały opracowany materiał charakteryzuje się prezentowaniem treści w kolorze czarnym, na białym (jasnym) tle.

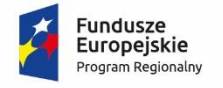

**.** 

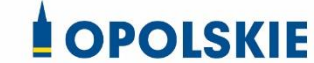

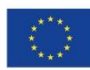

Załącznik nr 11 do decyzji

### **Wzór Wniosku o nadanie/zmianę/wycofanie dostępu dla osoby uprawnionej<sup>1</sup>**

a) Wniosek o nadanie/zmianę<sup>2</sup> dostępu dla osoby uprawnionej w ramach SL2014<sup>3</sup>

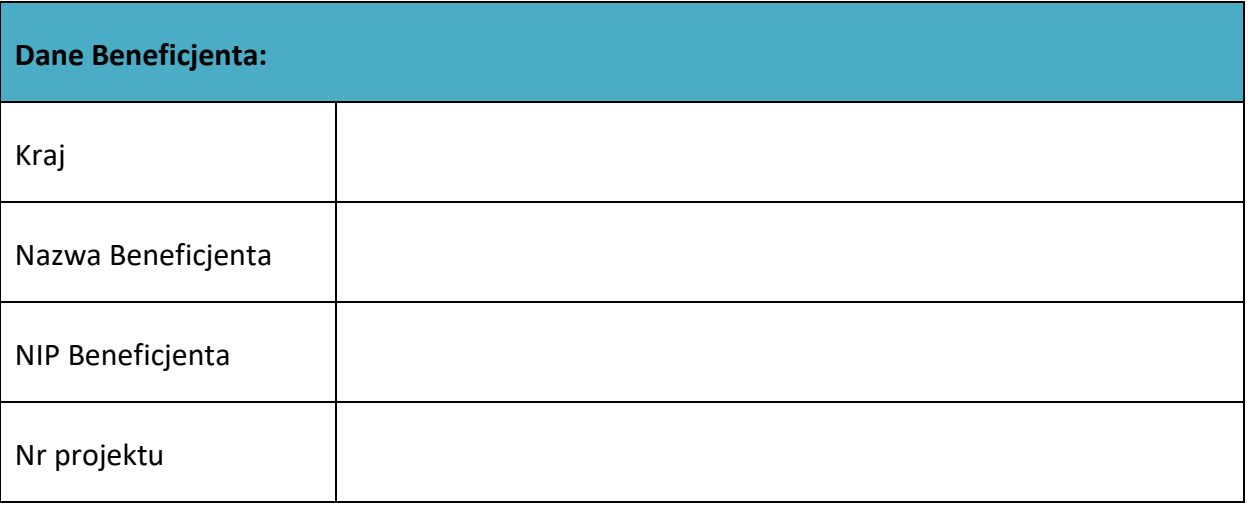

| Dane osoby uprawnionej: |  |
|-------------------------|--|
| Kraj                    |  |
| PESEL <sup>4</sup>      |  |
| Nazwisko                |  |
| Imię                    |  |

<sup>1</sup> Przez osobę uprawnioną rozumie się tu osobę, wskazaną przez Beneficjenta w niniejszym wniosku i upoważnioną do obsługi SL2014, w jego imieniu do np. przygotowywania i składania wniosków o płatność czy przekazywania innych informacji związanych z realizacją projektu.

<sup>2</sup> Niepotrzebne skreślić, jedna z dwóch opcji jest obsługiwana danym wnioskiem dla osoby uprawnionej.

<sup>3</sup> Bez podania wymaganych danych nie możliwe będzie nadanie praw dostępu do SL2014.

<sup>&</sup>lt;sup>4</sup> Dotyczy osób, dla których w polu "Kraj" wskazano "Polska".

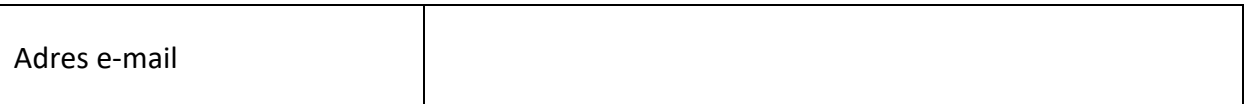

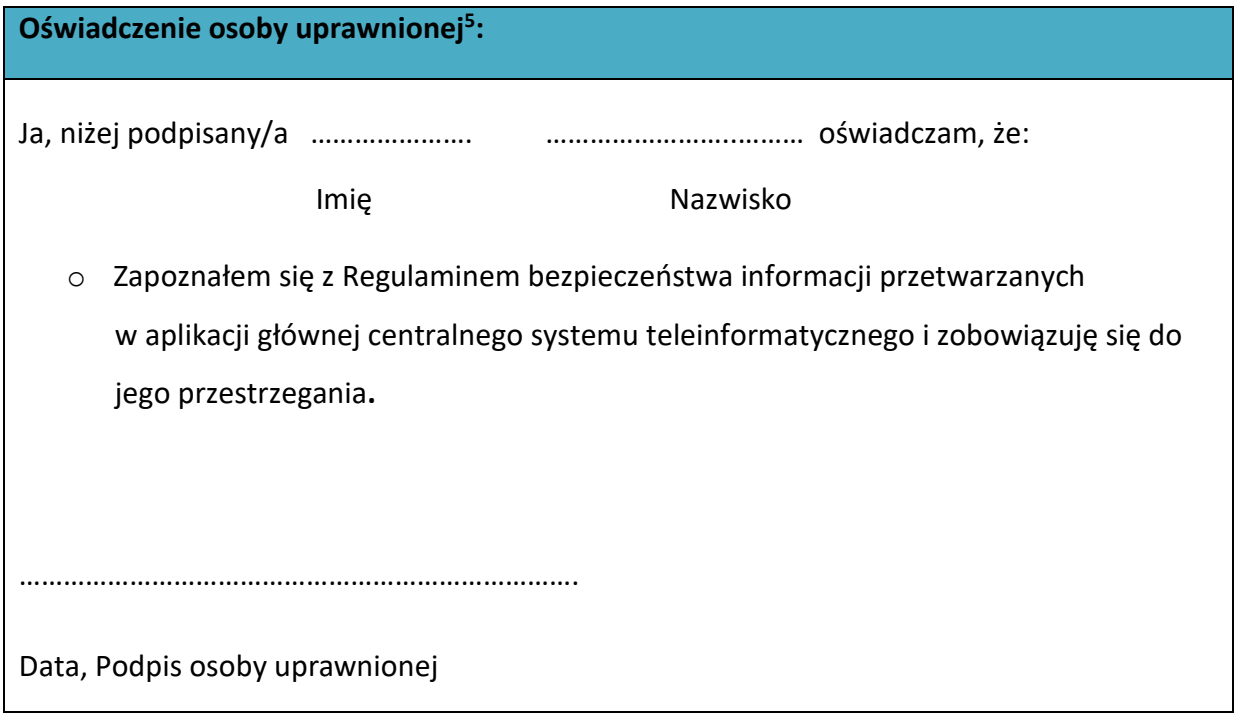

Wnioskowany zakres uprawnień w SL2014:

**.** 

| Aplikacja obsługi wniosków o płatność, w tym:   |  |
|-------------------------------------------------|--|
| Wnioski o płatność<br>$\bullet$                 |  |
| Korespondencja<br>$\bullet$                     |  |
| Harmonogram płatności<br>$\bullet$              |  |
| Monitorowanie uczestników projektu<br>$\bullet$ |  |
| · Zamówienia publiczne                          |  |
| Personel projektu<br>$\bullet$                  |  |

<sup>&</sup>lt;sup>5</sup> Należy wypełnić tylko w przypadku wniosku o nadanie dostępu dla osoby uprawnionej.

**Oświadczenie Beneficjenta:**

Oświadczam, że wszystkie działania w SL2014, podejmowane przez osoby uprawnione zgodnie z niniejszym załącznikiem będą działaniami podejmowanymi w imieniu i na rzecz ……………………..… (nazwa beneficjenta).

**Data sporządzenia wniosku**

**Podpis Beneficjenta\***

**\* Osoba/Osoby uprawnione do reprezentowania Beneficjenta (np. prokurent, członek zarządu, itd.)**

b) Wniosek o wycofanie dostępu dla osoby uprawnionej w ramach SL2014

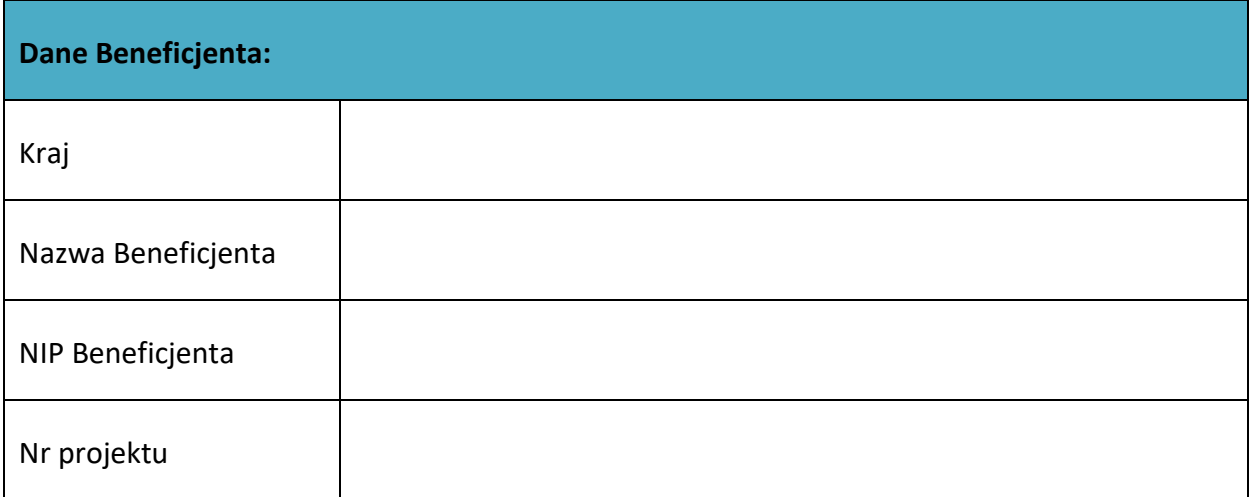

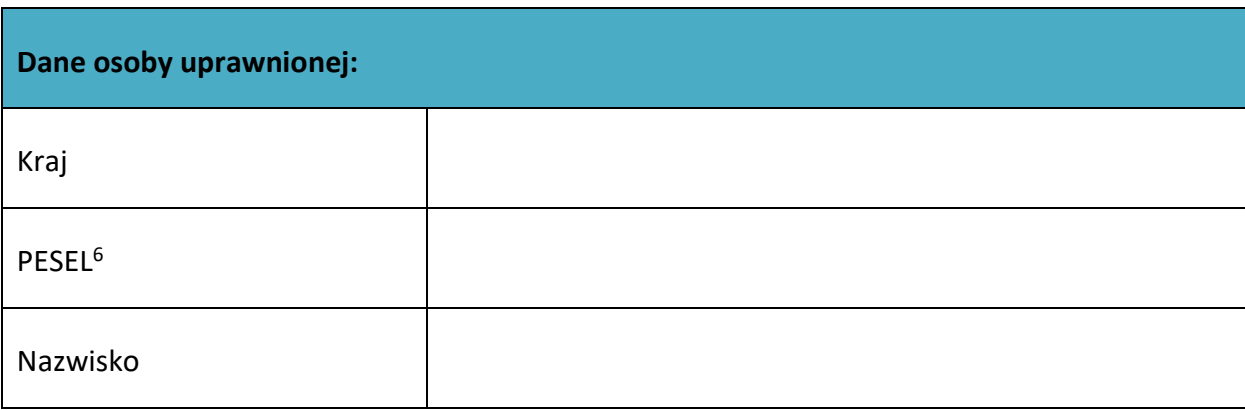

 $6$  Dotyczy osób, dla których w polu "Kraj" wskazano "Polska".

1

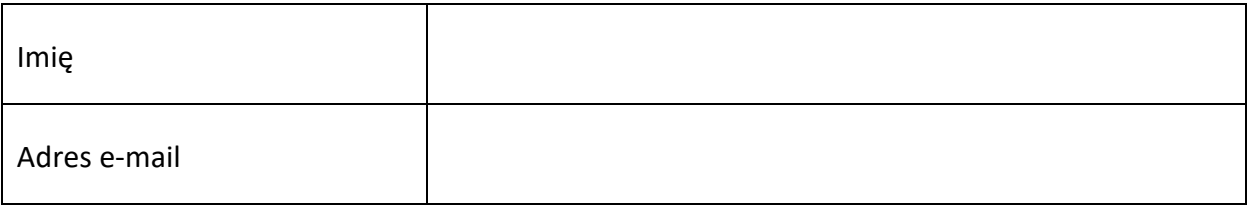

**Data sporządzenia wniosku**

**Podpis Beneficjenta\***

**\* Osoba/Osoby uprawnione do reprezentowania Beneficjenta (np. prokurent, członek zarządu, itd.)**

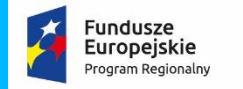

Rzeczpospolita<br>Polska

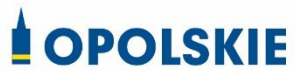

**Unia Europejska**<br>Europejski Fundusz Społeczny

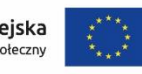

### **FORMULARZ HARMONOGRAMU REALIZACJI FORM WSPARCIA** Załącznik nr 12 do decyzji

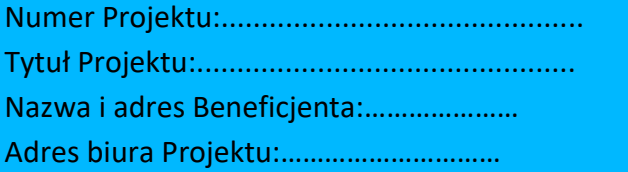

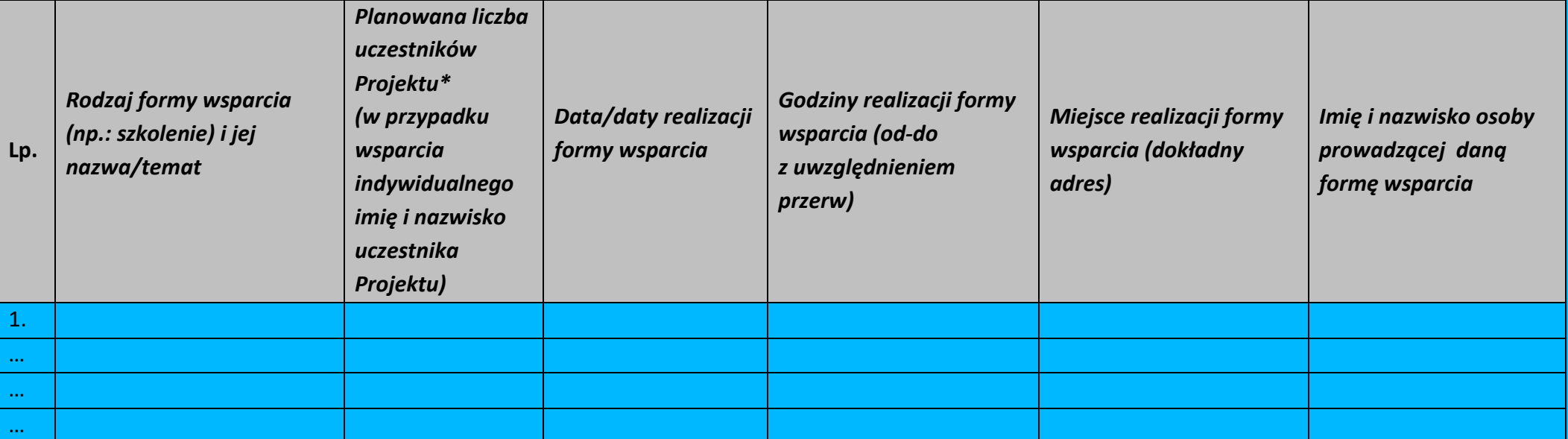

\*uczestnik Projektu – oznacza to uczestnika w rozumieniu *Wytycznych w zakresie monitorowania postępu rzeczowego realizacji programów operacyjnych na lata 2014-2020.*

Data sporządzenia:………………….

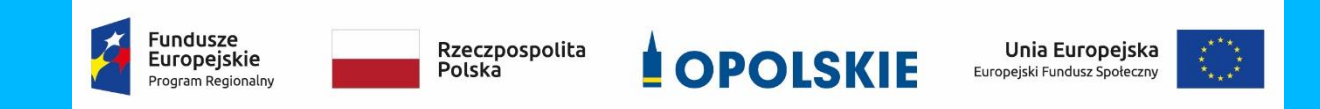

Imię i nazwisko osoby sporządzającej:…………………………….. Telefon do kontaktu:…………………

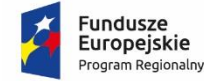

Rzeczpospolita<br>Polska

**OPOLSKIE** 

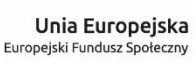

# **SPOSÓB WERYFIKACJI NABYCIA KWALIFIKACJI I KOMPETENCJI PRZEZ UCZNIÓW I NAUCZYCIELI W RAMACH DZIAŁANIA 9.2 RPO WO** *ROZWÓJ KSZTAŁCENIA ZAWODOWEGO W WOJEWÓDZTWIE OPOLSKIM*

**Wersja nr 2**

OPOLE, LISTOPAD 2019

Niniejszy dokument określa minimum wymagań dotyczących nabywania kwalifikacji i kompetencji, ich walidacji i certyfikowania w ramach działania 9.2 *Rozwój kształcenia zawodowego* RPO WO 2014-2020, Osi IX *Wysoka jakość edukacji* RPO WO 2014-2020.

1. **Kwalifikacja** to określony zestaw efektów uczenia się w zakresie wiedzy, umiejętności oraz kompetencji społecznych nabytych w edukacji formalnej, edukacji pozaformalnej lub poprzez uczenie się nieformalne, zgodnych z ustalonymi dla danej kwalifikacji wymaganiami, których osiągnięcie zostało sprawdzone w walidacji oraz formalnie potwierdzone przez instytucję uprawnioną do certyfikowania.

**Zgodność z ustalonymi wymaganiami** oznacza, że wymagania dotyczące efektów uczenia się (wiedzy, umiejętności i kompetencji społecznych), składających się na daną kwalifikację opisane są w języku efektów uczenia się. Ponadto, dla kwalifikacji powinny być również określone wymagania dotyczące walidacji, a proces nadawania kwalifikacji (walidacji i certyfikowania) powinien być objęty zasadami zapewniania jakości.

Opisanie kwalifikacji za pomocą **efektów uczenia się** jest ważne z kilku powodów. Po pierwsze, pozwala w przejrzysty sposób przedstawić wiedzę, umiejętności i kompetencje społeczne osób posiadających kwalifikację. Stanowi więc cenne źródło informacji dla osób planujących swoją ścieżkę rozwoju osobistego i zawodowego oraz dla pracodawców.

Po drugie, podejście oparte na efektach uczenia się w centrum uwagi stawia osiągnięcia osób uczących się. Dzięki temu każda osoba – niezależnie od miejsca uczenia się i czasu poświęconego na uczenie się – może formalnie potwierdzić swoją wiedzę, umiejętności i kompetencje społeczne oraz przygotowanie do podejmowania określonych zadań.

Po trzecie, rozwiązanie to umożliwia odniesienie kwalifikacji do jednego z ośmiu poziomów Polskiej Ramy Kwalifikacji<sup>1</sup>, a za jej pośrednictwem do Europejskiej Ramy Kwalifikacji. Ułatwi w ten sposób porównywanie ze sobą kwalifikacji funkcjonujących na krajowym i międzynarodowym rynku pracy.

**Efekty uczenia** się dla danej kwalifikacji powinny zostać opisane w sposób zrozumiały dla osób rozpoczynających naukę, powinny być konkretne i jednoznaczne oraz możliwe do osiągnięcia. Ponadto muszą być mierzalne i możliwe do zaobserwowania oraz do zweryfikowania. Podczas formułowania wyrażeń opisujących efekty uczenia

 $\overline{a}$ 

 $1$  Polska Rama Kwalifikacji – opis ośmiu wyodrębnionych w Polsce poziomów kwalifikacji odpowiadających odpowiednim poziomom europejskich ram kwalifikacji. Kwalifikacje, które zostaną wpisane do Zintegrowanego Rejestru Kwalifikacji będą miały przypisany odpowiedni poziom Polskiej Ramy Kwalifikacji.

się pomocne jest korzystanie z czasowników opisujących czynności, działania, które potrafi wykonać osoba posiadająca daną kwalifikację.

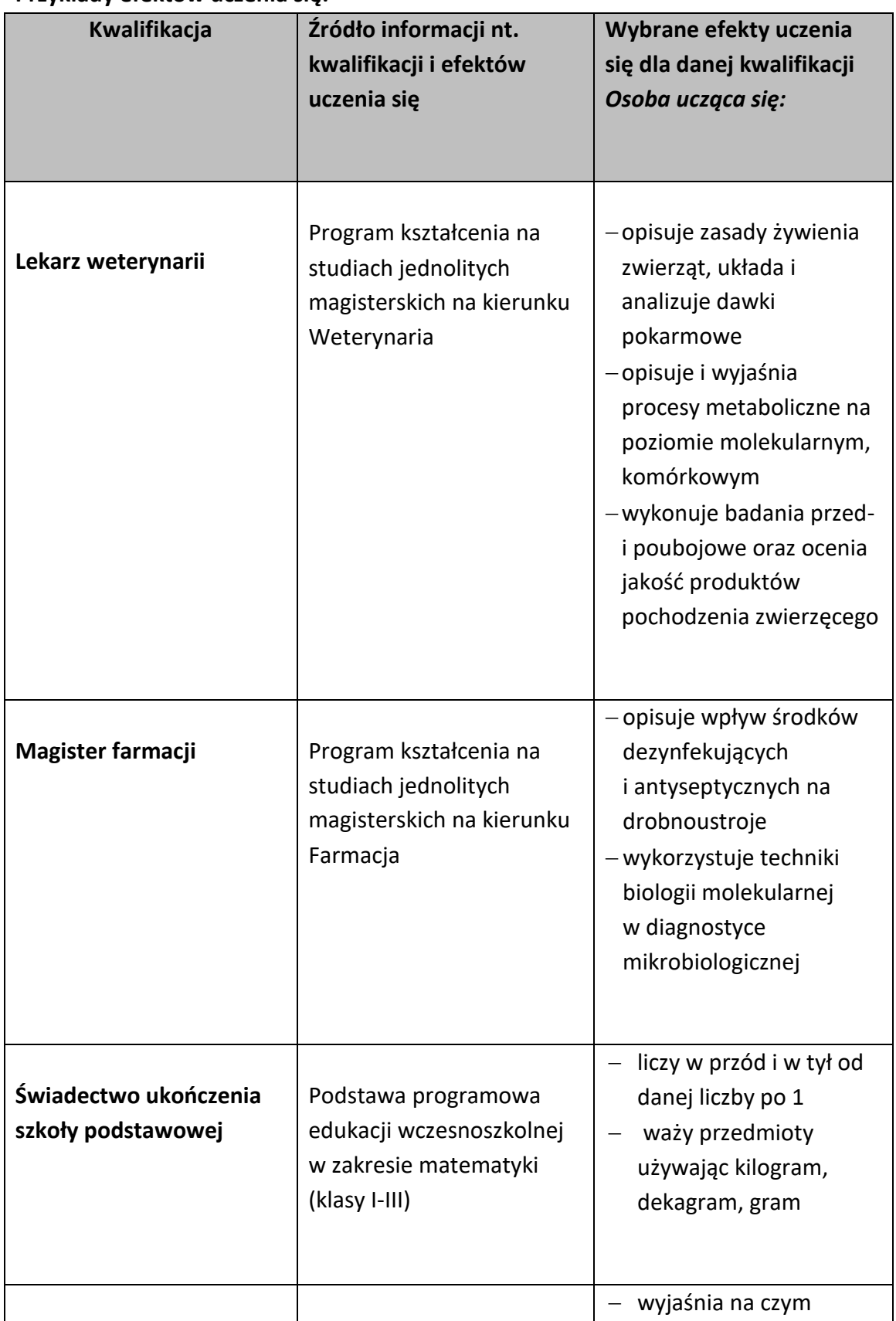

### **Przykłady efektów uczenia się:**

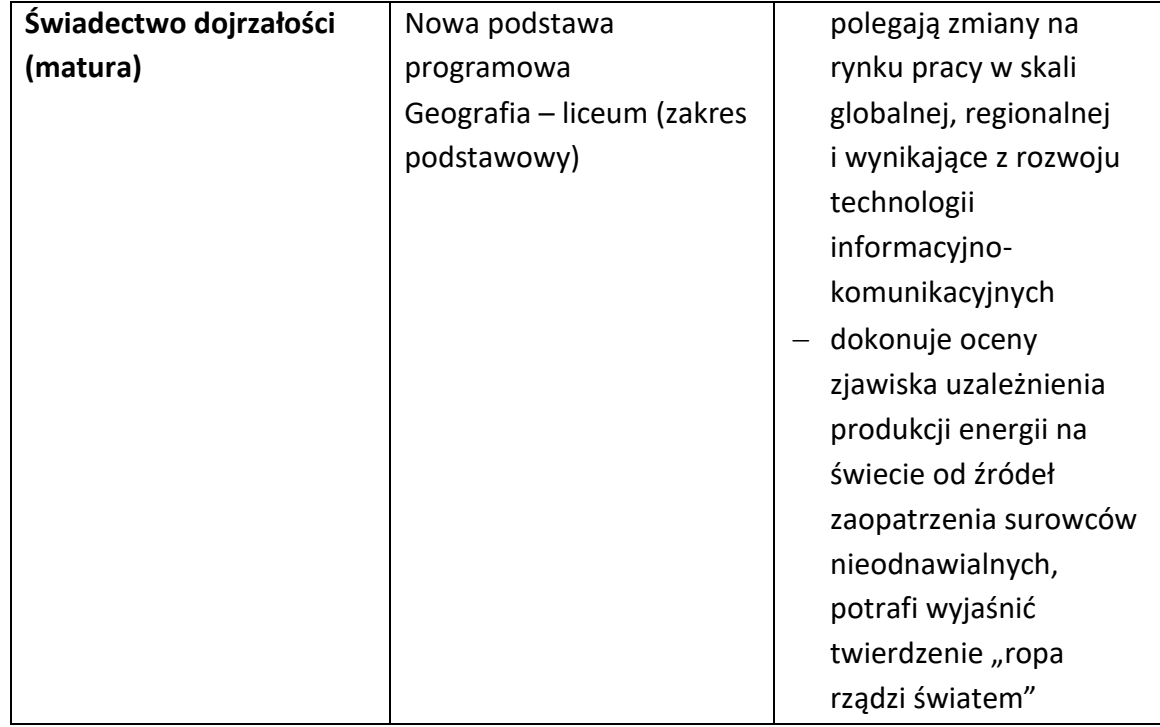

**Przykłady zestawów efektów uczenia się i kryteriów ich weryfikacji, oparte na pilotażowych opisach kwalifikacji opracowanych w projekcie przygotowującym wdrożenia krajowego systemu kwalifikacji\***

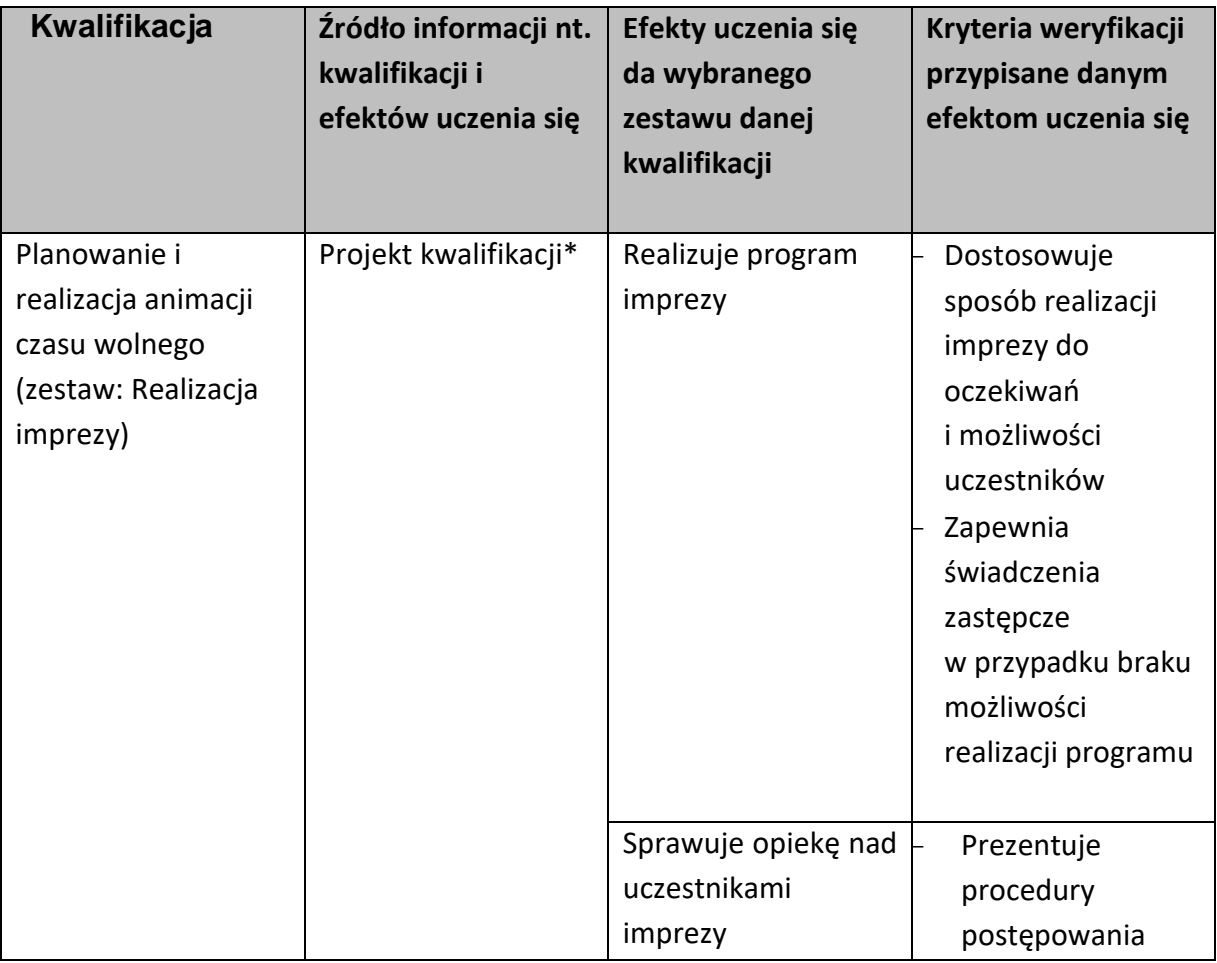

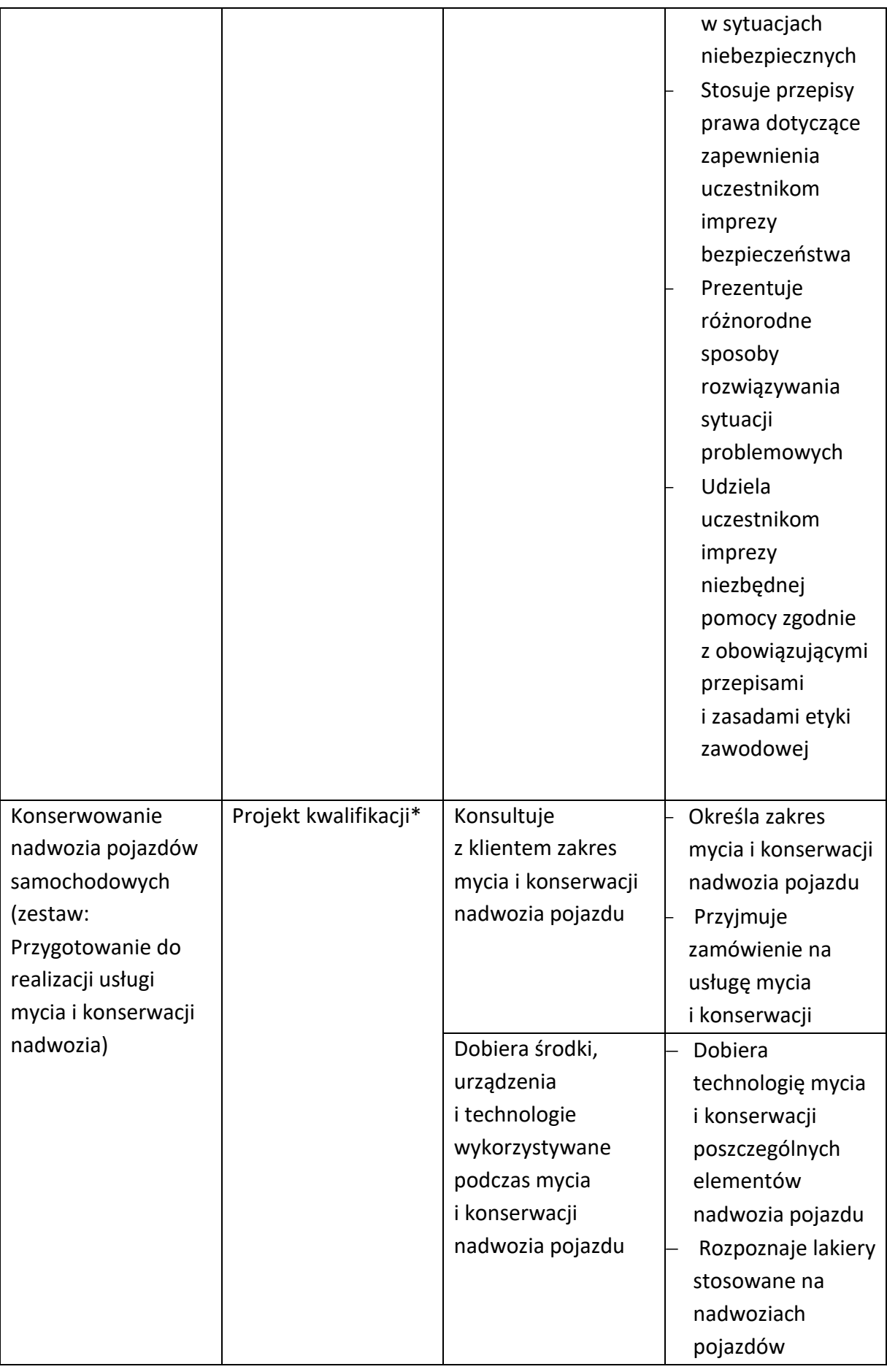

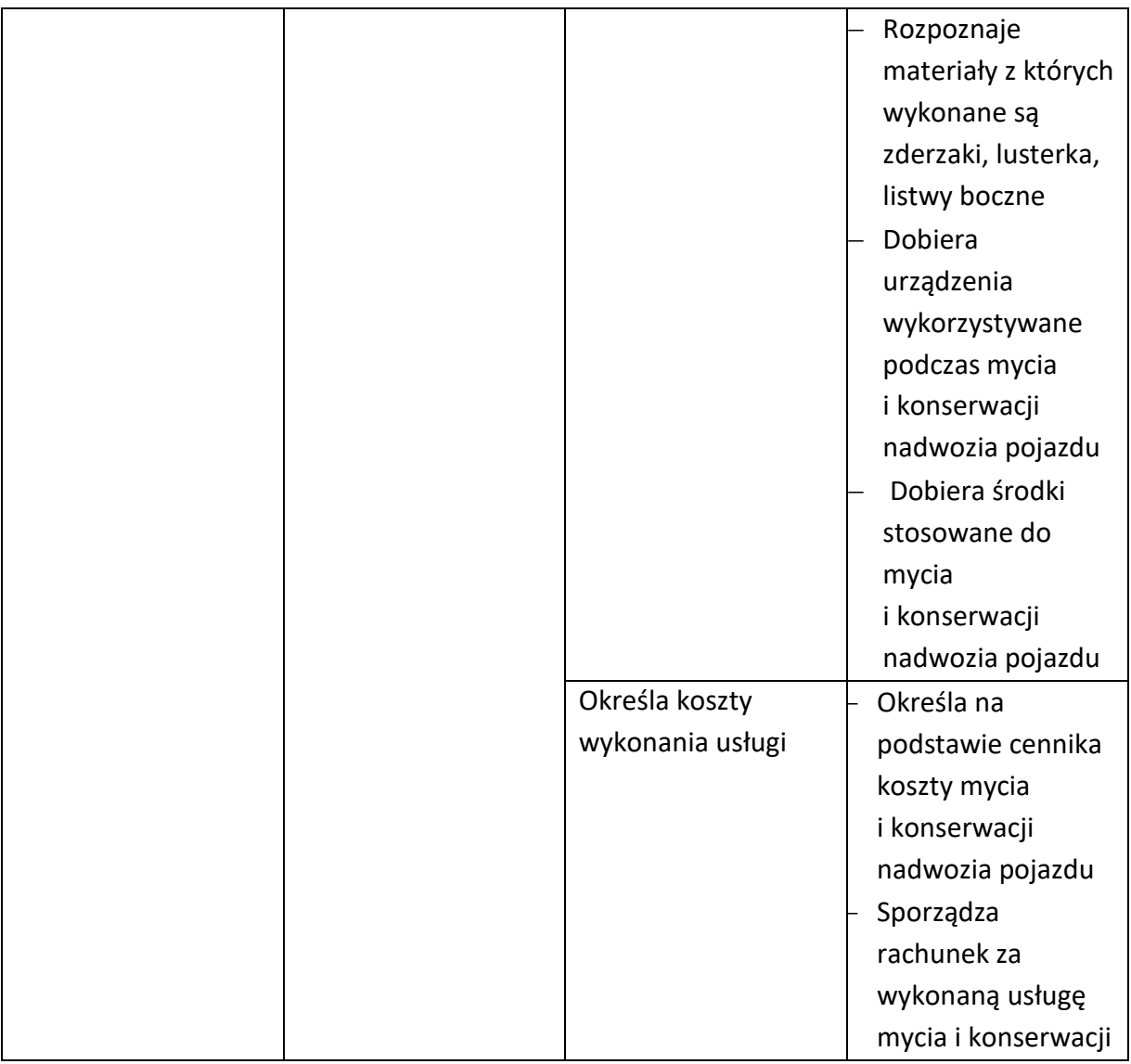

\* Projekty kwalifikacji przygotowane w ramach projektu "Opracowanie założeń merytorycznych i instytucjonalnych wdrażania Krajowych Ram Kwalifikacji oraz Krajowego Rejestru Kwalifikacji na rzecz uczenia się przez całe życie".

**Walidacja** to wieloetapowy proces sprawdzania, czy – niezależnie od sposobu uczenia się – efekty uczenia się wymagane dla danej kwalifikacji zostały osiągnięte. Walidacja poprzedza certyfikowanie. Walidacja obejmuje identyfikację i dokumentację posiadanych efektów uczenia się oraz ich weryfikację w odniesieniu do wymagań określonych dla kwalifikacji. Walidacja powinna być prowadzona w sposób trafny (weryfikowane są te efekty uczenia się, które zostały określone dla danej kwalifikacji) i rzetelny (wynik weryfikacji jest niezależny od miejsca, czasu, metod oraz osób przeprowadzających walidację). Walidację wieńczy podjęcie i wydanie decyzji, jakie efekty uczenia się można potwierdzić, jakie zaś nie.

**Certyfikowanie** to procedura, w wyniku której osoba ucząca się otrzymuje od upoważnionej instytucji formalny dokument stwierdzający, że osiągnęła określoną kwalifikację. Certyfikowanie następuje po walidacji, w wyniku wydania pozytywnej decyzji stwierdzającej, że wszystkie efekty uczenia się wymagane dla danej kwalifikacji zostały osiągnięte.

W przypadku niektórych kwalifikacji walidacja i certyfikowanie są prowadzone przez różne podmioty (np. egzamin na prawo jazdy przeprowadza Wojewódzki Ośrodek Ruchu Drogowego, natomiast dokument, tj. prawo jazdy, wydaje starosta powiatu). Certyfikaty i inne dokumenty potwierdzające uzyskanie kwalifikacji powinny być **rozpoznawalne**  i **uznawane** w danym środowisku, sektorze lub branży.

Wskazówki dotyczące weryfikacji rozpoznawalności i uznawalności certyfikatów w środowisku/ sektorze/ branży:

- brak wymogu weryfikacji w odniesieniu do kwalifikacji nabywanych w ramach przepisów prawa (oświata, szkolnictwo wyższe);
- umocowanie prawne jeżeli w przepisach prawa zawarty jest wymóg odbycia szkolenia i uzyskania zaświadczenia uprawniającego do wykonywania pracy na danym stanowisku, można uznać w przypadku przeprowadzenia procesu walidacji i certyfikowania, że dana osoba nabyła kwalifikację ze względu na uznawalność tej kwalifikacji w danej branży (np.: zgodnie z Rozporządzeniem Ministra Infrastruktury w sprawie Krajowego Programu Szkolenia w zakresie ochrony lotnictwa cywilnego warunkiem koniecznym do uzyskania prawa do wykonywania zawodu Operator Sprzętu Lotniskowego/Bagażowy czy Agenta Obsługi Pasażerskiej jest ukończenie jednego ze szkoleń określonych w ww. rozporządzeniu zorganizowanych przez uprawnioną instytucję szkolącą, w ramach których zostały zdefiniowane efekty uczenia się, jakie powinni osiągnąć uczestnicy szkolenia. Jeżeli po ukończeniu szkolenia zostanie przeprowadzona rzetelna walidacja zdobytych efektów uczenia się oraz wydany zostanie certyfikat lub inny dokument uprawniający do wykonywania danego zawodu, można uznać, że osoby te, uzyskały kwalifikację. Procedury walidacji i certyfikowania powinny odbyć się zgodnie z zasadami określonymi w Ustawie o Zintegrowanym Systemie Kwalifikacji z dn. 22 grudnia 2015 r. (t. j. Dz. U. 2020, poz. 226);
- zawody regulowane<sup>2</sup> szkolenia, które prowadzą do uzyskania uprawnień do wykonywania zawodów regulowanych (wydanie certyfikatu jest powiązane z warunkiem wykonywania danego zawodu lub działalności zawodowej), np. doradca inwestycyjny;
- certyfikaty międzynarodowe wydanie certyfikatu, dla którego wypracowano system walidacji i certyfikowania efektów uczenia się na poziomie międzynarodowym, np. certyfikat z zakresu doradztwa finansowego, oparte na standardzie EFPA, certyfikaty językowe, np. TELC. Certyfikat międzynarodowy jest uznawany za spełniający wymogi określone w tym dokumencie w sytuacji, gdy spełnia co najmniej jeden z warunków poniżej:

 $\overline{a}$ 

<sup>2</sup> Zawód regulowany - zawód, którego wykonywanie dozwolone jest tylko po spełnieniu wymogów określonych przepisami prawnymi (np. zdanie egzaminu, ukończenie wymaganej praktyki zawodowej, uzyskanie wpisu na listę, ukończenie właściwego kształcenia czy szkolenia).

o jest umocowany prawnie (polskie przepisy prawne odwołują się wprost do danego

certyfikatu/ egzaminu) albo

- o został przyznany przez organizacje międzynarodowe (rządowe lub pozarządowe) albo
- o jest umocowany prawnie w co najmniej dwóch krajach.
- jeżeli projekt odnosi się do konkretnej kwalifikacji to beneficjent we wniosku o dofinansowanie jest zobowiązany do uzasadnienia rozpoznawalności danego certyfikatu w branży.

Jeśli chodzi o tzw. **uprawnienia stanowiskowe<sup>3</sup>** , za kwalifikację należy uznać uzyskanie certyfikatu potwierdzającego uprawnienia do wykonywania zawodu na danym stanowisku (np. operator koparko-ładowarki, wózka widłowego itp.) pod warunkiem, że została przeprowadzona walidacja i został wydany dokument potwierdzający prawo do wykonywania pracy na danym stanowisku (jednocześnie wydany dokument stanowi podstawę do zatrudnienia na danym stanowisku, bez którego zatrudnienie nie byłoby możliwe). Samo szkolenie i wydanie zaświadczenia o jego odbyciu, na podstawie którego osoba podejmie pracę nie może być uznane za kwalifikację.

Z uwagi na trwające prace nad wdrożeniem Zintegrowanego Systemu Kwalifikacji, nie jest możliwe wskazanie pełnej listy instytucji certyfikujących oraz samych kwalifikacji. Za kwalifikacje należy uznać te, które są nadawane **w systemie oświaty i szkolnictwa wyższego**  oraz **te nadawane przez organy władz publicznych i samorządowych**, (np.: Urząd Dozoru Technicznego). Natomiast **w zakresie pozostałych kwalifikacji ważnych dla rynku pracy**, **każda instytucja będąca stroną umowy o dofinansowanie (IP, IZ) decyduje o uznaniu danego dokumentu za potwierdzający uzyskanie kwalifikacji na podstawie powyższych przesłanek (walidacji, certyfikowania, rozpoznawalności i uznawalności w danej branży). Właściwa instytucja powinna dokonać weryfikacji uznania kwalifikacji na etapie oceny wniosku o dofinansowanie**. W przypadku, gdy wniosek o dofinansowanie odnosi się do konkretnej kwalifikacji Beneficjent projektu powinien zostać zobowiązany do dostarczenia informacji o podstawie prawnej lub innych uregulowaniach, które stanowią podstawę dla instytucji do przeprowadzenia procedury certyfikowania oraz uzasadnienie dla potwierdzenia rozpoznawalności certyfikatu w branży, w zakresie której wydane zostaną certyfikaty. Docelowym katalogiem możliwych do uzyskania w Polsce kwalifikacji będą kwalifikacje, które zostaną wpisane do Zintegrowanego Rejestru Kwalifikacji (o którym mówi *ustawa o Zintegrowanym Systemie Kwalifikacji)*, dla których zostanie określony poziom Polskiej Ramy Kwalifikacji. Wpis kwalifikacji do ZRK będzie możliwy po spełnieniu określonych procedur (przygotowania opisu kwalifikacji, wymagań dotyczących walidacji oraz zasad zapewniania jakości).

1

 $3$  Uprawnienia stanowiskowe – uprawnienia poświadczone formalnym dokumentem/certyfikatem, które stanowią podstawę do wykonywania danego zawodu, np. operator koparki, wózka widłowego.

### **Możliwości uzyskiwania kwalifikacji**

### **a. Kwalifikacje nadawane w systemie oświaty i szkolnictwa wyższego**

Podstawą prawną regulującą uzyskiwanie kwalifikacji są:

- ustawa z dnia 14 grudnia 2016 r. Prawo oświatowe (t. j. Dz.U. 2021, poz. 1082 ze zm.),
- ustawa z dnia 20 lipca 2018 r. Prawo o szkolnictwie wyższym i nauce (t. j. Dz.U. 2021 poz. 478 ze zm.),
- Rozporządzenie Ministra Edukacji Narodowej z dnia 15 lutego 2019r. w sprawie w sprawie ogólnych celów i zadań kształcenia w zawodach szkolnictwa branżowego oraz klasyfikacji zawodów szkolnictwa branżowego (Dz. U. z 2019 r. poz. 316 ze zm.)<sup>4</sup>,
- rozporządzenie Ministra Edukacji Narodowej z dnia 19 marca 2019 r. w sprawie kształcenia ustawicznego w formach pozaszkolnych (Dz.U. 2019 poz. 652).

### Kwalifikacje w zawodzie

 $\overline{a}$ 

Uczniowie kończący naukę w szkołach branżowych I stopnia, szkołach branżowych II stopnia, technikach, przystępują do egzaminu potwierdzającego kwalifikacje w zawodach (egzaminu zawodowego). Do tego samego egzaminu przystąpić mogą również uczniowie szkół policealnych, w których prowadzone było kształcenie zawodowe, osoby, które ukończyły naukę zawodu u rzemieślnika oraz uczestnicy kwalifikacyjnego kursu zawodowego (jednej z pozaszkolnych form kształcenia). Kwalifikacyjny kurs zawodowy jest prowadzony według programu nauczania uwzględniającego podstawę programową kształcenia w zawodach, w zakresie wybranej kwalifikacji. Kwalifikacyjny kurs zawodowy może być organizowany zarówno przez podmioty wymienione w art. 117 ust. 2 ustawy Prawo oświatowe tj. publiczne i niepubliczne szkoły prowadzące kształcenie zawodowe, z wyjątkiem szkół artystycznych - w zakresie zawodów, w których kształcą, oraz w zakresie innych zawodów przypisanych do branż, do których należą zawody, w których kształci szkoła, publiczne i niepubliczne placówki kształcenia ustawicznego i centra kształcenia zawodowego, jak również instytucje rynku pracy, o których mowa w art. 6 ustawy z dnia 20 kwietnia 2004 r. o promocji zatrudnienia i instytucjach rynku pracy, prowadzące działalność edukacyjnoszkoleniową oraz podmioty prowadzące działalność oświatową, o której mowa w art. 170 ust. 2 ustawy Prawo oświatowe. Egzaminy potwierdzające kwalifikacje w zawodzie prowadzą Okręgowe Komisje Egzaminacyjne (OKE). (Wymogi dotyczące organizacji kwalifikacyjnych kursów zawodowych reguluje Rozporządzenie MEN w sprawie kształcenia ustawicznego w formach pozaszkolnych z dnia 19 marca 2019 r.).

Ponadto, zgodnie z treścią *Wytycznych w zakresie realizacji przedsięwzięć z udziałem środków Europejskiego Funduszu Społecznego w obszarze edukacji na lata 2014-2020,* w ramach uzyskiwania lub uzupełniania wiedzy, umiejętności, kompetencji oraz kwalifikacji

<sup>4</sup> lub odpowiednie Rozporządzenie, które będzie obowiązywało na dzień rozpoczęcia realizacji działań w projekcie.

zawodowych przez uczniów i słuchaczy możliwa jest m.in. realizacja pozaszkolnych form kształcenia ustawicznego w tym kursów umiejętności zawodowych, kursów kompetencji ogólnych, innych kursów umożliwiających uzyskanie i uzupełnienie wiedzy, umiejętności i kwalifikacji zawodowych na warunkach określonych w w/w rozporządzeniu.

### **b. Kwalifikacje nadawane poza systemami oświaty i szkolnictwa wyższego przez organy władz publicznych i samorządów zawodowych**

Do tej grupy należą kwalifikacje nadawane przez ministrów, szefów urzędów centralnych, instytutów badawczo-rozwojowych (m.in: Urząd Dozoru Technicznego, Transportowy Dozór Techniczny, Instytut Spawalnictwa, Urząd Regulacji Energetyki, Instytut Mechanizacji Budownictwa i Górnictwa Skalnego) i innych podmiotów (np. izby rzemieślnicze, samorządy zawodowe). Podstawą prawną regulującą uzyskiwanie kwalifikacji są ustawy lub rozporządzenia, które regulują uzyskiwanie kwalifikacji zgodnie ze wspomnianymi wcześniej przesłankami (walidacja, certyfikacja).

### Przygotowanie zawodowe dorosłych

Przykładem procesu prowadzącego do uzyskania kwalifikacji jest przygotowanie zawodowe dorosłych realizowane przez instytucje rynku pracy. Zgodnie z ustawą o promocji zatrudnienia i instytucjach rynku pracy (t. j Dz.U. 2021 poz. 1100) przygotowanie zawodowe dorosłych stanowi formę praktycznej nauki zawodu dorosłych lub przyuczenia do pracy dorosłych, realizowaną bez nawiązania stosunku pracy z pracodawcą. Ten instrument aktywizacji musi być realizowany zgodnie z programem przygotowania zawodowego obejmującym nabywanie umiejętności praktycznych i wiedzy teoretycznej oraz zakończyć się egzaminem potwierdzającym kwalifikacje w zawodzie, egzaminem czeladniczym, mistrzowskim lub egzaminem sprawdzającym.

### **c. Kwalifikacje rynkowe**

Do czasu pełnego uruchomienia Zintegrowanego Rejestru Kwalifikacji można wskazać przykłady kwalifikacji spoza systemów oświaty i szkolnictwa wyższego, które **mają znaczenie w określonych środowiskach działalności społecznej lub zawodowej** oraz **mają stworzony własny system walidacji i certyfikowania**. Ponadto pomimo braku regulacji ze strony państwa polskiego, **kwalifikacjami są również certyfikaty, dla których wypracowano już system walidacji i certyfikowania efektów uczenia się na poziomie międzynarodowym.** Do takich kwalifikacji należą m.in.:

### **Kwalifikacje finansowe:**

- Dyplomowany Pracownik Bankowy (Związek Banków Polskich);
- Specjalista ds. rachunkowości (Stowarzyszenie Księgowych w Polsce);
- Certyfikat z zakresu zarządzania ryzykiem (Warszawski Instytut Bankowy);
- Certyfikat Dealera WIB/ACI Polska (Warszawski Instytut Bankowy);
- Certyfikat z zakresu controllingu bankowego (Warszawski Instytut Bankowy);
- Certyfikowany Konsultant Finansowy (Związek Banków Polskich);
- Specjalista ds. Analizy Kredytowej (Związek Banków Polskich);
- certyfikaty z zakresu doradztwa finansowego, oparte na standardzie EFPA (European Financial Planning Association);
- Certyfikat ogólnobankowy ECB EFCB (EBTN/SSKBP) (Warszawski Instytut Bankowy).

### **Kwalifikacje komputerowe/informatyczne:**

- Certyfikaty umiejętności komputerowych odpowiadające standardom ramy kompetencji informatycznych i informacyjnych (Digital Competence Framework),DIGCOMP, np.: certyfikat IC3 (Internet and Computing Core Certification), ECDL (Europejski Certyfikat Umiejętności Komputerowych), ECCC (Europejski Certyfikat Kompetencji Informatycznych);
- Certyfikat EPP e-Urzędnik;
- Europejski Certyfikat Zawodu Informatyka na poziomie bazowym (EUCIP CORE);
- Oracle Certyfikat Java;
- Certyfikaty Microsoft.

### **Kwalifikacje językowe:**

- Certyfikaty potwierdzające znajomość języków obcych wg klasyfikacji "Common European Framework of Reference for Languages" - — "Europejski System Opisu kształcenia językowego: uczenie się, nauczanie, ocenianie" np. TOEFL, TELC, FCE, CAE, DELF, LCCI, ZDAF, DFA.
- **Kwalifikacje zarządzania projektami:**
- np.: Prince2 Foundation, PRINCE2 Practitioner, PMI, PMP, PMBOK.

### **Wykazane powyżej certyfikaty i kwalifikacje stanowią jedynie przykłady i nie należy ich traktować jako zamkniętej listy.**

Dla certyfikatów międzynarodowych źródłem opisu efektów uczenia się i wymagań dotyczących walidacji są najczęściej międzynarodowe standardy egzaminacyjne. W takich przypadkach standardy egzaminacyjne wypracowane przez międzynarodową organizację zostają w całości lub z niewielkimi zmianami (mającymi na celu dostosowanie modelu do warunków krajowych) wprowadzane w Polsce, a o jakość całego procesu dbają polskie instytucje, we współpracy z zagranicznymi partnerami. W związku z powyższym, otrzymanie ww. certyfikatów należy traktować jako uzyskanie kwalifikacji. Przykładowo certyfikat dla doradców finansowych EFA został wypracowany przez międzynarodową organizację pozarządową EFPA (European Financial Planning Association). Istniejącą procedurę walidacji wdrożył Warszawski Instytut Bankowości, który miał w swojej ofercie również inne certyfikaty międzynarodowe (np. Europejski Certyfikat Bankowca). W przypadku przedsięwzięć adaptacyjnych wypracowane zewnętrznie standardy egzaminacyjne szczegółowo opisują większość aspektów związanych z egzaminem, pozostawiając niewiele miejsca na swobodę i eksperymenty.

### **Instytucje certyfikujące**

Przez **instytucję certyfikującą należy rozumieć podmiot, który uzyskał uprawnienia do certyfikowania, spełniając wymogi określone w ustawie o ZSK z dnia 22 grudnia 2015 r. (t. j. Dz. U. 2020, poz. 226), a w okresie przejściowym także podmiot, który spełnia podstawowe wymogi określone w ustawie o ZSK.** Instytucjami certyfikującymi mogą być np.: uczelnie, szkoły, okręgowe komisje egzaminacyjne, instytucje szkoleniowe, stowarzyszenia zawodowe, organy administracji publicznej.

Instytucje certyfikujące mogą samodzielnie przeprowadzać walidację (w takiej sytuacji procesy walidacji i certyfikacji muszą być odpowiednio rozdzielone). Zgodnie z art. 47 ust. 2 ustawy o ZSK z dnia 22 grudnia 2015 r. instytucje certyfikujące mogą przekazywać ją do **instytucji walidujących**, np. centrów egzaminacyjnych, instytucji szkoleniowych, które posiadają stosowne akredytacje, szkół.

W przypadku upoważnienia instytucji walidującej do przeprowadzenia walidacji odpowiedzialność za prawidłowo przeprowadzany proces spoczywa na instytucji certyfikującej (Art. 47 ust. 3 ustawy o ZSK). W projektach realizowanych ze środków EFS można wykazywać wyłącznie kwalifikacje, których jakość gwarantują odpowiednie procedury i nadzór sprawowany przez konkretny podmiot. Aby zapewnić jakość walidacji i certyfikowania instytucje certyfikujące objęte są co najmniej systemem wewnętrznego zapewniania jakości (Art. 50. ust. 2 ustawy o ZSK). Zapewnienie jakości procesu walidacji efektów uczenia się jest kluczowe, jeśli wydany dokument ma stanowić wiarygodne poświadczenie uzyskanych kwalifikacji.

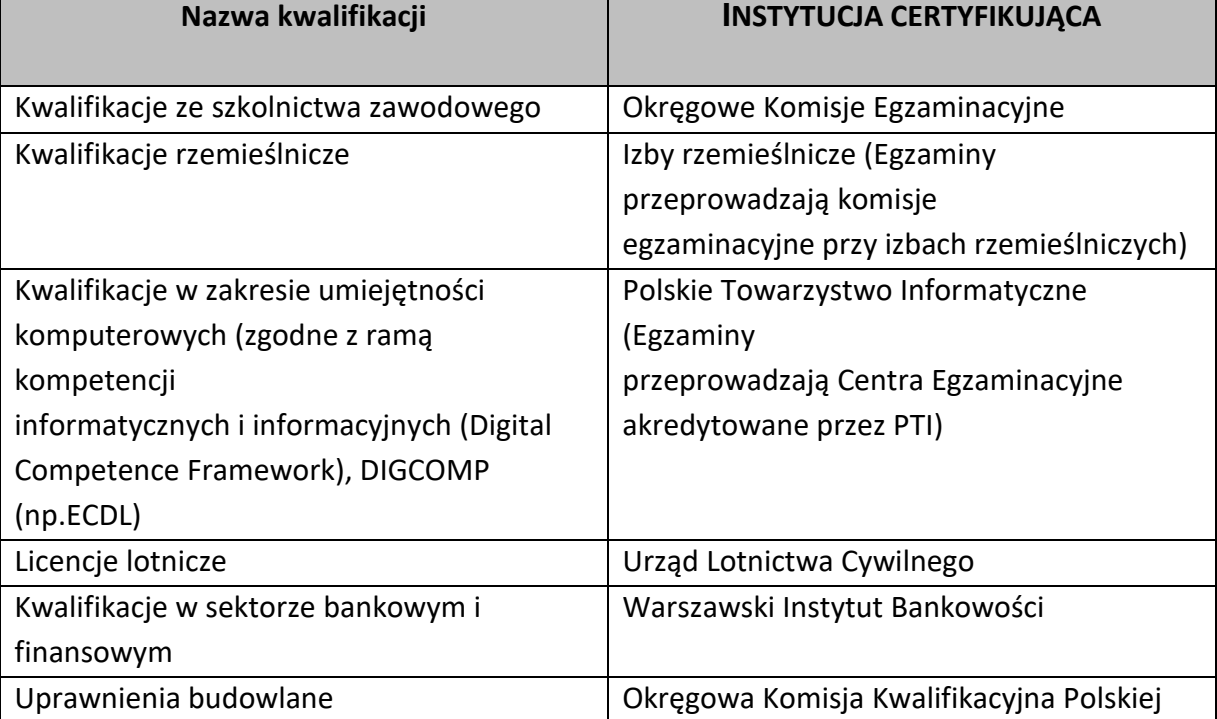

### **Przykłady instytucji pełniących role instytucji certyfikujących dla różnych kwalifikacji:**

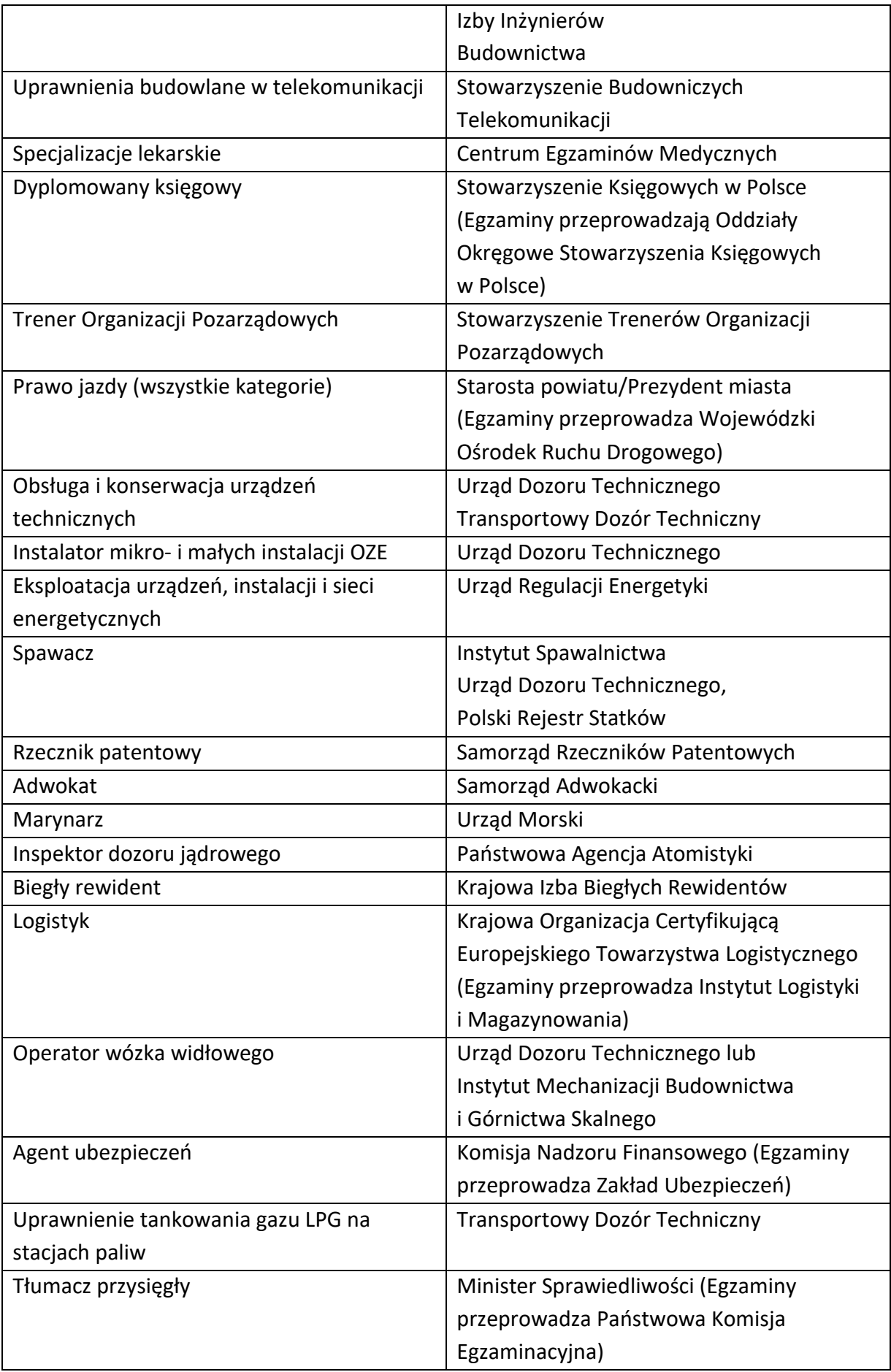
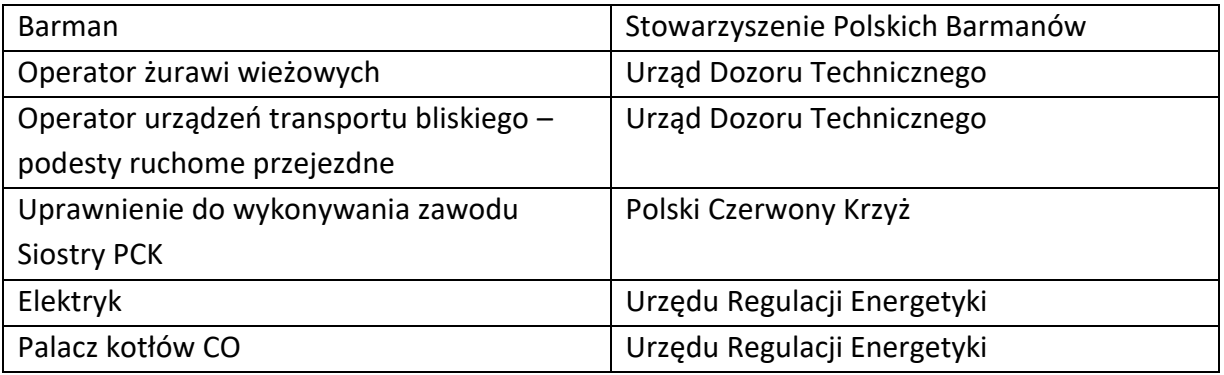

Informacje nt. instytucji certyfikujących osoby, akredytowanych przez Polskie Centrum Akredytacji, można znaleźć na stronie internetowej **www.pca.gov.pl** (zakładka: akredytowane podmioty/jednostki certyfikujące osoby). Wykaz akredytowanych jednostek certyfikujących znajduje się również na stronie Rady Głównej Instytutów Badawczych (zakładka: Laboratoria Akredytowane/Wykaz akredytowanych jednostek certyfikujących).

2. **Kompetencje** to wyodrębniony zestaw efektów uczenia się / kształcenia. Opis kompetencji zawiera jasno określone warunki, które powinien spełniać uczestnik projektu ubiegający się o nabycie kompetencji, tj. wyczerpującą informację o efektach uczenia się dla danej kompetencji oraz kryteria i metody ich weryfikacji. Wykazywać należy wyłącznie kompetencje osiągnięte w wyniku interwencji Europejskiego Funduszu Społecznego. Fakt nabycia kompetencji odbywa się w oparciu o jednolite kryteria wypracowane na poziomie krajowym w ramach następujących etapów:

**a) ETAP I – Zakres** – zdefiniowanie w ramach wniosku o dofinansowanie grupy docelowej do objęcia wsparciem oraz wybranie obszaru interwencji EFS, który będzie poddany ocenie, **b) ETAP II – Wzorzec** – zdefiniowanie we wniosku o dofinansowanie standardu wymagań,

tj. efektów uczenia się, które osiągną uczestnicy

w wyniku przeprowadzonych działań projektowych,

**c) ETAP III – Ocena** – przeprowadzenie weryfikacji na podstawie opracowanych kryteriów oceny po zakończeniu wsparcia udzielanego danej osobie,

**d) ETAP IV – Porównanie** – porównanie uzyskanych wyników etapu III (ocena) z przyjętymi wymaganiami (określonymi na etapie II efektami uczenia się) po zakończeniu wsparcia udzielanego danej osobie.

**Nabyte kompetencje muszą być potwierdzone odpowiednimi dokumentami** i każdorazowo będą weryfikowane poprzez odpowiednie sprawdzenia przyswojonej wiedzy i umiejętności. Warunkiem nabycia kompetencji jest zrealizowanie wszystkich etapów nabycia kompetencji (zestaw efektów uczenia się). Wnioskodawca we wniosku o dofinansowanie projektu musi opisać standard wymagań (efekty uczenia się, które osiągną uczestnicy szkolenia) i sposób weryfikacji nabycia kompetencji (egzamin zewnętrzny, test, rozmowa oceniająca, etc.).

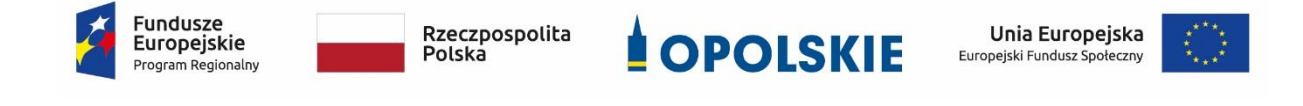

# **ANGAŻOWANIE PERSONELU W PROJEKTACH EDUKACYJNYCH FINANSOWANYCH Z EUROPEJSKIEGO FUNDUSZU SPOŁECZNEGO W RAMACH RPO WO 2014-2020**

**Wersja nr 2**

OPOLE, listopad 2019 r.

*Zgodnie z art. 16 ustawy z dnia 14 grudnia 2016 r. Prawo oświatowe (t. j. Dz.U. 2021, poz. 1082 ze zm.) oraz art. 35 a ustawy z dnia 26 stycznia 1982 r. Karta Nauczyciela (t. j. Dz.U. 2019 r. poz. 2215), do prowadzenia zajęć edukacyjnych finansowanych z EFS powinni być zatrudniani nauczyciele na podstawie ustawy Karta Nauczyciela bądź ustawy z dnia 26 czerwca 1974 r. - Kodeks pracy (Dz.U. z 2020 r. poz. 1320, ze zm.).*

#### 1. **Realizacja projektu EFS przez szkołę publiczną/OWP (beneficjent)**

Gmina jako podmiot posiadający osobowość prawną a nie szkoła/OWP (jej jednostka organizacyjna) uprawniona jest do podpisania umowy o dofinansowanie projektu finansowanego ze środków Unii Europejskiej (z tego względu w projektach edukacyjnych finansowanych ze środków EFS szkoły/OWP są realizatorami projektu gminy). Zgodnie z treścią umowy o dofinansowanie gmina zobowiązana jest podczas wydatkowania środków projektowych do stosowania powszechnie obowiązującego prawa (krajowego i wspólnotowego), ponadto *Wytycznych w zakresie kwalifikowania wydatków w ramach EFRR, EFS i FS na lata 2014-2020.* Jednocześnie, przystępując do umowy o dofinansowanie gmina przyjmuje na siebie pełną odpowiedzialność za realizację projektu*.*

## **Fakt, że gmina jest beneficjentem, nie może jednak prowadzić do obejścia przepisów dot. angażowania nauczycieli w szkołach/OWP.**

Istotne jest, aby na etapie formułowania założeń projektu we wniosku o dofinansowanie, określić kto jest beneficjentem, kto realizatorem, a kto pracodawcą nauczycieli, tak aby uregulowanie stosunku pracy z nauczycielami, w związku z realizacją zadań projektowych, przebiegło zgodnie z prawem powszechnie obowiązującym. Z wniosku o dofinansowanie musi wynikać przejrzysty opis sposobu angażowania własnych pracowników przez szkołę jako realizatora, tak aby możliwa była ocena kwalifikowalności kosztów tego zaangażowania na etapie kontroli projektu czy weryfikacji wniosków o płatność.

# **Odpowiedzialność za prawidłowe zaangażowanie personelu projektu i rozliczenie kosztów jego zaangażowania zgodnie z prawem powszechnie obowiązującym i** *Wytycznymi* **ponosi beneficjent projektu.**

#### **Angażowanie nauczycieli na podstawie** *Karty Nauczyciela* **i** *Kodeksu Pracy*

W przypadku zorganizowania w publicznej szkole/OWP lub placówce zajęć w ramach programów finansowanych ze środków pochodzących z budżetu Unii Europejskiej, zgodnie z przepisami art. 35a ustawy *Karta Nauczyciela,* dyrektor szkoły/OWP lub placówki może powierzyć prowadzenie tych zajęć nauczycielowi na podstawie tej ustawy, co dotyczy nauczycieli już zatrudnionych w tej szkole/OWP lub placówce (nie dochodzi wówczas do dodatkowego zatrudnienia nauczyciela, lecz nauczyciel prowadzi te zajęcia w ramach nawiązanego już stosunku pracy na podstawie ustawy *Karta Nauczyciela*). Zajęcia w ramach programów finansowanych ze środków pochodzących z budżetu Unii Europejskiej

przydzielane są za zgodą nauczyciela i nie są wliczane do tygodniowego obowiązkowego wymiaru godzin zajęć dydaktycznych, wychowawczych i opiekuńczych, prowadzonych bezpośrednio z uczniami/przedszkolakami lub wychowankami albo na ich rzecz.

Za każdą godzinę prowadzenia tych zajęć przysługuje wynagrodzenie w wysokości ustalonej w sposób określony w art. 35 ust. 3 ustawy *Karta Nauczyciela*, tj. takiej jak wynagrodzenie za godziny ponadwymiarowe i doraźnych zastępstw. Należy zaznaczyć, że nauczyciel szkoły/OWP lub placówki, w której w organizacji pracy przewidziano ferie szkolne, nie może świadczyć na tej podstawie pracy w celu realizacji zajęć w projekcie EFS w okresie ferii zimowych oraz wakacji, gdyż wówczas zgodnie z art. 64 ust. 1 ustawy *Karta Nauczyciela* przebywa na urlopie wypoczynkowym.

W celu realizacji zajęć w ramach programów finansowanych ze środków pochodzących z budżetu Unii Europejskiej, prowadzonych bezpośrednio z uczniami lub wychowankami albo na ich rzecz, w publicznej szkole/OWP i placówce może być również zatrudniony nowy nauczyciel, tj. nauczyciel, który nie realizuje w tej szkole/OWP lub placówce tygodniowego obowiązkowego wymiaru godzin zajęć dydaktycznych, wychowawczych i opiekuńczych. Ma to szczególnie znaczenie, w przypadku gdy nauczyciele z danej szkoły nie mogą zaangażować się w realizację zajęć w ramach projektu. Kwestię tą reguluje art. 16 ustawy *Prawo oświatowe,* zgodnie z którym warunkiem zatrudnienia takiego nauczyciela jest posiadanie przez niego kwalifikacji określonych w przepisach wydanych na podstawie art. 9 ust. 2 i 3 ustawy *Karta Nauczyciela* oraz spełnianie warunków określonych w art. 10 ust. 5 pkt 2-4a tej ustawy. Nauczyciela takiego zatrudnia się na zasadach określonych w *Kodeksie pracy*, z tym że za każdą godzinę prowadzenia tych zajęć nauczycielowi przysługuje wynagrodzenie nie wyższe niż wynagrodzenie za jedną godzinę prowadzenia zajęć. Jest ono ustalone w sposób określony w art. 35 ust. 3 ustawy *Karta Nauczyciela* dla nauczyciela dyplomowanego posiadającego wykształcenie wyższe magisterskie i realizującego tygodniowy obowiązkowy wymiar godzin zajęć, o którym mowa w art. 42 ust. 3 w tabeli w lp. 3 tej ustawy.

**Podsumowując, przed przystąpieniem do realizacji projektu beneficjent – organ prowadzący - powinien posiadać wiedzę, którzy nauczyciele danej szkoły/OWP zostaną zaangażowani do realizacji projektu na podstawie art. 35a** *Karty Nauczyciela* **oraz ewentualnie zweryfikować możliwość zaangażowania nauczycieli, o których mowa w art. 16 ustawy** *Prawo oświatowe.* 

#### **Angażowanie nauczycieli w czasie ferii zimowych lub wakacji**

Zgodnie z art. 64 ust. 1 ustawy *Karta Nauczyciela* nauczycielowi zatrudnionemu w szkole, w której organizacja pracy przewiduje ferie zimowe i wakacje przysługuje urlop wypoczynkowy w wymiarze odpowiadającym okresowi ferii, wakacji i w czasie ich trwania, dlatego też dyrektor szkoły nie może przydzielić, na podstawie art. 35a ustawy *Karta Nauczyciela*, nauczycielom zatrudnionym w szkole zajęć w projekcie EFS na okres ferii zimowych i wakacji. W celu realizacji zajęć w czasie ferii zimowych lub wakacji dyrektor szkoły może natomiast zatrudnić nowego nauczyciela zgodnie z art. 16 ustawy

*Prawo oświatowe*, gdyż nauczycieli tych zatrudnia się zgodnie z *Kodeksem pracy* i w zakresie urlopu wypoczynkowego (nie mają do nich zastosowania przepisy ustawy *Karta Nauczyciela* lecz przepisy *Kodeksu pracy*).

Ponadto, zgodnie z podrozdziałem 6.15.1 pkt 1 *Wytycznych w zakresie kwalifikowalności wydatków (…)* w sytuacji, gdy szczególne przepisy np. *ustawa Karta Nauczyciela* w przypadku nauczycieli szkół uniemożliwiają wykonywanie przez nich zadań w ramach projektu na podstawie stosunku pracy, IP RPO WO 2014-2020 będąca stroną umowy pozwala na ich zaangażowanie przez beneficjenta na podstawie stosunku cywilnoprawnego w ramach danego projektu z uwzględnieniem warunków określonych w podrozdziale 6.5 w/w *Wytycznych*.

# **Wyliczanie limitu zaangażowania czasu pracy nauczycieli zatrudnionych na podstawie Karty Nauczyciela**

Zgodnie z *Wytycznymi w zakresie kwalifikowalności* (podrozdział 6.15 pkt 8 lit. b) *"wydatki związane z zaangażowaniem zawodowym personelu projektu w projekcie lub projektach są kwalifikowalne, o ile łączne zaangażowanie zawodowe personelu projektu, niezależnie od formy zaangażowania, w realizację wszystkich projektów finansowanych z funduszy strukturalnych i FS oraz działań finansowanych z innych źródeł, w tym środków własnych beneficjenta i innych podmiotów, nie przekracza 276 godzin miesięcznie. Do ww. limitu wlicza się okres urlopu wypoczynkowego oraz czas niezdolności do pracy wskutek choroby<sup>1</sup> ".* Zapis ten należy interpretować w kontekście pkt 2 podrozdziału 6.15: *"wydatki związane z wynagrodzeniem personelu projektu są ponoszone zgodnie z przepisami krajowymi".*

Mając na uwadze powyższe, w przypadku nauczycieli zatrudnionych na podstawie ustawy – *Karta Nauczyciela*, do 276 godzin miesięcznie łącznego zaangażowania zawodowego należy uwzględnić cały czas ich pracy, o którym mowa w ustawie - *Karta Nauczyciela*, a nie wyłącznie zajęcia wynikające z tygodniowego obowiązkowego wymiaru godzin zajęć dydaktycznych, wychowawczych i opiekuńczych (pensum).

W świetle przepisów art. 42 ust. 1 i 2 ustawy *Karta Nauczyciela*, w ramach ustalonego wynagrodzenia oraz czasu pracy nieprzekraczającego 40 godzin na tydzień, nauczyciel zatrudniony w pełnym wymiarze zajęć obowiązany jest realizować:

1) zajęcia dydaktyczne, wychowawcze i opiekuńcze, prowadzone bezpośrednio z uczniami lub wychowankami albo na ich rzecz (pensum),

2) inne zajęcia i czynności wynikające z zadań statutowych szkoły, w tym zajęcia opiekuńcze i wychowawcze uwzględniające potrzeby i zainteresowania uczniów;

1

<sup>1</sup> Do limitu nie wlicza się natomiast innych nieobecności pracownika takich jak urlop bezpłatny, rodzicielski i macierzyński.

3) zajęcia i czynności związane z przygotowaniem się do zajęć, samokształceniem i doskonaleniem zawodowym.

Dodatkową argumentację potwierdzającą takie rozumienie *Wytycznych*, stanowi pkt 8 lit. a podrozdziału 6.15 *Wytycznych kwalifikowalności*, zgodnie z którym *"wydatki związane z zaangażowaniem zawodowym personelu projektu w projekcie lub projektach są kwalifikowalne, o ile obciążenie z tego wynikające nie wyklucza możliwości prawidłowej i efektywnej realizacji wszystkich zadań powierzonych danej osobie",* a do prawidłowej i efektywnej realizacji zadań wykonywanych przez nauczyciela na pewno zalicza się czas poświęcony na inne zajęcia i czynności wynikające z zadań statutowych szkoły oraz na zajęcia i czynności związane z przygotowaniem się do zajęć, samokształceniem i doskonaleniem zawodowym (art. 42 ust. 2 pkt 2 i 3 ustawy *Karta Nauczyciela*).

**Reasumując należy podkreślić, że każdego nauczyciela zatrudnionego na podstawie ustawy**  *Karta Nauczyciela***, niezależnie od wymiaru pensum, obowiązuje czas pracy nieprzekraczający 40 godzin tygodniowo.**

#### **Angażowanie zewnętrznych wykonawców usług edukacyjnych**

Angażowanie wykonawców zewnętrznych (firm lub osób fizycznych) do realizacji usług edukacyjnych w postaci zajęć EFS w szkole publicznej **ma charakter uzupełniający do powierzania tych zadań nauczycielom na podstawie ustawy** *Karta Nauczyciela* **i zatrudniania ich zgodnie z art. 16 ustawy** *Prawo oświatowe*. Takie zaangażowanie **będzie miało miejsce tylko i wyłącznie w przypadku, gdy charakter zajęć EFS zaplanowanych w ramach projektu nie wymaga ich prowadzenia przez nauczycieli posiadających kwalifikacje określone w przepisach wydanych na podstawie art. 9 ust. 2 i 3 ustawy** *Karta Nauczyciela*. Zaangażowanie podmiotu zewnętrznego wystąpi w przypadku realizacji specjalistycznych zajęć dodatkowych dla uczniów nierealizowanych w ramach standardowej oferty szkoły (np. zaawansowane programowanie, robotyka).

Zaangażowanie wykonawcy zewnętrznego może nastąpić na podstawie:

- $\checkmark$  stosunku pracy w przypadku angażowania osób fizycznych niebędących nauczycielami;
- $\checkmark$  stosunku cywilnoprawnego w przypadku angażowania wykonawców zewnętrznych (podmiotów/osób fizycznych) wyłonionych zgodnie z *Wytycznymi w zakresie kwalifikowalności*, w szczególności zasadą konkurencyjności i Prawem zamówień publicznych (ustawą z dnia 11 września 2019 r. *Prawo zamówień publicznych* (Dz.U. z 2021 r., poz. 1129, ze zm.).

**Zamówienie publiczne nie może być próbą obejścia przepisów ustawy** *Karta Nauczyciela* **i** *Kodeksu pracy* **regulujących podstawowe formy zaangażowania nauczycieli w projektach EFS.**

Zaangażowanie wykonawcy zewnętrznego na podstawie umowy zlecenia oraz realizacja zajęć przez podmiot zewnętrzny odbywa się pod nadzorem organu prowadzącego lub szkoły/OWP/placówki oświatowej odpowiedzialnych za realizację całego procesu edukacyjnego. Może zdarzyć się sytuacja, w której wyłoniony wykonawca wśród zgłoszonej do prowadzenia zajęć kadry wskazał osoby będące jednocześnie nauczycielami szkoły publicznej. Będzie to możliwe wtedy, gdy przedmiot zamówienia wykracza poza kwalifikacje nauczyciela określone w przepisach wydanych na podstawie art. 9 ust. 2 i 3 ustawy *Karta Nauczyciela*. Wykonawca wynagradza nauczycieli za pracę zgodnie ze swoją polityką płacową, gdyż art. 35a ustawy *Karta Nauczyciela* nie znajduje tutaj zastosowania (beneficjent zawiera umowę na realizację usługi szkoleniowej z wykonawcą, który za zrealizowaną usługę otrzymuje wynagrodzenie w ramach projektu EFS).

# 2. **Realizacja projektu EFS przez podmiot niepubliczny (beneficjent) – organ prowadzący szkołę niepubliczną lub organ prowadzący szkołę publiczną niebędący jednostką samorządu terytorialnego**

Przepisy art. 35a ustawy *Karta Nauczyciela* i art. 16 ustawy *Prawo oświatowe* nie mają zastosowania do szkół niepublicznych o uprawnieniach szkoły publicznej a także szkół publicznych prowadzonych przez osoby fizyczne lub osoby prawne niebędące jednostkami samorządu terytorialnego.

W sytuacji, w której np. stowarzyszenie (beneficjent) jest organem prowadzącym szkołę niepubliczną o uprawnieniach szkoły publicznej, której uczniowie zostali objęci projektem EFS, może w ramach podstawowej działalności szkoły zatrudniać nauczycieli i inne osoby do prowadzenia zajęć lekcyjnych w szkole na podstawie stosunku pracy lub umów cywilnoprawych, gdyż ustawa - *Karta Nauczyciela* w tym przypadku nie będzie miała zastosowania. Przeprowadzenie postępowania o udzielenie zamówienia publicznego na realizację zajęć edukacyjnych musi być zgodne z podrozdziałem 6.5 *Wytycznych w zakresie kwalifikowalności*.

# 3. **Realizacja projektu EFS przez podmiot prywatny (beneficjent) – nie będący organem prowadzącym szkoły**

W sytuacji, gdy beneficjentem projektu EFS będzie podmiot prywatny nie będący organem prowadzącym szkołę/OWP, to projekt musi być realizowany w partnerstwie, w rozumieniu art. 33 ustawy wdrożeniowej, z organem/organami prowadzącymi szkołę/OWP. W przypadku gdy partnerem podmiotu prywatnego (firmy lub NGO) będącego beneficjentem jest:

 $\checkmark$  szkoła publiczna – jest ona zobowiązana do zatrudniania nauczycieli w sposób opisany w pkt 1, co oznacza, że podział zadań w partnerstwie powinien to zakładać i nie może dochodzić do sytuacji angażowania przez beneficjenta pracowników partnera (nauczycieli z danej szkoły);

 $\checkmark$  szkoła niepubliczna – jest ona zobowiązana do zatrudniania nauczycieli w sposób opisany w pkt 2.

# 4. **Realizacja projektu EFS w zakresie tworzenia miejsc wychowania przedszkolnego lub wydłużenia czasu pracy przedszkola**

Zarówno przepisy art. 35a ustawy *Karta Nauczyciela* jak i art. 16 ustawy *Prawo oświatowe* nie powinny mieć zastosowania do działań związanych z zatrudnianiem nauczycieli, jako personelu nowoutworzonych w ramach projektu podmiotów (np. nowych miejsc wychowania przedszkolnego, o których mowa w podrozdziale 3.1, pkt 11 lit. e ppkt vii *Wytycznych w obszarze edukacji*).

W przypadku takich projektów zakres wsparcia jest znacznie szerszy, gdyż ich celem nie jest wyłącznie poszerzenie oferty zajęć w danej placówce, lecz tworzenie nowych (dodatkowych) miejsc przedszkolnych, które bez dodatkowych środków EFS nie mogłoby zostać zrealizowane. Z tego względu, zgodnie z *Wytycznymi w obszarze edukacji*, zakres wsparcia udzielanego w ramach regionalnych programów operacyjnych na rzecz wychowania przedszkolnego obejmuje tworzenie nowych miejsc wychowania przedszkolnego oraz możliwość sfinansowania bieżącej działalności nowoutworzonego miejsca w początkowym okresie jego funkcjonowania - przez okres do 12 miesięcy. W ramach kosztów związanych z prowadzeniem bieżącej działalności mogą pojawić się koszty związane z zatrudnieniem personelu przedszkola, ale jest to jedynie wtórny efekt interwencji EFS.

Podobnie w projektach zakładających wydłużenie czasu pracy przedszkola celem projektu EFS jest wsparcie instytucji w dostarczaniu szerszego zakresu usług wychowania przedszkolnego, który bez dodatkowych środków EFS nie mógłby zostać zrealizowany. Nauczyciele nie są zatrudniani wyłącznie w celu prowadzenia dodatkowych zajęć finansowanych ze środków europejskich, stąd też w stosunku do nich ww. przepisy nie powinny mieć zastosowania. Nauczyciele w publicznych OWP prowadzonych przez JST powinni być zatrudniani na podstawie przepisów art. 10 ustawy – *Karta Nauczyciela* i przepisy tej ustawy powinny mieć do nich zastosowanie w pełnym zakresie.

Podsumowując w ww. projektach EFS nauczyciele nie są zatrudniani wyłącznie w celu prowadzenia dodatkowych zajęć finansowanych ze środków europejskich, stąd też w stosunku do nich przedmiotowe przepisy nie powinny mieć zastosowania. Nauczyciele w publicznych OWP prowadzonych przez JST powinni być zatrudniani na podstawie przepisów art. 10 ustawy – *Karta Nauczyciela* i przepisy tej ustawy powinny mieć do nich zastosowanie w pełnym zakresie. Należy jednocześnie podkreślić, że w *Wytycznych* wprowadzono odpowiednie zapisy, które nie dopuszczają możliwości równoległego finansowania wydatków bieżących związanych z prowadzeniem nowoutworzonego miejsca przedszkolnego z różnych źródeł. Beneficjent musi zdecydować, czy tego typu wydatki będzie pokrywał ze środków EFS czy z krajowych środków publicznych. Powyższe rozwiązania zapewniają spełnienie zasady dodatkowości interwencji EFS.

W przypadku publicznych ośrodków wychowania przedszkolnego (OWP) prowadzonych przez inne podmioty niż JST oraz niepublicznych OWP, zatrudnianie nauczycieli realizowane jest zgodnie z przepisami powszechnie obowiązującego prawa, z poszanowaniem postanowień *Wytycznych dot. kwalifikowalności.*

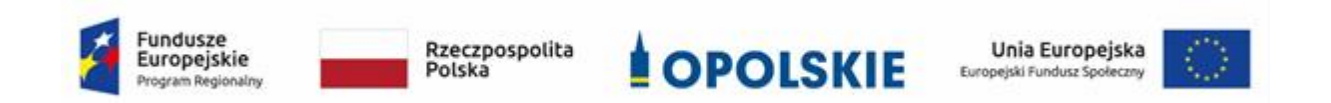

**Zasady udzielania wsparcia o charakterze popytowym w ramach Poddziałania 9.2.1 RPO WO** *Wsparcie kształcenia zawodowego***, Działania 9.2** *Rozwój kształcenia zawodowego***, Osi IX** *Wysoka jakość edukacji*

#### OPOLE, LISTOPAD 2021

# Spis treści

<span id="page-370-0"></span>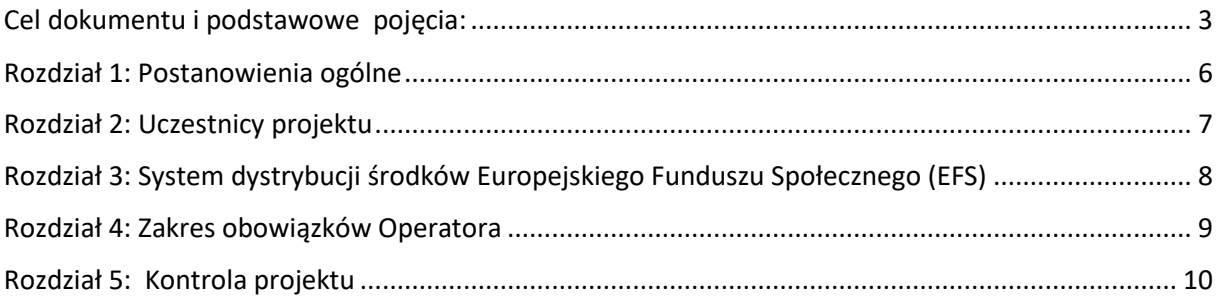

#### Cel dokumentu i podstawowe pojęcia:

*Zasady udzielania wsparcia o charakterze popytowym w ramach Poddziałania 9.2.1 RPO WO Wsparcie kształcenia zawodowego, Działania 9.2 Rozwój kształcenia zawodowego, Osi IX Wysoka jakość edukacji* regulują szczegółowe kwestie związane z realizacją projektu pozakonkursowego Województwa Opolskiego (realizator: Opolskie Centrum Rozwoju Gospodarki) w zakresie wsparcia osób dorosłych zainteresowanych z własnej inicjatywy zdobyciem uzupełnieniem lub podnoszeniem kompetencji lub kwalifikacji zawodowych w naborze ogłoszonym w Poddziałaniu 9.2.1 RPO WO *Wsparcie kształcenia zawodowego.*

**Administrator BUR** – podmiot odpowiedzialny za nadzorowanie prawidłowego funkcjonowania BUR, zarządzanie kontami i uprawnieniami użytkowników BUR oraz dbający o bezpieczeństwo BUR i zawartych w nim danych. Funkcję Administratora BUR pełni Polska Agencja Rozwoju Przedsiębiorczości;

**Administrator Regionalny BUR** – podmiot odpowiedzialny za przydzielanie ID wsparcia Użytkownikom BUR lub monitoring przydzielonego ID wsparcia, Funkcję Administratora Regionalnego BUR pełni Instytucja Zarządzająca RPO WO 2014-2020.

**Baza Usług Rozwojowych (BUR)** – internetowa baza usług rozwojowych, obejmująca rejestr dostawców usług zapewniających świadczenie usług rozwojowych należytej jakości współfinansowanych ze środków publicznych, prowadzona w formie systemu teleinformatycznego przez Administratora BUR. BUR umożliwia w szczególności obsługę następujących procesów:

- publikację ofert usług rozwojowych świadczonych przez Dostawców Usług wpisanych do BUR,
- dokonywanie zapisów na poszczególne usługi rozwojowe,
- zamieszczanie ogłoszeń o zapotrzebowaniu na usługi rozwojowe,
- dokonywanie oceny usług rozwojowych zgodnie z Systemem Oceny Usług Rozwojowych,
- zapoznanie się z wynikiem ocen usług rozwojowych dokonanych przez pozostałych uczestników usług;

**Certyfikacja** – procedura, w wyniku której osoba ucząca się otrzymuje od upoważnionej instytucji formalny dokument, stwierdzający, że osiągnęła określoną kwalifikację. Certyfikacja następuje po walidacji, w wyniku wydania pozytywnej decyzji stwierdzającej, że wszystkie efekty uczenia się wymagane dla danej kwalifikacji zostały osiągnięte;

**ID wsparcia** – unikatowy identyfikator przydzielany do umowy wsparcia przez Administratora Regionalnego BUR;

**IP RPO WO 2014-2020/ IP-** Instytucja Pośrednicząca w ramach Regionalnego Programu Operacyjnego Województwa Opolskiego na lata 2014-2020 /WUP w Opolu;

**IZ RPO WO 2014-2020/IZ -** Instytucja Zarządzająca Regionalnym Programem Operacyjnym Województwa Opolskiego na lata 2014-2020 tj. Zarząd Województwa Opolskiego;

**Karta Dostawcy Usług** - formularz, który stanowi załącznik do regulaminu BUR, określający zakres informacji wynikających z Rozporządzenia Ministra Rozwoju i Finansów z dnia 29 sierpnia 2017r. w sprawie rejestru podmiotów świadczących usługi rozwojowe, które przedstawia podmiot ubiegający się o wpis do BUR, zatwierdzony przez ministra właściwego do spraw rozwoju regionalnego oraz dostępny na stronie www.uslugirozwojowe.parp.gov.pl.

**Karta usługi** – formularz, który stanowi załącznik do regulaminu BUR, określający zakres informacji umożliwiających publikację danej usługi rozwojowej w BUR, zatwierdzony przez ministra właściwego do spraw rozwoju regionalnego oraz dostępny na stronie www.uslugirozwojowe.parp.gov.pl.

**Kompetencje** - to wyodrębniony zestaw efektów uczenia się/kształcenia. Opis kompetencji zawiera jasno określone warunki, które powinien spełniać uczestnik projektu ubiegający się o nabycie kompetencji tj.: wyczerpującą informację o efektach uczenia się dla danej kompetencji oraz kryteria i metody ich weryfikacji.

**Kształcenie ustawiczne** - kształcenie w szkołach dla dorosłych, branżowych szkołach II stopnia i szkołach policealnych, a także uzyskiwanie i uzupełnianie wiedzy, umiejętności i kwalifikacji zawodowych w formach pozaszkolnych;

**Kwalifikacja** – zestaw efektów uczenia się w zakresie wiedzy, umiejętności oraz kompetencji społecznych, nabytych w edukacji formalnej, edukacji pozaformalnej lub poprzez uczenie się nieformalne, zgodnych z ustalonymi dla danej kwalifikacji wymaganiami, których osiągnięcie zostało sprawdzone w walidacji oraz formalnie potwierdzone przez uprawniony podmiot certyfikujący<sup>1</sup>;

**Kwalifikacyjny kurs zawodowy** – kurs realizowany zgodnie z Rozporządzeniem Ministra Edukacji Narodowej z dnia 19 marca 2019 r. w sprawie kształcenia ustawicznego w formach pozaszkolnych<sup>2</sup>;

**Kurs umiejętności zawodowych** - kurs realizowany zgodnie z Rozporządzeniem Ministra Edukacji Narodowej z dnia 19 marca 2019 r. w sprawie kształcenia ustawicznego w formach pozaszkolnych<sup>3</sup>;

**Obszar wiejski** - 300 osób/km2 na obszarze, w którym minimalna liczba ludności wynosi 5 000 mieszkańców zgodnie z załącznikiem nr 7 do Procedury wyboru;

**Osoby o niskich kwalifikacjach** - osoby posiadające wykształcenie do poziomu ISCED 3 włącznie zgodnie z Międzynarodową Standardową Klasyfikacją Kształcenia (ISCED 2011) zaaprobowaną przez Konferencję Ogólną UNESCO. Definicja poziomów wykształcenia (ISCED) została zawarta w *Wytycznych w zakresie monitorowania postępu rzeczowego realizacji programów operacyjnych na lata 2014-2020*;

**Operator** – beneficjent/realizator projektu udzielający wsparcia uczestnikom w formule podejścia popytowego – Opolskie Centrum Rozwoju Gospodarki;

**.** 

<sup>1</sup> Definicja kwalifikacji zgodna z art. 2 pkt 8 ustawy z dnia 22 grudnia 2015 r.

*o Zintegrowanym Systemie Kwalifikacji*.

<sup>2</sup> Lub rozporządzeniem aktualnym na dzień świadczenia usługi.

<sup>3</sup> Jak wyżej.

**Pozakonkursowa Procedura Wyboru Projektu** – Pozakonkursowa Procedura Wyboru Projektu w ramach Regionalnego Programu Operacyjnego Województwa Opolskiego na lata 2014-2020 dotycząca projektu złożonego w ramach Poddziałania 9.2.1 *Wsparcie kształcenia zawodowego,* Działania 9.2 *Rozwój kształcenia zawodowego,* Osi IX *Wysoka jakość edukacji,*  Nabór I;

**Podejście popytowe** – mechanizm dystrybucji środków EFS, zgodnie z którym uczestnik projektu samodzielnie dokonuje wyboru pozaszkolnej formy kształcenia, w której zamierza uczestniczyć w ramach projektu, odpowiadającej na jego indywidualne potrzeby rozwojowe;

**Podmiot świadczący usługi rozwojowe**/**Dostawca usług** - przedsiębiorca lub instytucja, którzy świadczą usługi rozwojowe i dokonują rejestracji w BUR za pomocą Karty Dostawcy Usług w trybie określonym w regulaminie BUR;

**System Oceny Usług Rozwojowych** – dokument, który stanowi załącznik do Regulaminu BUR, określający zasady dokonywania oceny usług rozwojowych przez przedsiębiorcę, pracowników oraz Dostawców Usług, zatwierdzony przez ministra właściwego do spraw rozwoju regionalnego oraz dostępny na stronie www.uslugirozwojowe.parp.gov.pl;

**Specjalizacje regionalne** – obszary rozwoju regionu zdiagnozowane w województwie opolskim wymienione w *Regionalnej Strategii Innowacji Województwa Opolskiego do roku 2020*;

**Uczestnik projektu** - oznacza to uczestnika w rozumieniu *Wytycznych w zakresie monitorowania postępu rzeczowego realizacji programów operacyjnych na lata 2014-2020*, które zamieszczone są na stronie internetowej Instytucji Pośredniczącej;

**Usługa rozwojowa** - usługa mająca na celu nabycie, potwierdzenie lub wzrost wiedzy, umiejętności lub kompetencji społecznych uczestników projektu, w tym przygotowująca do uzyskania kwalifikacji, lub pozwalająca na ich rozwój;

<span id="page-373-0"></span>**Walidacja** – wieloetapowy proces sprawdzania, czy – niezależnie od sposobu uczenia się – efekty uczenia się wymagane dla danej kwalifikacji zostały osiągnięte. Walidacja poprzedza certyfikowanie. Walidacja obejmuje identyfikację i dokumentację posiadanych efektów uczenia się oraz ich weryfikację w odniesieniu do wymagań określonych dla kwalifikacji. Walidacja powinna być prowadzona w sposób trafny (weryfikowane są efekty uczenia się, które zostały określone dla danej kwalifikacji) i rzetelny (wynik weryfikacji jest niezależny od miejsca, czasu, metod oraz osób przeprowadzających walidację). Walidację kończy podjęcie i wydanie decyzji, jakie efekty uczenia się można potwierdzić, jakie zaś nie.

#### Rozdział 1: Postanowienia ogólne

Celem projektu wdrażanego przez Opolskie Centrum Rozwoju Gospodarki (realizator projektu i operator wsparcia) jest poprawa przygotowania zawodowego, dostosowanie kształcenia do potrzeb regionalnego i lokalnego rynku pracy, zwiększenie udziału mieszkańców województwa w procesie kształcenia oraz podniesienie kwalifikacji i poprawa kompetencji osób w najtrudniejszej sytuacji na rynku pracy, zwłaszcza w kontekście wyzwań spowodowanych negatywnymi skutkami społeczno-gospodarczymi pandemii COVID -19.

Wsparcie w ramach projektu obejmie wybór usług rozwojowych (kwalifikacyjne kursy zawodowe, kursy umiejętności zawodowych, inne kursy) przez osoby dorosłe zainteresowane z własnej inicjatywy podnoszeniem kwalifikacji i kompetencji niezbędnych na rynku pracy z Bazy Usług Rozwojowych (BUR) prowadzonej przez Polską Agencję Rozwoju Przedsiębiorczości.

Zrealizowane formy kształcenia:

- 1) w przypadku kwalifikacji zakończą się formalnym wynikiem oceny i walidacji oraz będą dawać możliwość uzyskania certyfikatu (nadania kwalifikacji)
- 2) w przypadku kompetencji będą dawać możliwość uzyskania dokumentu potwierdzającego nabycie kompetencji, zgodnie z etapami, o których mowa w *Wytycznych w zakresie monitorowania postępu rzeczowego realizacji programów operacyjnych na lata 2014-2020*
- 3) w przypadku, gdy podmiot realizujący usługę rozwojową w BUR nie przeprowadza walidacji i certyfikacji, możliwe będzie przeprowadzenie egzaminu oraz uzyskanie certyfikatu potwierdzającego zdobyte kwalifikacje, przez uprawniony do tego podmiot niezarejestrowany w BUR.

#### UWAGA:

Zgodnie z zapisami Pozakonkursowej Procedury Wyboru Projektu oraz Szczegółowego Opisu Osi Priorytetowych RPO WO na lata 2014-2020. Zakres EFS, wersja 47 wsparcie kompetencji i kwalifikacji zawodowych **ograniczone zostanie** do zawodów, w ramach których zgodnie z prowadzonym monitoringiem odnotowuje się zapotrzebowanie na regionalnym rynku pracy z uwzględnieniem specjalizacji regionalnych. W tym obszarze interwencja podlegać będzie stałemu monitoringowi z wykorzystaniem ogólnopolskich lub regionalnych badań, analiz oraz uzupełniająco informacji jakościowych i ilościowych dostępnych za pośrednictwem powołanego z inicjatywy KE portalu *EU Skills Panorama* a także przygotowanej przez MEN *Prognozy zapotrzebowania na pracowników w zawodach szkolnictwa branżowego na krajowym i wojewódzkim rynku pracy.* 

#### Specjalizacje regionalne ujęto w tabeli poniżej:

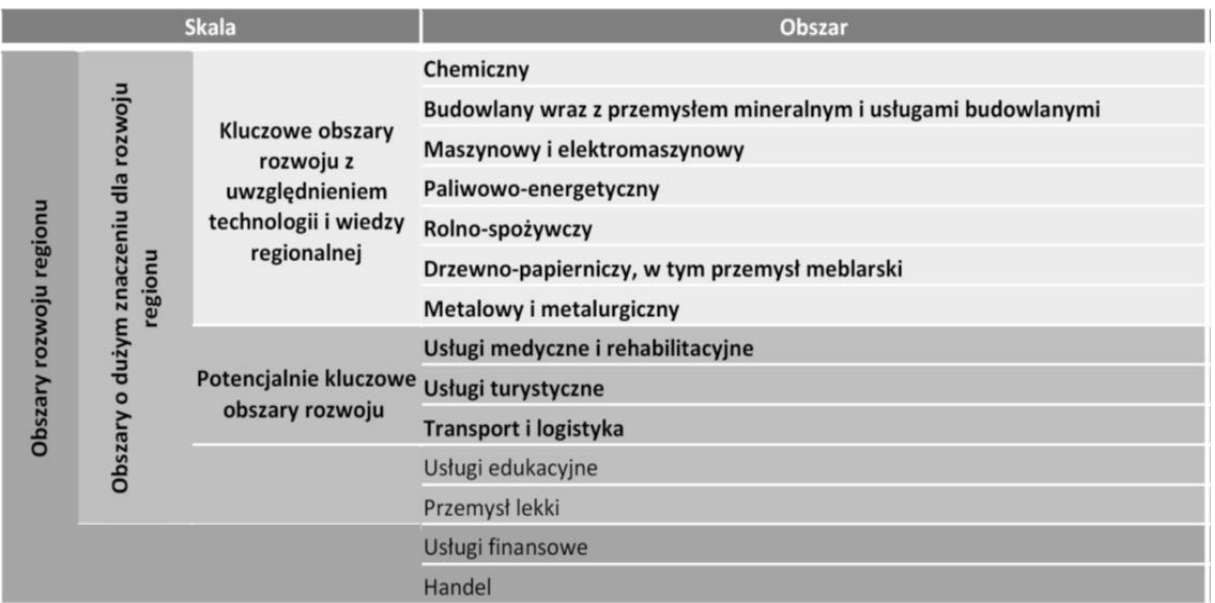

Opracowano na podstawie: Regionalnej Strategii Innowacji Województwa Opolskiego do 2020r.

Prognoza MEN jest podawana do publicznej wiadomości przez ministra właściwego ds. edukacji.

#### <span id="page-375-0"></span>Rozdział 2: Uczestnicy projektu

Uczestnikami projektu są osoby dorosłe zamieszkujące/ pracujące/ uczące się na terenie województwa opolskiego zainteresowane z własnej inicjatywy zdobyciem, uzupełnieniem lub podnoszeniem kompetencji lub kwalifikacji zawodowych.

Na etapie rekrutacji uczestników operator zapewni preferencje dla:

- a) osób o niskich kwalifikacjach;
- b) osób w wieku 50 lat i więcej;
- c) osób z obszarów wiejskich.

1

Po uzyskaniu indywidualnego numeru identyfikacyjnego przypisanego do umowy wsparcia uczestnicy dokonają wyboru usługi rozwojowej, której zakres<sup>4</sup> i maksymalna kwota dofinansowania będą zgodne z postanowieniami niniejszego dokumentu.

<sup>4</sup> Wsparcie w ramach projektu musi odpowiadać na zapotrzebowanie na regionalnym rynku pracy.

<span id="page-376-0"></span>Rozdział 3: System dystrybucji środków Europejskiego Funduszu Społecznego (EFS)

- 1) Dystrybucja środków jest dokonywana w oparciu o system bonowy.
- 2) Wartość dofinansowania bonu ze środków publicznych średnio 9 500,00 zł na osobę (maksymalnie 85% wartości usługi). Pozostałą część kosztów uczestnicy poniosą ze środków prywatnych.
- 3) Operator określi maksymalną wartość dofinansowania pojedynczej godziny usługi rozwojowej w oparciu wyniki badań cen rynkowych usług rozwojowych, wykonywanych na zlecenie Polskiej Agencji Rozwoju Przedsiębiorczości.
- 4) Kwalifikowanie kosztów usługi rozwojowej możliwe będzie, gdy łącznie zostaną spełnione następujące warunki:
	- a) zgłoszenie na usługę rozwojową zostało zrealizowane za pośrednictwem BUR,
	- b) wydatek został rzeczywiście poniesiony na zakup usługi rozwojowej,
	- c) wydatek został prawidłowo udokumentowany,
	- d) usługa rozwojowa została zrealizowana zgodnie z założeniami, tj. z programem, formą, na warunkach i w wymiarze czasowym określonym w Karcie Usługi,
	- e) usługa zakończyła się wypełnieniem ankiety oceniającej usługi rozwojowe, zgodnie z Systemem Oceny Usług Rozwojowych.
- 5) Nie jest możliwe kwalifikowanie kosztów usługi rozwojowej, która:
	- a) jest świadczona przez podmiot, z którym uczestnik projektu jest powiązany kapitałowo lub osobowo, przy czym przez powiązania kapitałowe lub osobowe rozumie się w szczególności:
		- udział w spółce jako wspólnik spółki cywilnej lub spółki osobowej
		- posiadanie co najmniej 10% udziałów lub akcji spółki,
		- pełnienie funkcji członka organu nadzorczego lub zarządzającego, prokurenta lub pełnomocnika,
		- pozostawanie w stosunku prawnym lub faktycznym, który może budzić uzasadnione wątpliwości co do bezstronności w wyborze Dostawcy Usług, w szczególności pozostawanie w związku małżeńskim, w stosunku pokrewieństwa lub powinowactwa w linii prostej, pokrewieństwa lub powinowactwa drugiego stopnia w linii bocznej lub w stosunku przysposobienia, opieki lub kurateli,
	- b) obejmuje koszty niezwiązane bezpośrednio z usługą rozwojową, w szczególności koszty środków trwałych, koszty dojazdu i zakwaterowania, z wyłączeniem kosztów związanych z pokryciem specyficznych potrzeb osób z niepełnosprawnościami, które mogą zostać sfinansowane w ramach

mechanizmu racjonalnych usprawnień, o którym mowa w *Wytycznych Ministra Inwestycji i Rozwoju w zakresie realizacji zasady równości szans i niedyskryminacji, w tym dostępności dla osób z niepełnosprawnościam*i *oraz zasady równości szans kobiet i mężczyzn w ramach funduszy unijnych na lata 2014-2020*<sup>5</sup> ,

- c) dotyczy kosztów usługi rozwojowej, której obowiązek przeprowadzenia na zajmowanym stanowisku pracy wynika z odrębnych przepisów prawa (np. wstępne i okresowe szkolenia z zakresu bezpieczeństwa i higieny pracy, szkolenia okresowe potwierdzające kwalifikacje na zajmowanym stanowisku pracy),
- d) jest świadczona przez podmiot pełniący funkcję Operatora w projekcie albo przez podmiot powiązany z Operatorem kapitałowo lub osobowo<sup>6</sup>,

#### <span id="page-377-0"></span>Rozdział 4: Zakres obowiązków Operatora

**.** 

Do obowiązków Operatora wsparcia należy :

- 1) Opracowanie i przekazanie do publicznej wiadomości regulaminu rekrutacji i uczestnictwa w projekcie określającego w szczególności:
	- a) zasady/kryteria rekrutacji, sposób komunikowania się z uczestnikami,
	- b) zasady przyjmowania i rozliczania wkładu własnego uczestników,
	- c) zasady rozliczania umów o dofinansowanie usług,
	- d) zasady kontroli i monitorowania usług, w tym kontroli w miejscu świadczenia usług rozwojowych;
- <span id="page-377-1"></span>2) Realizacja projektu zgodnie z warunkami określonymi w Pozakonkursowej Procedurze Wyboru Projektu w ramach Regionalnego Programu Operacyjnego Województwa Opolskiego na lata 2014-2020 dotyczącej projektu złożonego w ramach Poddziałania 9.2.1 Wsparcie kształcenia zawodowego (Nabór I).

<sup>5</sup> Nie dotyczy kosztów wyżywienia osób biorących udział w usłudze a także materiałów edukacyjnych i szkoleniowych niezbędnych do realizacji usługi, które stanowią integralny koszt usługi rozwojowej.

<sup>6</sup> Przez powiązania kapitałowe lub osobowe należy rozumieć powiązania, o których mowa w lit a.

#### Rozdział 5: Kontrola projektu

- 1) Kontrole projektu będą prowadzone z uwzględnieniem wymogów określonych w *Wytycznych Ministra Inwestycji i Rozwoju w zakresie kontroli realizacji programów operacyjnych na lata 2014-2020* oraz **zgodnie z częstotliwością i na zasadach** określonych przez IZ RPO WO 2014-2020 i IP RPO WO 2014-2020.
- 2) IZ RPO WO 2014-2020 na mocy upoważnienia uzyskanego od Administratora BUR przekaże Operatorowi Upoważnienie do prowadzenia kontroli (wizyt monitoringowych) w miejscu świadczenia usługi rozwojowej przez Dostawcę Usług.
- 3) W trakcie kontroli projektu dokonywanej przez IZ RPO WO 2014-2020 / IP RPO WO 2014-2020 w siedzibie Operatora sprawdzeniu podlegają: m.in.
	- a) sposób udzielania wsparcia na rzecz uczestników projektu, w tym:
		- kierowanie wsparcia do grupy docelowej określonej w Pozakonkursowej Procedurze Wyboru Projektu oraz realizacja wsparcia zgodnego z zapotrzebowaniem na regionalnym rynku pracy,
		- przyznawanie wsparcia wyłącznie na usługi wybrane przez uczestnika projektu za pośrednictwem BUR, z wyłączeniem usług, o których mowa w rozdziale 3 pkt 5 niniejszych Zasad,
		- wyłączenie możliwości realizacji usług rozwojowych przez podmiot pełniący funkcję Operatora albo przez podmiot powiązany z Operatorem kapitałowo lub osobowo;
	- b) prawidłowość dofinansowania usług rozwojowych oraz rozliczania finansowego umów wsparcia – w tym m.in.:
		- finansowanie wsparcia do wysokości maksymalnych limitów ustalonych przez IZ RPO WO oraz Operatora,
		- weryfikacja dokumentów rozliczeniowych składanych przez uczestników projektu, w szczególności dokumentów finansowych oraz dokumentów potwierdzających skorzystanie z usługi rozwojowej, w tym m.in. zaświadczeń o ukończeniu kursu/szkolenia,
		- dokonanie oceny odbytych usług rozwojowych zgodnie z Systemem Oceny Usług Rozwojowych,
		- dokonywanie terminowej płatności za usługę;
	- c) prawidłowość udzielania pomocy publicznej i pomocy de minimis;
	- d) sposób monitorowania realizacji wsparcia, w tym monitorowania postępu rzeczowego;
	- e) sposób realizacji kontroli (wizyt monitoringowych) na poziomie uczestników projektu,
	- f) archiwizacja dokumentacji i zachowanie ścieżki audytu.

Kontrola projektu w siedzibie Operatora ma na celu sprawdzenie, czy usługi rozwojowe zostały zrealizowane i rozliczone zgodnie z warunkami umowy wsparcia w ramach projektu.

- 4) Kontrole (wizyty monitoringowe) prowadzone przez Operatora w odniesieniu do uczestników projektu/Dostawcy usług są przeprowadzane:
	- a) na dokumentach, w siedzibie przedsiębiorcy,
	- b) w miejscu realizacji usługi rozwojowej (wizyta monitoringowa).

W uzasadnionych przypadkach kontrole (wizyty monitoringowe) w odniesieniu do uczestników projektu/Dostawcy usług mogą być przeprowadzane przez IZ RPO 2014-2020 / IP RPO WO 2014-2020.

*Załącznik nr 9 do Pozakonkursowej procedury wyboru projektu w ramach Regionalnego Programu Operacyjnego Województwa Opolskiego na lata 2014-2020 dotyczącej projektu złożonego w ramach Poddziałania 9.2.1 Wsparcie kształcenia zawodowego, Działania 9.2 Rozwój kształcenia zawodowego, Osi IX Wysoka jakość edukacji Nabór I, Wersja nr 1, listopad 2021 r.*

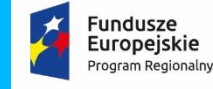

Rzeczpospolita<br>Polska

**OPOLSKIE** 

Unia Europejska Europejski Fundusz Społeczny

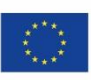

**Wzór Oświadczenia o niewprowadzeniu do wniosku zmian innych niż wskazane przez IP w piśmie wzywającym do dokonania uzupełnień/poprawienia wniosku o dofinansowanie projektu.**

### *OŚWIADCZENIE*

Oświadczam, iż wniosek o dofinansowanie projektu o sumie kontrolnej nr: ……………………………… nie zawiera żadnych innych zmian, poza wskazanymi w piśmie Instytucji

Pośredniczącej , znak: …….., z dnia ……….

Ponadto informuję, iż dokonano/nie dokonano\* aktualizacji danych w pkt. 2.1, 2.2, 2.3, 2.4 lub 2.7\* wniosku o dofinansowanie projektu, które nie wpływają na treść merytoryczną, a tym samym jego ocenę.

Jestem świadom, iż każda modyfikacja wniosku, w zakresie innym od wskazanego w piśmie powoduje pozostawienie go bez rozpatrzenia.

> ………………………………. podpis

\* Zaznaczyć właściwe.